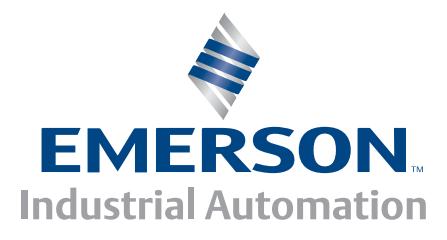

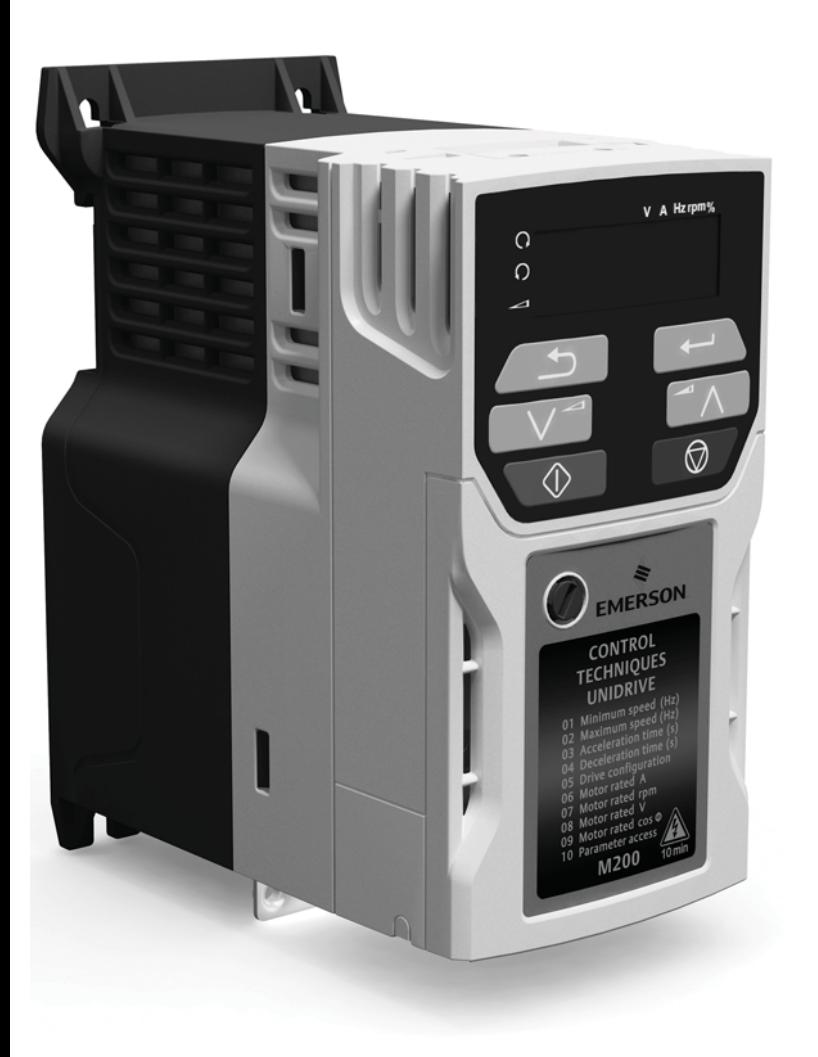

# *User Guide*

# *Unidrive M200/201*

*Model size 1 to 6*

Variable Speed AC drive for induction motors

Part Number: 0478-0042-04 Issue: 4

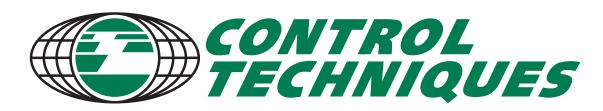

www.controltechniques.com

# **General information**

The manufacturer accepts no liability for any consequences resulting from inappropriate, negligent or incorrect installation or adjustment of the optional operating parameters of the equipment or from mismatching the variable speed drive with the motor.

The contents of this guide are believed to be correct at the time of printing. In the interests of a commitment to a policy of continuous development and improvement, the manufacturer reserves the right to change the specification of the product or its performance, or the contents of the guide, without notice.

All rights reserved. No parts of this guide may be reproduced or transmitted in any form or by any means, electrical or mechanical including photocopying, recording or by an information storage or retrieval system, without permission in writing from the publisher.

## **Drive firmware version**

This product is supplied with the latest firmware version. If this drive is to be connected to an existing system or machine, all drive firmware versions should be verified to confirm the same functionality as drives of the same model already present. This may also apply to drives returned from a Control Techniques Service Centre or Repair Centre. If there is any doubt please contact the supplier of the product.

The firmware version of the drive can be checked by looking at Pr **11.029**.

## **Environmental statement**

Control Techniques is committed to minimising the environmental impacts of its manufacturing operations and of its products throughout their life cycle. To this end, we operate an Environmental Management System (EMS) which is certified to the International Standard ISO 14001. Further information on the EMS, our Environmental Policy and other relevant information is available on request, or can be found at www.greendrives.com.

The electronic variable-speed drives manufactured by Control Techniques have the potential to save energy and (through increased machine/process efficiency) reduce raw material consumption and scrap throughout their long working lifetime. In typical applications, these positive environmental effects far outweigh the negative impacts of product manufacture and end-of-life disposal.

Nevertheless, when the products eventually reach the end of their useful life, they must not be discarded but should instead be recycled by a specialist recycler of electronic equipment. Recyclers will find the products easy to dismantle into their major component parts for efficient recycling. Many parts snap together and can be separated without the use of tools, while other parts are secured with conventional fasteners. Virtually all parts of the product are suitable for recycling.

Product packaging is of good quality and can be re-used. Large products are packed in wooden crates, while smaller products come in strong cardboard cartons which themselves have a high recycled fibre content. If not re-used, these containers can be recycled. Polythene, used on the protective film and bags for wrapping product, can be recycled in the same way. Control Techniques' packaging strategy prefers easily-recyclable materials of low environmental impact, and regular reviews identify opportunities for improvement.

When preparing to recycle or dispose of any product or packaging, please observe local legislation and best practice.

# **REACH legislation**

EC Regulation 1907/2006 on the Registration, Evaluation, Authorisation and restriction of Chemicals (REACH) requires the supplier of an article to inform the recipient if it contains more than a specified proportion of any substance which is considered by the European Chemicals Agency (ECHA) to be a Substance of Very High Concern (SVHC) and is therefore listed by them as a candidate for compulsory authorisation.

For current information on how this requirement applies in relation to specific Control Techniques products, please approach your usual contact in the first instance. Control Techniques position statement can be viewed at: http://www.controltechniques.com/REACH

Copyright © February 2014 Control Techniques Ltd

Issue Number: 4 Drive Firmware: 01.03.00 onwards

For patent and intellectual property related information please go to: www.ctpatents.info

# **How to use this guide**

This user guide provides complete information for installing and operating the drive from start to finish.

The information is in logical order, taking the reader from receiving the drive through to fine tuning the performance.

#### **NOTE**

There are specific safety warnings throughout this guide, located in the relevant sections. In addition, Chapter 1 *Safety information* contains general safety information. It is essential that the warnings are observed and the information considered when working with or designing a system using the drive.

This map of the user guide helps to find the right sections for the task you wish to complete, but for specific information, refer to Contents on page 4:

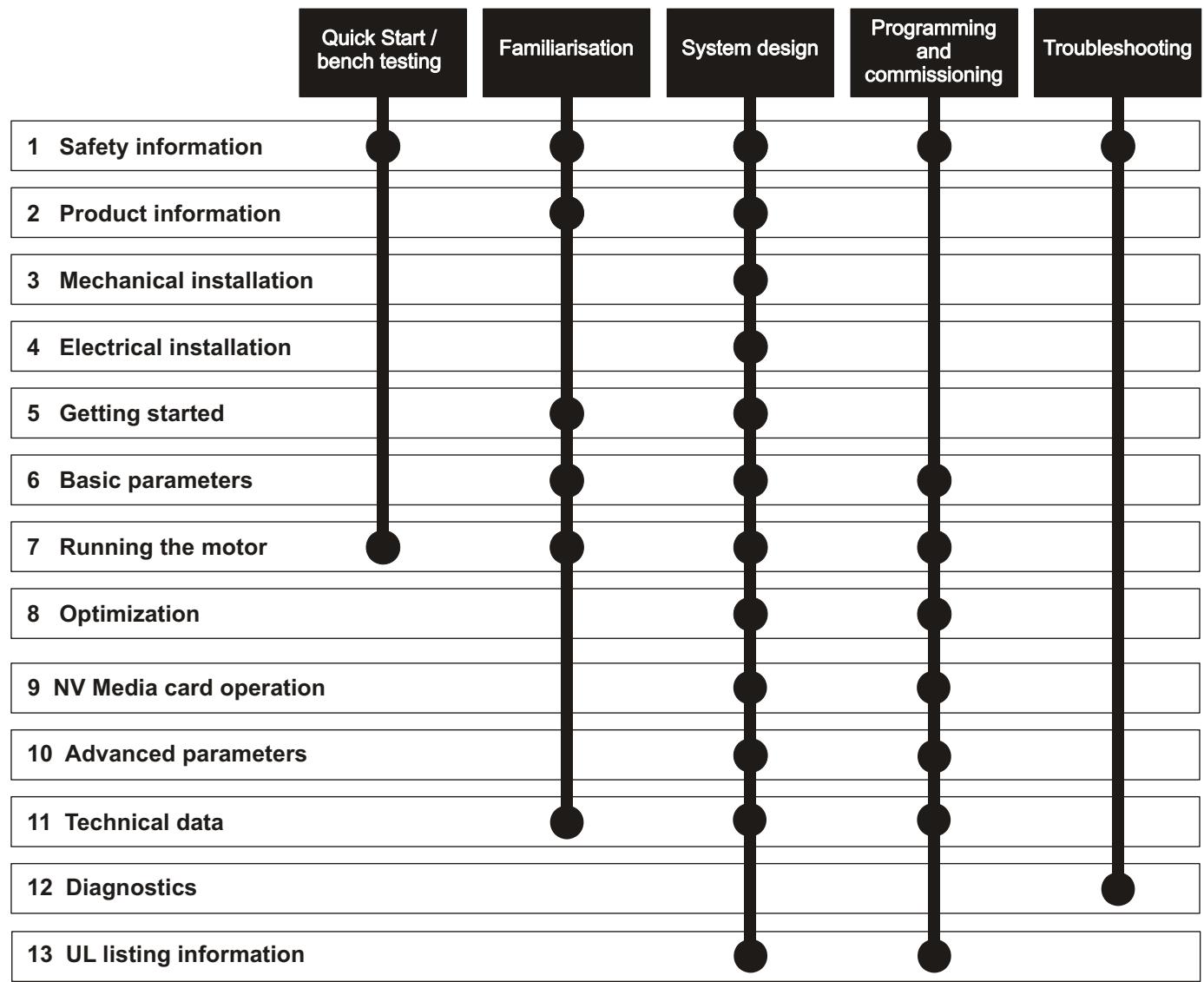

# **Contents**

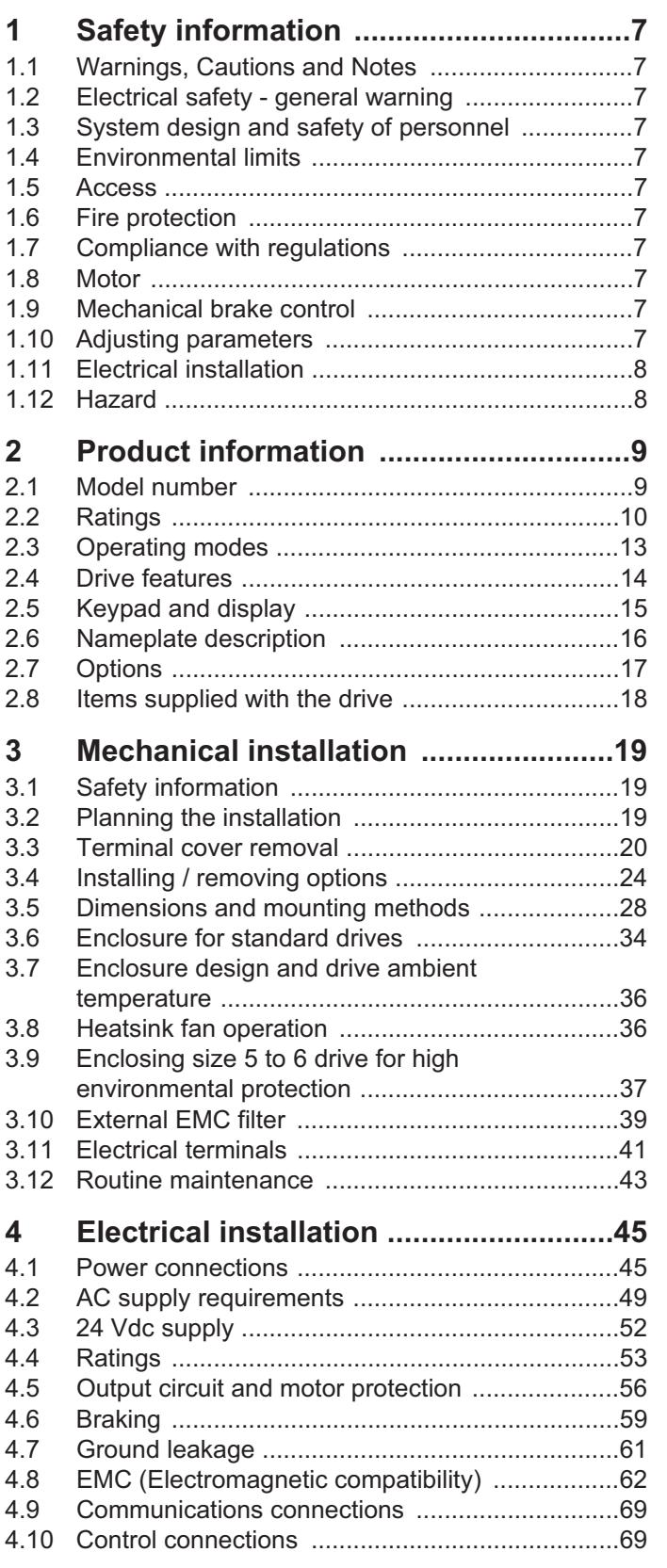

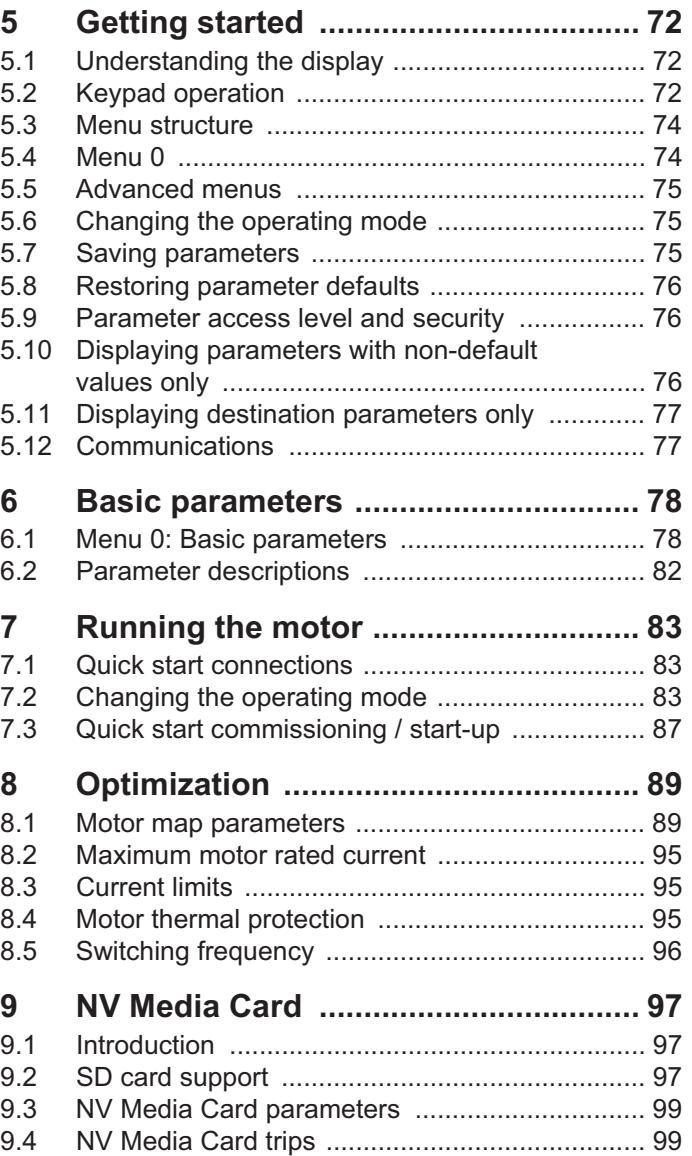

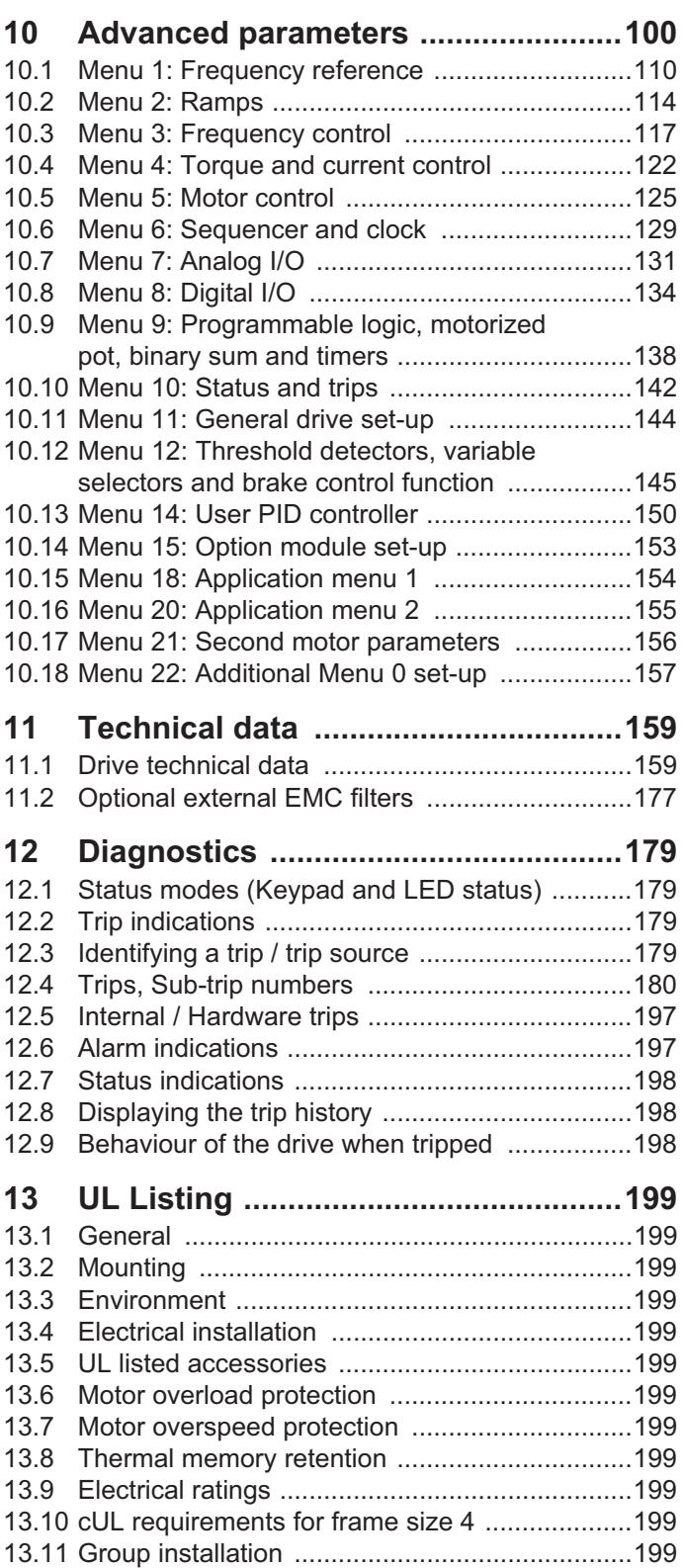

# **Declaration of Conformity**

**Control Techniques Ltd The Gro Newtown Powys UK SY16 3BE**

This declaration applies to Unidrive M variable speed drive products, comprising models numbers as shown below:

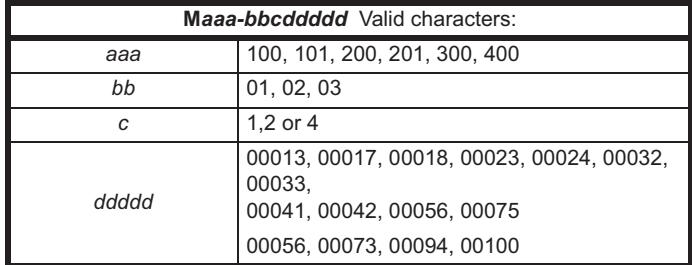

The AC variable speed drive products listed above have been designed and manufactured in accordance with the following European harmonized standards:

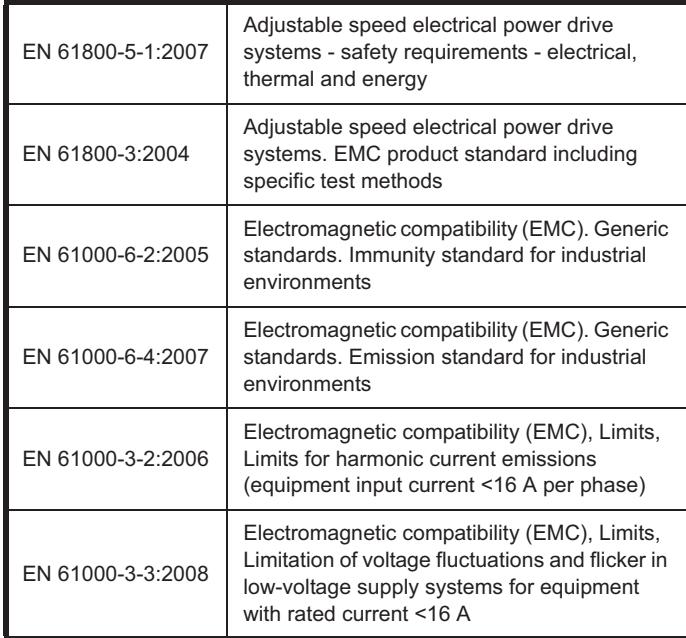

EN 61000-3-2:2006 Applicable where input current <16 A. No limits apply for professional equipment where input power >1 kW.

**Moteurs Leroy-Somer Usine des Agriers Boulevard Marcellin Leroy CS10015 16915 Angoulême Cedex 9 France**

These products comply with the Low Voltage Directive 2006/95/EC and the Electromagnetic Compatibility Directive 2004/108/EC.

Im alexant

**T. Alexander Vice President, Technology Newtown**

**Date: 18th December 2013**

**These electronic drive products are intended to be used with appropriate motors, controllers, electrical protection components and other equipment to form complete end products or systems. Compliance with safety and EMC regulations depends upon installing and configuring drives correctly, including using the specified input filters. The drives must be installed only by professional assemblers who are familiar with requirements for safety and EMC. The assembler is responsible for ensuring that the end product or system complies with all the relevant laws in the country where it is to be used. Refer to the User Guide. An EMC Data Sheet is also available giving detailed EMC information.**

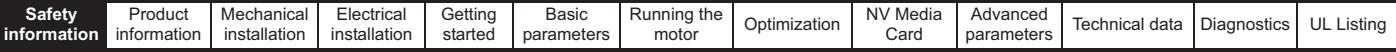

# **1 Safety information**

# **1.1 Warnings, Cautions and Notes**

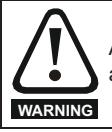

A Warning contains information which is essential for avoiding a safety hazard.

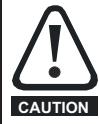

A Caution contains information which is necessary for avoiding a risk of damage to the product or other equipment.

#### **NOTE**

A Note contains information which helps to ensure correct operation of the product.

# **1.2 Electrical safety - general warning**

The voltages used in the drive can cause severe electrical shock and/or burns, and could be lethal. Extreme care is necessary at all times when working with or adjacent to the drive.

Specific warnings are given at the relevant places in this User Guide.

# **1.3 System design and safety of personnel**

The drive is intended as a component for professional incorporation into complete equipment or a system. If installed incorrectly, the drive may present a safety hazard.

The drive uses high voltages and currents, carries a high level of stored electrical energy, and is used to control equipment which can cause injury.

Close attention is required to the electrical installation and the system design to avoid hazards either in normal operation or in the event of equipment malfunction. System design, installation, commissioning/ start-up and maintenance must be carried out by personnel who have the necessary training and experience. They must read this safety information and this User Guide carefully.

The STOP functions of the drive do not isolate dangerous voltages from the output of the drive or from any external option unit. The supply must be disconnected by an approved electrical isolation device before gaining access to the electrical connections.

#### **None of the drive functions must be used to ensure safety of personnel, i.e. they must not be used for safety-related functions.**

Careful consideration must be given to the functions of the drive which might result in a hazard, either through their intended behavior or through incorrect operation due to a fault. In any application where a malfunction of the drive or its control system could lead to or allow damage, loss or injury, a risk analysis must be carried out, and where necessary, further measures taken to reduce the risk - for example, an over-speed protection device in case of failure of the speed control, or a fail-safe mechanical brake in case of loss of motor braking.

# **1.4 Environmental limits**

Instructions in this User Guide regarding transport, storage, installation and use of the drive must be complied with, including the specified environmental limits. Drives must not be subjected to excessive physical force.

### **1.5 Access**

Drive access must be restricted to authorized personnel only. Safety regulations which apply at the place of use must be complied with.

# **1.6 Fire protection**

The drive enclosure is not classified as a fire enclosure. A separate fire enclosure must be provided. For further information, refer to section 3.2.5 *Fire protection* on page 19.

# **1.7 Compliance with regulations**

The installer is responsible for complying with all relevant regulations, such as national wiring regulations, accident prevention regulations and electromagnetic compatibility (EMC) regulations. Particular attention must be given to the cross-sectional areas of conductors, the selection of fuses or other protection, and protective ground (earth) connections.

This User Guide contains instruction for achieving compliance with specific EMC standards.

Within the European Union, all machinery in which this product is used must comply with the following directives:

2006/42/EC Safety of machinery. 2004/108/EC: Electromagnetic Compatibility.

# **1.8 Motor**

Ensure the motor is installed in accordance with the manufacturer's recommendations. Ensure the motor shaft is not exposed.

Standard squirrel cage induction motors are designed for single speed operation. If it is intended to use the capability of the drive to run a motor at speeds above its designed maximum, it is strongly recommended that the manufacturer is consulted first.

Low speeds may cause the motor to overheat because the cooling fan becomes less effective. The motor should be installed with a protection thermistor. If necessary, an electric forced vent fan should be used.

The values of the motor parameters set in the drive affect the protection of the motor. The default values in the drive should not be relied upon.

It is essential that the correct value is entered in Pr **00.006** motor rated current. This affects the thermal protection of the motor.

# **1.9 Mechanical brake control**

The brake control functions are provided to allow well co-ordinated operation of an external brake with the drive. While both hardware and software are designed to high standards of quality and robustness, they are not intended for use as safety functions, i.e. where a fault or failure would result in a risk of injury. In any application where the incorrect operation of the brake release mechanism could result in injury, independent protection devices of proven integrity must also be incorporated.

# **1.10 Adjusting parameters**

Some parameters have a profound effect on the operation of the drive. They must not be altered without careful consideration of the impact on the controlled system. Measures must be taken to prevent unwanted changes due to error or tampering.

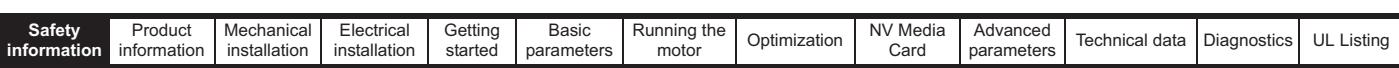

# **1.11 Electrical installation**

#### **1.11.1 Electric shock risk**

The voltages present in the following locations can cause severe electric shock and may be lethal:

AC supply cables and connections

Output cables and connections

Many internal parts of the drive, and external option units

Unless otherwise indicated, control terminals are single insulated and must not be touched.

#### **1.11.2 Stored charge**

The drive contains capacitors that remain charged to a potentially lethal voltage after the AC supply has been disconnected. If the drive has been energized, the AC supply must be isolated at least ten minutes before work may continue.

# **1.12 Hazard**

#### **1.12.1 Falling hazard**

The drive presents a falling or toppling hazard. This can still cause injury to personnel and therefore should be handled with care.

Maximum weight:

Size 1: 0.75 kg (1.65 Ib). Size 2: 1.3 kg (3 lb). Size 3: 1.5 kg (3.3 lb). Size 4: 3.13 kg (6.9 Ib). Size 5: 7.4 kg (16.3 Ib). Size 6: 14 kg (30.9 Ib).

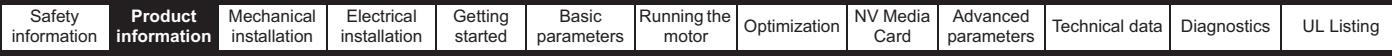

# **2 Product information**

# **2.1 Model number**

The way in which the model numbers for the Unidrive M range are formed is illustrated below:

#### **Figure 2-1 Model number**

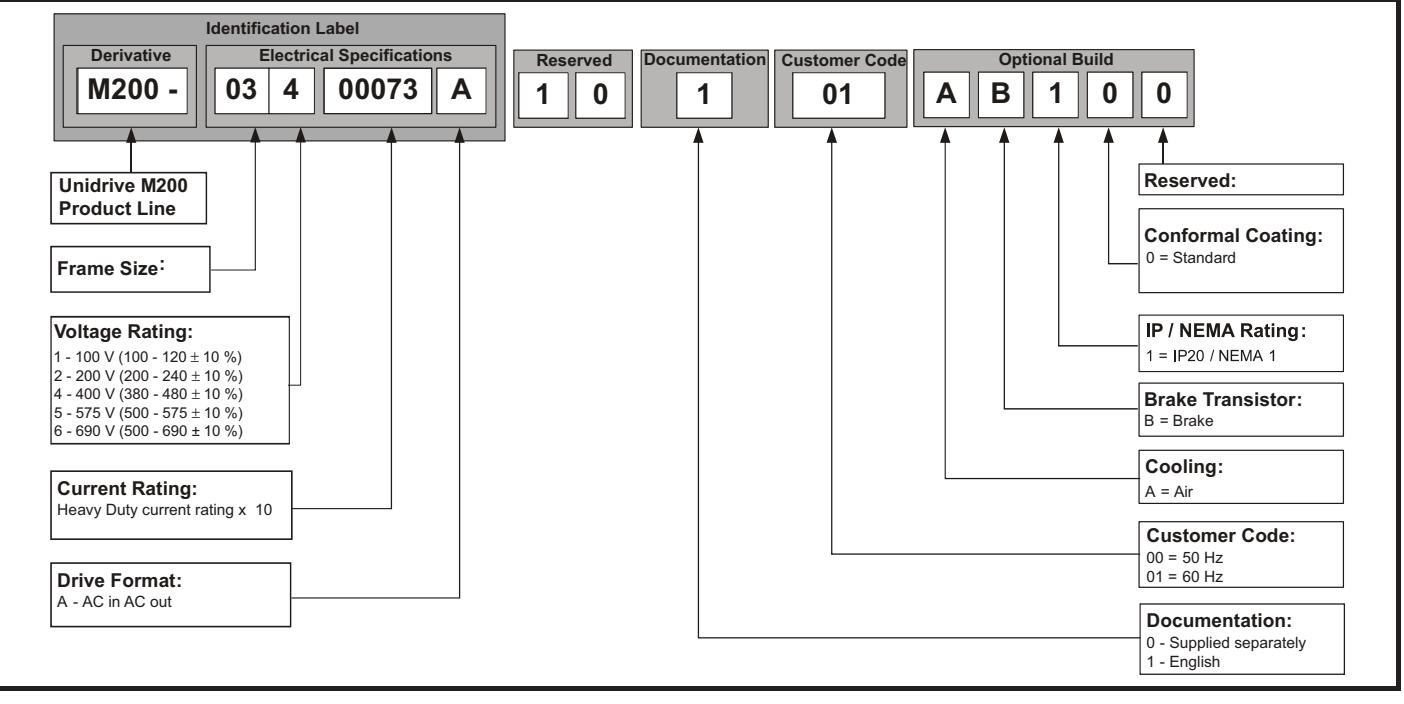

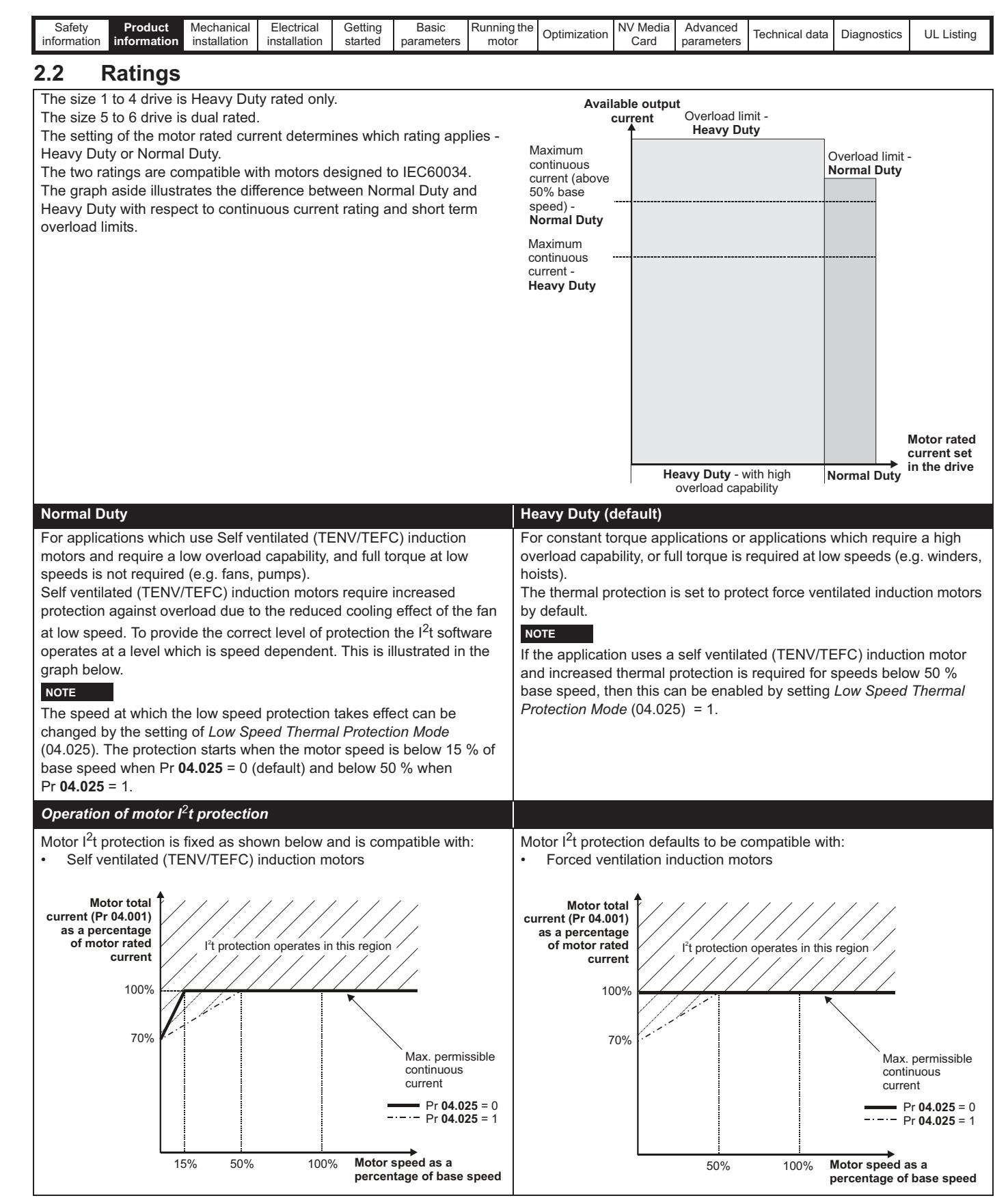

The continuous current ratings given are for maximum 40 °C (104 °F), 1000 m altitude and 3.0 kHz switching. Derating is required for higher switching frequencies, ambient temperature >40 °C (104 °F) and high altitude. For further information, refer to Chapter 11 *Technical data* on page 159.

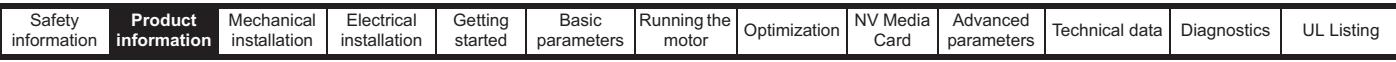

### **Table 2-1 100 V drive ratings (100 V to 120 V ±10 %)**

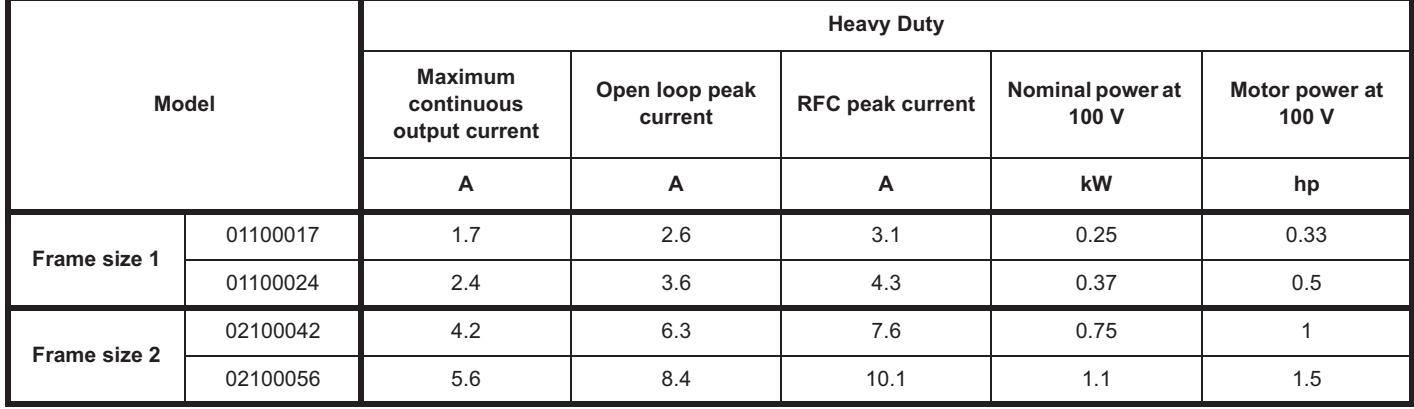

#### **Table 2-2 200 V drive ratings (200 V to 240 V ±10 %)**

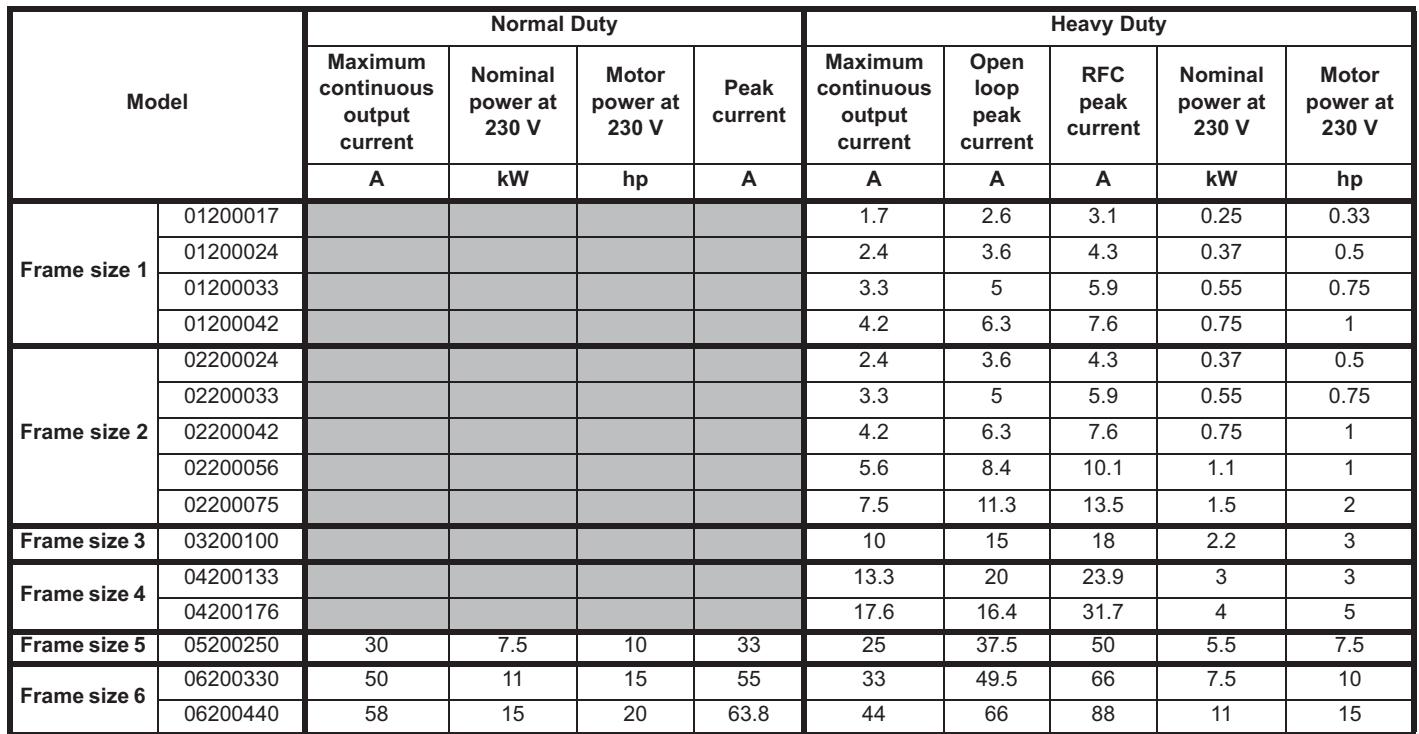

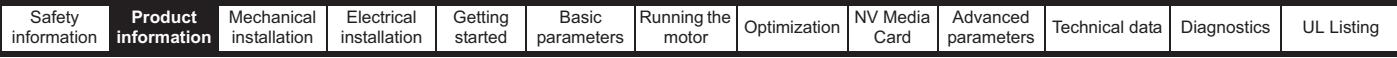

#### **Table 2-3 400 V drive ratings (380 V to 480 V ±10 %)**

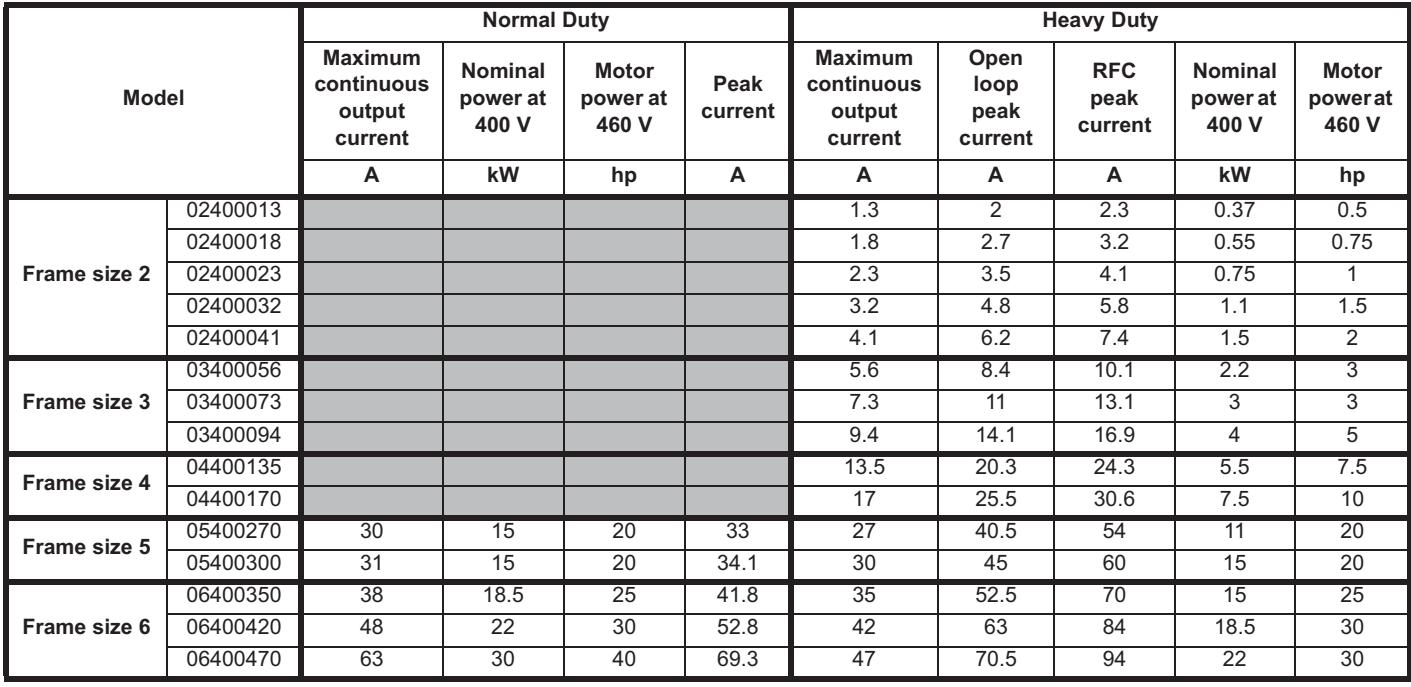

#### **Table 2-4 575 V drive ratings (500 V to 575 V ±10 %)**

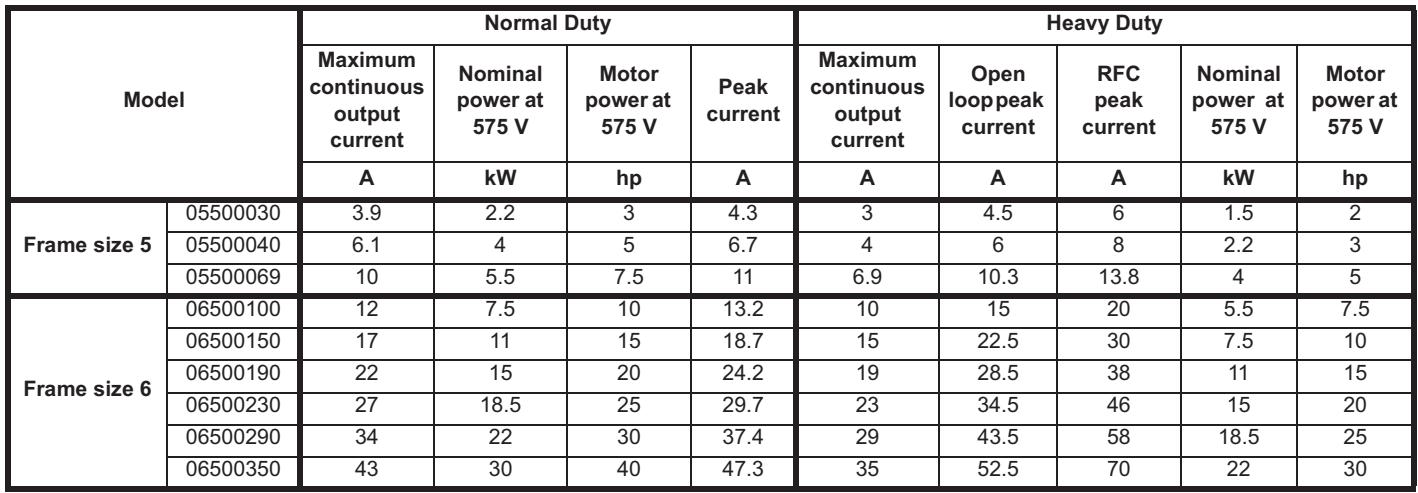

#### **2.2.1 Typical short term overload limits**

The maximum percentage overload limit changes depending on the selected motor. Variations in motor rated current, motor power factor and motor leakage inductance all result in changes in the maximum possible overload. The exact value for a specific motor can be calculated using the equations detailed in Menu 4 in the *Parameter Reference Guide*.

Typical values are shown in the table below for RFC-A and open loop (OL) modes:

#### **Table 2-5 Typical overload limits**

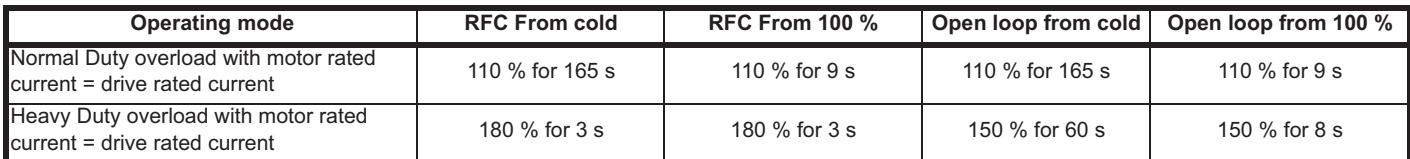

Generally the drive rated current is higher than the matching motor rated current allowing a higher level of overload than the default setting.

The time allowed in the overload region is proportionally reduced at very low output frequency on some drive ratings.

#### **NOTE**

The maximum overload level which can be attained is independent of the speed.

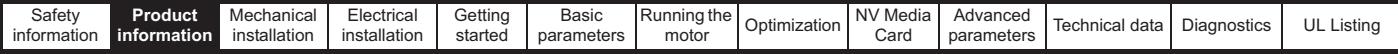

# **2.3 Operating modes**

The drive is designed to operate in any of the following modes:

- **1.** Open loop mode
	- Open loop vector mode Fixed V/F mode (V/Hz) Square V/F mode (V/Hz)
- 2. RFC A

Without position feedback sensor

#### **2.3.1 Open loop mode**

The drive applies power to the motor at frequencies varied by the user. The motor speed is a result of the output frequency of the drive and slip due to the mechanical load. The drive can improve the speed control of the motor by applying slip compensation. The performance at low speed depends on whether V/F mode or open loop vector mode is selected.

#### **Open loop vector mode**

The voltage applied to the motor is directly proportional to the frequency except at low speed where the drive uses motor parameters to apply the correct voltage to keep the flux constant under varying load conditions.

Typically 100 % torque is available down to 1 Hz for a 50 Hz motor.

#### **Fixed V/F mode**

The voltage applied to the motor is directly proportional to the frequency except at low speed where a voltage boost is provided which is set by the user. This mode can be used for multi-motor applications.

Typically 100 % torque is available down to 4 Hz for a 50 Hz motor.

#### **Square V/F mode**

The voltage applied to the motor is directly proportional to the square of the frequency except at low speed where a voltage boost is provided which is set by the user. This mode can be used for running fan or pump applications with quadratic load characteristics or for multi-motor applications. This mode is not suitable for applications requiring a high starting torque.

#### **2.3.2 RFC-A mode**

Rotor Flux Control for Asynchronous (induction) motors (RFC-A) encompasses closed loop vector control without a position feedback device

#### **Without position feedback sensor**

Rotor flux control provides closed loop control without the need for position feedback by using current, voltages and key motor parameters to estimate the motor speed. It can eliminate instability traditionally associated with open loop control for example when operating large motors with light loads at low frequencies.

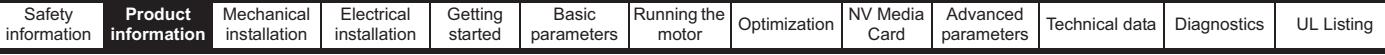

# **2.4 Drive features**

**Figure 2-2 Features of the drive (size 1 to 4)**

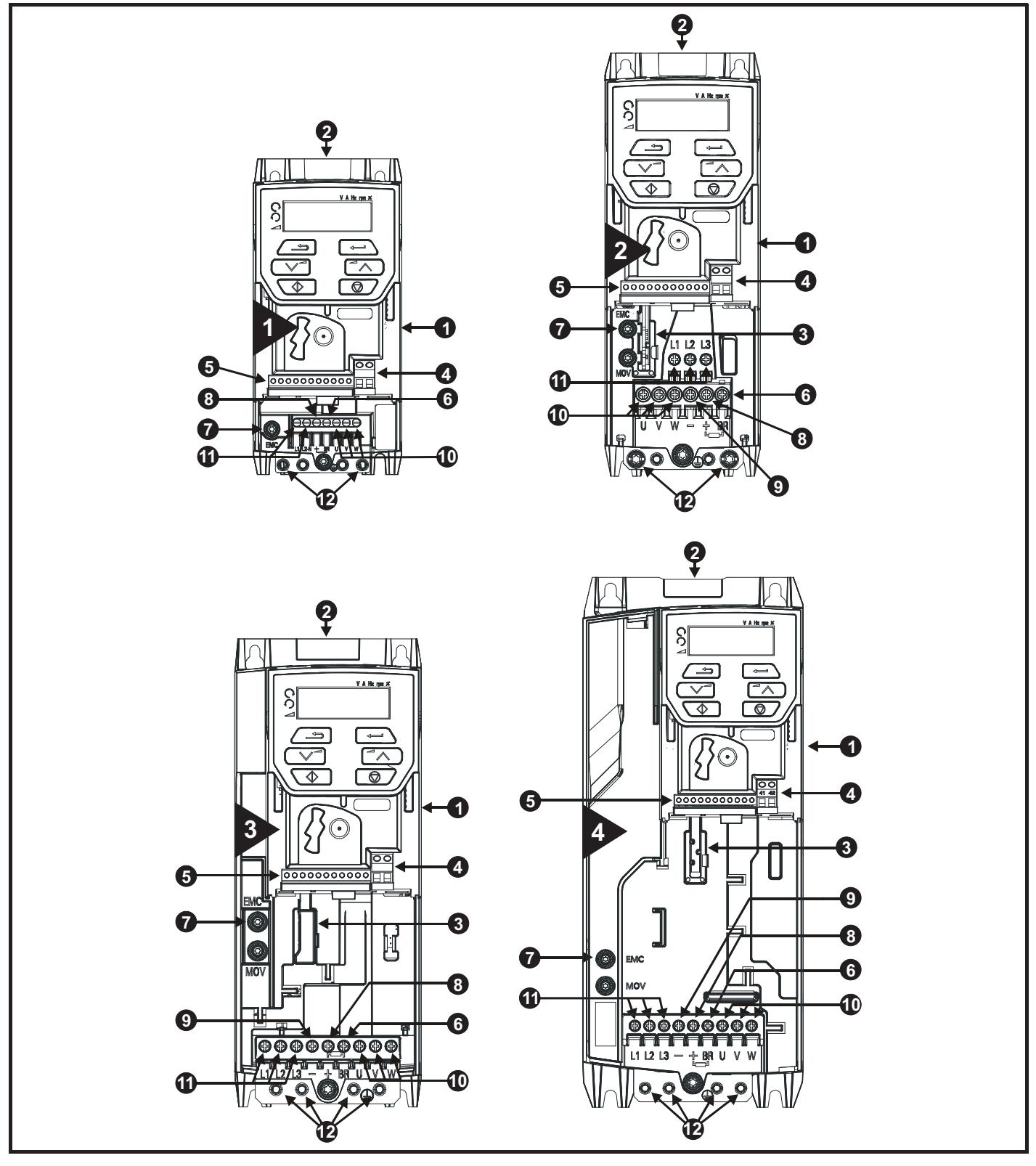

#### **Key**

- 1. Rating label (On side of drive) 5. Control connections 9. DC bus -
- 2. Identification label 6. Braking terminal 10. Motor connections
- 
- 
- 
- 
- 3. Option module 7. Internal EMC filter screw 11. AC supply connections
	-
- 
- 
- 
- 4. Relay connections and a set of  $\sim$  8. DC bus + 12. Ground connections

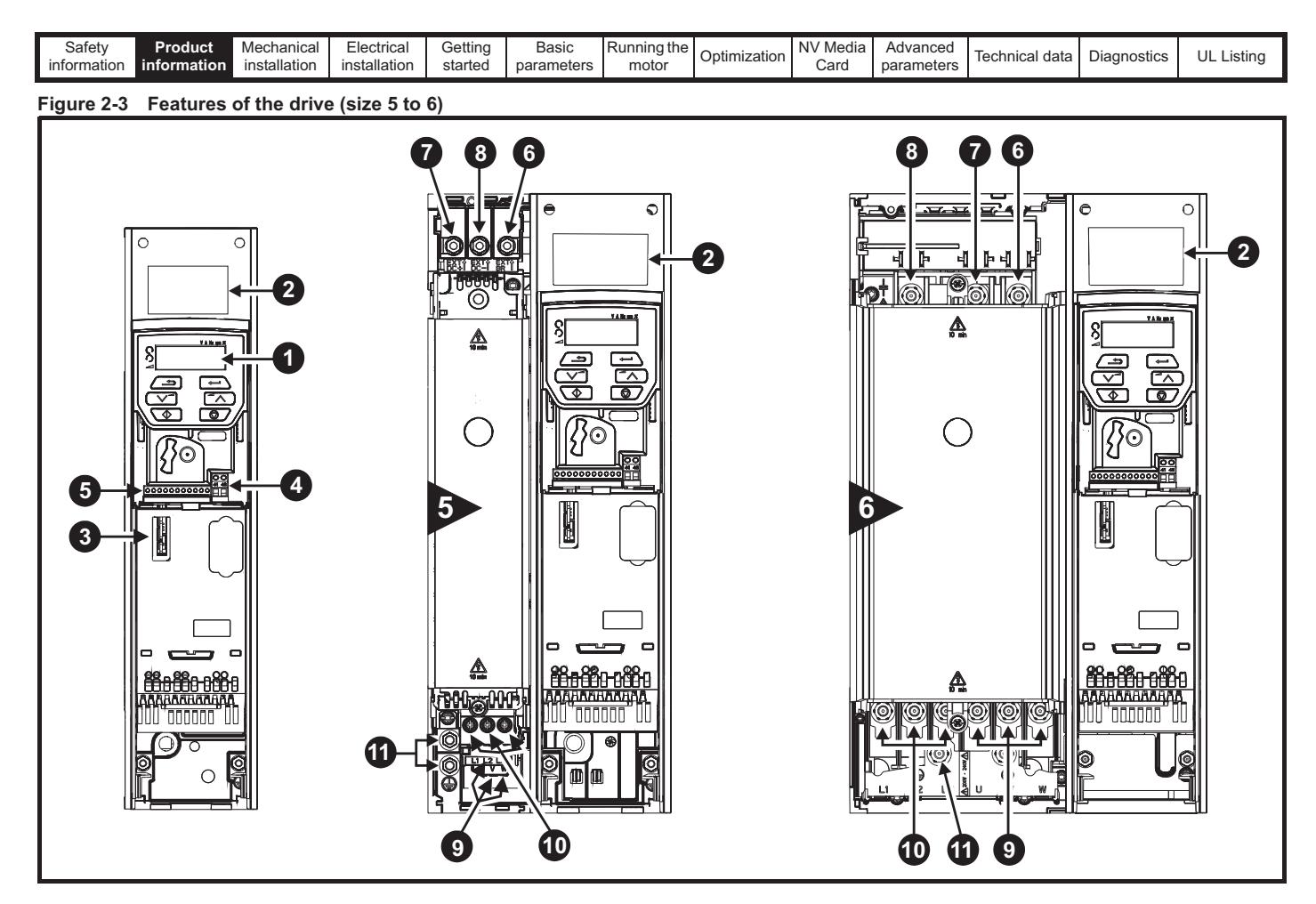

#### **Key**

1. Keypad **1. Community 11. Ground Community 11. Ground connections** 6. Braking terminal 11. Ground connections

- 2. Rating label 7. DC bus +
- 3. Option module slot 1 8. DC bus -
- 
- 
- 4. Relay connections 9. Motor connections
- 5. Control connections 10. AC supply connections

# **2.5 Keypad and display**

The keypad and display provide information to the user regarding the operating status of the drive and trip codes, and provide the means for changing parameters, stopping and starting the drive, and the ability to perform a drive reset.

**Figure 2-4 Unidrive M200 keypad detail Figure 2-5 Unidrive M201 keypad detail**

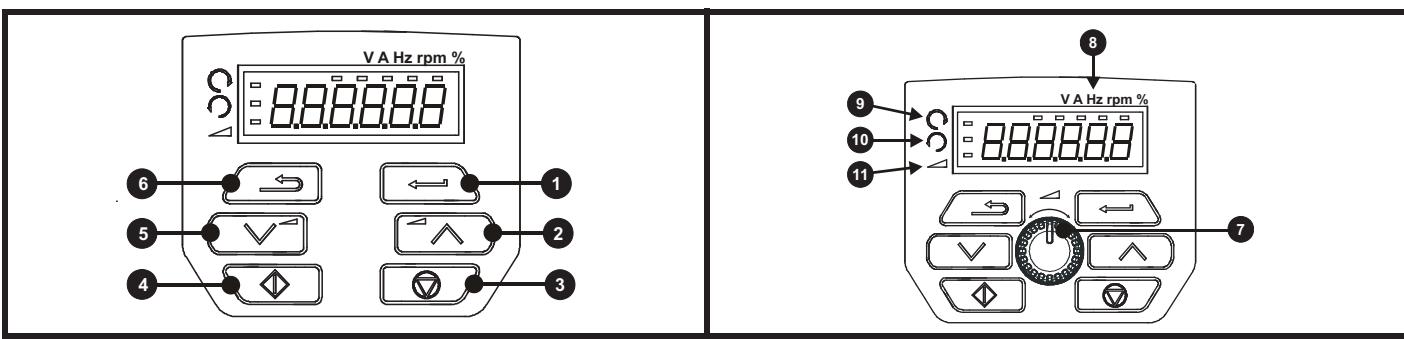

**(1)** The *Enter* button is used to enter parameter view or edit mode, or to accept a parameter edit.

**(2 / 5)** The *Navigation* buttons can be used to select individual parameters or to edit parameter values.

**(3)** The *Stop / Reset* button is used to stop and reset the drive in keypad mode. It can also be used to reset the drive in terminal mode.

- **(4)** The *Start* button is used to start the drive in keypad mode.
- **(6)** The *Escape* button is used to exit from the parameter edit / view mode.
- **(7)** The *Speed Reference Potentiometer* is used to control the speed reference in keypad mode (only available on *Unidrive M201*).

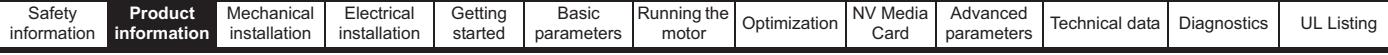

## **2.6 Nameplate description**

See Figure 2-2 for location of rating labels.

**Figure 2-6 Typical drive rating labels for size 2**

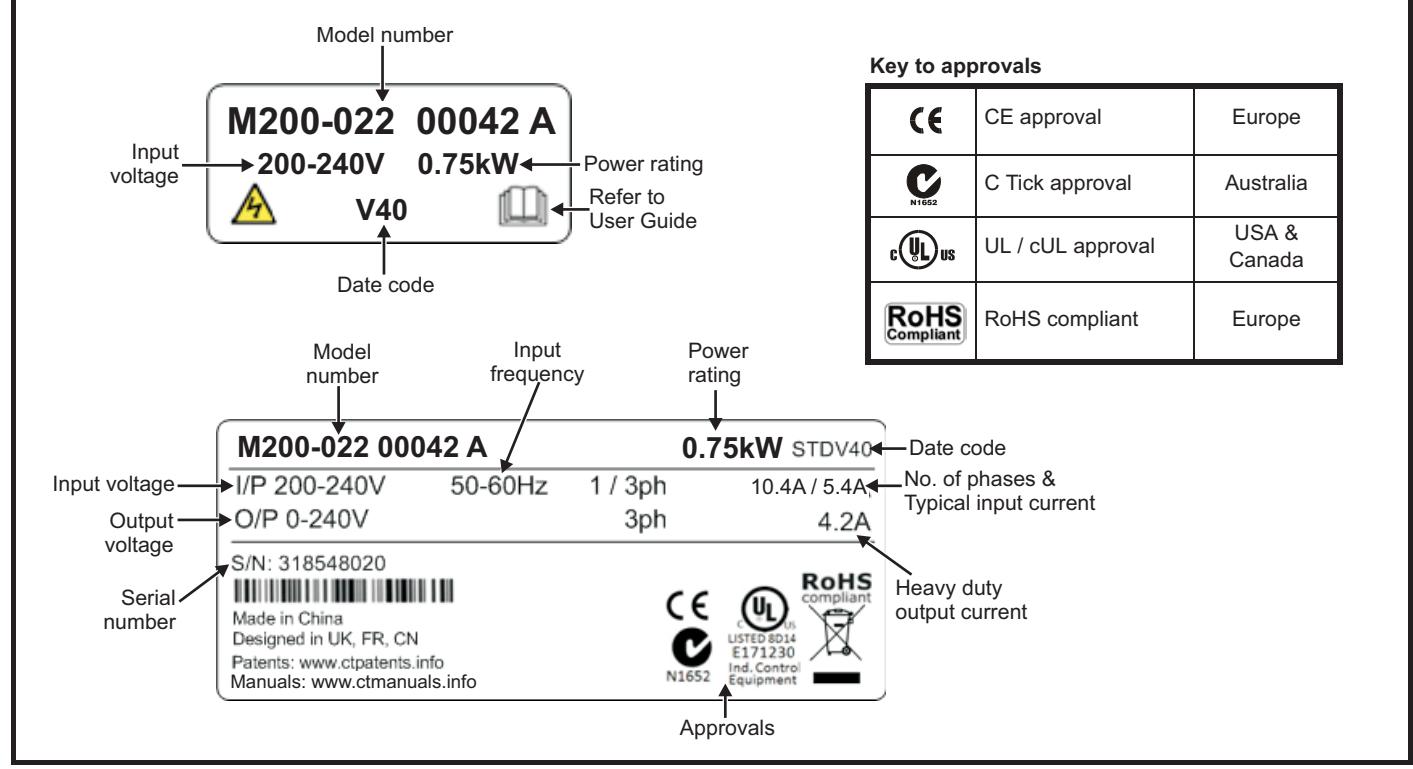

Refer to Figure 2-1 *Model number* on page 9 for further information relating to the labels.

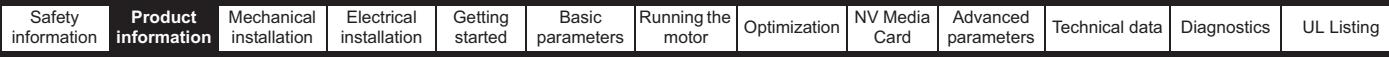

# **2.7 Options**

**Figure 2-7 Options available with the drive**

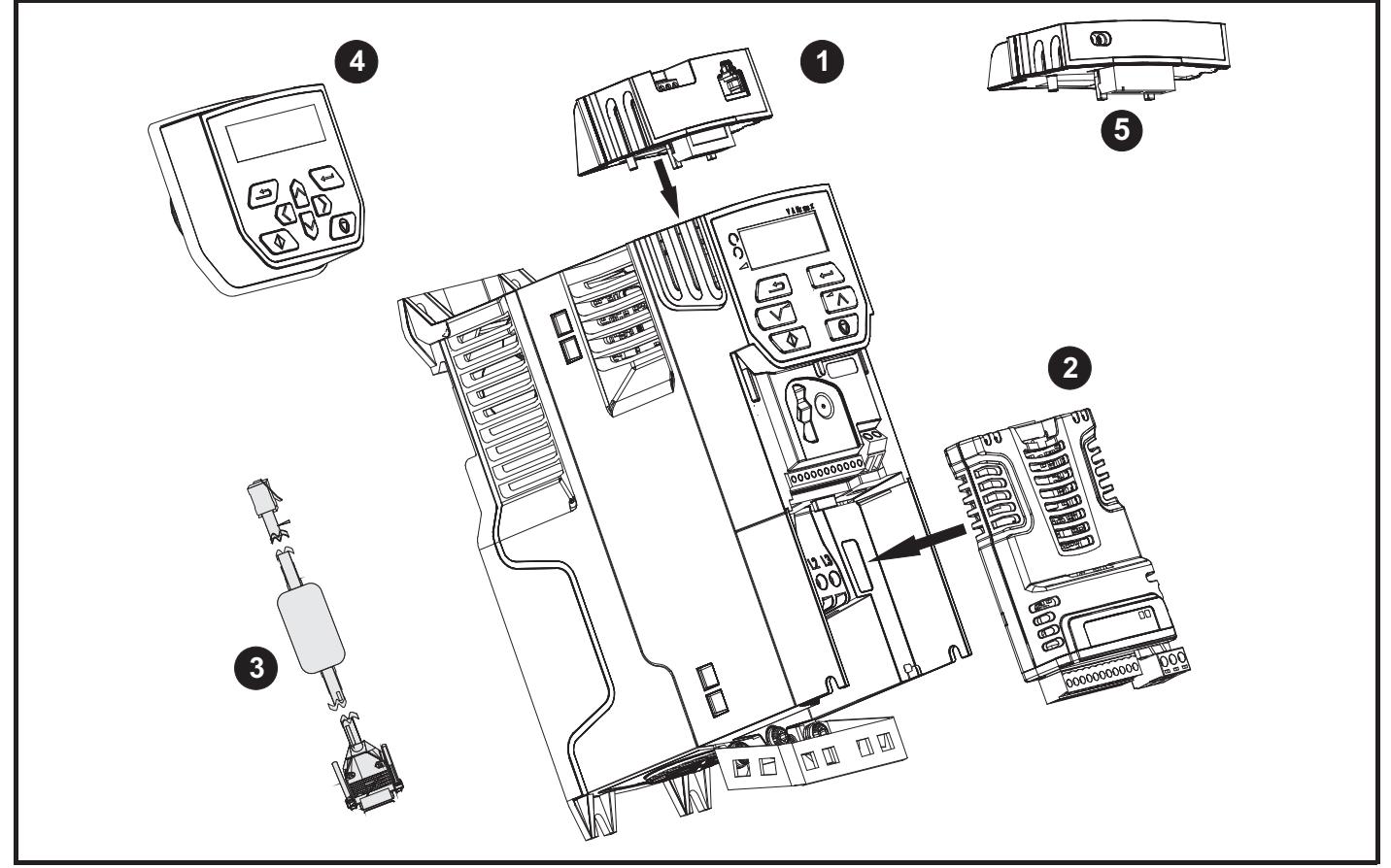

- 1. AI-485 adaptor
- 2. SI module
- 3. CT comms cable
- 4. Remote mountable LCD keypad
- 5. AI-Backup adaptor module

#### **Table 2-6 System Integration Option module identification**

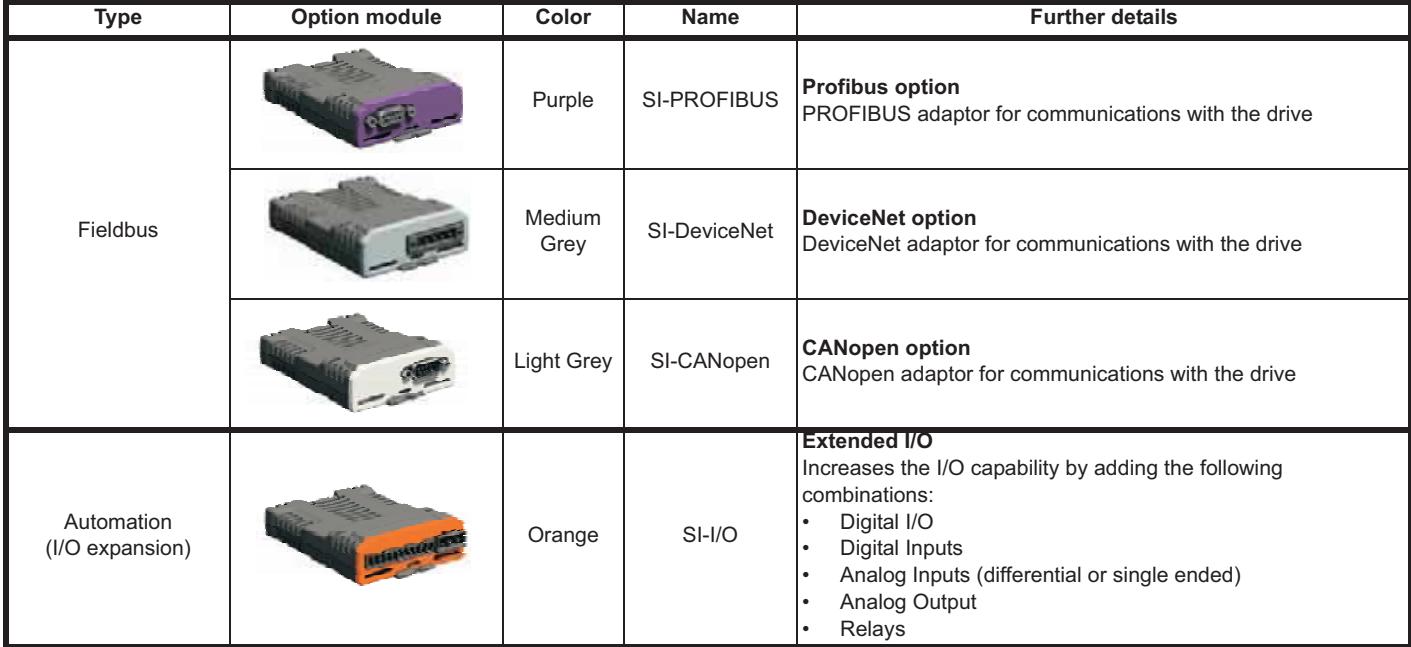

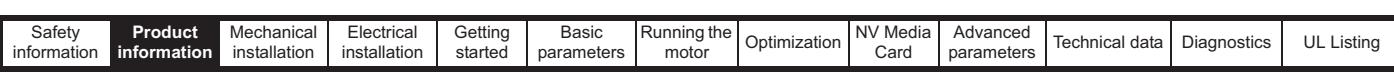

**Table 2-7 Adaptor Interface (AI) option module identification**

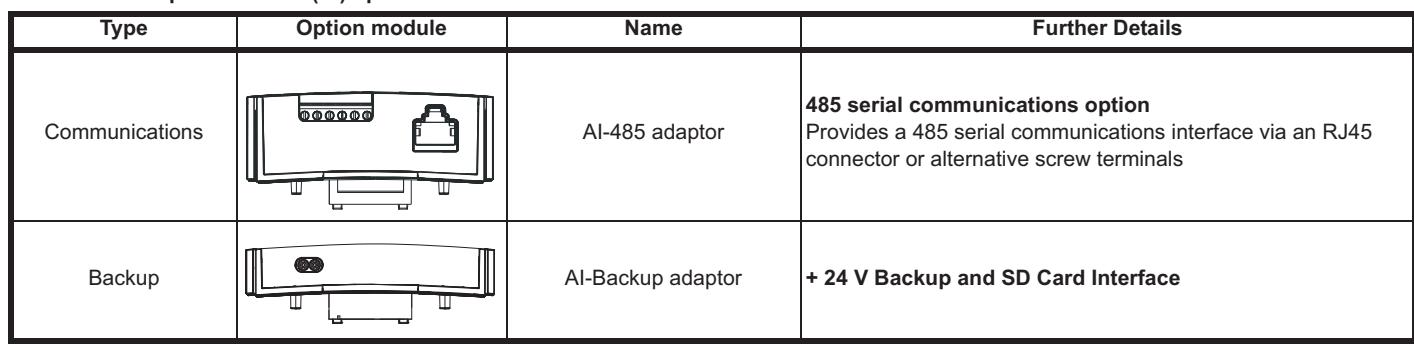

# **2.8 Items supplied with the drive**

The drive is supplied with a copy of the Quick Start Guide, a safety information booklet, the Certificate of Quality and an accessory kit box (size 5 to 6 only), including the items shown in Table 2-8.

#### **Table 2-8 Parts supplied with the drive**

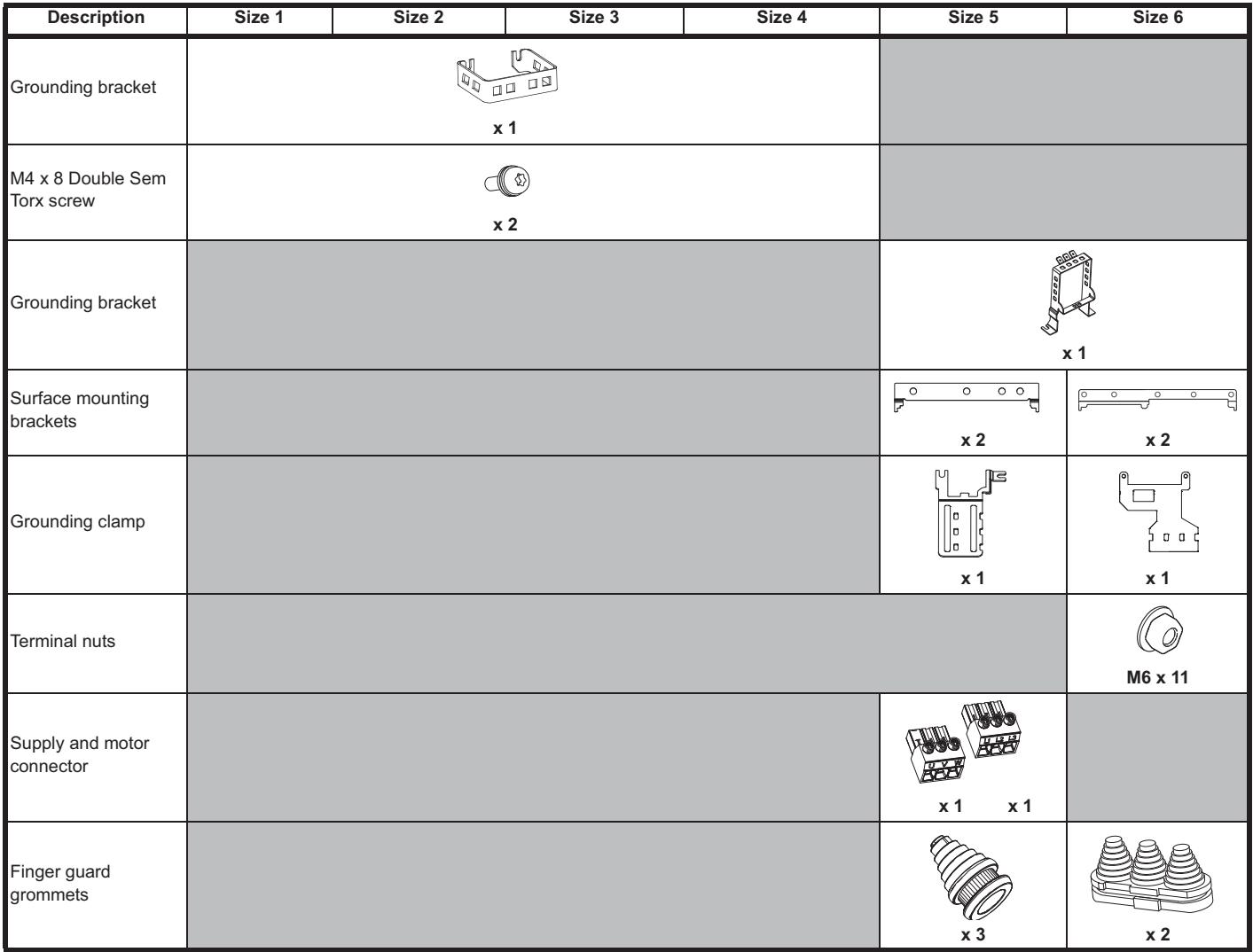

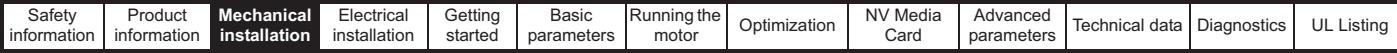

# **3 Mechanical installation**

This chapter describes how to use all mechanical details to install the drive. The drive is intended to be installed in an enclosure. Key features of this chapter include:

- Through hole mounting
- High IP as standard or Through-panel mounting
- Enclosure sizing and layout
- Option module installing
- Terminal location and torque settings

### **3.1 Safety information**

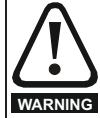

#### **Follow the instructions**

The mechanical and electrical installation instructions must be adhered to. Any questions or doubt should be referred to the supplier of the equipment. It is the responsibility of the owner or user to ensure that the installation of the drive and any external option unit, and the way in which they are operated and maintained, comply with the requirements of the Health and Safety at Work Act in the United Kingdom or applicable legislation and regulations and codes of practice in the country in which the equipment is used.

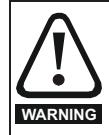

#### **Competence of the installer**

The drive must be installed by professional assemblers who are familiar with the requirements for safety and EMC. The assembler is responsible for ensuring that the end product or system complies with all the relevant laws in the country where it is to be used.

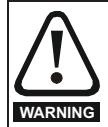

### **Enclosure**

The drive is intended to be mounted in an enclosure which prevents access except by trained and authorized personnel, and which prevents the ingress of contamination. It is designed for use in an environment classified as pollution degree 2 in accordance with IEC 60664-1. This means that only dry, non-conducting contamination is acceptable.

# **3.2 Planning the installation**

The following considerations must be made when planning the installation:

#### **3.2.1 Access**

Access must be restricted to authorized personnel only. Safety regulations which apply at the place of use must be complied with.

The IP (Ingress Protection) rating of the drive is installation dependent. For further information, refer to section 3.9 *Enclosing size 5 to 6 drive for high environmental protection* on page 37

#### **3.2.2 Environmental protection**

The drive must be protected from:

- Moisture, including dripping water or spraying water and condensation. An anti-condensation heater may be required, which must be switched off when the drive is running.
- Contamination with electrically conductive material
- Contamination with any form of dust which may restrict the fan, or impair airflow over various components
- Temperature beyond the specified operating and storage ranges
- Corrosive gasses

#### **NOTE**

During installation it is recommended that the vents on the drive are covered to prevent debris (e.g. wire off-cuts) from entering the drive.

### **3.2.3 Cooling**

The heat produced by the drive must be removed without its specified operating temperature being exceeded. Note that a sealed enclosure gives much reduced cooling compared with a ventilated one, and may need to be larger and/or use internal air circulating fans.

For further information, refer to section 3.6 *Enclosure for standard drives* on page 34.

#### **3.2.4 Electrical safety**

The installation must be safe under normal and fault conditions. Electrical installation instructions are given in Chapter 4 *Electrical installation on page 45*.

#### **3.2.5 Fire protection**

The drive enclosure is not classified as a fire enclosure. A separate fire enclosure must be provided.

For installation in the USA, a NEMA 12 enclosure is suitable.

For installation outside the USA, the following (based on IEC 62109-1, standard for PV inverters) is recommended.

Enclosure can be metal and/or polymeric, polymer must meet requirements which can be summarized for larger enclosures as using materials meeting at least UL 94 class 5VB at the point of minimum thickness.

Air filter assemblies to be at least class V-2.

The location and size of the bottom shall cover the area shown in Figure 3-1. Any part of the side which is within the area traced out by the 5° angle is also considered to be part of the bottom of the fire enclosure.

#### **Figure 3-1 Fire enclosure bottom layout**

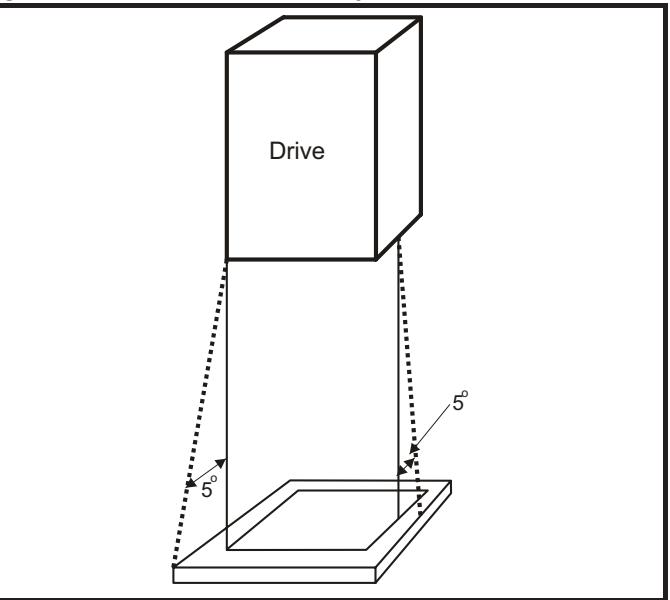

The bottom, including the part of the side considered to be part of the bottom, must be designed to prevent escape of burning material - either by having no openings or by having a baffle construction. This means that openings for cables etc. must be sealed with materials meeting the 5VB requirement, or else have a baffle above. See Figure 3-2 for acceptable baffle construction. This does not apply for mounting in an enclosed electrical operating area (restricted access) with concrete floor.

#### **Figure 3-2 Fire enclosure baffle construction**

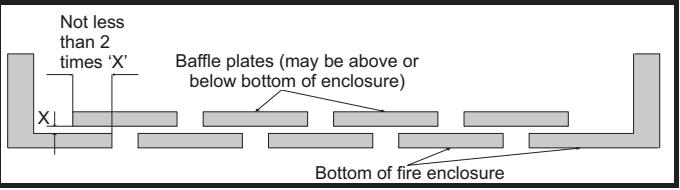

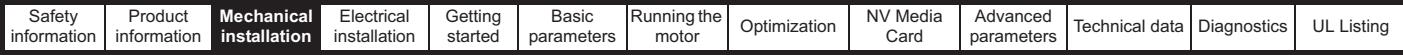

#### **3.2.6 Electromagnetic compatibility**

Variable speed drives are powerful electronic circuits which can cause electromagnetic interference if not installed correctly with careful attention to the layout of the wiring.

Some simple routine precautions can prevent disturbance to typical industrial control equipment.

If it is necessary to meet strict emission limits, or if it is known that electromagnetically sensitive equipment is located nearby, then full precautions must be observed. In-built into the drive, is an internal EMC filter, which reduces emissions under certain conditions. If these conditions are exceeded, then the use of an external EMC filter may be required at the drive inputs, which must be located very close to the drives. Space must be made available for the filters and allowance made for carefully segregated wiring. Both levels of precautions are covered in section 4.8 *EMC (Electromagnetic compatibility) on page 62*.

#### **3.2.7 Hazardous areas**

The drive must not be located in a classified hazardous area unless it is installed in an approved enclosure and the installation is certified.

### **3.3 Terminal cover removal**

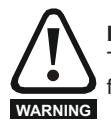

#### **Isolation device**

The AC and / or DC power supply must be disconnected from the drive using an approved isolation device before any cover is removed from the drive or before any servicing work is performed.

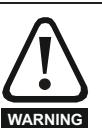

#### **Stored charge**

The drive contains capacitors that remain charged to a potentially lethal voltage after the AC and / or DC power supply has been disconnected. If the drive has been energized, the power supply must be isolated at least ten minutes before work may continue.

Normally, the capacitors are discharged by an internal resistor. Under certain, unusual fault conditions, it is possible that the capacitors may fail to discharge, or be prevented from being discharged by a voltage applied to the output terminals. If the drive has failed in a manner that causes the display to go blank immediately, it is possible the capacitors will not be discharged. In this case, consult Control Techniques or their authorized distributor.

#### **3.3.1 Removing the terminal covers**

**Figure 3-3 Location and identification of terminal covers (size 1 to 4)**

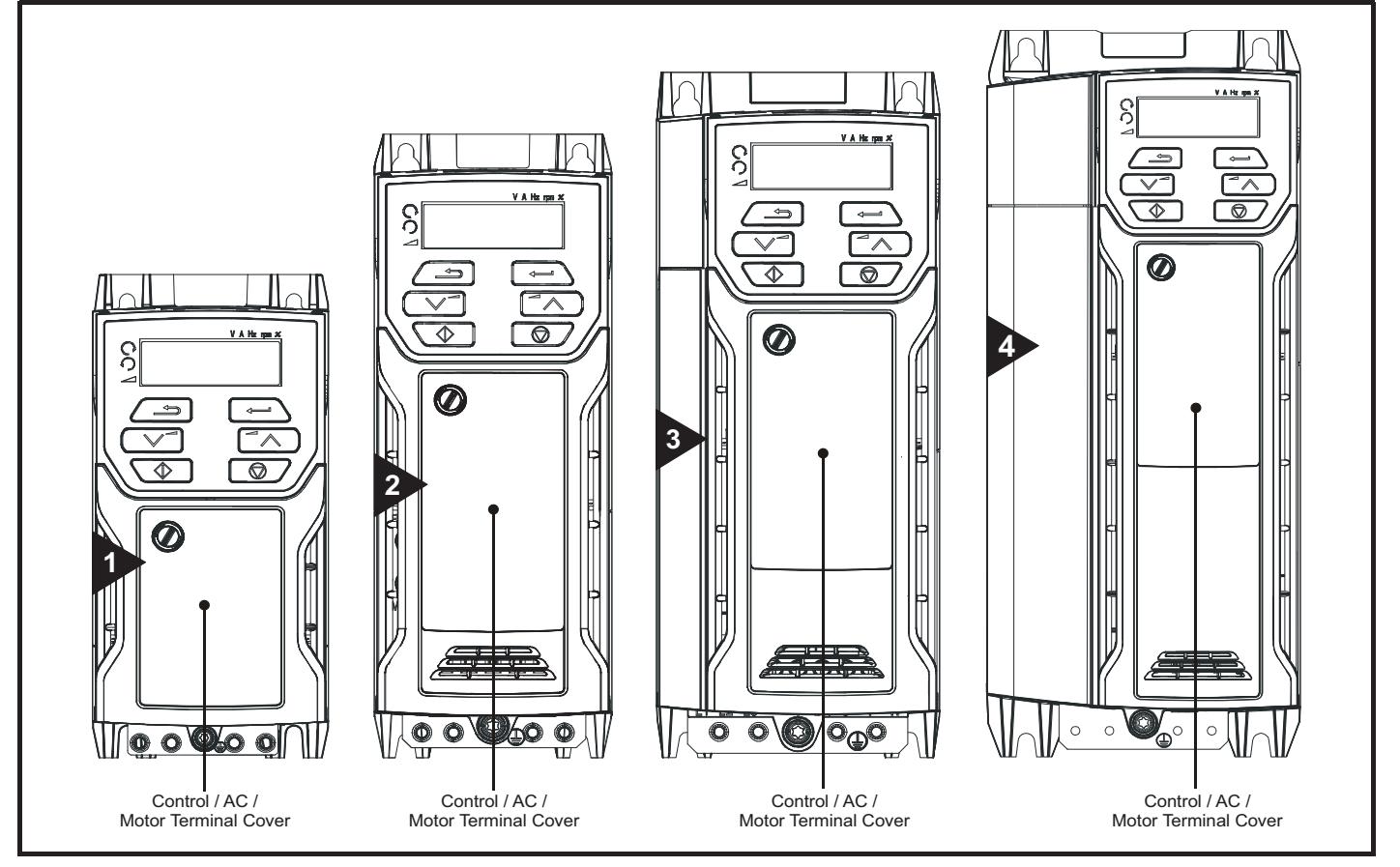

#### **NOTE**

The drives shown in Figure 3-3 have a single removable terminal cover which provides access to all electrical connections, i.e. Control, AC, Motor and Brake functions. Figure 3-5 on page 21 illustrates the three steps required to remove the drive terminal covers.

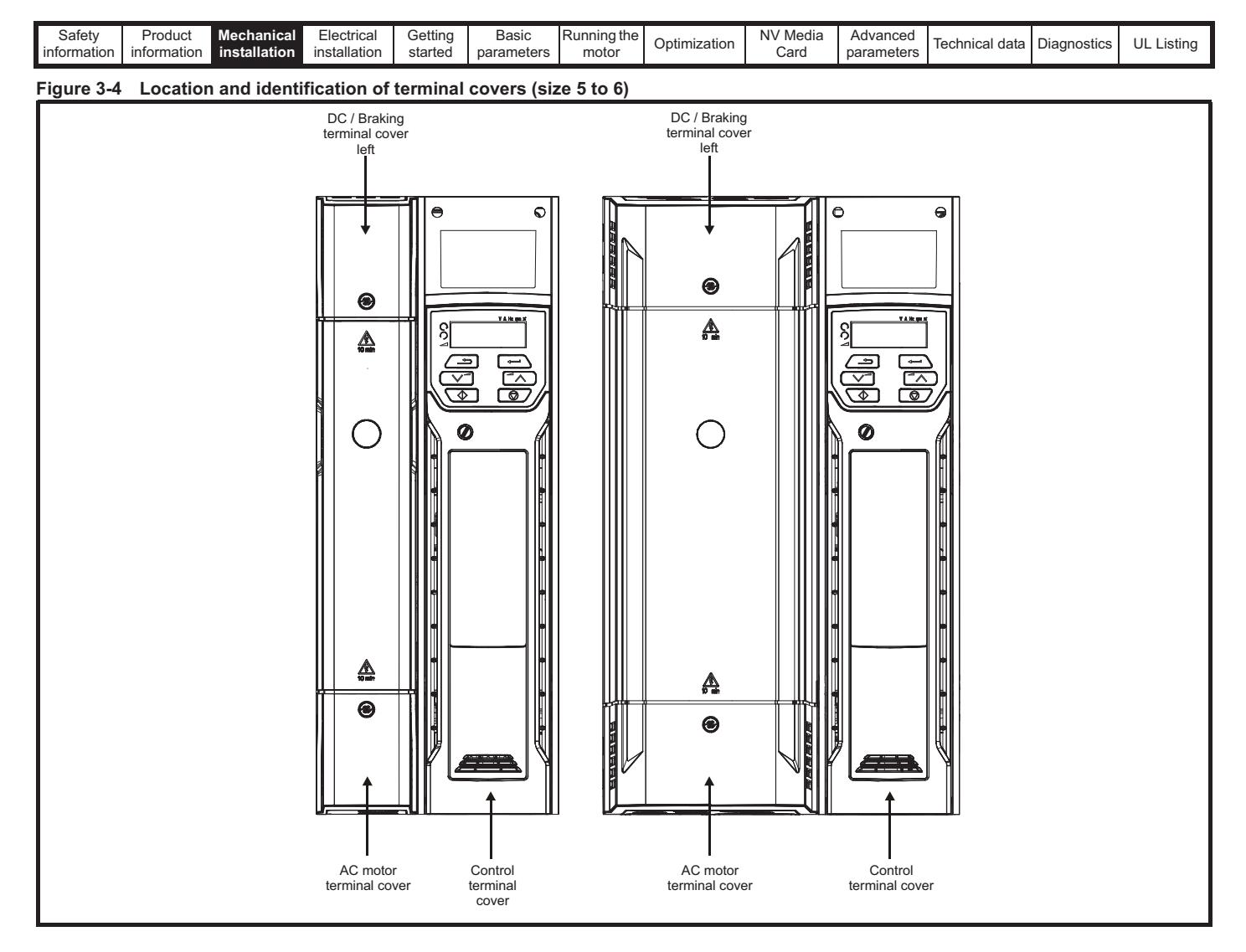

**Figure 3-5 Removing the terminal cover (size 1 to 4)**

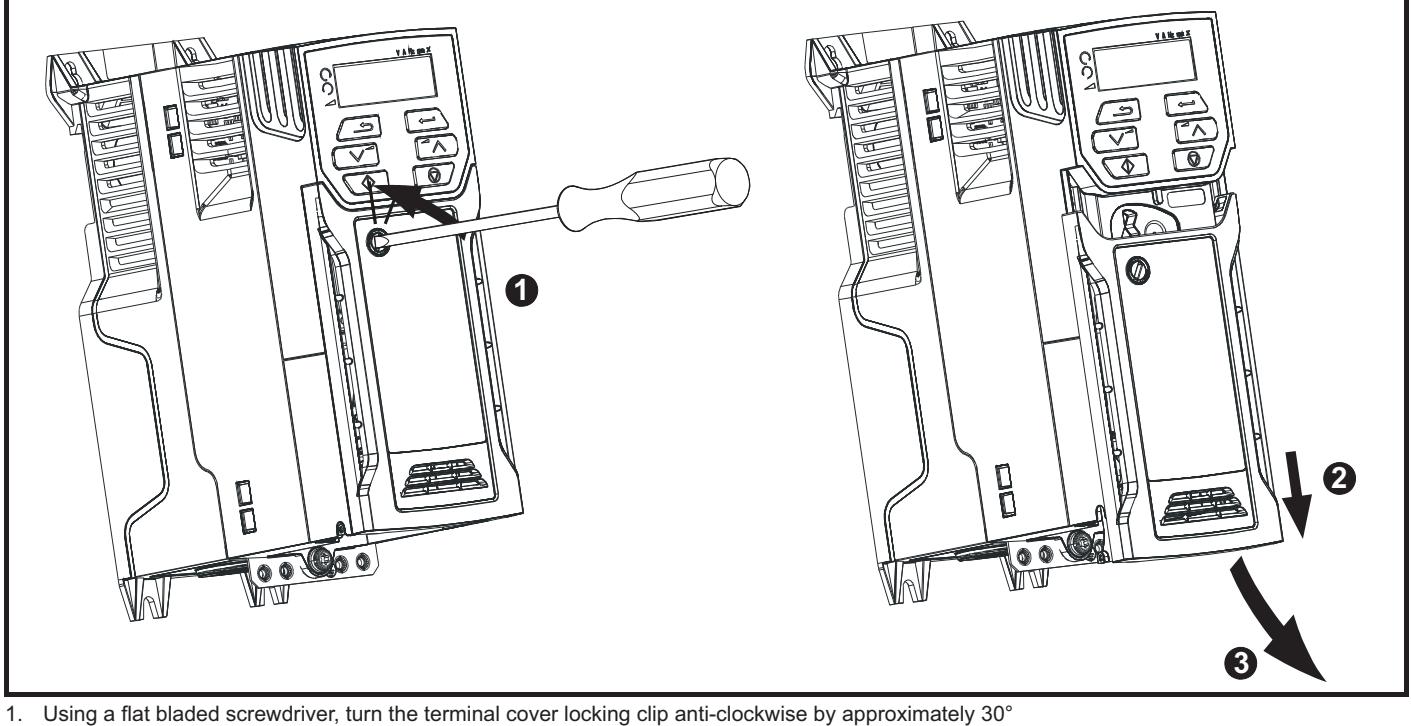

2. Slide the terminal cover down<br>3. Remove terminal cover

Remove terminal cover

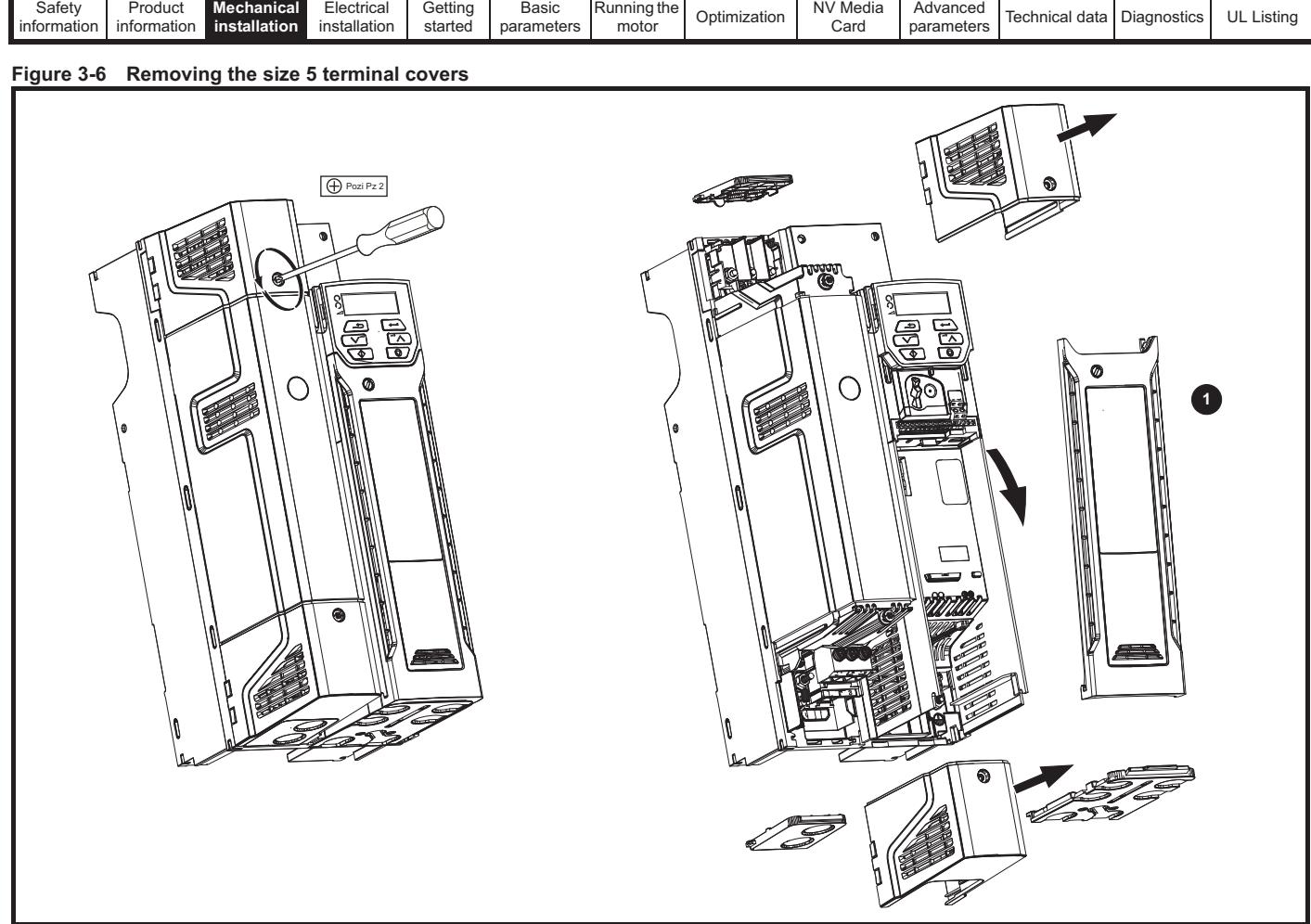

1. Control terminal cover

When replacing the terminal covers, the screws should be tightened to a maximum torque of 1 N m (0.7 lb ft).

#### **Figure 3-7 Removing the size 6 terminal covers**

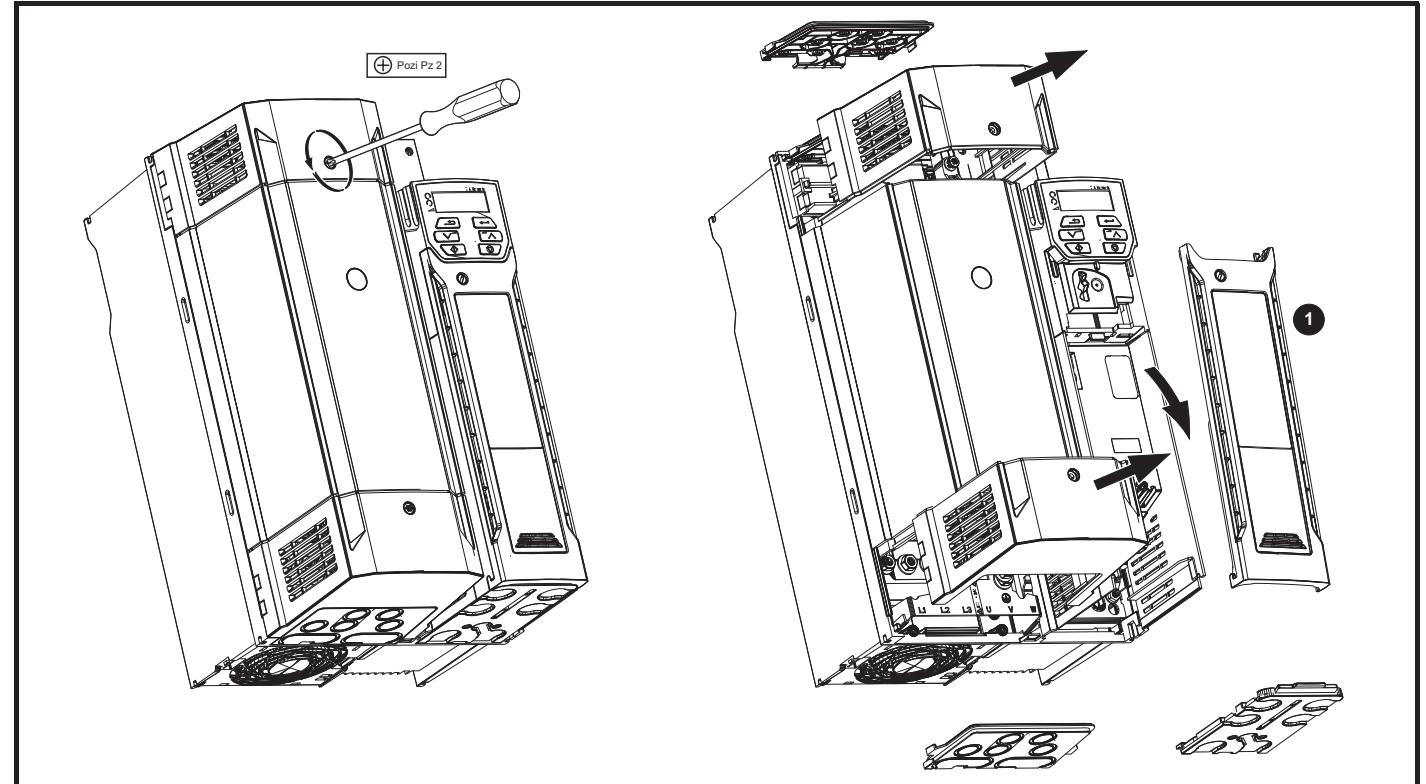

1. Control terminal cover

When replacing the terminal covers, the screws should be tightened to a maximum torque of 1 N m (0.7 lb ft).

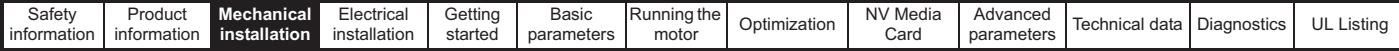

#### **3.3.2 Removing the finger-guard and DC terminal cover break-outs**

**Figure 3-8 Removing the finger-guard break-outs**

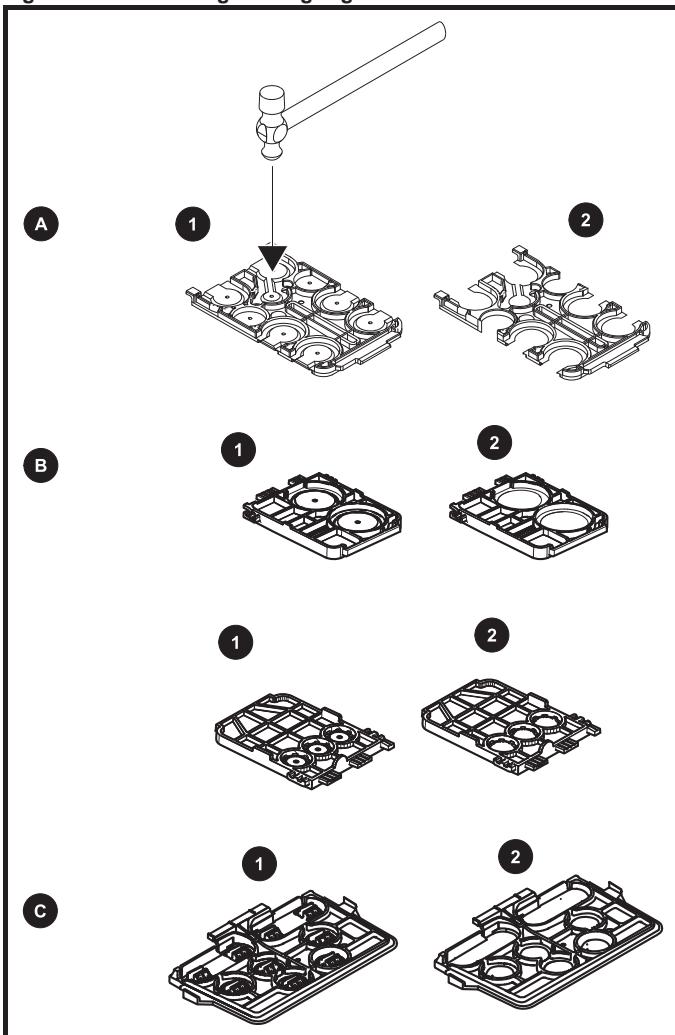

A: All sizes

B: Size 5 only

C: Size 6 only

Place finger-guard on a flat solid surface and hit relevant break-outs with hammer as shown (1). Continue until all required break-outs are removed (2). Remove any flash / sharp edges once the break-outs are removed.

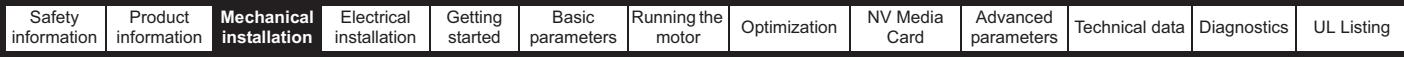

# **3.4 Installing / removing options**

Power down the drive before installing / removing the SI option module. Failure to do so may result in damage to the product.

**Figure 3-9 Installation of an SI option module (size 2 to 4)**

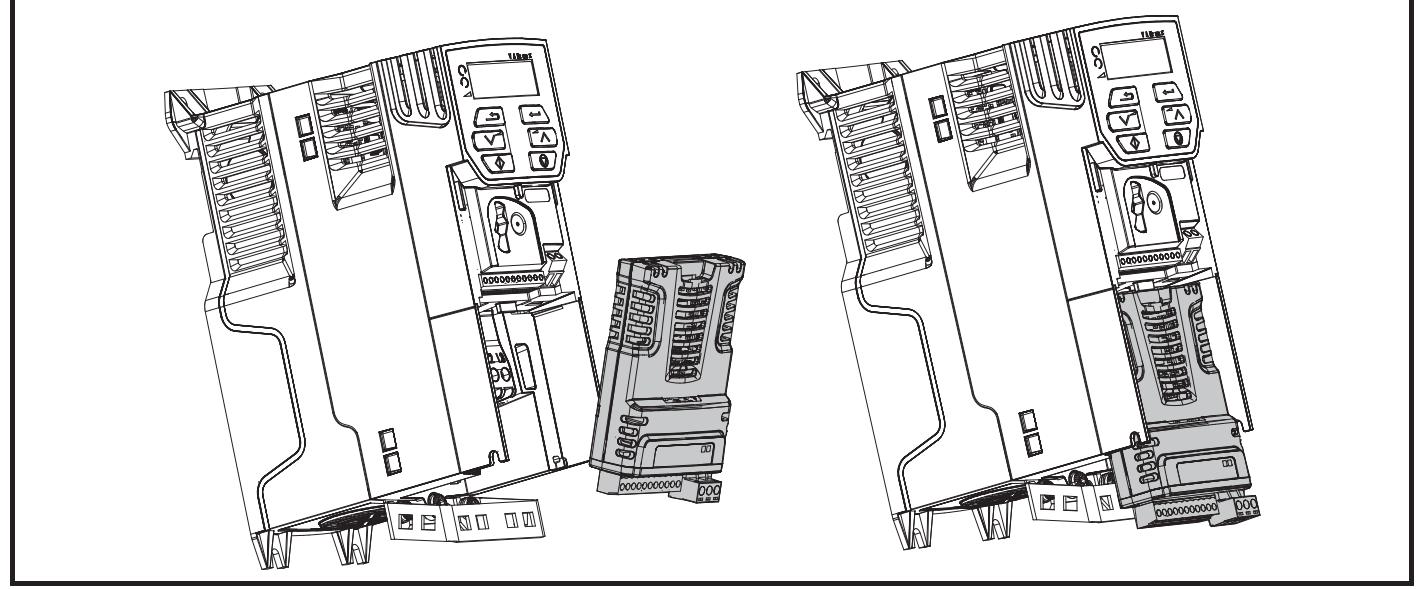

#### **Installing the option module**

- With the option module tilted slightly backwards, align and locate the two holes in the rear of the option module onto the two tabs (1) on the drive.
- Press the option module onto the drive as shown in (2) until the connector mates with the drive, ensuring that the tab (3) retains the option module in place.

#### **NOTE**

**CAUTION**

Check that the option module is securely located on the drive. Always ensure that the terminal cover is always replaced before use as this ensures that the option module is firmly secured.

#### **Figure 3-10 Removing the SI-Option module (size 2 to 4)**

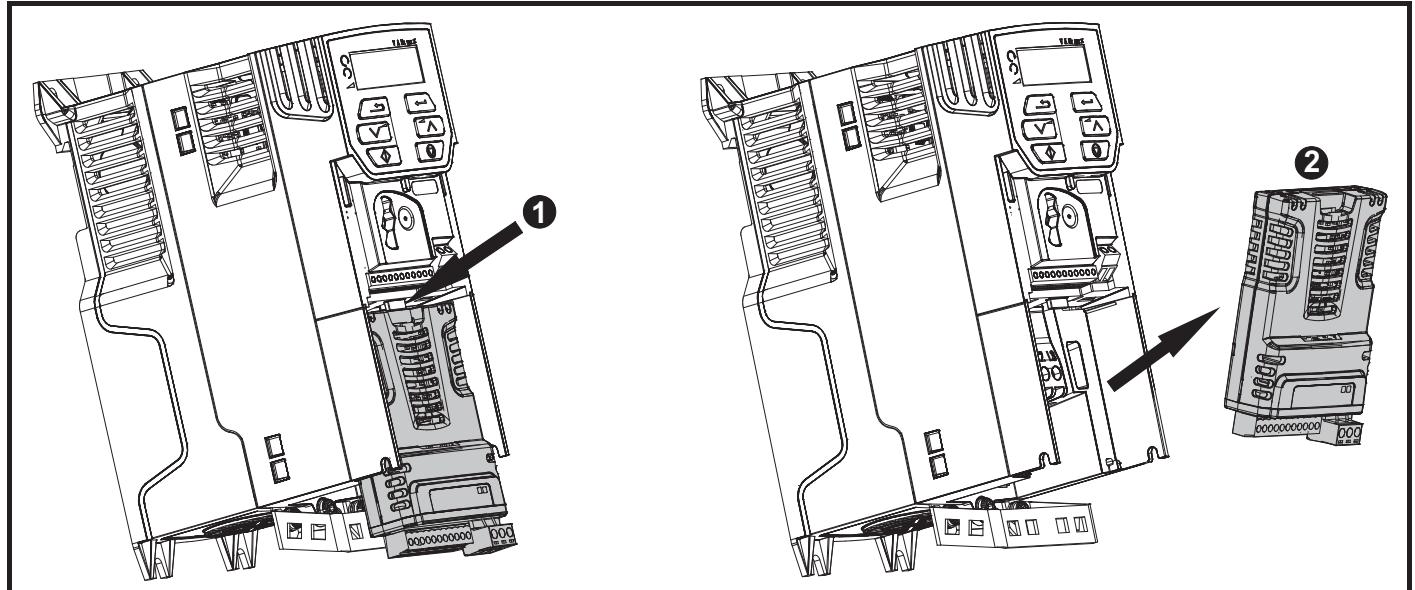

- Press down on the tab (1) to release the option module from the drive housing as shown.
- Tilt the option module slightly towards you and pull away from the drive housing (2).

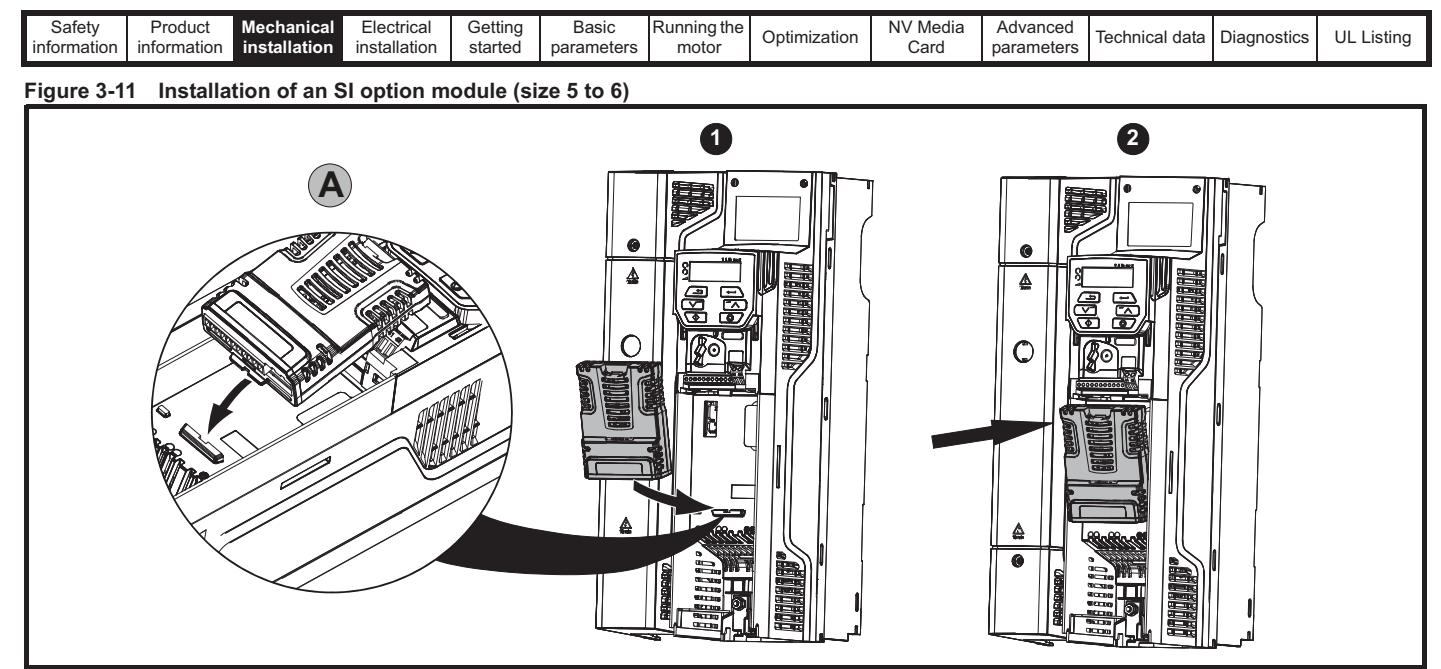

- Move the option module in the direction shown (1).
- Align and insert the option module tab into the slot provided (2), This is shown in the detailed view (A).
- Press down on the option module until it clicks in place.

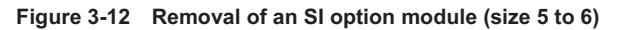

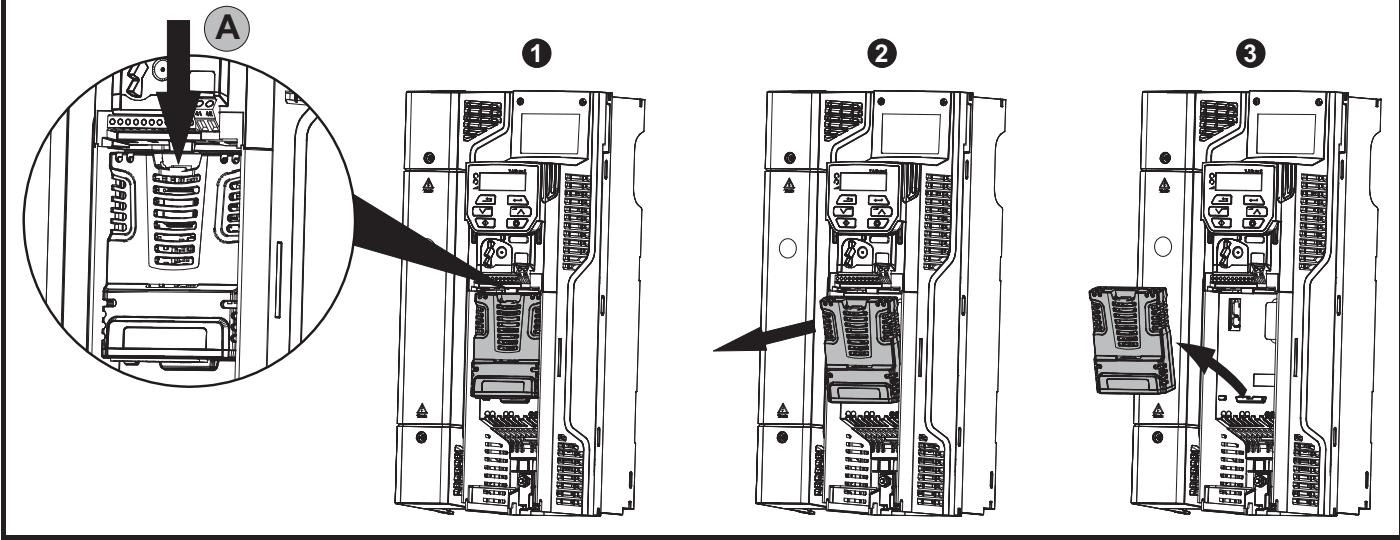

• To release the option module from the drive housing, press down on the tab (1) as shown in detailed view (A).

Tilt the option module towards you as shown in (2).

Remove the option module by lifting away from the drive as shown in (3).

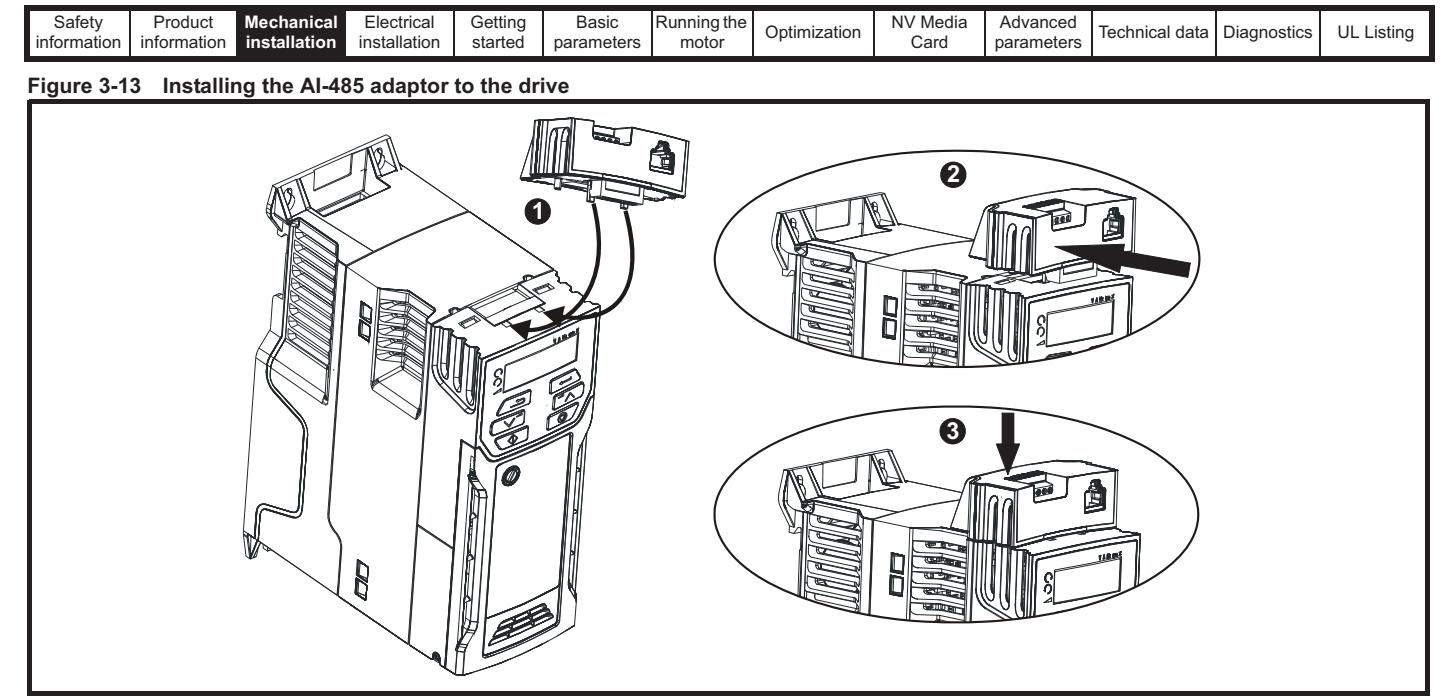

- Identify the two plastic fingers on the underside of the AI-485 Adaptor (1) then insert the two fingers into the corresponding slots in the springloaded sliding cover on the top of the drive.
- Hold the adaptor firmly and push the spring loaded protective cover towards the back of the drive to expose the connector block (2) below.
- Press the adaptor downwards (3) until the adaptor connector locates into the drive connection below.

#### **Figure 3-14 Removal of the AI-485 adaptor**

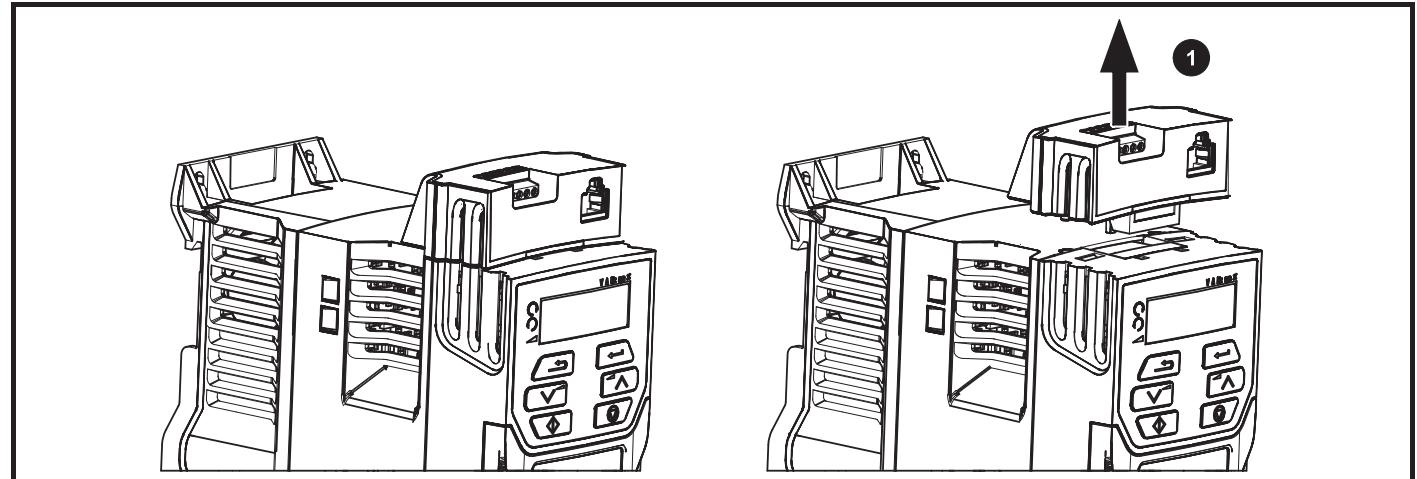

• To remove the AI-Adaptor, pull it up away from the drive in the direction shown (1)

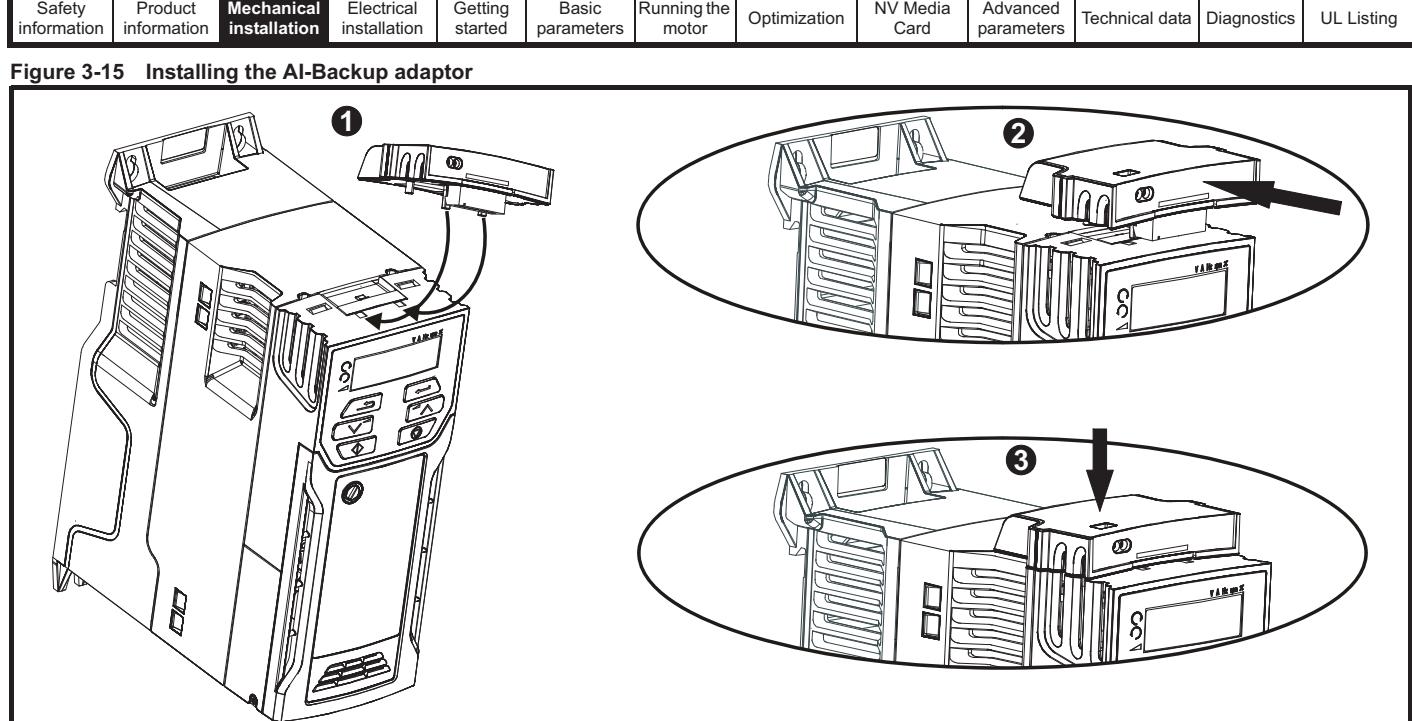

- Identify the two plastic fingers on the underside of the AI-Backup adaptor (1) then insert the two fingers into the corresponding slots in the spring-loaded sliding cover on the top of the drive.
- Hold the adaptor firmly and push the spring loaded protective cover towards the back of the drive to expose the connector block (2) below.
- Press the adaptor downwards (3) until the adaptor connector locates into the drive connection as shown.

#### **Figure 3-16 Removal of the AI-Backup adaptor**

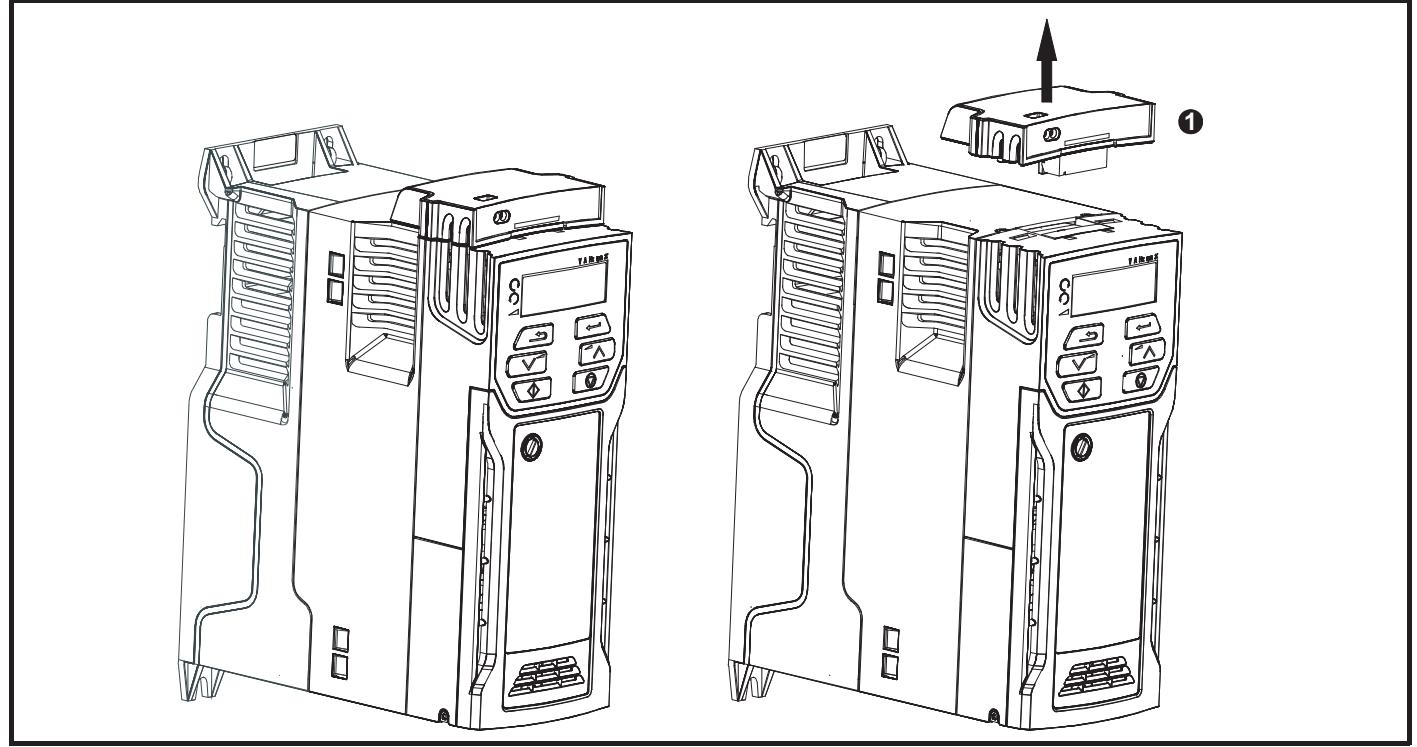

• To remove the AI-Backup adaptor, pull it up away from the drive in the direction shown (1)

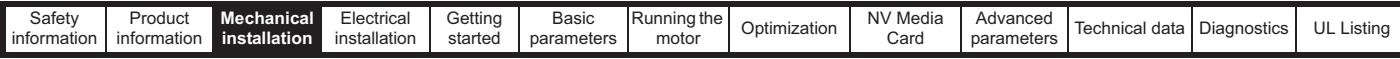

# **3.5 Dimensions and mounting methods**

The drive can be either surface or through-panel mounted using the appropriate brackets. The following drawings show the dimensions of the drive and mounting holes for each method to allow a back plate to be prepared.

The Through-panel mounting kit is not supplied with the drive and can be purchased separately, below are the relevant part numbers:

#### **Table 3-1 Through-panel mounting kit part numbers for size 5 to 6**

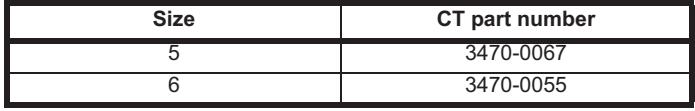

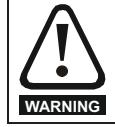

If the drive has been used at high load levels for a period of time, the heatsink can reach temperatures in excess of 70 °C (158 °F). Human contact with the heatsink should be prevented.

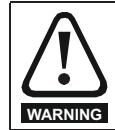

Many of the drives in this product range weigh in excess of 15 kg (33 lb). Use appropriate safeguards when lifting these models. A full list of drive weights can be found in section 11.1.19 *Weights* on page 169.

#### **3.5.1 Surface mounting**

#### **Figure 3-17 Surface mounting the size 1 drive**

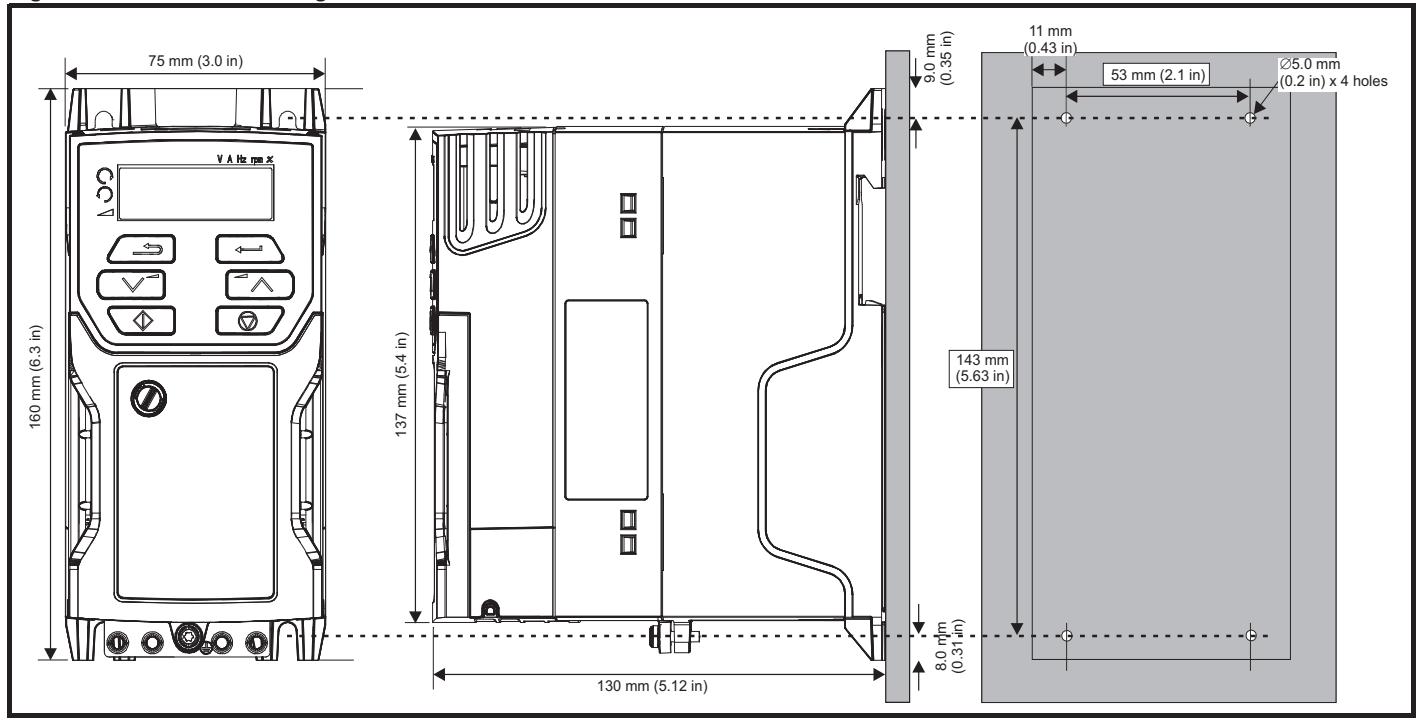

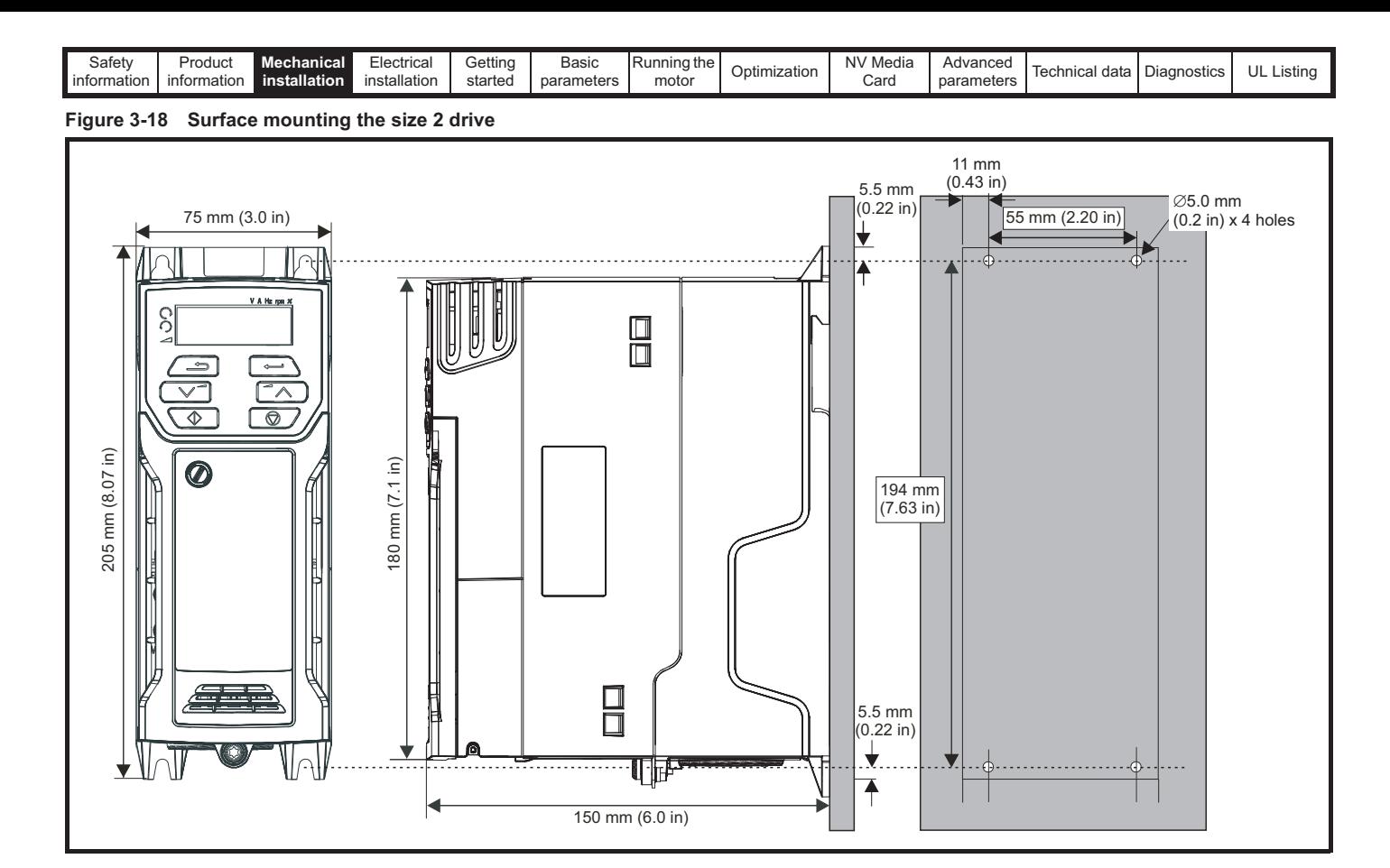

**Figure 3-19 Surface mounting the size 3 drive**

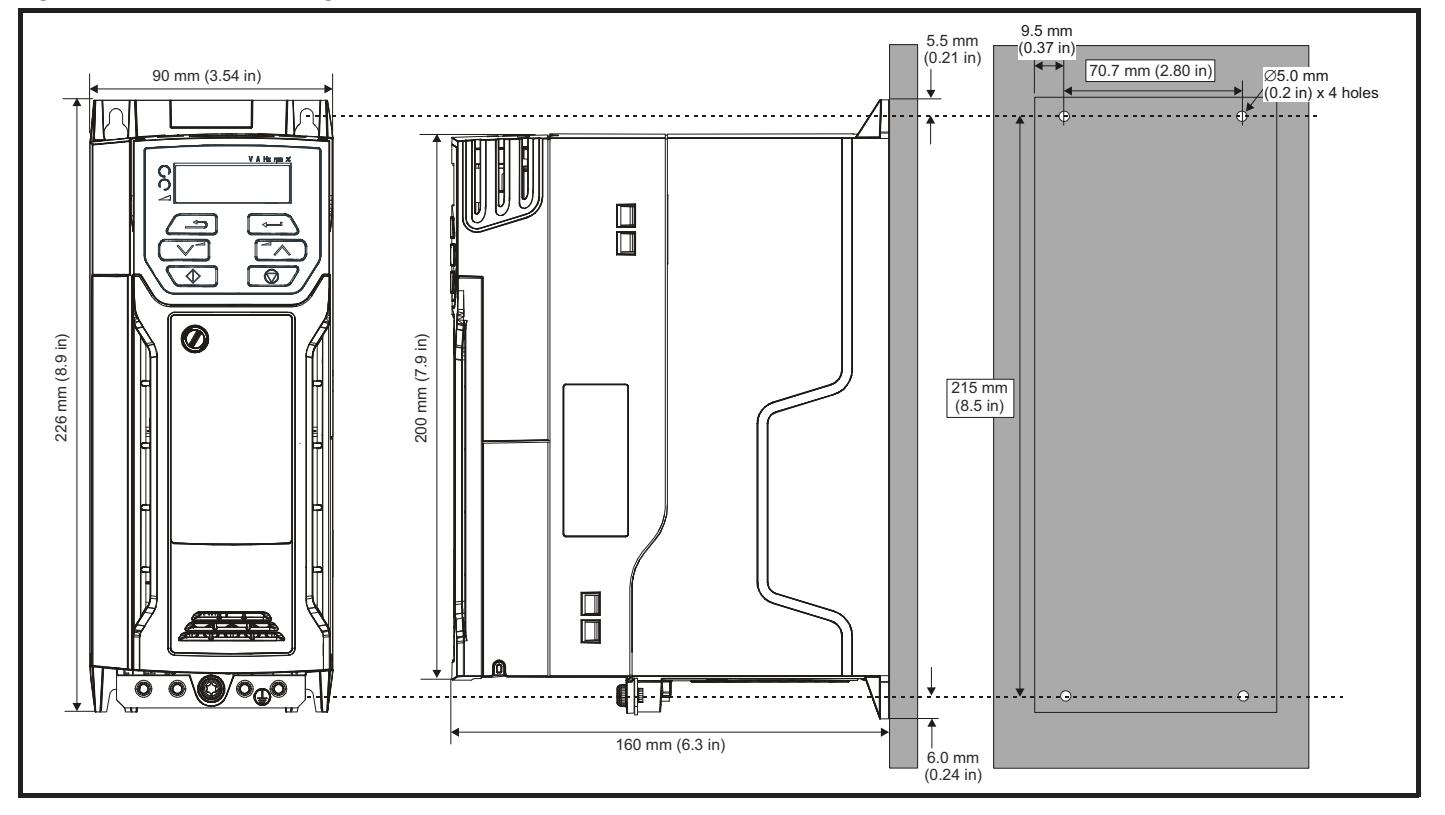

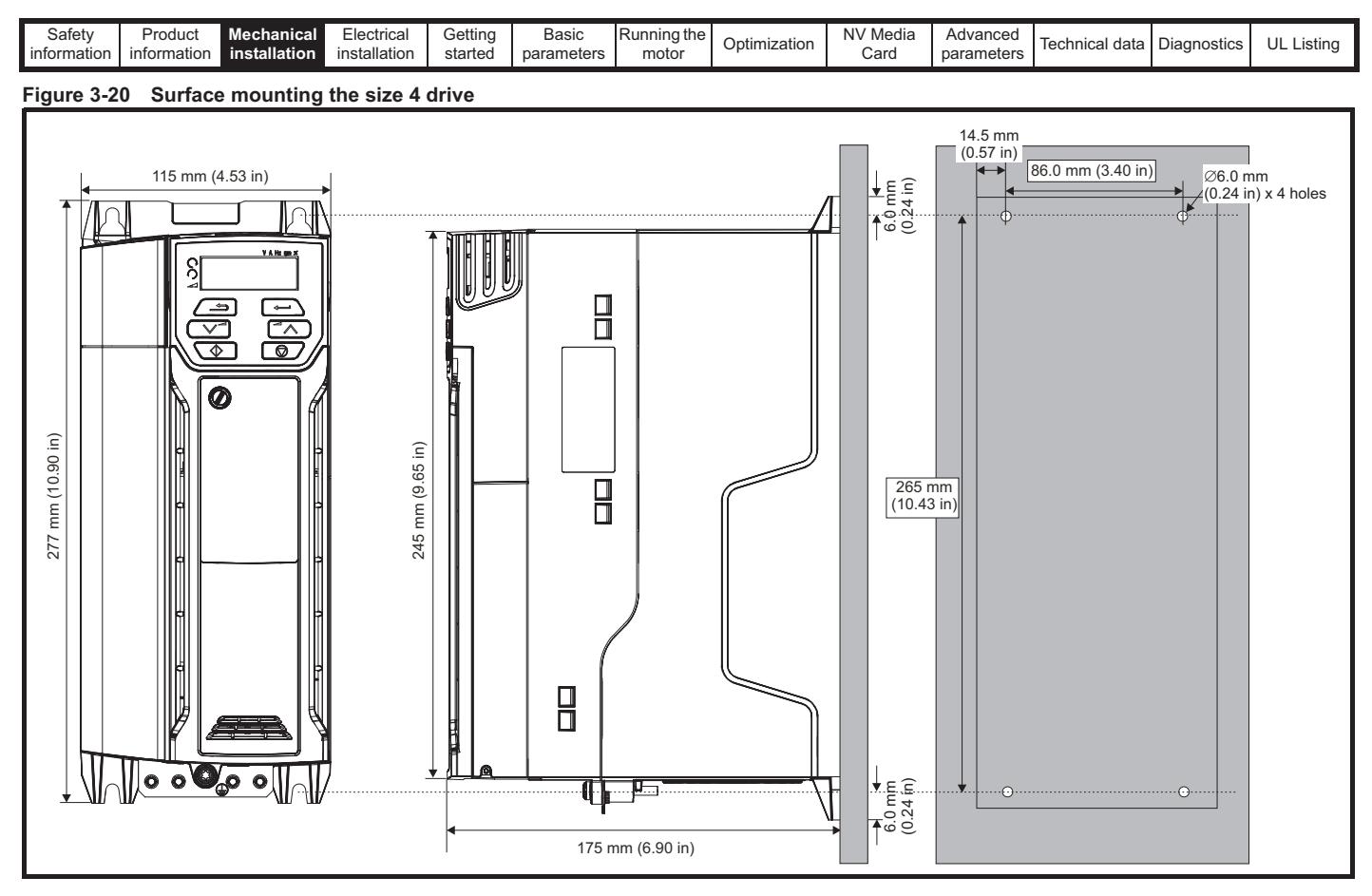

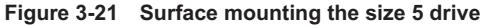

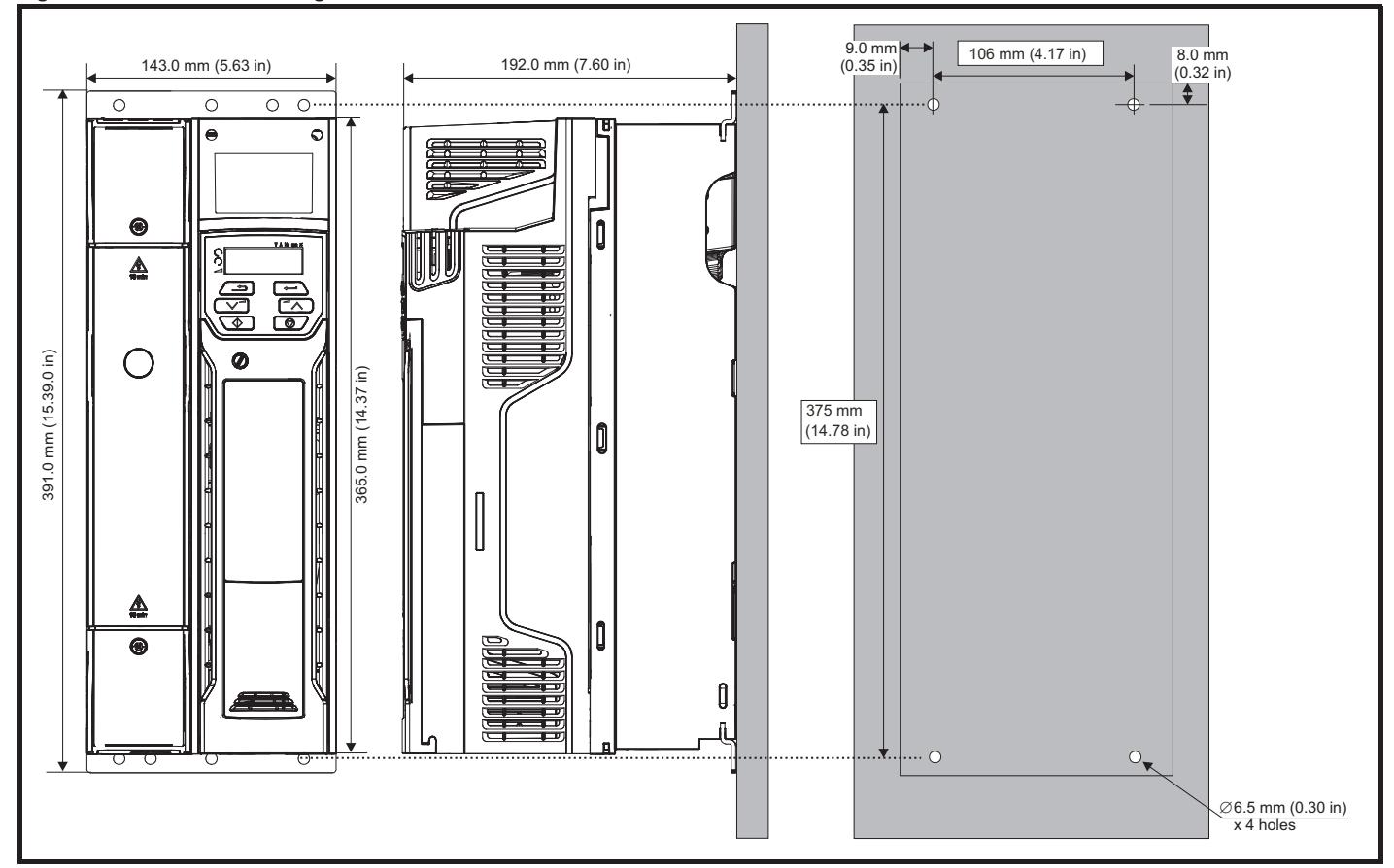

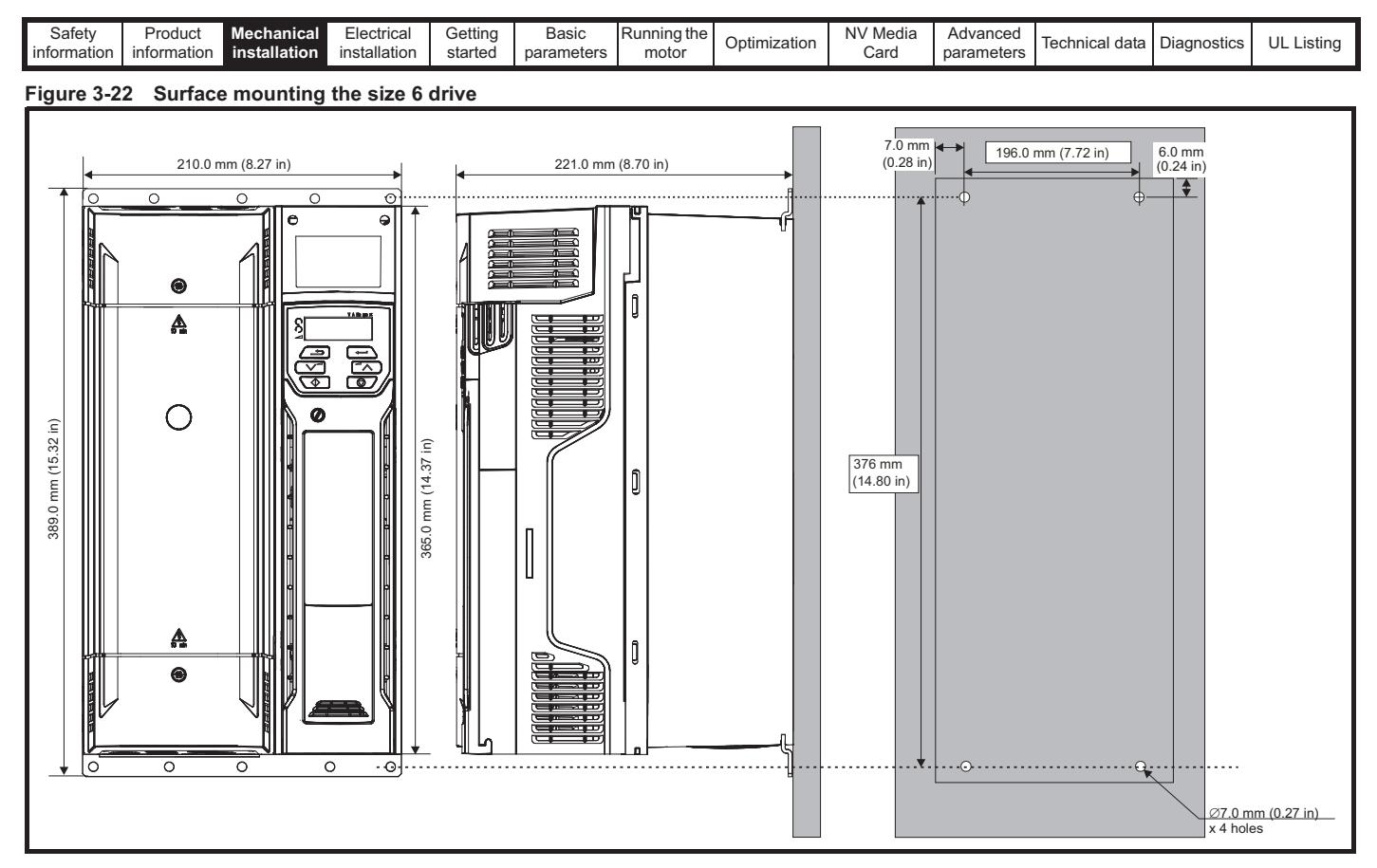

## **3.5.2 Through-panel mounting**

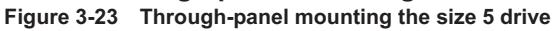

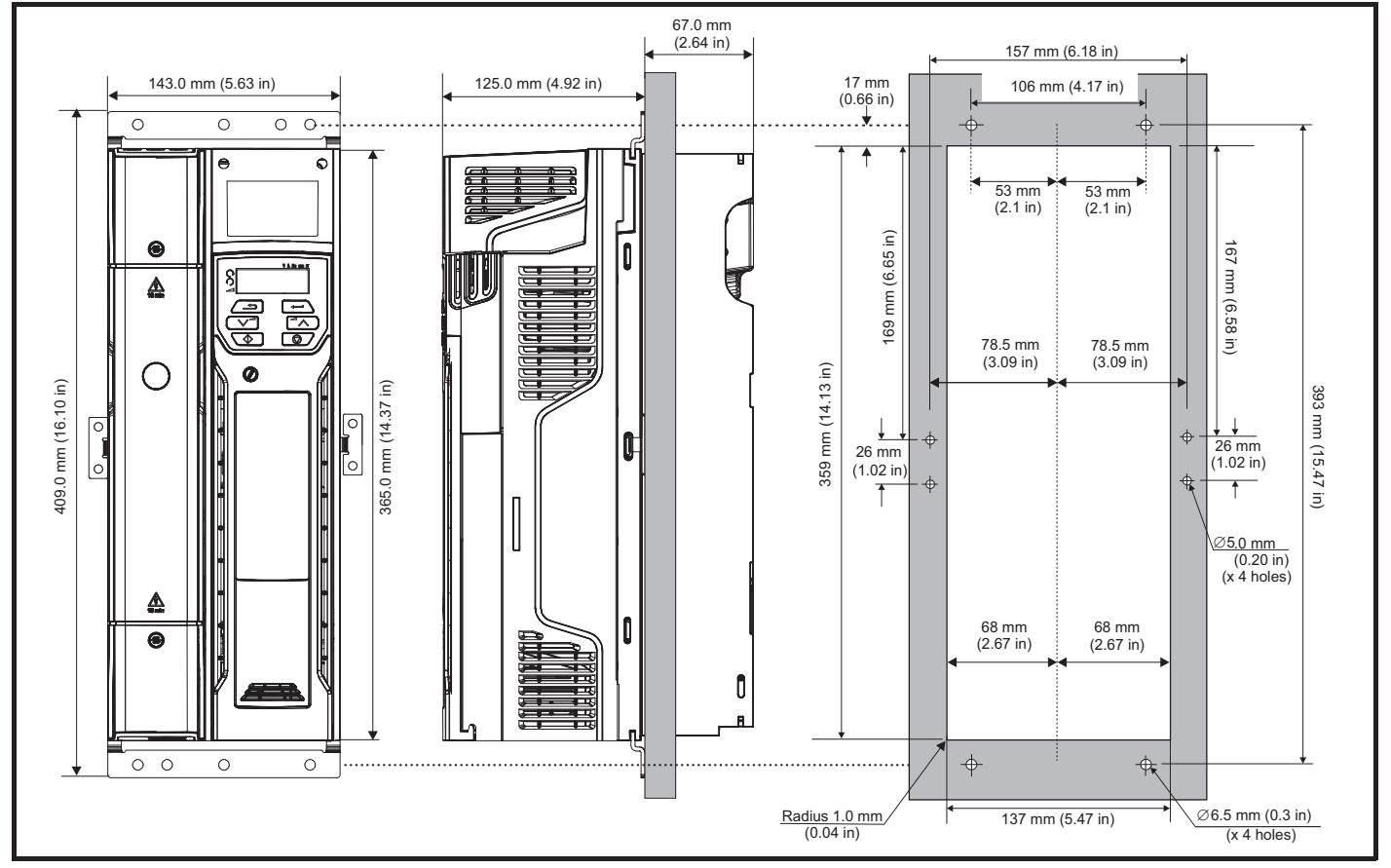

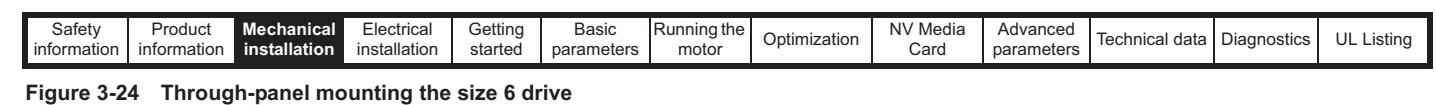

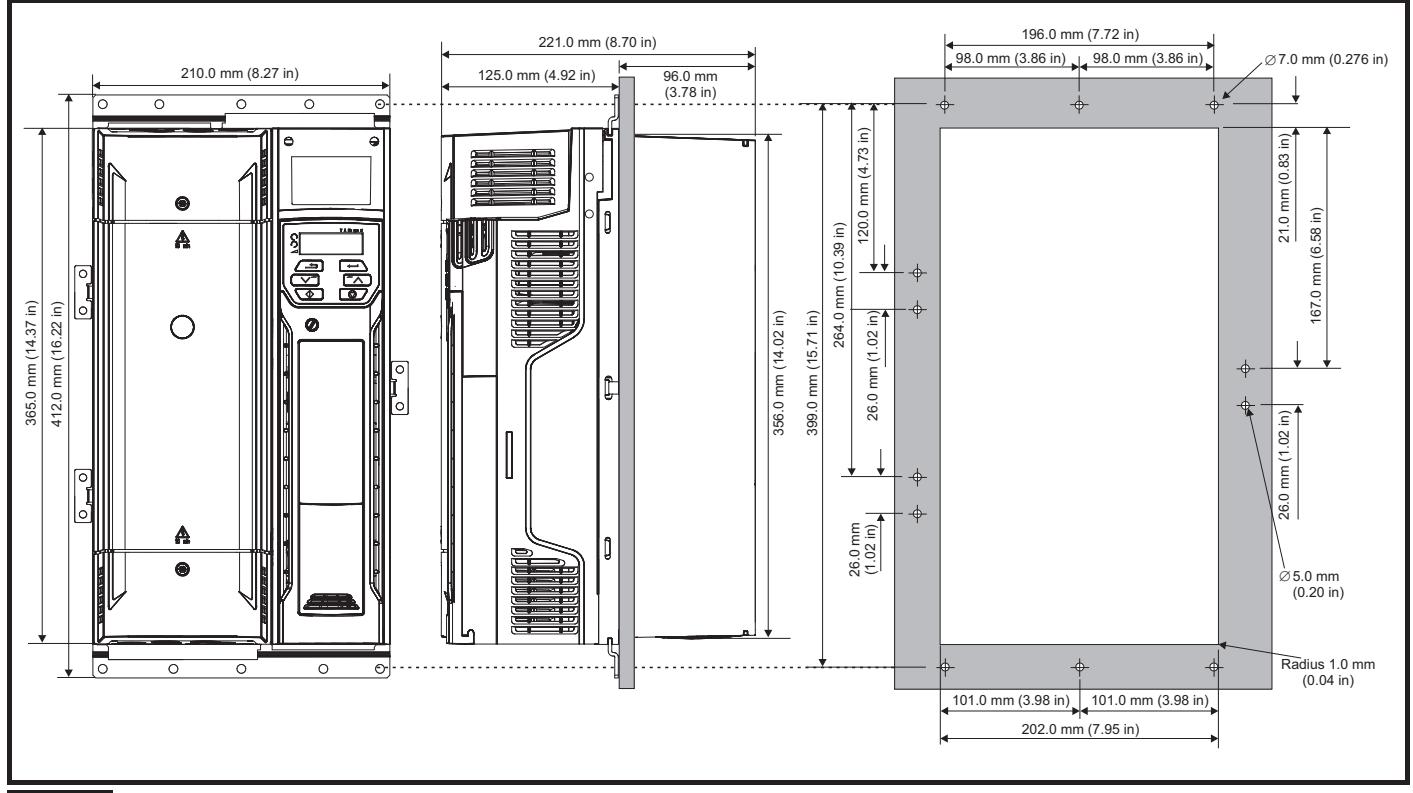

#### **NOTE**

The outer holes plus the hole located in the center of the bracket are to be used for through panel mounting.

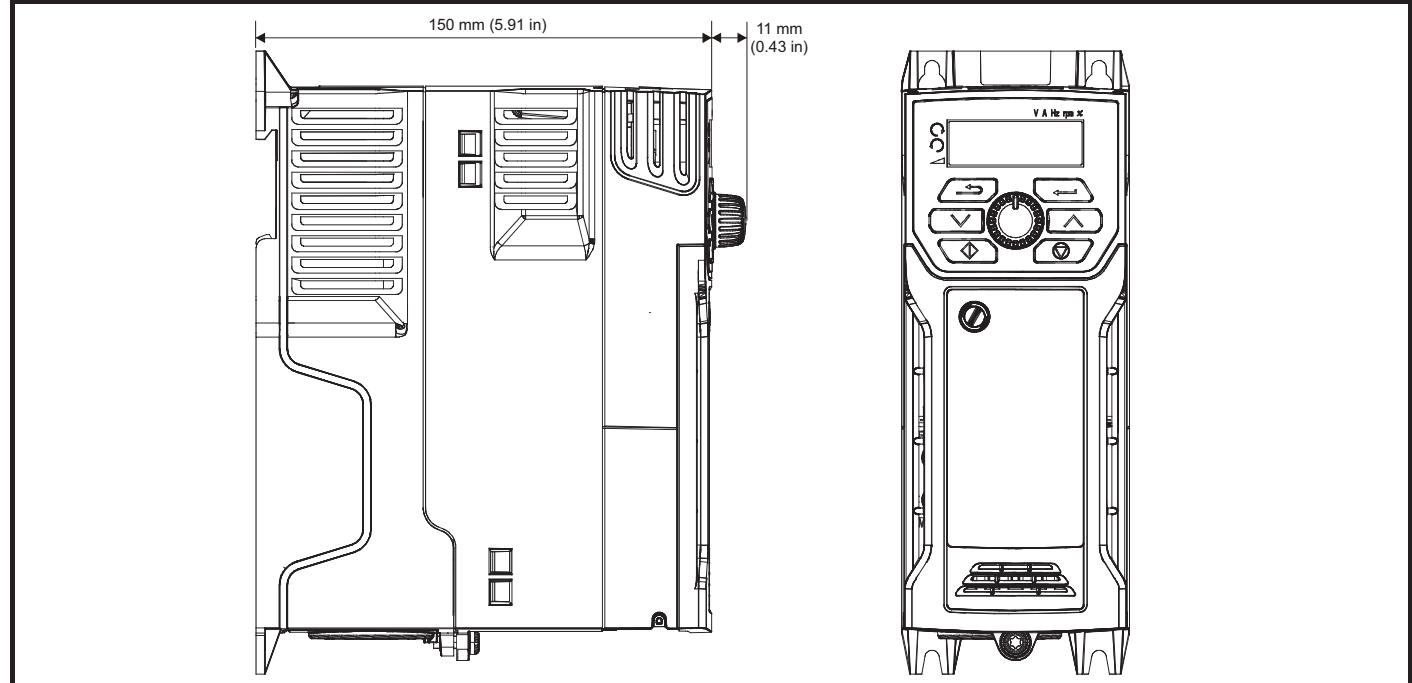

**Figure 3-25 Size 2 M201 Variant with front panel potentiometer control**

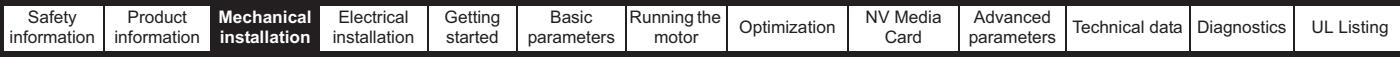

#### **3.5.3 Mounting brackets**

**Table 3-2 Mounting brackets (size 5 to 6)**

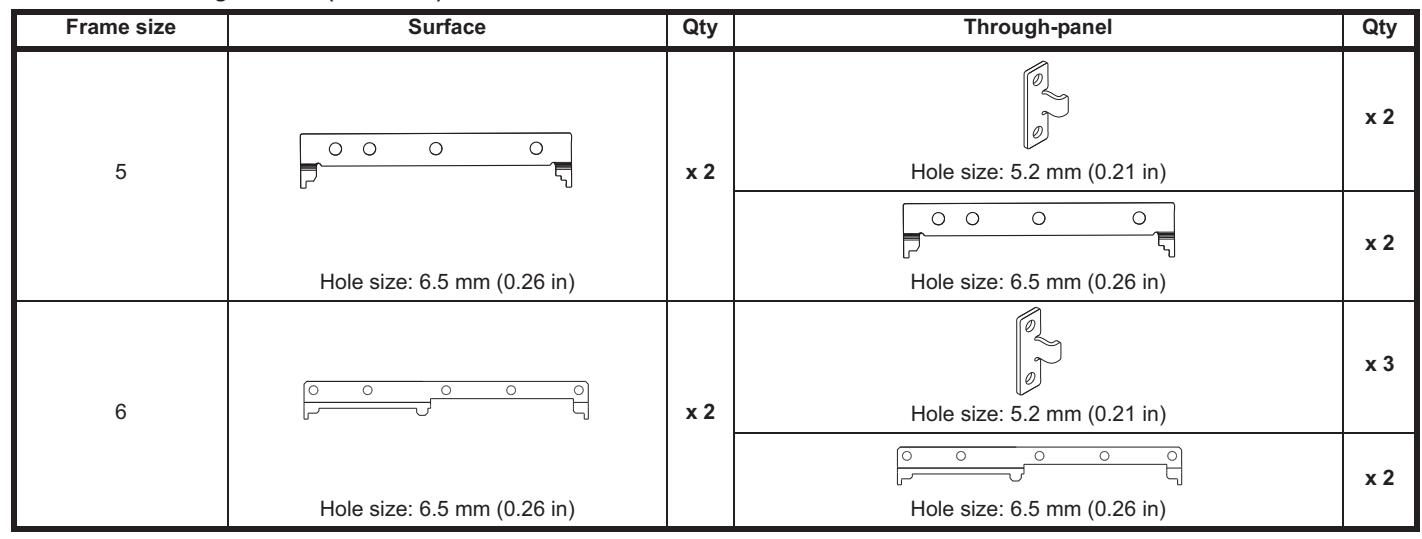

#### **3.5.4 Recommended spacing between the drives Figure 3-26 Recommended spacing between the drives**

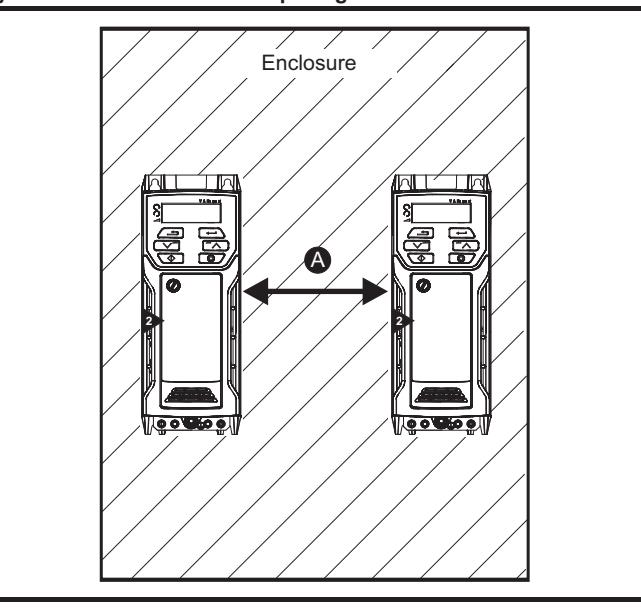

**Table 3-3 Spacing required between the drives (without high IP bung)**

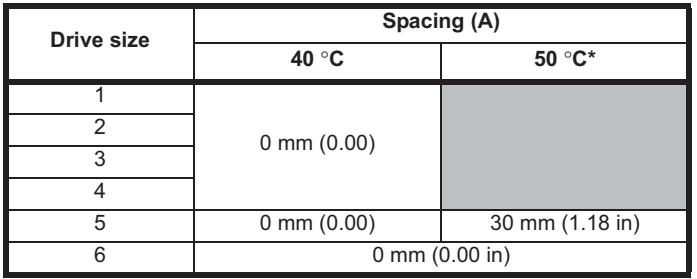

\* 50 °C derating applies, refer to Table 11-5 *Maximum permissible continuous output current @ 50 °C (122 °F) (size 5 to 6)* on page 162.

#### **NOTE**

When through-panel mounted, ideally drives should be spaced 30 mm (1.18 in) to maximize panel stiffness.

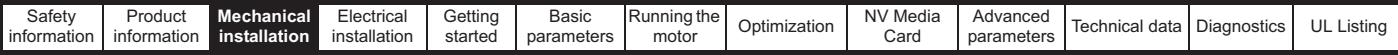

# **3.6 Enclosure for standard drives**

#### **3.6.1 Enclosure layout**

Please observe the clearances in the diagram below taking into account any appropriate notes for other devices / auxiliary equipment when planning the installation.

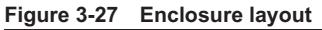

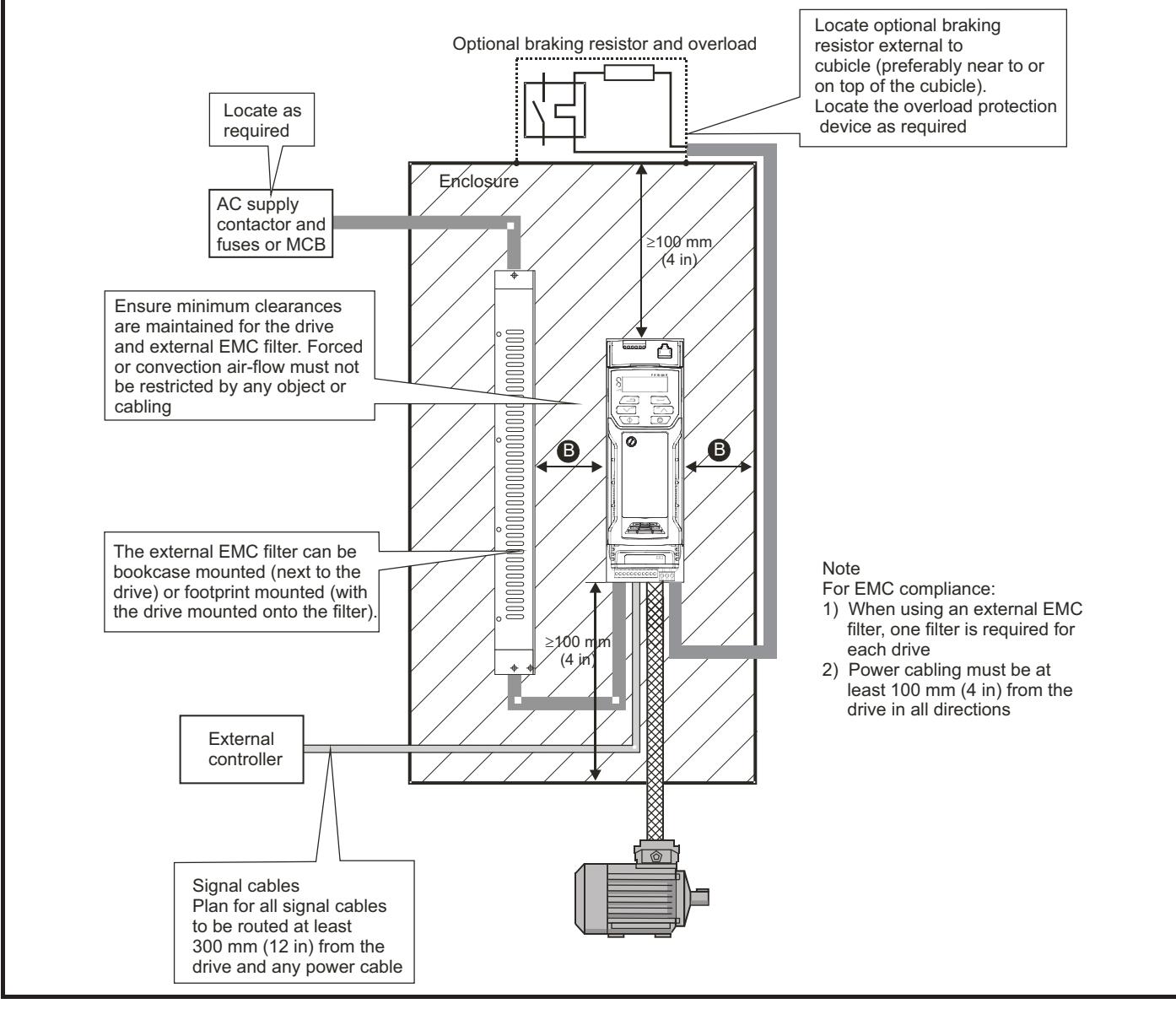

**Table 3-4 Spacing required between drive / enclosure and drive / EMC filter**

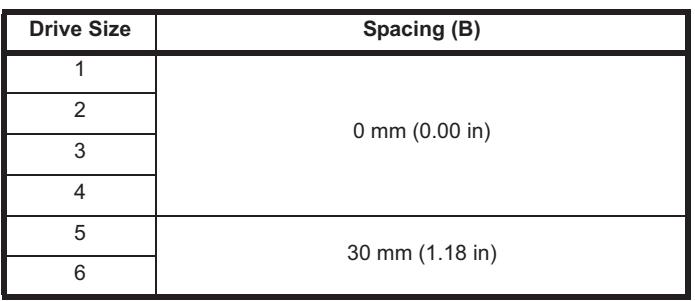

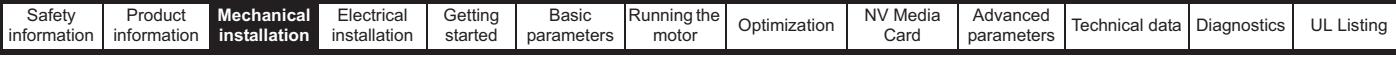

#### **3.6.2 Enclosure sizing**

- 1. Add the dissipation figures from section 11.1.2 *Power dissipation* on page 163 for each drive that is to be installed in the enclosure.
- 2. If an external EMC filter is to be used with each drive, add the dissipation figures from section 11.2.1 *EMC filter ratings* on page 178 for each external EMC filter that is to be installed in the enclosure.
- 3. If the braking resistor is to be mounted inside the enclosure, add the average power figures from for each braking resistor that is to be installed in the enclosure.
- 4. Calculate the total heat dissipation (in Watts) of any other equipment to be installed in the enclosure.
- 5. Add the heat dissipation figures obtained above. This gives a figure in Watts for the total heat that will be dissipated inside the enclosure.

#### **Calculating the size of a sealed enclosure**

The enclosure transfers internally generated heat into the surrounding air by natural convection (or external forced air flow); the greater the surface area of the enclosure walls, the better is the dissipation capability. Only the surfaces of the enclosure that are unobstructed (not in contact with a wall or floor) can dissipate heat.

Calculate the minimum required unobstructed surface area  $A<sub>e</sub>$  for the enclosure from:

$$
\boldsymbol{A_e} = \frac{\boldsymbol{P}}{\boldsymbol{k}(\boldsymbol{T_{int}}-\boldsymbol{T_{ext}})}
$$

Where:

- $A<sub>e</sub>$  Unobstructed surface area in m<sup>2</sup> (1 m<sup>2</sup> = 10.9 ft<sup>2</sup>)
- **T** Maximum expected temperature in <sup>o</sup>C *outside* the enclosure
- **T**<sub>int</sub> Maximum permissible temperature in <sup>o</sup>C *inside* the enclosure
- **P** Power in Watts dissipated by all heat sources in the enclosure
- **k** Heat transmission coefficient of the enclosure material in W/m<sup>2</sup>/°C

#### **Example**

To calculate the size of an enclosure for the following:

- Two drives operating at the Normal Duty rating
- External EMC filter for each drive
- Braking resistors are to be mounted outside the enclosure
- Maximum ambient temperature inside the enclosure: 40°C
- Maximum ambient temperature outside the enclosure: 30°C

For example, if the power dissipation from each drive is 187 W and the power dissipation from each external EMC filter is 9.2 W.

Total dissipation: 2 x (187 + 9.2) =392.4 W

#### **NOTE**

Power dissipation for the drives and the external EMC filters can be obtained from Chapter 11 *Technical data* on page 159.

The enclosure is to be made from painted 2 mm (0.079 in) sheet steel having a heat transmission coefficient of 5.5 W/m<sup>2</sup>/<sup>o</sup>C. Only the top, front, and two sides of the enclosure are free to dissipate heat.

The value of 5.5 W/m<sup>2</sup>/ $\degree$ C can generally be used with a sheet steel enclosure (exact values can be obtained by the supplier of the material). If in any doubt, allow for a greater margin in the temperature rise.

**Figure 3-28 Enclosure having front, sides and top panels free to dissipate heat**

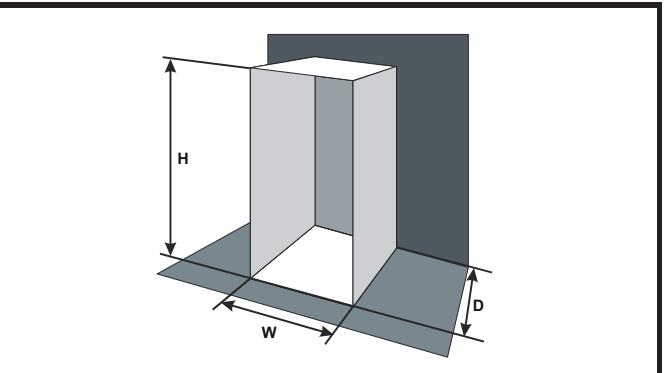

Insert the following values:

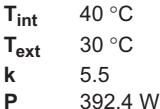

The minimum required heat conducting area is then:

$$
A_e = \frac{392.4}{5.5(40-30)}
$$

**= 7.135 m2 (77.8 ft2)** (1 m2 = 10.9 ft2)

Estimate two of the enclosure dimensions - the height (H) and depth (D), for instance. Calculate the width (W) from:

$$
W\,=\,\frac{A_e-2HD}{H+D}
$$

Inserting  $H = 2m$  and  $D = 0.6 m$ , obtain the minimum width:

$$
W = \frac{7.135 - (2 \times 2 \times 0.6)}{2 + 0.6}
$$

**=1.821 m (71.7 in)**

If the enclosure is too large for the space available, it can be made smaller only by attending to one or all of the following:

- Using a lower PWM switching frequency to reduce the dissipation in the drives
- Reducing the ambient temperature outside the enclosure, and/or applying forced-air cooling to the outside of the enclosure
- Reducing the number of drives in the enclosure
- Removing other heat-generating equipment

#### **Calculating the air-flow in a ventilated enclosure**

The dimensions of the enclosure are required only for accommodating the equipment. The equipment is cooled by the forced air flow.

Calculate the minimum required volume of ventilating air from:

$$
V\,=\,\frac{3\,k\,P}{T_{int}-T_{ext}}
$$

Where:

- **V** Air-flow in  $m^3$  per hour (1  $m^3/hr = 0.59$  ft<sup>3</sup>/min)
- **Text** Maximum expected temperature in °C *outside* the enclosure
- **Tint** Maximum permissible temperature in °C *inside* the enclosure
- **P** Power in Watts dissipated by all heat sources in the enclosure

$$
k \qquad \text{Ratio of } \frac{P_o}{P_I}
$$

Where:

**P<sub>0</sub>** is the air pressure at sea level

**PI** is the air pressure at the installation

Typically use a factor of 1.2 to 1.3, to allow also for pressure-drops in dirty air-filters.

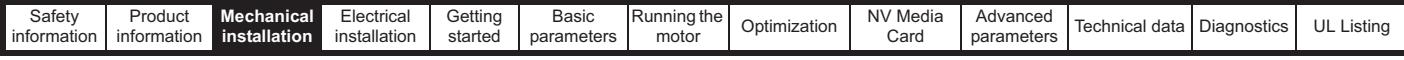

#### **Example**

To calculate the size of an enclosure for the following:

- Three drives operating at the Normal Duty rating
- External EMC filter for each drive
- Braking resistors are to be mounted outside the enclosure
- Maximum ambient temperature inside the enclosure: 40 °C
- Maximum ambient temperature outside the enclosure: 30 °C

For example, dissipation of each drive: 101 W and dissipation of each external EMC filter: 6.9 W (max).

Total dissipation:  $3 \times (101 + 6.9) = 323.7 W$ 

Insert the following values:

 $T_{int}$  40 °C  $T_{ext}$  30 °C **k** 1.3 **P** 323.7 W

Then:

```
V = \frac{3 \times 1.3 \times 323.7}{40 - 30}
```
 $= 126.2 \text{ m}^3/\text{hr}$  (74.5 ft<sup>3</sup>/min)  $(1 \text{ m}^3/\text{hr} = 0.59 \text{ ft}^3/\text{min})$ 

### **3.7 Enclosure design and drive ambient temperature**

Drive derating is required for operation in high ambient temperatures

Totally enclosing or through panel mounting the drive in either a sealed cabinet (no airflow) or in a well ventilated cabinet makes a significant difference on drive cooling.

The chosen method affects the ambient temperature value  $(T_{\text{rate}})$  which should be used for any necessary derating to ensure sufficient cooling for the whole of the drive.

The ambient temperature for the four different combinations is defined below:

- 1. Totally enclosed with no air flow (<2 m/s) over the drive  $T_{\text{rate}} = T_{\text{int}} + 5 \degree C$
- 2. Totally enclosed with air flow (>2 m/s) over the drive  $T_{\text{rate}} = T_{\text{int}}$
- 3. Through panel mounted with no airflow (<2 m/s) over the drive  $T_{\text{rate}}$  = the greater of  $T_{\text{ext}}$  +5 °C, or  $T_{\text{int}}$
- 4. Through panel mounted with air flow (>2 m/s) over the drive  $T_{\text{rate}}$  = the greater of  $T_{\text{ext}}$  or  $T_{\text{int}}$

Where:

- $T<sub>ext</sub>$  = Temperature outside the cabinet
- $T_{\text{int}}$  = Temperature inside the cabinet
- $T_{\text{rate}}$  = Temperature used to select current rating from tables in Chapter 11 *Technical data* on page 159.

### **3.8 Heatsink fan operation**

The drive is ventilated by an internal heatsink fan. The fan channels air through the heatsink chamber.

Ensure the minimum clearances around the drive are maintained to allow air to flow freely.

The heatsink fan on all drive sizes is a variable speed fan. The drive controls the speed at which the fan runs based on the temperature of the heatsink and the drive's thermal model system. The maximum speed at which the fan operates can be limited in Pr **06.045**. This could incur an output current derating. Refer to section 3.12.1 *Fan removal procedure* on page 44 for information on fan removal. The size 6 is also installed with a variable speed fan to ventilate the capacitor bank. The heatsink fan on the size 5 to 6 is supplied internally by the drive.
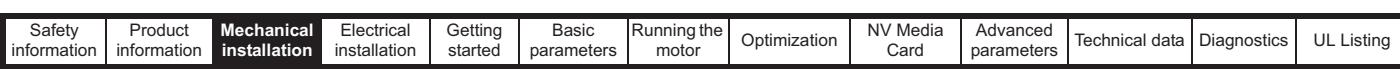

## **3.9 Enclosing size 5 to 6 drive for high environmental protection**

An explanation of the environmental protection rating is provided in section 11.1.9 *IP / UL Rating* on page 167.

The standard drive is rated to IP20 pollution degree 2 (dry, nonconductive contamination only). However, it is possible to configure the size 5 to 6 drive to achieve IP65 rating at the rear of the heatsink for through-panel mounting (some current derating is required).

Refer to Table 11-3 on page 160.

This allows the front of the size 5 to 6 drive, along with the various switchgear, to be housed in an IP65 enclosure with the heatsink protruding through the panel to the external environment. The majority of the heat generated by the drive is dissipated outside the enclosure, thereby maintaining a reduced temperature inside the enclosure.

This relies on a good seal being made between the heatsink and the rear of the enclosure using the gaskets provided.

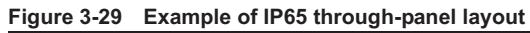

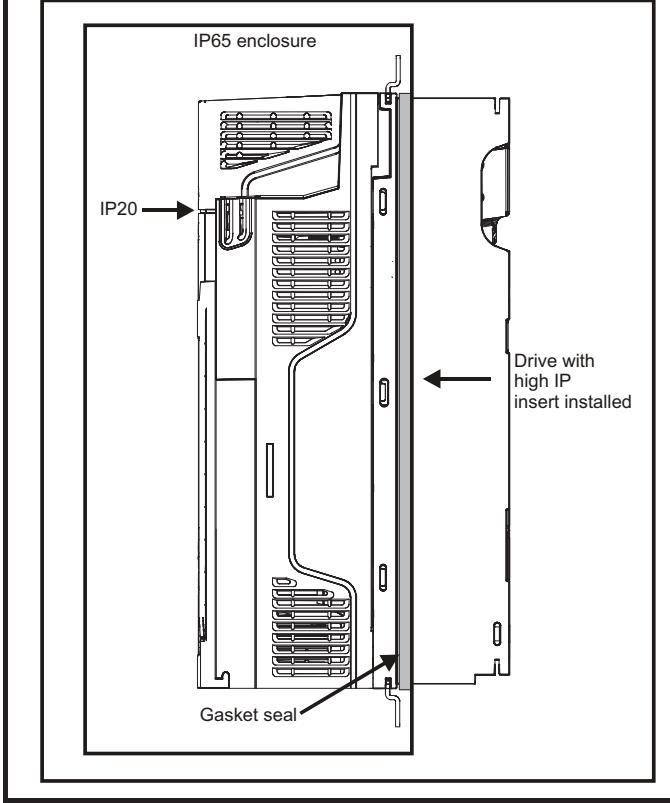

The main gasket should be installed as shown in Figure 3-30 In order to achieve the high IP rating on the size 5 drive, it is necessary to seal a heatsink vent by installing the high IP insert as shown in

Figure 3-32.

## **Table 3-5 Through-panel mounting kit part numbers**

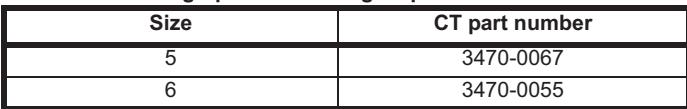

#### **Figure 3-30 Installing the gasket**

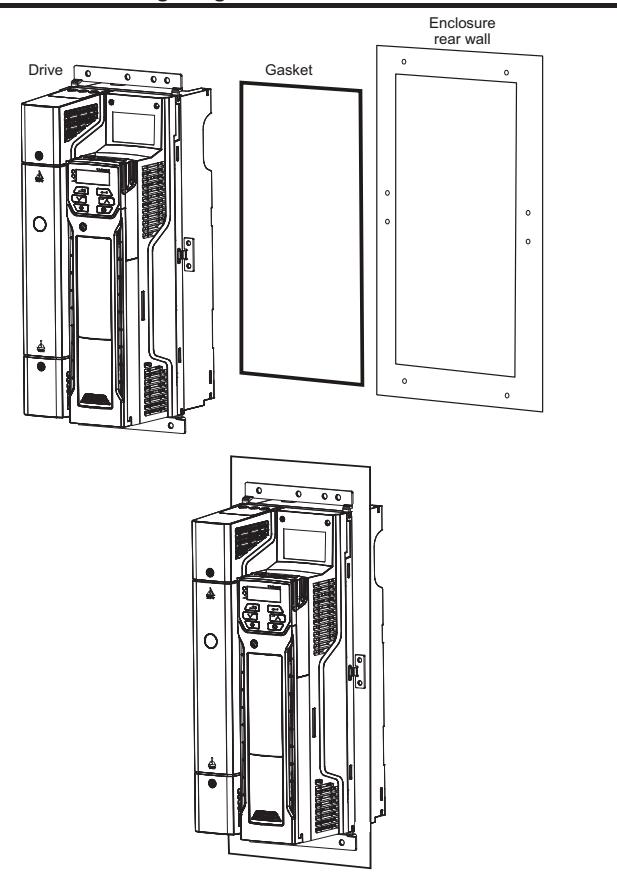

To seal the space between the drive and the backplate, use the two securing brackets as shown in Figure 3-30. The securing brackets, gasket and high IP inserts are included in the through-panel mounting kit. The part numbers are shown in Table 3-5.

#### **Figure 3-31 Through-panel mounting detail**

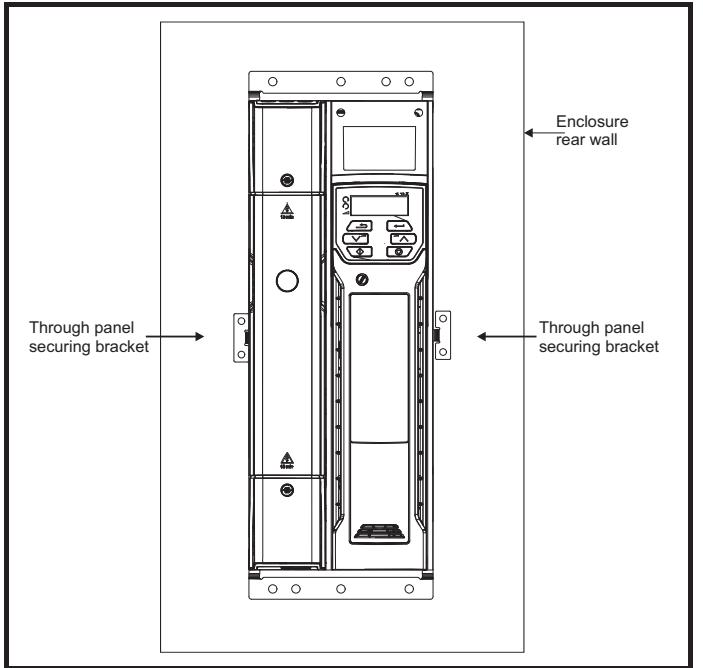

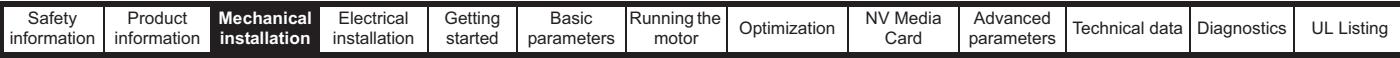

#### **Figure 3-32 Installation of high IP insert for size 5**

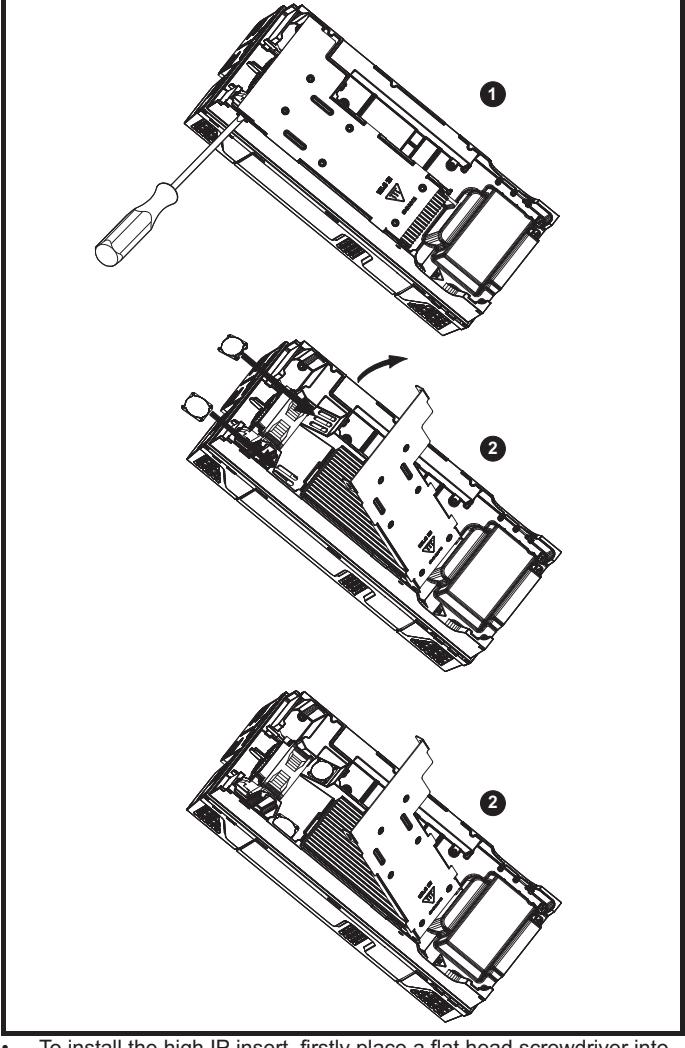

- To install the high IP insert, firstly place a flat head screwdriver into the slot highlighted (1).
- Pull the hinged baffle up to expose the ventilation holes, install the high IP inserts into the ventilation holes in the heatsink (2).
- Ensure the high IP inserts are securely installed by firmly pressing them into place (3).
- Close the hinged baffle as shown (1).

To remove the high IP inserts, reverse the above instructions.

The guidelines in Table 3-7 should be followed.

#### **Table 3-6 Environmental considerations**

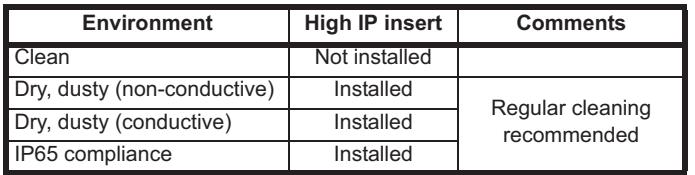

A current derating must be applied to the drive if the high IP insert is installed. Derating information is provided in section 11.1.1 *Power and current ratings (Derating for switching frequency and temperature)* on page 159.

Failure to do so may result in nuisance tripping.

#### **NOTE**

When designing an IP65 enclosure, refer to Figure 3-29 on page 37 for an example of an IP65 through-panel layout. Consideration should be made with regard to the heat dissipation from the front of the drive.

**Table 3-7 Power losses from the front of the drive when throughpanel mounted**

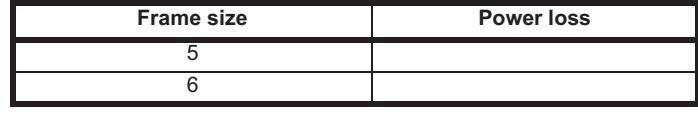

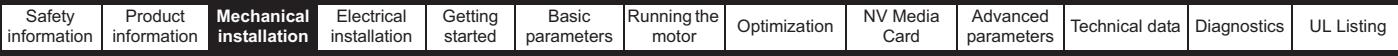

## **3.10 External EMC filter**

The external EMC filter details for each drive rating are provided in the table below.

## **Table 3-8 Drive and EMC filter cross reference**

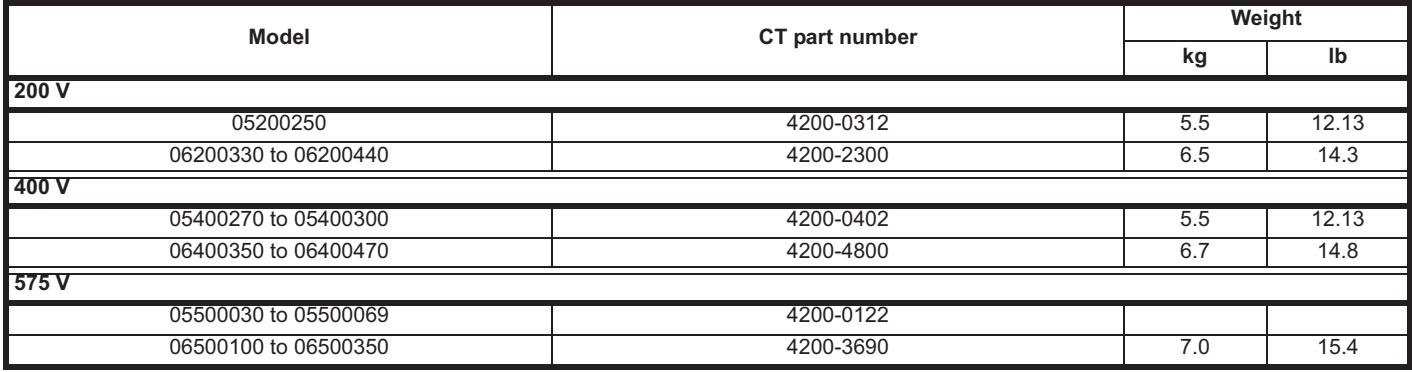

Mount the external EMC filter following the guidelines in section 4.8.5 *Compliance with generic emission standards* on page 66.

## Figure 3-33 Footprint mounting the EMC filter **Figure 3-34 Bookcase mounting the EMC filter**

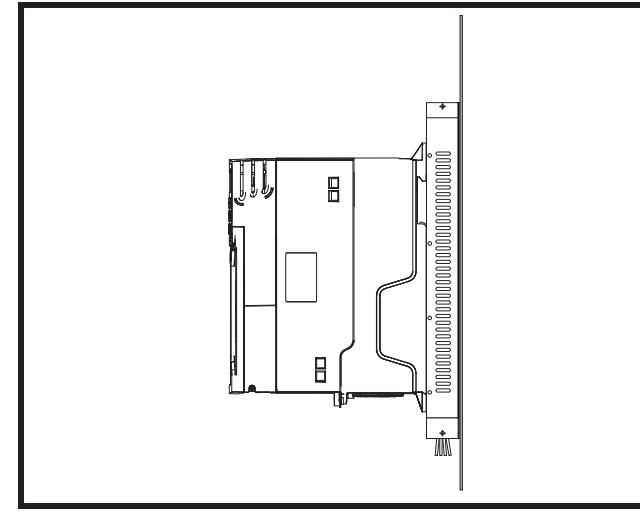

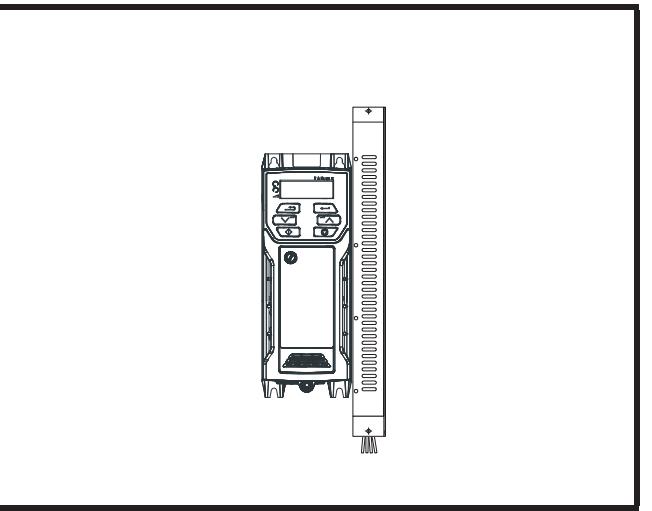

**Figure 3-35 Size 1 to 6 external EMC filter**

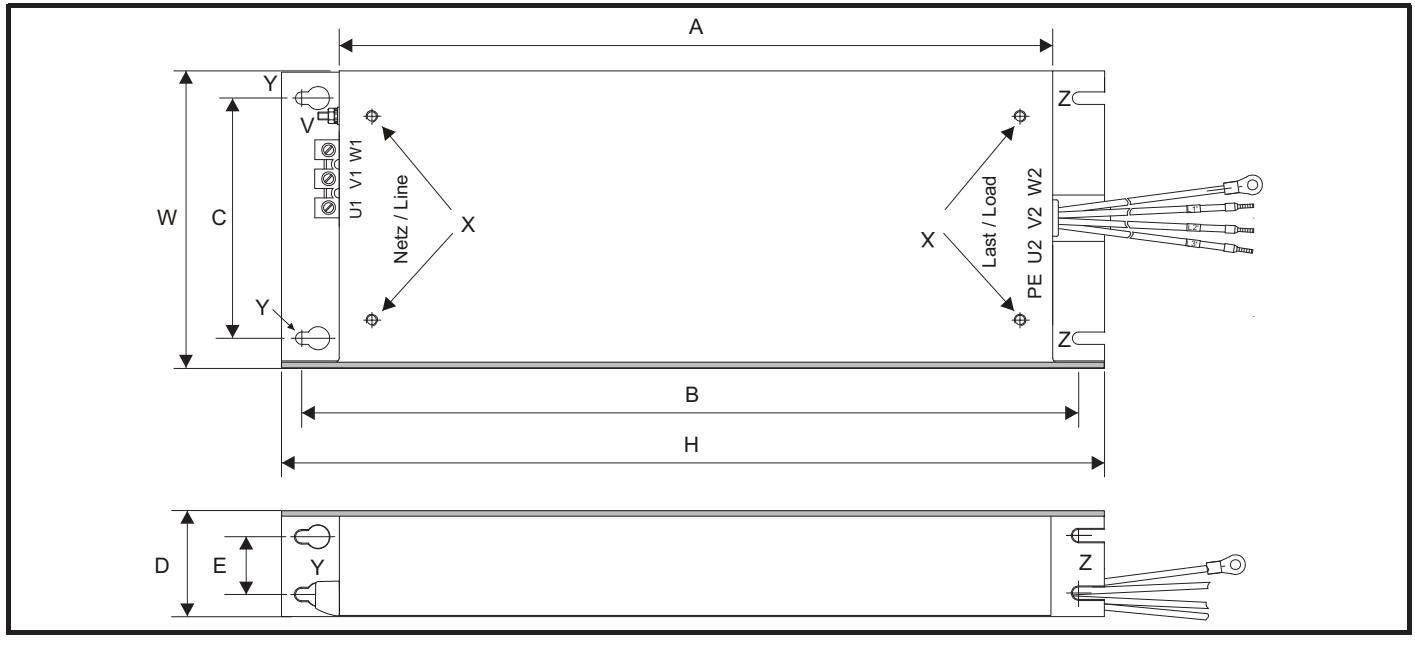

Z: Bookcase mounting slot diameter. CS: Cable size

V: Ground stud The Million Communication Communication Communication Communication Communication Communication Communication Communication Communication Communication Communication Communication Communication Communication

Unidrive M200 / M201 User Guide **39** Issue Number: 4

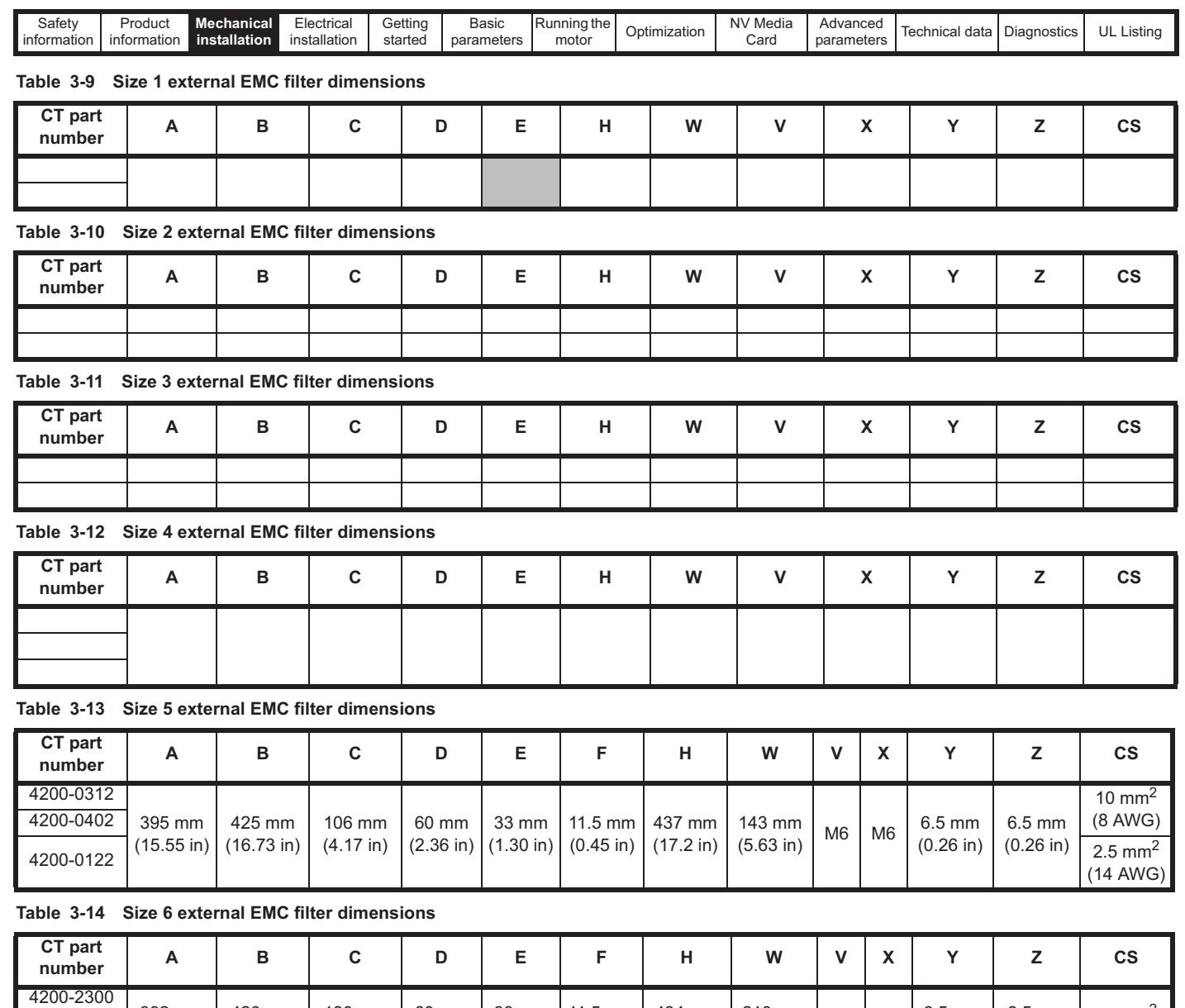

392 mm (15.43 in)

4200-4800 4200-3690

420 mm (16.54 in) 180 mm (7.09 in)

60 mm (2.36 in)

33 mm (1.30 in) 11.5 mm (0.45 in)

434 mm (17.09 in)

 $\begin{array}{c|c} 210 \text{ mm} \\ (8.27 \text{ in}) \end{array}$  M6  $\begin{array}{|c|c|c|} 6.5 \text{ mm} \\ (0.26 \text{ in}) \end{array}$ 

(0.26 in)

6.5 mm  $(0.26 \text{ in})$ 

16  $mm<sup>2</sup>$ (6 AWG)

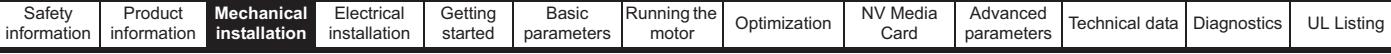

## **3.11 Electrical terminals**

**3.11.1 Location of the power and ground terminals**

**Figure 3-36 Locations of the power and ground terminals (size 1 to 4)**

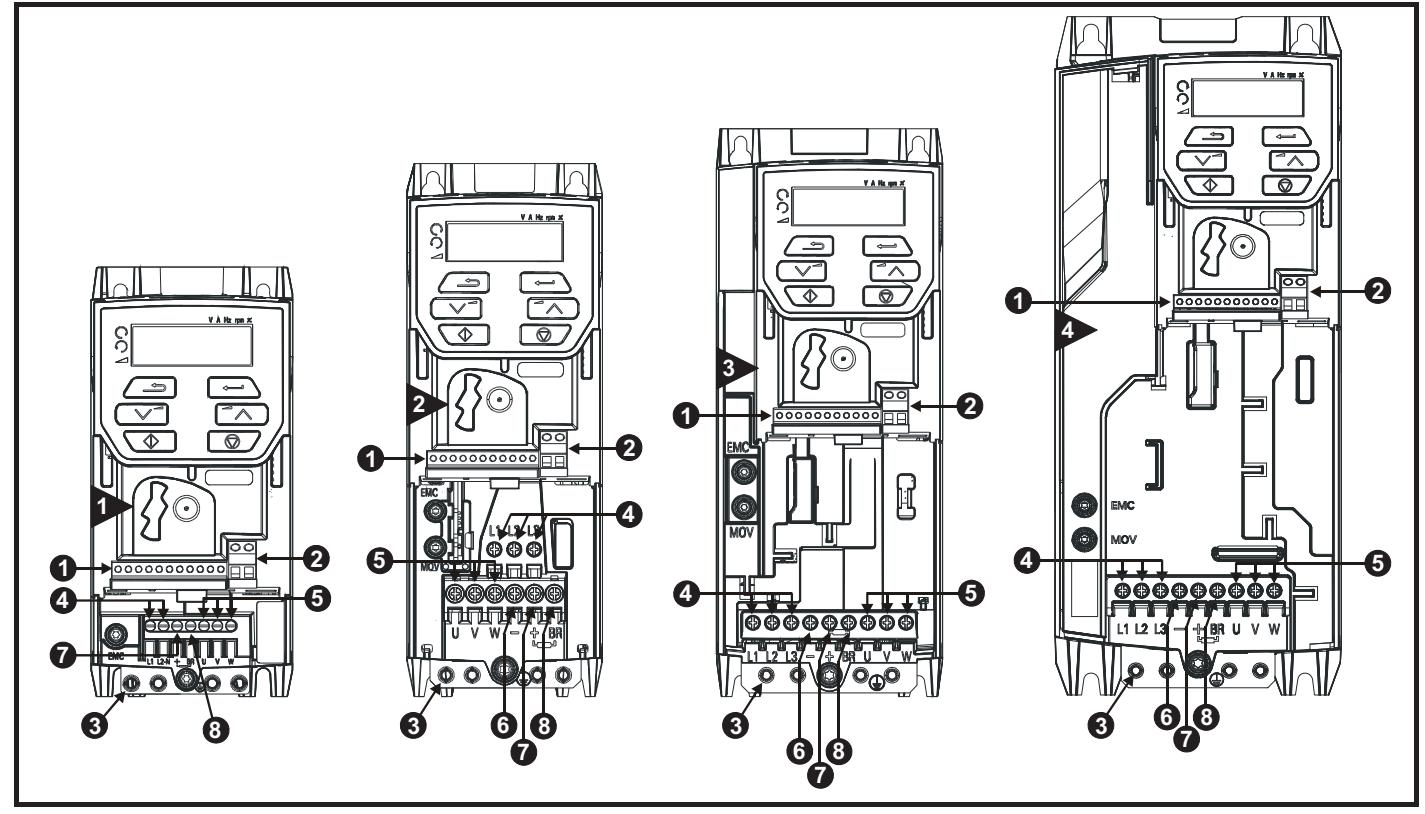

## **Key:**

- 
- 2. Relay terminals and the state of the S. Motor terminals and the state of the S. Brake terminal
- 3. Ground connections 6. DC bus -
- 1. Control terminals 4. AC power terminals 7. DC bus +
	-
	-
- 
- 

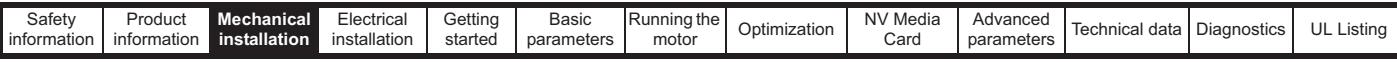

## **Figure 3-37 Locations of the power and ground terminals (size 5 to 6)**

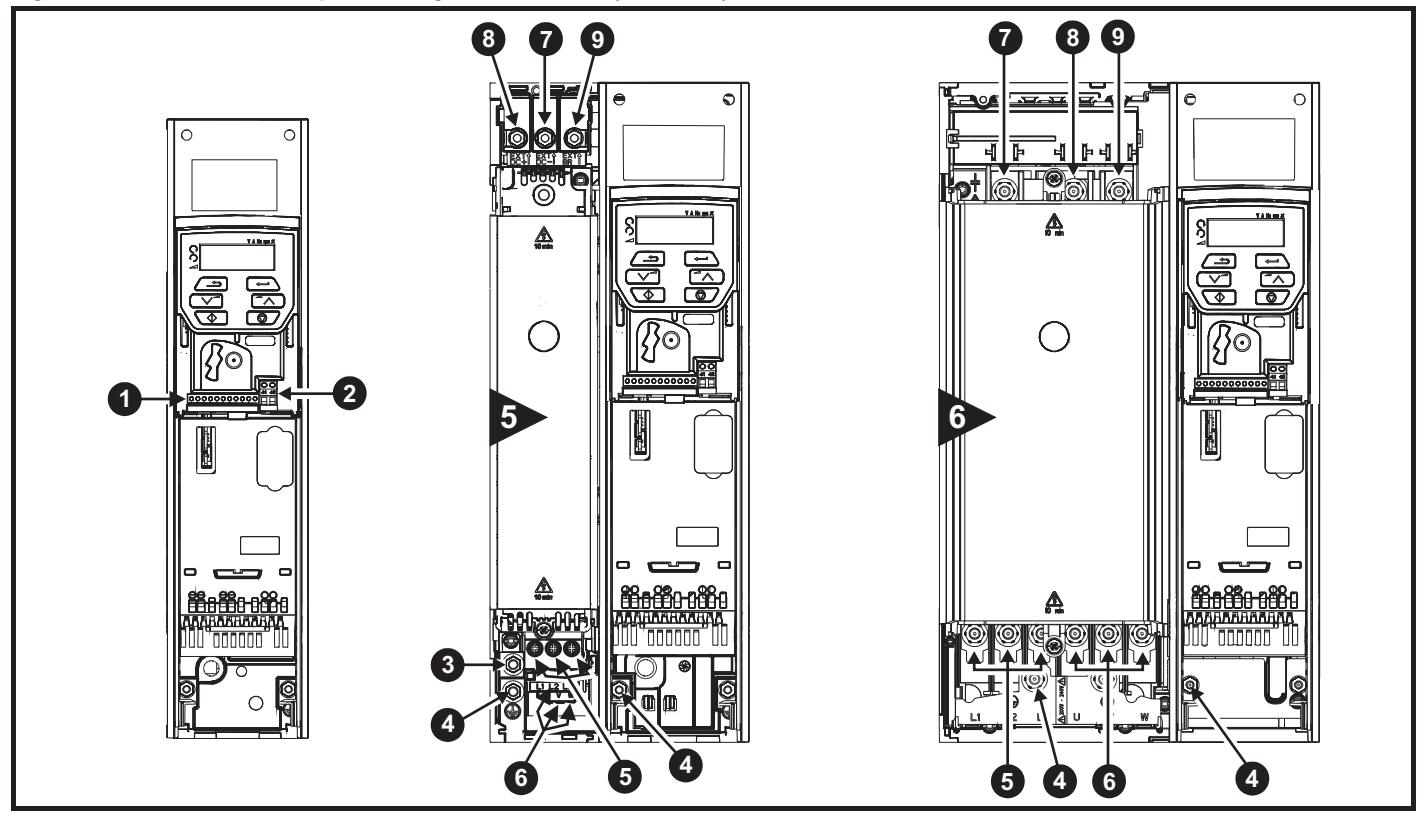

## **Key**

- 
- 2. Relay terminals and the state of the S. AC power terminals and the S. DC bus +
- 3. Additional ground connection 6. Motor terminals 9. Brake terminal
- 1. Control terminals 4. Ground connections 7. DC bus
	-
	-
- **3.11.2 Terminal sizes and torque settings**

To avoid a fire hazard and maintain validity of the UL listing, adhere to the specified tightening torques for the power and ground terminals. Refer to the following tables. **WARNING**

## **Table 3-15 Drive control terminal data**

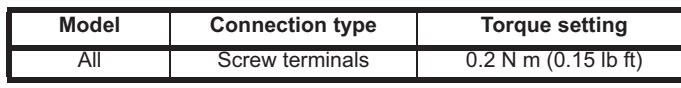

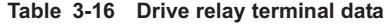

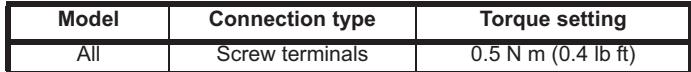

- 
- 
- 

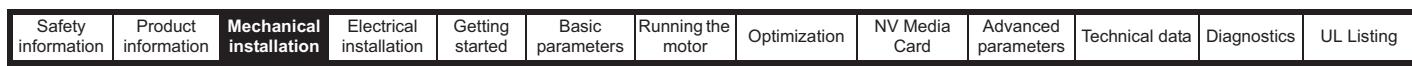

**Table 3-17 Drive power terminal data**

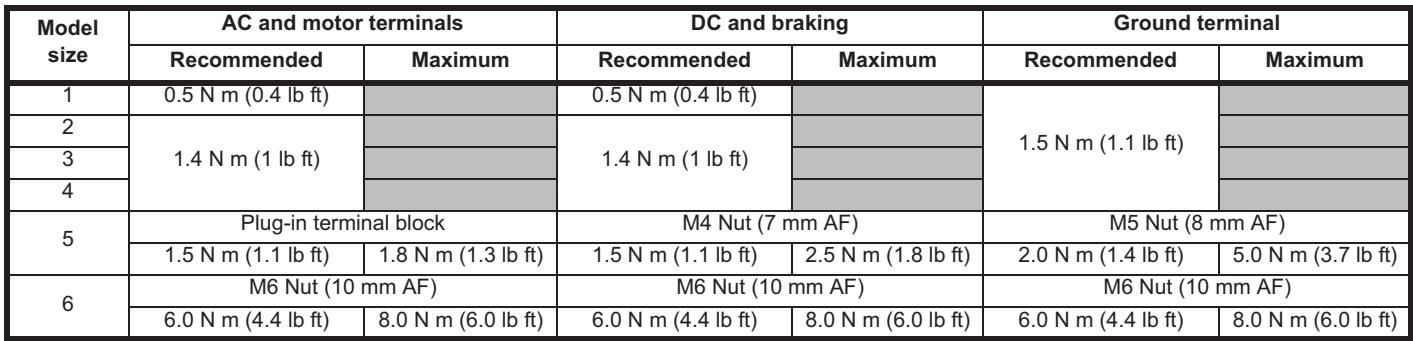

## **Table 3-18 Terminal block maximum cable sizes Table 3-19 External EMC filter terminal data**

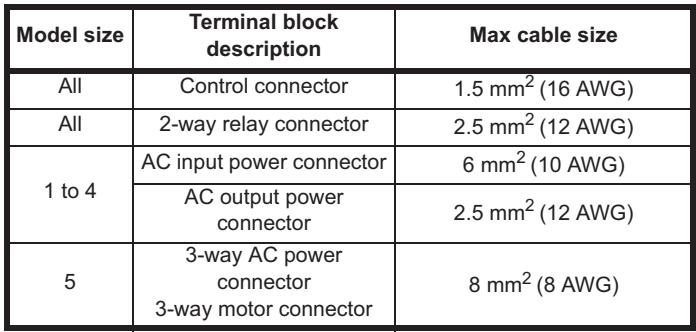

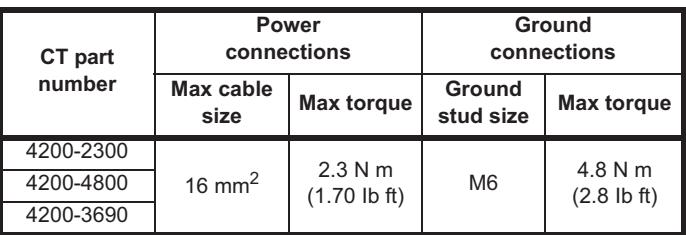

## **3.12 Routine maintenance**

The drive should be installed in a cool, clean, well ventilated location. Contact with moisture and/or dust with the drive should be avoided.

Regular checks of the following should be carried out to ensure drive / installation reliability are maximized:

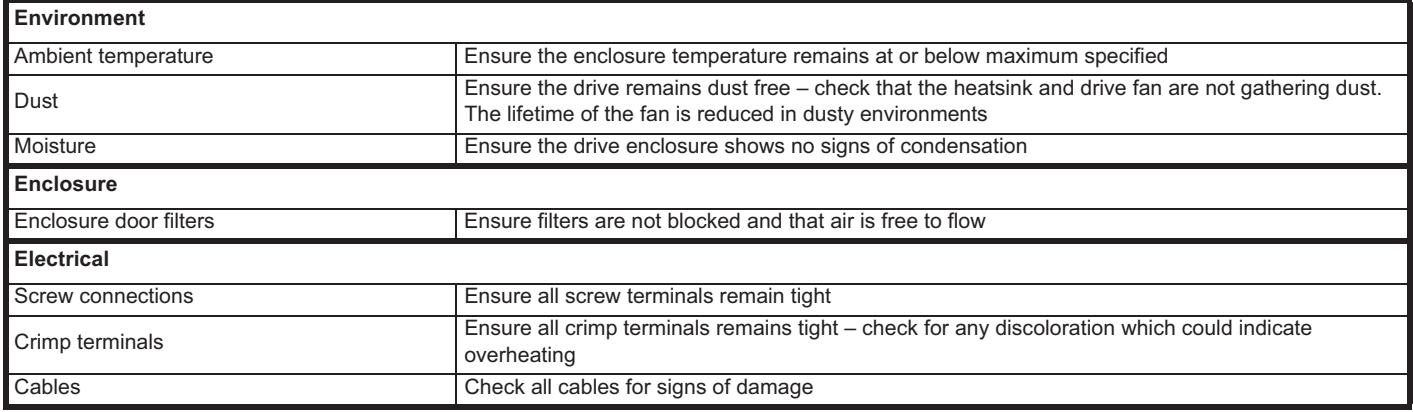

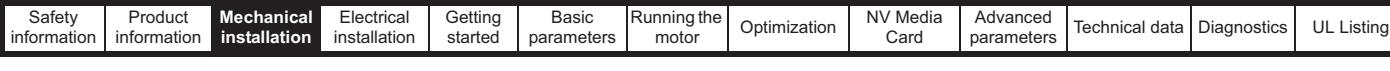

# **3.12.1 Fan removal procedure**

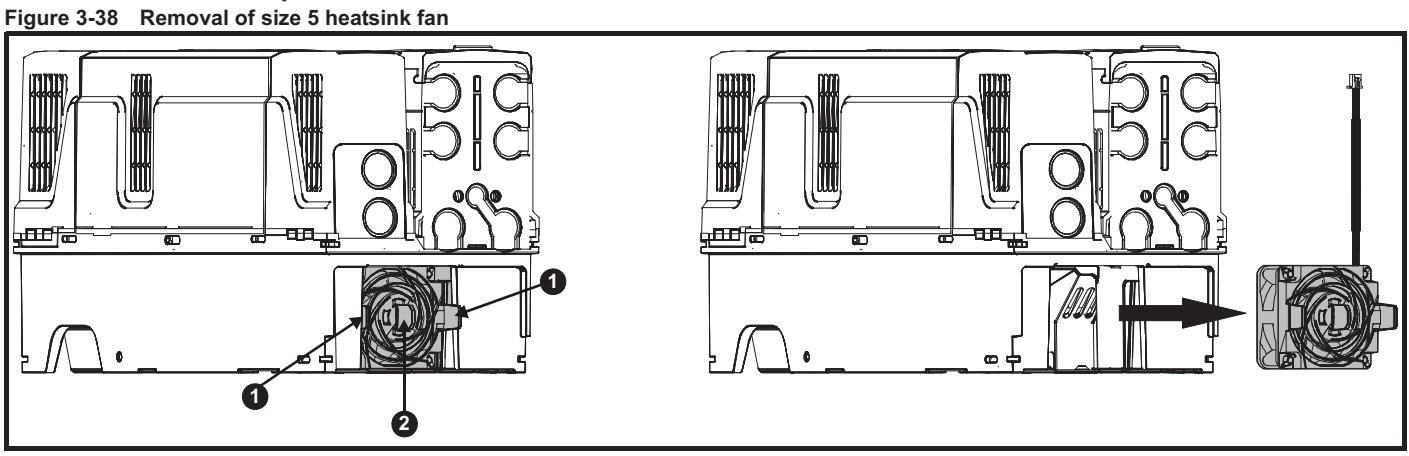

**A:** Press the tabs (1) inwards to release the fan assembly from the underside of the drive.

**B:** Use the tabs (1) to withdraw the fan by pulling it away from the drive.

**C:** Depress and hold the locking release on the fan cable lead as shown (2).

**D:** With the locking release depressed (2), take hold of the fan supply cable and carefully pull to separate the connectors.

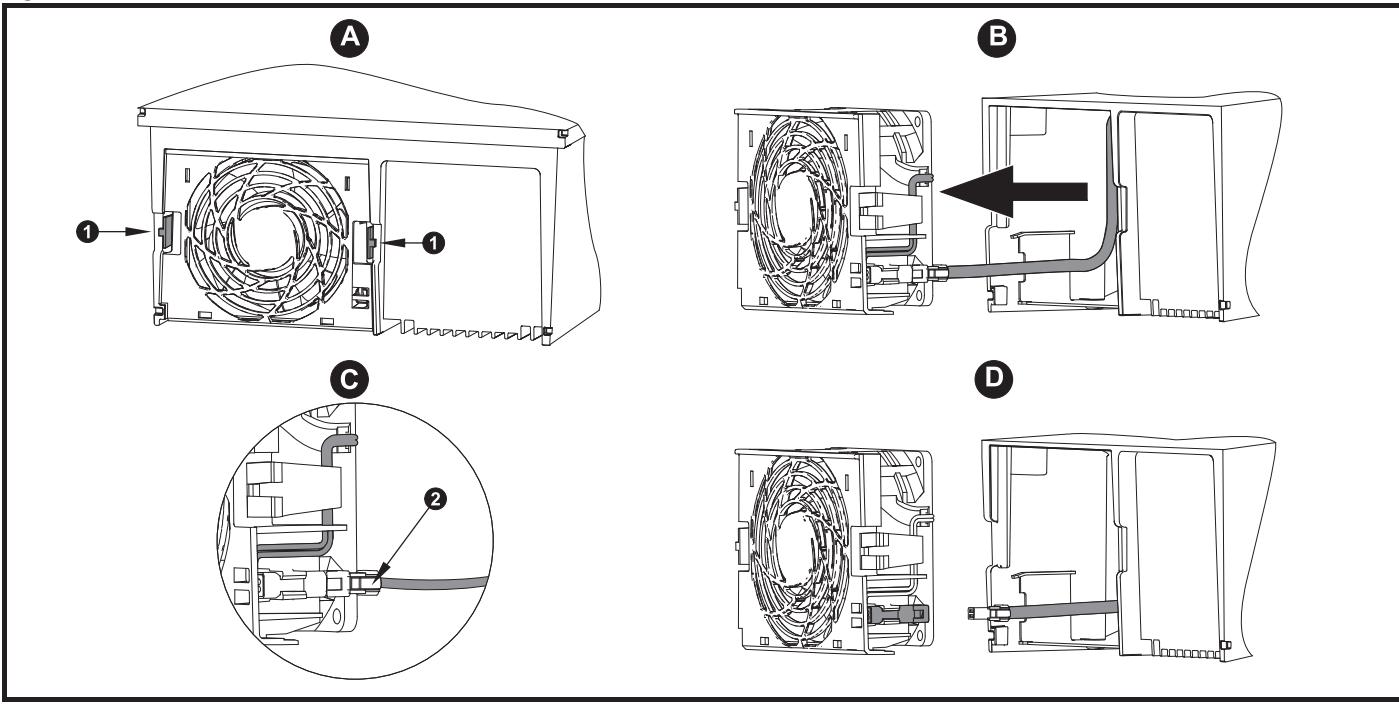

**Figure 3-39 Removal of the size 6 heatsink fan**

**A:** Press the tabs (1) inwards to release the fan assembly from the underside of the drive.

**B:** Use the tabs (1) to withdraw the fan by pulling it away from the drive.

**C:** Depress and hold the locking release on the fan cable lead as shown (2).

**D:** With the locking release depressed (2), take hold of the fan supply cable and carefully pull to separate the connectors.

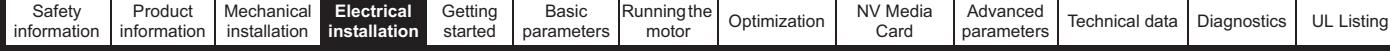

# **4 Electrical installation**

Many cable management features have been incorporated into the product and accessories, this chapter shows how to optimize them. Key features include:

- Internal EMC filter
- EMC compliance with shielding / grounding accessories
- Product rating, fusing and cabling information
- Brake resistor details (selection / ratings)

### **Electric shock risk**

The voltages present in the following locations can cause severe electric shock and may be lethal:

- AC supply cables and connections
- DC and brake cables, and connections
- Output cables and connections

• Many internal parts of the drive, and external option units Unless otherwise indicated, control terminals are single insulated and must not be touched.

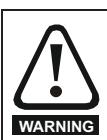

**WARNING**

## **Isolation device**

The AC and / or DC power supply must be disconnected from the drive using an approved isolation device before any cover is removed from the drive or before any servicing work **WARNING** is performed.

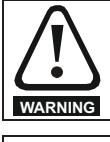

#### **STOP function**

The STOP function does not remove dangerous voltages from the drive, the motor or any external option units.

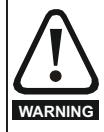

#### **Stored charge**

The drive contains capacitors that remain charged to a potentially lethal voltage after the AC and / or DC power supply has been disconnected. If the drive has been energized, the AC and / or DC power supply must be isolated at least ten minutes before work may continue.

Normally, the capacitors are discharged by an internal resistor. Under certain, unusual fault conditions, it is possible that the capacitors may fail to discharge, or be prevented from being discharged by a voltage applied to the output terminals. If the drive has failed in a manner that causes the display to go blank immediately, it is possible the capacitors will not be discharged. In this case, consult Control Techniques or their authorized distributor.

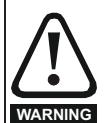

#### **Equipment supplied by plug and socket**

Special attention must be given if the drive is installed in equipment which is connected to the AC supply by a plug and socket. The AC supply terminals of the drive are connected to the internal capacitors through rectifier diodes which are not intended to give safety isolation. If the plug terminals can be touched when the plug is disconnected from the socket, a means of automatically isolating the plug from the drive must be used (e.g. a latching relay).

## **4.1 Power connections**

## **4.1.1 AC and DC connections**

**Figure 4-1 Size 1 power connections**

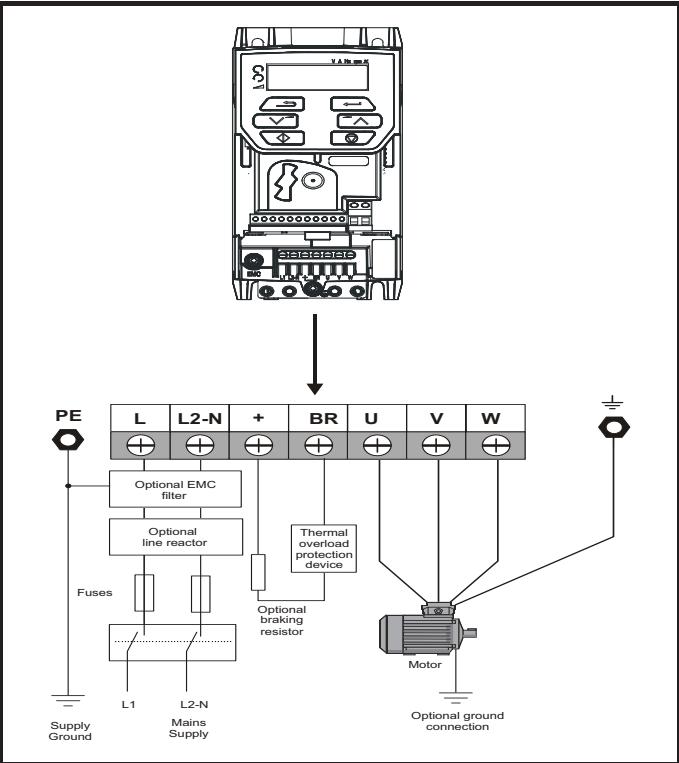

See Figure 4-7 *Size 1 to 4 ground connections (size 2 shown)* on page 48 for further information on ground connections.

#### **Figure 4-2 Size 2 power connections**

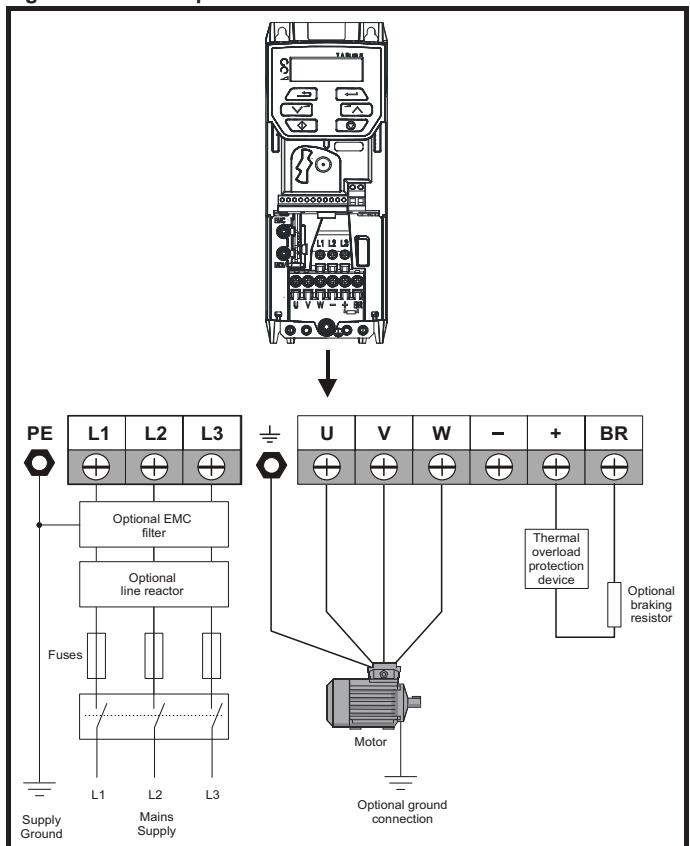

See Figure 4-7 *Size 1 to 4 ground connections (size 2 shown)* on page 48 for further information on ground connections.

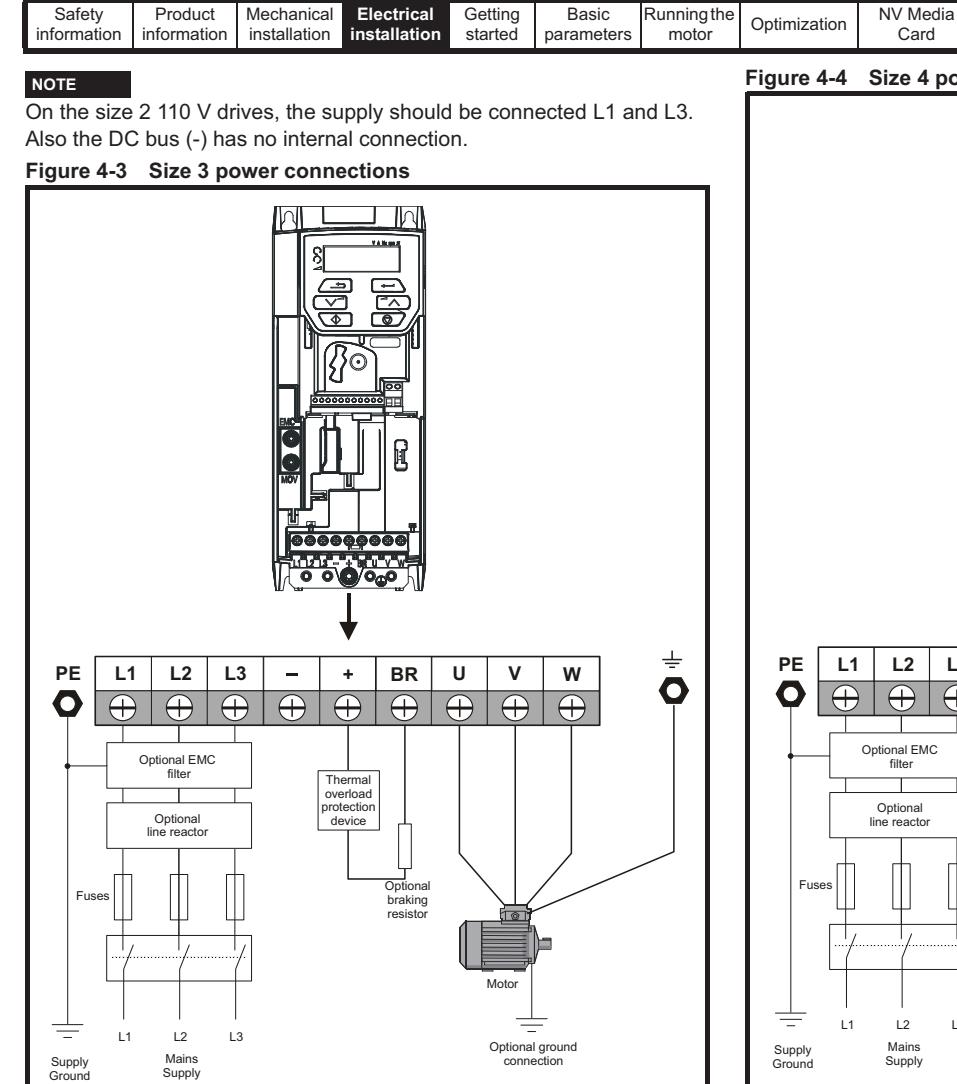

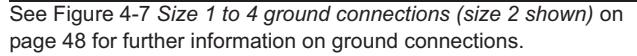

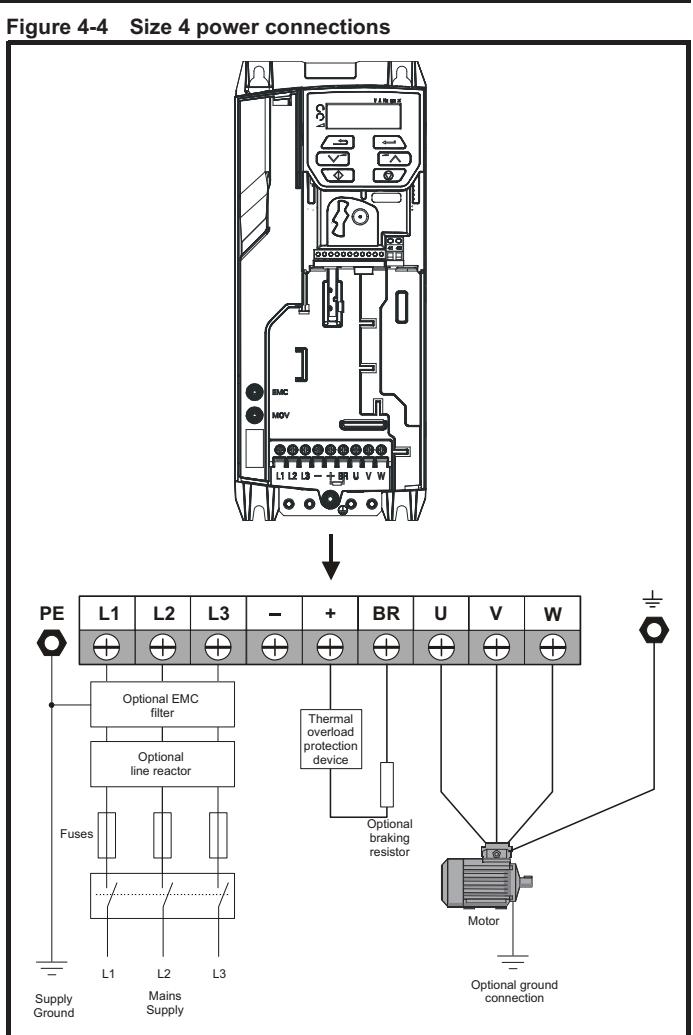

Advanced

Advanced<br>parameters Technical data Diagnostics UL Listing

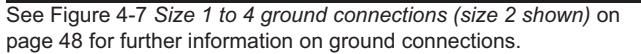

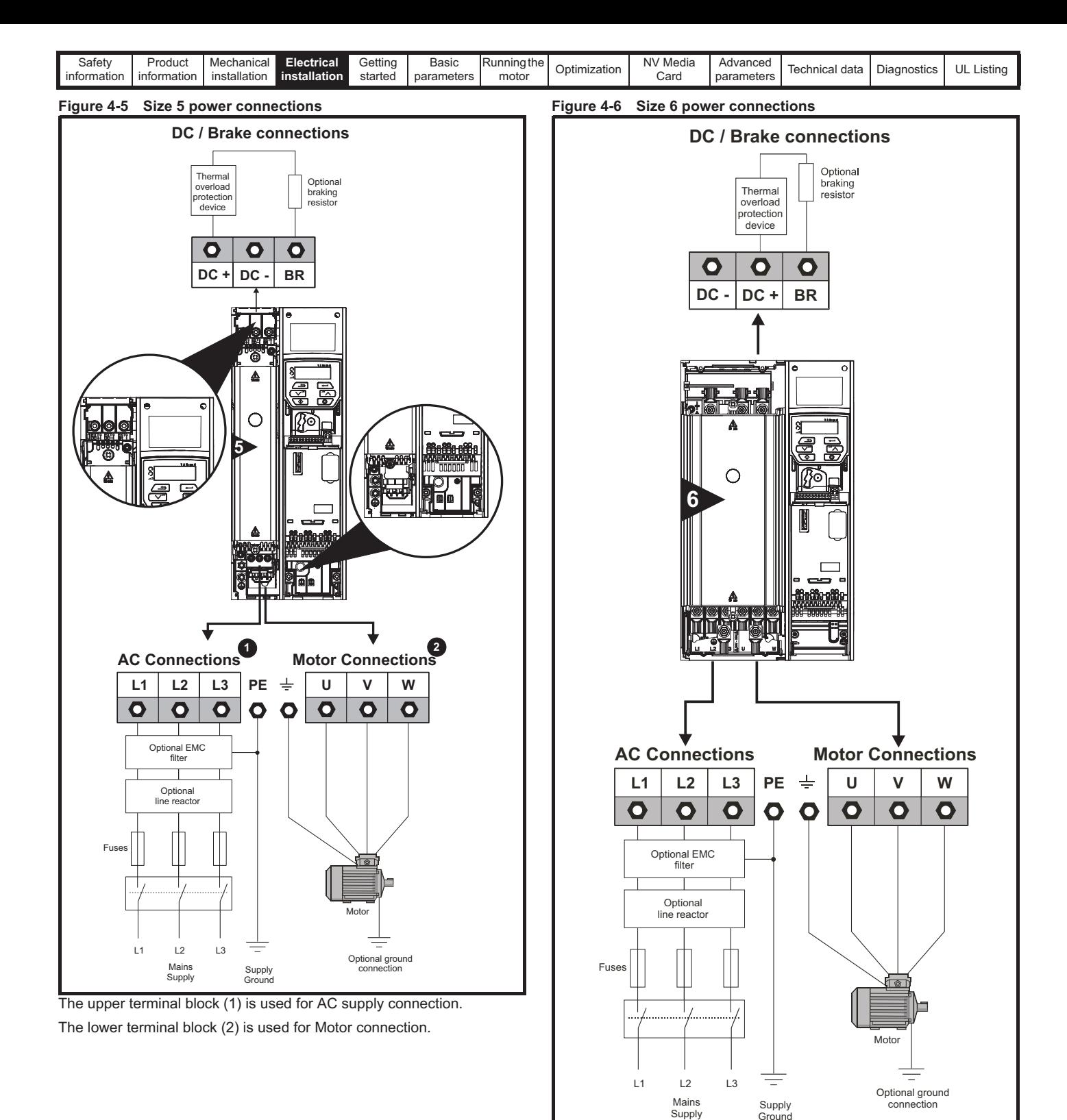

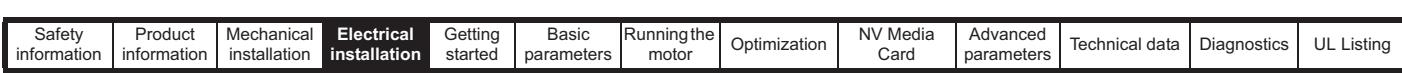

## **4.1.2 Ground connections**

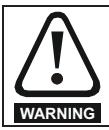

#### **Electrochemical corrosion of grounding terminals** Ensure that grounding terminals are protected against corrosion i.e. as could be caused by condensation.

**Size 1 to 4**

On sizes 1 to 4, the supply and motor ground connections are made using the ground connections located at the bottom of the drive as shown in Figure 4-7.

### **Figure 4-7 Size 1 to 4 ground connections (size 2 shown)**

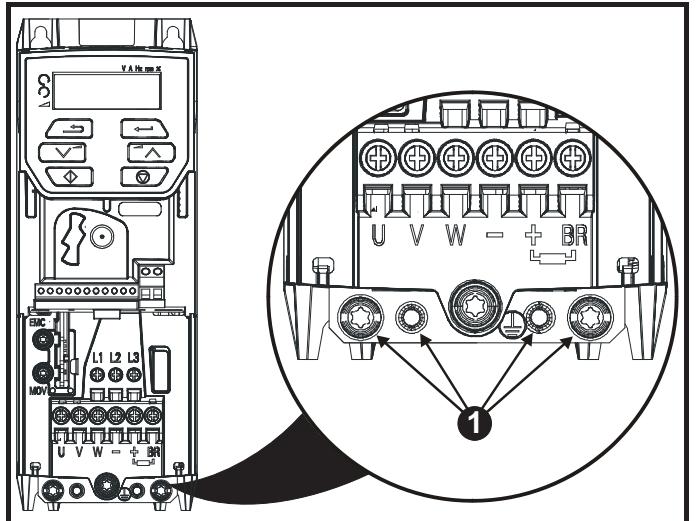

1**:** 4 x M4 threaded holes for the ground connection.

#### **Size 5**

On size 5 the supply and motor ground connections are made using the M5 studs located near the plug-in power connector.

#### **Figure 4-8 Size 5 ground connections**

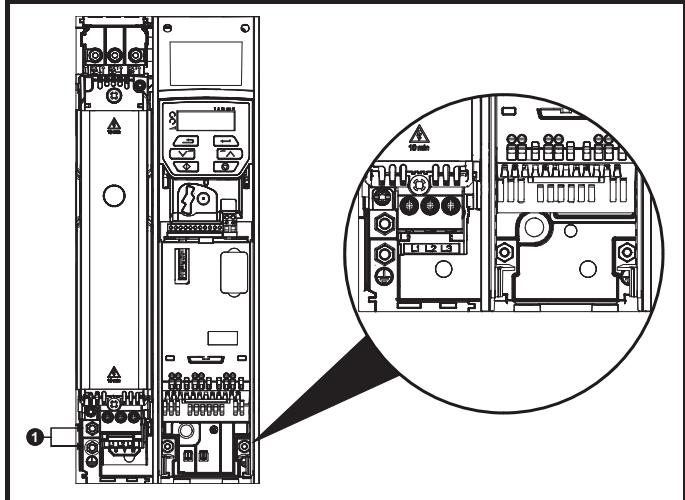

1. Ground connection studs.

#### **Size 6**

On a size 6, the supply and motor ground connections are made using the M6 studs located above the supply and motor terminals. Refer to Figure 4-9 below.

#### **Figure 4-9 Size 6 ground connections**

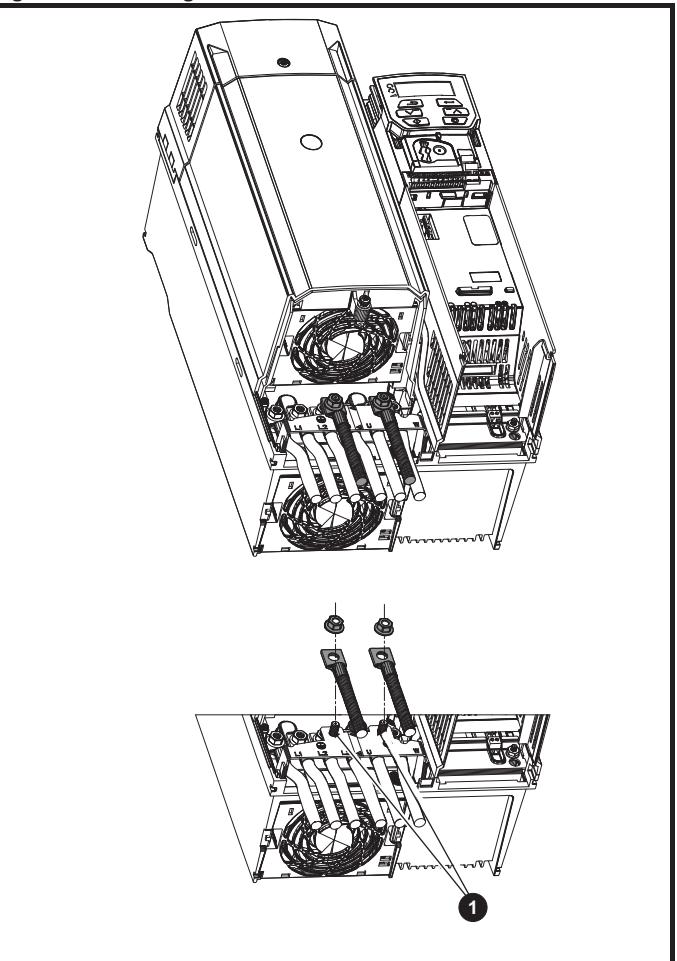

#### 1. Ground connection studs

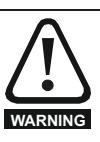

The ground loop impedance must conform to the requirements of local safety regulations.

The drive must be grounded by a connection capable of carrying the prospective fault current until the protective device (fuse, etc.) disconnects the AC supply.

The ground connections must be inspected and tested at appropriate intervals.

#### **Table 4-1 Protective ground cable ratings**

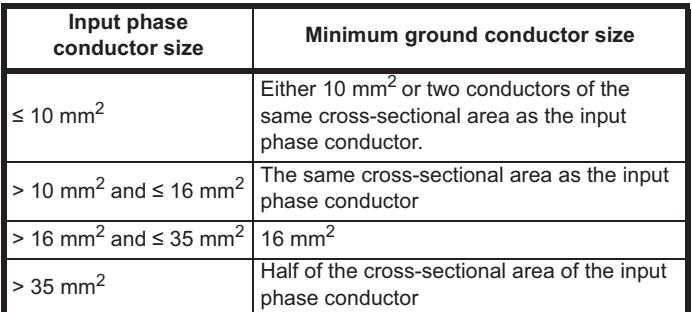

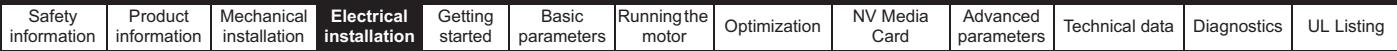

## **4.2 AC supply requirements**

Voltage:

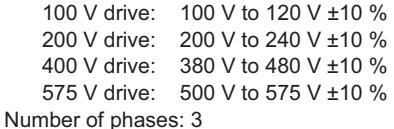

Maximum supply imbalance: 2 % negative phase sequence (equivalent to 3 % voltage imbalance between phases).

Frequency range: 48 to 62 Hz

For UL compliance only, the maximum supply symmetrical fault current must be limited to 100 kA

#### **4.2.1 Supply types**

All drives are suitable for use on any supply type i.e TN-S, TN-C-S, TT and IT.

- Supplies with voltage up to 600 V may have grounding at any potential, i.e. neutral, centre or corner ("grounded delta")
- Supplies with voltage above 600 V may not have corner grounding

Drives are suitable for use on supplies of installation category III and lower, according to IEC60664-1. This means they may be connected permanently to the supply at its origin in a building, but for outdoor installation additional over-voltage suppression (transient voltage surge suppression) must be provided to reduce category IV to category III.

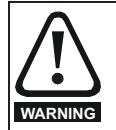

**Operation with IT (ungrounded) supplies:**

Special attention is required when using internal or external EMC filters with ungrounded supplies, because in the event of a ground (earth) fault in the motor circuit the drive may not trip and the filter could be over-stressed. In this case, either the filter must not be used i.e. removed, or additional independent motor ground fault protection must be provided. For instructions on removal, refer to section 4.8.2 *Internal EMC filter* on page 63.

For details of ground fault protection contact the supplier of the drive.

A ground fault in the supply has no effect in any case. If the motor must continue to run with a ground fault in its own circuit, then an input isolating transformer must be provided, and if an EMC filter is required it must be located in the primary circuit.

Unusual hazards can occur on ungrounded supplies with more than one source, for example on ships. Contact the supplier of the drive for more information.

## **4.2.2 Supplies requiring line reactors**

Input line reactors reduce the risk of damage to the drive resulting from poor phase balance or severe disturbances on the supply network.

Where line reactors are to be used, reactance values of approximately 2 % are recommended. Higher values may be used if necessary, but may result in a loss of drive output (reduced torque at high speed) because of the voltage drop.

For all drive ratings, 2 % line reactors permit drives to be used with a supply unbalance of up to 3.5 % negative phase sequence (equivalent to 5 % voltage imbalance between phases).

Severe disturbances may be caused by the following factors, for example:

- Power factor correction equipment connected close to the drive.
- Large DC drives having no or inadequate line reactors connected to the supply.
- Across the line (DOL) started motor(s) connected to the supply such that when any of these motors are started, the voltage dip exceeds 20 %.

Such disturbances may cause excessive peak currents to flow in the input power circuit of the drive. This may cause nuisance tripping, or in extreme cases, failure of the drive.

Drives of low power rating may also be susceptible to disturbance when connected to supplies with a high rated capacity.

Line reactors are particularly recommended for use with the following drive models when one of the above factors exists, or when the supply capacity exceeds 175 kVA. Size 1 to 3.

Model sizes 04200133 to 06500350 have an internal DC choke so they do not require AC line reactors except for cases of excessive phase unbalance or extreme supply conditions.

When required, each drive must have its own reactor(s). Three individual reactors or a single three-phase reactor should be used.

#### **Reactor current ratings**

The current rating of the line reactors should be as follows: Continuous current rating:

Not less than the continuous input current rating of the drive

Repetitive peak current rating:

Not less than twice the continuous input current rating of the drive

## **4.2.3 Input inductor calculation**

To calculate the inductance required (at **Y**%), use the following equation:

$$
L = \frac{Y}{100} \times \frac{V}{\sqrt{3}} \times \frac{1}{2\pi fI}
$$

Where:

- **I** = drive rated input current (A)
- **L** = inductance (H)
- **f** = supply frequency (Hz)
- **V** = voltage between lines

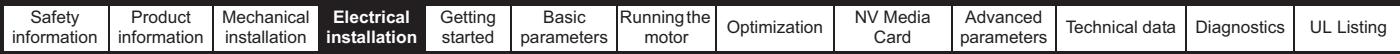

## **4.2.4 Input line reactor specification for size 1 to 6**

## **Table 4-2 AC line reactor values**

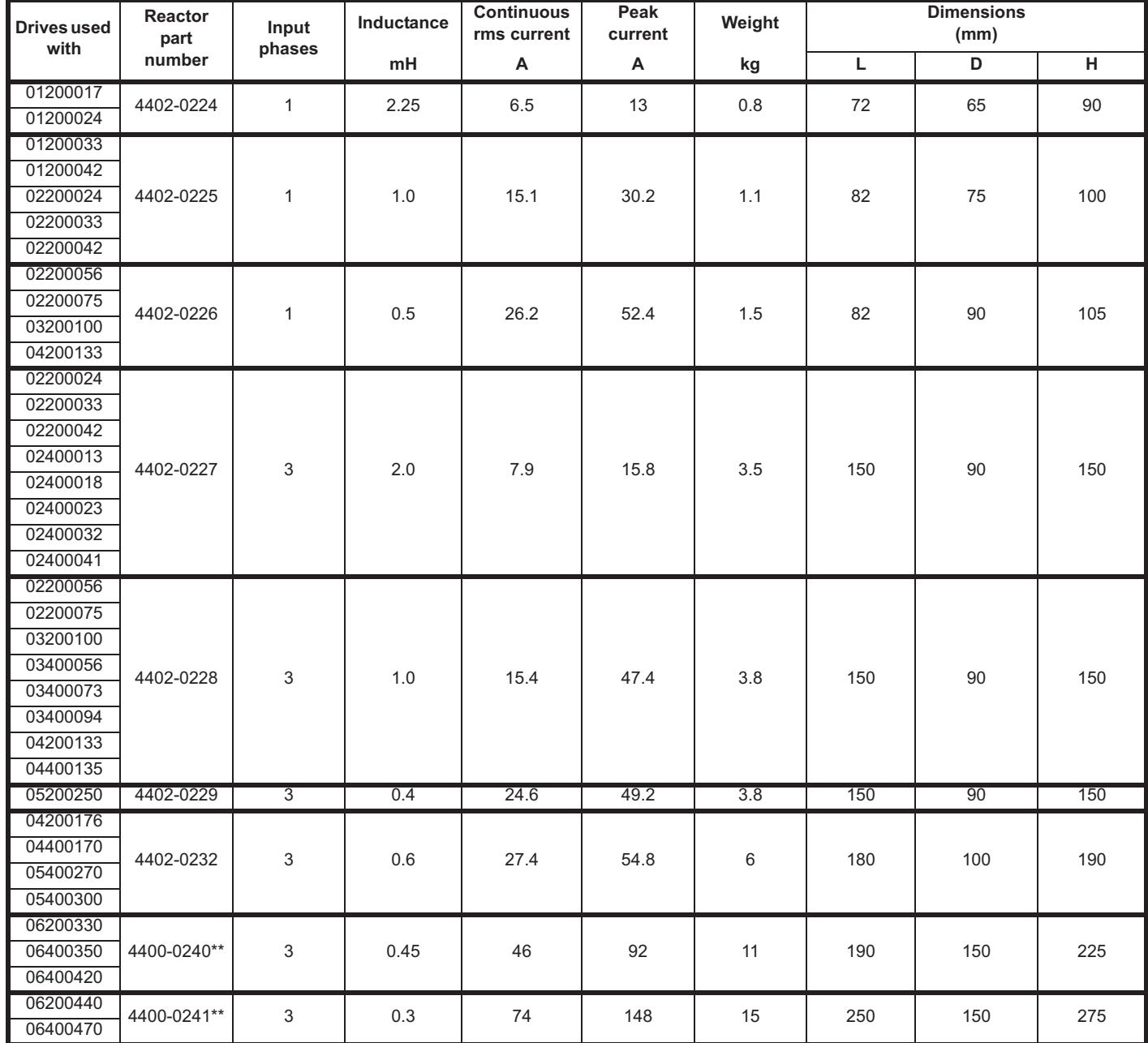

\*\*These input reactors are not stocked by Control Techniques. Contact your local Drive Centre.

The AC line reactors for the 110 V and other size drives should be sourced locally.

#### **NOTE**

The reactance values will be higher than 2 % with some of these drives, which may result in a loss of drive output (reduced torque at high speed) because of the voltage drop.

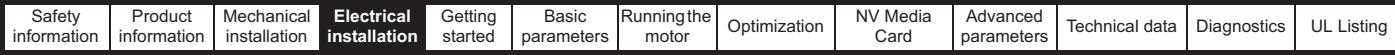

## **Figure 4-10 Input line reactor 4402-0224, 4402-0225 and 4402-0226**

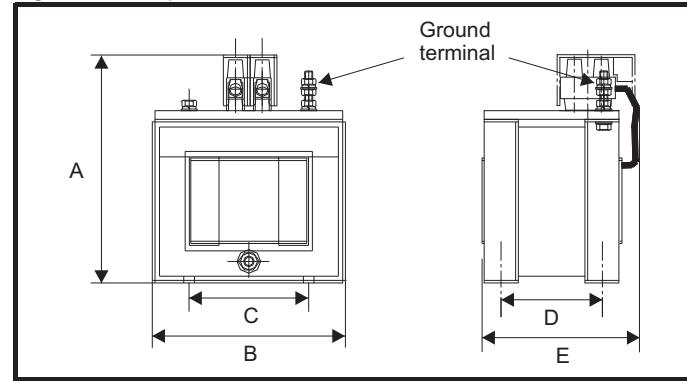

#### **Table 4-3 Dimensions**

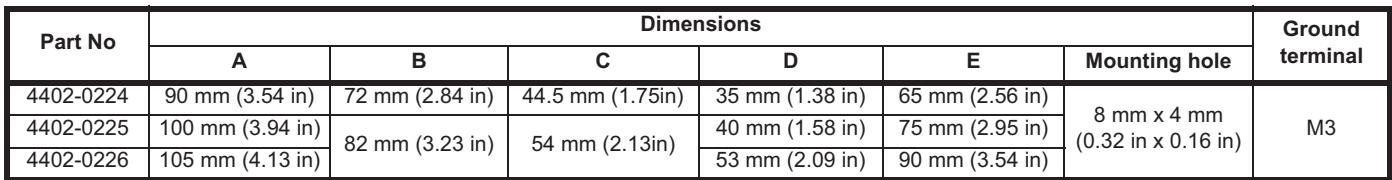

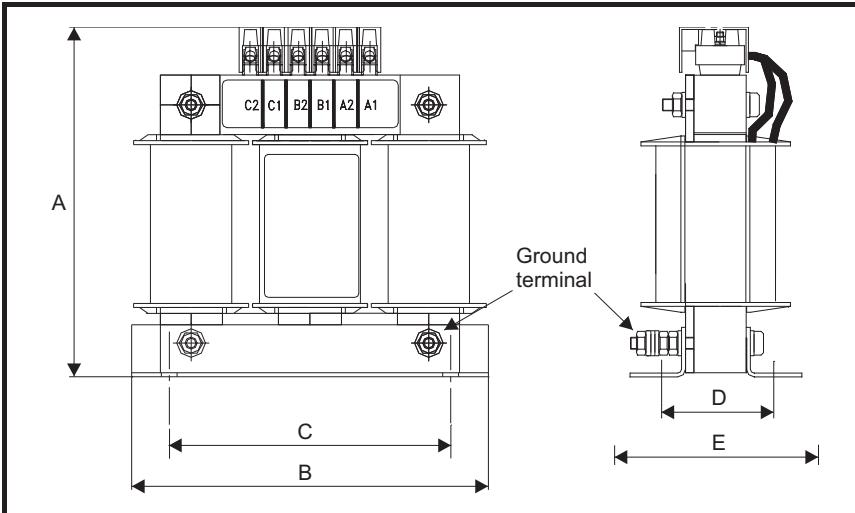

## **Figure 4-11 Input line reactor 4402-0227, 4402-0228, 4402-0229**

## **Table 4-4 Dimensions**

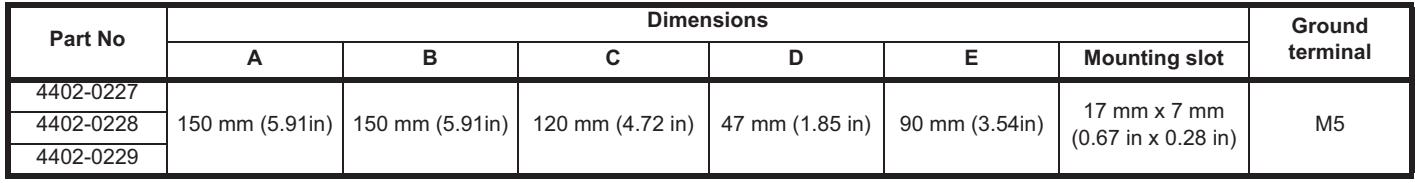

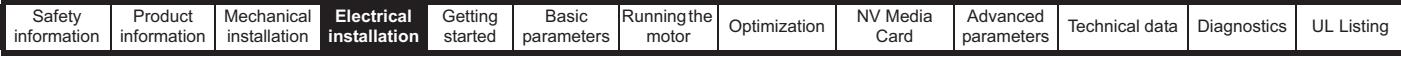

## **4.3 24 Vdc supply**

The 24 Vdc supply connected to the +24 V supply terminals on the AI-Backup adaptor provides the following functions:

- It can be used as a back-up power supply to keep the control circuits of the drive powered up when the line power supply is removed. This allows any fieldbus modules or serial communications to continue to operate. If the line power supply is re-applied, then the normal operation can carry on after the drive automatically re-initializes the power board parameters.
- It can be used to clone or load parameters in order to pre-configure drives when the line power supply is not available. The keypad can be used to setup parameters if required. However, the drive will be in the Under Voltage state unless the line power supply is enabled, therefore diagnostics may not be possible. (Power down save parameters are not saved when using the 24 V back-up power supply input).

The working voltage range of the 24 V back-up power supply is as follows:

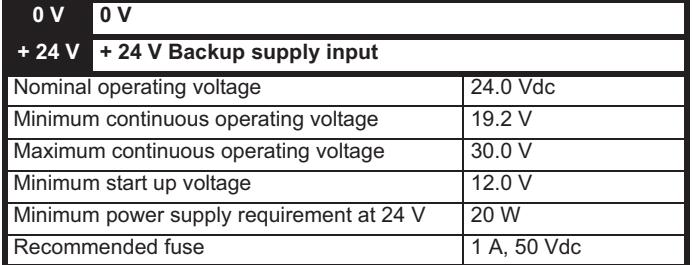

Minimum and maximum voltage values include ripple and noise. Ripple and noise values must not exceed 5 %.

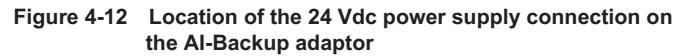

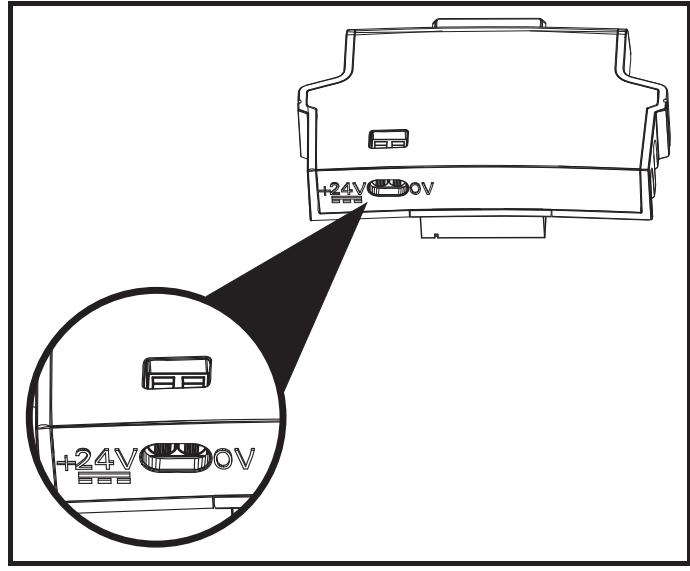

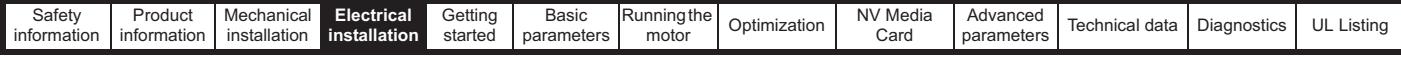

## **4.4 Ratings**

The input current is affected by the supply voltage and impedance.

#### **Typical input current**

The values of typical input current are given to aid calculations for power flow and power loss.

The values of typical input current are stated for a balanced supply.

#### **Maximum continuous input current**

The values of maximum continuous input current are given to aid the selection of cables and fuses. These values are stated for the worst case condition with the unusual combination of stiff supply with bad balance. The value stated for the maximum continuous input current would only be seen in one of the input phases. The current in the other two phases would be significantly lower.

The values of maximum input current are stated for a supply with a 2 % negative phase-sequence imbalance and rated at the supply fault current given in Table 4-5.

#### **Table 4-5 Supply fault current used to calculate maximum input currents**

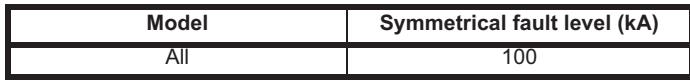

# **Fuses WARNING**

The AC supply to the drive must be installed with suitable protection against overload and short-circuits. Table 4-6, Table 4-7, Table 4-8 and Table 4-9 show the recommended fuse ratings. Failure to observe this requirement will cause risk of fire.

## **Table 4-6 AC Input current and fuse ratings (100 V)**

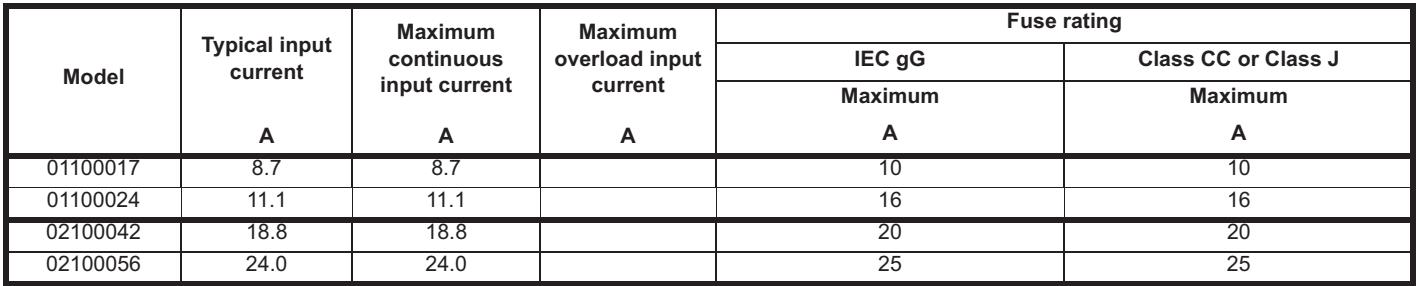

## **Table 4-7 AC Input current and fuse ratings (200 V)**

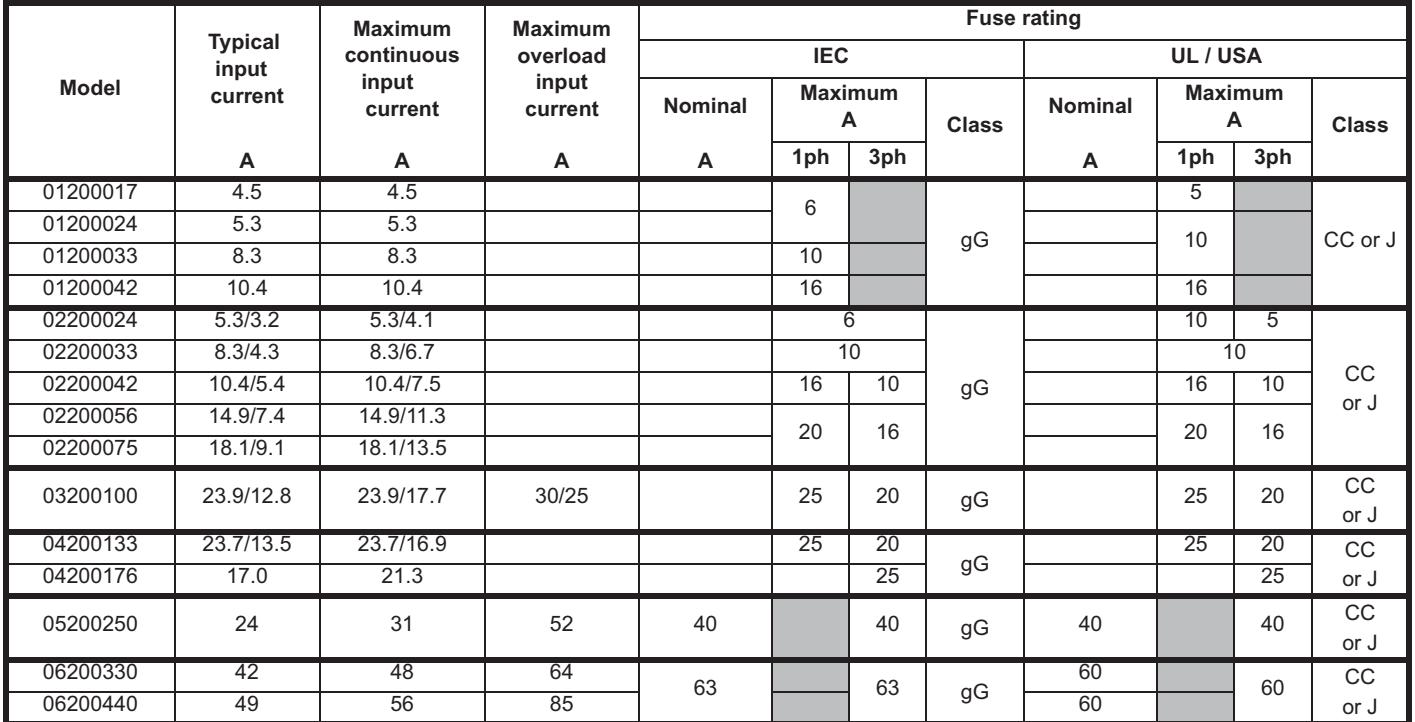

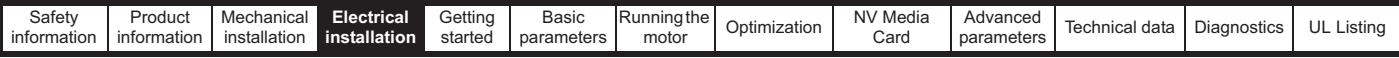

#### **Table 4-8 AC Input current and fuse ratings (400 V)**

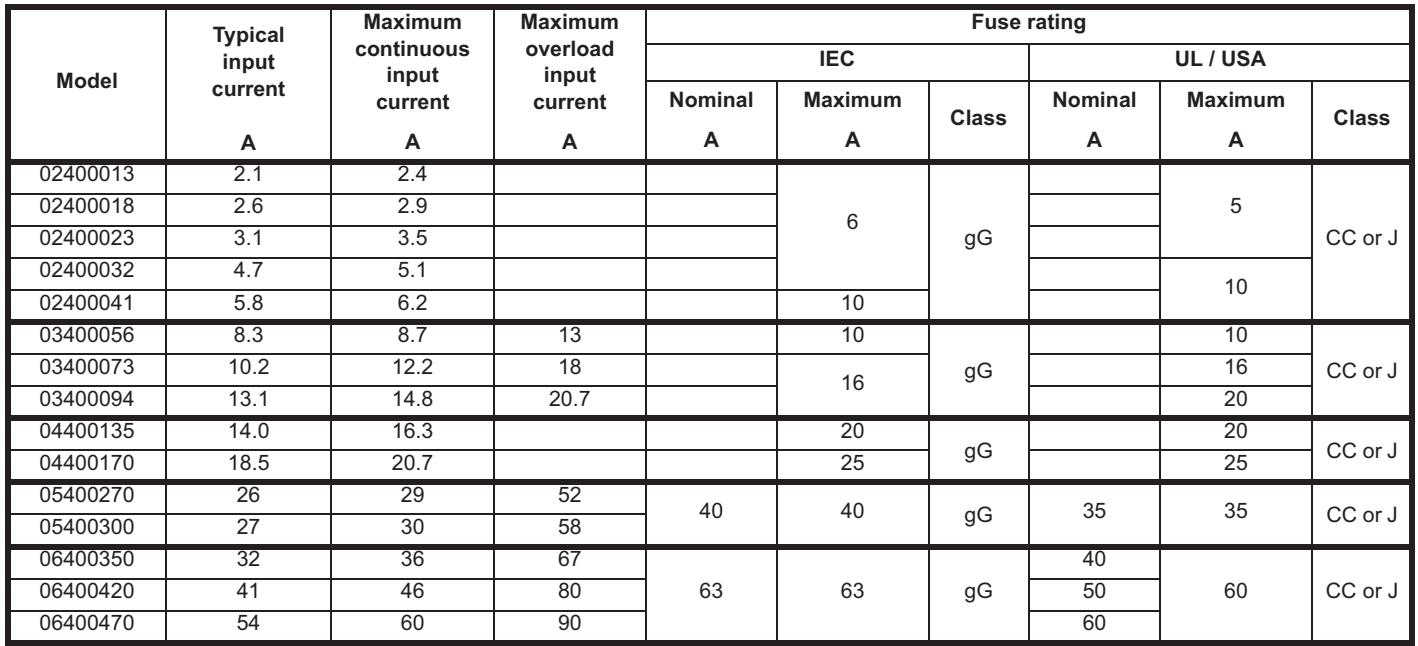

## **Table 4-9 AC Input current and fuse ratings (575 V)**

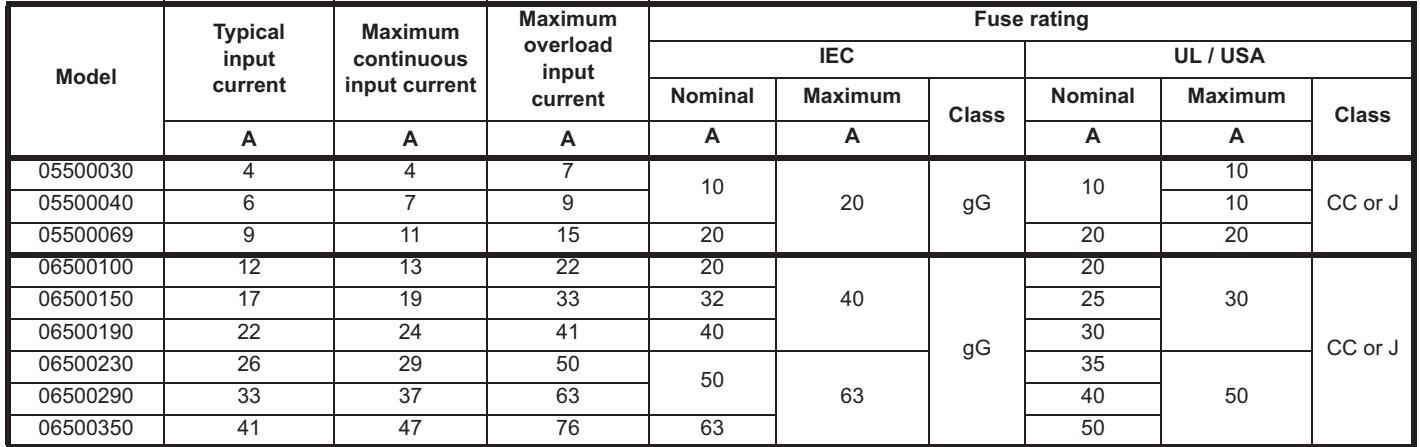

#### **NOTE**

Ensure cables used suit local wiring regulations.

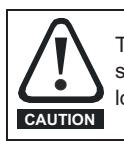

The nominal cable sizes below are only a guide. The mounting and grouping of cables affects their current-carrying capacity, in some cases smaller cables may be acceptable but in other cases a larger cable is required to avoid excessive temperature or voltage drop. Refer to local wiring regulations for the correct size of cables.

## **Table 4-10 Cable ratings (100 V)**

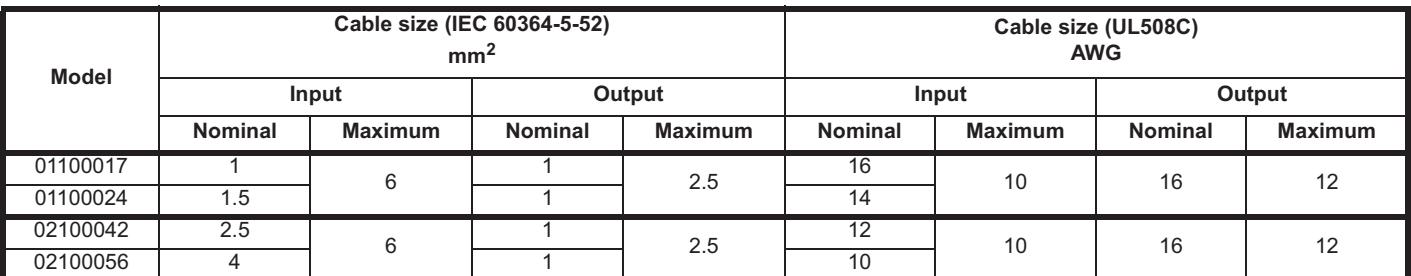

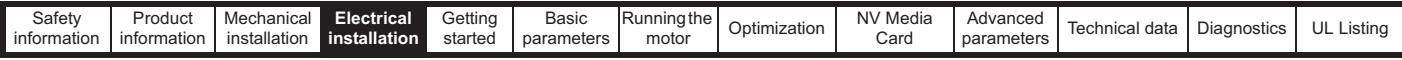

**Table 4-11 Cable ratings (200 V)**

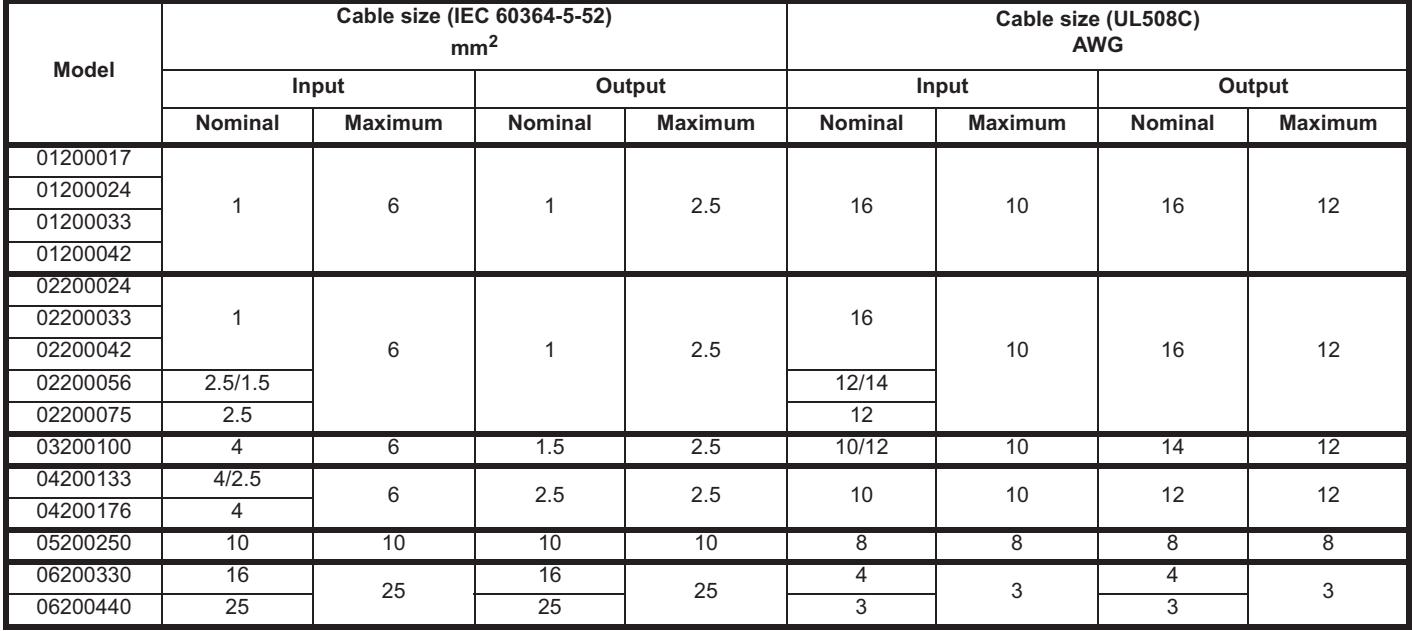

## **Table 4-12 Cable ratings (400 V)**

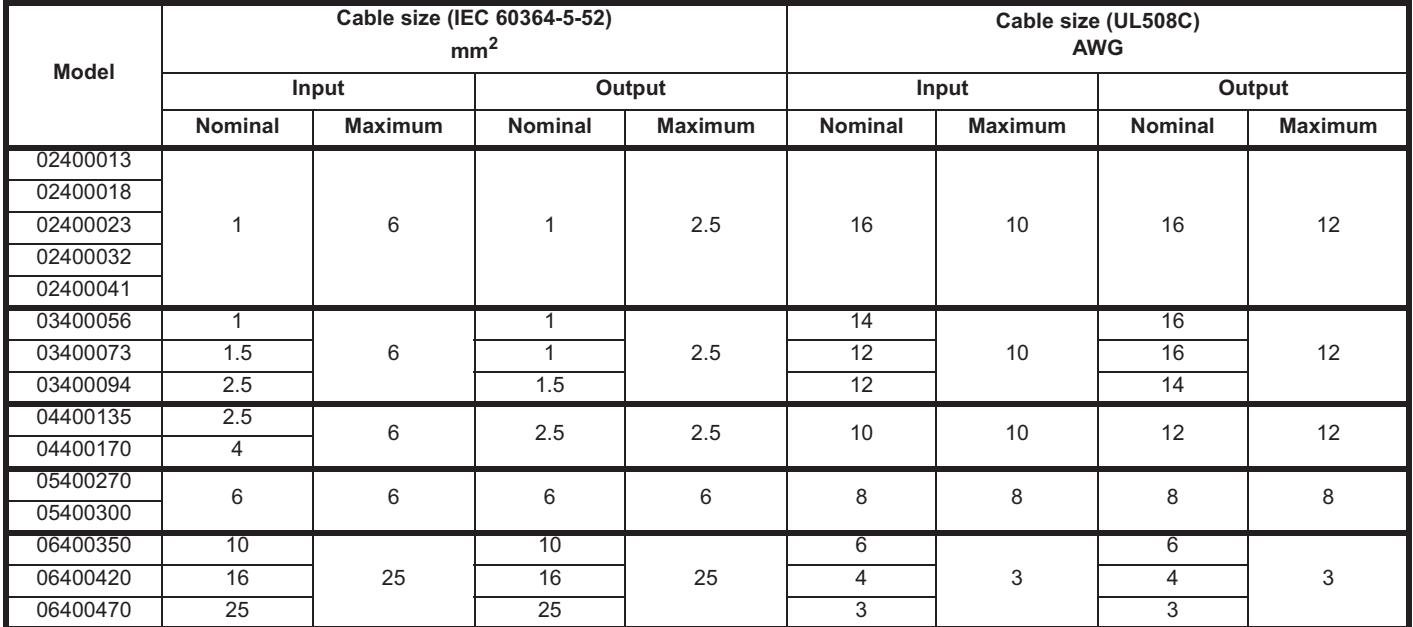

## **Table 4-13 Cable ratings (575 V)**

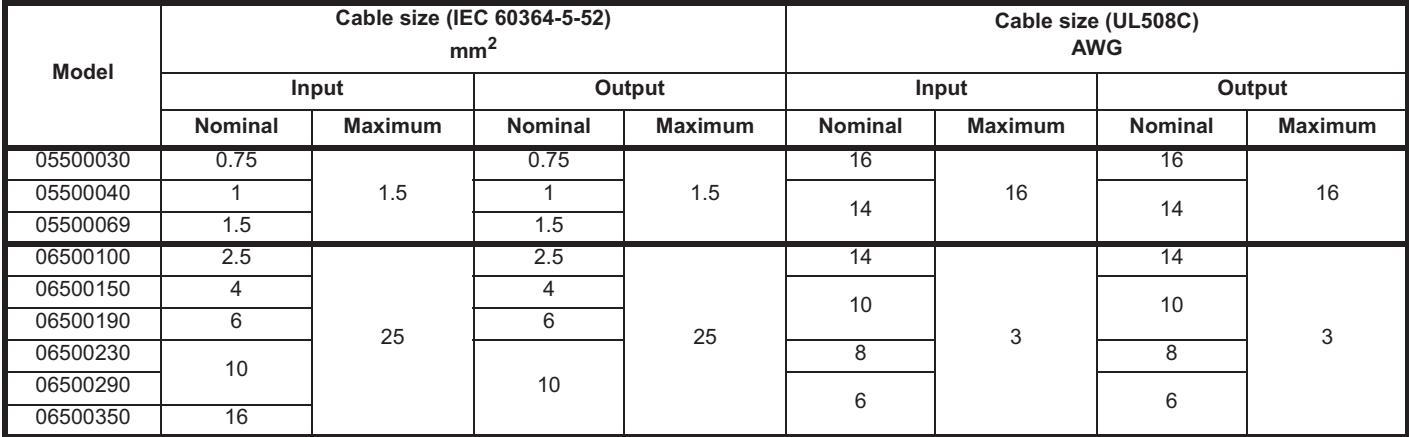

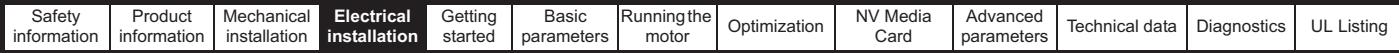

## **NOTE**

PVC insulated cable should be used.

#### **NOTE**

Cable sizes are from IEC60364-5-52:2001 table A.52.C with correction factor for 40°C ambient of 0.87 (from table A52.14) for cable installation method B2 (multicore cable in conduit).

### **Installation class (ref: IEC60364-5-52:2001)**

B1 - Separate cables in conduit.

B2 - Multicore cable in conduit.

C - Multicore cable in free air.

Cable size may be reduced if a different installation method is used, or if the ambient temperature is lower.

#### **NOTE**

The nominal output cable sizes assume that the motor maximum current matches that of the drive. Where a motor of reduced rating is used the cable rating may be chosen to match that of the motor. To ensure that the motor and cable are protected against overload, the drive must be programmed with the correct motor rated current.

A fuse or other protection must be included in all live connections to the AC supply.

#### **Fuse types**

The fuse voltage rating must be suitable for the drive supply voltage.

#### **MCB**

Do not use an MCB instead of the recommended fuses.

#### **Ground connections**

The drive must be connected to the system ground of the AC supply. The ground wiring must conform to local regulations and codes of practice.

#### **NOTE**

For information on ground cable sizes, refer to Table 4-1 *Protective ground cable ratings* on page 48.

## **4.4.1 Main AC supply contactor**

The recommended AC supply contactor type for size 1 to 6 is AC1.

## **4.5 Output circuit and motor protection**

The output circuit has fast-acting electronic short-circuit protection which limits the fault current to typically no more than 2.5 times the rated output current, and interrupts the current in approximately 20 µs. No additional short-circuit protection devices are required.

The drive provides overload protection for the motor and its cable. For this to be effective, *Rated Current* (**00.006**) must be set to suit the motor.

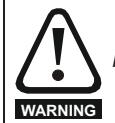

*Motor Rated Current* (**00.006**) must be set correctly to avoid a risk of fire in the event of motor overload.

There is also provision for the use of a motor thermistor to prevent over-heating of the motor, e.g. due to loss of cooling.

#### **4.5.1 Cable types and lengths**

Since capacitance in the motor cable causes loading on the output of the drive, ensure the cable length does not exceed the values given in Table 4- 14, Table 4-15, Table 4-16 and Table 4-17.

Use 105 °C (221 °F) (UL 60/75 °C temp rise) PVC-insulated cable with copper conductors having a suitable voltage rating, for the following power connections:

- AC supply to external EMC filter (when used)
- AC supply (or external EMC filter) to drive
- Drive to motor
- Drive to braking resistor

#### **Table 4-14 Maximum motor cable lengths (100 V drives)**

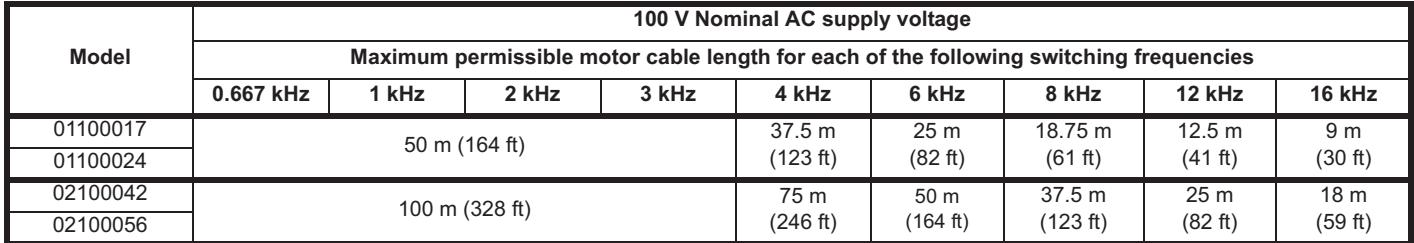

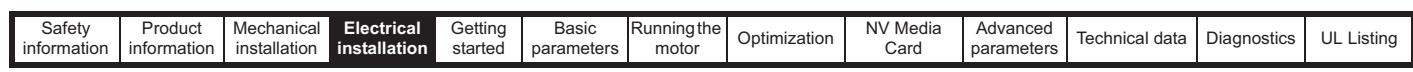

## **Table 4-15 Maximum motor cable lengths (200 V drives)**

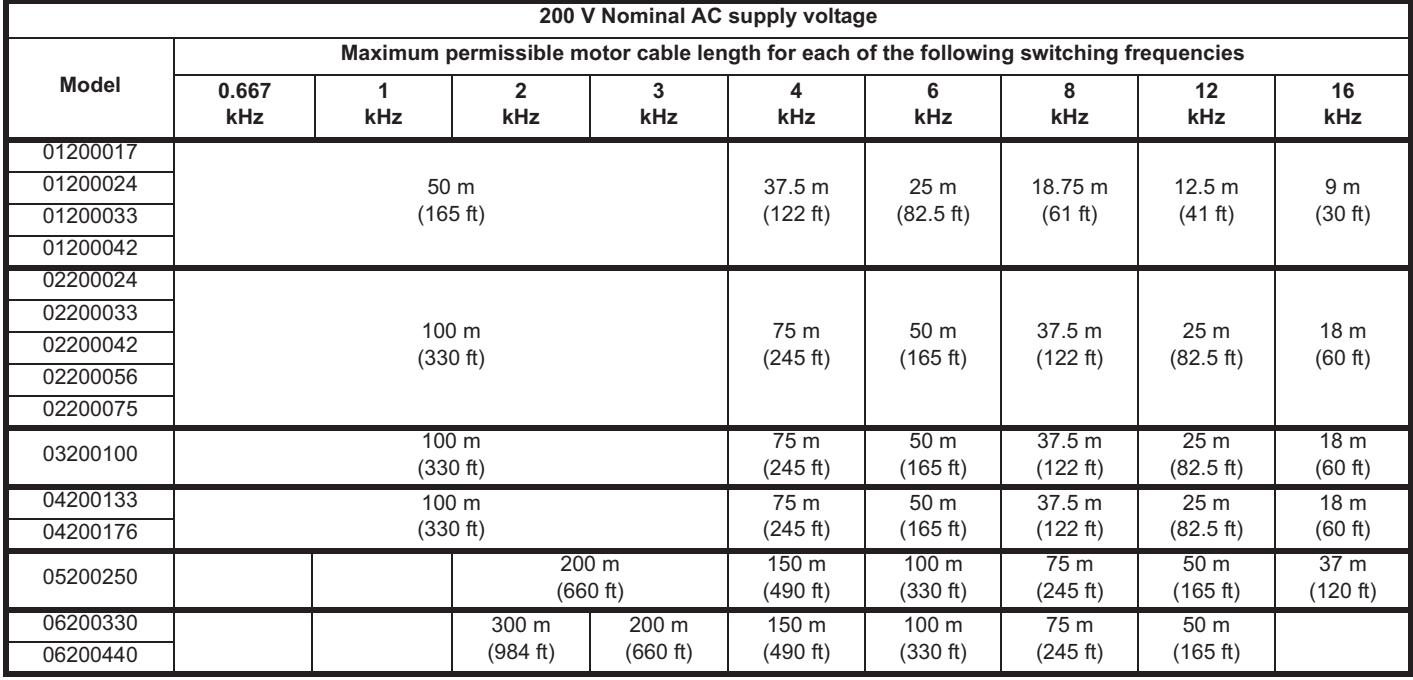

**Table 4-16 Maximum motor cable lengths (400 V drives)**

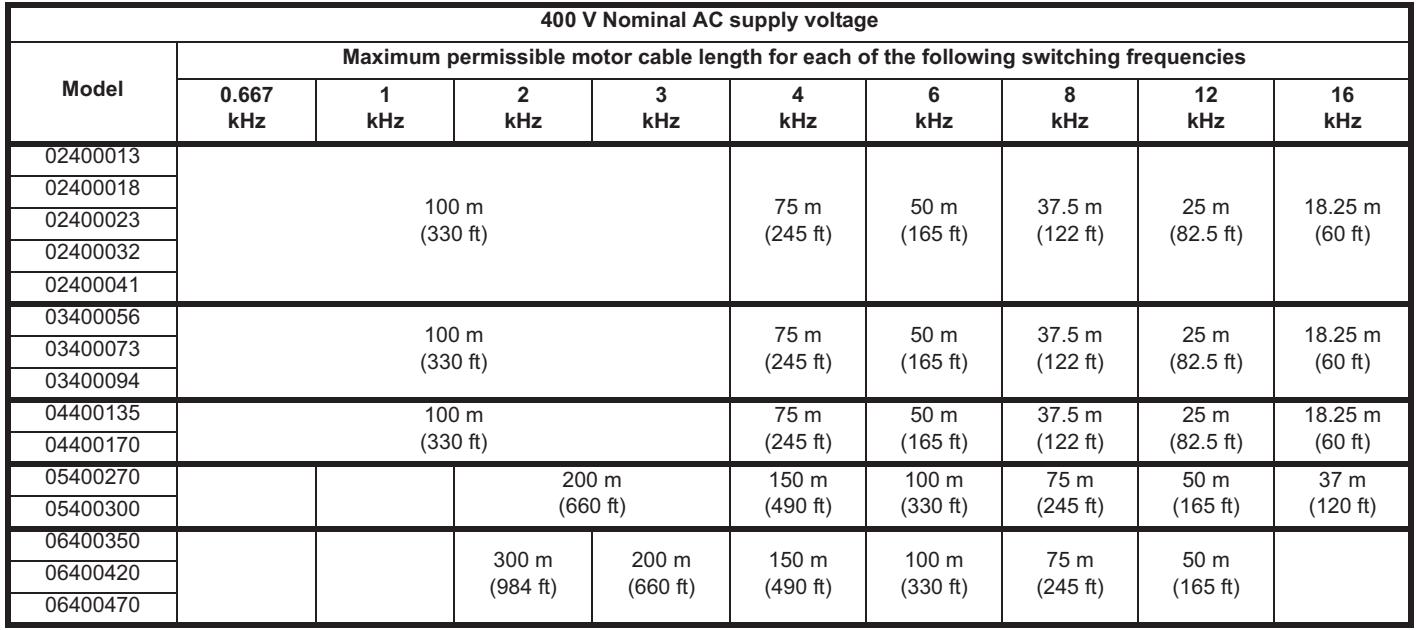

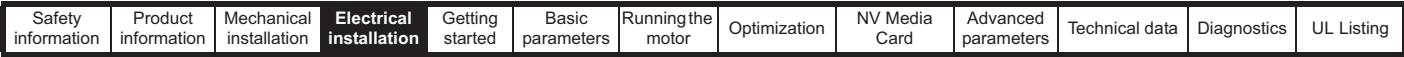

#### **Table 4-17 Maximum motor cable lengths (575 V drives)**

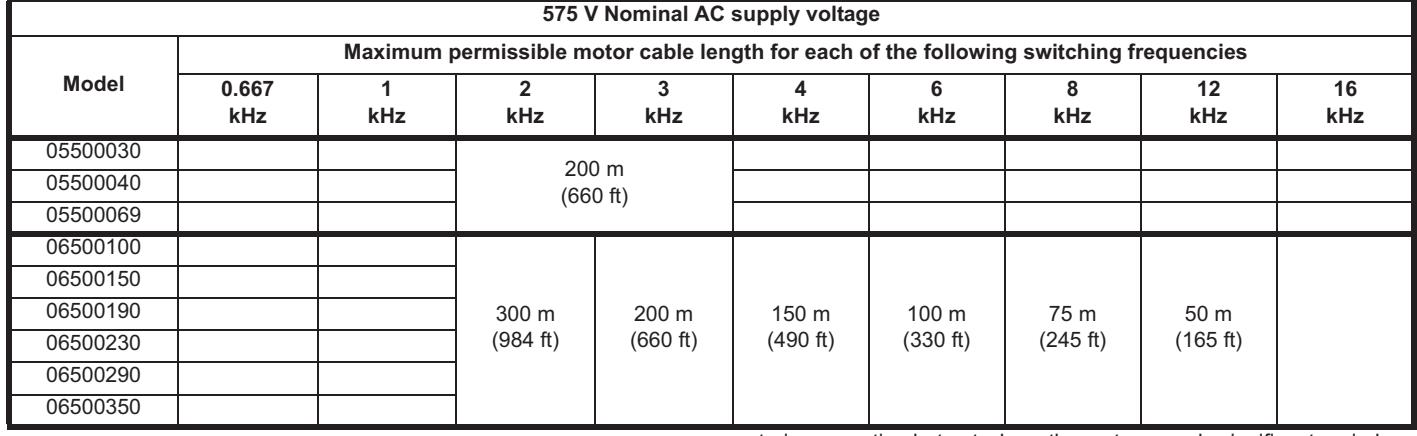

#### **4.5.2 High-capacitance / reduced diameter cables**

The maximum cable length is reduced from that shown in section 4.5.1 *Cable types and lengths* on page 56 capacitance or reduced diameter motor cables are used.

Most cables have an insulating jacket between the cores and the armor or shield; these cables have a low capacitance and are recommended. Cables that do not have an insulating jacket tend to have high

capacitance; if a cable of this type is used, the maximum cable length is half that quoted in the tables, (Figure 4-13 shows how to identify the two types).

#### **Figure 4-13 Cable construction influencing the capacitance**

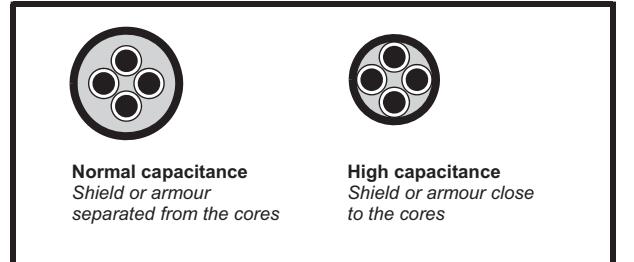

The maximum motor cable lengths specified section 4.5.1 *Cable types and lengths* on page 56 is shielded and contains four cores. Typical capacitance for this type of cable is 130 pF/m (i.e. from one core to all others and the shield connected together).

## **4.5.3 Motor winding voltage**

The PWM output voltage can adversely affect the inter-turn insulation in the motor. This is because of the high rate of change of voltage, in conjunction with the impedance of the motor cable and the distributed nature of the motor winding.

For normal operation with AC supplies up to 500 Vac and a standard motor with a good quality insulation system, there is no need for any special precautions. In case of doubt the motor supplier should be consulted. Special precautions are recommended under the following conditions, but only if the motor cable length exceeds 10 m:

- AC supply voltage exceeds 500 V
- DC supply voltage exceeds 670 V
- Operation of 400 V drive with continuous or very frequent sustained braking
- Multiple motors connected to a single drive

For multiple motors, the precautions given in section 4.5.4 *Multiple motors* on page 58 should be followed.

For the other cases listed, it is recommended that an inverter-rated motor be used taking into account the voltage rating of the inverter. This has a reinforced insulation system intended by the manufacturer for repetitive fast-rising pulsed voltage operation.

Users of 575 V NEMA rated motors should note that the specification for inverter-rated motors given in NEMA MG1 section 31 is sufficient for

motoring operation but not where the motor spends significant periods braking. In that case an insulation peak voltage rating of 2.2 kV is recommended.

If it is not practical to use an inverter-rated motor, an output choke (inductor) should be used. The recommended type is a simple iron-cored component with a reactance of about 2 %. The exact value is not critical. This operates in conjunction with the capacitance of the motor cable to increase the rise-time of the motor terminal voltage and prevent excessive electrical stress.

#### **4.5.4 Multiple motors**

#### **Open-loop only**

If the drive is to control more than one motor, one of the fixed V/F modes should be selected (Pr **05.014** = Fixed or Squared). Make the motor connections as shown in Figure 4-14 and Figure 4-15. The maximum cable lengths in Table 4-14 to Table 4-17 apply to the sum of the total cable lengths from the drive to each motor.

It is recommended that each motor is connected through a protection relay since the drive cannot protect each motor individually. For  $\perp$ connection, a sinusoidal filter or an output inductor must be connected as shown in Figure 4-15, even when the cable lengths are less than the maximum permissible. For details of inductor sizes refer to the supplier of the drive.

#### **Figure 4-14 Preferred chain connection for multiple motors**

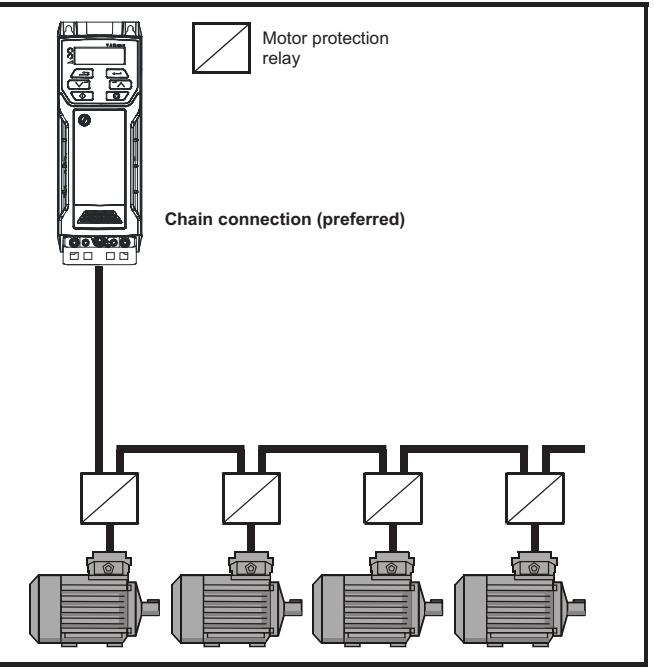

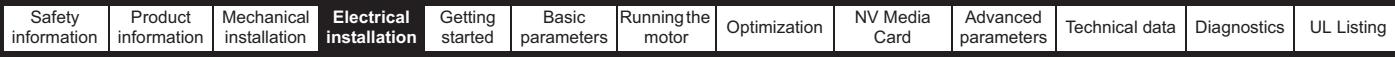

#### **Figure 4-15 Alternative connection for multiple motors**

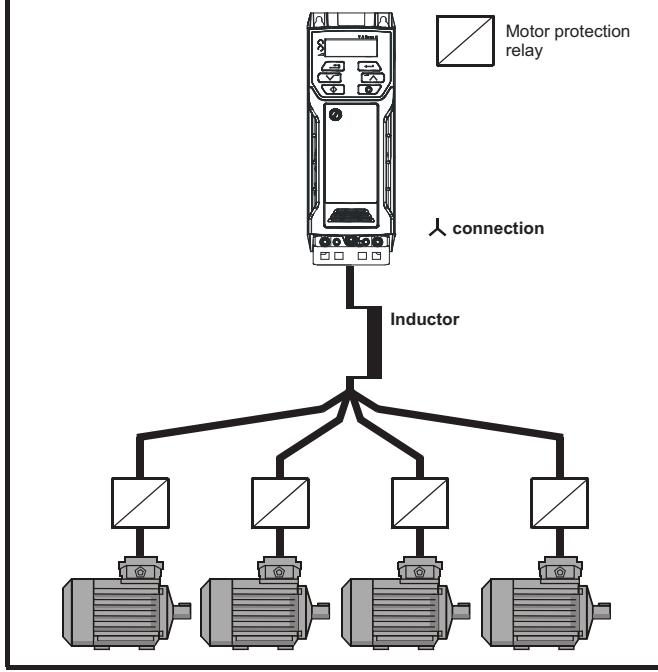

## **4.5.5** 人 / △ motor operation

The voltage rating for  $\lambda$  and  $\Delta$  connections of the motor should always be checked before attempting to run the motor.

The default setting of the motor rated voltage parameter is the same as the drive rated voltage, i.e.

- 400 V drive 400 V rated voltage
- 230 V drive 230 V rated voltage

A typical 3 phase motor would be connected in  $\lambda$  for 400 V operation or

 $\Delta$  for 230 V operation, however, variations on this are common e.g.

 $\lambda$  690 V  $\Delta$  400 V.

Incorrect connection of the windings will cause severe under or over fluxing of the motor, leading to a very poor output torque or motor saturation and overheating respectively.

## **4.5.6 Output contactor**

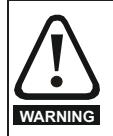

If the cable between the drive and the motor is to be interrupted by a contactor or circuit breaker, ensure that the drive is disabled before the contactor or circuit breaker is opened or closed. Severe arcing may occur if this circuit is interrupted with the motor running at high current and low speed.

A contactor is sometimes required to be installed between the drive and motor for safety purposes.

The recommended motor contactor is the AC3 type.

Switching of an output contactor should only occur when the output of the drive is disabled.

Opening or closing of the contactor with the drive enabled will lead to:

- 1. OI ac trips (which cannot be reset for 10 seconds)
- 2. High levels of radio frequency noise emission
- 3. Increased contactor wear and tear

## **4.6 Braking**

Braking occurs when the drive is decelerating the motor, or is preventing the motor from gaining speed due to mechanical influences. During braking, energy is returned to the drive from the motor.

When motor braking is applied by the drive, the maximum regenerated power that the drive can absorb is equal to the power dissipation (losses) of the drive.

When the regenerated power is likely to exceed these losses, the DC bus voltage of the drive increases. Under default conditions, the drive brakes the motor under PI control, which extends the deceleration time as necessary in order to prevent the DC bus voltage from rising above a user defined set-point.

If the drive is expected to rapidly decelerate a load, or to hold back an overhauling load, a braking resistor must be installed.

Table 4-18 shows the default DC voltage level at which the drive turns on the braking transistor. However the braking resistor turn on and the turn off voltages are programmable with *Braking IGBT Lower Threshold* (06.073) and *Braking IGBT Upper Threshold* (06.074).

#### **Table 4-18 Default braking transistor turn on voltage**

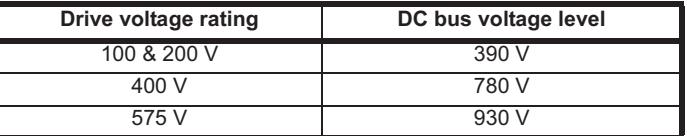

#### **NOTE**

When a braking resistor is used, Pr **02.004** should be set to Fast ramp mode.

#### **High temperatures**

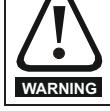

Braking resistors can reach high temperatures. Locate braking resistors so that damage cannot result. Use cable having insulation capable of withstanding high temperatures.

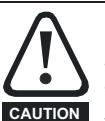

**Braking resistor overload protection parameter settings** Failure to observe the following information may damage the resistor.

The drive software contains an overload protection function for a braking resistor.

For more information on the braking resistor software overload protection, see Pr **10.030,** Pr **10.031** and Pr **10.061** full descriptions in the *Parameter Reference Guide*.

## **4.6.1 External braking resistor**

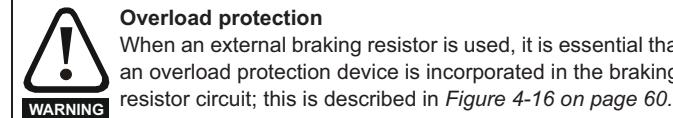

**Overload protection**  When an external braking resistor is used, it is essential that an overload protection device is incorporated in the braking

When a braking resistor is to be mounted outside the enclosure, ensure that it is mounted in a ventilated metal housing that will perform the following functions:

- Prevent inadvertent contact with the resistor
- Allow adequate ventilation for the resistor

When compliance with EMC emission standards is required, external connection requires the cable to be armored or shielded, since it is not fully contained in a metal enclosure. See section 4.8.5 *Compliance with generic emission standards* on page 66 for further details.

Internal connection does not require the cable to be armored or shielded.

Downloaded from [www.Manualslib.com](http://www.manualslib.com/) manuals search engine

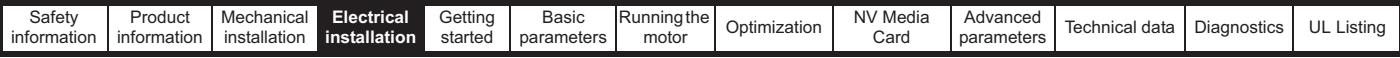

**Minimum resistance values and peak power rating for the braking resistor at 40 °C (104 °F)**

**Table 4-19 Braking resistor resistance and power rating (100 V)**

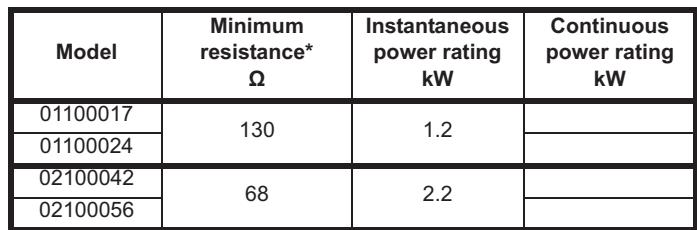

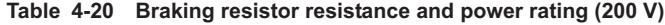

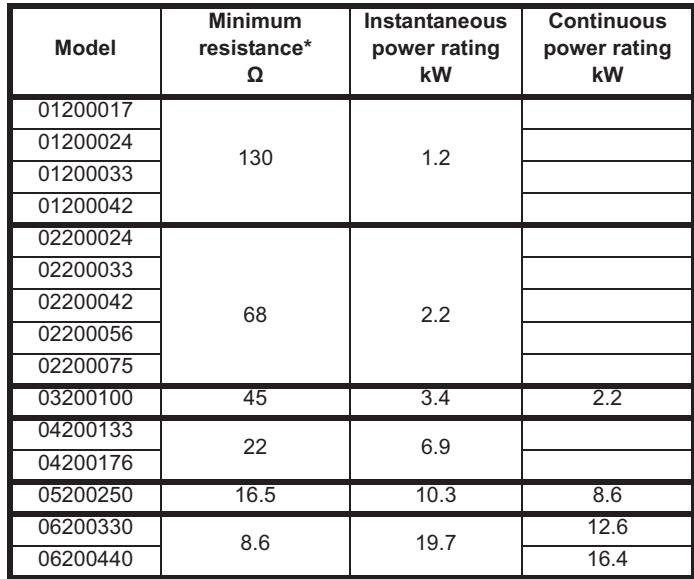

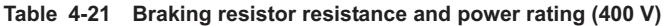

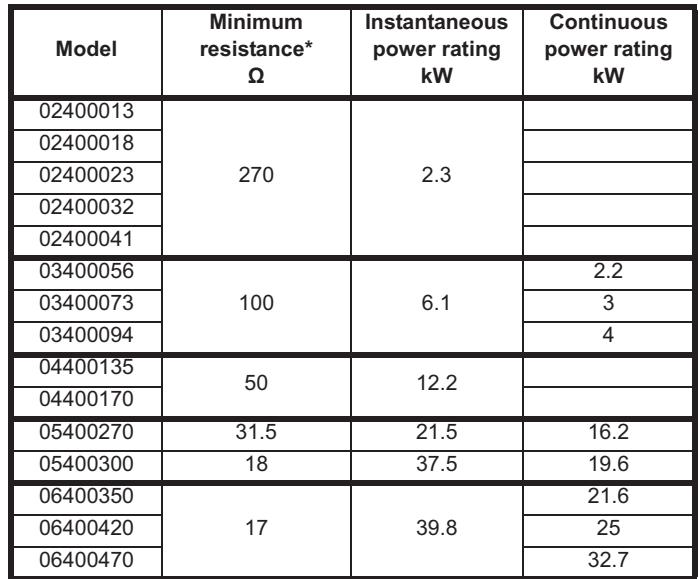

**Table 4-22 Braking resistor resistance and power rating (575 V)**

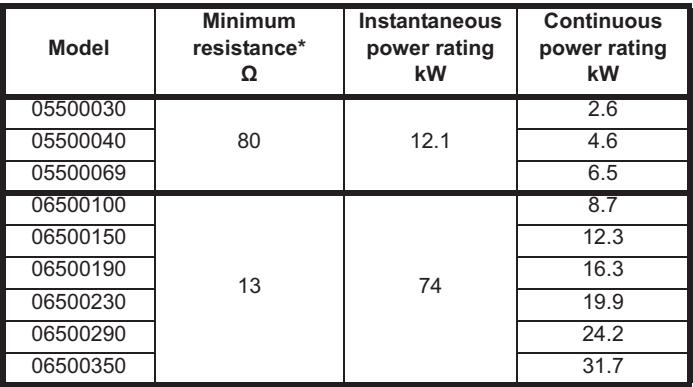

#### \* Resistor tolerance: ±10 %

For high-inertia loads or under continuous braking, the *continuous power* dissipated in the braking resistor may be as high as the power rating of the drive. The total *energy* dissipated in the braking resistor is dependent on the amount of energy to be extracted from the load.

The instantaneous power rating refers to the short-term maximum power dissipated during the *on* intervals of the pulse width modulated braking control cycle. The braking resistor must be able to withstand this dissipation for short intervals (milliseconds). Higher resistance values require proportionately lower instantaneous power ratings.

In most applications, braking occurs only occasionally. This allows the continuous power rating of the braking resistor to be much lower than the power rating of the drive. It is therefore essential that the instantaneous power rating and energy rating of the braking resistor are sufficient for the most extreme braking duty that is likely to be encountered.

Optimization of the braking resistor requires careful consideration of the braking duty.

Select a value of resistance for the braking resistor that is not less than the specified minimum resistance. Larger resistance values may give a cost saving, as well as a safety benefit in the event of a fault in the braking system. Braking capability will then be reduced, which could cause the drive to trip during braking if the value chosen is too large.

#### **Thermal protection circuit for the braking resistor**

The thermal protection circuit must disconnect the AC supply from the drive if the resistor becomes overloaded due to a fault. Figure 4-16 shows a typical circuit arrangement.

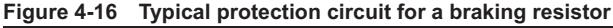

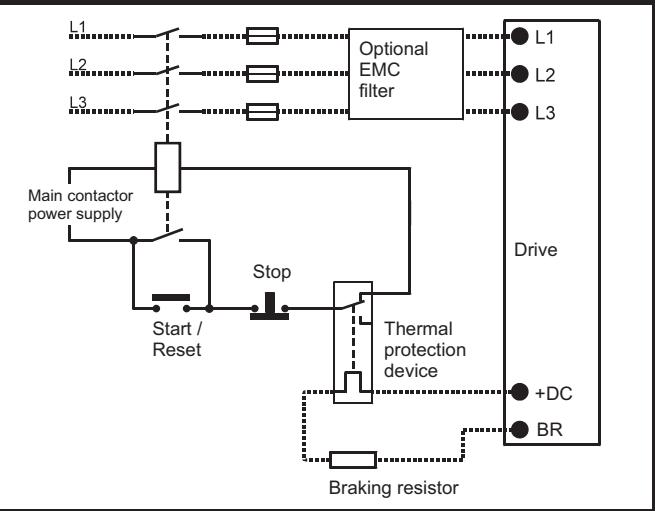

See Figure 4-1 on page 45 to Figure 4-6 on page 47 for the location of the +DC and braking resistor connections.

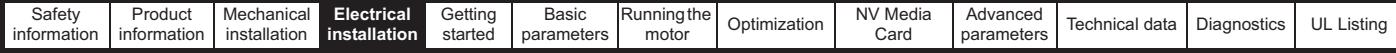

## **4.6.2 Braking resistor software overload protection**

The drive software contains an overload protection function for a braking resistor. In order to enable and set-up this function, it is necessary to enter three values into the drive:

- *Braking Resistor Rated Power* (10.030)
- *Braking Resistor Thermal Time Constant* (10.031)
- *Braking Resistor Resistance* (10.061)

This data should be obtained from the manufacturer of the braking resistors.

Pr **10.039** gives an indication of braking resistor temperature based on a simple thermal model. Zero indicates the resistor is close to ambient and 100 % is the maximum temperature the resistor can withstand. A 'br.rES' alarm is given if this parameter is above 75 % and the braking IGBT is active. An It.br trip will occur if Pr **10.039** reaches 100 %, when Pr **10.037** is set to 0 (default value) or 1.

If Pr **10.037** is equal to 2 or 3, an It.br trip will not occur when Pr **10.039** reaches 100 %, but instead the braking IGBT will be disabled until Pr **10.039** falls below 95 %. This option is intended for applications with parallel connected DC buses where there are several braking resistors, each of which cannot withstand full DC bus voltage continuously. With this type of application it is unlikely the braking energy will be shared equally between the resistors because of voltage measurement tolerances within the individual drives. Therefore with Pr **10.037** set to 2 or 3, then as soon as a resistor has reached its maximum temperature the drive will disable the braking IGBT, and another resistor on another drive will take up the braking energy. Once Pr **10.039** has fallen below

95 % the drive will allow the braking IGBT to operate again.

See the *Parameter Reference Guide* for more information on Pr **10.030**, Pr **10.031**, Pr **10.037** and Pr **10.039**.

This software overload protection should be used in addition to an external overload protection device.

## **4.7 Ground leakage**

The ground leakage current depends upon whether the internal EMC filter is installed or not. The drive is supplied with the filter installed. Instructions for removing the internal filter are given in section 4.8.2 *Internal EMC filter* on page 63.

**With internal filter installed:**

#### **Size 1:**

2.5 mA\* AC at 230 V 50 Hz (line to line supply, star point ground) 9.2 mA\* AC at 230 V 50 Hz (line to neutral supply, star point ground)

## **Size 2:**

9.36 mA\* AC at 110 V, 50 Hz (2 phase, line to line supply, star point ground)

16.4 mA\* AC at 110 V, 50 Hz (1 phase, line to neutral supply, star point ground)

5.3 mA\* AC at 230 V, 50 Hz (3 phase supply, star point ground) 15.4 mA\* AC at 230 V, 50 Hz (1 phase, line to neutral supply, star point ground)

9.6 mA\* AC at 400 V, 50 Hz (3 phase supply, star point ground)

## **Size 3:**

19.7 mA\* AC at 400 V 50 Hz (star point ground)

47.4 mA\* AC at 400 V 50 Hz (corner ground)

#### **Size 4:**

21 mA\* AC at 230 V 50 Hz (3 phase, star point ground) 6.8 mA\* AC at 230 V 50 Hz (1 phase, line to line supply, star point ground)

30 mA\* AC at 230 V 50 Hz (1 phase, line to neutral supply, star point ground)

50 mA\* AC at 400 V 50 Hz (3 phase, star point ground)

\* Proportional to the supply voltage and frequency.

#### **With internal filter removed:**

**Size 1:** <1.5 mA (line to line supply, star point ground)

- <1 mA (line to neutral supply, star point ground)
- **Size 2:** <1.7 mA (line to line supply, star point ground)
	- <1.9 mA (line to neutral supply, star point ground)
- Size 3: < 3.3 mA (star point ground)
	- <4.9 mA (corner ground)

**Size 4:** < 3.5 mA (star point ground)

#### **NOTE**

The above leakage currents are just the leakage currents of the drive with the internal EMC filter connected and do not take into account any leakage currents of the motor or motor cable.

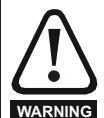

When the internal filter is installed the leakage current is high. In this case a permanent fixed ground connection must be provided, or other suitable measures taken to prevent a safety hazard occurring if the connection is lost.

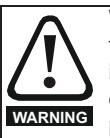

When the leakage current exceeds 3.5 mA, a permanent fixed ground connection must be provided using two independent conductors each with a cross-section equal to or exceeding that of the supply conductors. The drive is provided with two ground connections to facilitate this. Both ground connections are necessary to meet EN 61800-5-1: 2007.

## **4.7.1 Use of residual current device (RCD)**

- There are three common types of ELCB / RCD:
- 1. AC detects AC fault currents
- 2. A detects AC and pulsating DC fault currents (provided the DC current reaches zero at least once every half cycle)
- 3. B detects AC, pulsating DC and smooth DC fault currents
	- Type AC should never be used with drives.
	- Type A can only be used with single phase drives
	- Type B must be used with three phase drives

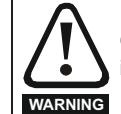

Only type B ELCB / RCD are suitable for use with 3 phase inverter drives.

If an external EMC filter is used, a delay of at least 50 ms should be incorporated to ensure spurious trips are not seen. The leakage current is likely to exceed the trip level if all of the phases are not energized simultaneously.

Downloaded from [www.Manualslib.com](http://www.manualslib.com/) manuals search engine

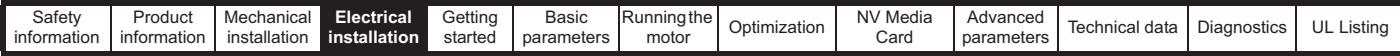

## **4.8 EMC (Electromagnetic compatibility)**

The requirements for EMC are divided into three levels in the following three sections:

**Section 4.10.3, General requirements** for all applications, to ensure reliable operation of the drive and minimise the risk of disturbing nearby equipment. The immunity standards specified in Chapter 11 *Technical data* on page 159 will be met, but no specific emission standards are applied. Note also the special requirements given in *Surge immunity of control circuits - long cables and connections outside a building* on page 68 for increased surge immunity of control circuits where control wiring is extended.

#### **Section 4.8.4, Requirements for meeting the EMC standard for power drive systems, IEC61800-3 (EN 61800-3:2004)**.

**Section 4.8.5, Requirements for meeting the generic emission standards** for the industrial environment, IEC61000-6-4, EN 61000-6- 4:2007.

The recommendations of section 4.8.3 *General requirements for EMC*  on page 65 will usually be sufficient to avoid causing disturbance to adjacent equipment of industrial quality. If particularly sensitive equipment is to be used nearby, or in a non-industrial environment, then the recommendations of section 4.8.4 or section 4.8.5 should be followed to give reduced radio-frequency emission.

In order to ensure the installation meets the various emission standards described in:

- The EMC data sheet available from the supplier of the drive
- The Declaration of Conformity at the front of this manual
- Chapter 11 *Technical data* on page 159

The correct external EMC filter must be used and all of the guidelines in section 4.8.3 *General requirements for EMC* on page 65 and section 4.8.5 *Compliance with generic emission standards* on page 66 must be followed.

#### **Table 4-23 Drive and EMC filter cross reference**

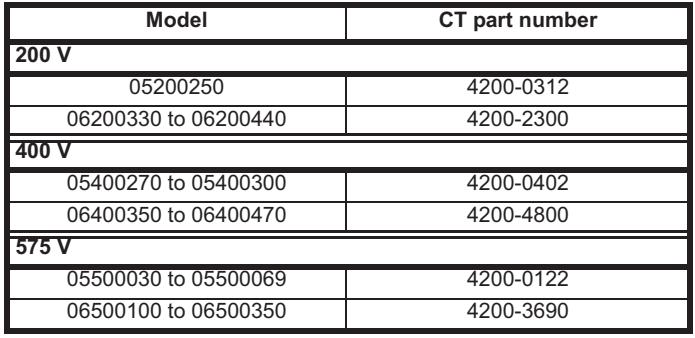

## **High ground leakage current**

When an EMC filter is used, a permanent fixed ground connection must be provided which does not pass through a connector or flexible power cord. This includes the internal **WARNING** EMC filter.

## **NOTE**

The installer of the drive is responsible for ensuring compliance with the EMC regulations that apply in the country in which the drive is to be used.

## **4.8.1 Grounding hardware**

The drive is supplied with a grounding bracket / clamp to facilitate EMC compliance. This provides a convenient method for direct grounding of cable shields without the use of "pig-tails". Cable shields can be bared and clamped to the grounding bracket using metal clips or clamps<sup>1</sup> (not supplied) or cable ties. Note that the shield must in all cases be continued through the clamp to the intended terminal on the drive, in accordance with the connection details for the specific signal.

 $1$  A suitable clamp is the Phoenix DIN rail mounted SK14 cable clamp (for cables with a maximum outer diameter of 14 mm).

See Figure 4-17 for details regarding the installation of the grounding bracket. **Figure 4-17 Installation of grounding bracket (size 1 to 4)**

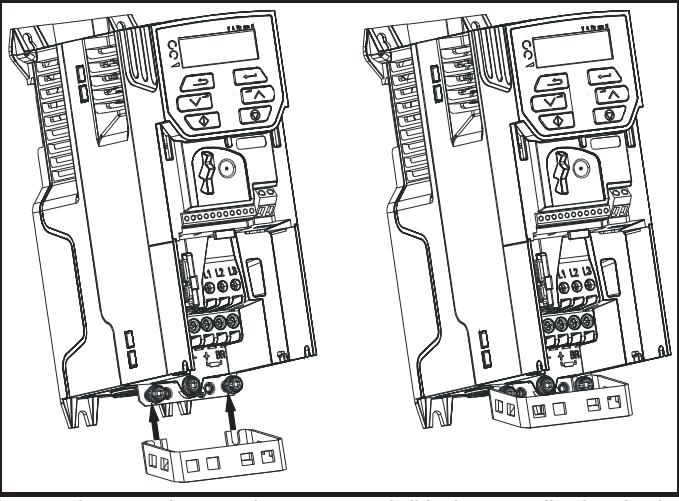

Loosen the ground connection screws and slide the grounding bracket in the direction shown. Once in place, the ground connection screws should be tightened to a maximum torque of 1.5 N m (1.1 lb ft).

#### **Figure 4-18 Installation of grounding bracket (size 5 to 6 - size 5 shown)**

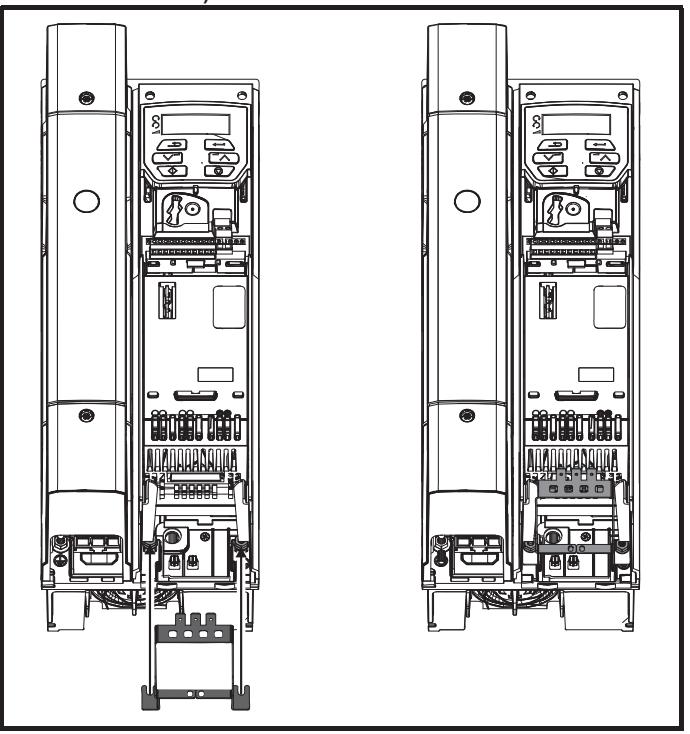

Loosen the ground connection nuts and slide the grounding bracket in the direction shown. Once in place, the ground connection nuts should be tightened to a maximum torque of 2.0 N m (1.47 lb ft).

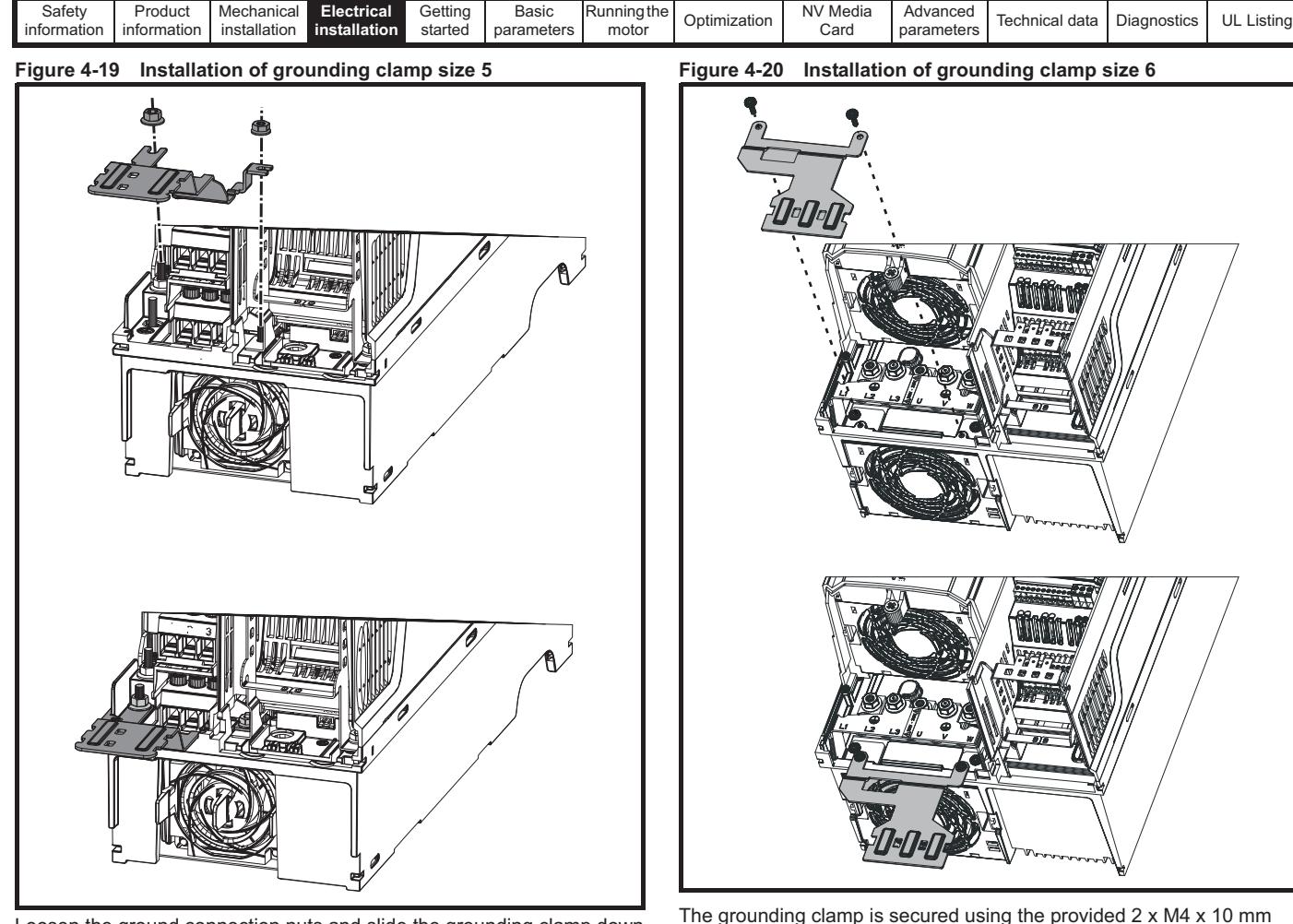

Loosen the ground connection nuts and slide the grounding clamp down onto the pillars in the direction shown. Once in place, the ground connection nuts should be tightened with a maximum torque of 2 N m (1.47 lb ft).

#### The grounding clamp is secured using the provided 2 x M4 x 10 mm fasteners. The fasteners should be tightened with the maximum torque of 2 N m (1.47 Ib ft).

## **4.8.2 Internal EMC filter**

It is recommended that the internal EMC filter be kept in place unless there is a specific reason for removing it. If the drive is used as a motoring drive as part of a regen system, then the internal EMC filter must be removed.

The internal EMC filter reduces radio-frequency emission into the line power supply. Where the motor cable is short, it permits the requirements of EN 61800-3:2004 to be met for the second environment - see section 4.8.4 *Compliance with EN 61800-3:2004 (standard for Power Drive Systems)* on page 66 and section on page 176. For longer motor cables the filter continues to provide a useful reduction in emission levels, and when used with any length of shielded motor cable up to the limit for the drive, it is unlikely that nearby industrial equipment will be disturbed. It is recommended that the filter be used in all applications unless the instructions given above require it to be removed, or where the ground leakage current of 9.2 mA for size 1 is unacceptable. As shown in Figure 4-21 the size 1 internal EMC filter is removed by removing the screw (1).

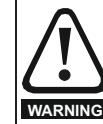

The supply must be disconnected before removing the internal EMC filter.

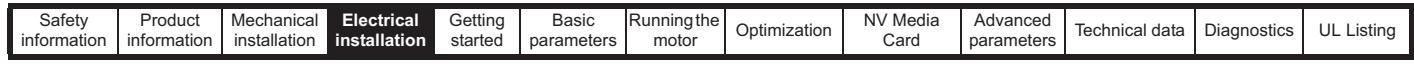

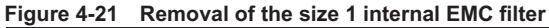

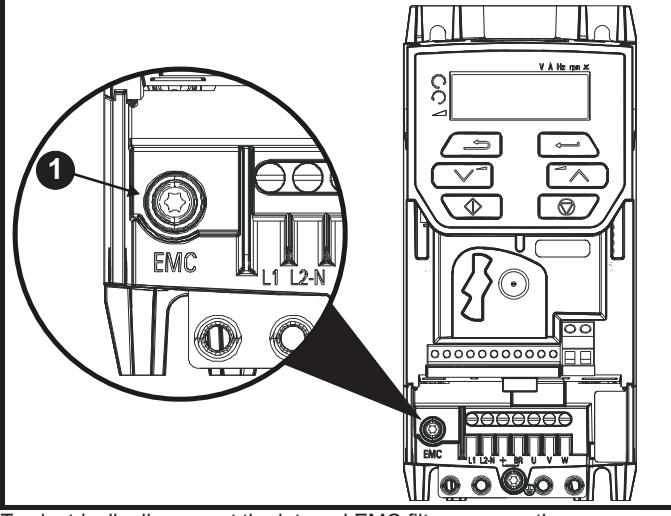

To electrically disconnect the internal EMC filter, remove the screw as shown above (1).

**Figure 4-22 Removal of the size 2 internal EMC filter** 

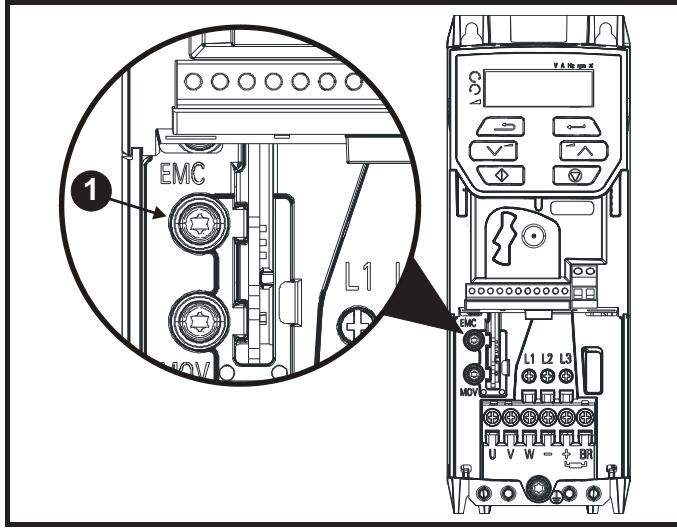

To electrically disconnect the internal EMC filter, remove the screw as shown above (1).

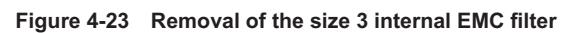

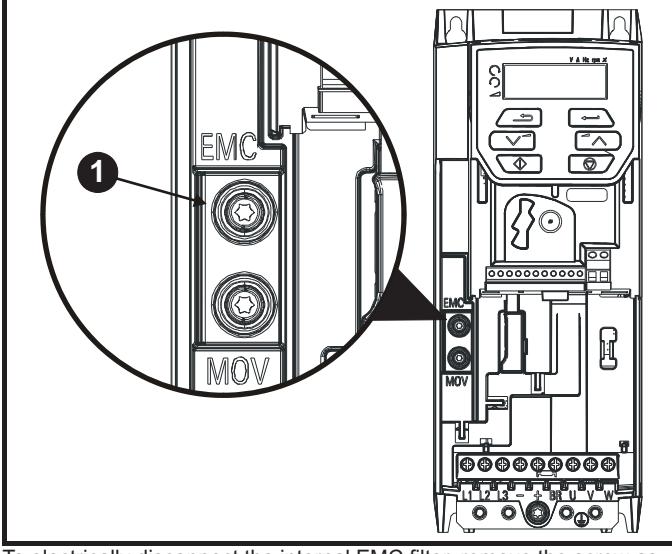

To electrically disconnect the internal EMC filter, remove the screw as shown above (1).

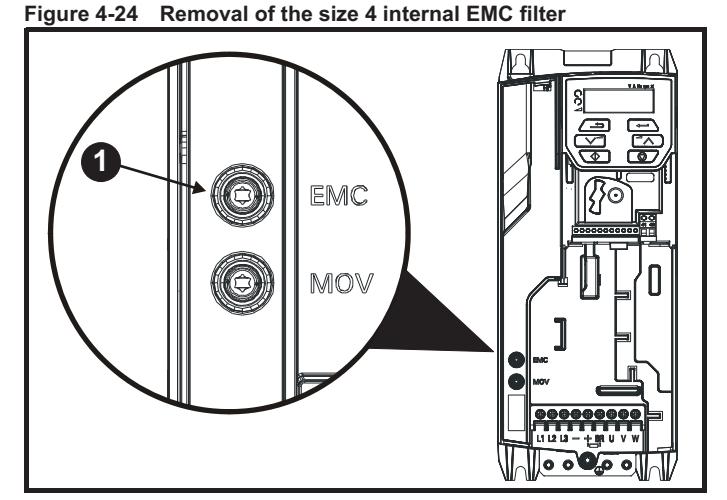

To electrically disconnect the internal EMC filter, remove the screw as shown above (1).

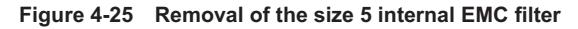

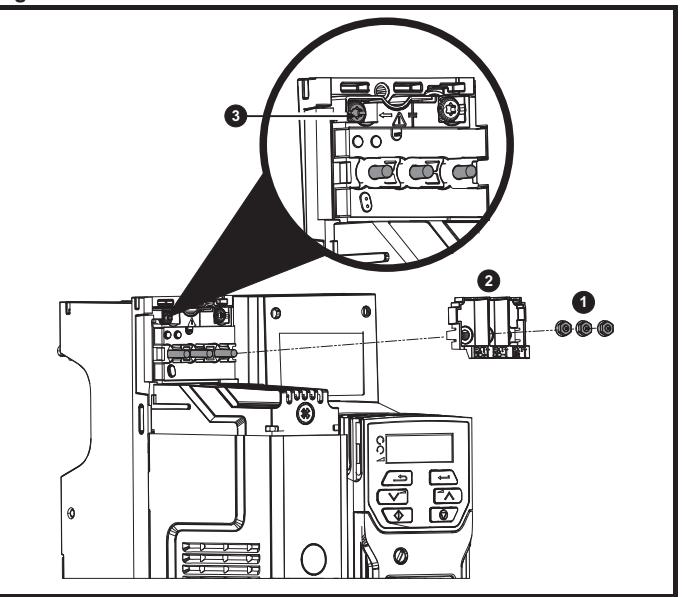

Remove the three M4 terminal nuts (1). Lift away the cover (2) to expose the M4 Torx internal EMC filter removal screw. Finally remove the M4 Torx internal EMC filter removal screw (3) to electrically disconnect the internal EMC filter.

## **Figure 4-26 Removal of the size 6 internal EMC filter**

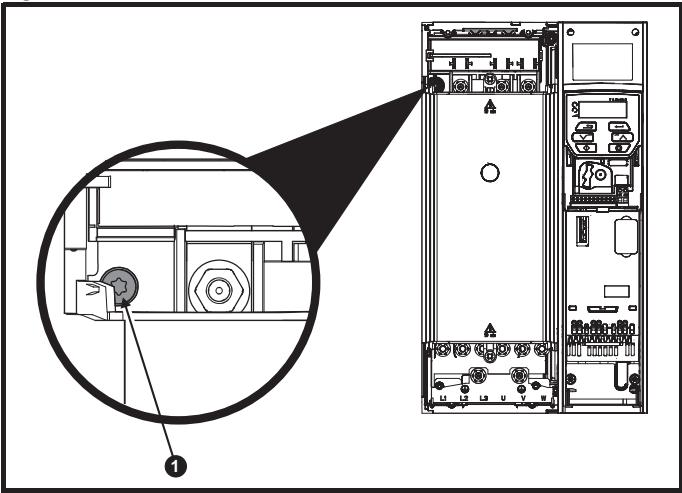

To electrically disconnect the internal EMC filter, remove the screw as shown above (1).

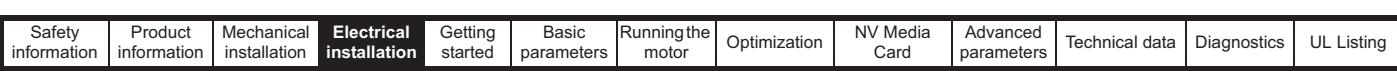

## **4.8.3 General requirements for EMC**

## **Ground (earth) connections**

The grounding arrangements should be in accordance with Figure 4-27, which shows a single drive on a back-plate with or without an additional enclosure.

Figure 4-27 shows how to configure and minimise EMC when using unshielded motor cable. However shielded cable is a better option, in which case it should be installed as shown in section 4.8.5 *Compliance with generic emission standards* on page 66.

#### **Figure 4-27 General EMC enclosure layout showing ground connections**

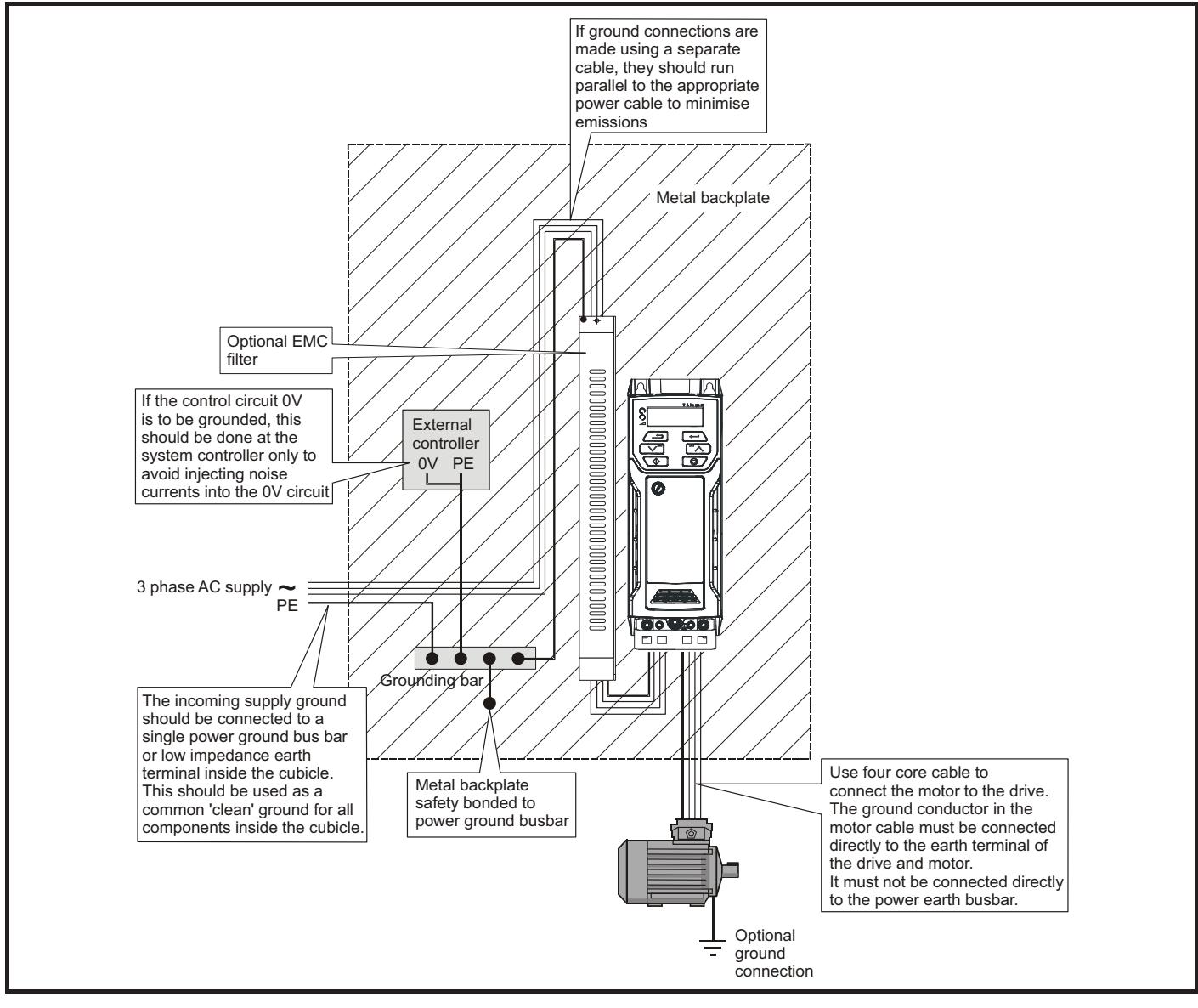

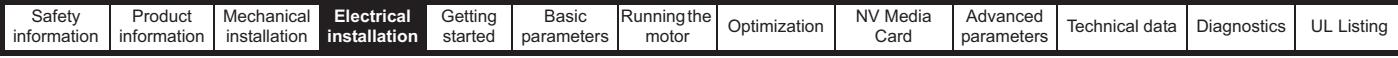

### **Cable layout**

Figure 4-28 indicates the clearances which should be observed around the drive and related 'noisy' power cables by all sensitive control signals / equipment.

#### **Figure 4-28 Drive cable clearances**

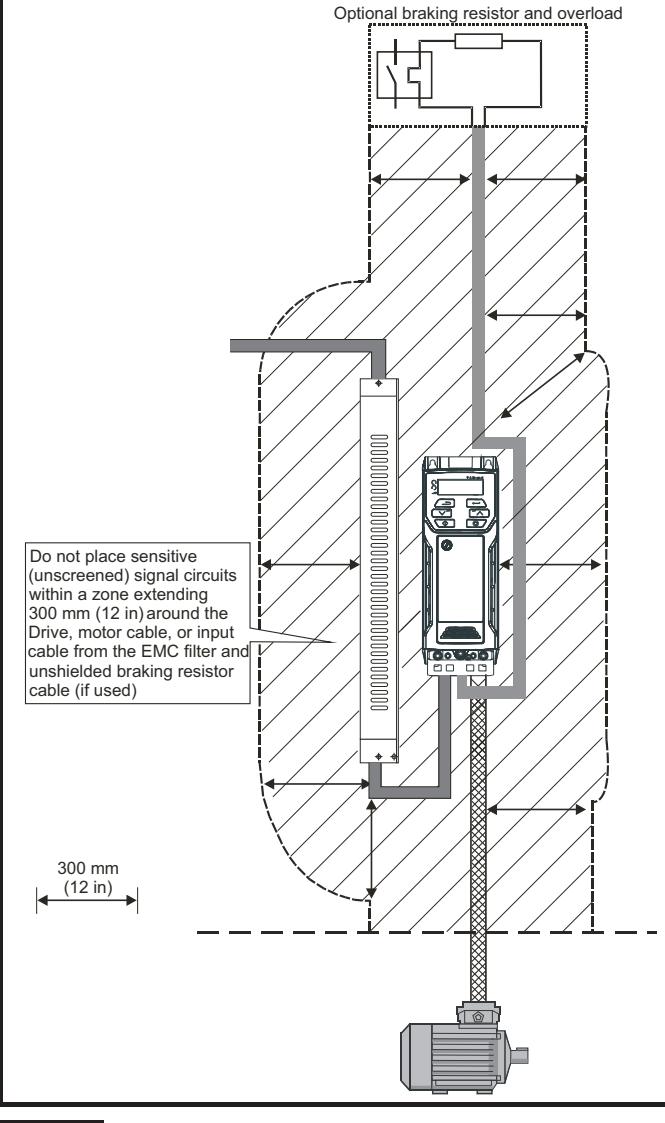

#### **NOTE**

Any signal cables which are carried inside the motor cable (i.e. motor thermistor, motor brake) will pick up large pulse currents via the cable capacitance. The shield of these signal cables must be connected to ground close to the motor cable, to avoid this noise current spreading through the control system.

## **4.8.4 Compliance with EN 61800-3:2004 (standard for Power Drive Systems)**

Meeting the requirements of this standard depends on the environment that the drive is intended to operate in, as follows:

#### **Operation in the first environment**

Observe the guidelines given in section 4.8.5 *Compliance with generic emission standards* on page 66. An external EMC filter will always be required.

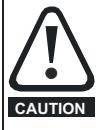

This is a product of the restricted distribution class according to IEC 61800-3

In a residential environment this product may cause radio interference in which case the user may be required to take adequate measures.

#### **Operation in the second environment**

In all cases a shielded motor cable must be used, and an EMC filter is required for all drives with a rated input current of less than 100 A.

The drive contains an in-built filter for basic emission control. In some cases feeding the motor cables (U, V and W) once through a ferrite ring can maintain compliance for longer cable lengths.

For longer motor cables, an external filter is required. Where a filter is required, follow the guidelines in Section 4.8.5 *Compliance with generic emission standards* .

Where a filter is not required, follow the guidelines given in section 4.8.3 *General requirements for EMC* on page 65.

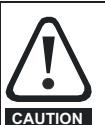

The second environment typically includes an industrial lowvoltage power supply network which does not supply buildings used for residential purposes. Operating the drive in this environment without an external EMC filter may cause interference to nearby electronic equipment whose sensitivity has not been appreciated. The user must take remedial measures if this situation arises. If the consequences of unexpected disturbances are severe, it is recommended that the guidelines in Section 4.8.5 *Compliance with generic* 

Refer to section 11.1.25 *Electromagnetic compatibility (EMC)* on page 176 for further information on compliance with EMC standards and definitions of environments.

*emission standards* be adhered to.

Detailed instructions and EMC information are given in the *EMC Data Sheet* which is available from the supplier of the drive.

## **4.8.5 Compliance with generic emission standards** The following information applies to frame sizes 1 to 6.

Use the recommended filter and shielded motor cable. Observe the layout rules given in Figure 4-29. Ensure the AC supply and ground cables are at least 100 mm from the power module and motor cable.

**Figure 4-29 Supply and ground cable clearance (sizes 1 to 6)**

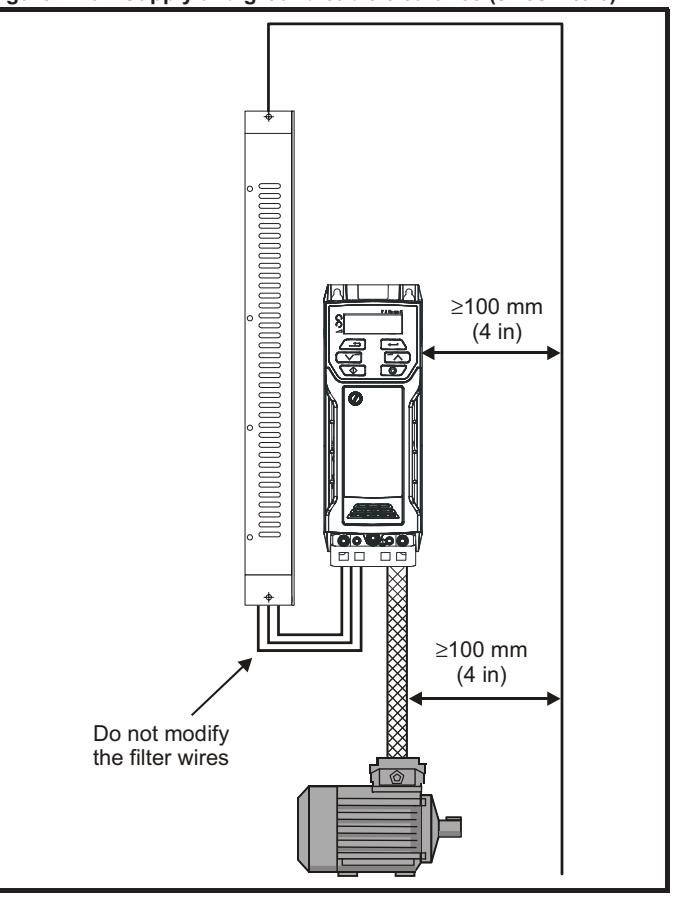

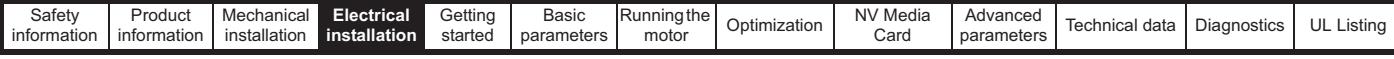

Avoid placing sensitive signal circuits in a zone 300 mm (12 in) in the area immediately surrounding the power module.

#### **Figure 4-30 Sensitive signal circuit clearance**

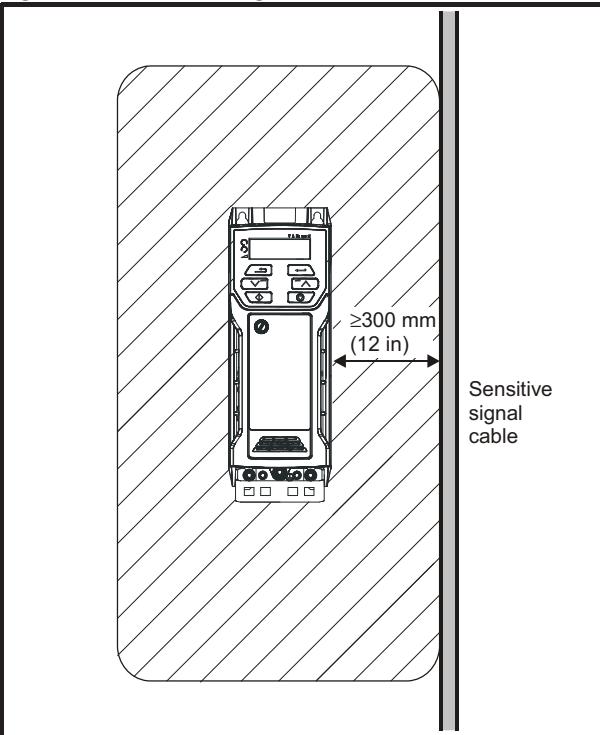

Ensure good EMC grounding.

**Figure 4-31 Grounding the drive, motor cable shield and filter**

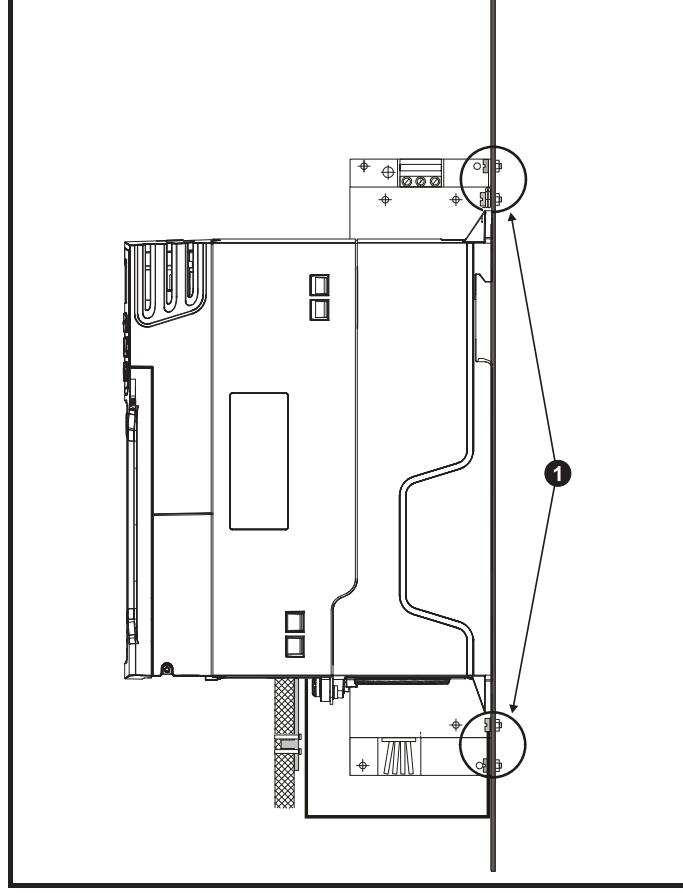

#### **NOTE**

1: Ensure direct metal contact at the drive and filter mounting points. Any paint must be removed beforehand.

Downloaded from [www.Manualslib.com](http://www.manualslib.com/) manuals search engine

The unbroken motor cable shield (unbroken) electrically connected to and held in place by means of the grounding bracket.

Connect the shield of the motor cable to the ground terminal of the motor frame using a link that is as short as possible and not exceeding 50 mm (2 in) long.

A complete 360° termination of the shield to the terminal housing of the motor is beneficial.

From an EMC consideration it is irrelevant whether the motor cable contains an internal (safety) ground core, or if there is a separate external ground conductor, or where grounding is through the shield alone. An internal ground core will carry a high noise current and therefore it must be terminated as close as possible to the shield termination.

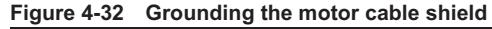

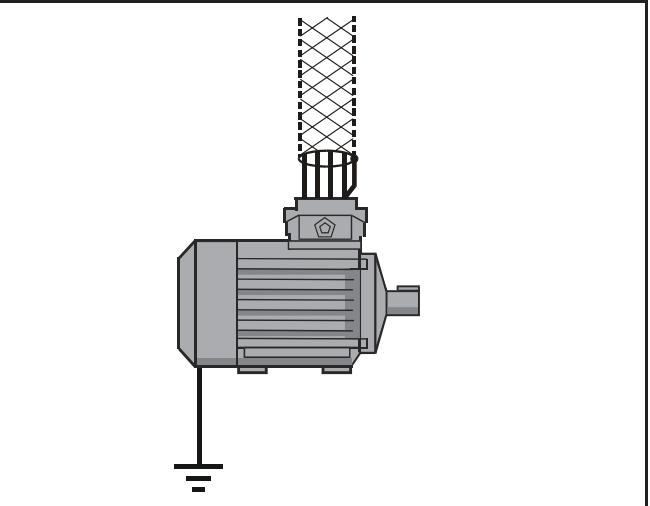

Unshielded wiring to the optional braking resistor(s) may be used provided the wiring runs internally to the enclosure. Ensure a minimum spacing of 300 mm (12 in) from the signal wiring and the AC supply wiring to the external EMC filter. If this condition cannot be met then the wiring must be shielded.

#### **Figure 4-33 Shielding requirements of optional external braking resistor**

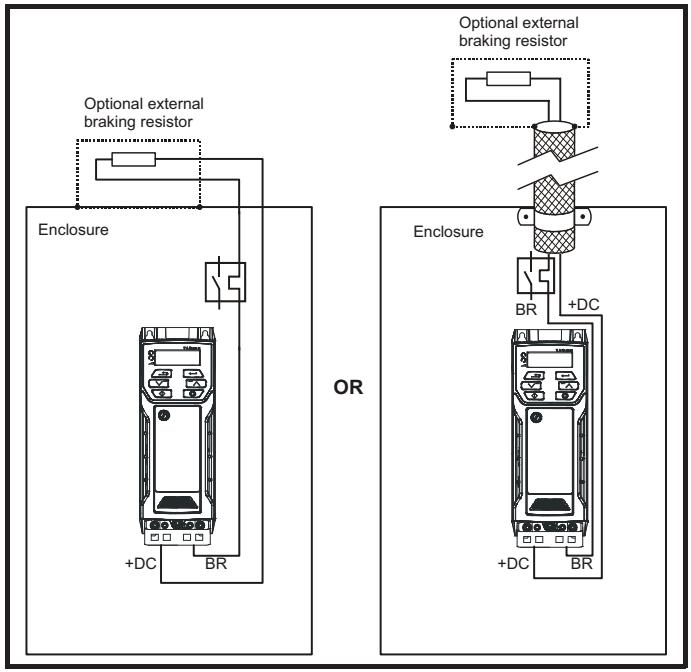

If the control wiring is to leave the enclosure, it must be shielded and the shield(s) clamped to the drive using the grounding bracket as shown in Figure 4-34.

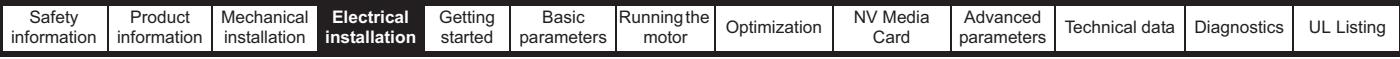

Remove the outer insulating cover of the cable to ensure the shield(s) make direct contact with the bracket, but keep the shield(s) intact until as close as possible to the terminals

Alternatively, wiring may be passed through a ferrite ring, part number 3225-1004.

**Figure 4-34 Grounding of signal cable shields using the grounding bracket**

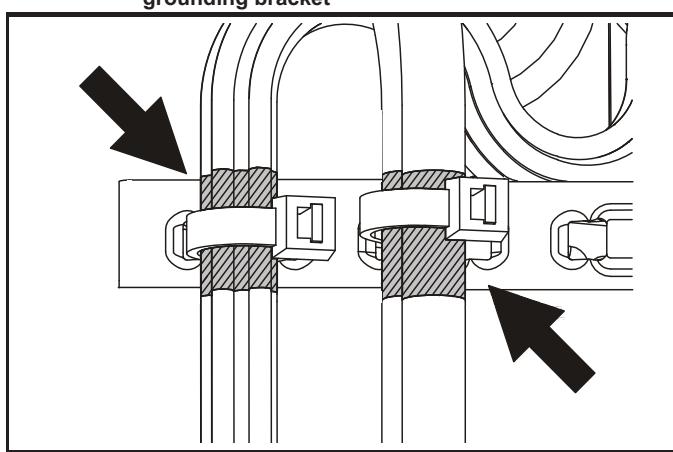

## **4.8.6 Variations in the EMC wiring Interruptions to the motor cable**

The motor cable should ideally be a single length of shielded or armored cable having no interruptions. In some situations it may be necessary to interrupt the cable, as in the following examples:

- Connecting the motor cable to a terminal block in the drive enclosure • Installing a motor isolator / disconnect switch for safety when work is
- done on the motor

In these cases the following guidelines should be followed.

## **Terminal block in the enclosure**

The motor cable shields should be bonded to the back-plate using uninsulated metal cable-clamps which should be positioned as close as possible to the terminal block. Keep the length of power conductors to a minimum and ensure that all sensitive equipment and circuits are at least 0.3 m (12 in) away from the terminal block.

**Figure 4-35 Connecting the motor cable to a terminal block in the enclosure**

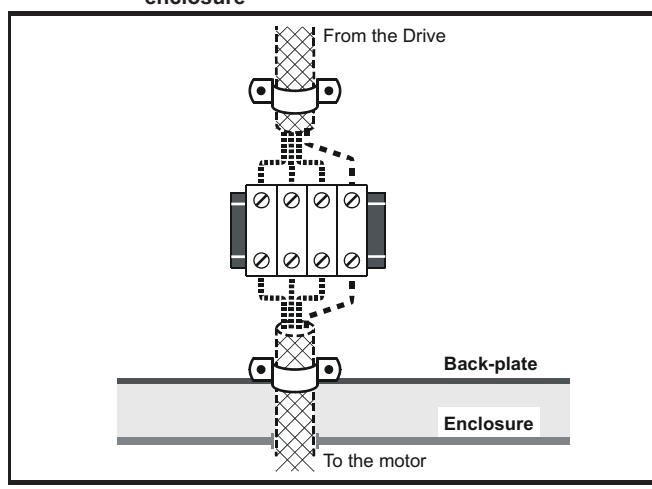

### **Using a motor isolator / disconnect-switch**

The motor cable shields should be connected by a very short conductor having a low inductance. The use of a flat metal coupling-bar is recommended; conventional wire is not suitable.

The shields should be bonded directly to the coupling-bar using uninsulated metal cable-clamps. Keep the length of the exposed power conductors to a minimum and ensure that all sensitive equipment and circuits are at least 0.3 m (12 in) away.

The coupling-bar may be grounded to a known low-impedance ground nearby, for example a large metallic structure which is connected closely to the drive ground.

#### **Figure 4-36 Connecting the motor cable to an isolator / disconnect switch**

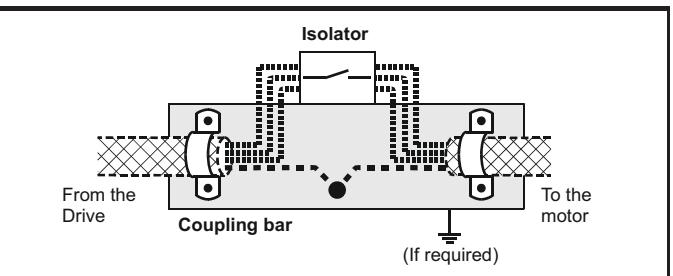

### **Surge immunity of control circuits - long cables and connections outside a building**

The input/output ports for the control circuits are designed for general use within machines and small systems without any special precautions. These circuits meet the requirements of EN 61000-6-2:2005 (1 kV surge) provided the 0 V connection is not grounded.

In applications where they may be exposed to high-energy voltage surges, some special measures may be required to prevent malfunction or damage. Surges may be caused by lightning or severe power faults in association with grounding arrangements which permit high transient voltages between nominally grounded points. This is a particular risk where the circuits extend outside the protection of a building.

As a general rule, if the circuits are to pass outside the building where the drive is located, or if cable runs within a building exceed 30 m, some additional precautions are advisable. One of the following techniques should be used:

- 1. Galvanic isolation, i.e. do not connect the control 0 V terminal to ground. Avoid loops in the control wiring, i.e. ensure every control wire is accompanied by its return (0 V) wire.
- 2. Shielded cable with additional power ground bonding. The cable shield may be connected to ground at both ends, but in addition the ground conductors at both ends of the cable must be bonded together by a power ground cable (equipotential bonding cable) with cross-sectional area of at least 10  $mm<sup>2</sup>$ , or 10 times the area of the signal cable shield, or to suit the electrical safety requirements of the plant. This ensures that fault or surge current passes mainly through the ground cable and not in the signal cable shield. If the building or plant has a well-designed common bonded network this precaution is not necessary.
- 3. Additional over-voltage suppression for the analog and digital inputs and outputs, a zener diode network or a commercially available surge suppressor may be connected in parallel with the input circuit as shown in Figure 4-37 and Figure 4-38.

If a digital port experiences a severe surge its protective trip may operate (O.Ld1 trip). For continued operation after such an event, the trip can be reset automatically by setting Pr **10.034** to 5.

#### **Figure 4-37 Surge suppression for digital and unipolar inputs and outputs**

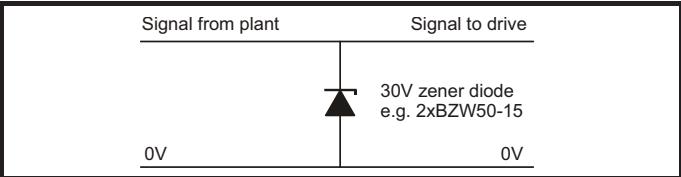

| . .<br>ظafet⊽<br>information | Produc<br>information | Mechanica<br><u> अlation</u> | Electrical<br>ar e<br>$\mathbf{m}$ , $\mathbf{m}$<br>Alikielle'<br>uon | Gettina<br>starteo | Basic<br>parameters | <b>Running the</b><br>motoi | Optimization | <b>NIV/RA.</b><br>Media<br>$-$<br>vai | Advanced<br><b>parameters</b> | data<br>lechnical | .⊶ Diagnosticti | Listinc |
|------------------------------|-----------------------|------------------------------|------------------------------------------------------------------------|--------------------|---------------------|-----------------------------|--------------|---------------------------------------|-------------------------------|-------------------|-----------------|---------|
|------------------------------|-----------------------|------------------------------|------------------------------------------------------------------------|--------------------|---------------------|-----------------------------|--------------|---------------------------------------|-------------------------------|-------------------|-----------------|---------|

**Figure 4-38 Surge suppression for analog and bipolar inputs and outputs**

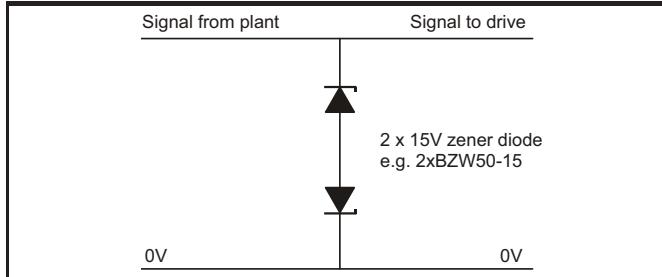

Surge suppression devices are available as rail-mounting modules, e.g. from Phoenix Contact:

Unipolar TT-UKK5-D/24 DC Bipolar TT-UKK5-D/24 AC

These devices are not suitable for encoder signals or fast digital data networks because the capacitance of the diodes adversely affects the signal. Most encoders have galvanic isolation of the signal circuit from the motor frame, in which case no precautions are required. For data networks, follow the specific recommendations for the particular network.

## **4.9 Communications connections**

Installing an AI-485 Adaptor provides the drive with a 2 wire 485 serial communications interface. This enables the drive set-up, operation and monitoring to be carried out with a PC or controller as required.

**Figure 4-39 Location of the AI-485 Adaptor option** 

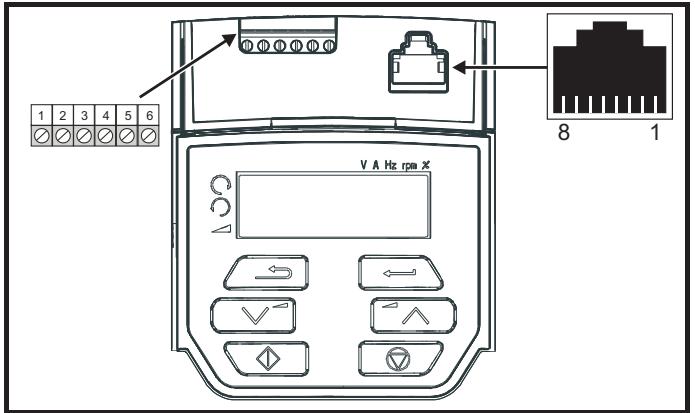

## **4.9.1 485 serial communications**

The drive only supports Modbus RTU protocol. See Table 4-24 for the connection details.

## **NOTE**

Standard Ethernet cables are not recommended for use when connecting drives on a 485 network as they do not have the correct twisted pairs for the pinout of the serial comms port.

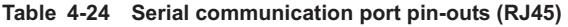

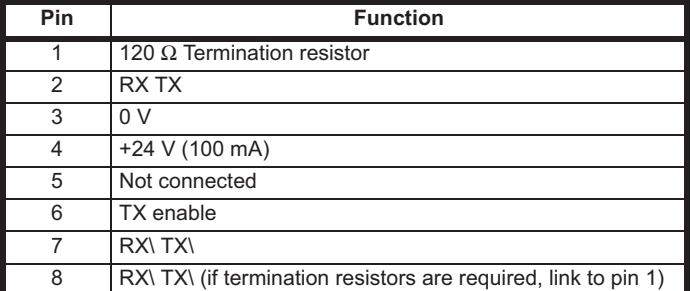

Minimum number of connections are 2, 3, 7 and shield.

**Table 4-25 Serial communication port pin-outs (screw terminal block)**

| Pin | <b>Function</b>                   |  |  |  |  |  |
|-----|-----------------------------------|--|--|--|--|--|
|     | n v                               |  |  |  |  |  |
| 2   | RX\TX\                            |  |  |  |  |  |
| 3   | RX TX                             |  |  |  |  |  |
|     | 120 $\Omega$ Termination resistor |  |  |  |  |  |
| 5   | <b>TX Enable</b>                  |  |  |  |  |  |
| ൳   | +24 V (100 mA)                    |  |  |  |  |  |

## **4.9.2 Isolation of the 485 serial communications port**

The serial PC communications port is single insulated and meets the requirements for ELV.

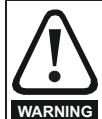

When using the communications port with a personal computer or centralised controller e.g. PLC, an isolation device must be included with a rated voltage at least equal to the drive supply voltage. Ensure that the correct fuses are installed at the drive input, and that the drive is connected to the correct supply voltage.

If a serial communications converter other than the CT Comms cable is used to connect to other circuits classified as Safety Extra Low Voltage (SELV) (e.g. to a personal computer), then a safety isolating barrier must be included to maintain the SELV classification.

An isolated serial communications lead has been designed to connect the drive to IT equipment (such as laptop computers), and is available from the supplier of the drive. See below for details:

#### **Table 4-26 Isolated serial comms lead details**

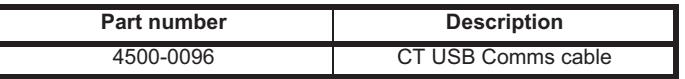

The "isolated serial communications" lead has reinforced insulation as defined in IEC60950 for altitudes up to 3,000 m.

## **4.10 Control connections**

## **4.10.1 General**

**Table 4-27 The control connections consist of:**

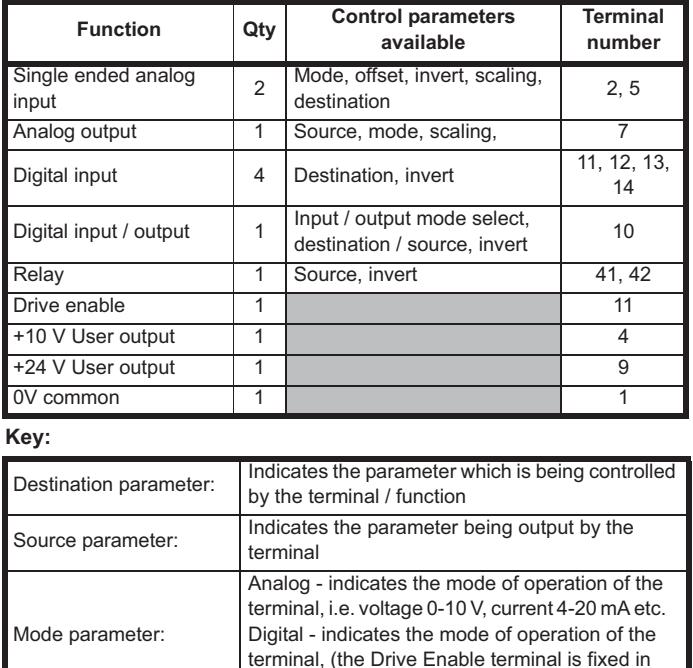

All analog terminal functions can be programmed in menu 7.

positive logic).

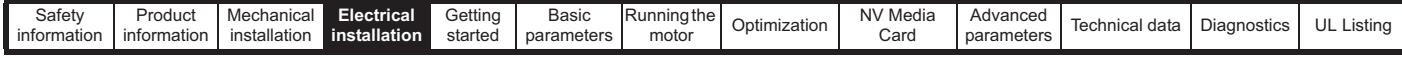

All digital terminal functions (including the relay) can be programmed in menu 8.

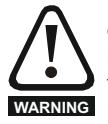

The control circuits are isolated from the power circuits in the drive by basic insulation (single insulation) only. The installer must ensure that the external control circuits are insulated from human contact by at least one layer of insulation (supplementary insulation) rated for use at the AC supply voltage.

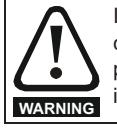

If the control circuits are to be connected to other circuits classified as Safety Extra Low Voltage (SELV) (e.g. to a personal computer), an additional isolating barrier must be included in order to maintain the SELV classification.

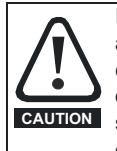

If any of the digital inputs (including the drive enable input) are connected in parallel with an inductive load (i.e. contactor or motor brake) then suitable suppression (i.e. diode or varistor) should be used on the coil of the load. If no suppression is used then over voltage spikes can cause damage to the digital inputs and outputs on the drive.

#### **NOTE**

Any signal cables which are carried inside the motor cable (i.e. motor thermistor, motor brake) will pick up large pulse currents via the cable capacitance. The shield of these signal cables must be connected to ground close to the point of exit of the motor cable, to avoid this noise current spreading through the control system.

#### **Figure 4-40 Default terminal functions**

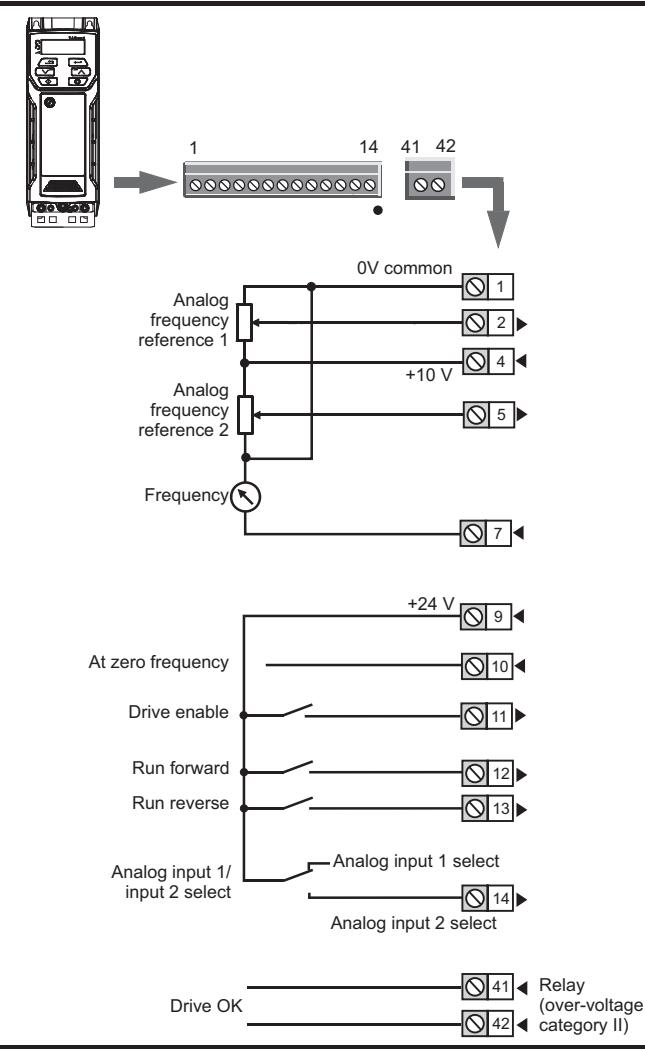

## **4.10.2 Control terminal specification**

## **1 0V common**

**Function Common connection for all external devices**

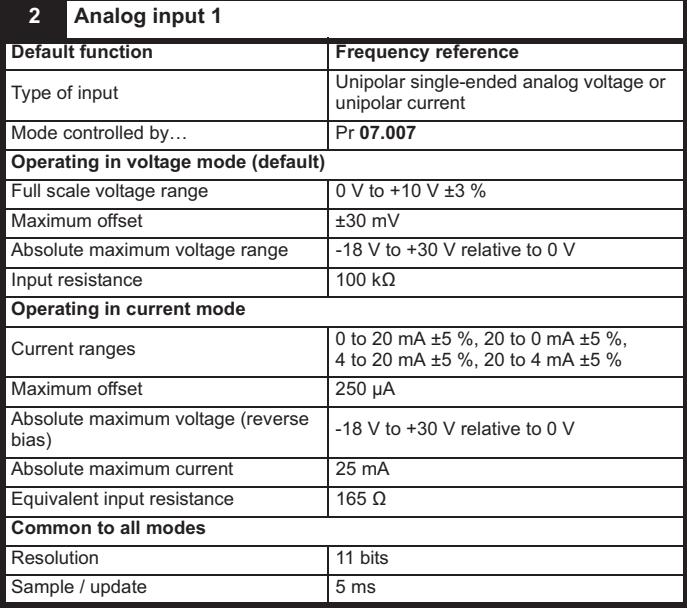

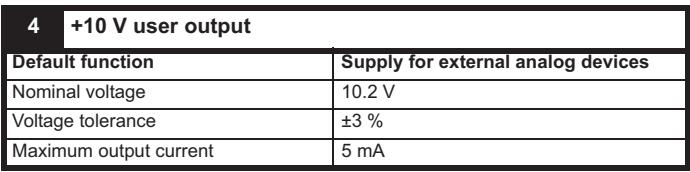

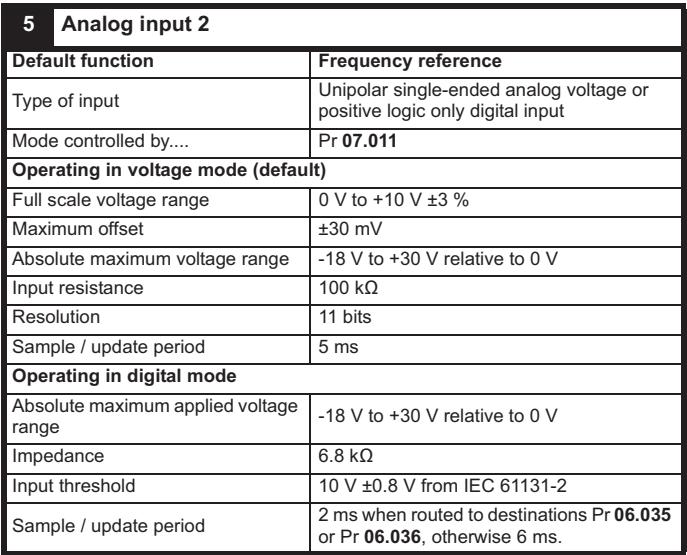

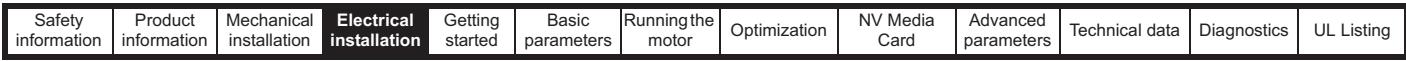

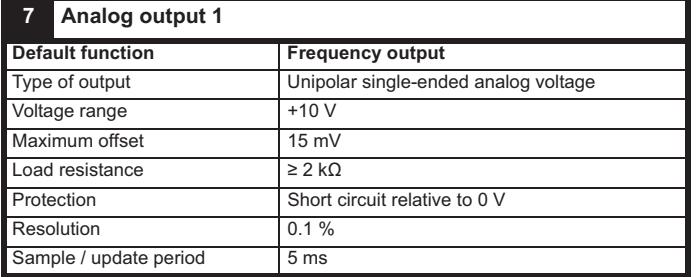

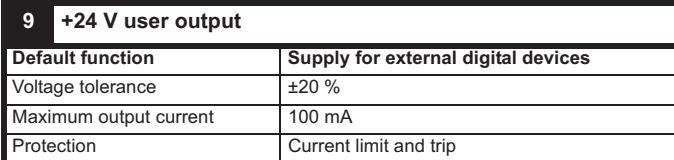

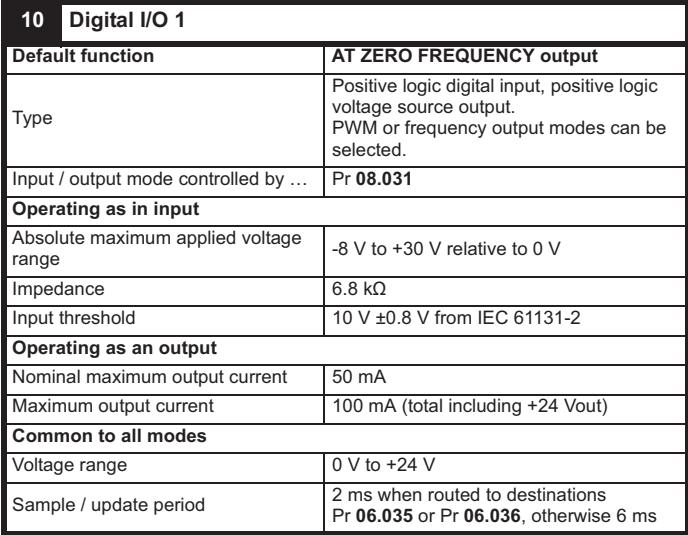

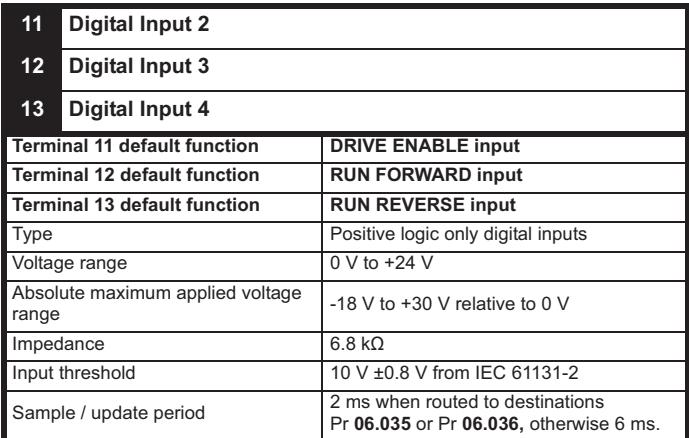

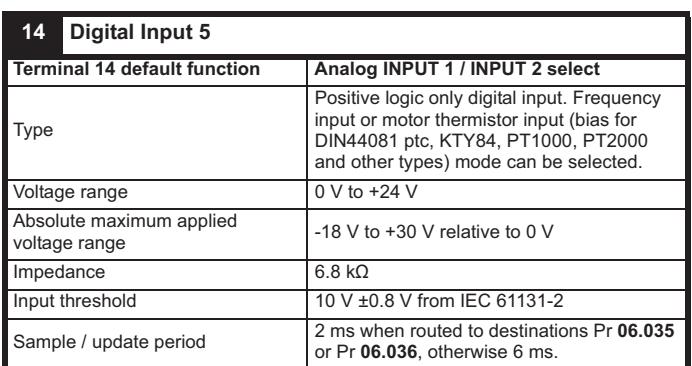

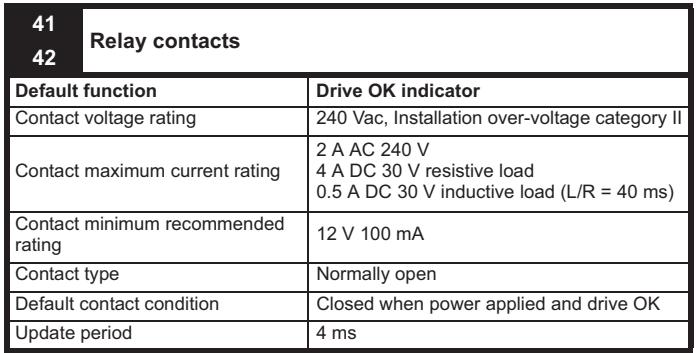

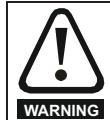

To prevent the risk of a fire hazard in the event of a fault, a fuse or other over-current protection must be installed in the relay circuit.

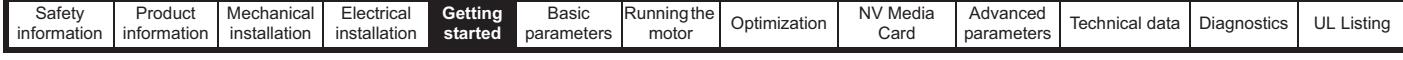

# **5 Getting started**

This chapter introduces the user interfaces, menu structure and security levels of the drive.

## **5.1 Understanding the display**

## **5.1.1 Keypad**

The keypad display consists of a 6 digit LED display. The display shows the drive status or the menu and parameter number currently being edited.

The option module Unidrive menu (S.mm.ppp) is only displayed if the option module is installed. Where S signifies the option module slot number and the mm.ppp signifies the menu and parameter number of the option module's internal menus and parameter.

The display also includes LED indicators showing units and status as shown in Figure 5-1. When the drive is powered up, the display will show the power up parameter defined by *Parameter Displayed At Power-Up* (11.022).

#### **Figure 5-1 Unidrive M200 keypad detail**

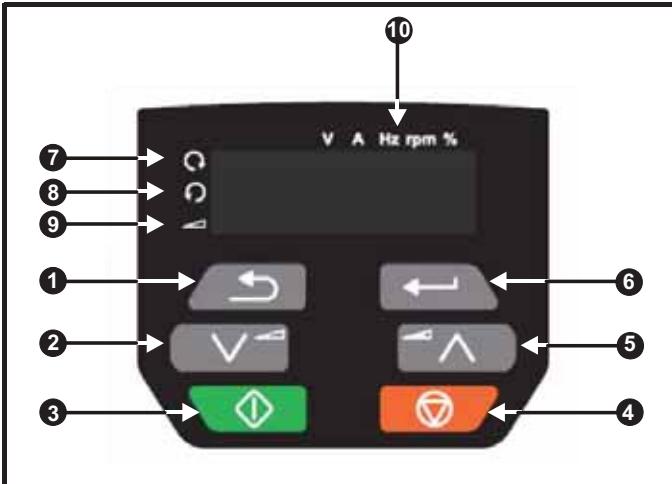

- 1. Escape button
- 2. Down button
- 3. Start button
- 4. Stop / Reset button (red)
- 5. Up button
- 6. Enter button
- 7. Run forward indicator
- 8. Run reverse indicator
- 9. Keypad reference indicator 10. Unit indicators

## **Figure 5-2 Unidrive M201 keypad detail**

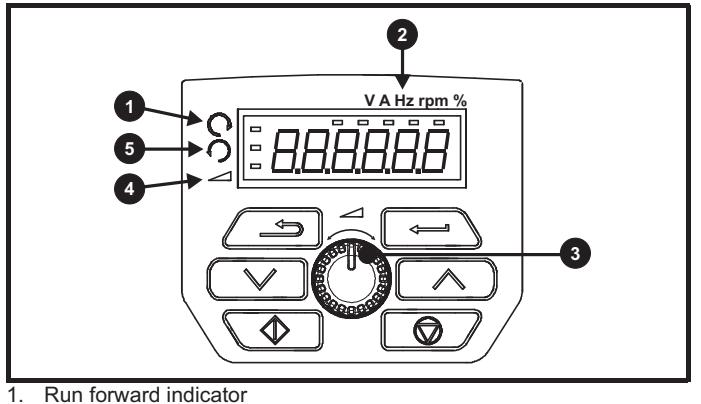

- 
- 2. Unit indicators
- 3. Speed reference potentiometer
- 4. Keypad reference indicator
- 5. Run reverse indicator

## **NOTE**

The red stop button  $\bigcirc$  is also used to reset the drive.

The parameter value is correctly displayed on the keypad display as shown in Table 5-1.

On the *Unidrive M201*, the speed reference potentiometer is used to adjust the keypad reference.

## **Table 5-1 Keypad display formats**

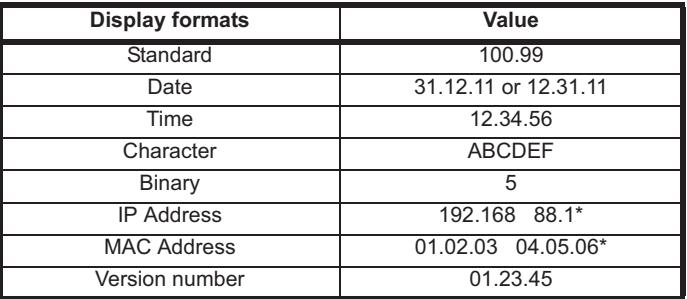

\*Alternate display

## **5.2 Keypad operation**

## **5.2.1 Control buttons**

The keypad consists of:

- Up and down button Used to navigate the parameter structure and change parameter values.
- Enter button Used to toggle between parameter edit and view mode. This button can also be used to select between slot menu and parameter display.
- Escape button Used to exit from parameter edit or view mode. In parameter edit mode, if parameter values are edited and the escape button pressed, the parameter value will be restored to the value it had on entry to edit mode.
- Start button Used to provide a 'Run' command if keypad mode is selected.
- Stop / Reset button Used to reset the drive. In keypad mode can be used for 'Stop'.
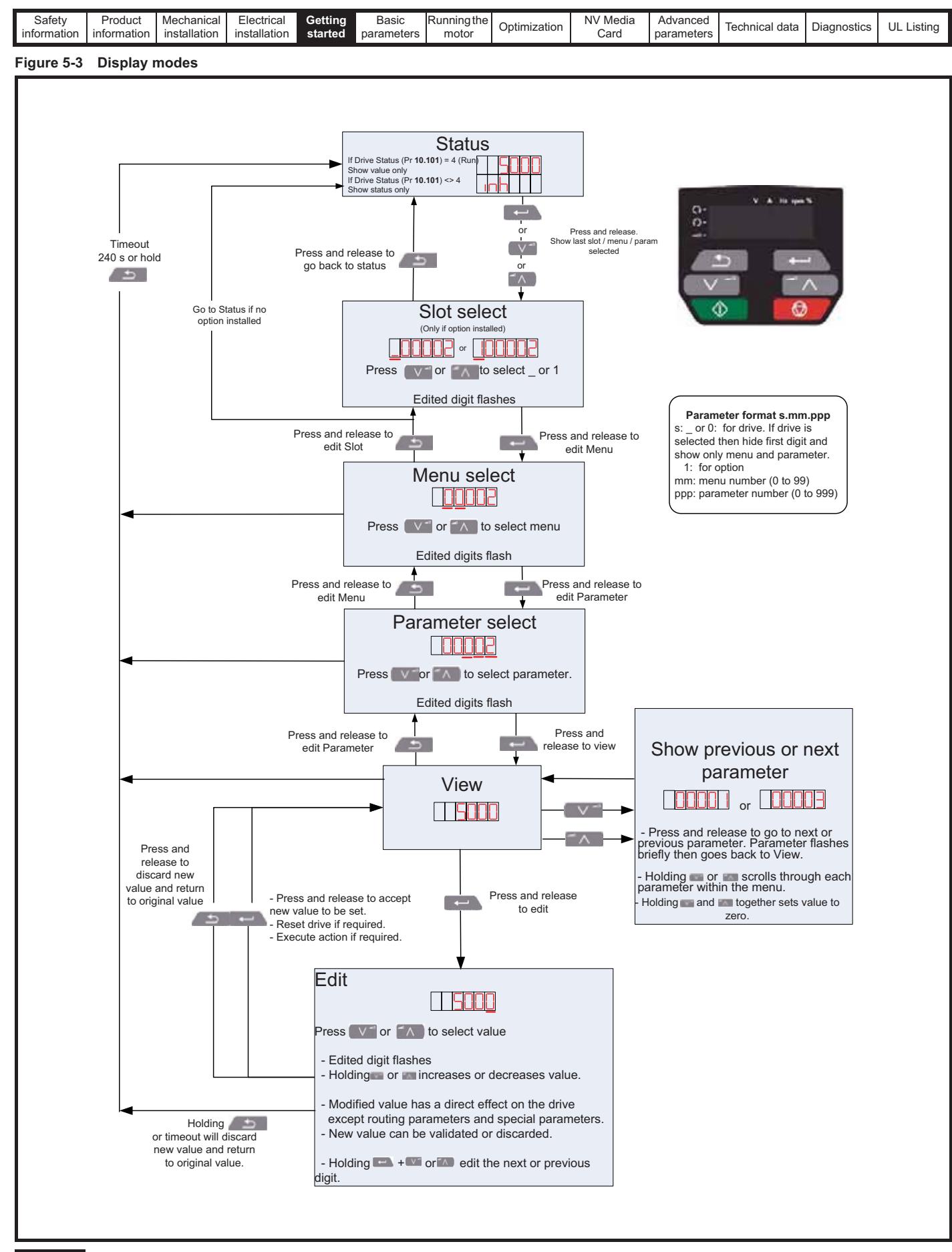

### **NOTE**

The up and down buttons can only be used to move between menus if Pr **00.010** has been set to show 'ALL'. Refer to section 5.9 *Parameter access level and security* on page 76.

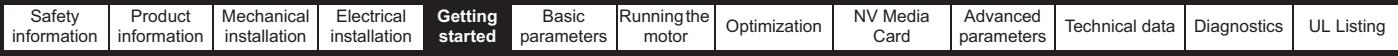

#### **Figure 5-4 Mode examples**

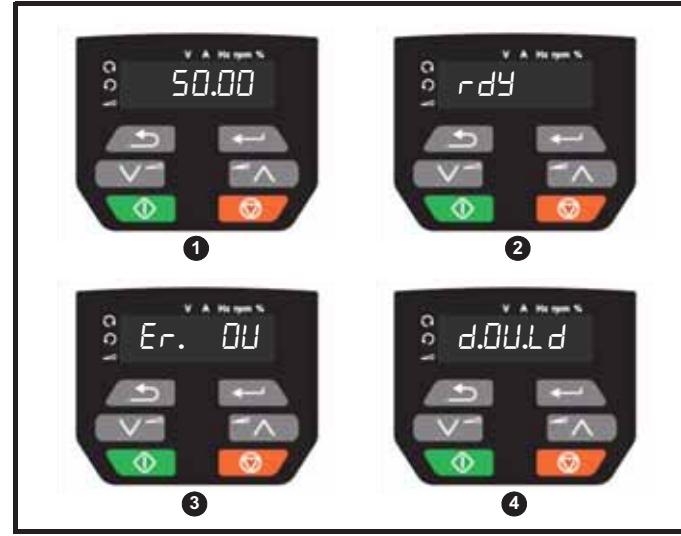

**1** Parameter view mode: Read write or Read only

**2** Status mode: Drive OK status

If the drive is ok and the parameters are not being edited or viewed, the display will show one of the following:

inh', 'rdy' or status mode parameter value.

#### **3** Status mode: Trip status

When the drive is in trip condition, the display will indicate that the drive has tripped and the display will show the trip code. For further information regarding trip codes, refer to section 12.4 *Trips, Sub-trip numbers* on page 180.

**4** Status mode: Alarm status

During an 'alarm' condition the display flashes between the drive status parameter value and the alarm.

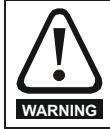

Do not change parameter values without careful consideration; incorrect values may cause damage or a safety hazard.

#### **NOTE**

 When changing the values of parameters, make a note of the new values in case they need to be entered again.

#### **NOTE**

For new parameter values to apply after the line power supply to the drive is interrupted, new values must be saved. Refer to section 5.7 *Saving parameters* on page 75.

# **5.3 Menu structure**

The drive parameter structure consists of menus and parameters.

The drive initially powers up so that only Menu 0 can be viewed. The up and down arrow buttons are used to navigate between parameters and once Pr **00.010** has been set to 'All' the up and down buttons are used to navigate between menus.

For further information refer to section 5.9 *Parameter access level and security* on page 76.

The menus and parameters rollover in both directions i.e. if the last parameter is displayed, a further press will cause the display to rollover and show the first parameter.

When changing between menus, the drive remembers which parameter was last viewed in a particular menu and thus displays that parameter.

# **5.4 Menu 0**

Menu 0 is used to bring together various commonly used parameters for basic easy set up of the drive. The parameters displayed in Menu 0 can be configured in Menu 22.

Appropriate parameters are copied from the advanced menus into Menu 0 and thus exist in both locations.

For further information, refer to Chapter 6 *Basic parameters* on page 78.

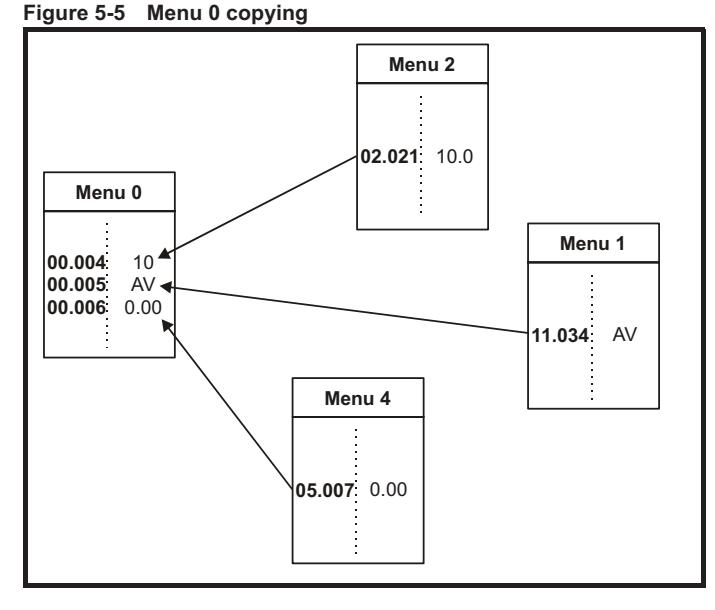

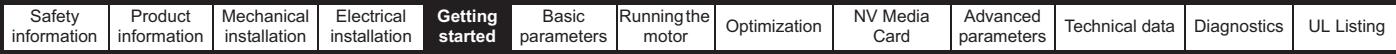

# **5.5 Advanced menus**

The advanced menus consist of groups or parameters appropriate to a specific function or feature of the drive. Menus 0 to 22 can be viewed on the Keypad.

The option module menu (S.mm.ppp) is only displayed if the option module is installed. Where S signifies the option module slot number and the mm.ppp signifies the menu and parameter number of the option module's internal menus and parameter.

### **Table 5-2 Advanced menu descriptions**

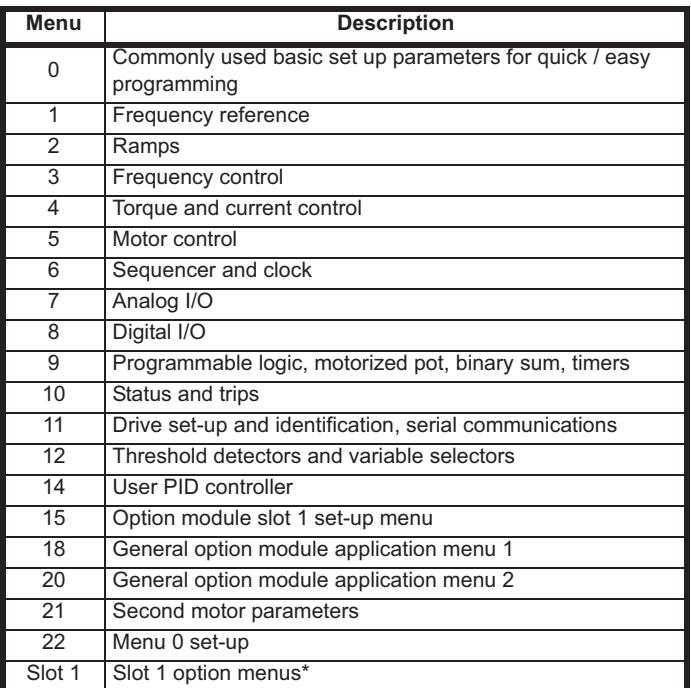

\* Only displayed when the option module is installed.

### **5.5.1 Display messages**

The following tables indicate the various possible mnemonics which can be displayed by the drive and their meaning.

### **Table 5-3 Status indications**

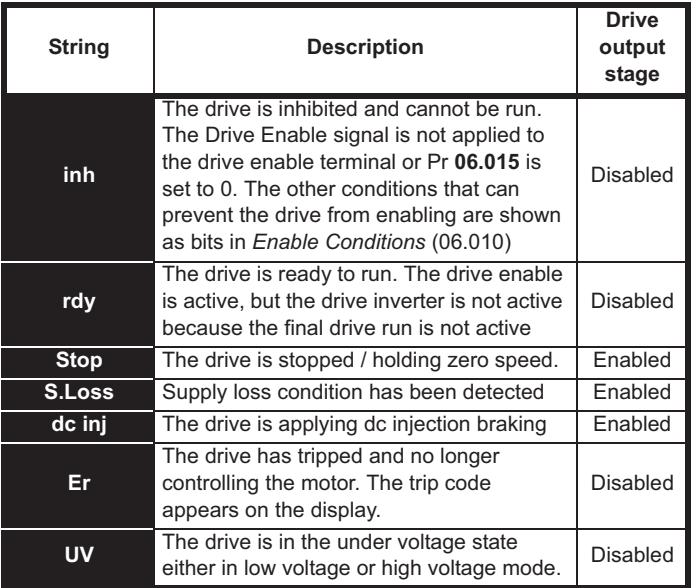

## **5.5.2 Alarm indications**

An alarm is an indication given on the display by alternating the alarm string with the drive status string on the display. Alarms strings are not displayed when a parameter is being edited.

### **Table 5-4 Alarm indications**

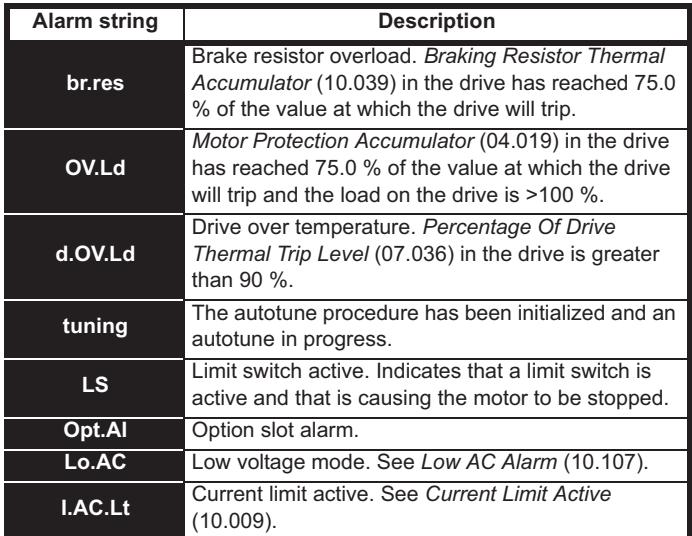

# **5.6 Changing the operating mode**

### **Procedure**

Use the following procedure only if a different operating mode is required:

- 1. Ensure the drive is not enabled, i.e. terminal 11 is open or Pr **06.015** is OFF (0)
- 2. Change the setting of **Pr 00.079** as follows:

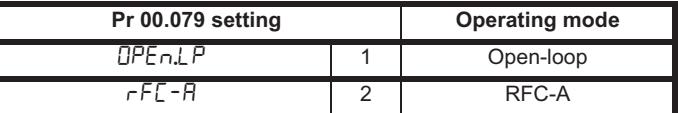

The figures in the second column apply when serial communications are used.

### **NOTE**

When the operating mode is changed, a parameter save is carried out.

# **5.7 Saving parameters**

When changing a parameter in Menu 0, the new value is saved when pressing the Enter button  $\sim$  to return to parameter view mode from parameter edit mode.

If parameters have been changed in the advanced menus, then the change will not be saved automatically. A save function must be carried out.

### **Procedure**

- 1. Select 'Save'\* in Pr **mm.000** (alternatively enter a value of 1000\* in Pr **mm.000**)
- 2. Either:
- Press the red  $\bigcirc$  reset button
- Carry out a drive reset through serial communications by setting Pr **10.038** to 100

\* If the drive is in the under voltage state (i.e. when the AI-Backup adaptor terminals are being supplied from a +24 Vdc supply) a value of 1001 must be entered into Pr **mm.000** to perform a save function.

Downloaded from [www.Manualslib.com](http://www.manualslib.com/) manuals search engine

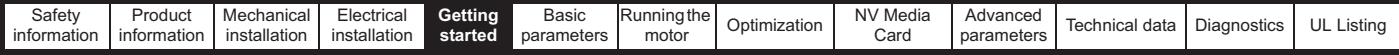

# **5.8 Restoring parameter defaults**

Restoring parameter defaults by this method saves the default values in the drives memory. *User security status* (00.010) and *User security code* (00.025) are not affected by this procedure).

### **Procedure**

- 1. Ensure the drive is not enabled, i.e. terminal 11 is open or Pr **06.015** is OFF (0)
- 2. Select 'Def.50' or 'Def.60' in Pr **mm.000**. (alternatively, enter 1233 (50 Hz settings) or 1244 (60 Hz settings) in Pr **mm.000**).
- 3. Either:
- Press the red  $\bigcirc$  reset button
- Carry out a drive reset through serial communications by setting Pr **10.038** to 100

# **5.9 Parameter access level and security**

The parameter access level determines whether the user has access to Menu 0 only or to all the advanced menus (Menus 1 to 22) in addition to Menu 0.

The User Security determines whether the access to the user is read only or read write.

Both the User Security and Parameter Access Level can operate independently of each other as shown in table Table 5-5.

**Table 5-5 Parameter access level and security**

| <b>User</b><br>security<br>status<br>(11.044) | <b>Access level</b> | <b>User</b><br>security | Menu <sub>0</sub><br>status | Advanced<br>menu status |
|-----------------------------------------------|---------------------|-------------------------|-----------------------------|-------------------------|
| U                                             | Menu 0              | Open                    | <b>RW</b>                   | Not visible             |
|                                               |                     | Closed                  | <b>RO</b>                   | Not visible             |
| 1                                             | All Menus           | Open                    | <b>RW</b>                   | <b>RW</b>               |
|                                               |                     | Closed                  | <b>RO</b>                   | <b>RO</b>               |
| $\mathfrak{p}$                                | Read-only<br>Menu 0 | Open                    | <b>RO</b>                   | Not visible             |
|                                               |                     | Closed                  | <b>RO</b>                   | Not visible             |
| 3                                             | Read-only           | Open                    | <b>RO</b>                   | RO                      |
|                                               |                     | Closed                  | <b>RO</b>                   | <b>RO</b>               |
| 4                                             | Status only         | Open                    | Not visible                 | Not visible             |
|                                               |                     | Closed                  | Not visible                 | Not visible             |
| 5                                             | No access           | Open                    | Not visible                 | Not visible             |
|                                               |                     | Closed                  | Not visible                 | Not visible             |

The default settings of the drive are Parameter Access Level Menu 0 and user Security Open i.e. read / write access to Menu 0 with the advanced menus not visible.

# **5.9.1 User Security Level / Access Level**

The drive provides a number of different levels of security that can be set by the user via *User Security Status* (11.044); these are shown in the table below.

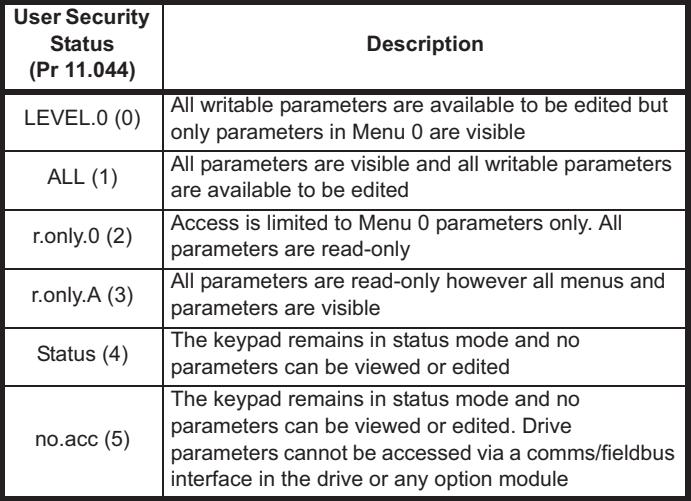

## **5.9.2 Changing the User Security Level /Access Level**

The security level is determined by the setting of Pr **00.010** or Pr **11.044**. The Security Level can be changed through the keypad even if the User Security Code has been set.

## **5.9.3 User Security Code**

The User Security Code, when set, prevents write access to any of the parameters in any menu.

### **Setting User Security Code**

Enter a value between 1 and 9999 in Pr **00.025** and press the button; the security code has now been set to this value. In order to activate the security, the Security level must be set to desired level in Pr **00.010**. When the drive is reset, the security code will have been activated and the drive returns to Menu 0. The value of Pr **00.025** will return to 0 in order to hide the security code.

## **Unlocking User Security Code**

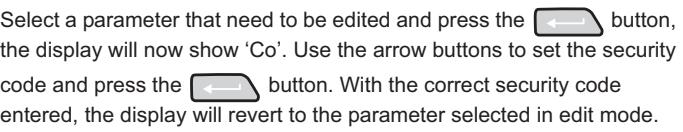

If an incorrect security code is entered, the following message 'Co.Err' is displayed, and the display will revert to parameter view mode.

### **Disabling User Security**

Unlock the previously set security code as detailed above. Set Pr **00.025** to 0 and press the  $\Box$  button. The User Security has now been disabled, and will not have to be unlocked each time the drive is powered up to allow read / write access to the parameters.

# **5.10 Displaying parameters with nondefault values only**

By selecting 'diff.d' in Pr **mm.000** (Alternatively, enter 12000 in Pr **mm.000**), the only parameters that will be visible to the user will be those containing a non-default value. This function does not require a drive reset to become active. In order to deactivate this function, return to Pr **mm.000** and select 'none' (alternatively enter a value of 0). Please note that this function can be affected by the access level enabled, refer to section 5.9 *Parameter access level and security* on page 76 for further information regarding access level.

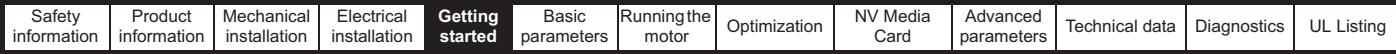

# **5.11 Displaying destination parameters only**

By selecting 'dest' in Pr **mm.000** (Alternatively enter 12001 in Pr **mm.000**), the only parameters that will be visible to the user will be destination parameters. This function does not require a drive reset to become active. In order to deactivate this function, return to Pr **mm.000** and select 'none' (alternatively enter a value of 0).

Please note that this function can be affected by the access level enabled, refer to section 5.9 *Parameter access level and security* on page 76 for further information regarding access level.

# **5.12 Communications**

Installing an AI-485 Adaptor provides the drive with a 2 wire 485 serial communications interface. This enables the drive set-up, operation and monitoring to be carried out with a PC or controller as required.

## **5.12.1 485 Serial communications**

Communication is via the RJ45 connector or screw terminals (parallel connection). The drive only supports Modbus RTU protocol.

The communications port applies a **1/4 unit** load to the communications network.

### **USB to EIA485 Communications**

An external USB hardware interface such as a PC cannot be used directly with the 2-wire EIA485 interface of the drive. Therefore a suitable converter is required.

A suitable USB to EIA485 isolated converter is available from Control Techniques as follows:

• CT USB Comms cable (CT Part No. 4500-0096)

When using one of the above converters or any other suitable converter with the drive, it is recommended that no terminating resistors be connected on the network. It may be necessary to 'link out' the terminating resistor within the converter depending on which type is used. The information on how to link out the terminating resistor will normally be contained in the user information supplied with the converter.

### **Serial communications set-up parameters**

The following parameters need to be set according to the system requirements.

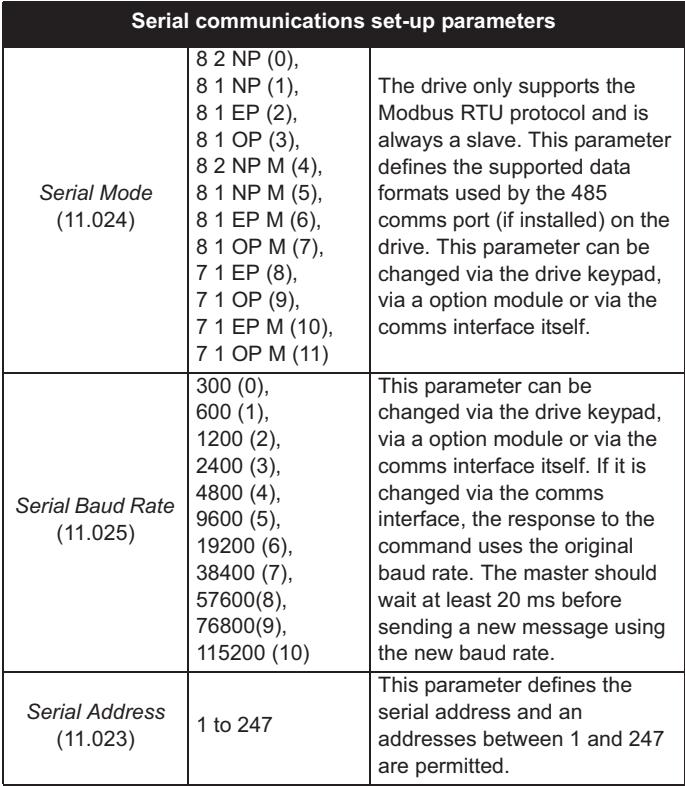

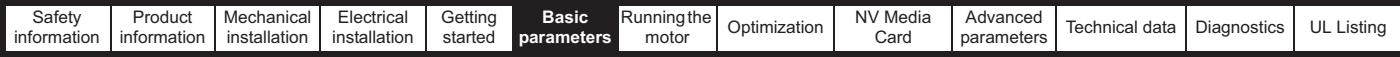

# **6 Basic parameters**

Menu 0 is used to bring together various commonly used parameters for basic easy set up of the drive. All the parameters in Menu 0 appear in other menus in the drive (denoted by {…}). Menus 22 can be used to configure the parameters in Menu 0.

# **6.1 Menu 0: Basic parameters**

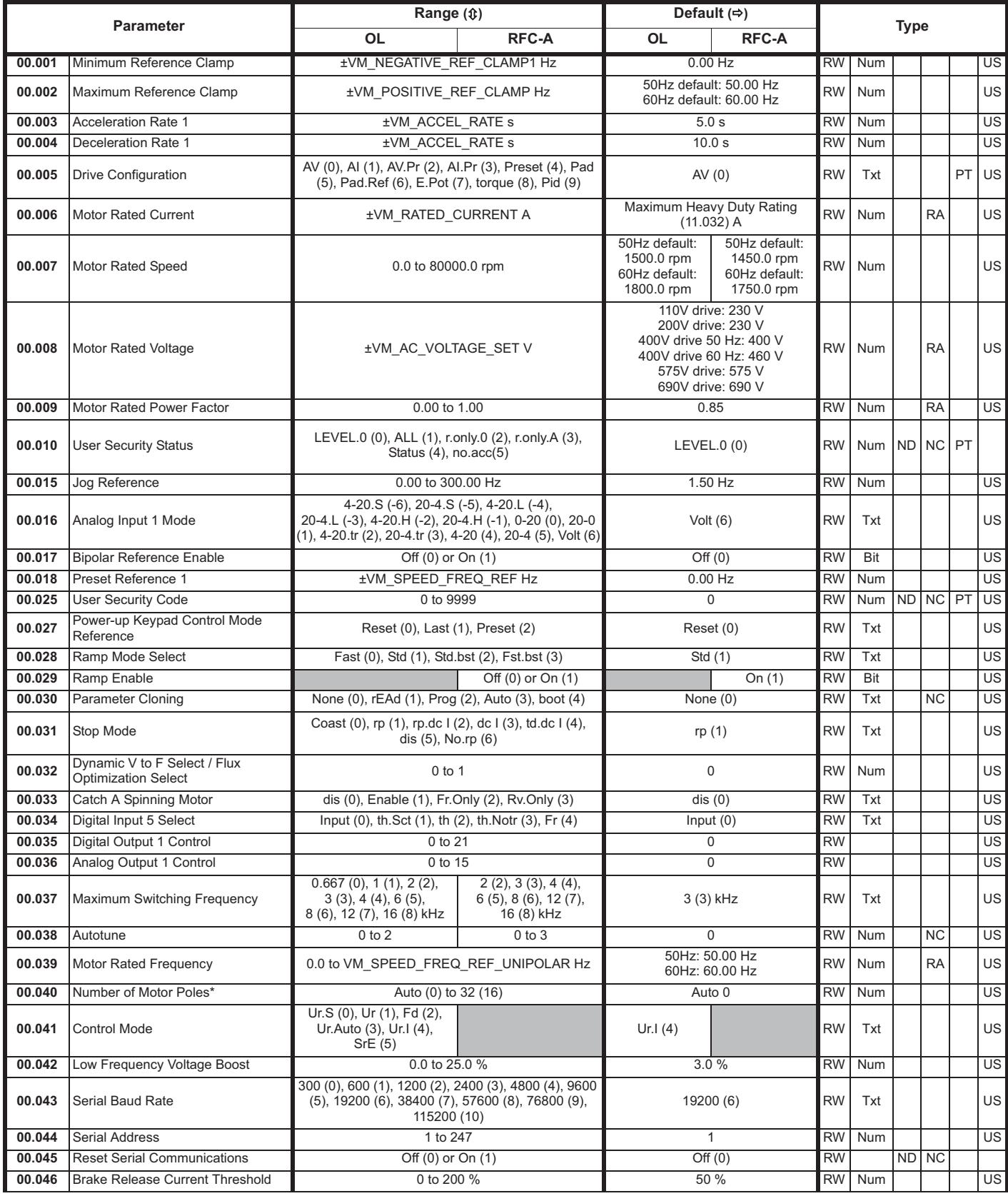

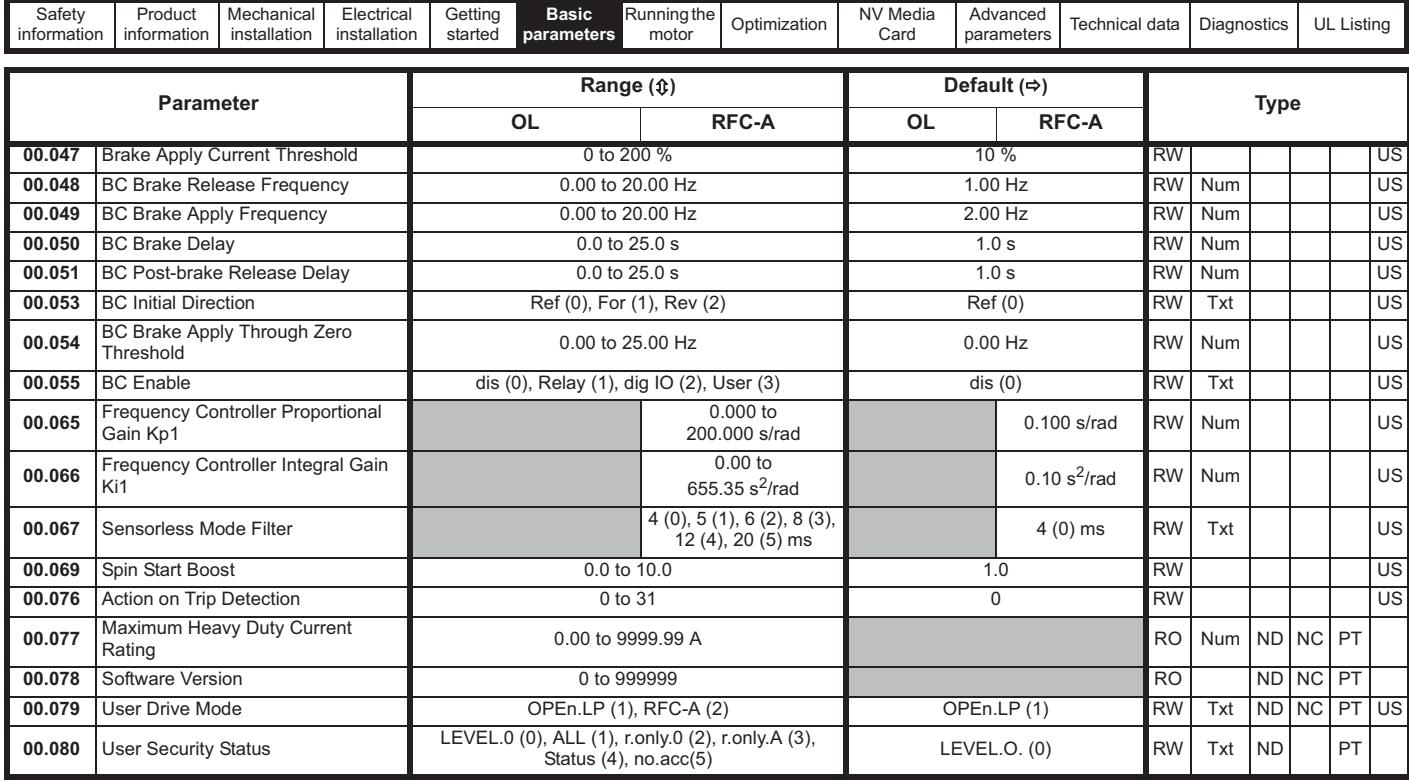

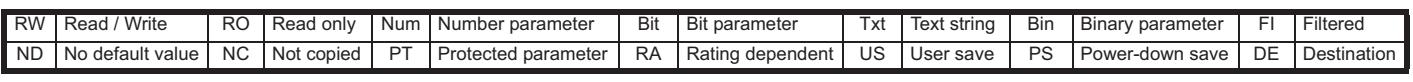

\* If this parameter is read via serial communications, it will show pole pairs.

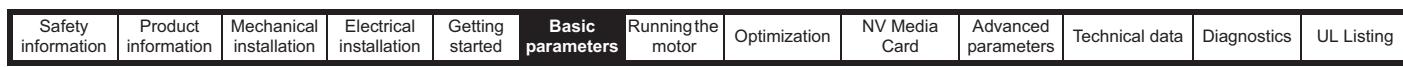

**Figure 6-1 Menu 0 logic diagram**

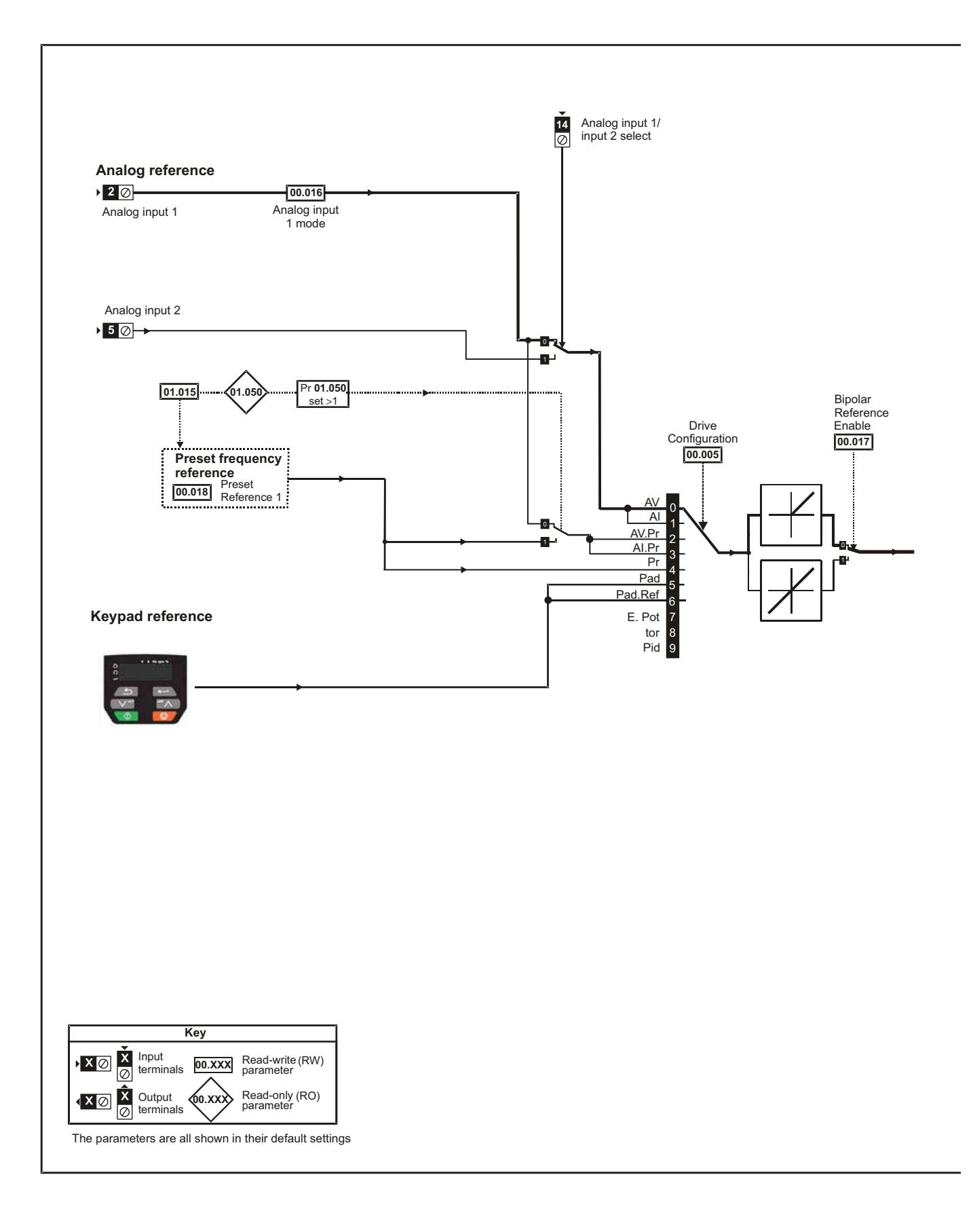

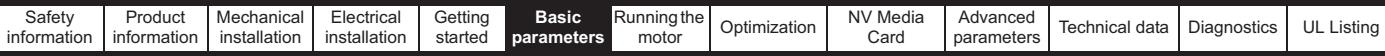

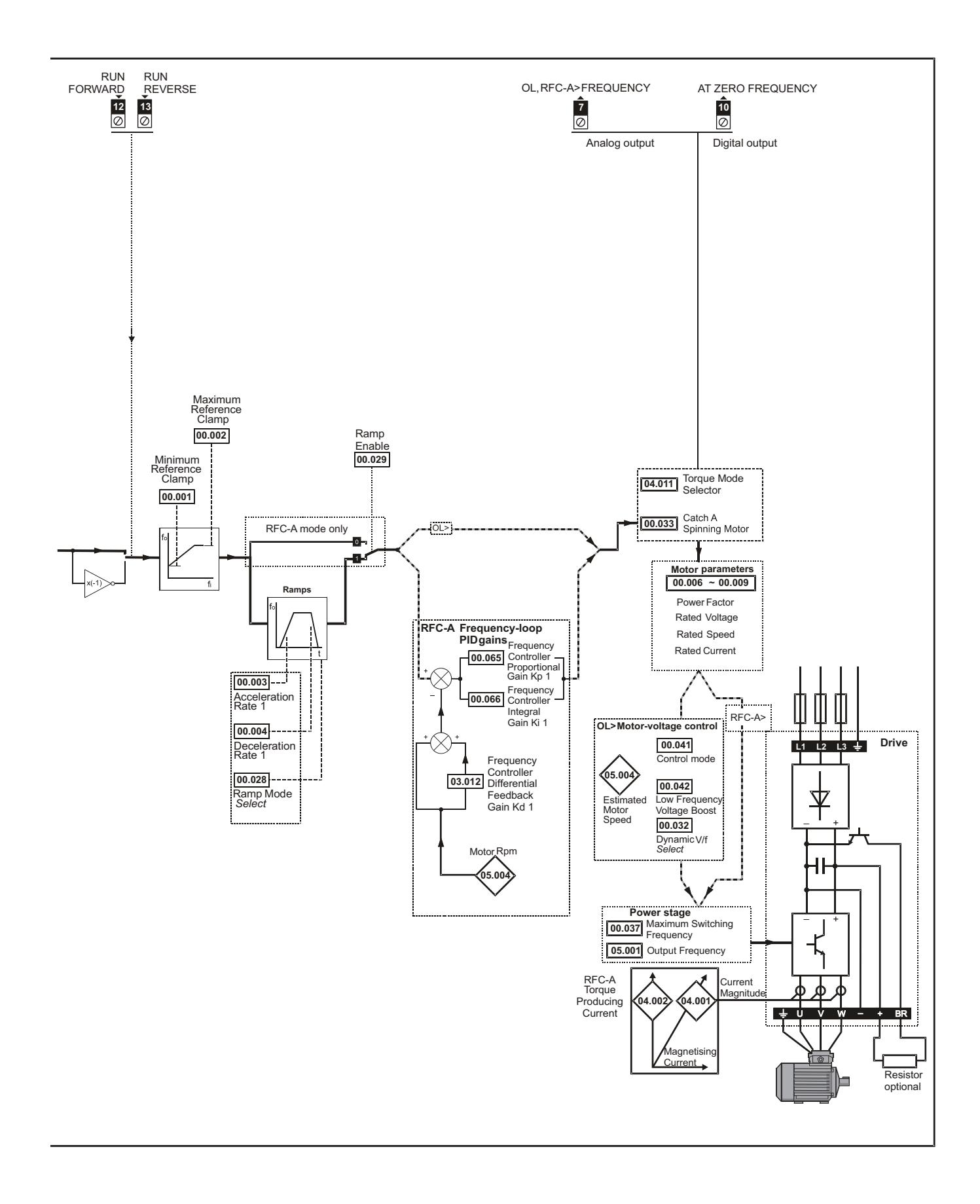

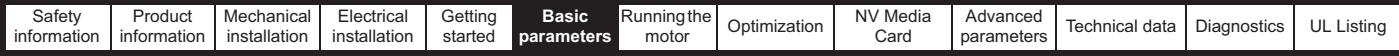

# **6.2 Parameter descriptions**

## **6.2.1 Pr mm.000**

Pr **mm.000** is available in all menus, commonly used functions are provided as text strings in Pr **mm.000** shown in Table 6-1. The functions in Table 6-1 can also be selected by entering the appropriate numeric values (as shown in Table 6-2) in Pr **mm.000**. For example, enter 7001 in Pr **mm.000** to store drive parameters on an NV media card.

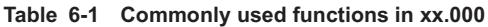

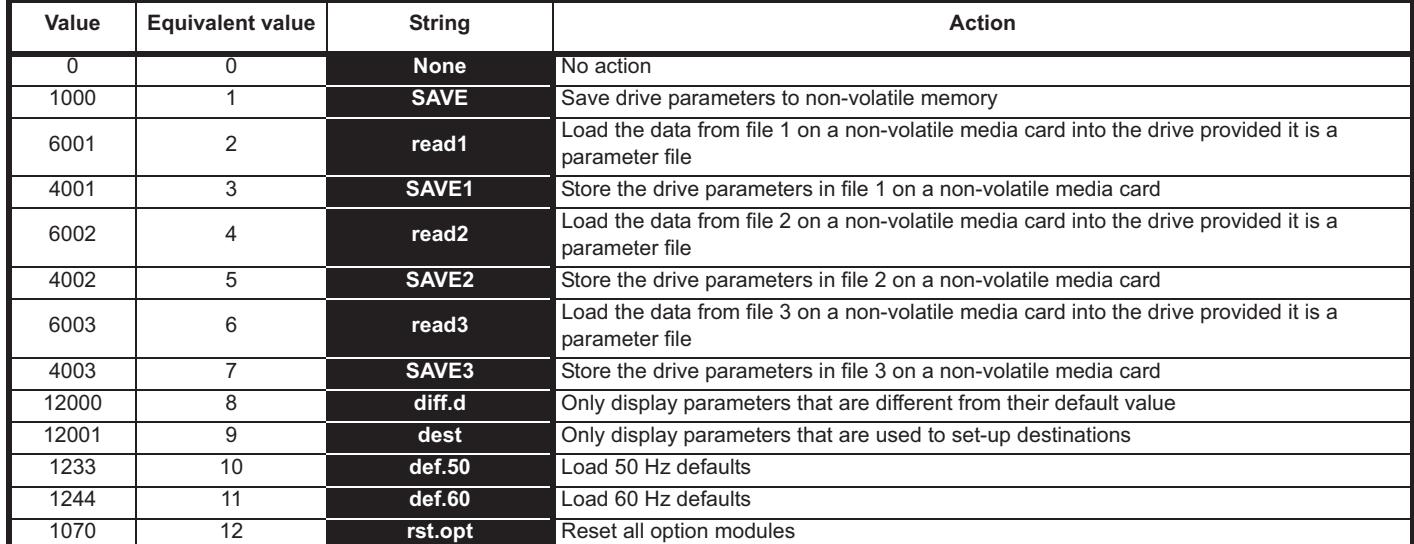

### **Table 6-2 Functions in Pr mm.000**

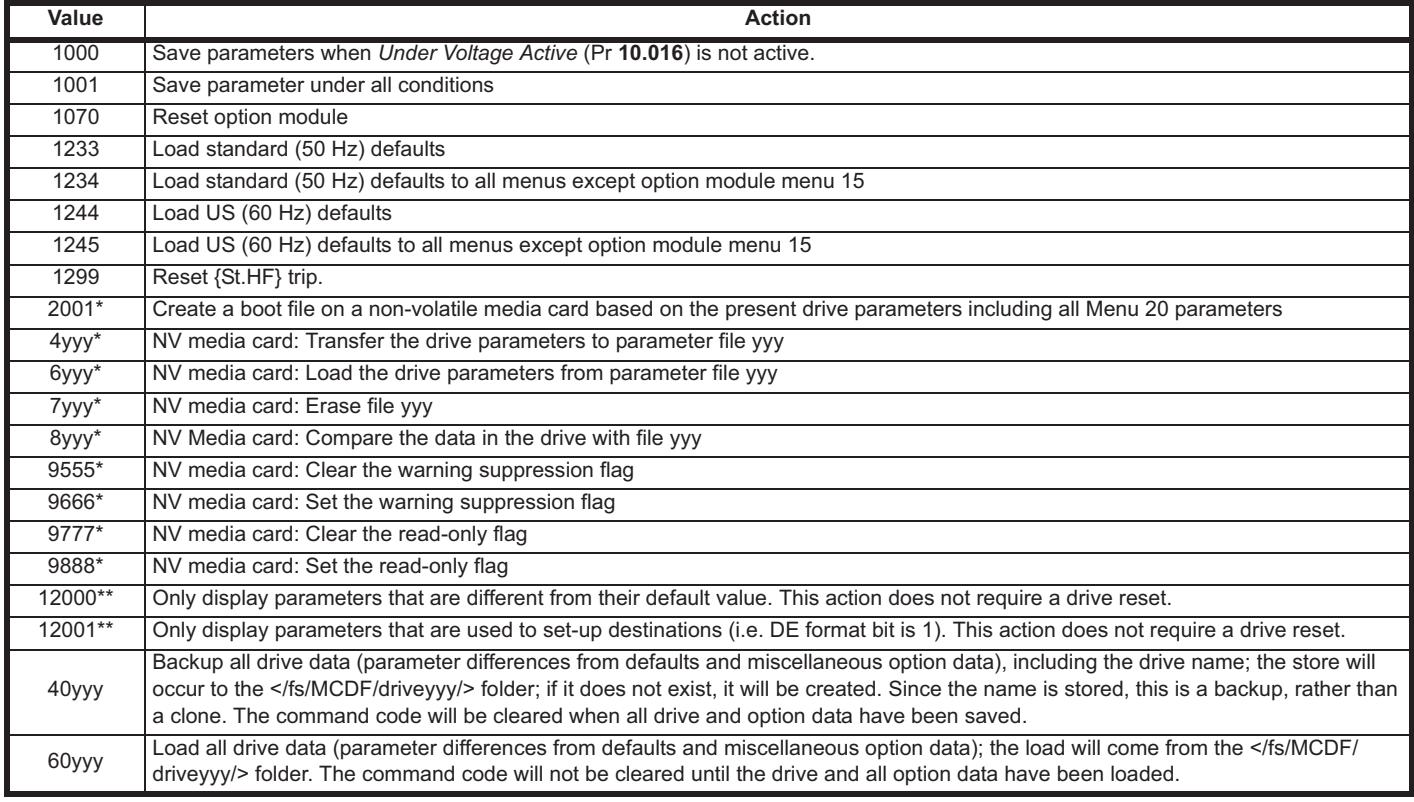

\* See Chapter 9 *NV Media Card* on page 97 for more information on these functions.

\*\* These functions do not require a drive reset to become active.

All other functions require a drive reset to initiate the function. Equivalent values and strings are also provided in the table above.

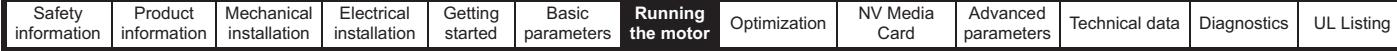

# **7 Running the motor**

This chapter takes the new user through all the essential steps to running a motor for the first time, in each of the possible operating modes.

For information on tuning the drive for the best performance, see *Chapter 8 Optimization on page 89*.

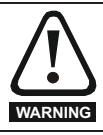

Ensure that no damage or safety hazard could arise from the motor starting unexpectedly.

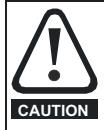

The values of the motor parameters affect the protection of the motor.

The default values in the drive should not be relied upon.

It is essential that the correct value is entered in Pr **00.006** *Motor Rated Current*. This affects the thermal protection of the motor.

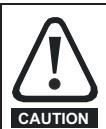

If the drive is started using the keypad it will run to the speed defined by the keypad reference (Pr **01.017**). This may not be acceptable depending on the application. The user must check in Pr **01.017** and ensure that the keypad reference has been set to 0.

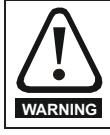

If the intended maximum speed affects the safety of the machinery, additional independent over-speed protection must be used.

# **7.1 Quick start connections**

## **7.1.1 Basic requirements**

This section shows the basic connections which must be made for the drive to run in the required mode. For minimal parameter settings to run in each mode please see the relevant part of section 7.3 *Quick start commissioning / start-up* on page 87.

### **Table 7-1 Minimum control connection requirements for each control mode**

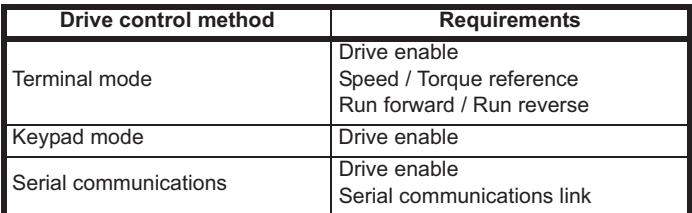

### **Table 7-2 Minimum control connection requirements for each mode of operation**

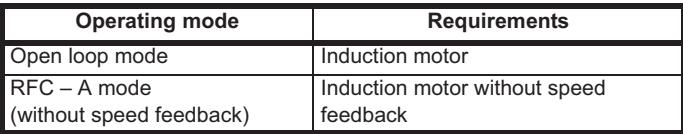

# **7.2 Changing the operating mode**

## **Procedure**

Use the following procedure only if a different operating mode is required:

- 1. Ensure that the drive is not enabled, i.e. terminal 11 is open or Pr **06.015** is OFF(0).
- 2. Change the setting of Pr **00.079** as follows:

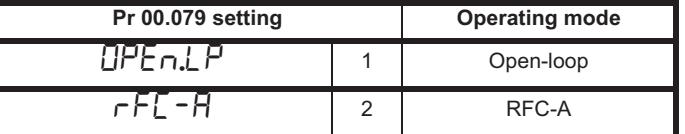

The figures in the second column apply when serial communications are used.

- Press the red  $\bigcirc$  reset button
- Carry out a drive reset through serial communications by setting Pr **10.038** to 100 (ensure that Pr. **mm.000** returns to 0).

### **NOTE**

When the operating mode is changed, a parameter save is carried out.

<sup>3.</sup> Either:

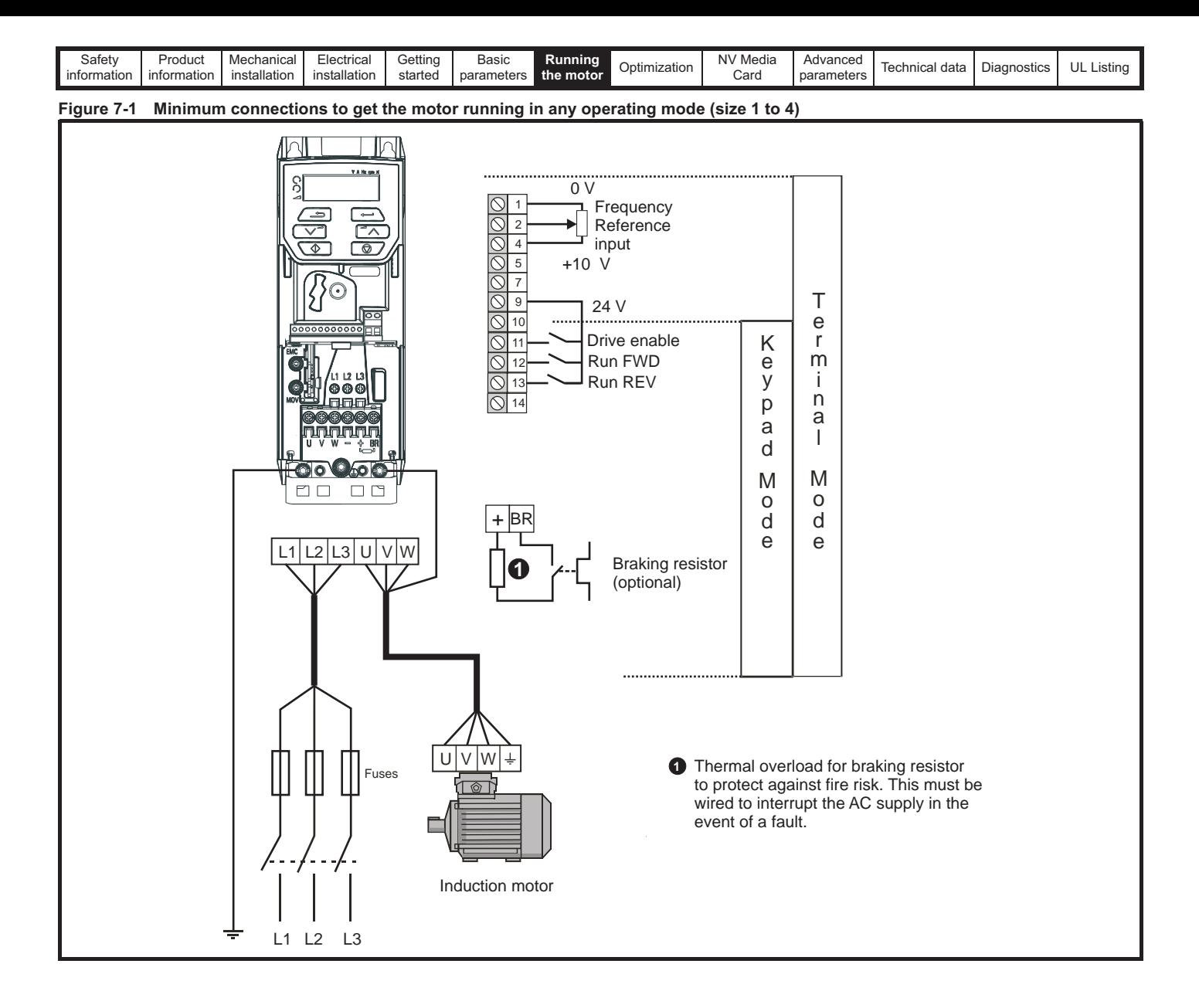

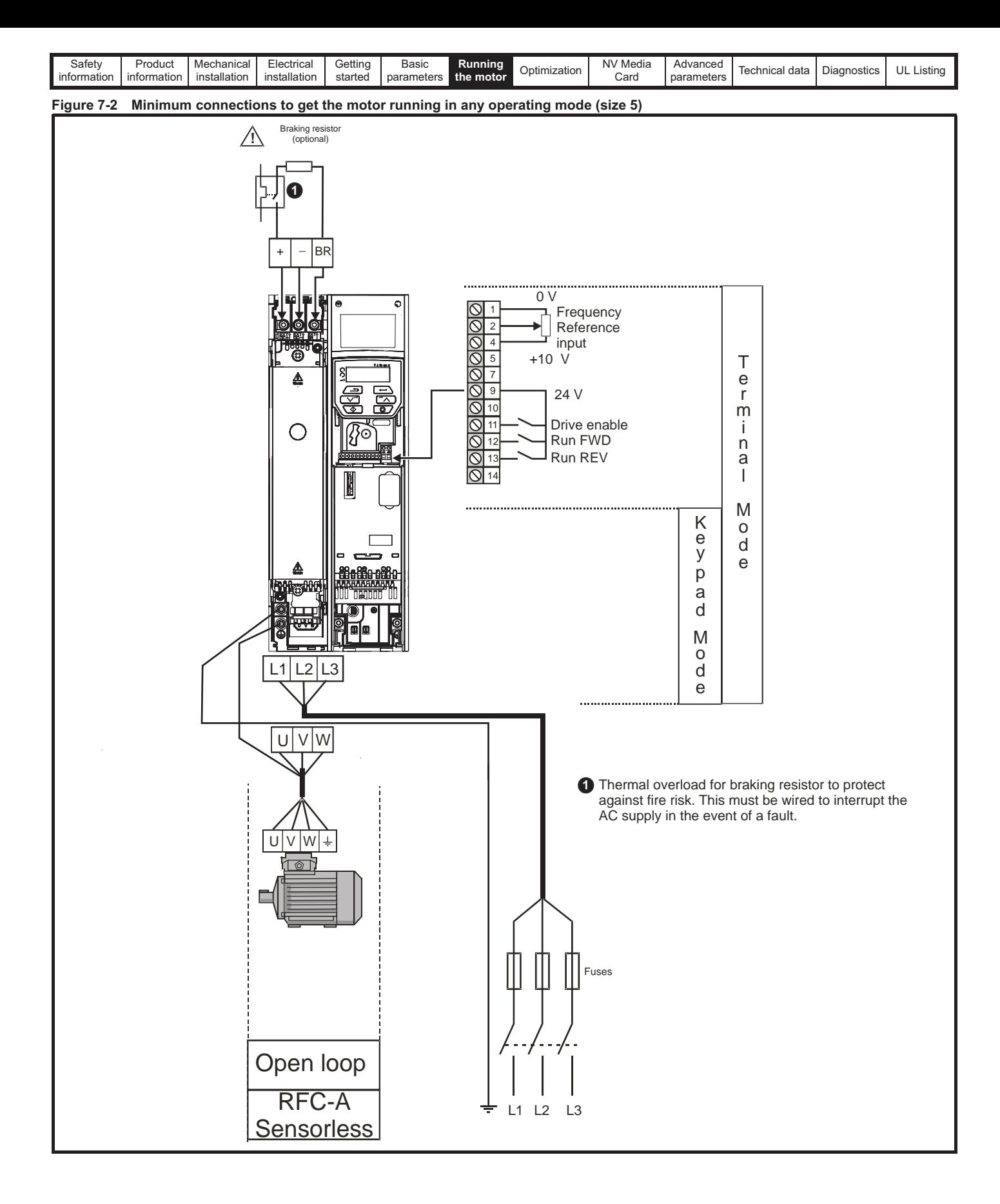

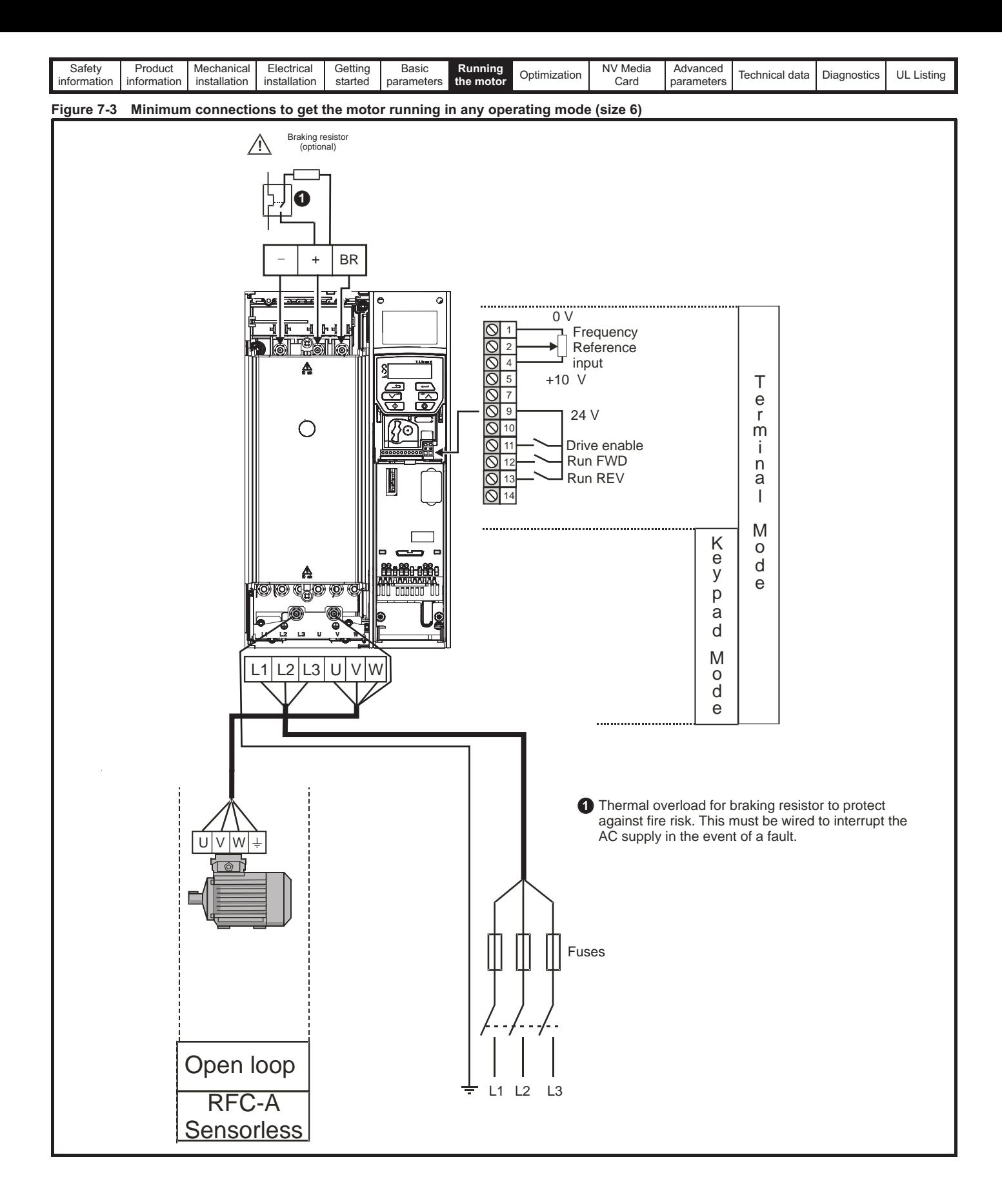

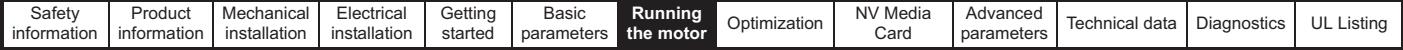

# **7.3 Quick start commissioning / start-up**

# **Open loop**

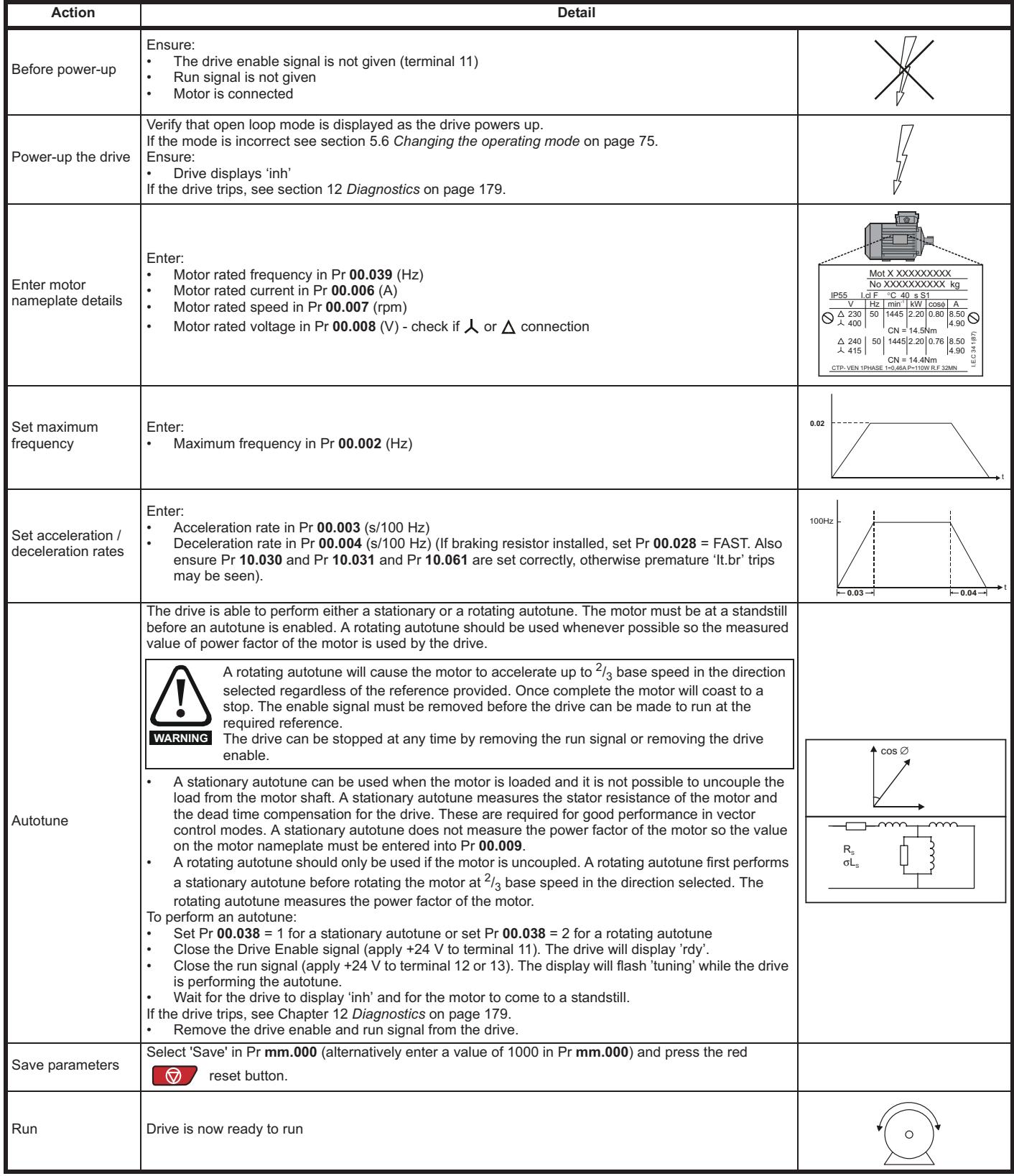

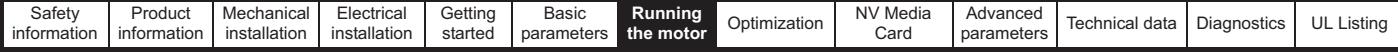

# **7.3.2 RFC - A mode (without position feedback)**

**Induction motor without position feedback**

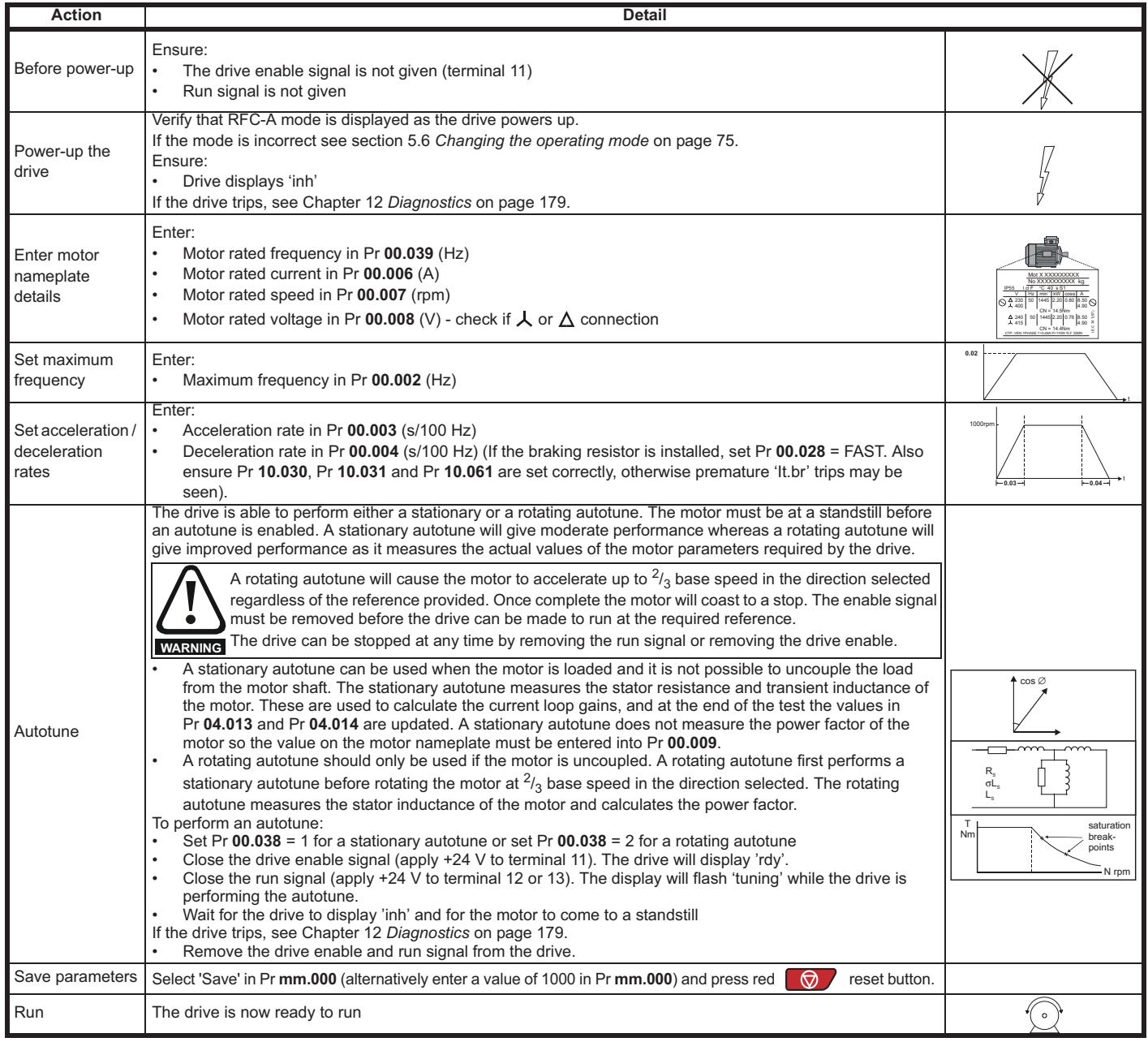

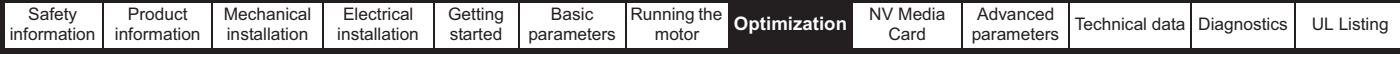

# **8 Optimization**

This chapter takes the user through methods of optimizing the drive set-up and maximize the performance. The auto-tuning features of the drive simplify the optimization tasks.

# **8.1 Motor map parameters**

## **8.1.1 Open loop motor control**

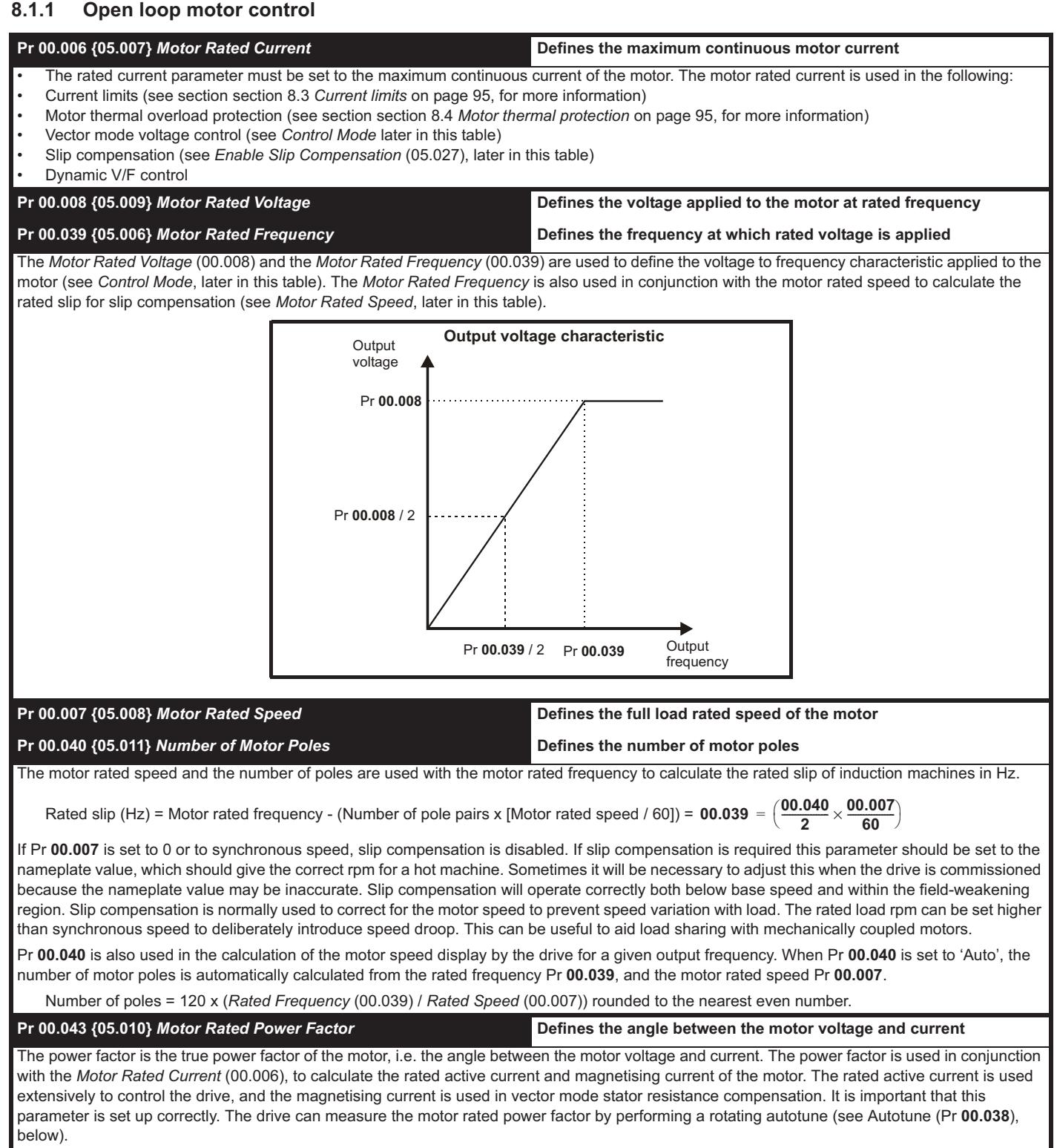

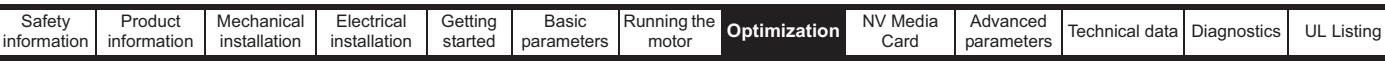

## **Pr 00.038 {05.012}** *Autotune*

There are two autotune tests available in open loop mode, a stationary and a rotating test. A rotating autotune should be used whenever possible so the measured value of power factor of the motor is used by the drive.

- A stationary autotune can be used when the motor is loaded and it is not possible to remove the load from the motor shaft. The stationary test measures the *Stator Resistance* (05.017), *Transient Inductance* (05.024), *Maximum Deadtime Compensation* (05.059) and *Current At Maximum Deadtime Compensation* (05.060) which are required for good performance in vector control modes (see *Control Mode* later in this table). The stationary autotune does not measure the power factor of the motor so the value on the motor nameplate must be entered into Pr **00.009**. To perform a Stationary autotune, set Pr **00.038** to 1, and provide the drive with both an enable signal (on terminal 11) and a run signal (on terminals 12 or 13).
- A rotating autotune should only be used if the motor is unloaded. A rotating autotune first performs a stationary autotune, as above, then a rotating test is performed in which the motor is accelerated with currently selected ramps up to a frequency of *Motor Rated Frequency* (05.006) x 2/3, and the frequency is maintained at that level for 4 seconds. *Stator Inductance* (05.025) is measured and this value is used in conjunction with other motor parameters to calculate *Motor Rated Power Factor* (05.010). To perform a Rotating autotune, set Pr **00.038** to 2, and provide the drive with both an enable signal (on terminal 11) and a run signal (on terminals 12 or 13).

Following the completion of an autotune test the drive will go into the inhibit state. The drive must be placed into a controlled disable condition before the drive can be made to run at the required reference. The drive can be put in to a controlled disable condition by removing the signal from terminal 11, setting the *Drive Enable* (06.015) to OFF (0) or disabling the drive via the *Control Word* (06.042) and *Control Word Enable* (06.043).

### **Pr 00.041 {05.014}** *Control Mode*

There are several voltage modes available which fall into two categories, vector control and fixed boost.

### **Vector control**

Vector control mode provides the motor with a linear voltage characteristic from 0 Hz to *Motor Rated Frequency*, and then a constant voltage above motor rated frequency. When the drive operates between motor rated frequency/50 and motor rated frequency/4, full vector based stator resistance compensation is applied. When the drive operates between motor rated frequency/4 and motor rated frequency/2 the stator resistance compensation is gradually reduced to zero as the frequency increases. For the vector modes to operate correctly the *Motor Rated Power Factor*, *Stator Resistance* (05.017), *Maximum Deadtime Compensation* (05.059) and current at *Maximum Deadtime Compensation* (05.060) are all required to be set up accurately. The drive can be made to measure these by performing an autotune (see Pr **00.038** *Autotune*). The drive can also be made to measure the stator resistance automatically every time the drive is enabled or the first time the drive is enabled after it is powered up, by selecting one of the vector control voltage modes.

(0) **Ur S** = The stator resistance is measured and the parameters for the selected motor map are over-written each time the drive is made to run. This test can only be done with a stationary motor where the flux has decayed to zero. Therefore this mode should only be used if the motor is guaranteed to be stationary each time the drive is made to run. To prevent the test from being done before the flux has decayed there is a period of 1 second after the drive has been in the ready state during which the test is not done if the drive is made to run again. In this case, previously measured values are used. Ur S mode ensures that the drive compensates for any change in motor parameters due to changes in temperature. The new value of stator resistance is not automatically saved to the drive's EEPROM.

(4) **Ur I** = The stator resistance is measured when the drive is first made to run after each power-up. This test can only be done with a stationary motor. Therefore this mode should only be used if the motor is guaranteed to be stationary the first time the drive is made to run after each power-up. The new value of stator resistance is not automatically saved to the drive's EEPROM.

(1) **Ur** = The stator resistance and voltage offset are not measured. The user can enter the motor and cabling resistance into the *Stator Resistance* (05.017). However this will not include resistance effects within the drive inverter. Therefore if this mode is to be used, it is best to use an autotune test initially to measure the stator resistance.

(3) **Ur\_Auto**= The stator resistance is measured once, the first time the drive is made to run. After the test has been completed successfully the *Control Mode* (00.041) is changed to Ur mode. The *Stator Resistance* (05.017) parameter is written to, and along with the *Control Mode* (00.041), are saved in the drive's EEPROM. If the test fails, the voltage mode will stay set to Ur Auto and the test will be repeated next time the drive is made to run.

### **Fixed boost**

The stator resistance is not used in the control of the motor, instead a fixed characteristic with low frequency voltage boost as defined by Pr **00.042**, is used. Fixed boost mode should be used when the drive is controlling multiple motors. There are two settings of fixed boost available:

(2) **Fixed** = This mode provides the motor with a linear voltage characteristic from 0 Hz to *Motor Rated Frequency* (00.039), and then a constant voltage above rated frequency.

(5) **Square** = This mode provides the motor with a square law voltage characteristic from 0 Hz to *Motor Rated Frequency* (00.039), and then a constant voltage above rated frequency. This mode is suitable for variable torque applications like fans and pumps where the load is proportional to the square of the speed of the motor shaft. This mode should not be used if a high starting torque is required.

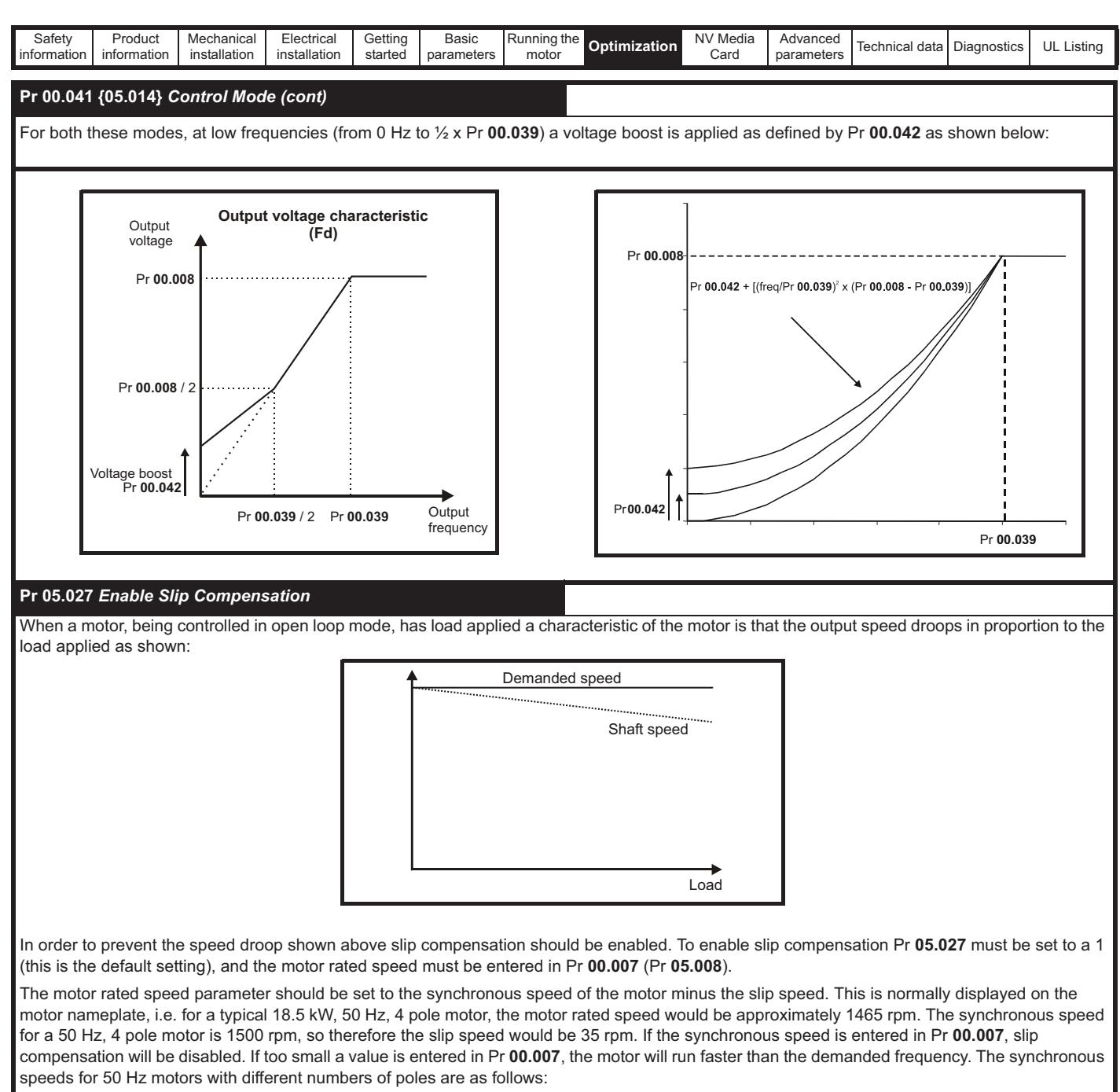

2 pole = 3000 rpm, 4 pole = 1500 rpm, 6pole =1000 rpm, 8 pole = 750 rpm

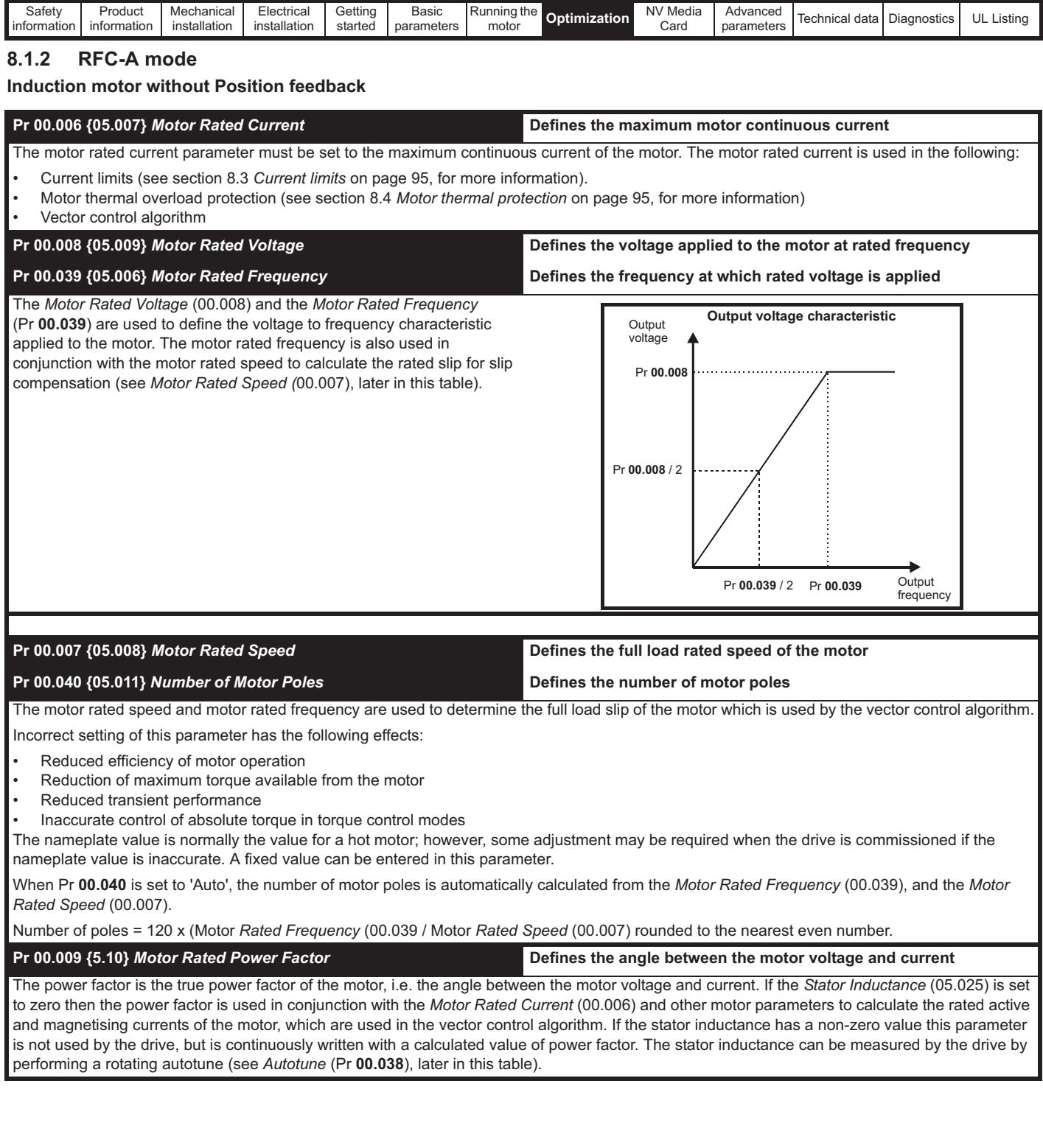

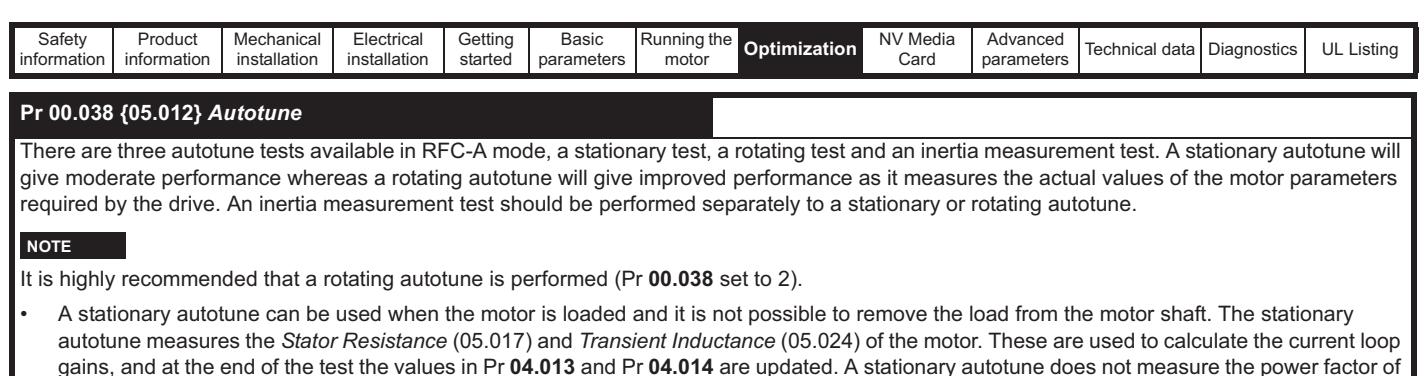

- gains, and at the end of the test the values in Pr **04.013** and Pr **04.014** are updated. A stationary autotune does not measure the power factor of the motor so the value on the motor nameplate must be entered into Pr **00.009**. To perform a Stationary autotune, set Pr **00.038** to 1, and provide the drive with both an enable signal (on terminal 11) and a run signal (on terminal 12 or 13). • A rotating autotune should only be used if the motor is unloaded. A rotating autotune first performs a stationary autotune, a rotating test is then
- performed which the motor is accelerated with currently selected ramps up to a frequency of *Motor Rated Frequency* (05.006) x 2/3, and the frequency is maintained at the level for up to 40 s. During the rotating autotune the *Stator Inductance* (05.025), and the motor saturation breakpoints (Pr **05.029**, Pr **05.030**, Pr **05.062** and Pr **05.063**) are modified by the drive. The power factor is also modified for user information only, but is not used after this point as the stator inductance is used in the vector control algorithm instead. To perform a Rotating autotune, set Pr **00.038** to 2, and provide the drive with both an enable signal (on terminal 11) and a run signal (on terminal 12 or 13).
- The inertia measurement test can measure the total inertia of the load and the motor. This is used to set the speed loop gains (see Frequency loop gains) and to provide torque feed-forwards when required during acceleration. During the inertia measurement test motor is accelerated with the currently selected ramps up to a speed of *Motor Rated Speed* (05.008) / 4, and this speed is maintained at this level for 60 seconds. The *Motor And Load Inertia* (03.018) is measured. If the required speed is not achieved on the final attempt the test is aborted and an Autotune trip is initiated. To perform an Inertia measurement autotune, set Pr **00.038** to 3, and provide the drive with both an enable signal (on terminal 11) and a run signal (on terminal 12 or 13). Following the completion of an autotune test the drive will go into the inhibit state. The drive must be placed into a controlled disable condition before the drive can be made to run at the required reference. The drive can be put in to a controlled disable condition by removing the drive enable signal from terminal 11, setting the *Drive Enable* (06.015) to OFF (0) or disabling the drive via the control word (Pr **06.042** & Pr **06.043**).

### **{04.013} / {04.014}** *Current Loop Gains*

The current loop gains proportional (Kp) and integral (Ki) gains control the response of the current loop to a change in current (torque) demand. The default values give satisfactory operation with most motors. However, for optimal performance in dynamic applications it may be necessary to change the gains to improve the performance. The *Current Controller Kp Gain* (04.013) is the most critical value in controlling the performance. The values for the current loop gains can be calculated by performing a stationary or rotating autotune (see *Autotune* Pr **00.038** earlier in this table) the drive measures the *Stator Resistance* (05.017) and *Transient Inductance* (05.024) of the motor and calculates the current loop gains.

This will give a step response with minimum overshoot after a step change of current reference. The proportional gain can be increased by a factor of 1.5 giving a similar increase in bandwidth; however, this gives a step response with approximately 12.5 % overshoot. The equation for the integral gain gives a conservative value. In some applications where it is necessary for the reference frame used by the drive to dynamically follow the flux very closely (i.e. high speed Sensorless RFC-A induction motor applications) the integral gain may need to have a significantly higher value.

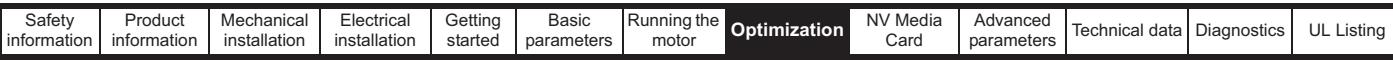

*Frequency Loop Gains* **(00.065 {03.010}, Pr 00.066 {03.011}**

The frequency loop gains control the response of the frequency controller to a change in frequency demand. The frequency controller includes proportional (Kp) and integral (Ki) feed forward terms, and a differential (Kd) feedback term. The drive holds two sets of these gains and either set may be selected for use by the frequency controller with Pr **03.016**. If Pr **03.016** = 0, gains Kp1, Ki1 and Kd1 (Pr **03.010** to Pr **03.012**) are used, and if Pr **03.016** = 1, gains Kp2, Ki2 and Kd2 (Pr **03.013** to Pr **03.015**) are used. **Pr 03.016** may be changed when the drive is enabled or disabled.

Frequency Controller Proportional Gain (Kp), Pr **00.007** {03.010} and **Pr 03.013**

If the proportional gain has a value and the integral gain is set to zero the controller will only have a proportional term, and there must be a frequency error to produce a torque reference. Therefore as the motor load increases there will be a difference between the reference and actual frequencies. This effect, called regulation, depends on the level of the proportional gain, the higher the gain the smaller the frequency error for a given load. If the proportional gain is too high either the acoustic noise produced by numerical quantization becomes unacceptable, or the stability limit is reached.

Frequency Controller Integral Gain (Ki), Pr **00.008** {03.011} and Pr **03.014**

The integral gain is provided to prevent frequency regulation. The error is accumulated over a period of time and used to produce the necessary torque demand without any frequency error. Increasing the integral gain reduces the time taken for the frequency to reach the correct level and increases the stiffness of the system, i.e. it reduces the positional displacement produced by applying a load torque to the motor. Unfortunately increasing the integral gain also reduces the system damping giving overshoot after a transient. For a given integral gain the damping can be improved by increasing the proportional gain. A compromise must be reached where the system response, stiffness and damping are all adequate for the application. For RFC-A Sensorless mode, it is unlikely that the integral gain can be increased much above 0.50.

Differential Gain (Kd), Pr **03.012** and Pr **03.015**

The differential gain is provided in the feedback of the frequency controller to give additional damping. The differential term is implemented in a way that does not introduce excessive noise normally associated with this type of function. Increasing the differential term reduces the overshoot produced by under-damping, however, for most applications the proportional and integral gains alone are sufficient.

Gain Change Threshold, Pr **03.017**

If the Frequency Controller Gain Select (03.016) = 2, gains Kp1, Ki1 and Kd1 (Pr **03.010** to Pr **03.012**) are used while the modulus of the frequency demand is less than the value held by Gain Change Threshold (03.017), else gains Kp2, Ki2 and Kd2 (Pr **03.013** to Pr **03.015**) will be used.

Tuning the frequency loop gains:

This involves the connecting of an oscilloscope to analog output 1 to monitor the frequency feedback.

Give the drive a step change in frequency reference and monitor the response of the drive on the oscilloscope.

The proportional gain (Kp) should be set up initially. The value

should be increased up to the point where the frequency overshoots and then reduced slightly.

The integral gain (Ki) should then be increased up to the point where the frequency becomes unstable and then reduced slightly.

It may now be possible to increase the proportional gain to a higher value and the process should be repeated until the system response approaches the ideal response as shown.

The diagram shows the effect of incorrect P and I gain settings as well as the ideal response.

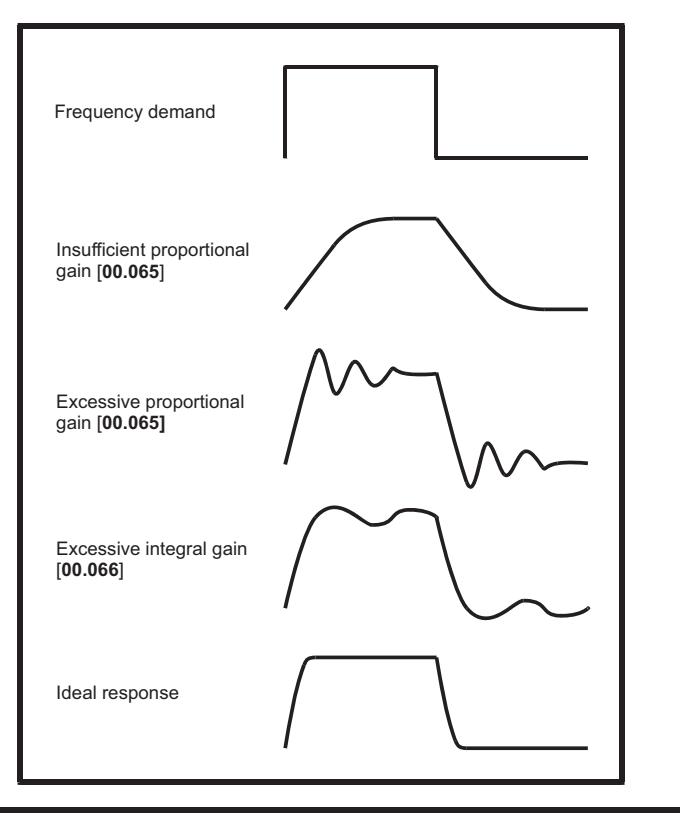

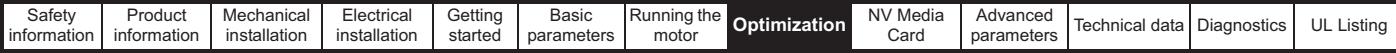

# **8.2 Maximum motor rated current**

### **Size 1 to 4:**

The maximum motor rated current is the *Maximum Heavy Duty Current Rating* (11.032).

The values for the Heavy Duty rating can be found in section 2.2 *Ratings* on page 10.

### **Size 5 onwards:**

The maximum motor rated current allowed by the drive is greater than the *Maximum Heavy Duty Current Rating* (11.032). The ratio between the Normal Duty rating and the *Maximum Heavy Duty Current Rating* (11.032) varies between drive sizes. The values for the Normal and Heavy Duty rating can be found in section 2.2 *Ratings* on page 10. If the *Motor Rated Current* (00.006) is set above the *Maximum Heavy Duty Current Rating* (11.032), the current limits and the motor thermal protection scheme are modified (see section 8.3 *Current limits* on page 95 and section 8.4 *Motor thermal protection* below for further information).

# **8.3 Current limits**

The default setting for the current limit parameters is:

- 165 % x motor rated current for open loop mode.
- 175 % x motor rated current for RFC-A mode.

There are three parameters which control the current limits:

- Motoring current limit: power flowing from the drive to the motor
- Regen current limit: power flowing from the motor to the drive
- Symmetrical current limit: current limit for both motoring and regen operation

The lowest of either the motoring and regen current limit, or the symmetrical current limit applies.

The maximum setting of these parameters depends on the values of motor rated current, drive rated current and the power factor.

With size 5 upwards, increasing the motor rated current (Pr **00.006** / Pr **05.007**) above the Heavy Duty rating (default value), will automatically reduce the current limits in Pr **04.005** to Pr **04.007**. If the motor rated current is then set to or below the Heavy Duty rating, the current limits will be left at their reduced values.

The drive can be oversized to permit a higher current limit setting to provide higher accelerating torque as required up to a maximum of 1000 %.

# **8.4 Motor thermal protection**

A time constant thermal model is provided to estimate the motor temperature as a percentage of its maximum allowed temperature.

The motor thermal protection is modelled using losses in the motor. The losses in the motor are calculated as a percentage value, so that under these conditions the *Motor Protection Accumulator* (04.019) would eventually reach 100 %.

Percentage losses = 100 % x [Load related losses] Where:

Load related losses = I /  $(K_1 \times I_{\text{Rated}})^2$ 

Where:

I = *Current Magnitude* (04.001)

IRated = *Motor Rated Current* (05.007)

If *Motor Rated Current* (05.007) ≤ *Maximum Heavy Duty Current* (11.032)

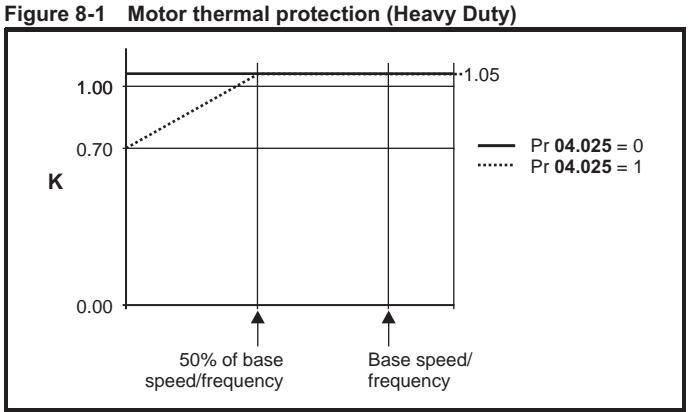

If Pr **04.025** is 0 the characteristic is for a motor which can operate at rated current over the whole speed range. Induction motors with this type of characteristic normally have forced cooling. If Pr **04.025** is 1 the characteristic is intended for motors where the cooling effect of motor fan reduces with reduced motor speed below 50 % of base speed/ frequency. The maximum value for K1 is 1.05, so that above the knee of the characteristics the motor can operate continuously up to 105 % current.

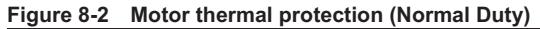

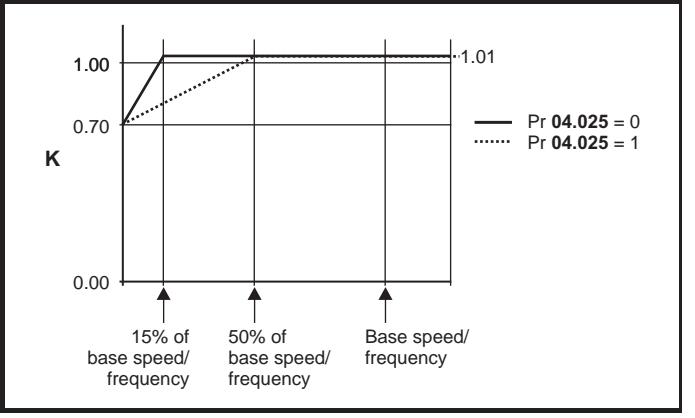

Both settings of Pr **04.025** are intended for motors where the cooling effect of the motor fan reduces with reduced motor speed, but with different speeds below which the cooling effect is reduced. If Pr **04.025** is 0 the characteristic is intended for motors where the cooling effect reduces with motor speed below 15 % of base speed/frequency. If Pr **04.025** is 1 the characteristic is intended for motors where the cooling effect reduces with motor speed below 50 % of base speed/frequency. The maximum value for K1 is 1.01, so that above the knee of the characteristics the motor can operate continuously up to 101 % current

When the estimated temperature in Pr **04.019** reaches 100 % the drive takes some action depending on the setting of Pr **04.016**. If Pr **04.016** is 0, the drive trips when Pr **04.019** reaches 100 %. If Pr **04.016** is 1, the current limit is reduced to (K - 0.05) x 100 % when Pr **04.019** reaches 100 %.

The current limit is set back to the user defined level when Pr **04.019** falls below 95 %. The thermal model temperature accumulator is reset to zero at power-up and accumulates the temperature of the motor while the drive remains powered-up. If the rated current defined by Pr **05.007** is altered, the accumulator is reset to zero.

The default setting of the thermal time constant (Pr **04.015**) is 179 s which is equivalent to an overload of 150 % for 120 s from cold.

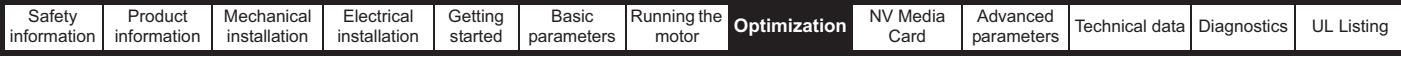

# **8.5 Switching frequency**

The default switching frequency is 3 kHz, however this can be increased up to a maximum of 16 kHz by Pr **05.018** (dependent on drive size). The available switching frequencies are shown below.

**Table 8-1 Available switching frequencies**

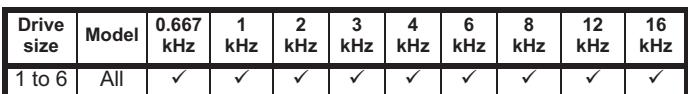

If switching frequency is increased from 3 kHz the following apply:

- 1. Increased heat loss in the drive, which means that derating to the output current must be applied. See the derating tables for switching frequency and ambient temperature in *section 11.1.1 Power and current ratings (Derating*
- *for switching frequency and temperature)* on page 159. 2. Reduced heating of the motor - due to improved output waveform quality.
- 3. Reduced acoustic noise generated by the motor.
- 4. Increased sample rate on the speed and current controllers. A trade off must be made between motor heating, drive heating and the demands of the application with respect to the sample time required.

**Table 8-2 Sample rates for various control tasks at each switching frequency**

|            | 0.667,<br>1 kHz | 3, 6, 12<br><b>kHz</b> | 2, 4, 8, 16<br>kHz                                                                                      | Open<br>loop                    | <b>RFC-A</b>                     |
|------------|-----------------|------------------------|----------------------------------------------------------------------------------------------------|---------------------------------|----------------------------------|
| Level 1    | 250 µs          | $167$ $\mu$ s          | $2$ kHz = 250 $\mu$ s<br>4 $kHz = 125$ $\mu s$<br>$8$ kHz = 125 $\mu$ s<br>16 kHz = $125 \text{ }\mu s$ | Peak limit                      | Current<br>controllers           |
| Level 2    | $250 \,\mu s$   |                        |                                                                                                    | Current<br>limit and<br>ramps   | Speed<br>controller<br>and ramps |
| Level 3    | 1 ms            |                        |                                                                                                    | Voltage controller              |                                  |
| Level 4    | 4 ms            |                        |                                                                                                    | Time critical user<br>interface |                                  |
| Background |                 |                        | Non-time critical user<br>interface                                                                     |                                 |                                  |

## **8.5.1 Field weakening (constant power) operation**

The drive can be used to run an induction machine above synchronous speed into the constant power region. The speed continues to increase and the available shaft torque reduces. The characteristics below show the torque and output voltage characteristics as the speed is increased above the rated value.

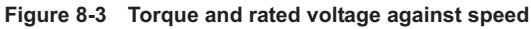

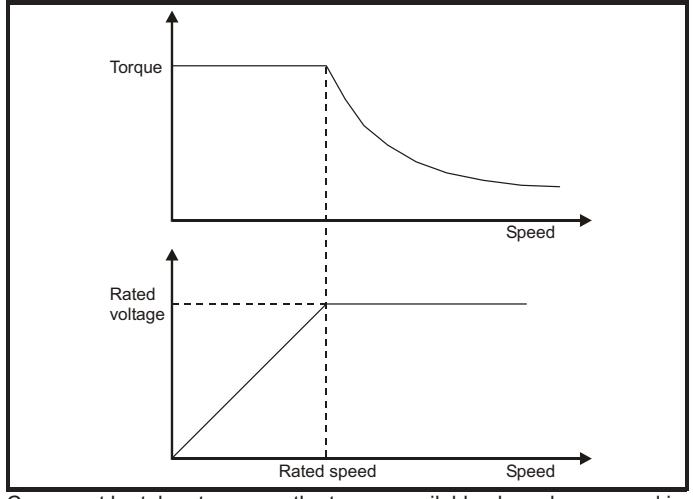

Care must be taken to ensure the torque available above base speed is sufficient for the application to run satisfactorily.

The saturation breakpoint parameters (Pr **05.029**, Pr **05. 030**, Pr **05.062** and Pr **05.063**) found during the autotune in RFC-A mode ensure the magnetizing current is reduced in the correct proportion for the specific motor. (In open loop mode the magnetizing current is not actively controlled).

### **8.5.2 Maximum frequency**

In all operating modes the maximum output frequency is limited to 550 Hz.

## **8.5.3 Over-modulation (open-loop only)**

The maximum output voltage level of the drive is normally limited to an equivalent of the drive input voltage minus voltage drops within the drive (the drive will also retain a few percent of the voltage in order to maintain current control). If the motor rated voltage is set at the same level as the supply voltage, some pulse deletion will occur as the drive output voltage approaches the rated voltage level. If Pr **05.020** (Over-modulation enable) is set to 1 the modulator will allow over modulation, so that as the output frequency increases beyond the rated frequency the voltage continues to increase above the rated voltage. The modulation depth will increase beyond unity; first producing trapezoidal and then quasi-square waveforms.

This can be used for example:

• To obtain high output frequencies with a low switching frequency which would not be possible with space vector modulation limited to unity modulation depth,

or

• In order to maintain a higher output voltage with a low supply voltage.

The disadvantage is that the machine current will be distorted as the modulation depth increases above unity, and will contain a significant amount of low order odd harmonics of the fundamental output frequency. The additional low order harmonics cause increased losses and heating in the motor.

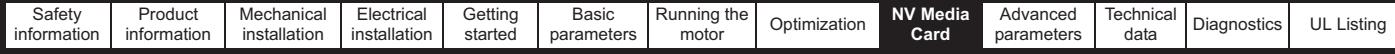

# **9 NV Media Card**

# **9.1 Introduction**

The Non-Volatile Media Card feature enables simple configuration of parameters, parameter back-up and drive cloning using an SD card. The SD card can be used for:

- Parameter copying between drives
- Saving drive parameter sets

The NV Media Card (SD card) is located in the AI-Backup adaptor.

The drive only communicates with the NV Media Card when commanded to read or write, meaning the card may be "hot swapped".

### **Figure 9-1 Installation of the SD card**

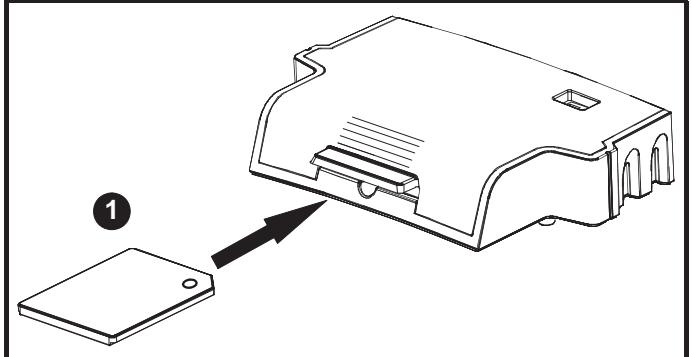

1. Installing the SD card

### **NOTE**

A flat bladed screwdriver or similar tool is required in order to insert / remove the SD card fully into the AI-Backup adaptor.

Before inserting / removing the SD card into / from the AI-Backup adaptor, the AI-Backup adaptor must be removed from the drive.

# **9.2 SD card support**

An SD memory card can be inserted in the AI-Backup Adaptor in order to transfer data to the drive, however the following limitations should be noted:

If a parameter from the source drive does not exist in the target drive then no data is transferred for that parameter.

If the data for the parameter in the target drive is out of range then the data is limited to the range of the target parameter.

If the target drive has a different rating to the source drive then the normal rules for this type of transfer apply as described later.

No checking is possible to determine if the source and target product types are the same, and so no warning is given if they are different.

If an SD card is used then the drive will recognise the following file types through the drive parameter interface.

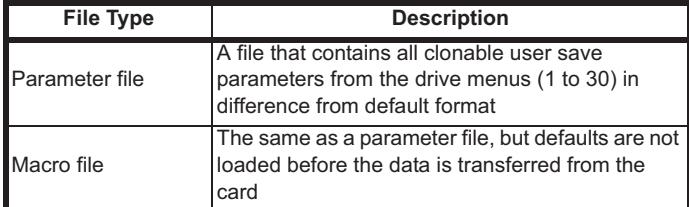

These files can be created on a card by the drive and then transferred to any other drive including derivatives. If the Drive Derivative (11.028) is different between the source and target drives then the data is transferred but a {C.Pr} trip is initiated.

It is possible for other data to be stored on the card, but this should not be stored in the <MCDF> folder and it will not be visible via the drive parameter interface.

# **9.2.1 Changing the drive mode**

If the source drive mode is different from the target drive mode then the mode will be changed to the source drive mode before the parameters are transferred. If the required drive mode is outside the allowed range for the target then a {C.typ} trip is initiated and no data is transferred.

## **9.2.2 Different voltage ratings**

If the voltage rating of the source and target drives is different then all parameters except those that are rating dependent (i.e. attribute RA=1) are transferred to the target drive. The rating dependent parameters are left at their default values. After the parameters have been transferred and saved to non-volatile memory a {C.rtg} trip is given as a warning. The table below gives a list of the rating dependent parameters.

### **Parameters**

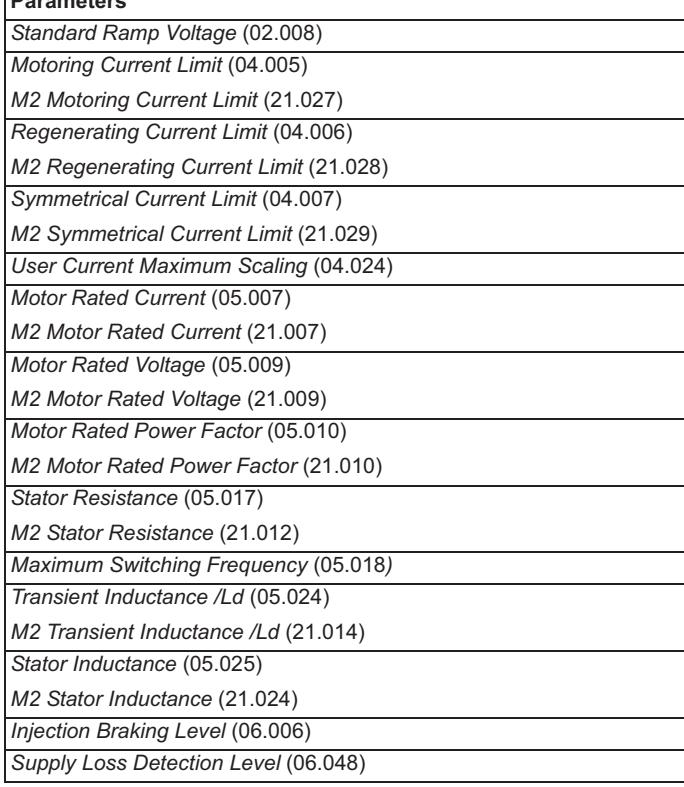

## **9.2.3 Different option modules installed**

If the option module ID code (15.001) is different for any option module installed to the source drive compared to the destination drive, then the parameters for the set-up for that option module are not transferred, but and are instead set to their default values. After the parameters have been transferred and saved to non-volatile memory, a {C.OPt} trip is given as a warning.

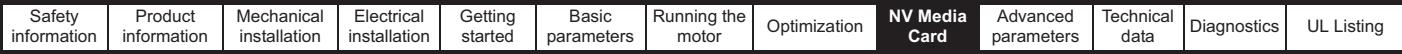

## **9.2.4 Different current ratings**

If any of the current rating parameters (Maximum Heavy Duty Rating (11.032), Maximum Rated Current (11.060) or Full Scale Current Kc (11.061)) are different between the source and target then all parameters are still written to the target drive, but some may be limited by their allowed range. To give similar performance in the target compared to the source drive the frequency and current controller gains are modified as shown below. Note that this does not apply if the file identification number is larger than 500.

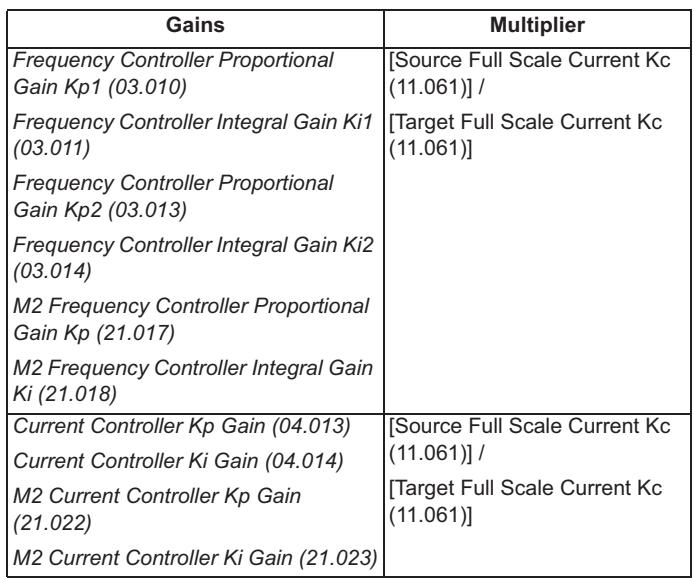

## **9.2.5 Different variable maximums**

It should be noted that if ratings of the source and target drives are different, it is possible that some parameters with variable maximums may be limited and not have the same values as in the source drive.

## **9.2.6 Macro files**

Macro files are created in the same way as parameter files except that *NV Media Card Create Special File* (11.072) must be set to 1 before the file is created on the NV media card. *NV Media Card Create Special File* (11.072) is set to zero after the file has been created or the transfer fails. When a macro file is transferred to a drive the drive mode is not changed even if the actual mode is different to that in the file and defaults are not loaded before the parameters are copied from the file to the drive.

The table below gives a summary of the values used in Pr **mm.000** for NV media card operations. The yyy represents the file identification number.

### **Table 9-1 Functions in Pr mm.000**

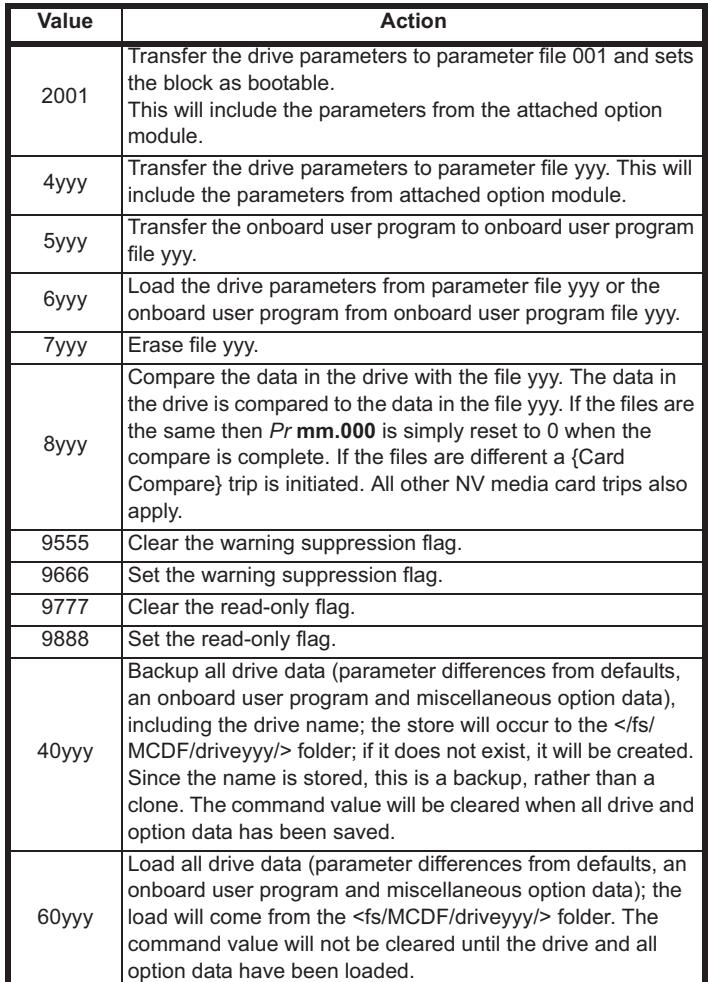

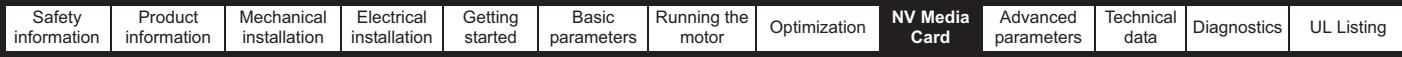

# **9.3 NV Media Card parameters**

## **Table 9-2 Key to parameter table coding**

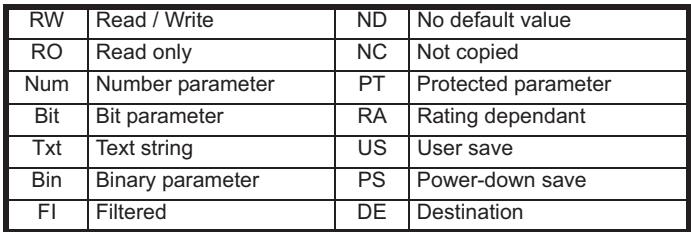

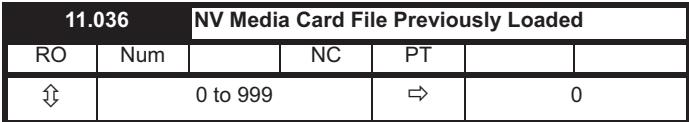

This parameter shows the number of the data block last transferred from an SD card to the drive. If defaults are subsequently reloaded this parameter is set to 0.

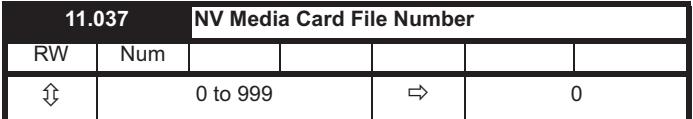

This parameter should have the data block number which the user would like the information displayed in Pr **11.038**, Pr **11.039**.

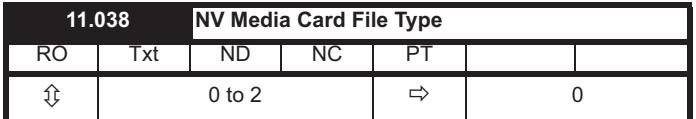

Displays the type of data block selected with Pr **11.037**.

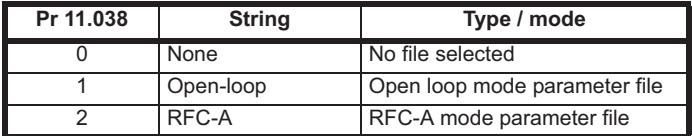

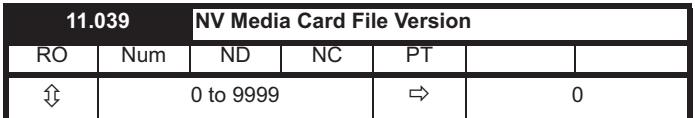

Displays the version number of the file selected in Pr **11.037**.

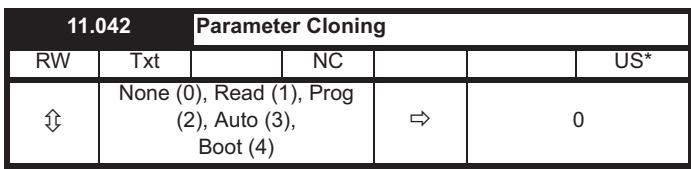

# **9.4 NV Media Card trips**

After an attempt to read, write or erase data from a NV Media Card a trip is initiated if there has been a problem with the command.

See Chapter 12 *Diagnostics* on page 179 for more information on NV Media Card trips.

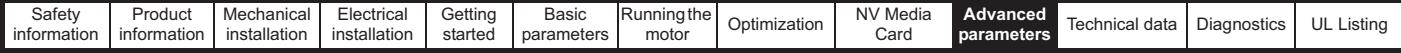

# **10 Advanced parameters**

This is a quick reference to all parameters in the drive showing units, ranges limits etc, with block diagrams to illustrate their function. Full descriptions of the parameters can be found in the Parameter Reference Guide.

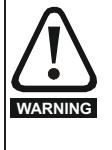

**These advanced parameters are listed for reference purposes only. The lists in this chapter do not include sufficient information for adjusting these parameters. Incorrect adjustment can affect the safety of the system, and damage the drive and or external equipment. Before attempting to adjust any of these parameters, refer to the** *Parameter reference guide***.**

### **Table 10-1 Menu descriptions**

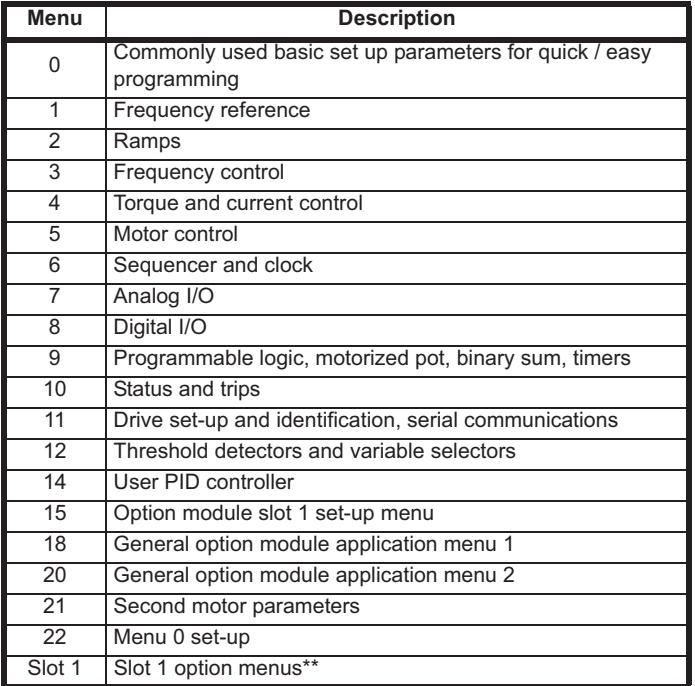

\*\* Only displayed when the option module is installed.

### **Operation mode abbreviations:**

**Open-loop**: Sensorless control for induction motors

**RFC-A**: Asynchronous Rotor Flux Control for induction motors

## **Default abbreviations:**

Standard default value (50 Hz AC supply frequency)

USA default value (60 Hz AC supply frequency)

### **NOTE**

Parameter numbers shown in brackets {...} are the equivalent Menu 0 parameters. Some Menu 0 parameters appear twice since their function depends on the operating mode.

In some cases, the function or range of a parameter is affected by the setting of another parameter. The information in the lists relates to the default condition of any parameters affected in this way.

### **Table 10-2 Key to parameter table coding**

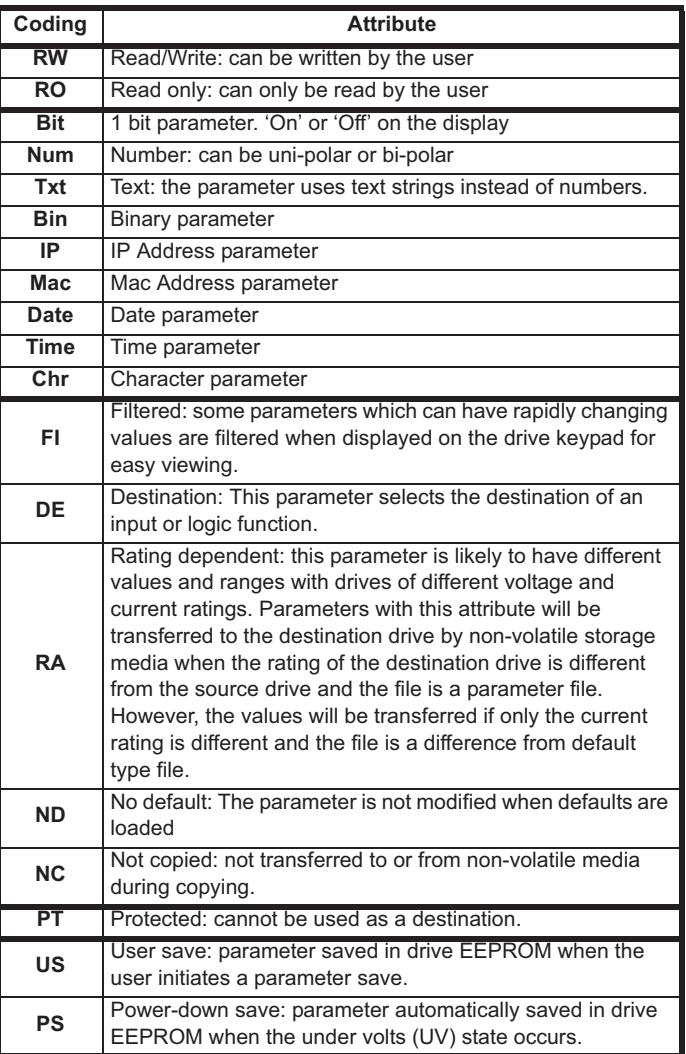

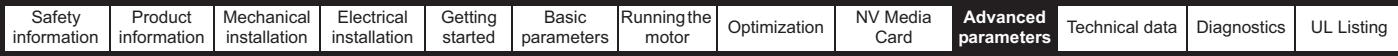

**Table 10-3 Feature look-up table**

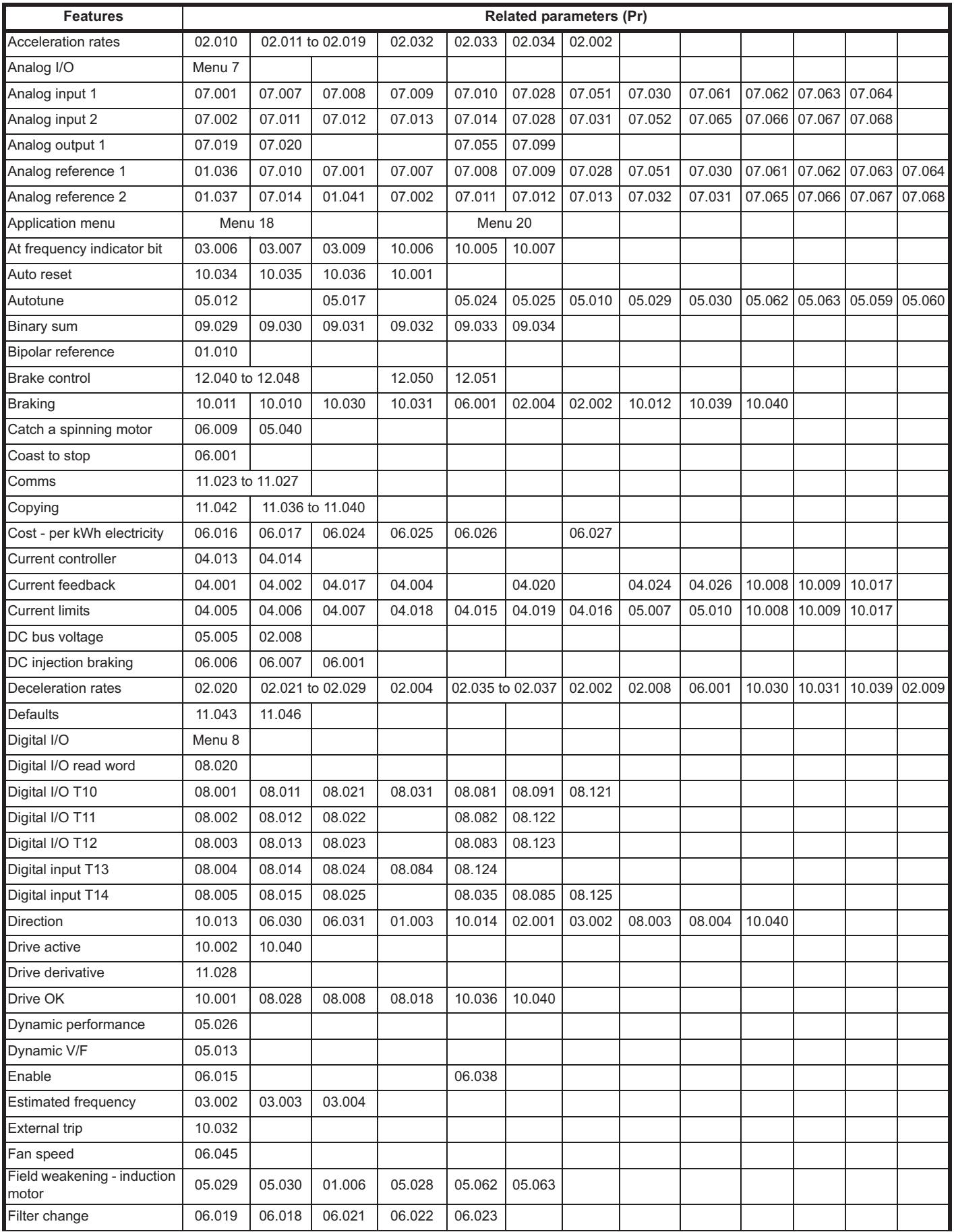

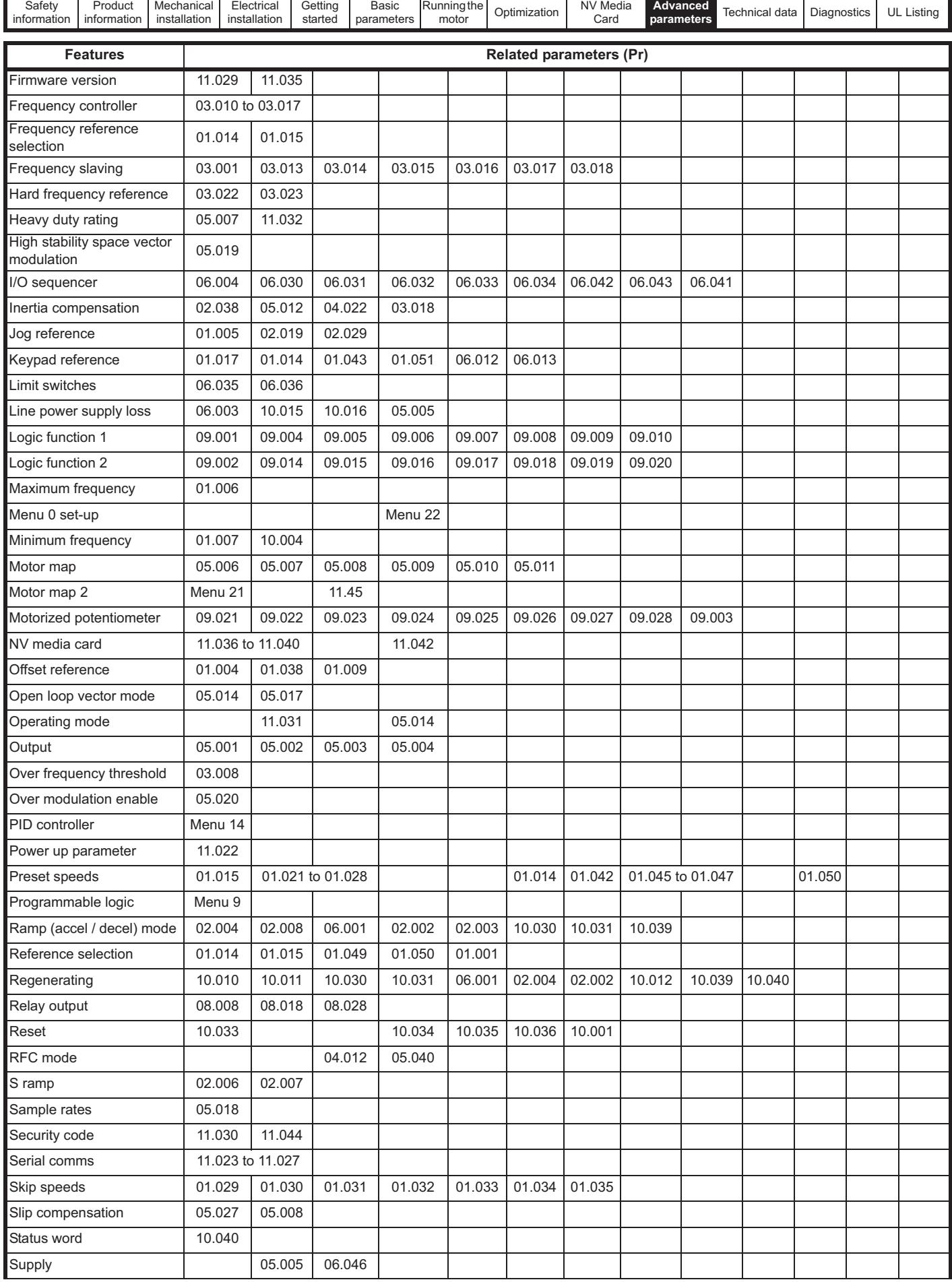

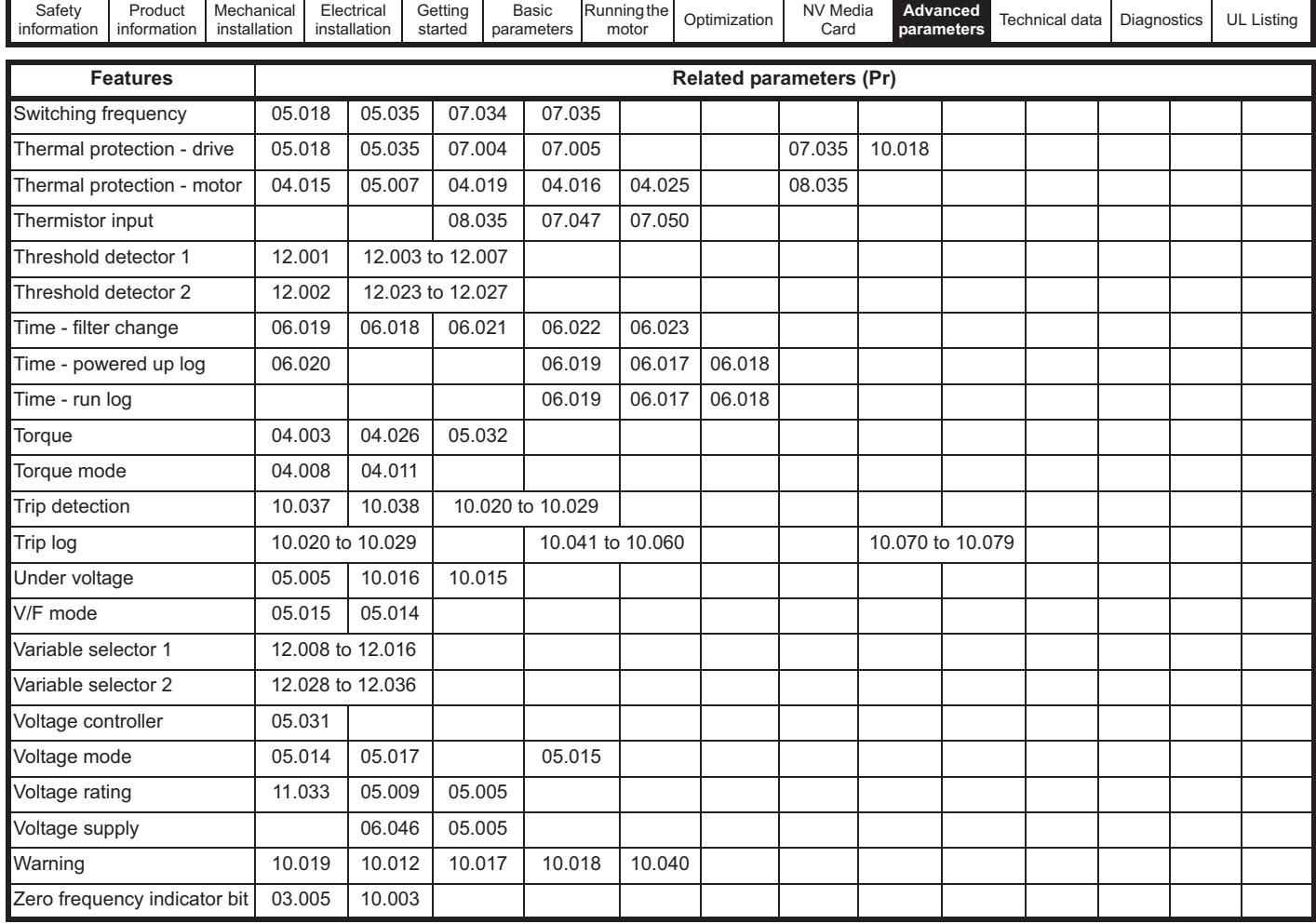

## **Parameter ranges and Variable minimum/maximums:**

Some parameters in the drive have a variable range with a variable minimum and a variable maximum values which is dependent on one of the following:

- The settings of other parameters
- The drive rating
- The drive mode<br>• Combination of
- Combination of any of the above

The tables below give the definition of variable minimum/maximum and the maximum range of these.

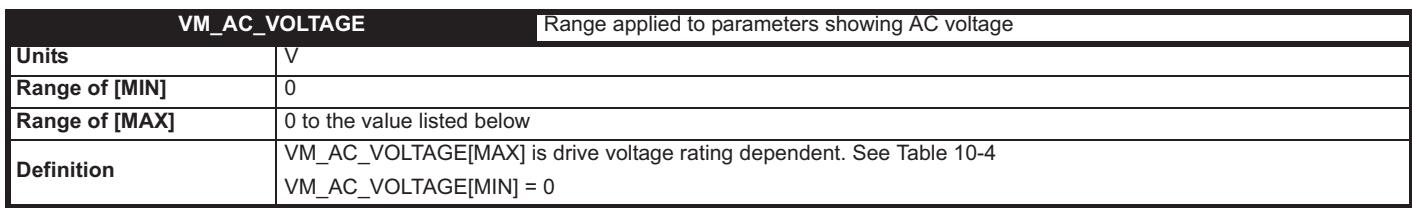

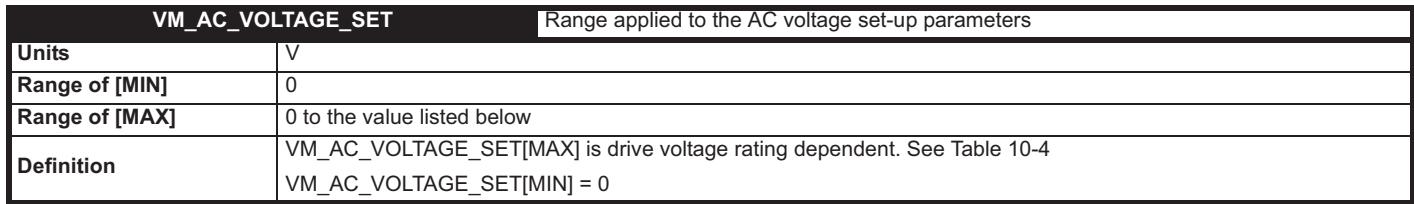

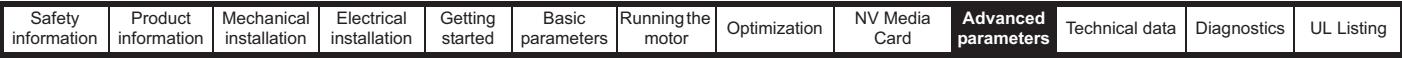

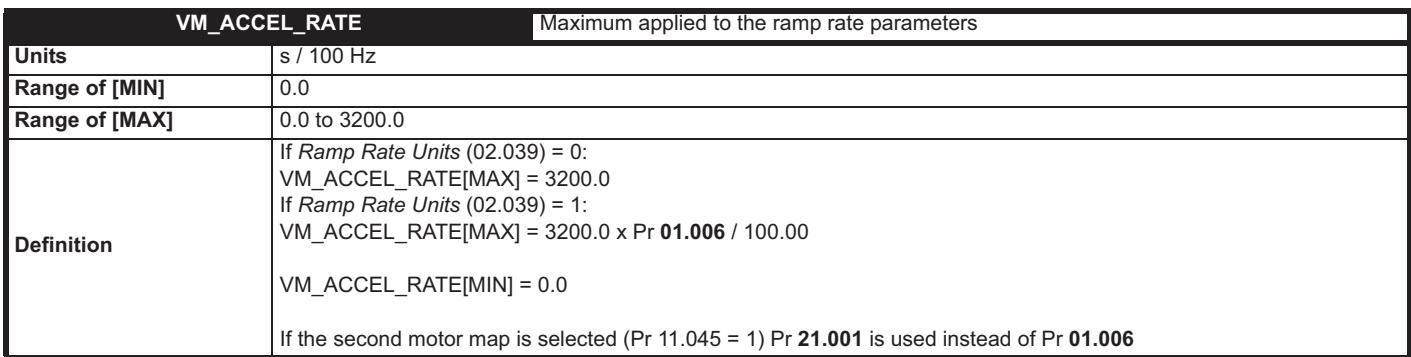

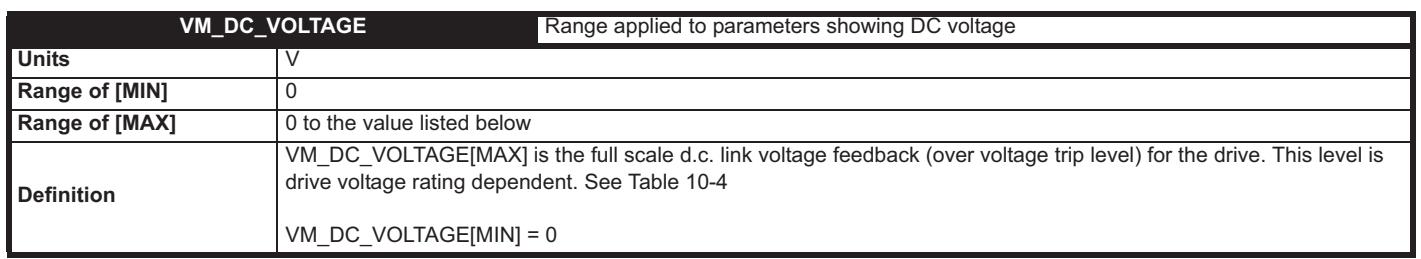

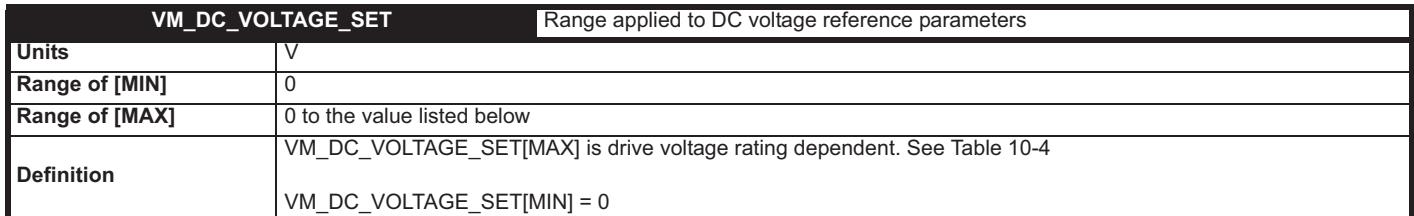

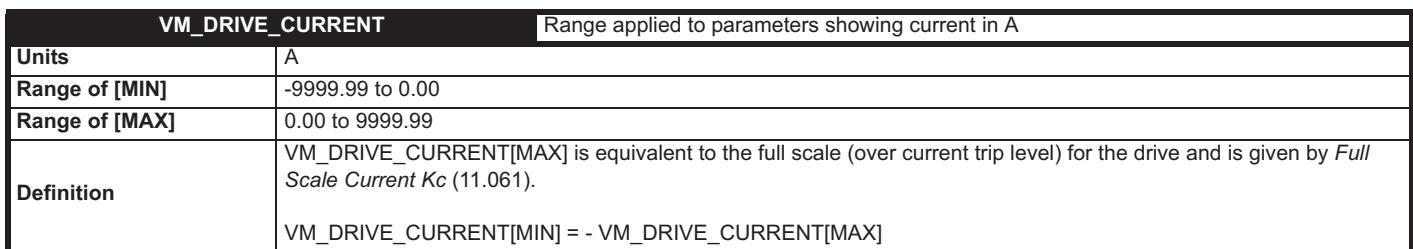

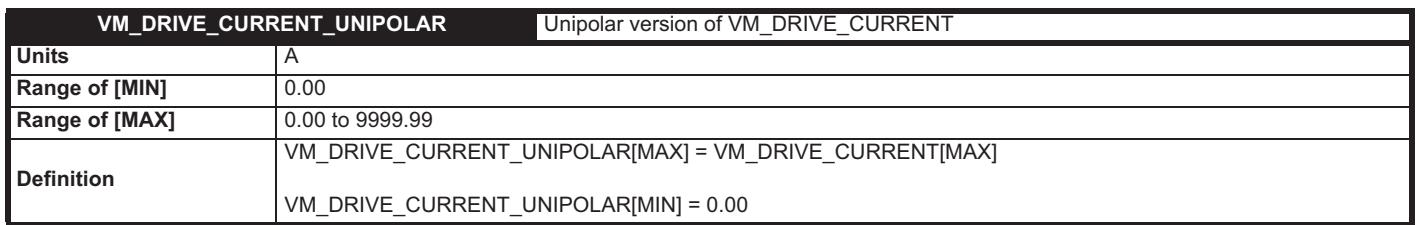

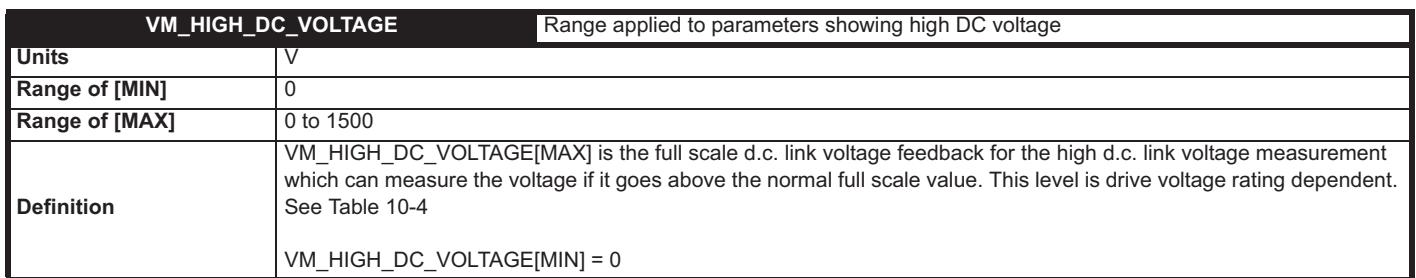

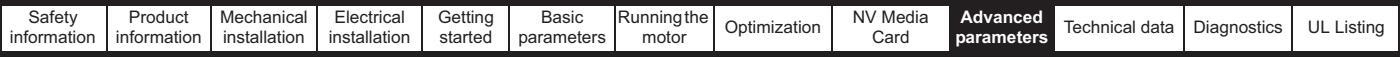

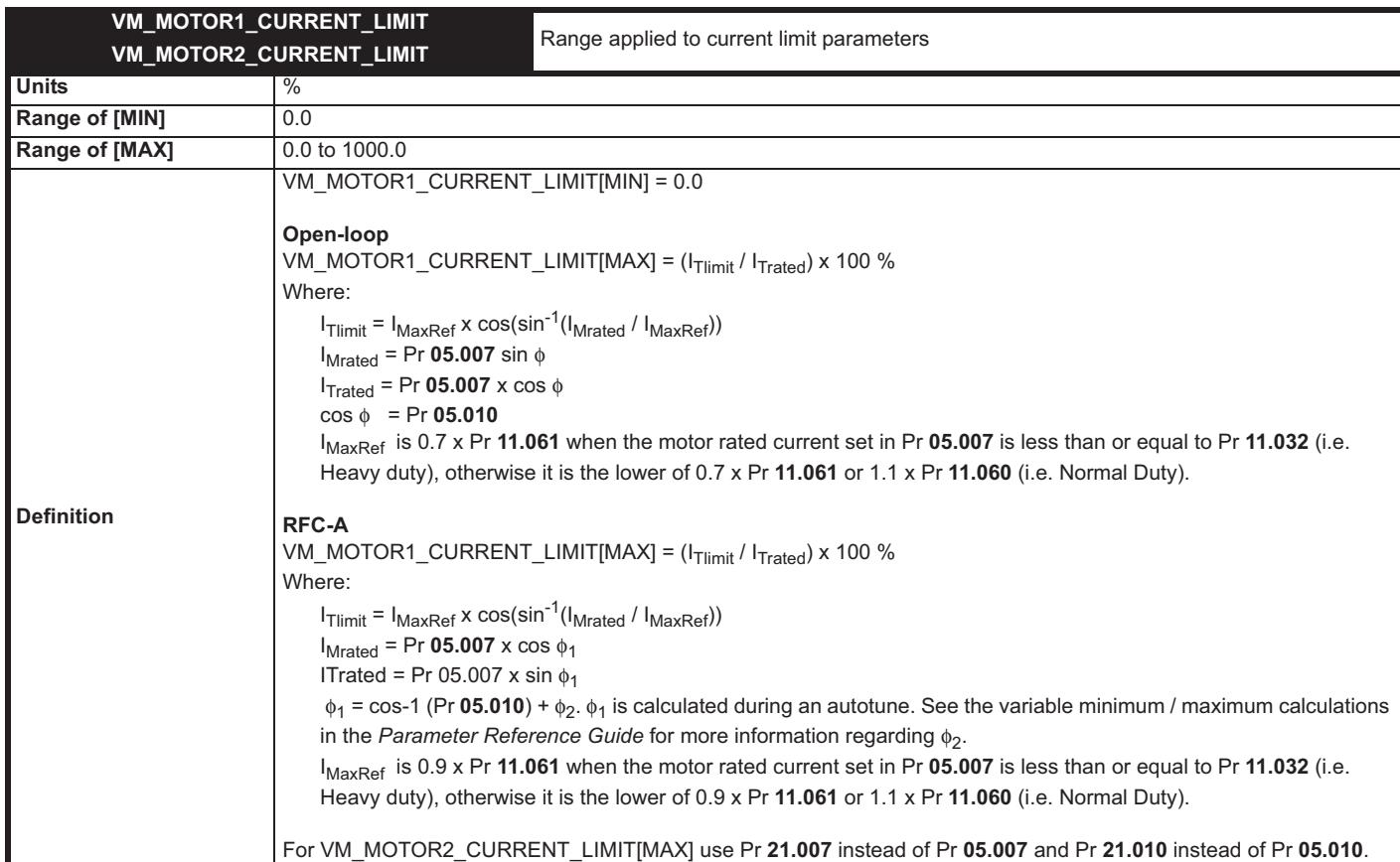

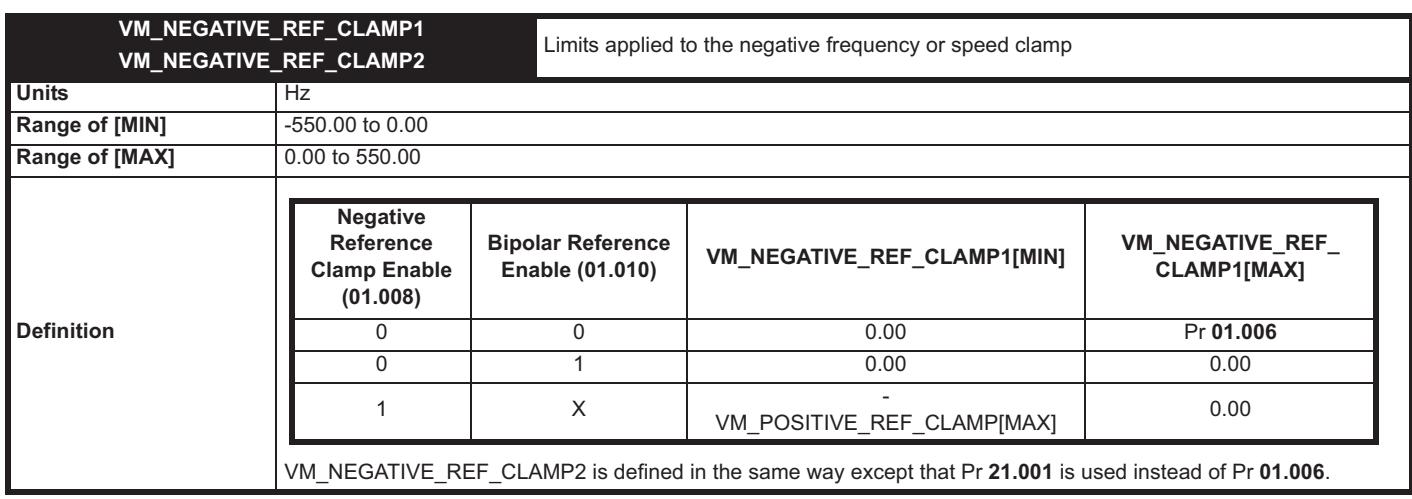

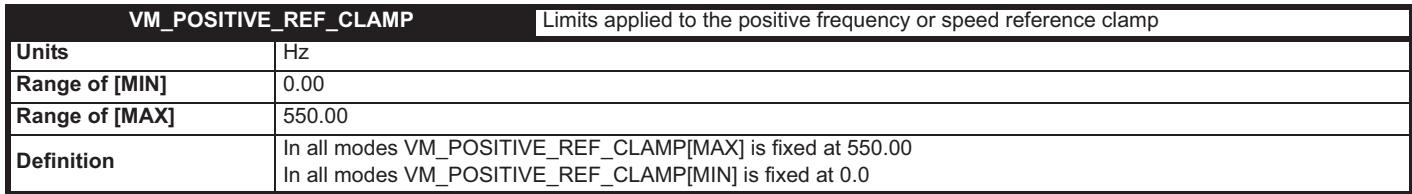

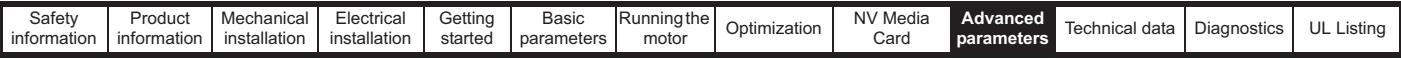

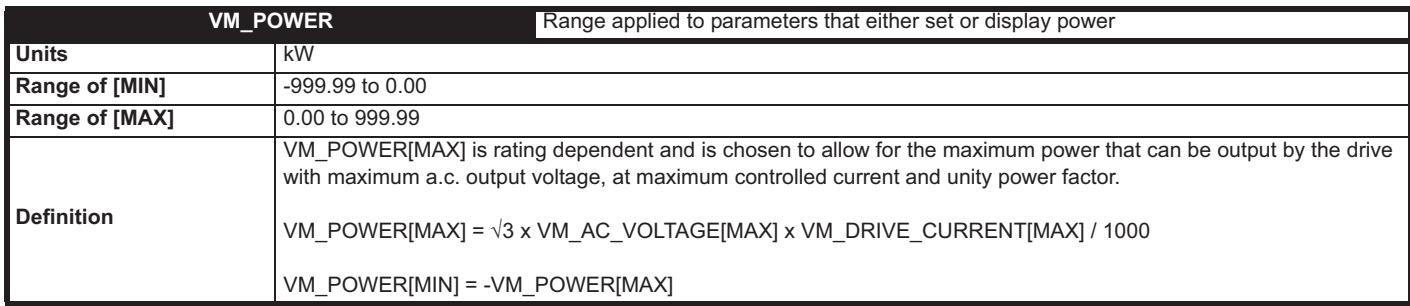

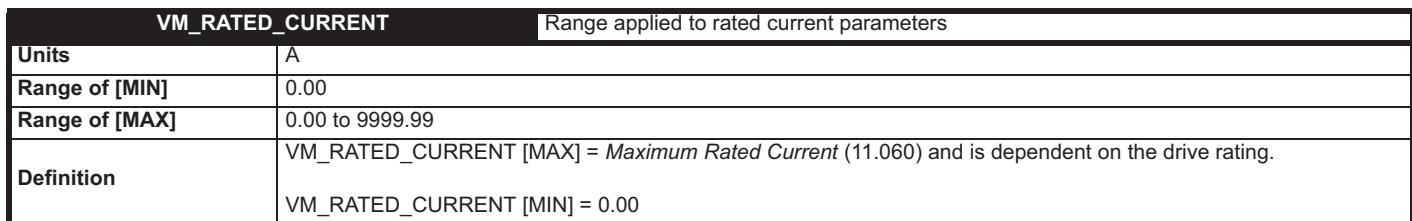

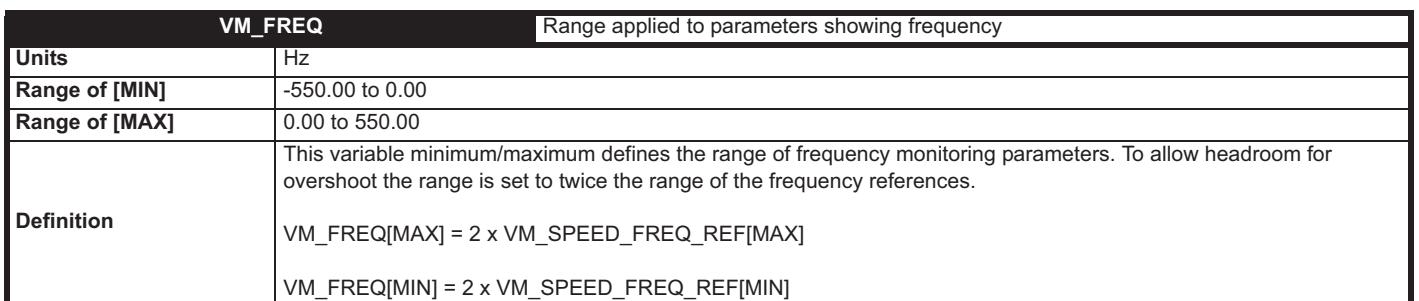

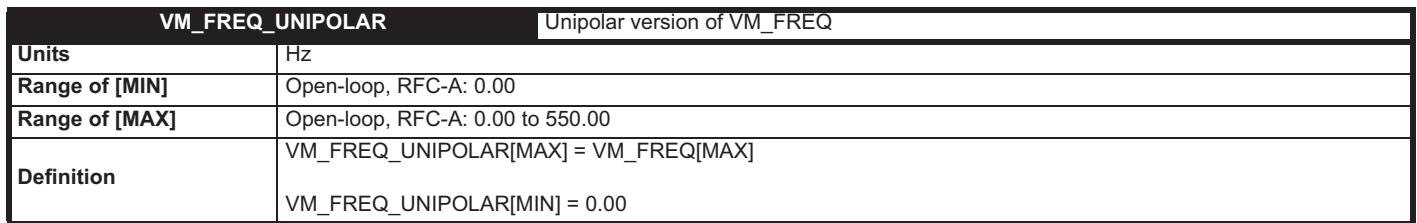

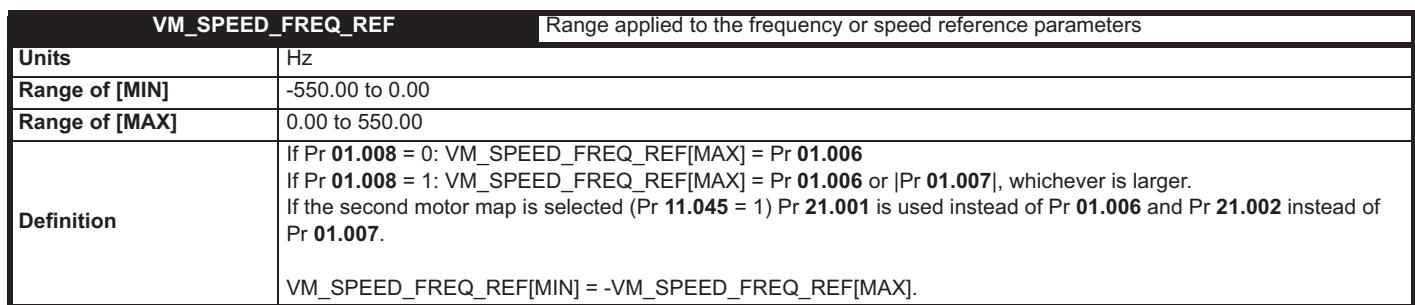

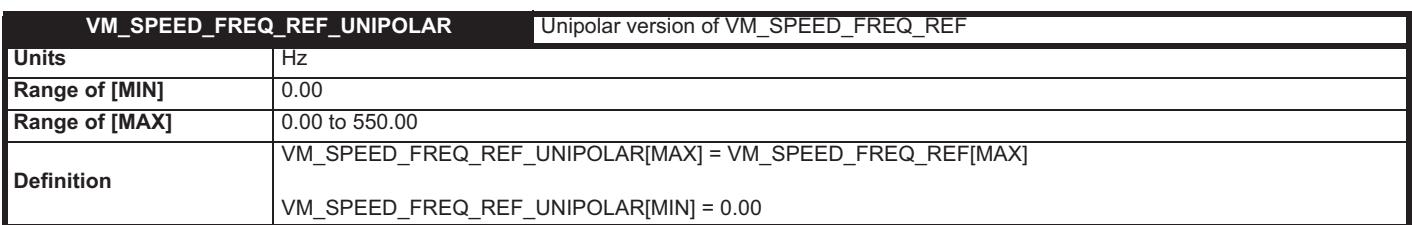

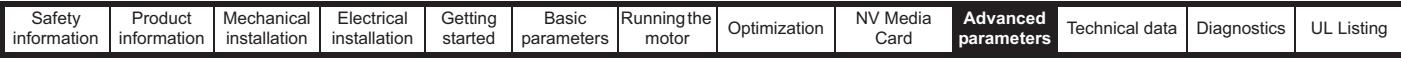

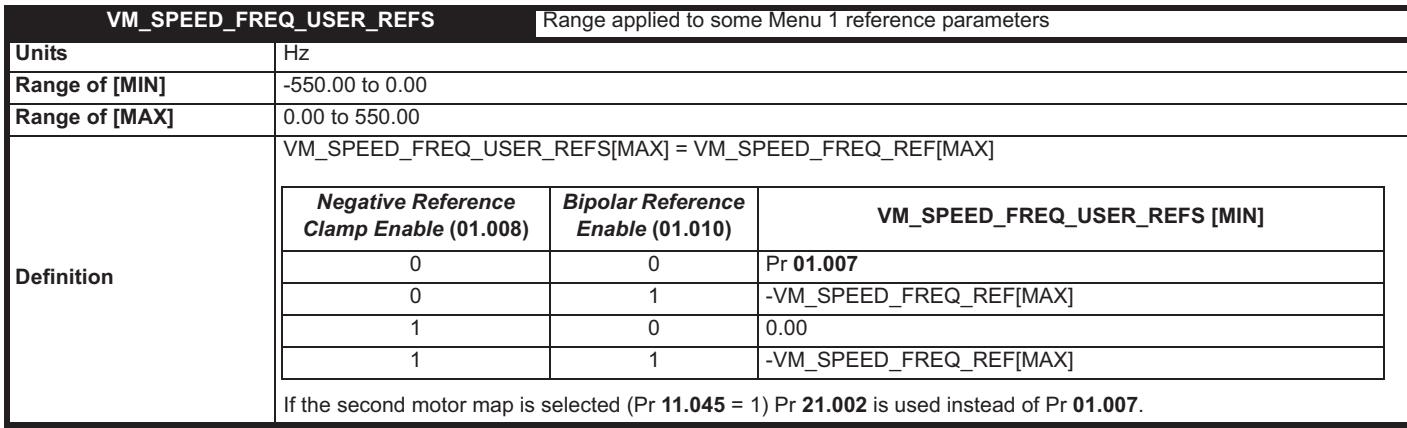

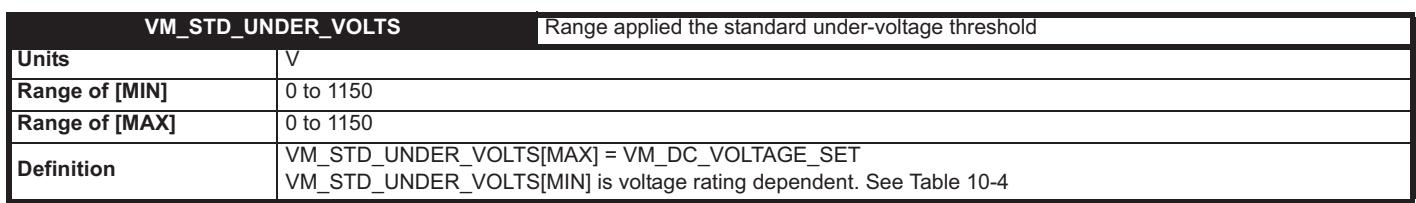

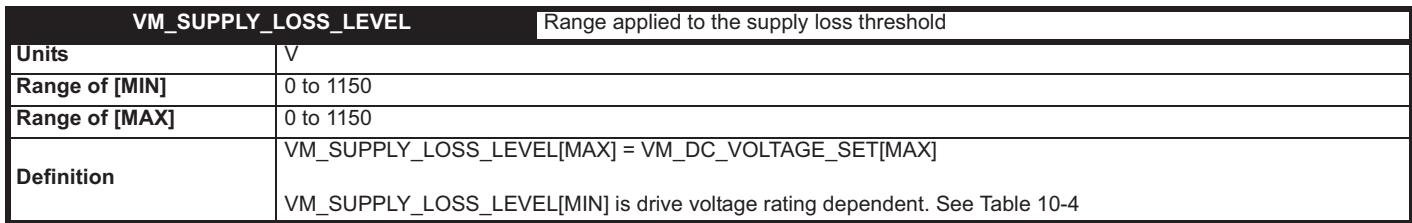

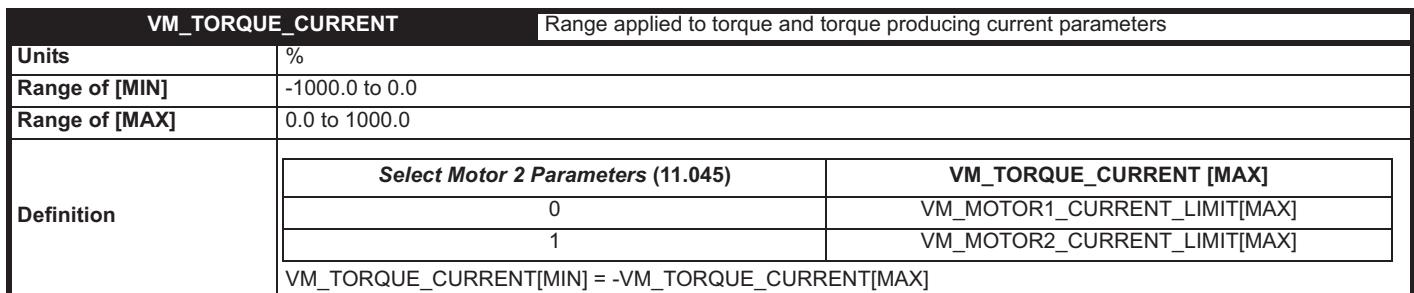

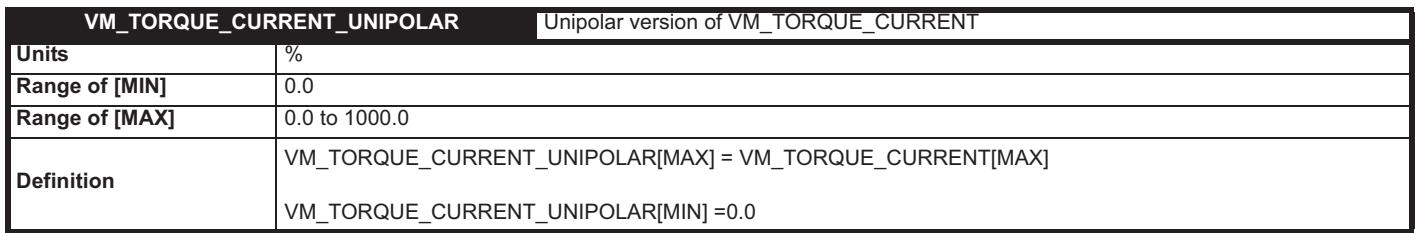

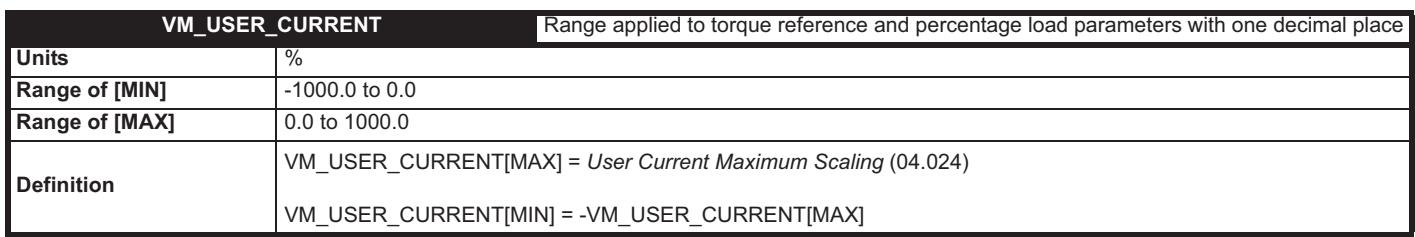

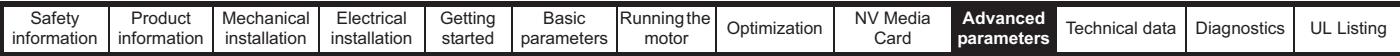

## **Table 10-4 Voltage ratings dependant values**

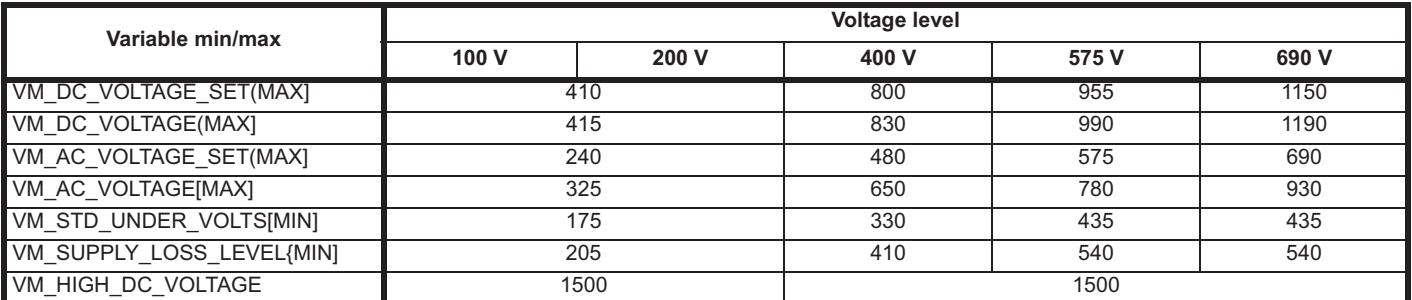
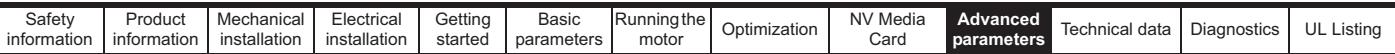

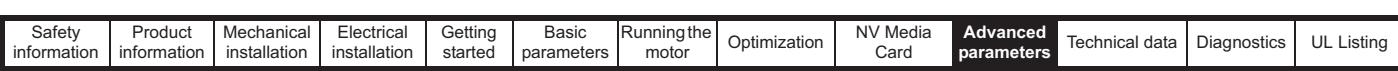

## **10.1 Menu 1: Frequency reference**

**Figure 10-1 Menu 1 logic diagram**

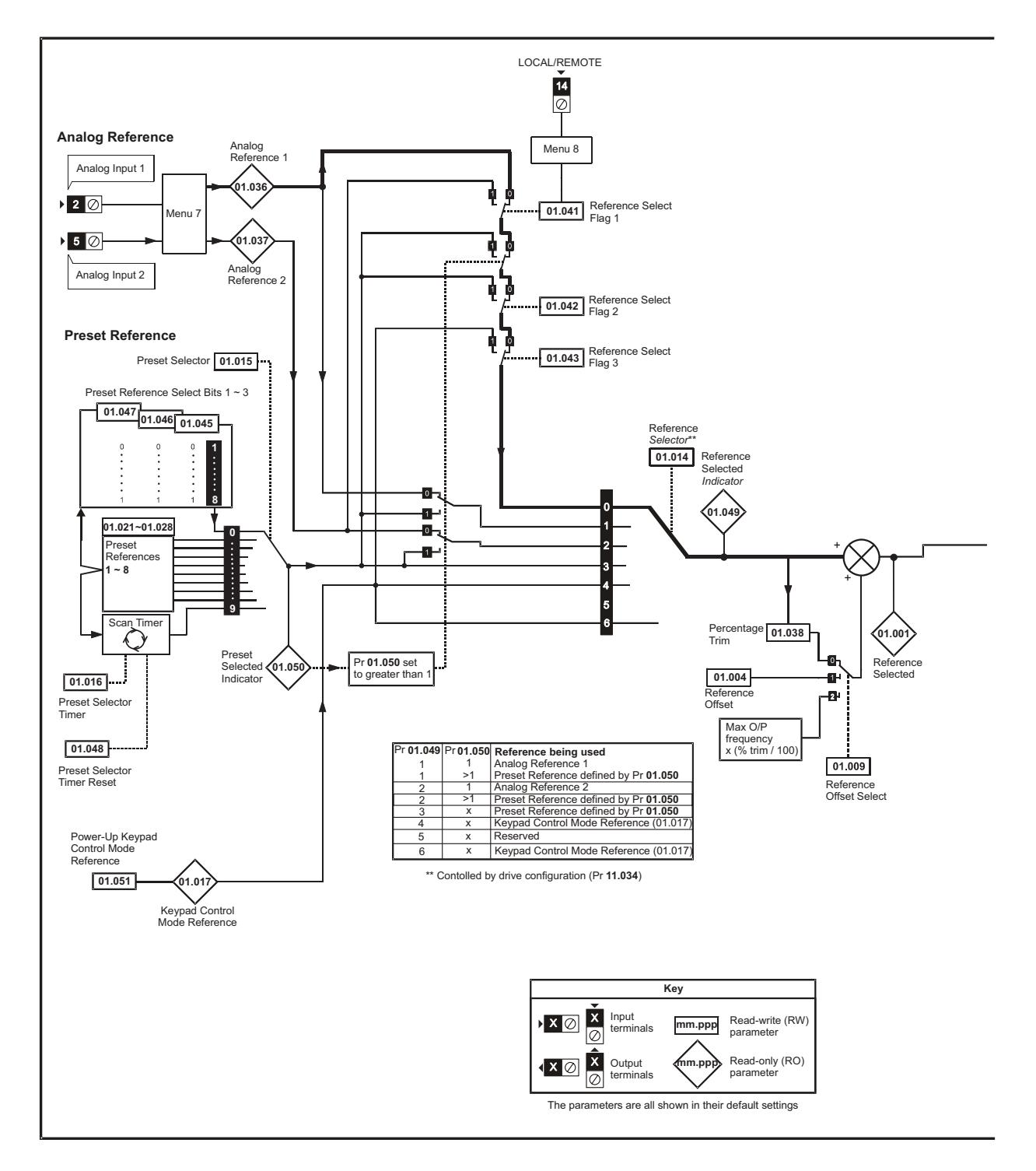

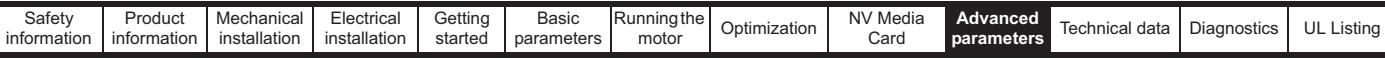

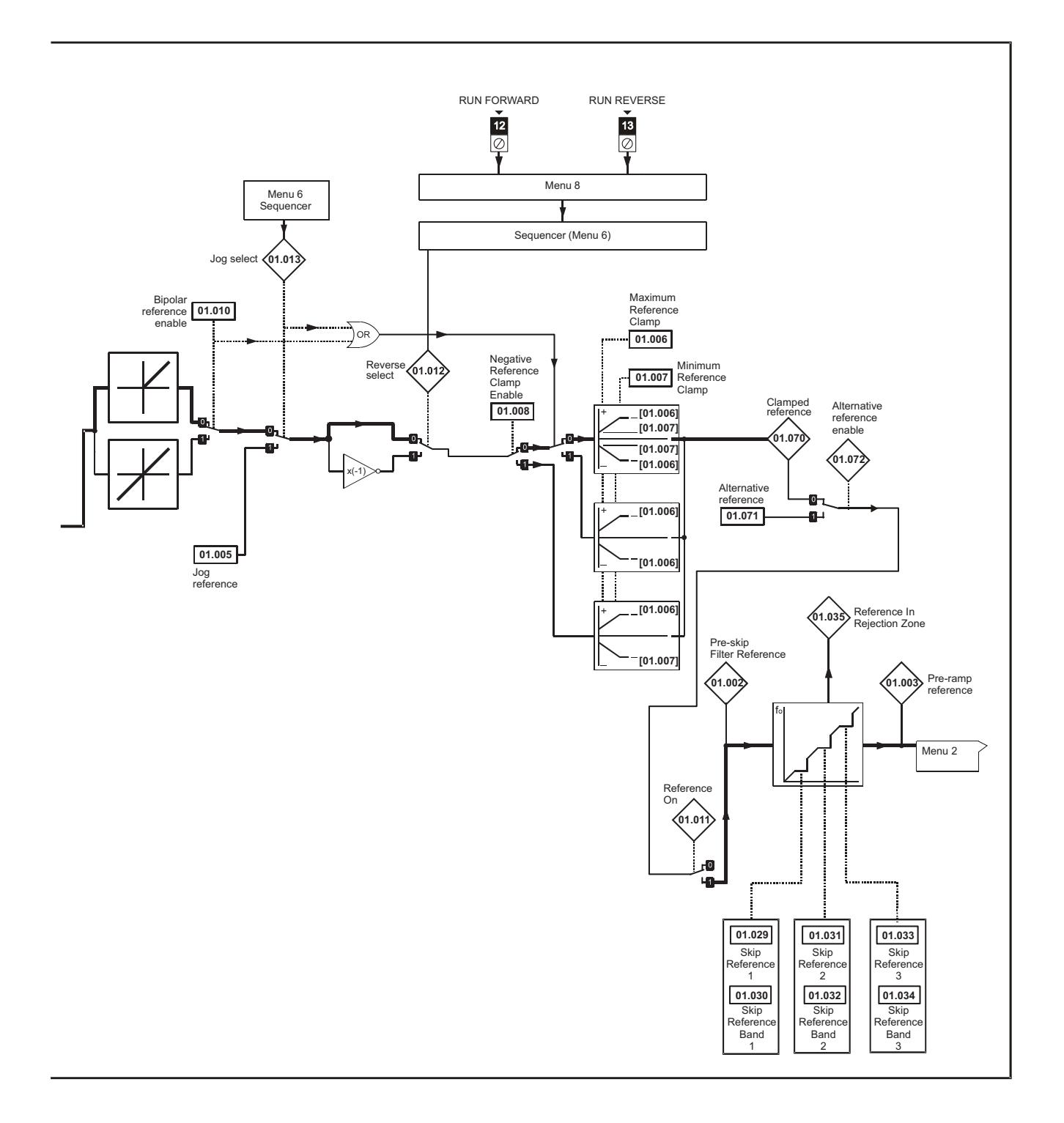

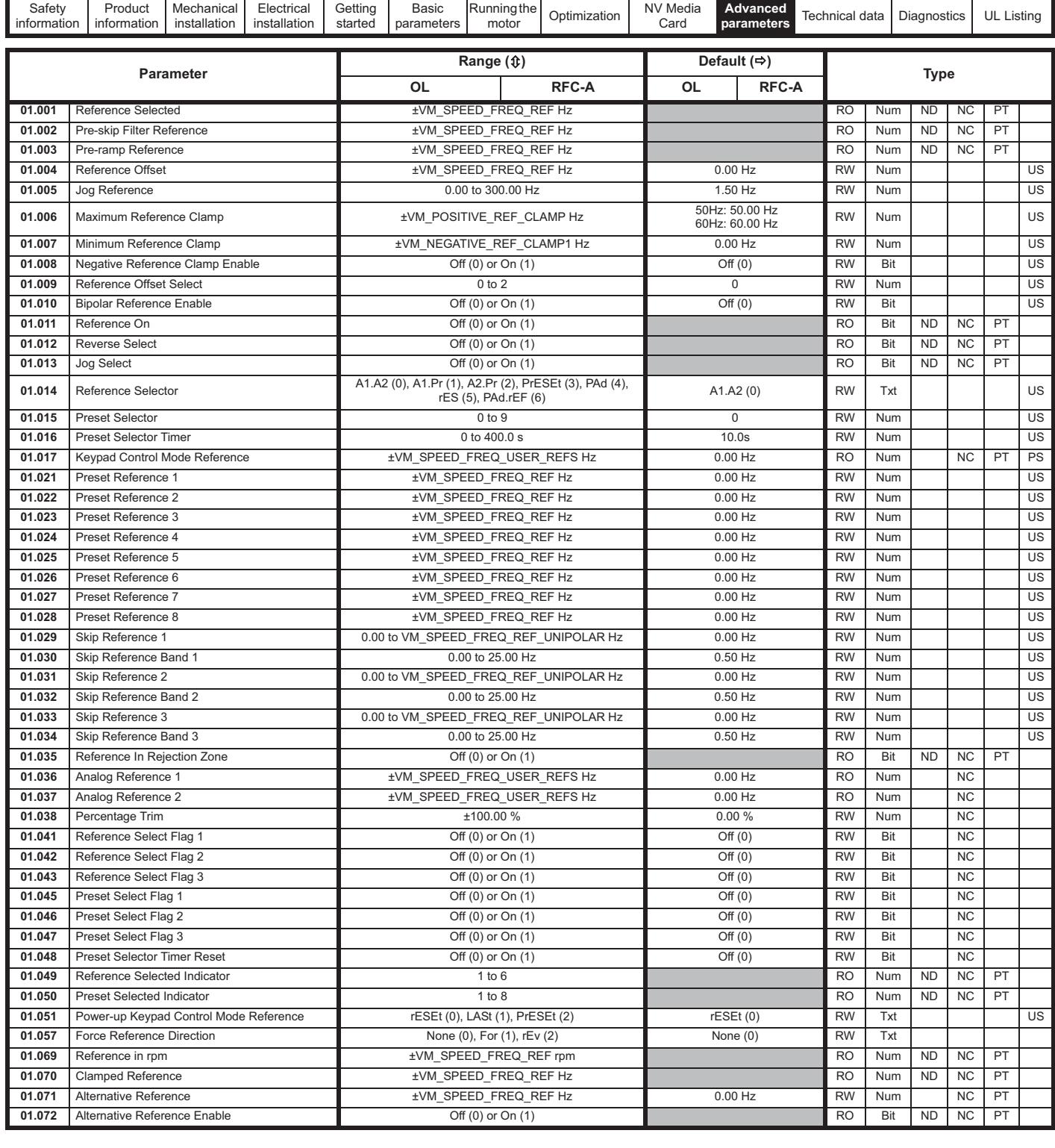

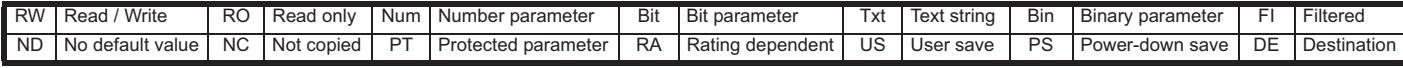

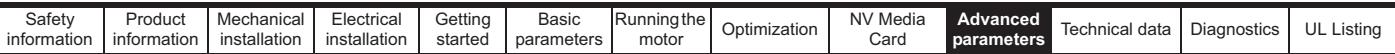

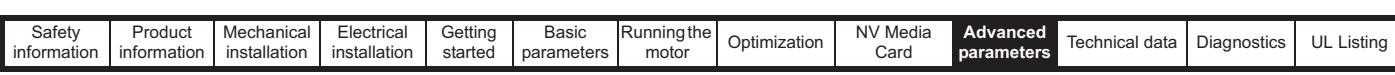

### **10.2 Menu 2: Ramps**

**Figure 10-2 Menu 2 logic diagram**

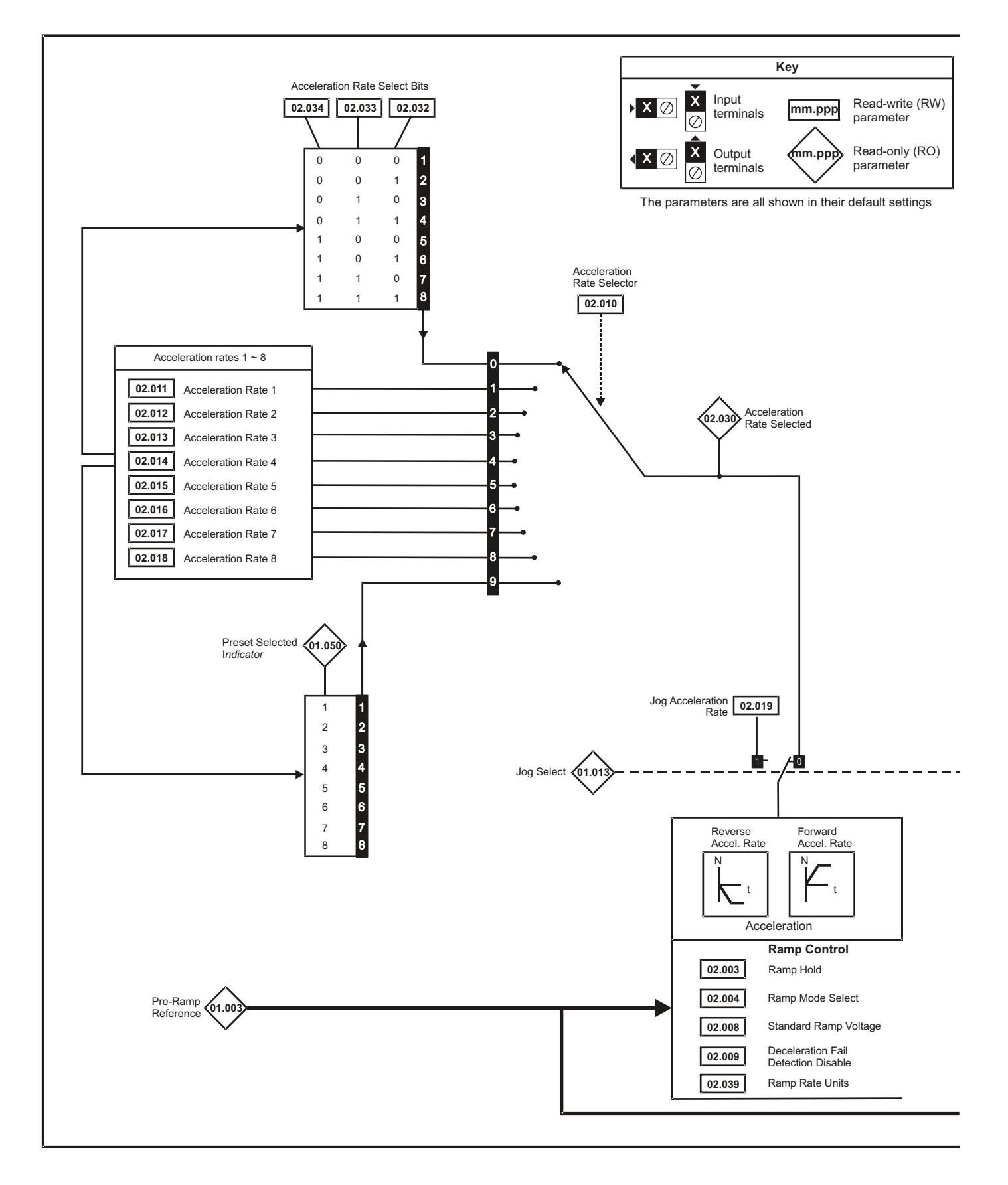

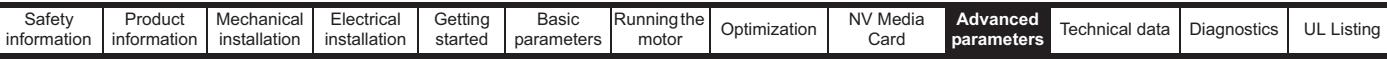

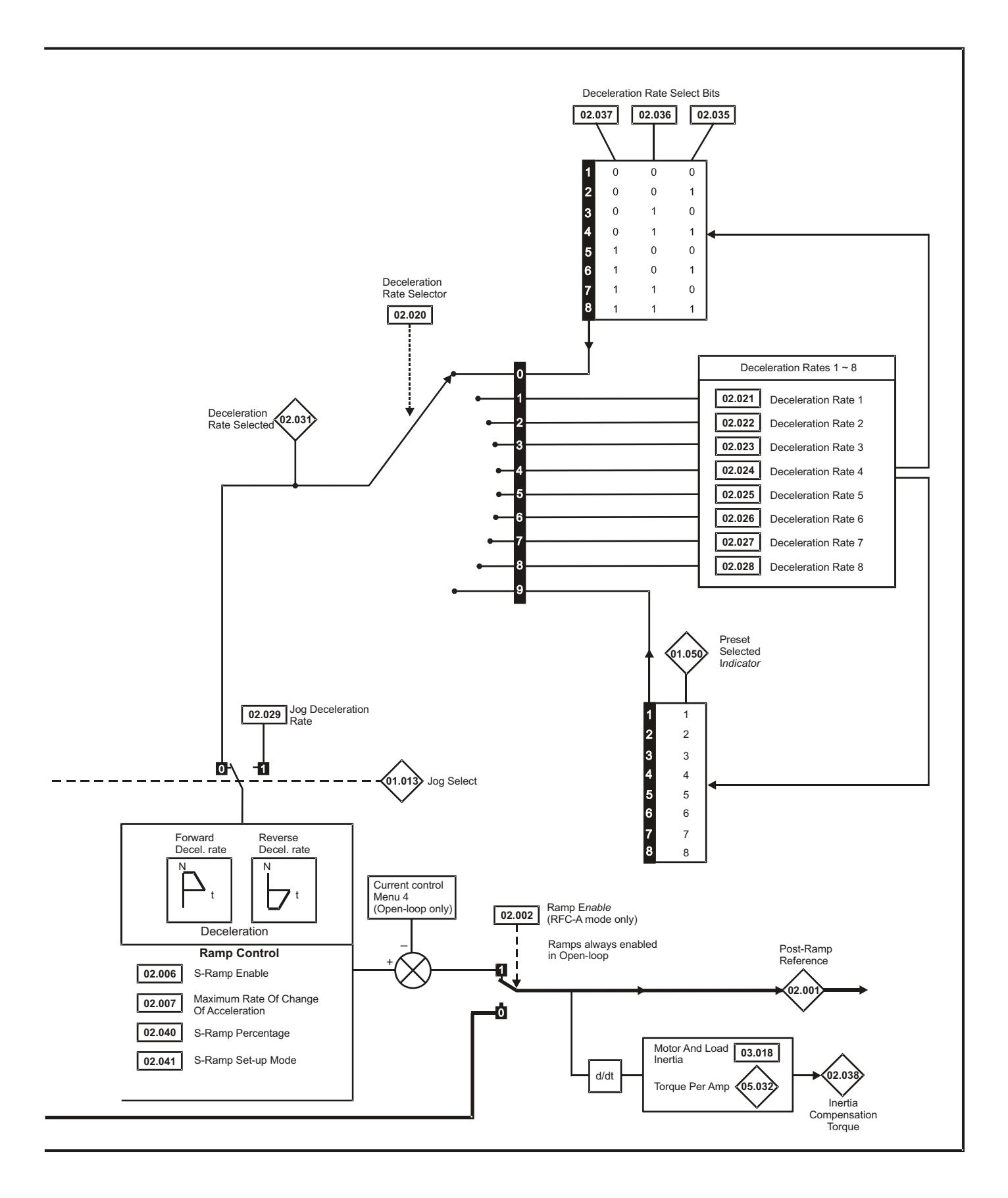

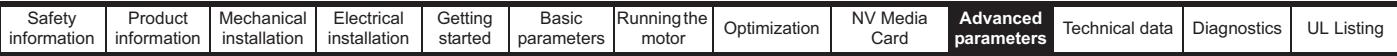

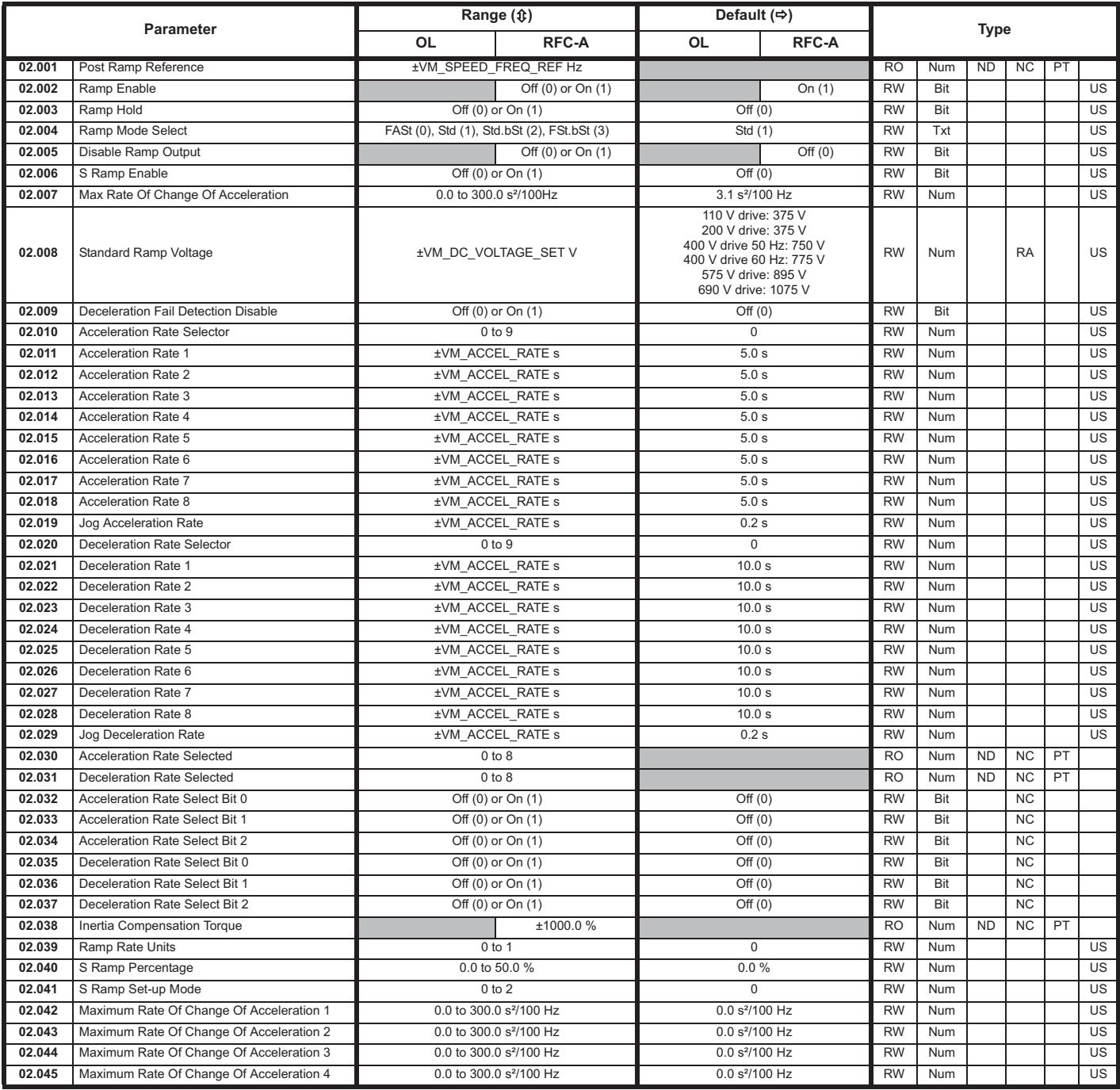

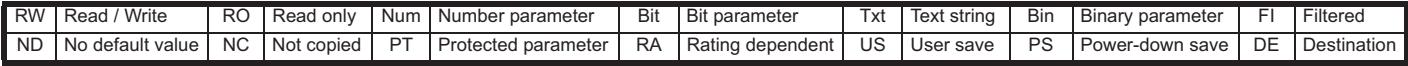

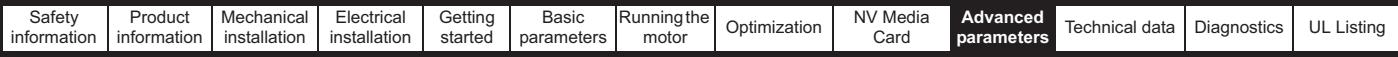

# **10.3 Menu 3: Frequency control**

**Figure 10-3 Menu 3 Open-loop logic diagram**

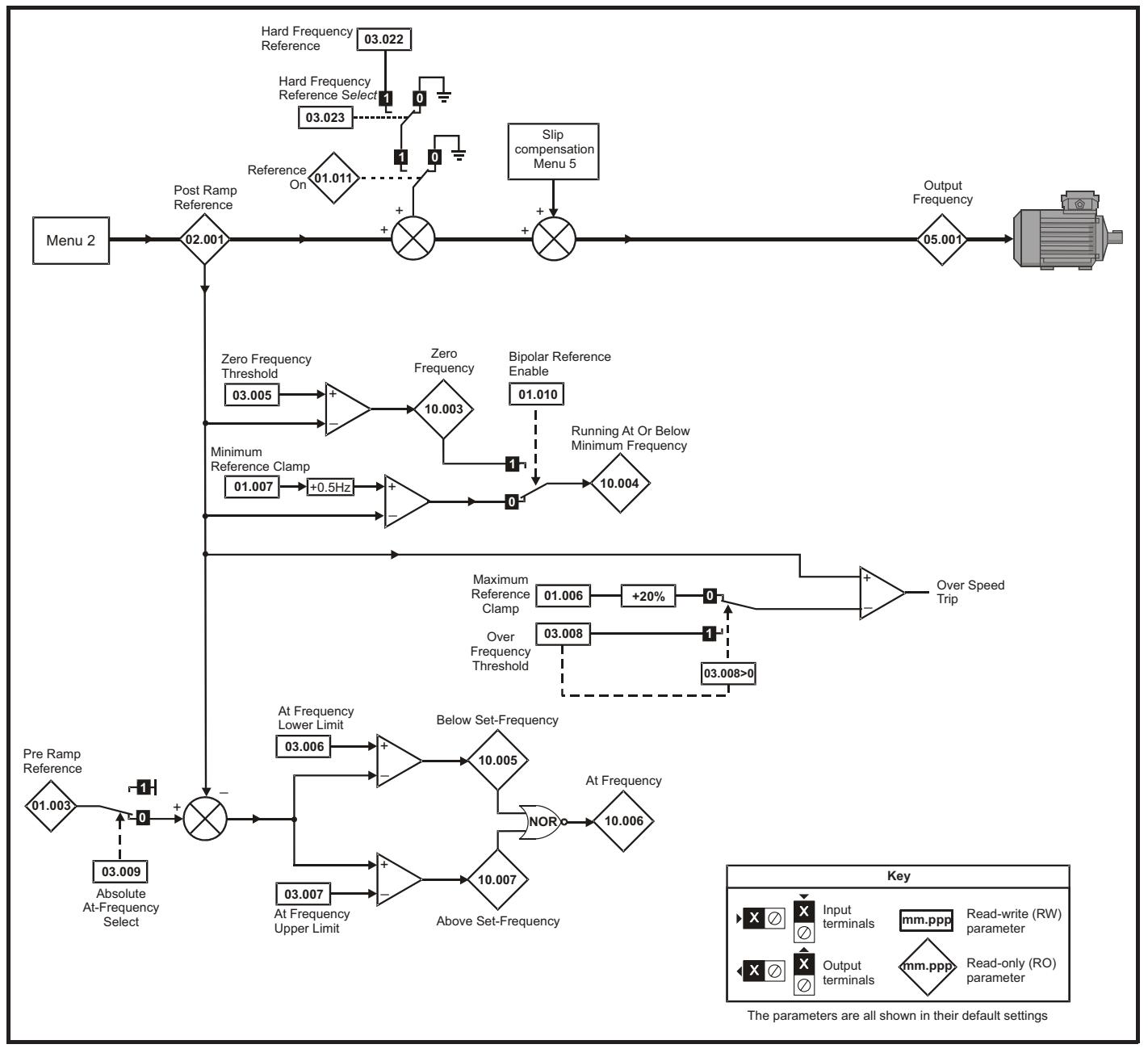

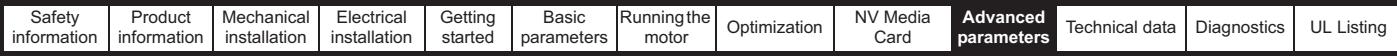

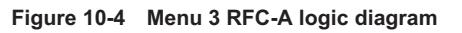

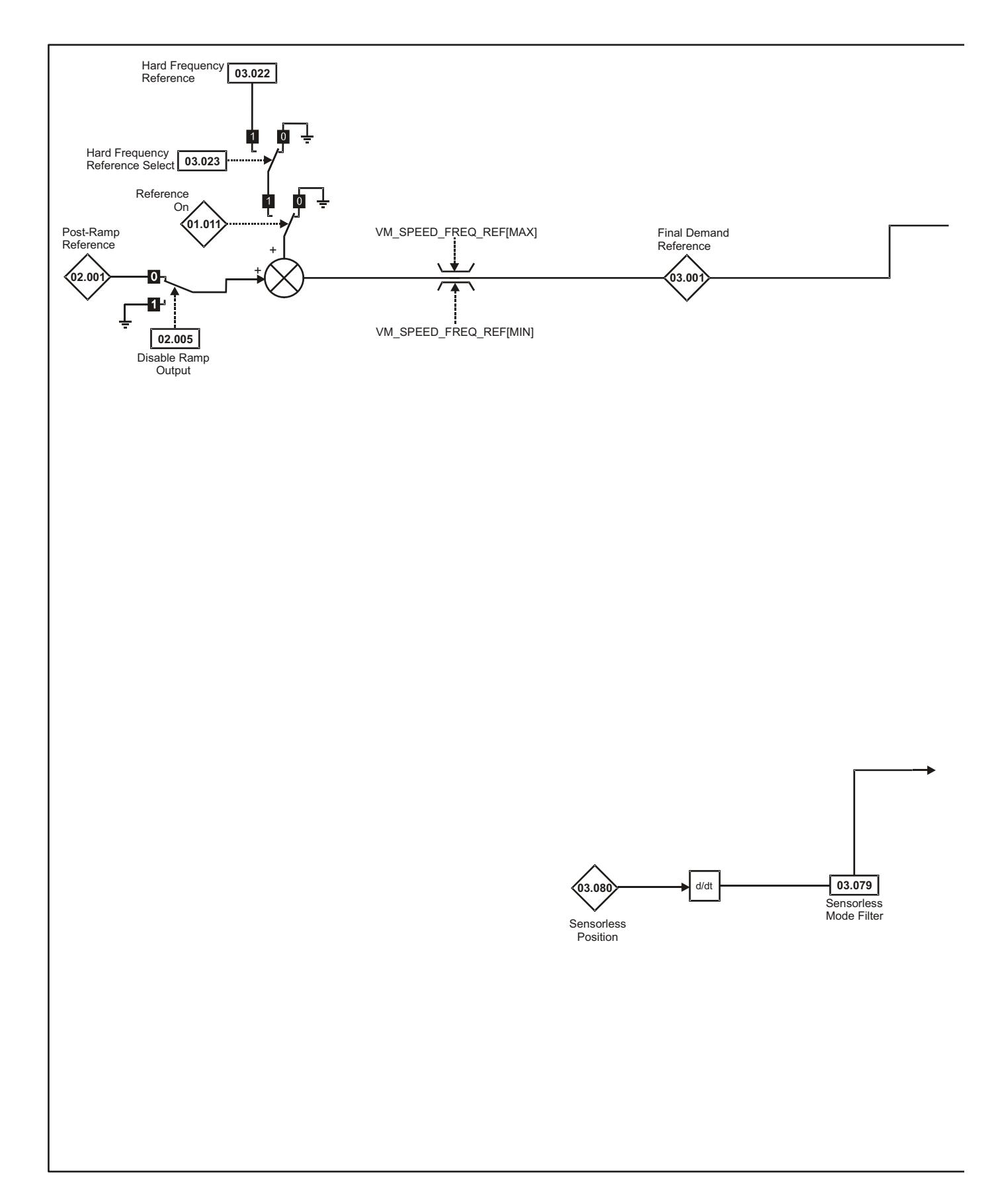

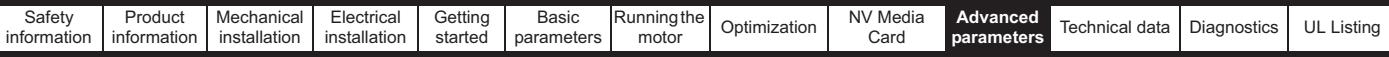

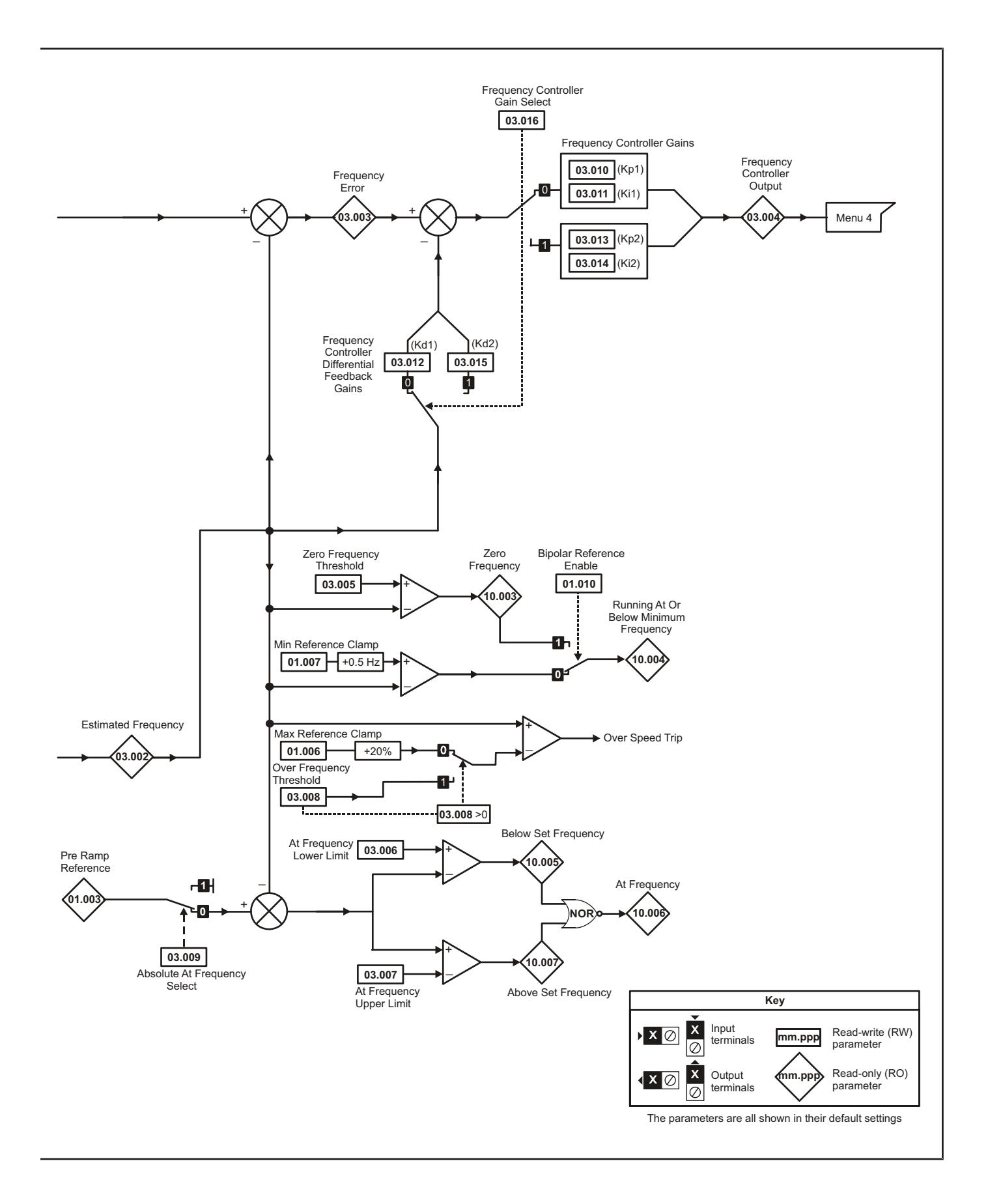

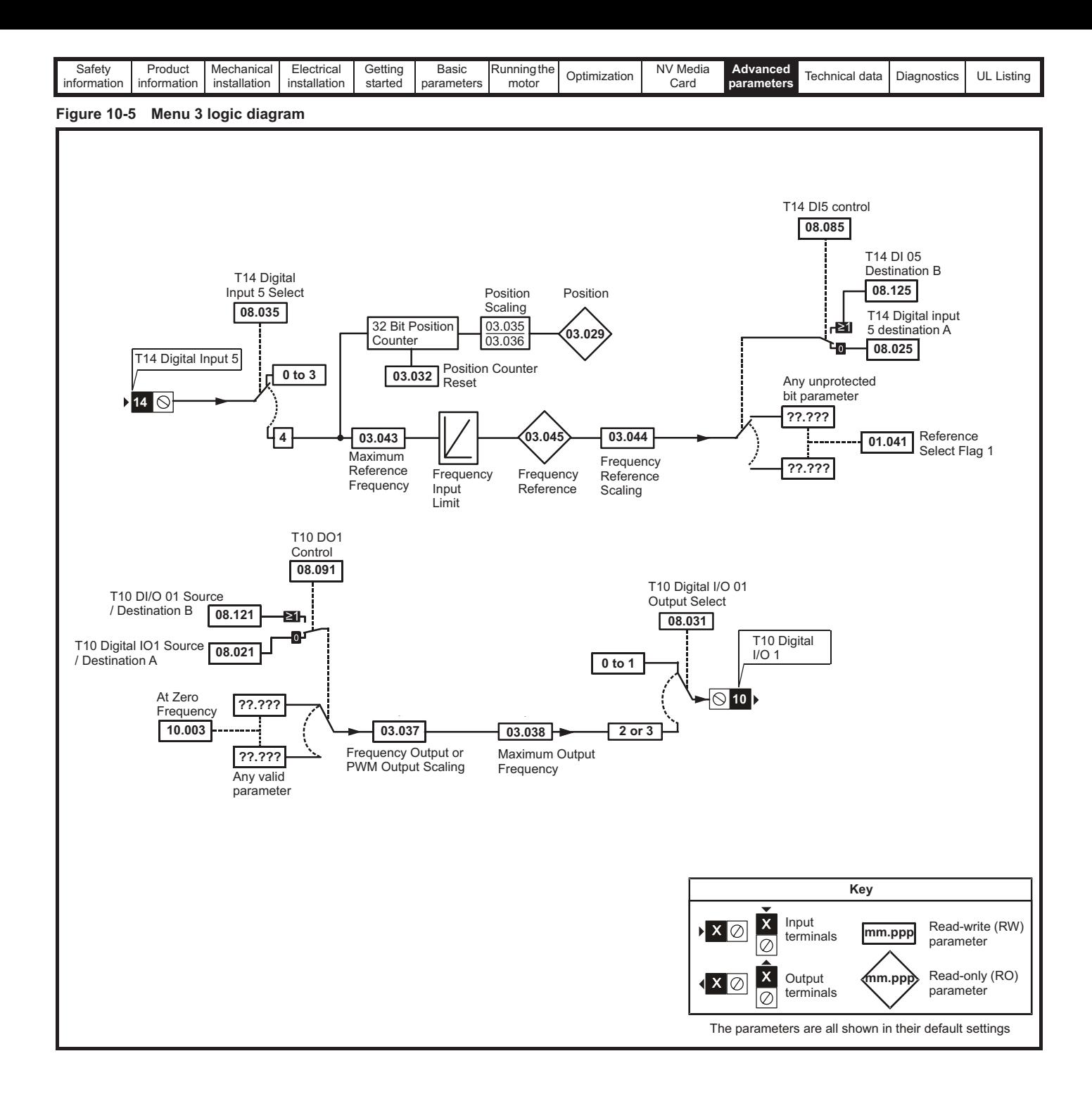

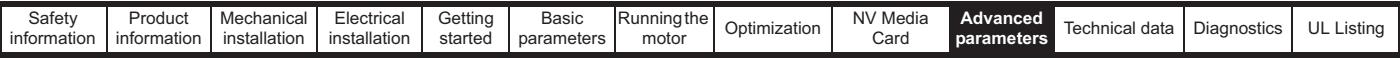

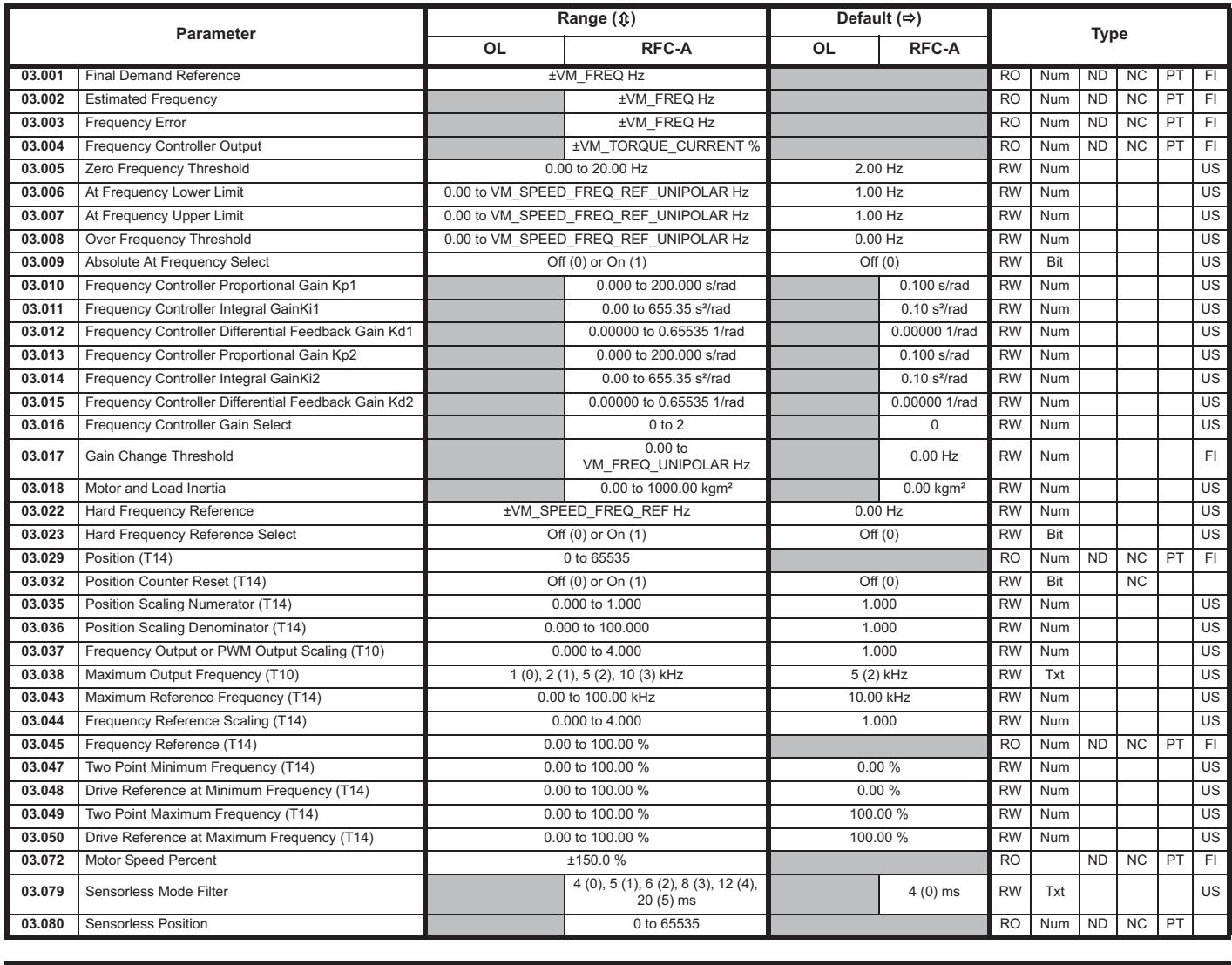

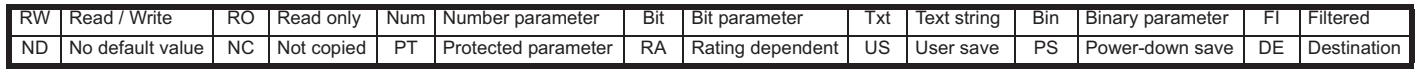

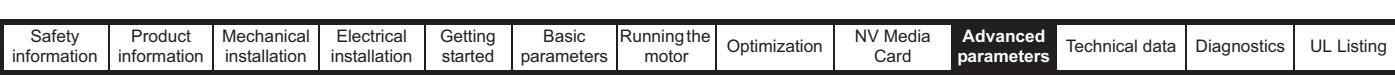

#### **10.4 Menu 4: Torque and current control**

#### **Figure 10-6 Menu 4 Open loop logic diagram**

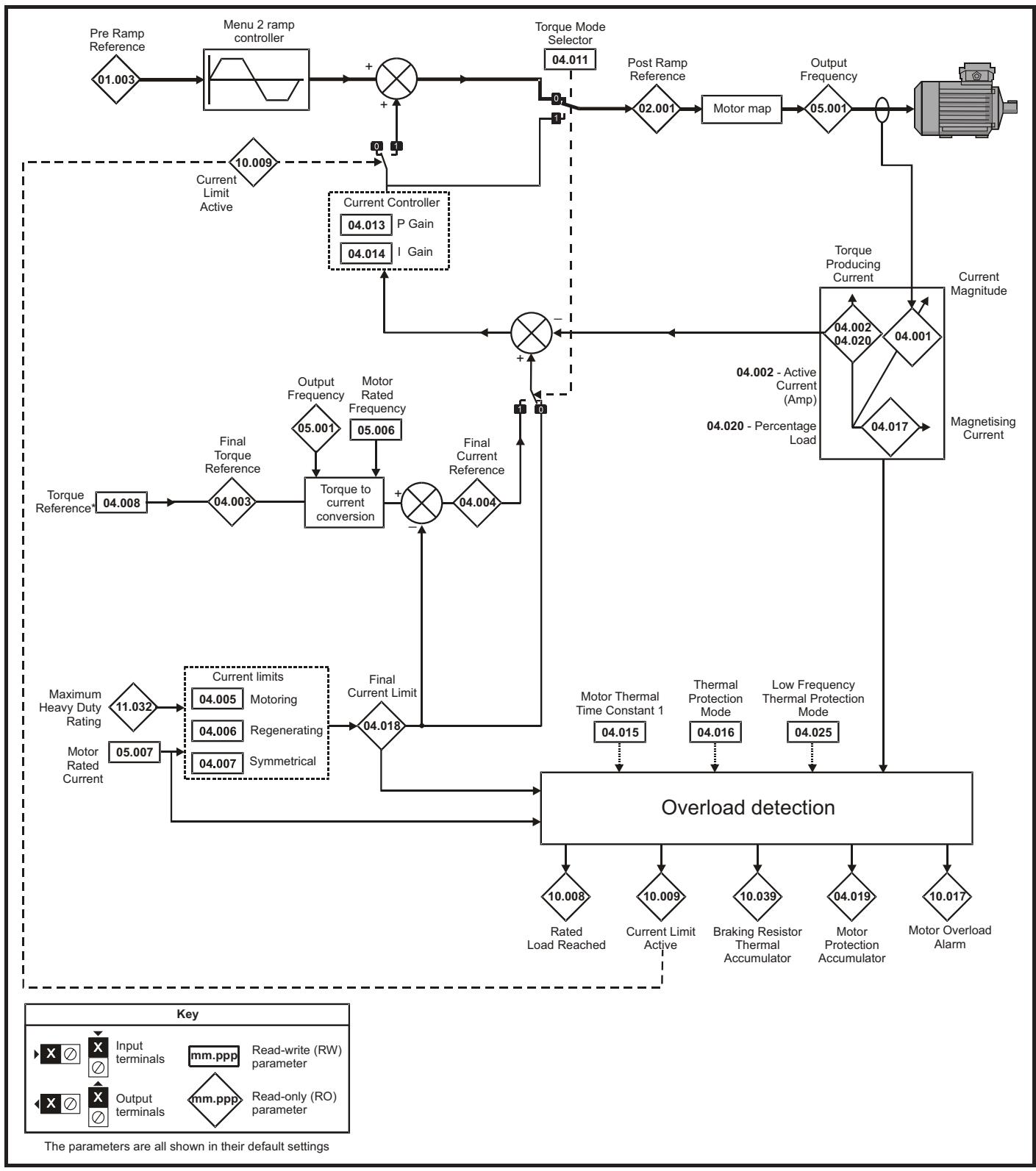

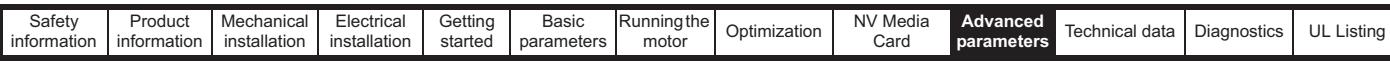

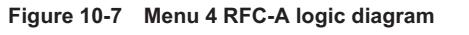

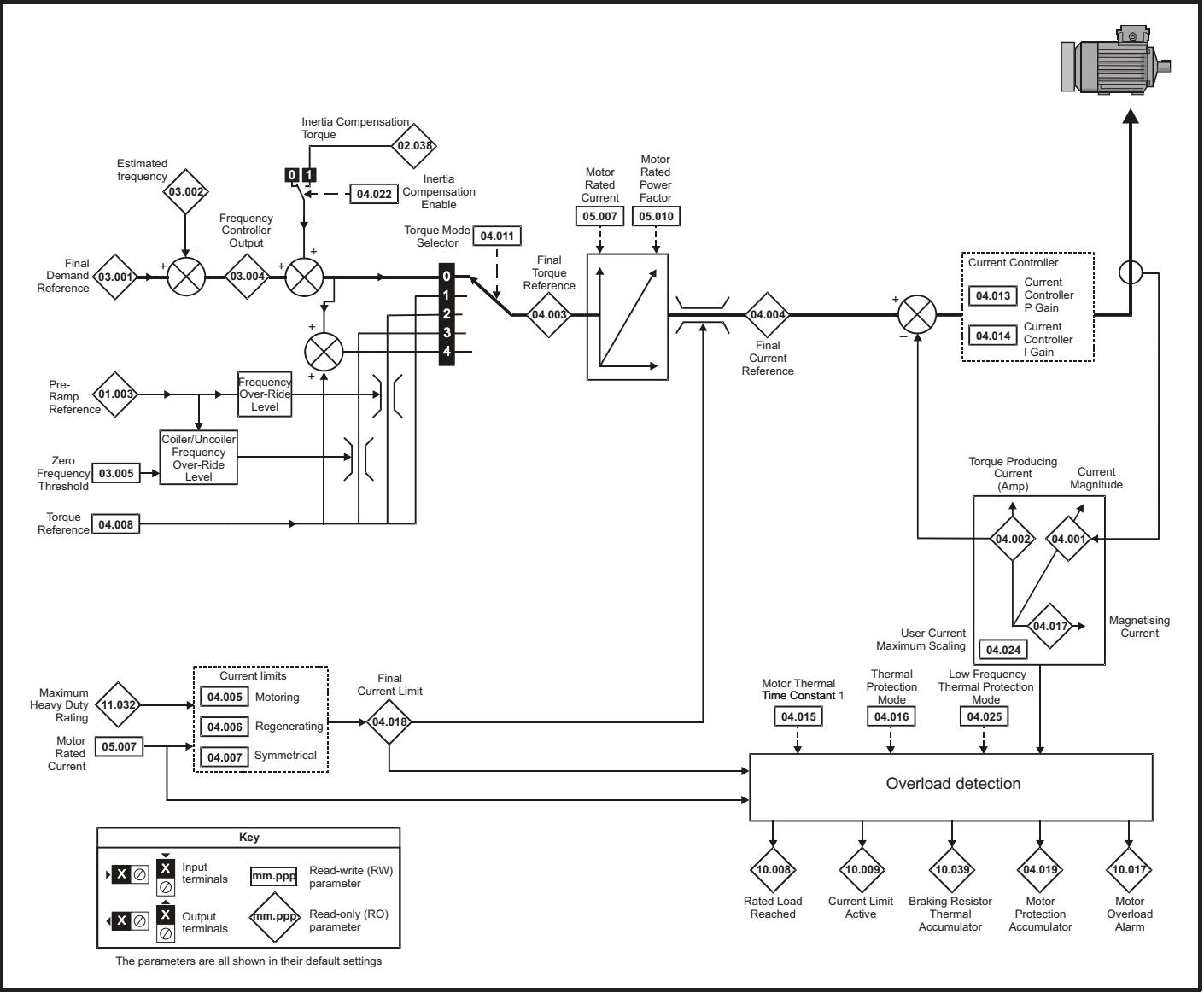

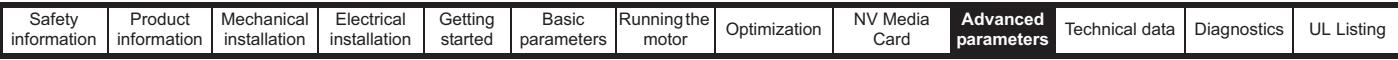

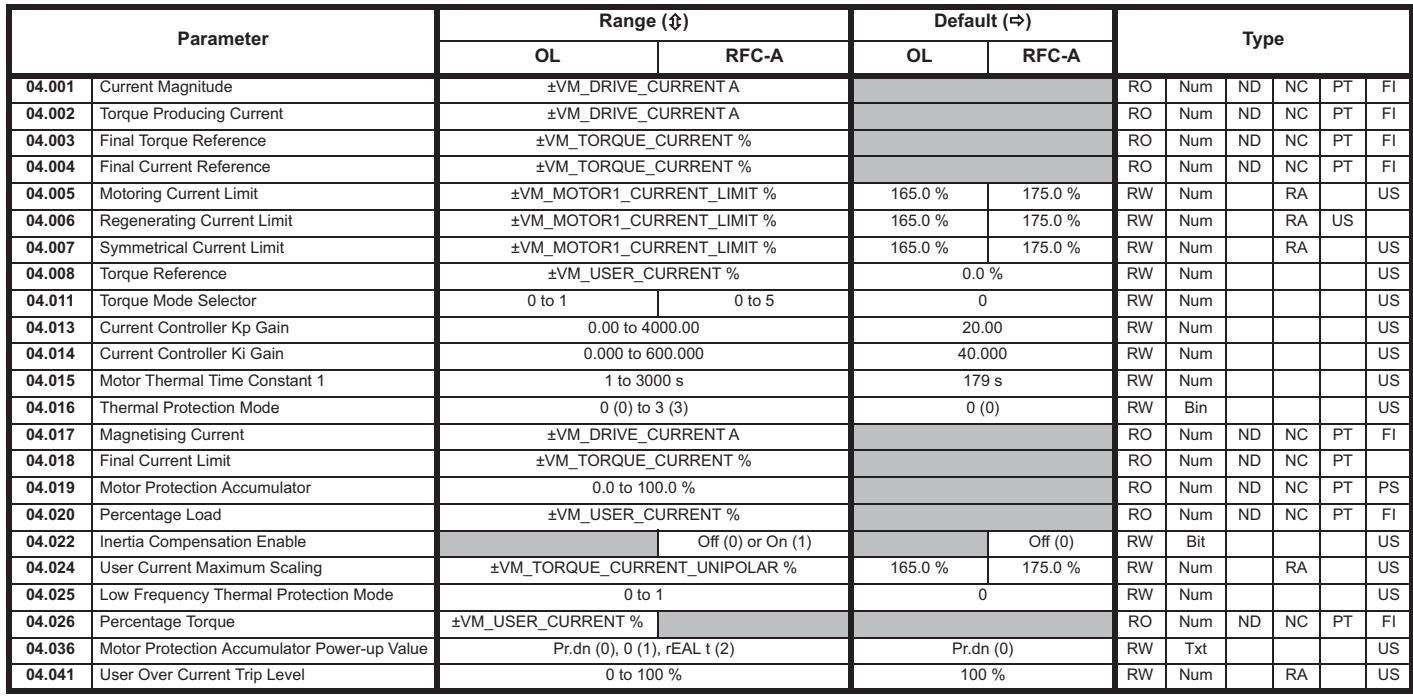

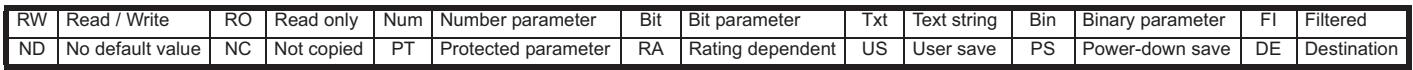

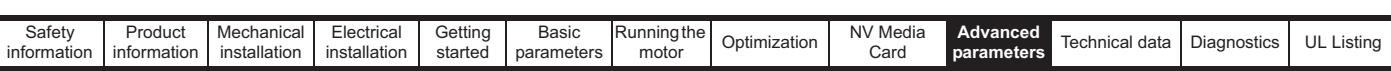

## **10.5 Menu 5: Motor control**

#### **Figure 10-8 Menu 5 Open-loop logic diagram**

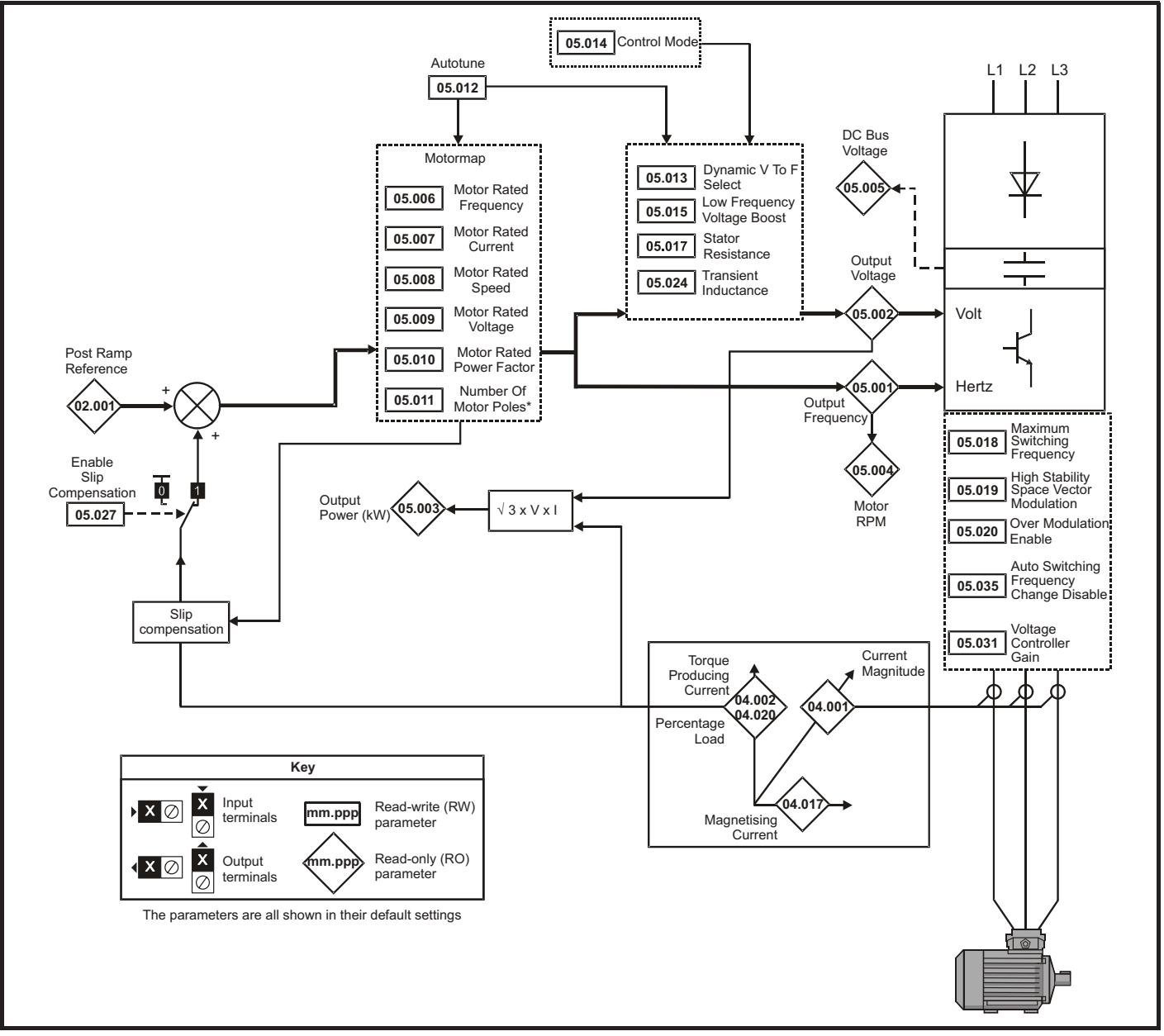

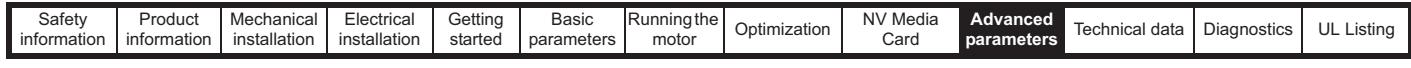

**Figure 10-9 Menu 5 RFC-A, logic diagram**

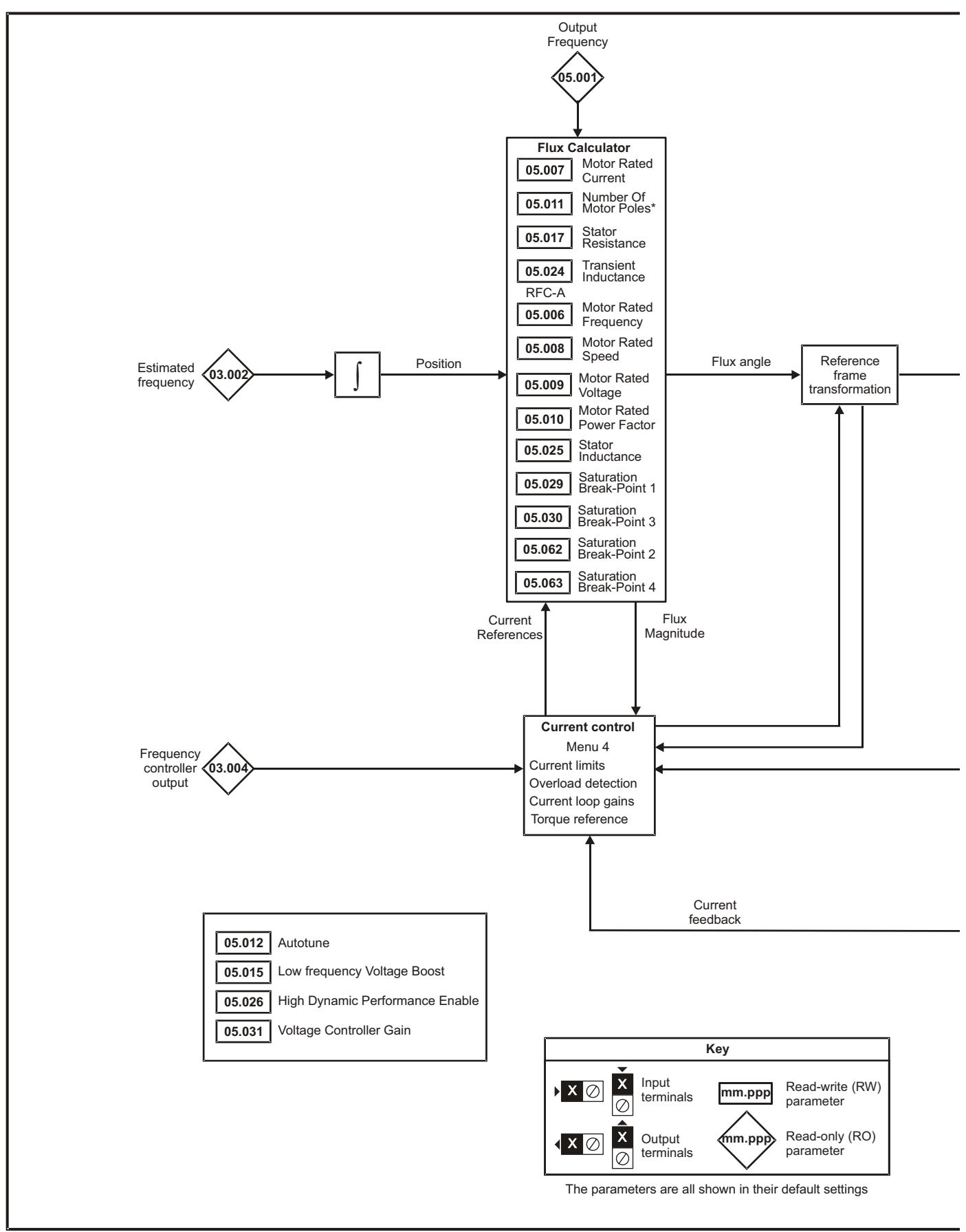

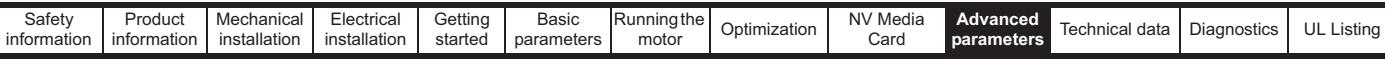

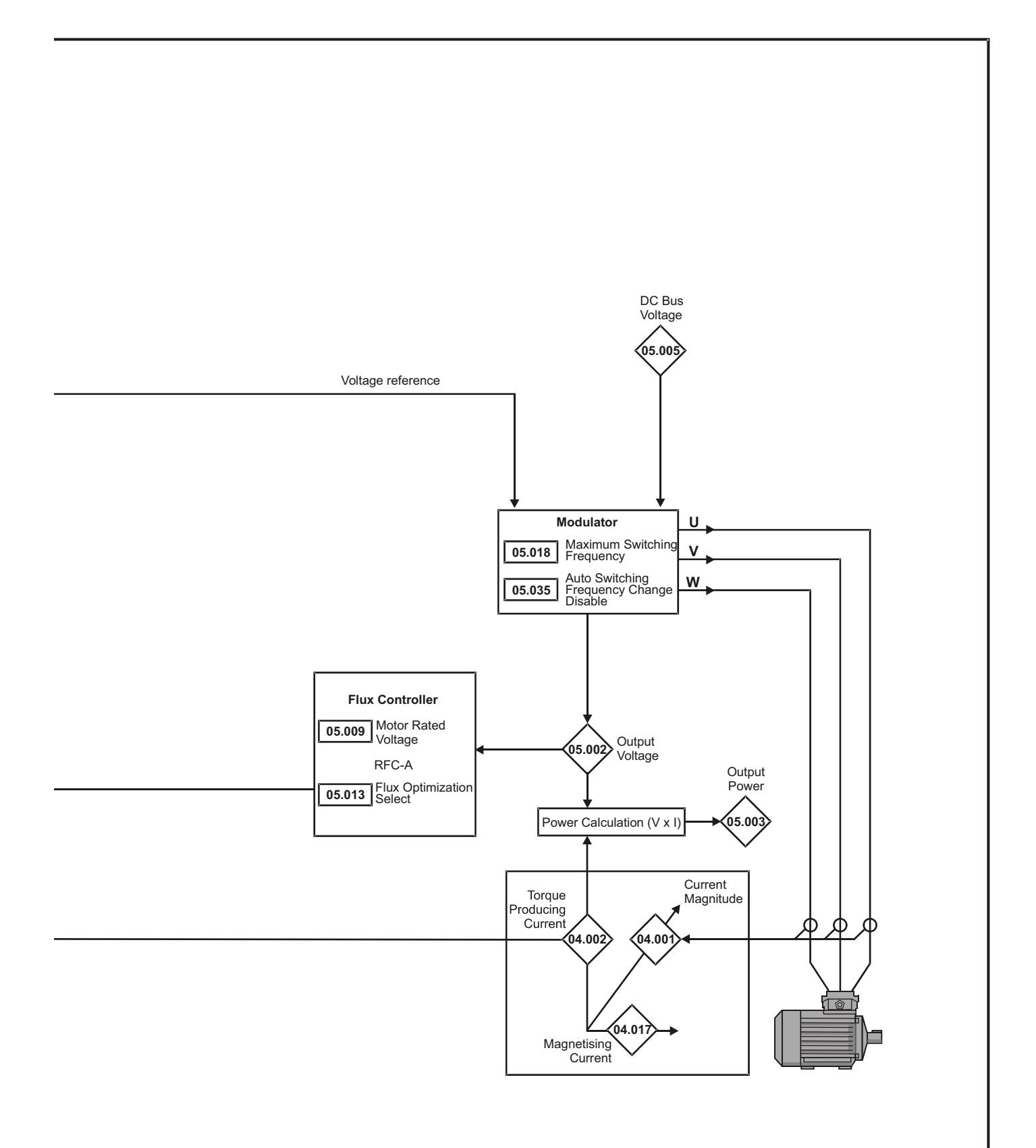

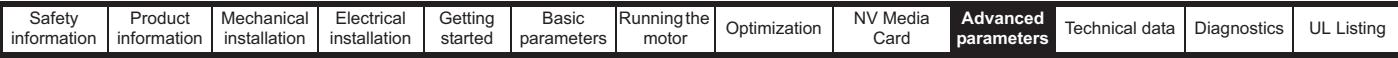

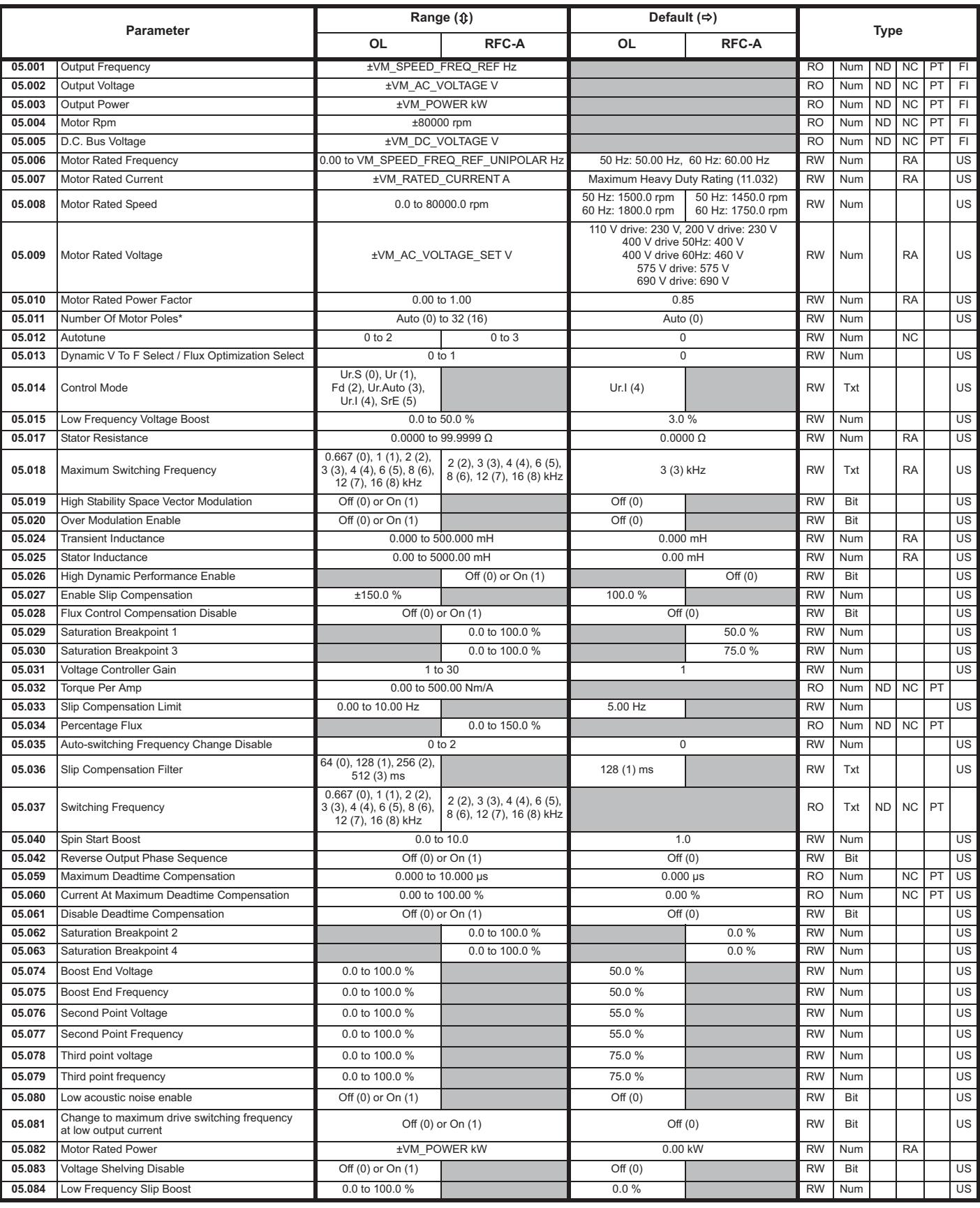

\* If this parameter is read via serial communications, it will show pole pairs.

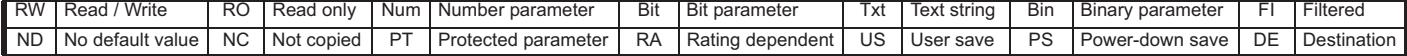

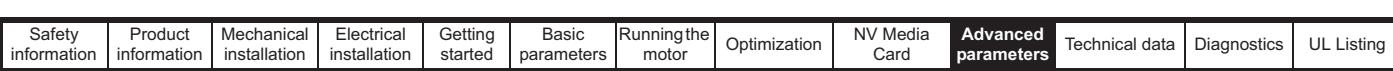

#### **10.6 Menu 6: Sequencer and clock**

**Figure 10-10 Menu 6 logic diagram**

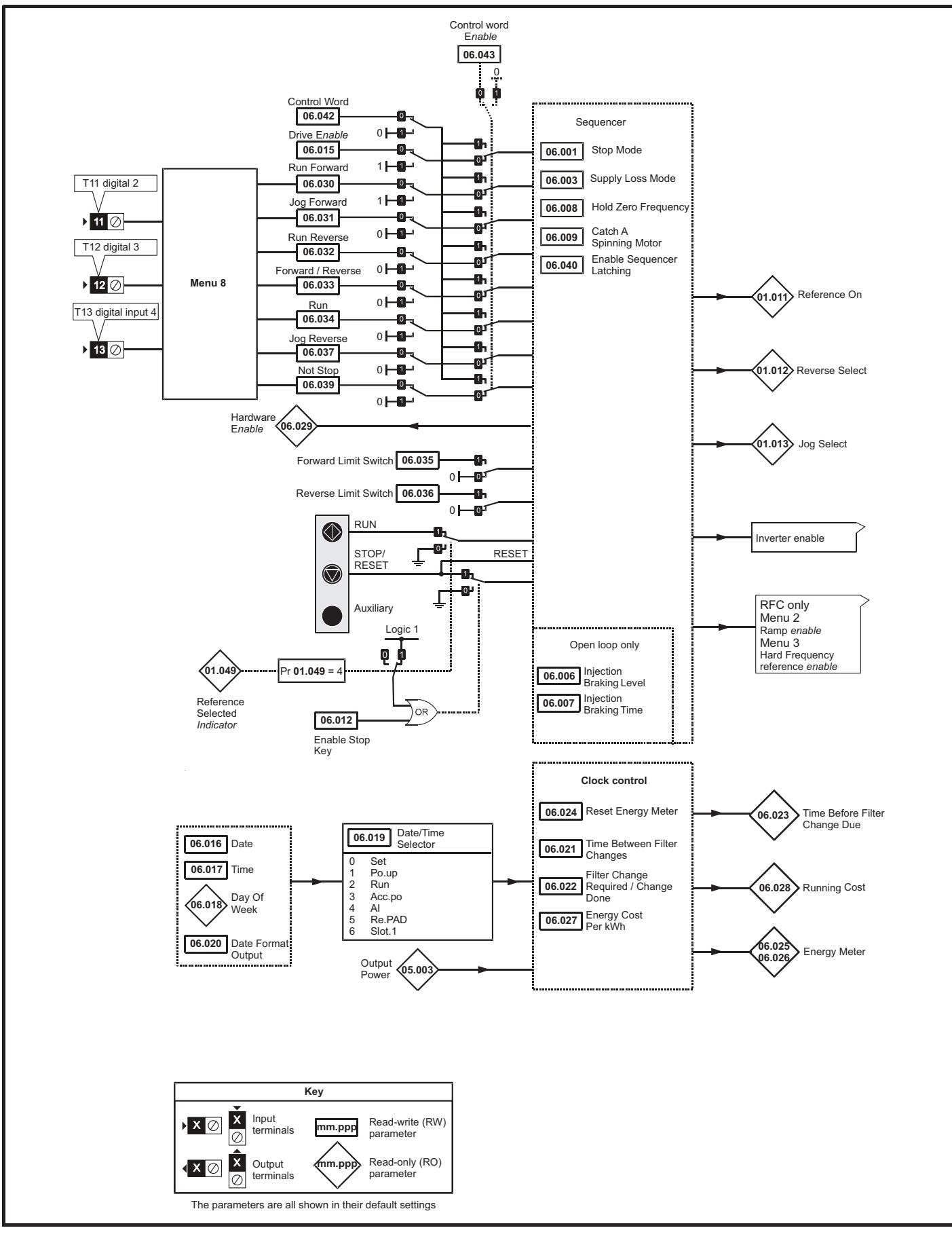

Unidrive M200 / M201 User Guide **129** Issue Number: 4

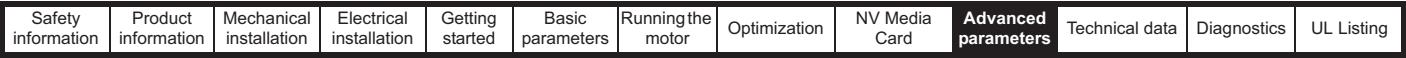

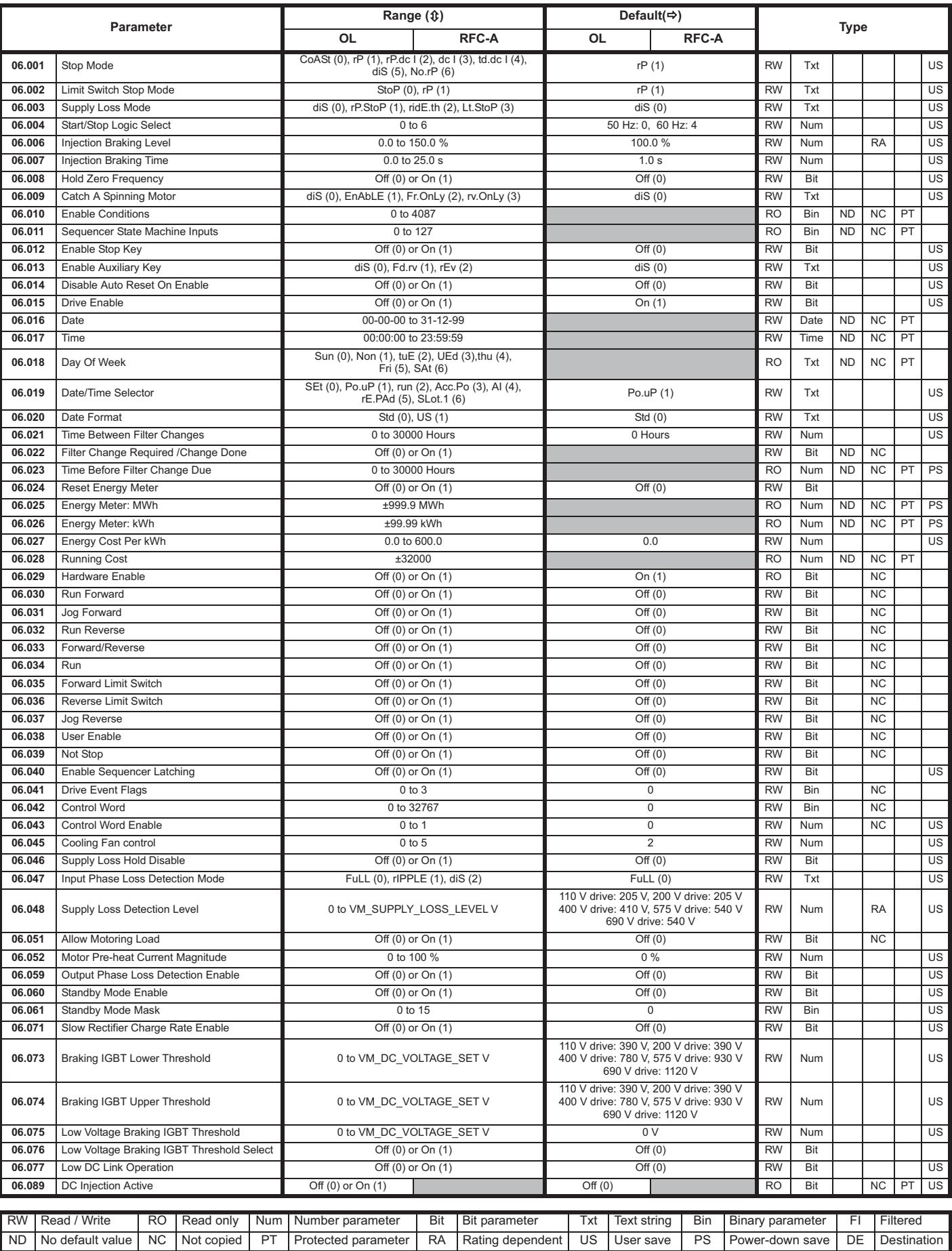

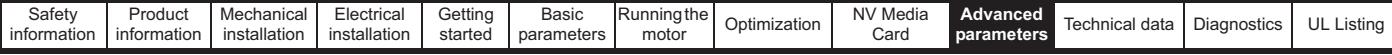

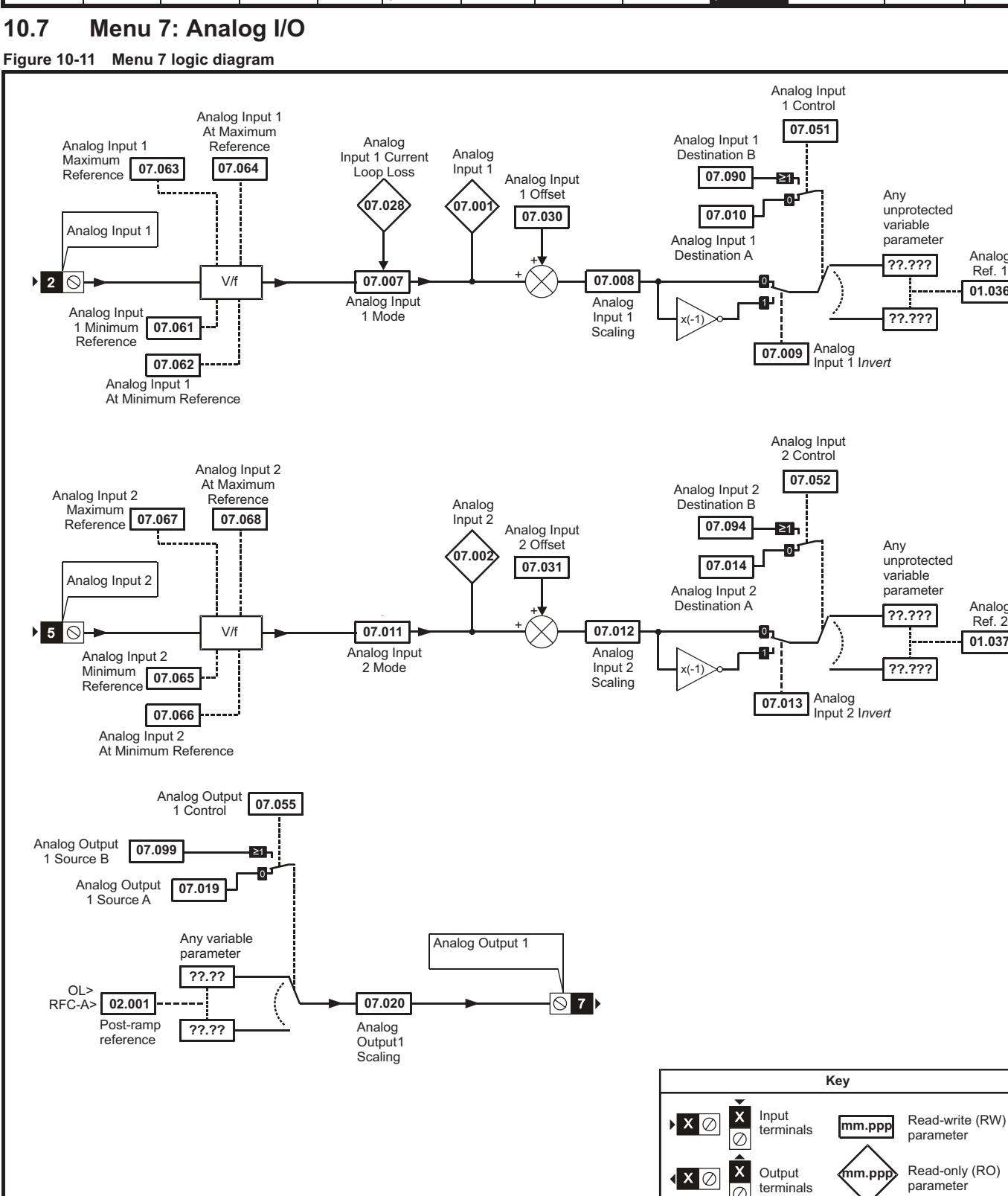

**01.036** Analog<br>Ref. 1

**01.037** Analog<br>Ref. 2

The parameters are all shown in their default settings

 $\oslash$ 

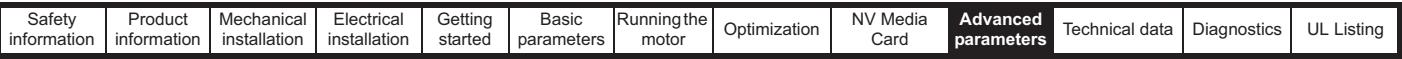

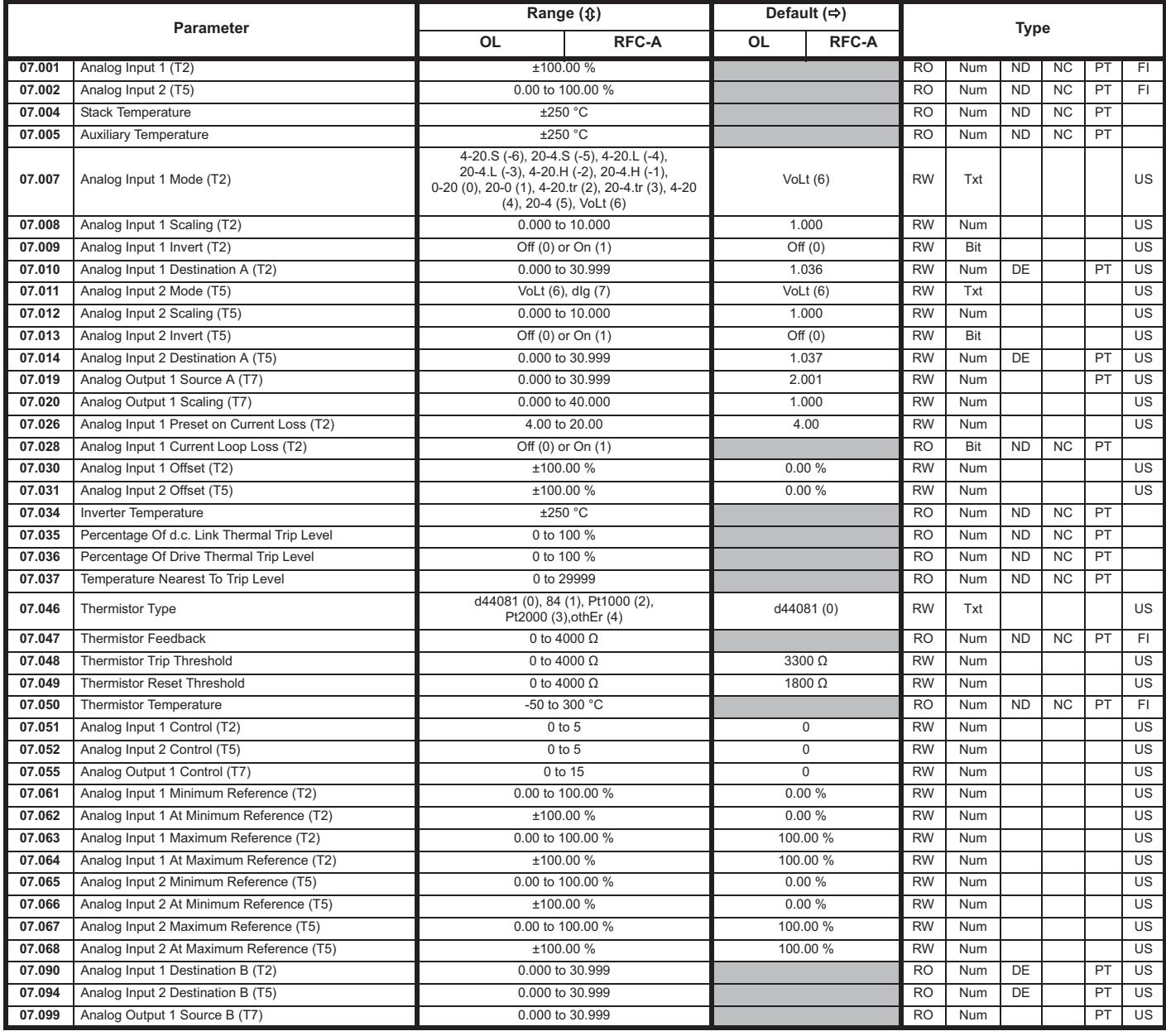

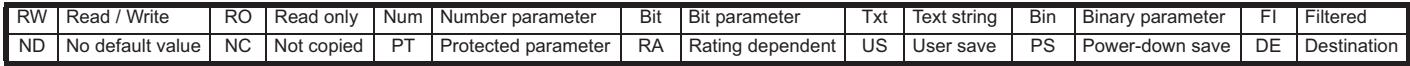

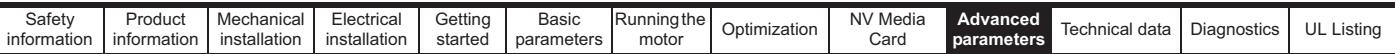

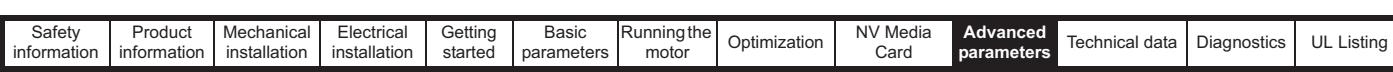

## **10.8 Menu 8: Digital I/O**

**Figure 10-12 Menu 8 logic diagram**

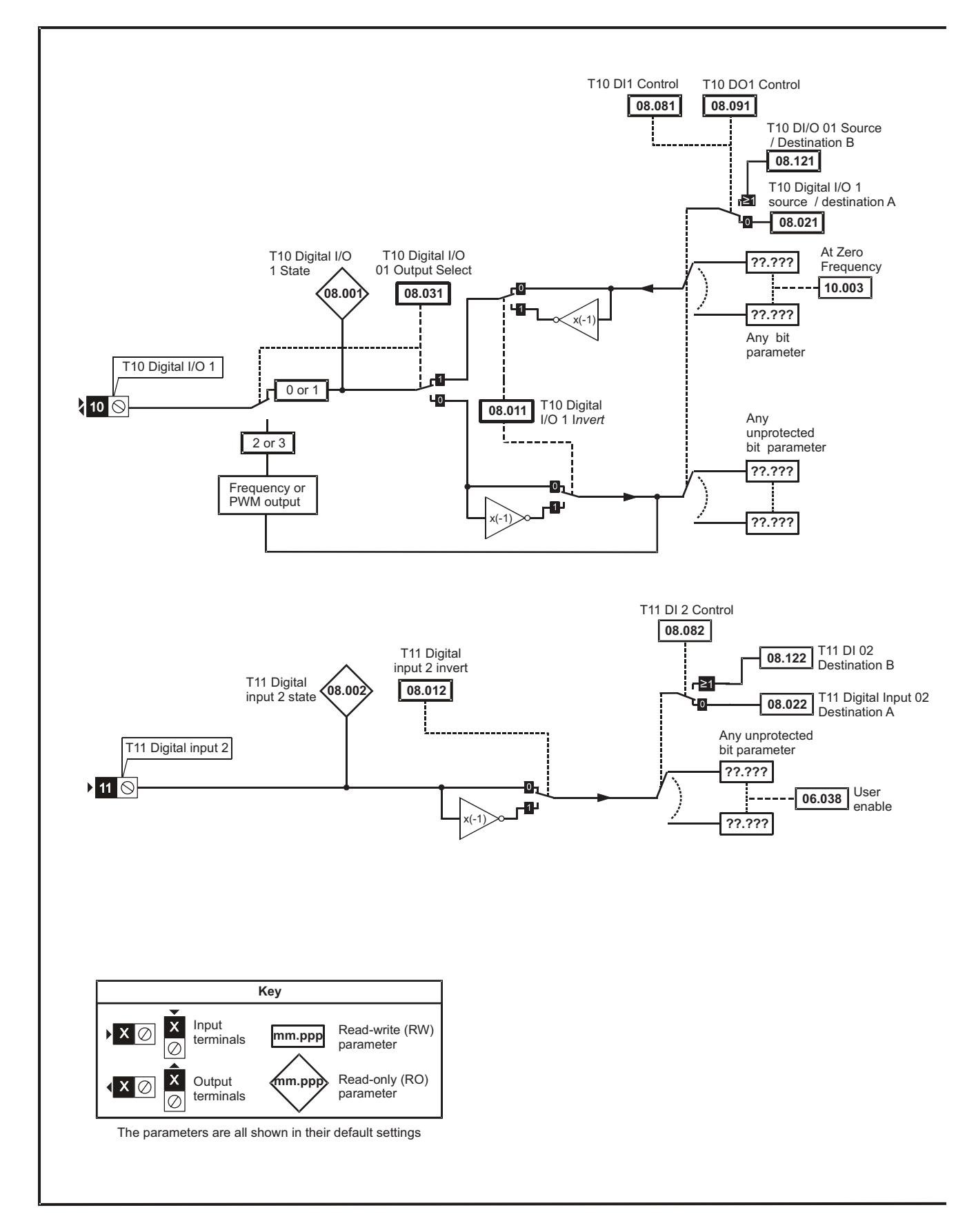

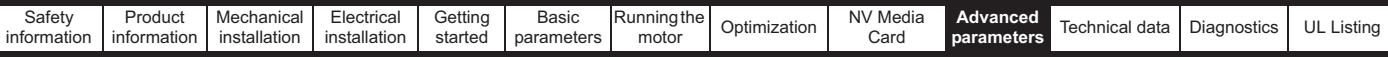

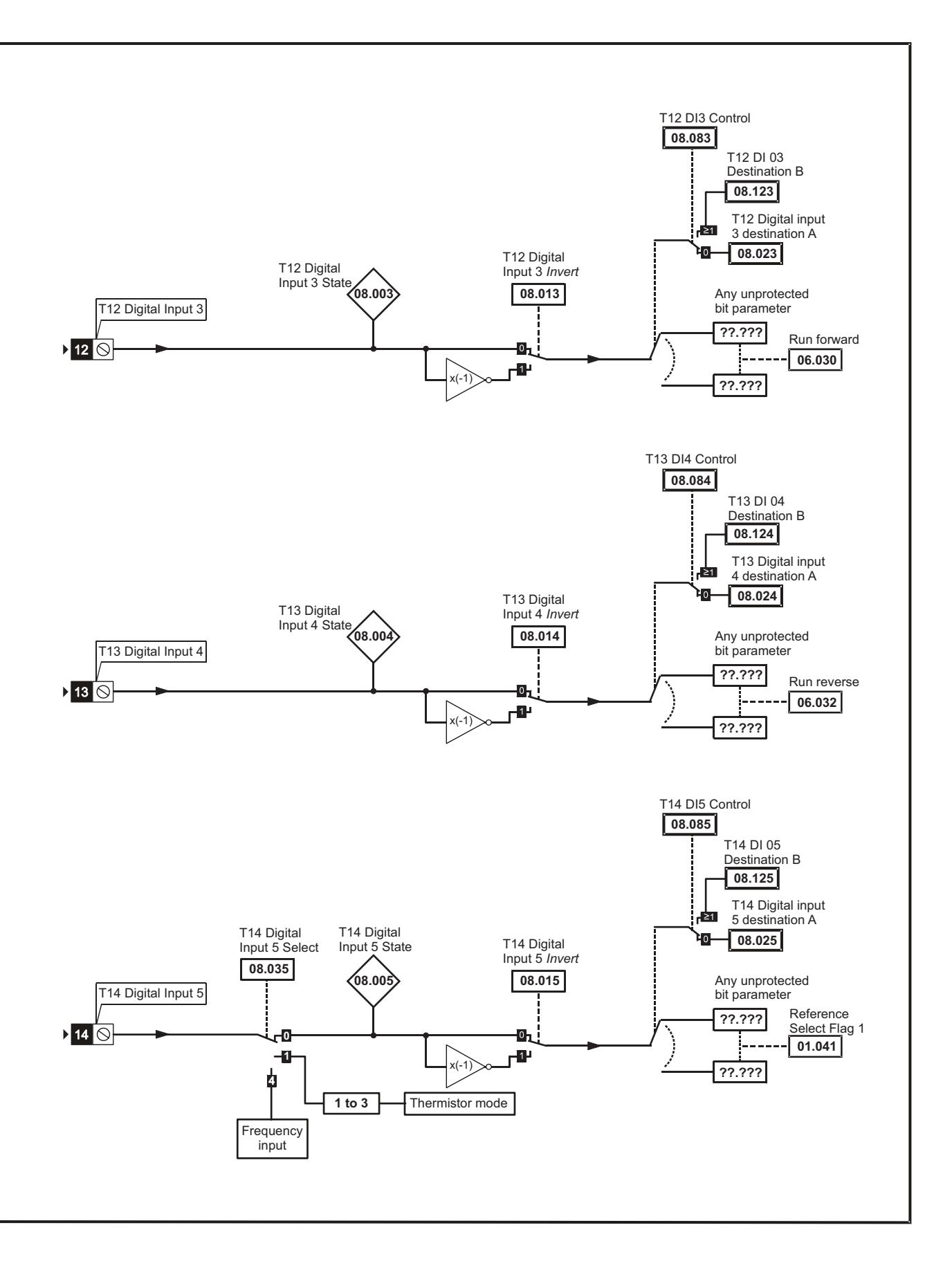

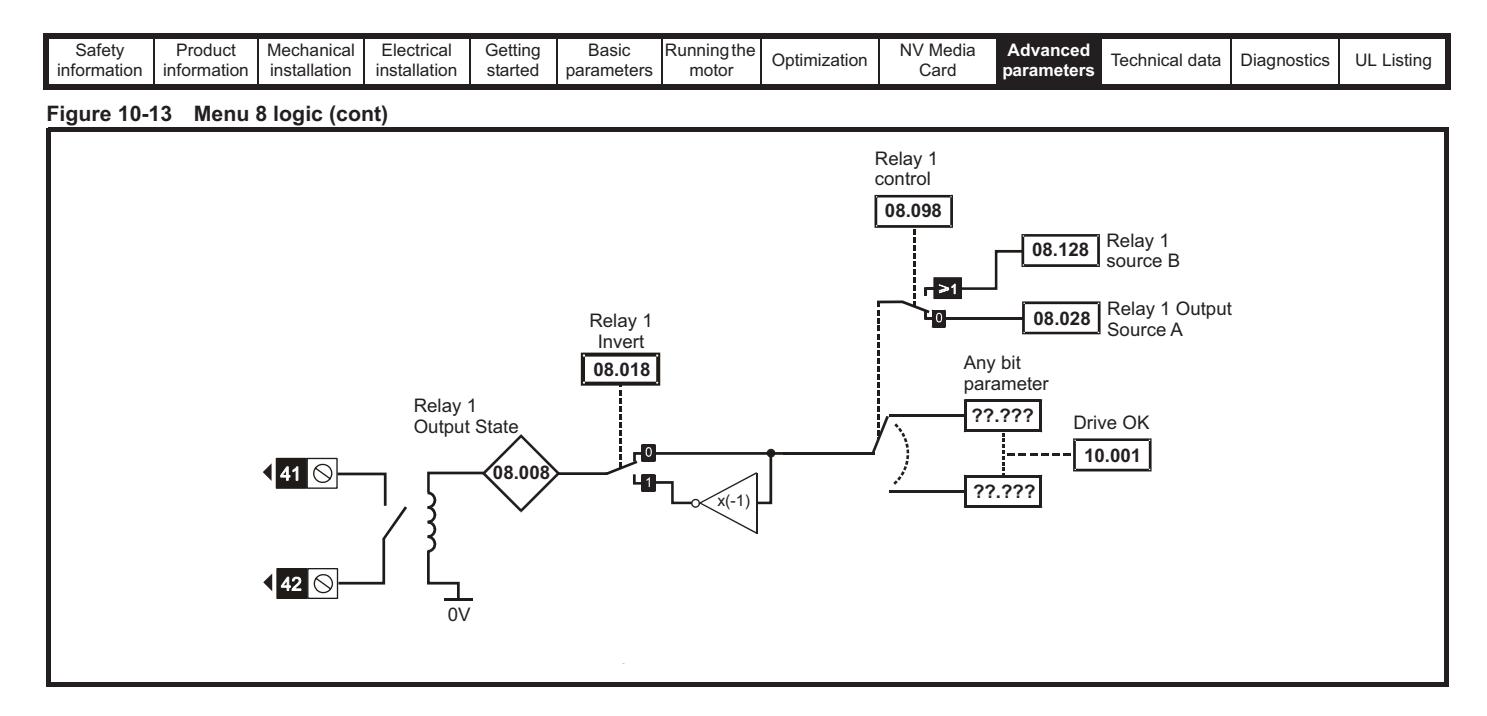

#### **Figure 10-14 Menu 8 logic (cont)**

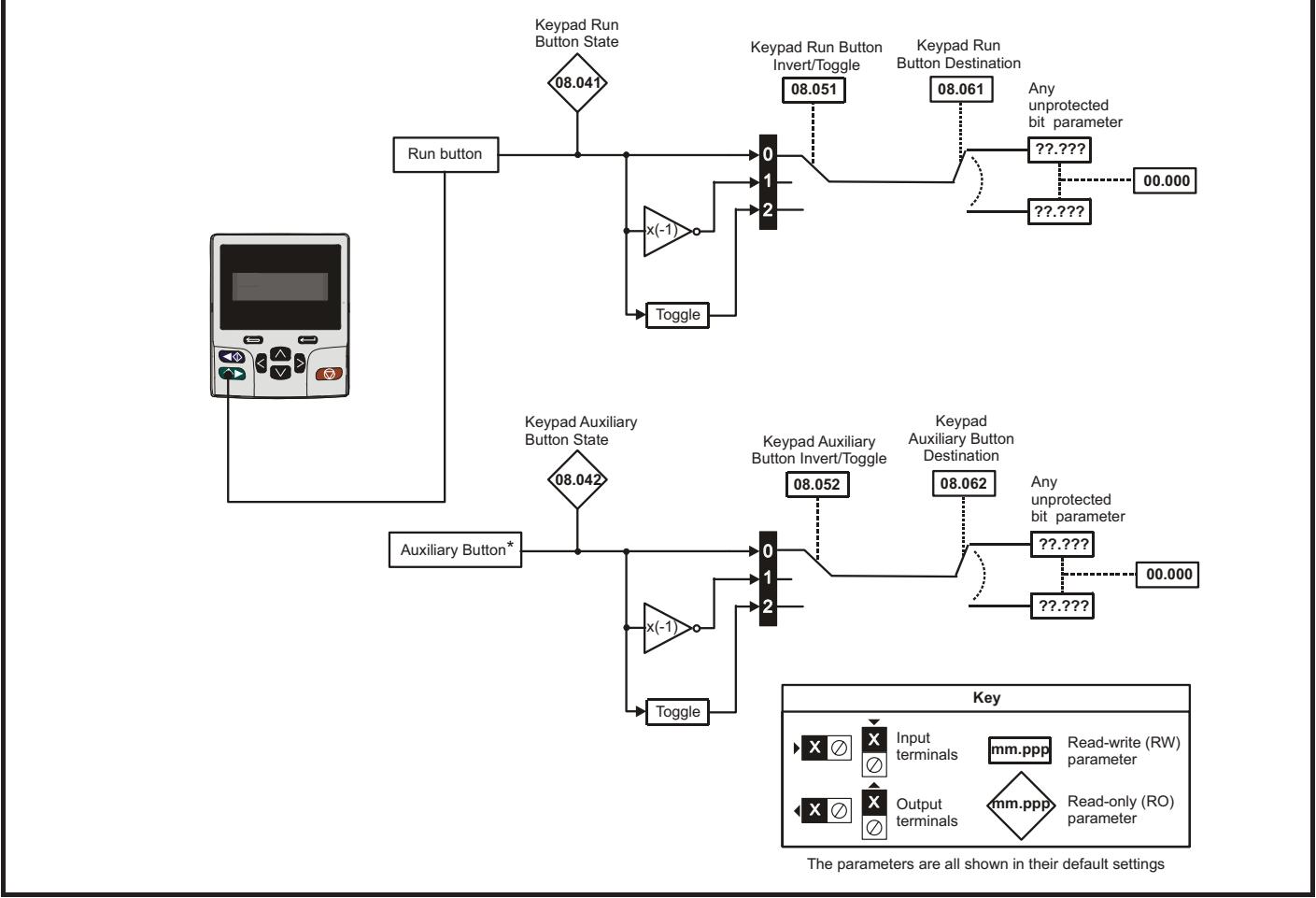

\* The auxiliary button will be available with the future remote keypad.

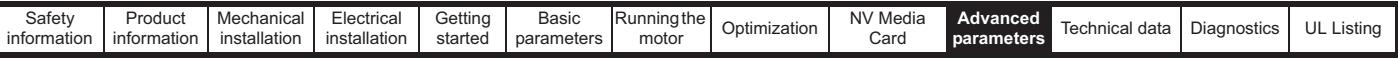

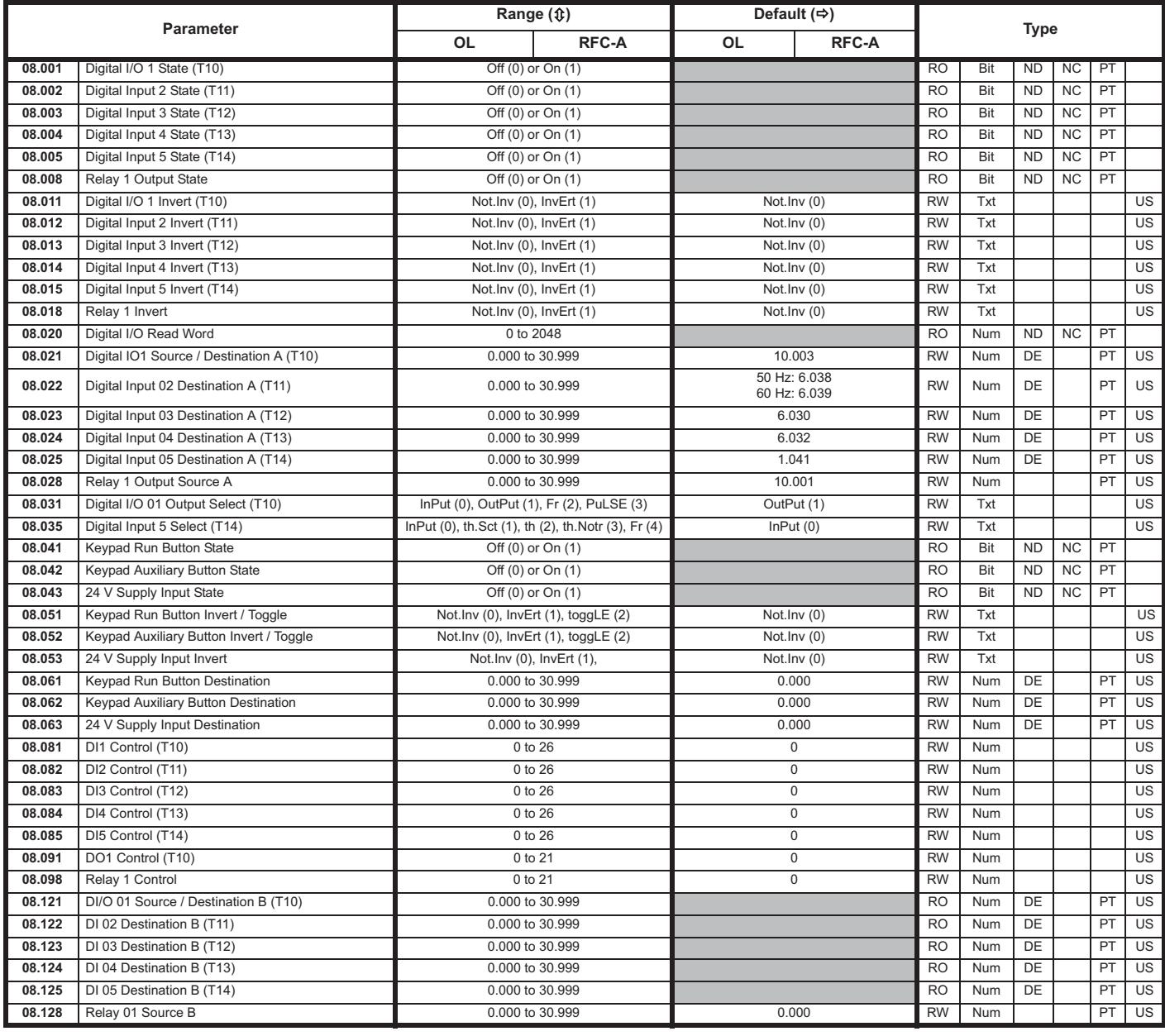

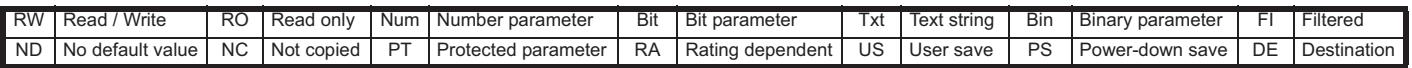

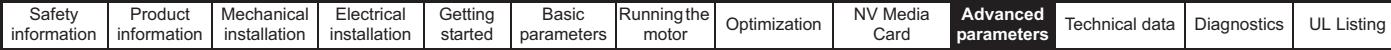

**10.9 Menu 9: Programmable logic, motorized pot, binary sum and timers**

**Figure 10-15 Menu 9 logic diagram: Programmable logic**

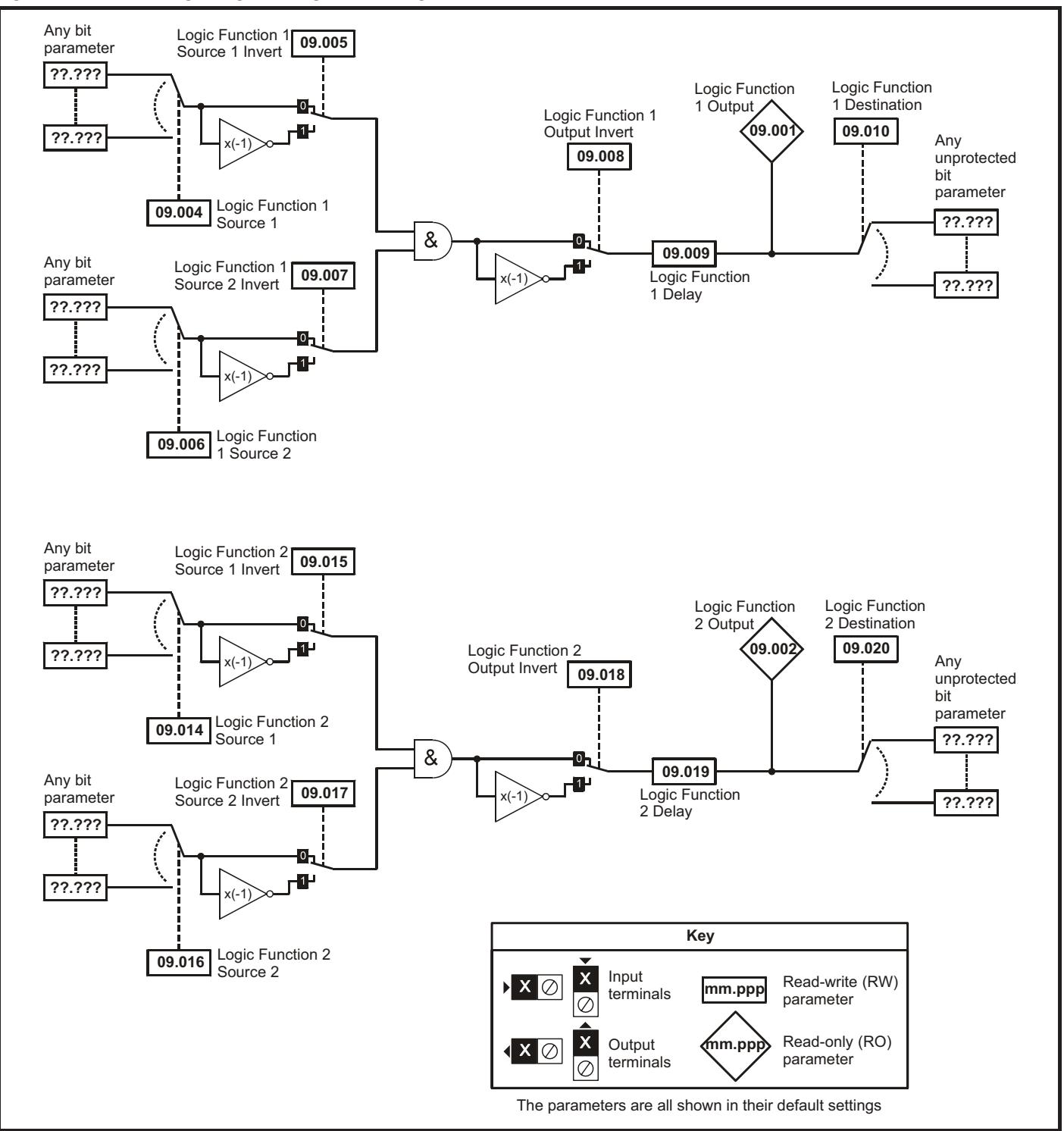

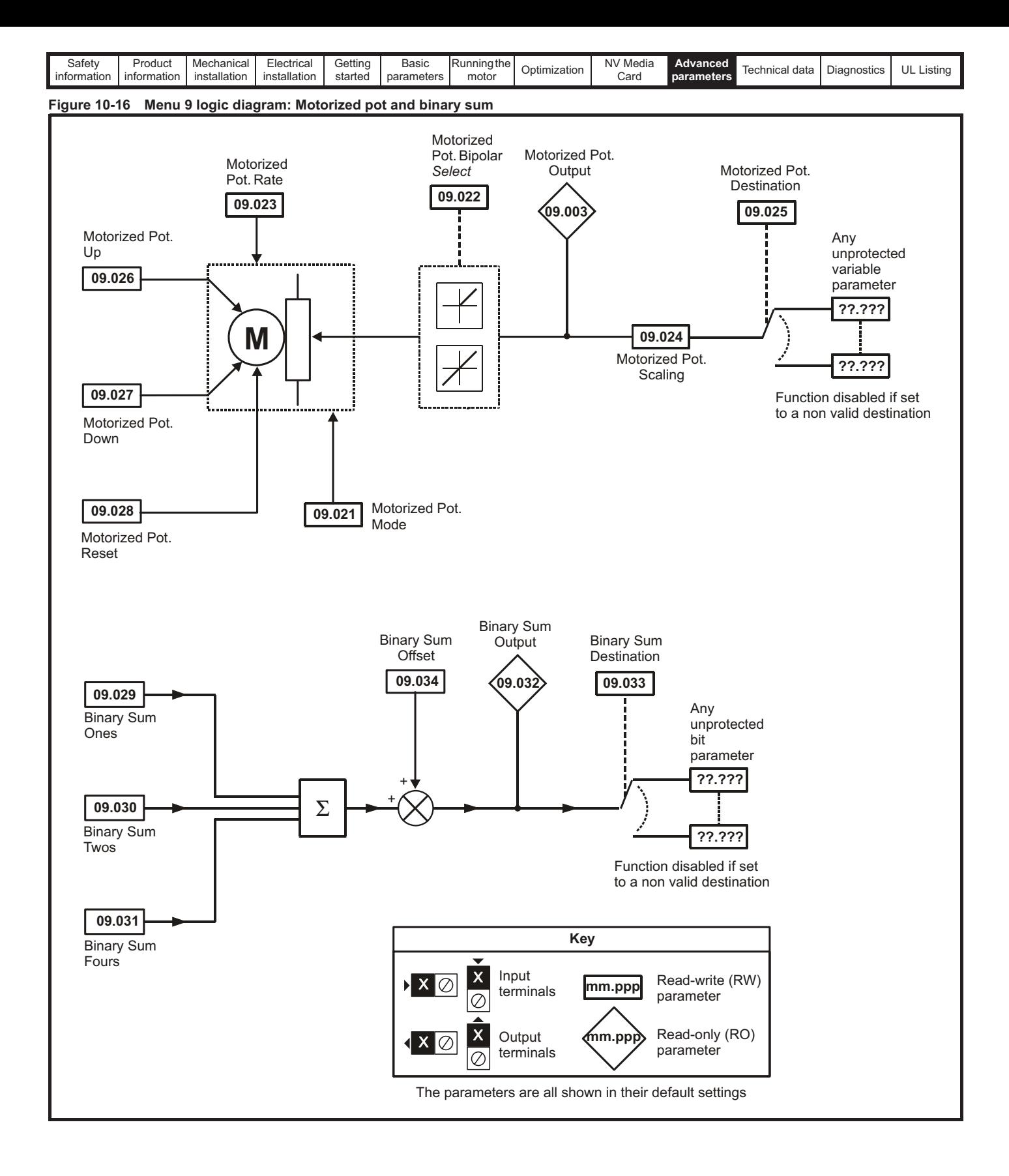

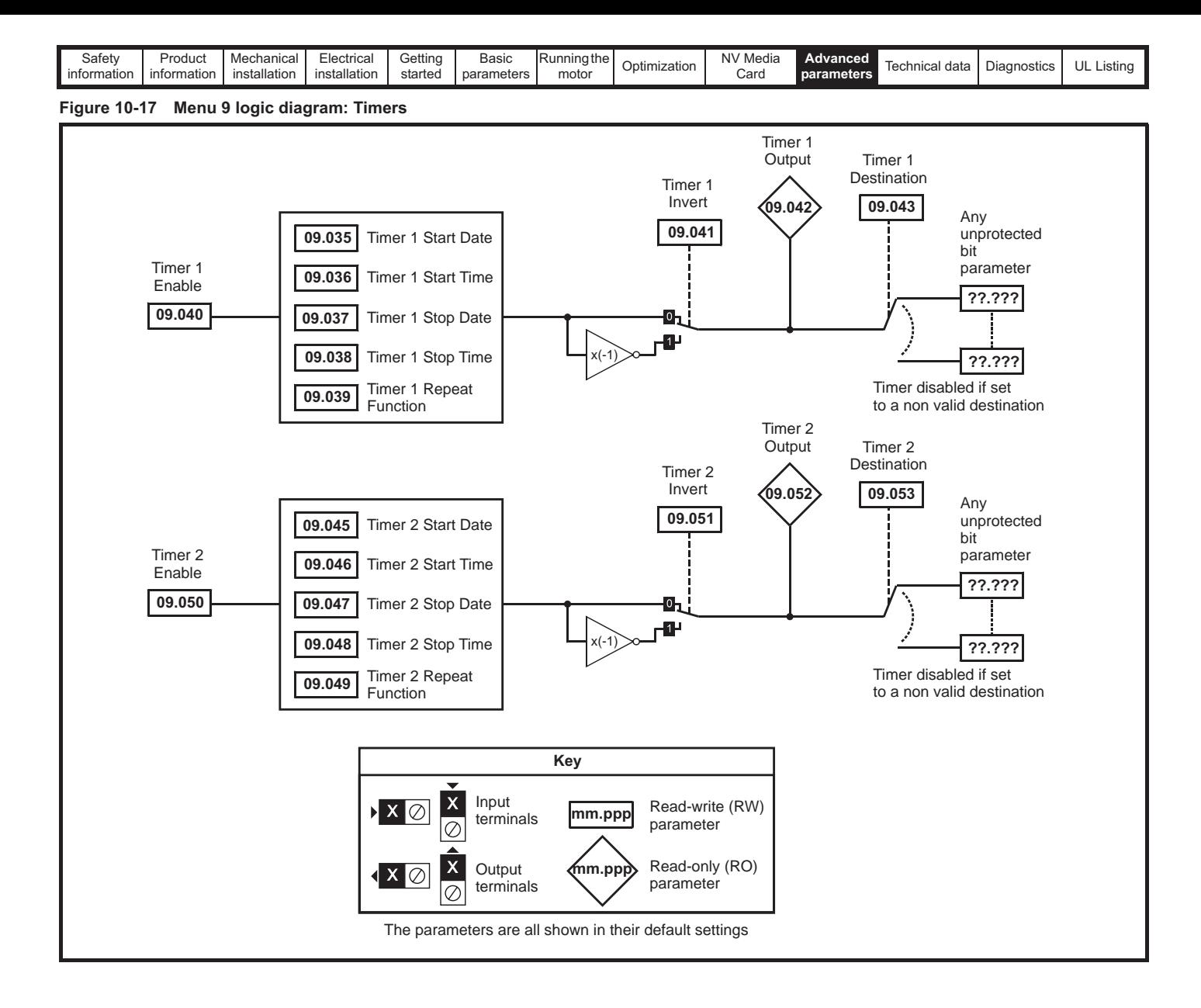

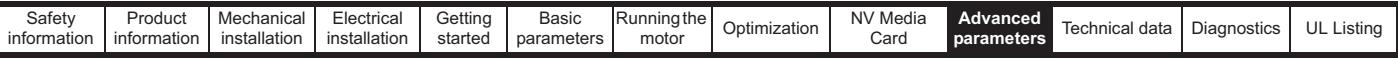

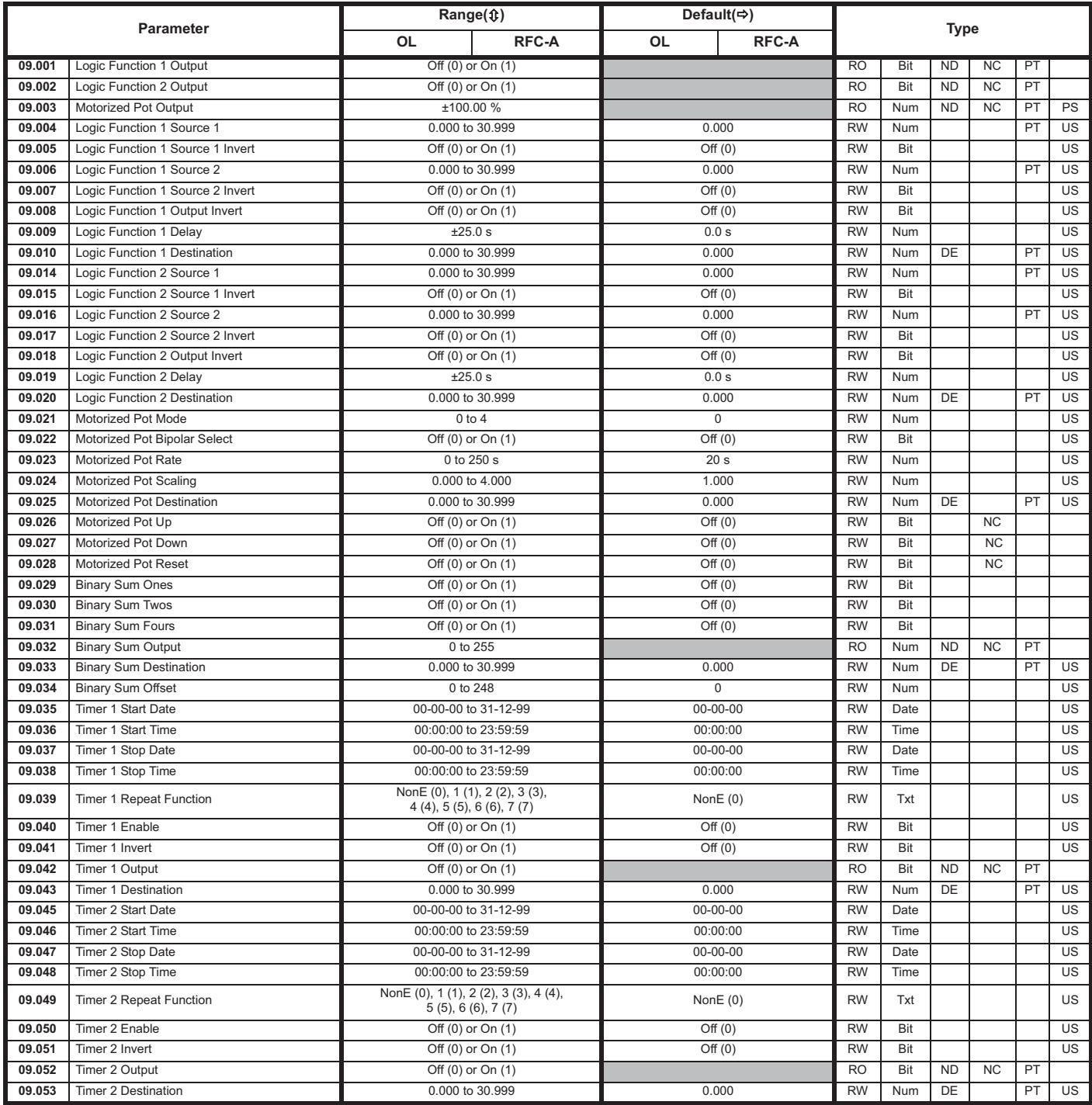

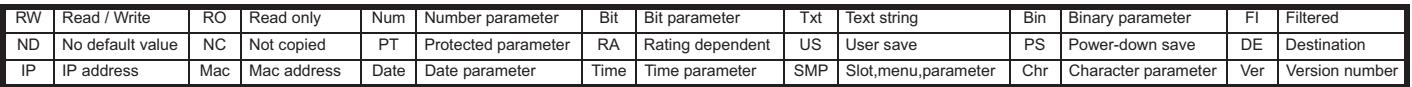

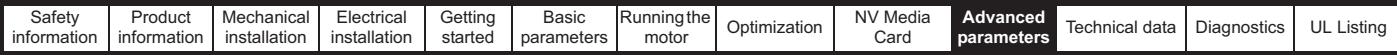

# **10.10 Menu 10: Status and trips**

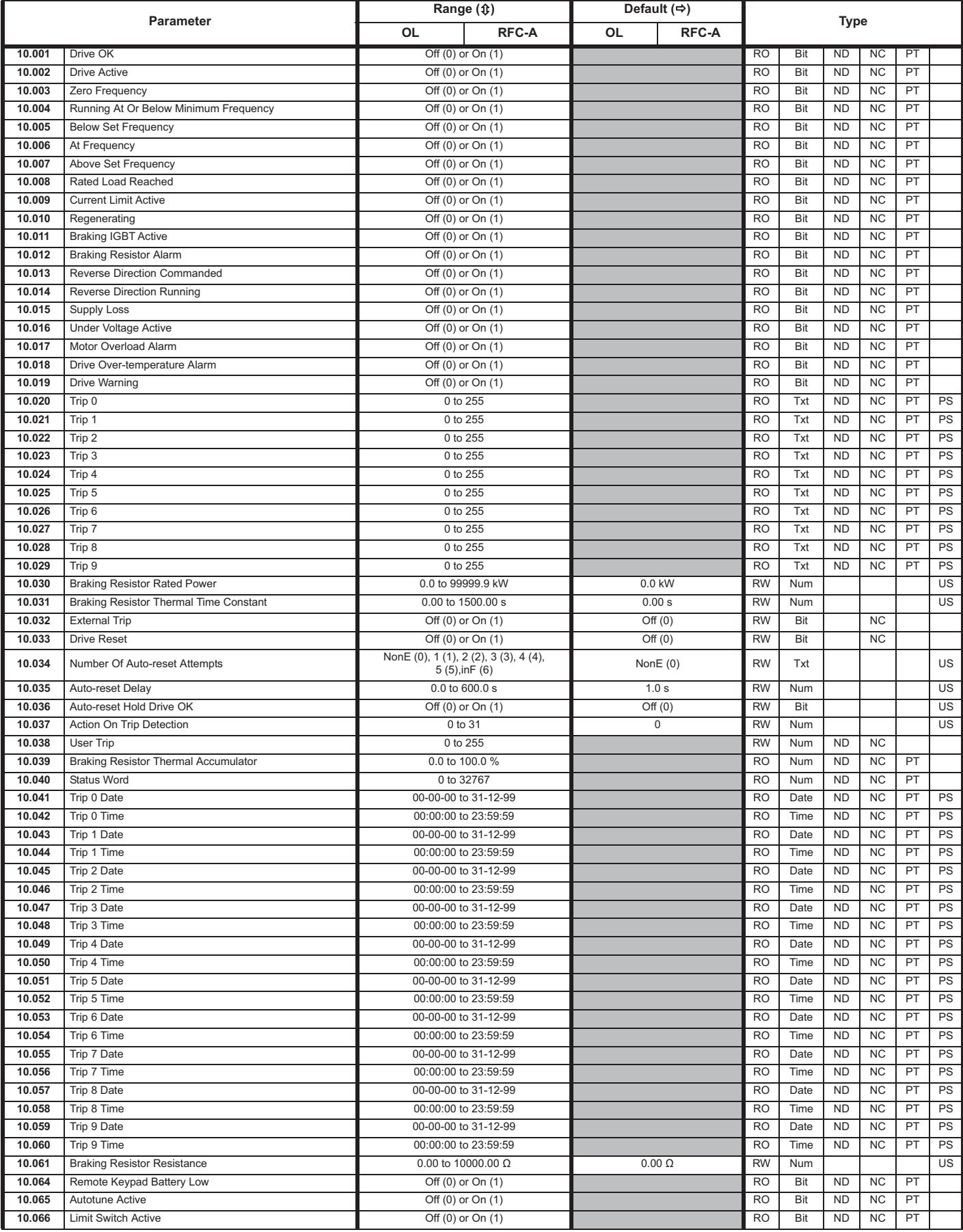

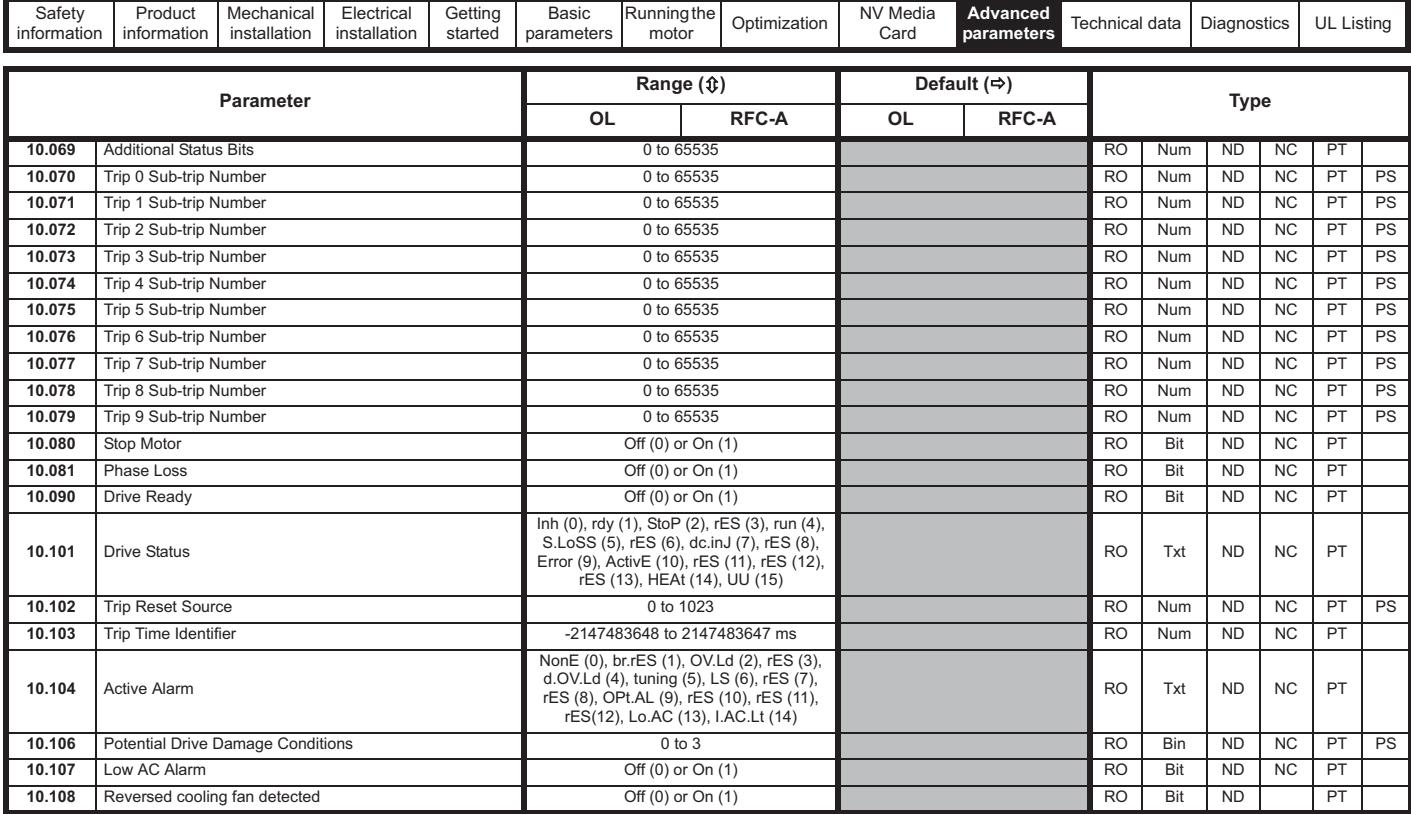

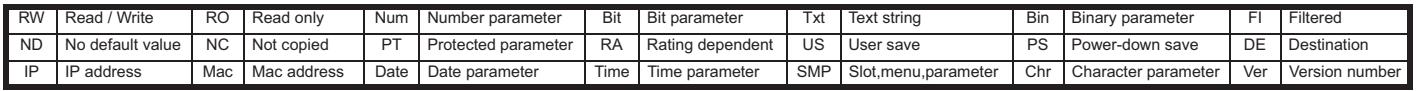

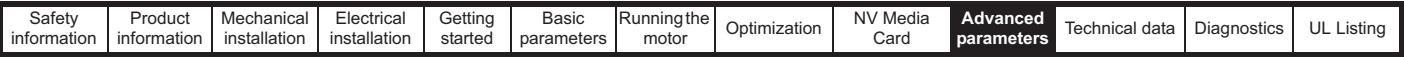

# **10.11 Menu 11: General drive set-up**

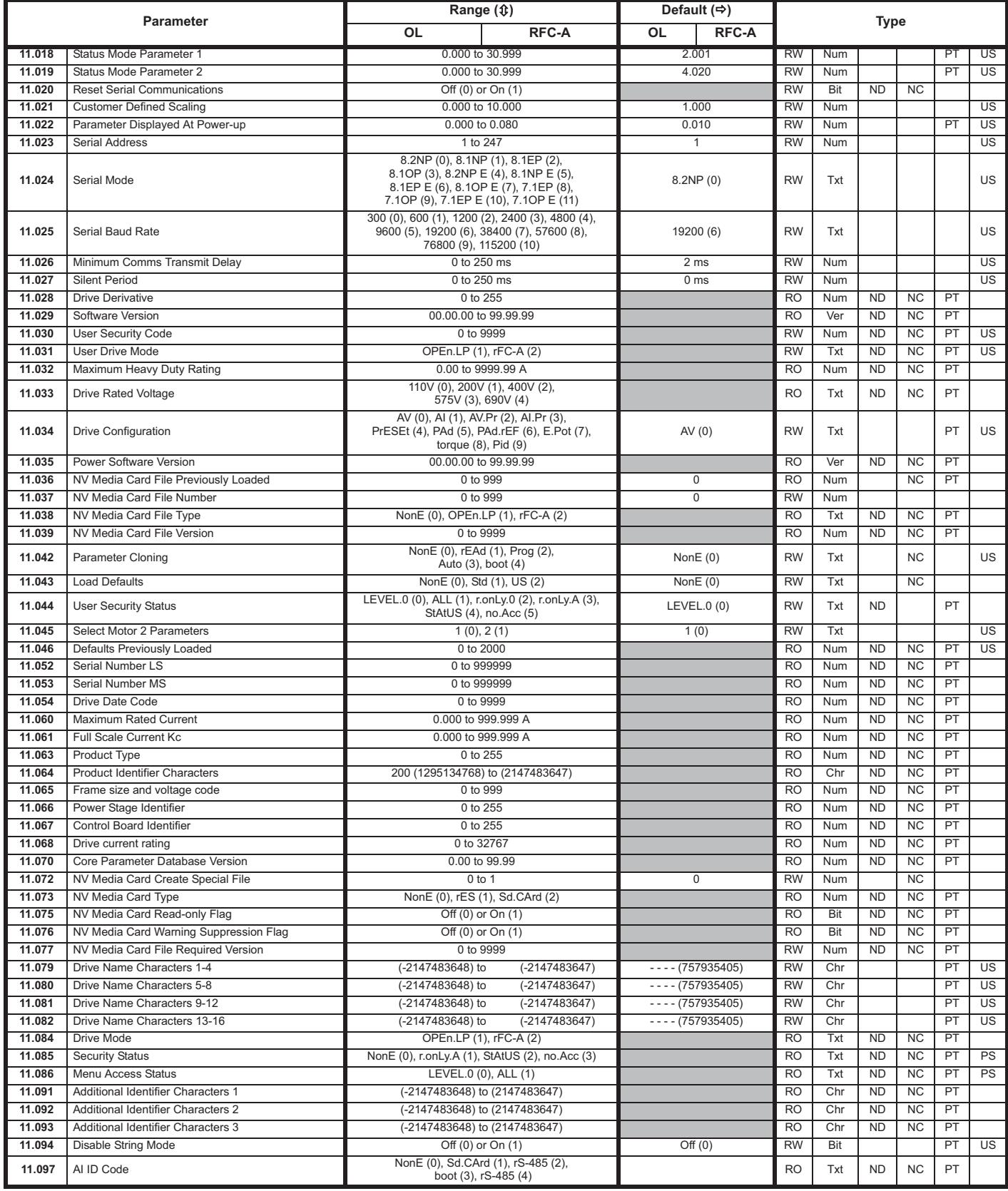

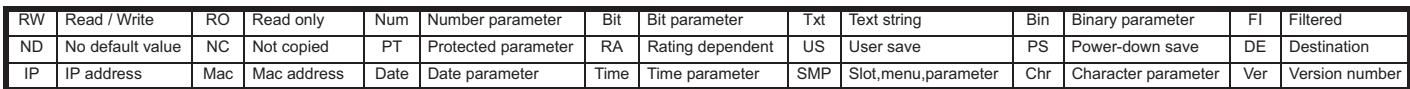
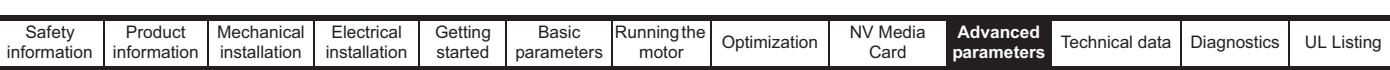

# **10.12 Menu 12: Threshold detectors, variable selectors and brake control function**

**Figure 10-18 Menu 12 logic diagram**

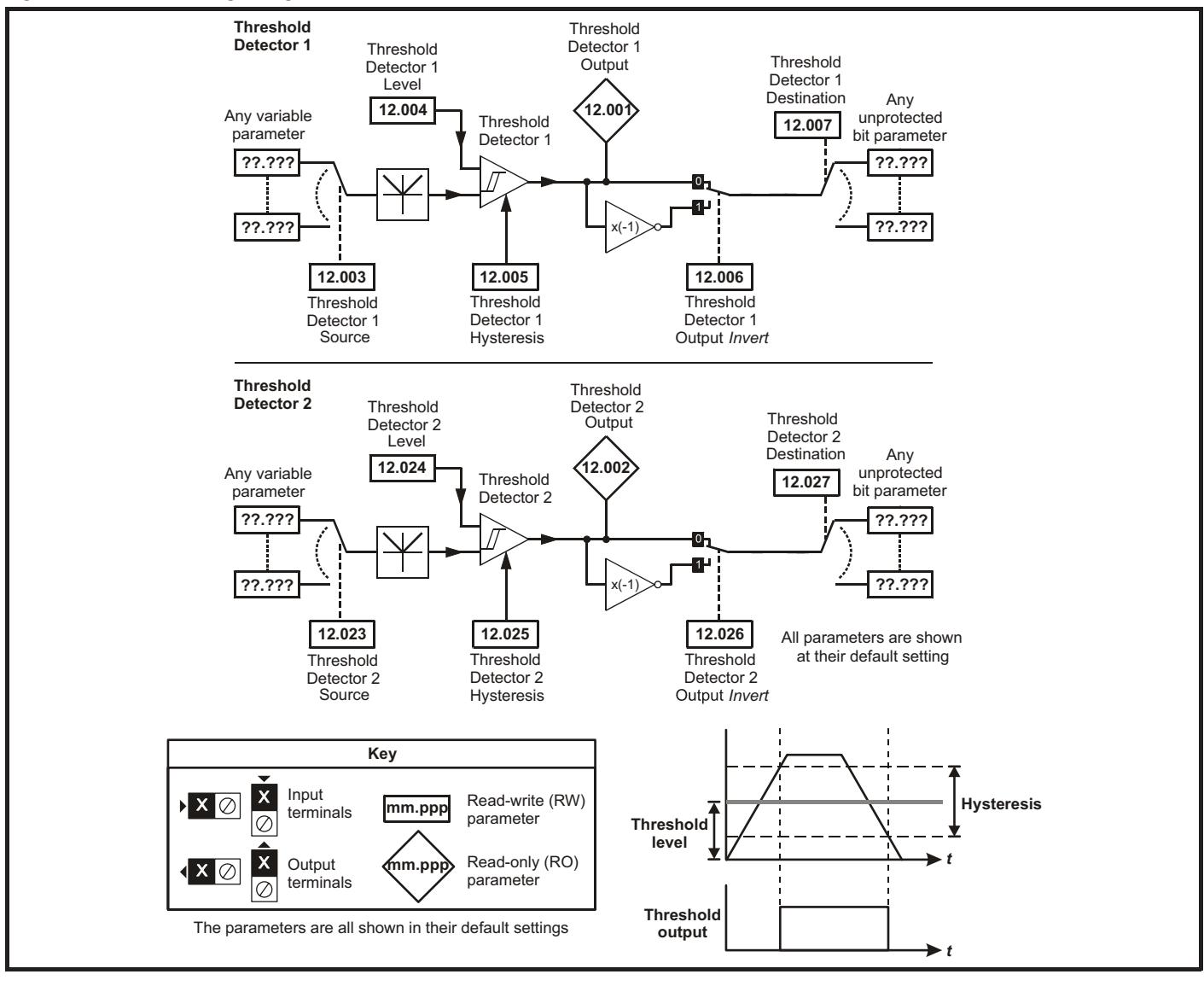

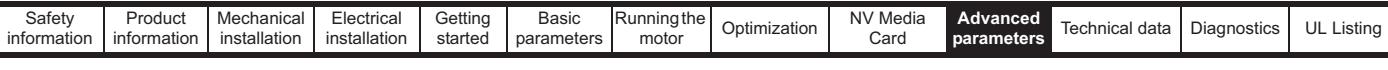

## **Figure 10-19 Menu 12 logic diagram (continued)**

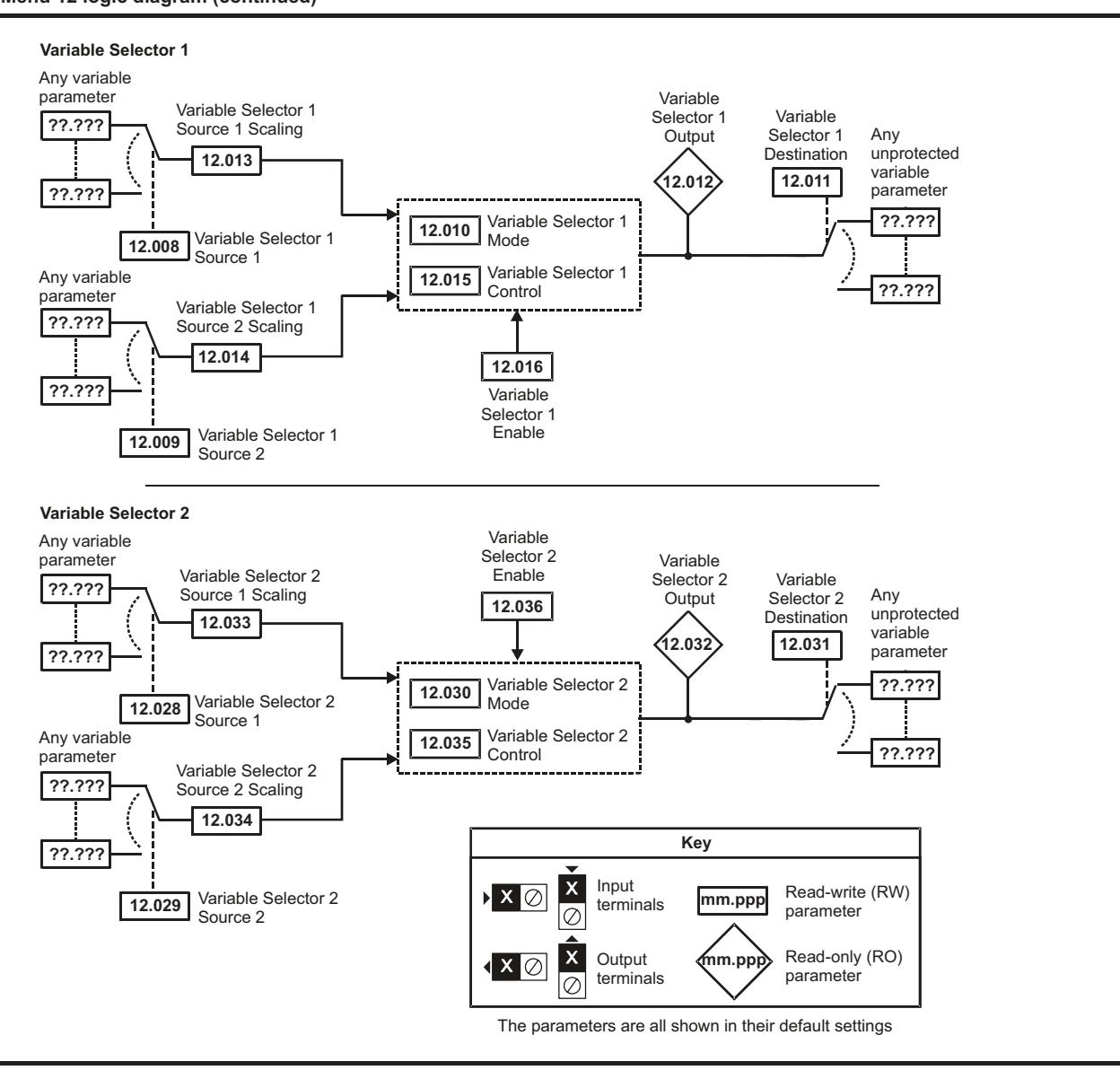

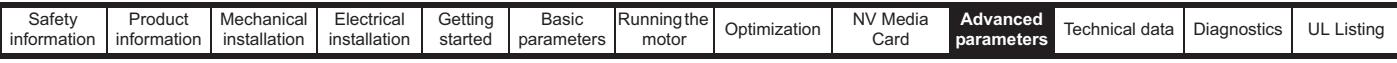

The brake control functions are provided to allow well co-ordinated operation of an external brake with the drive. While both hardware and software are designed to high standards of quality and robustness, they are not intended for use as safety functions, i.e. where a fault or failure would result in a risk of injury. In any application where the incorrect operation of the brake release mechanism could result in injury, **WARNING** independent protection devices of proven integrity must also be incorporated.

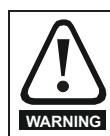

The control terminal relay can be selected as an output to release a brake. If a drive is set up in this manner and a drive replacement takes place, prior to programming the drive on initial power up, the brake may be released.

When drive terminals are programmed to non default settings the result of incorrect or delayed programming must be considered. The use of **ARNING** an NV media card in boot mode can ensure drive parameters are immediately programmed to avoid this situation.

#### **Figure 10-20 Brake function**

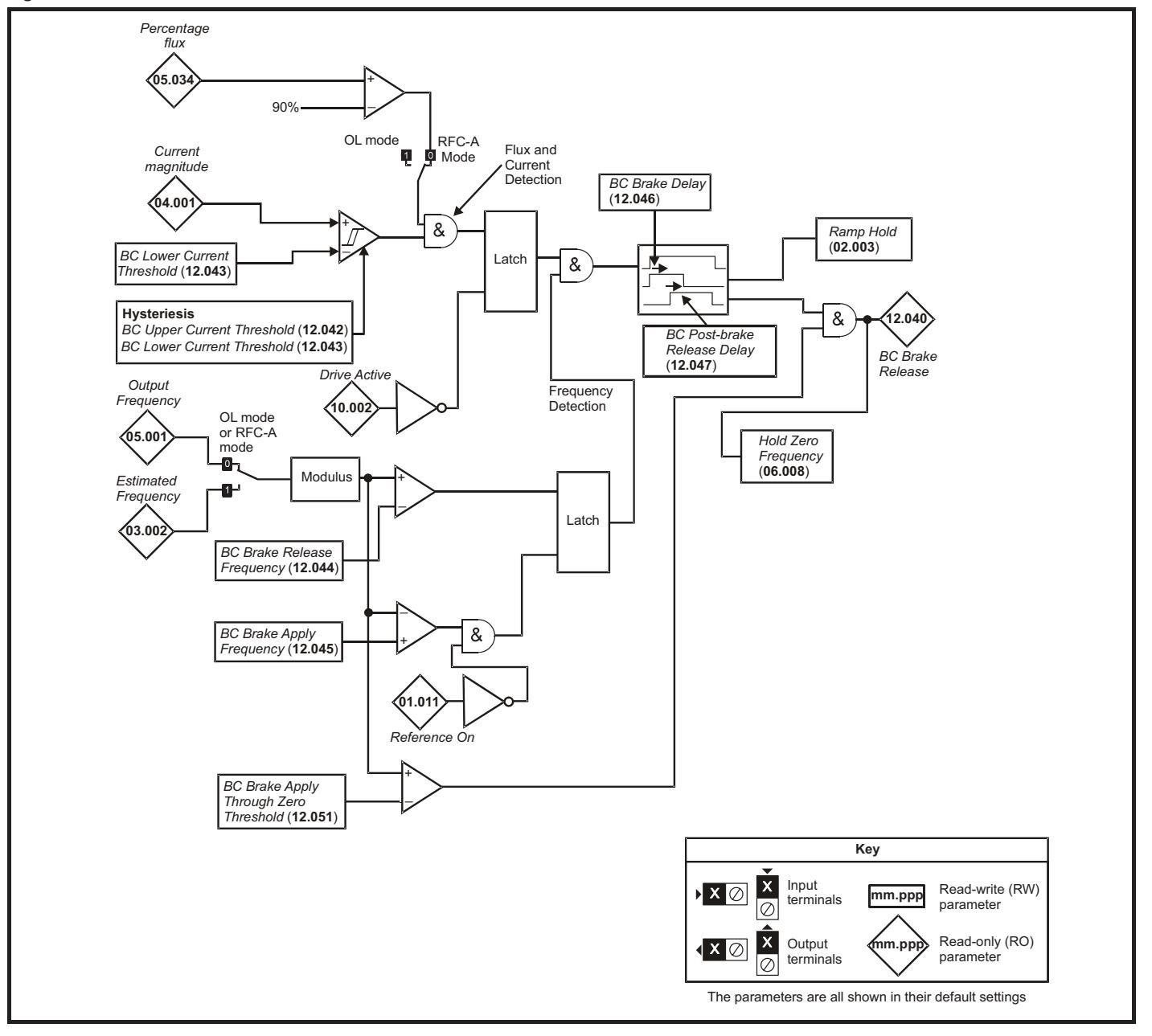

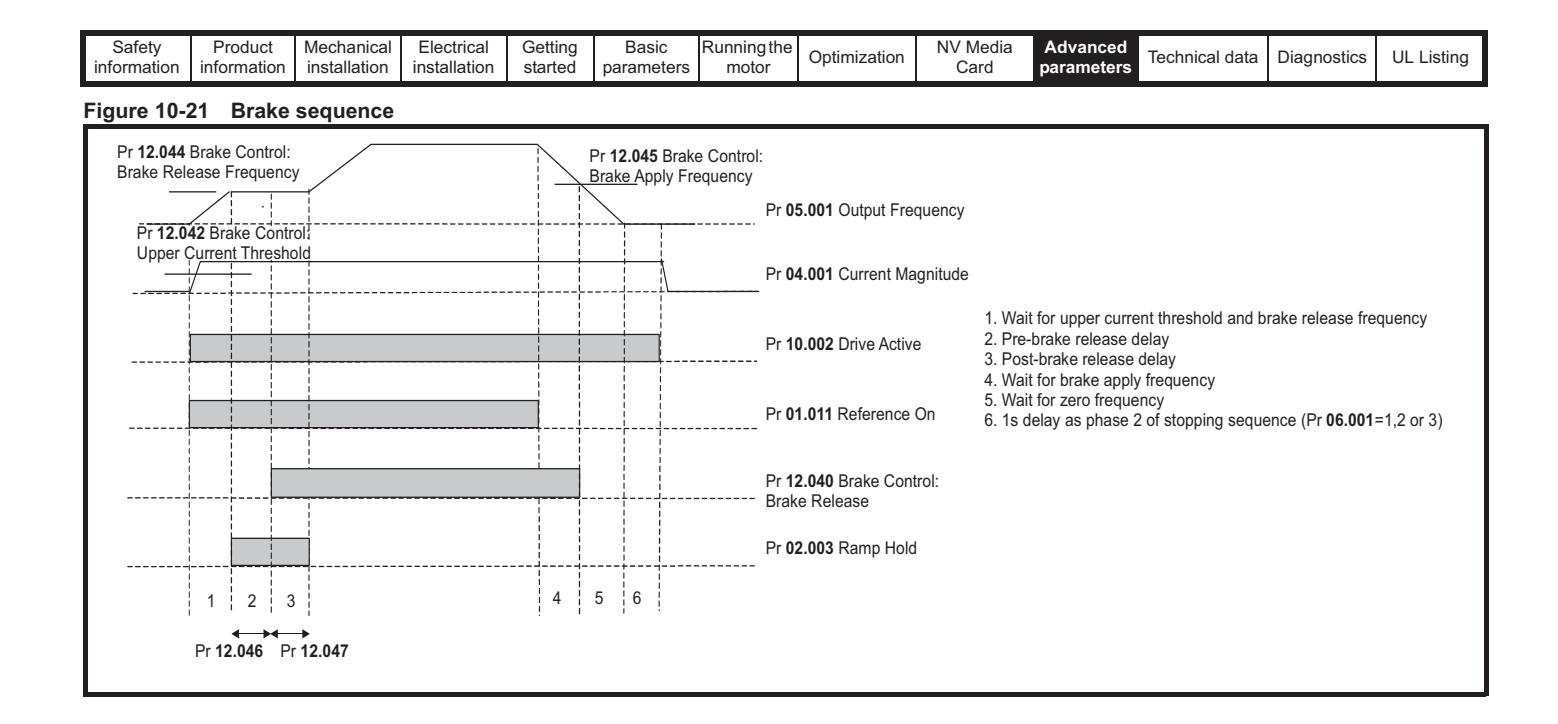

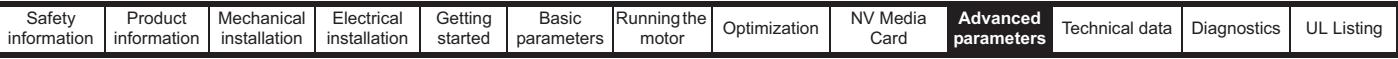

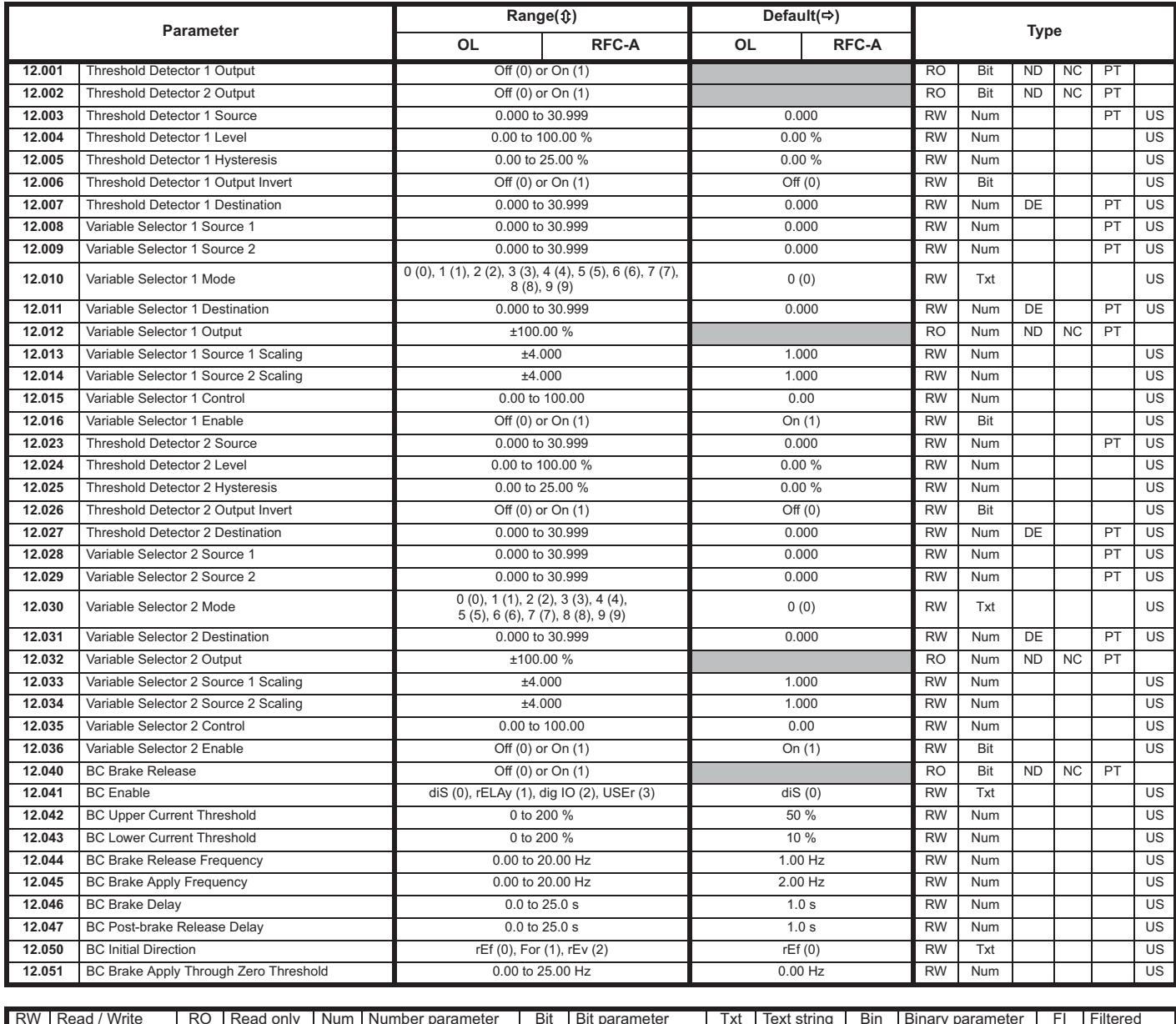

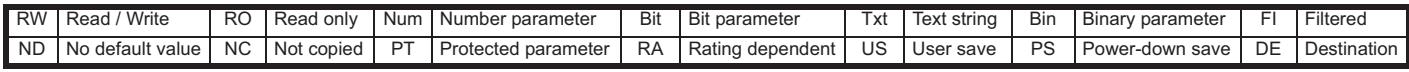

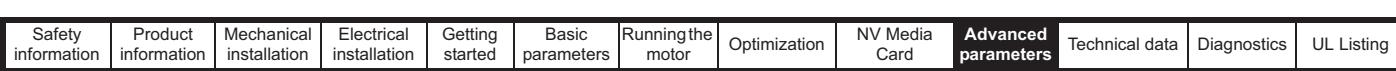

# **10.13 Menu 14: User PID controller**

**Figure 10-22 Menu 14 Logic diagram**

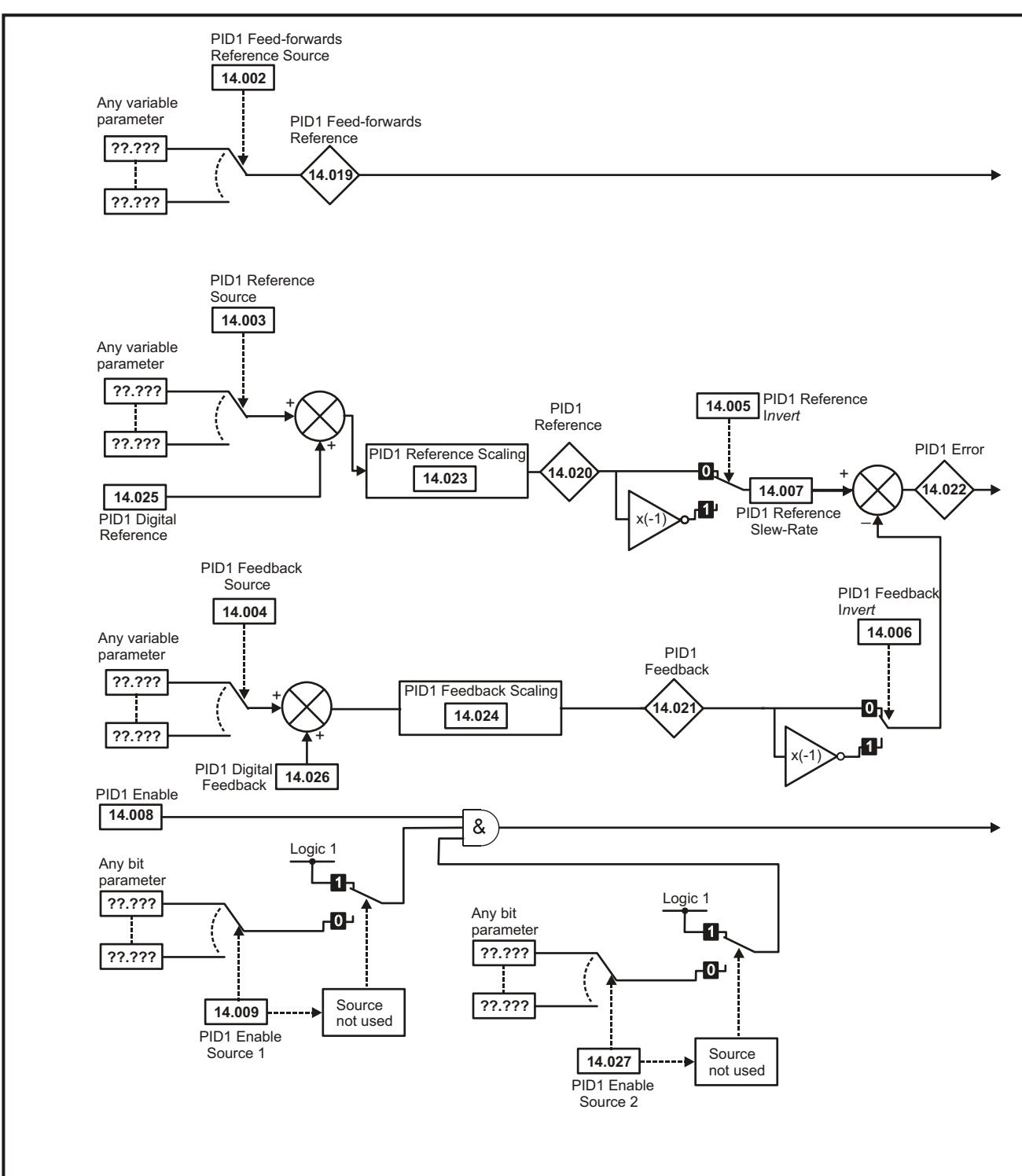

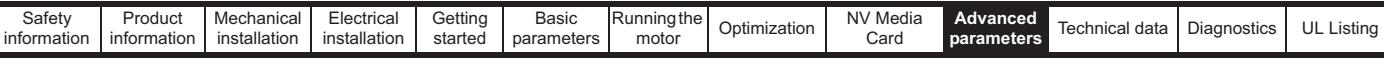

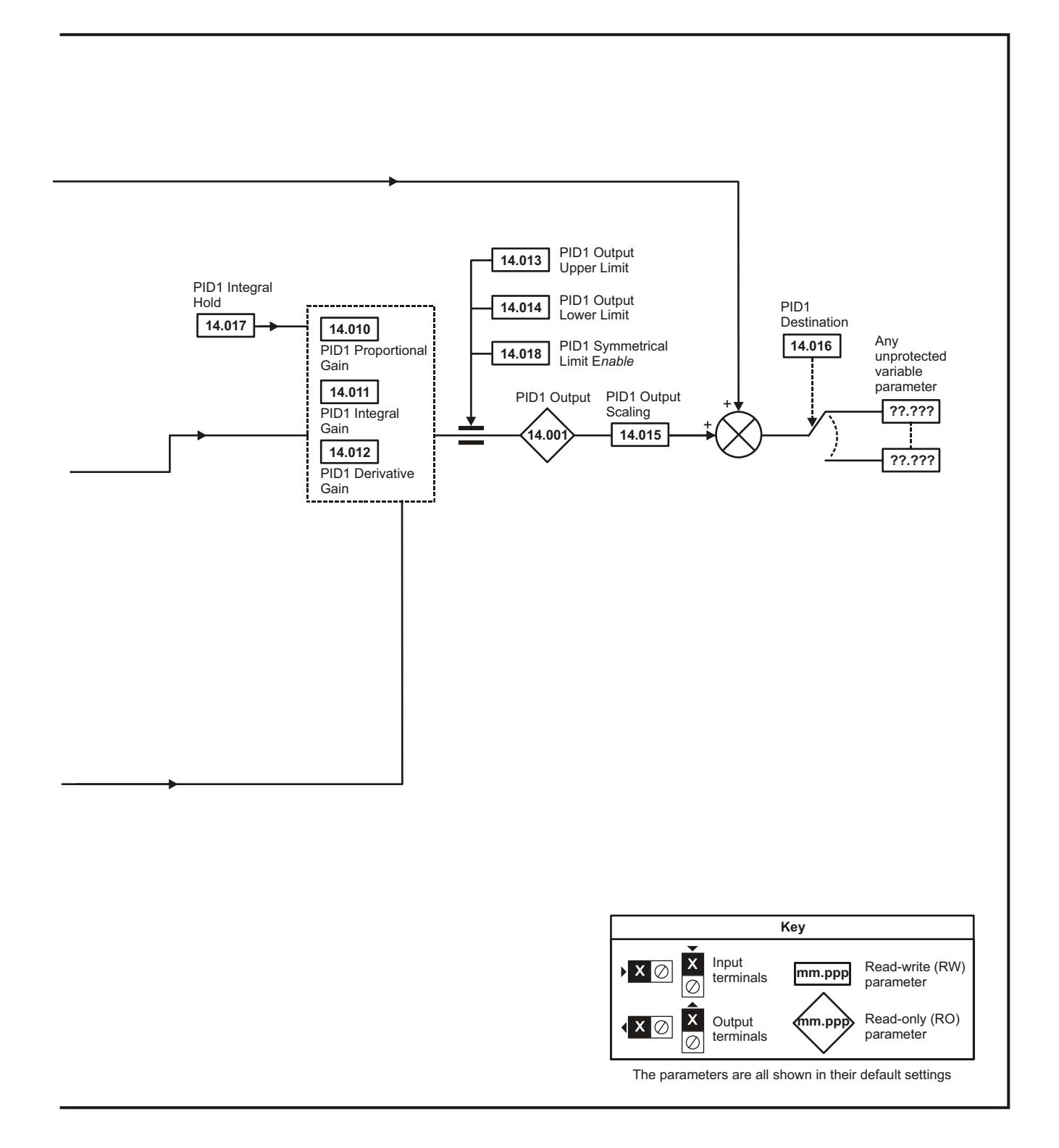

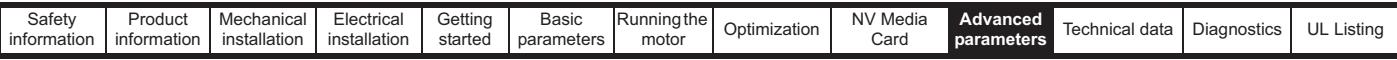

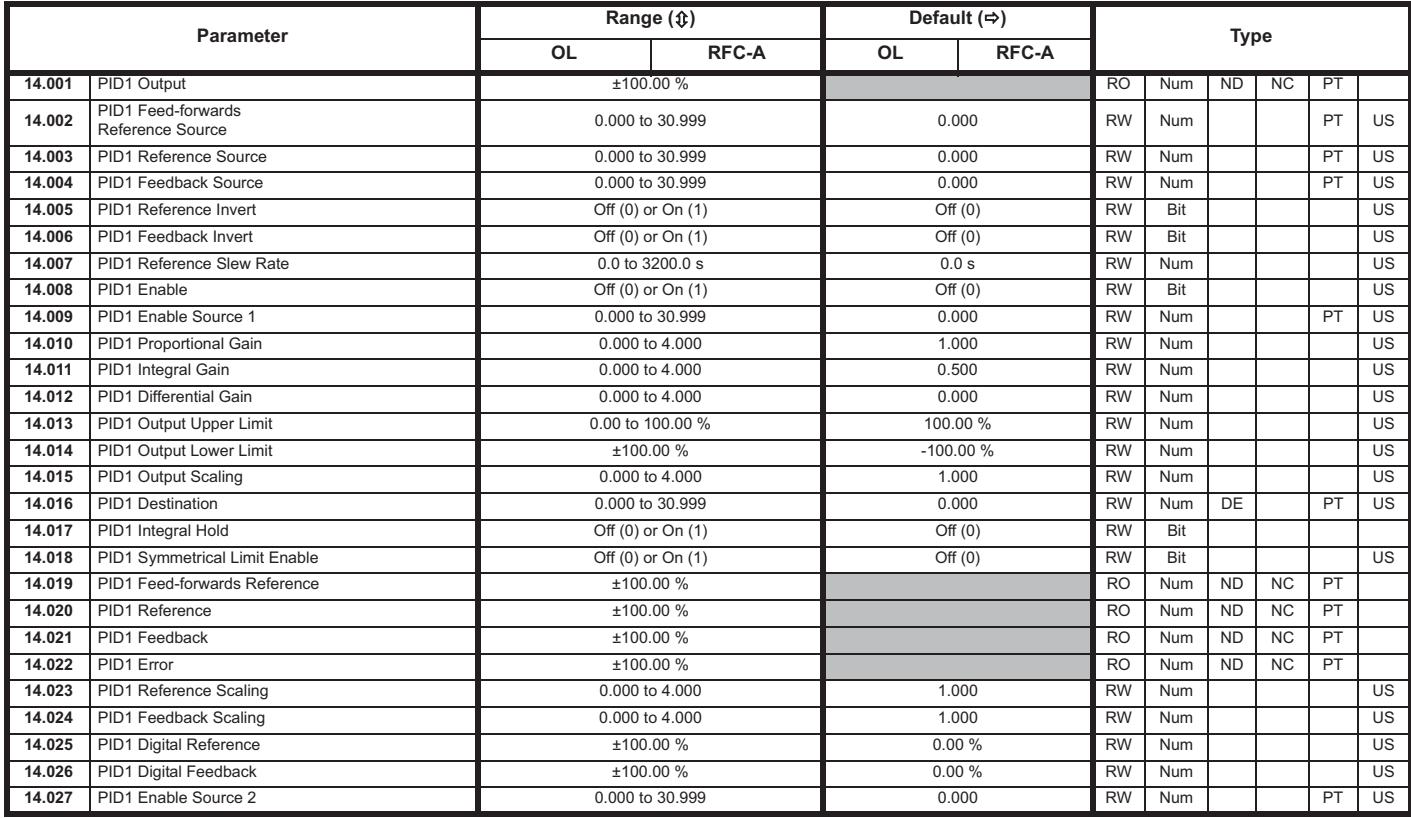

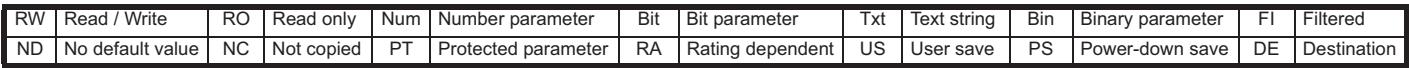

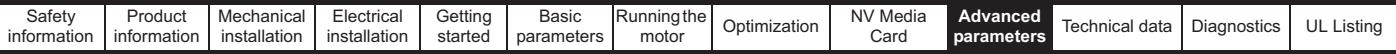

# **10.14 Menu 15: Option module set-up**

**Figure 10-23 Location of option module slot and its corresponding menu number** 

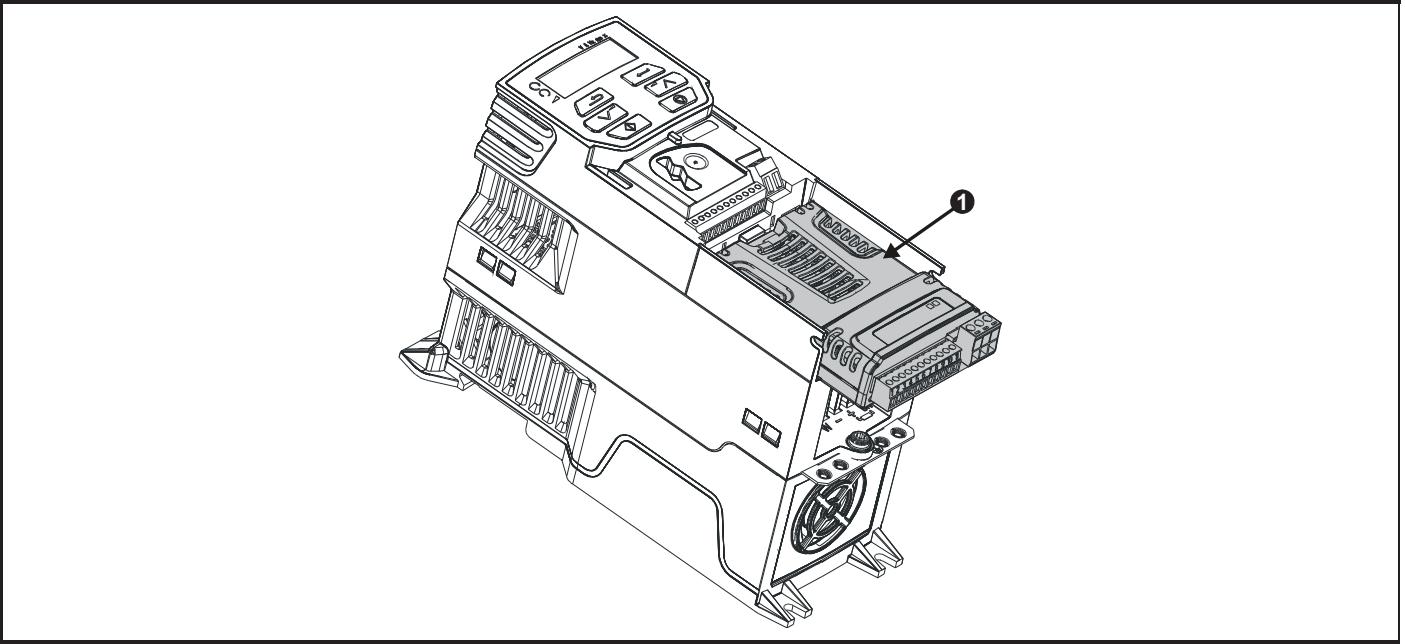

1. Option Module Slot 1 - Menu 15

# **10.14.1 Parameters common to all categories**

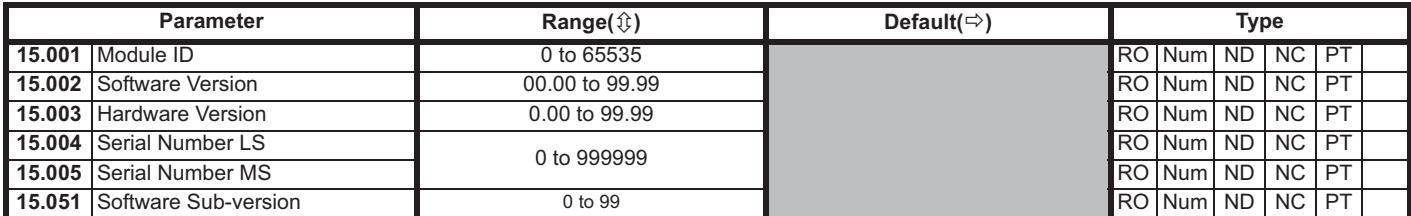

The option module ID indicates the type of module that is installed in the corresponding slot. See the relevant option module user guide for more information regarding the module.

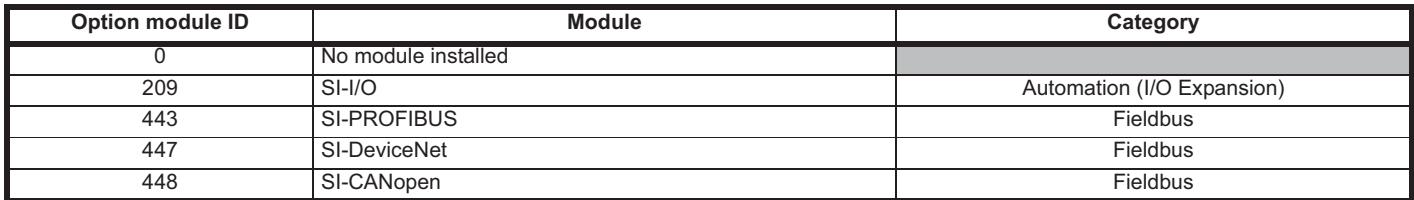

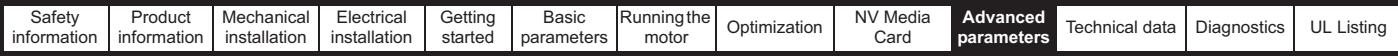

# **10.15 Menu 18: Application menu 1**

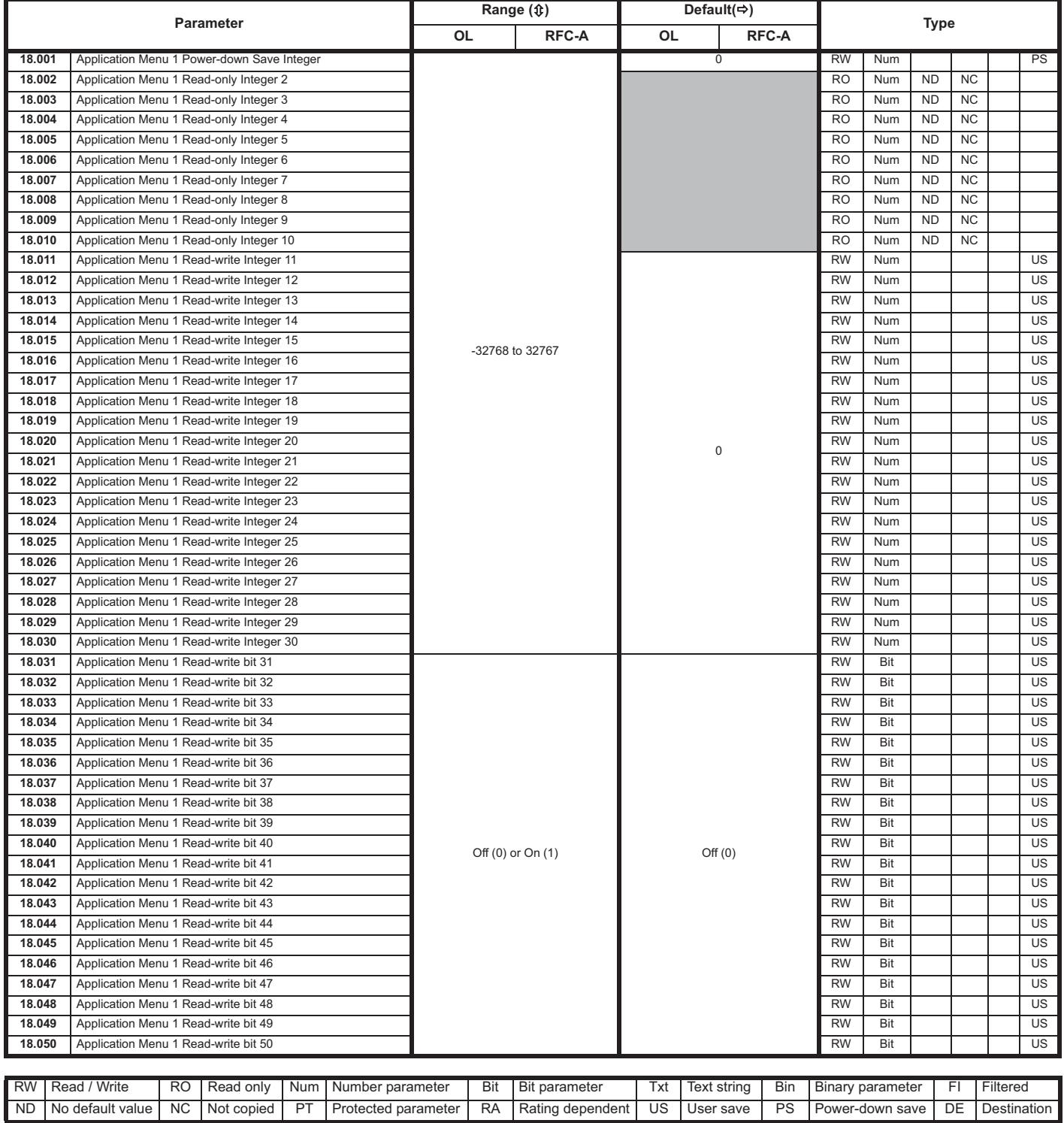

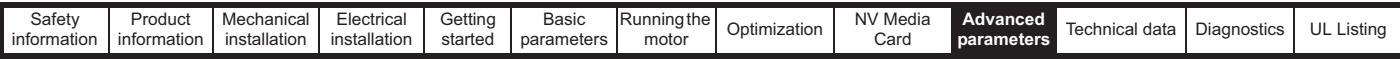

# **10.16 Menu 20: Application menu 2**

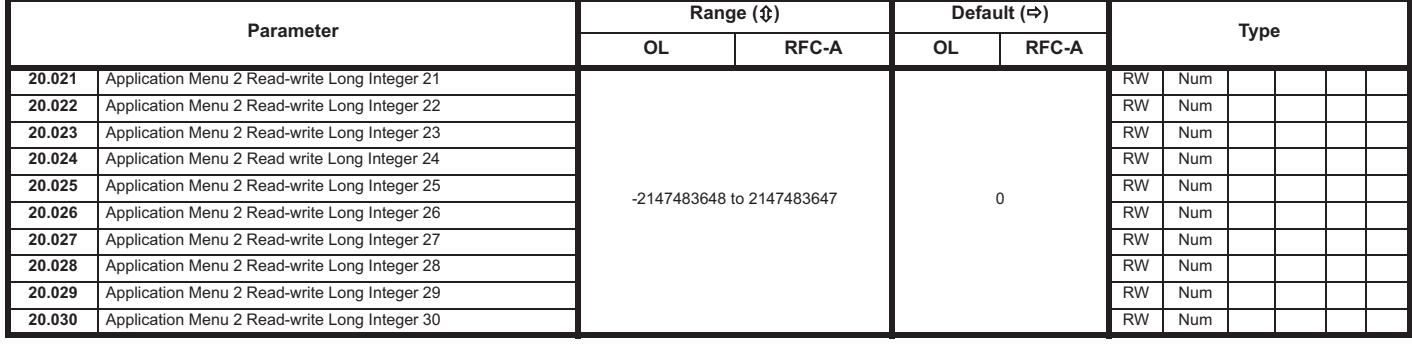

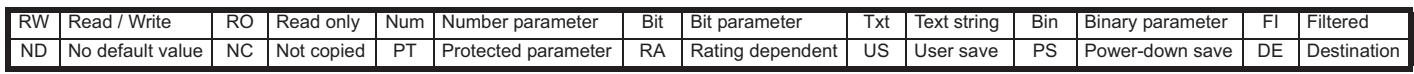

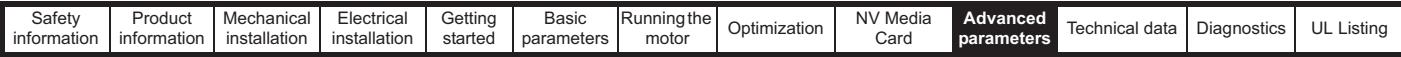

# **10.17 Menu 21: Second motor parameters**

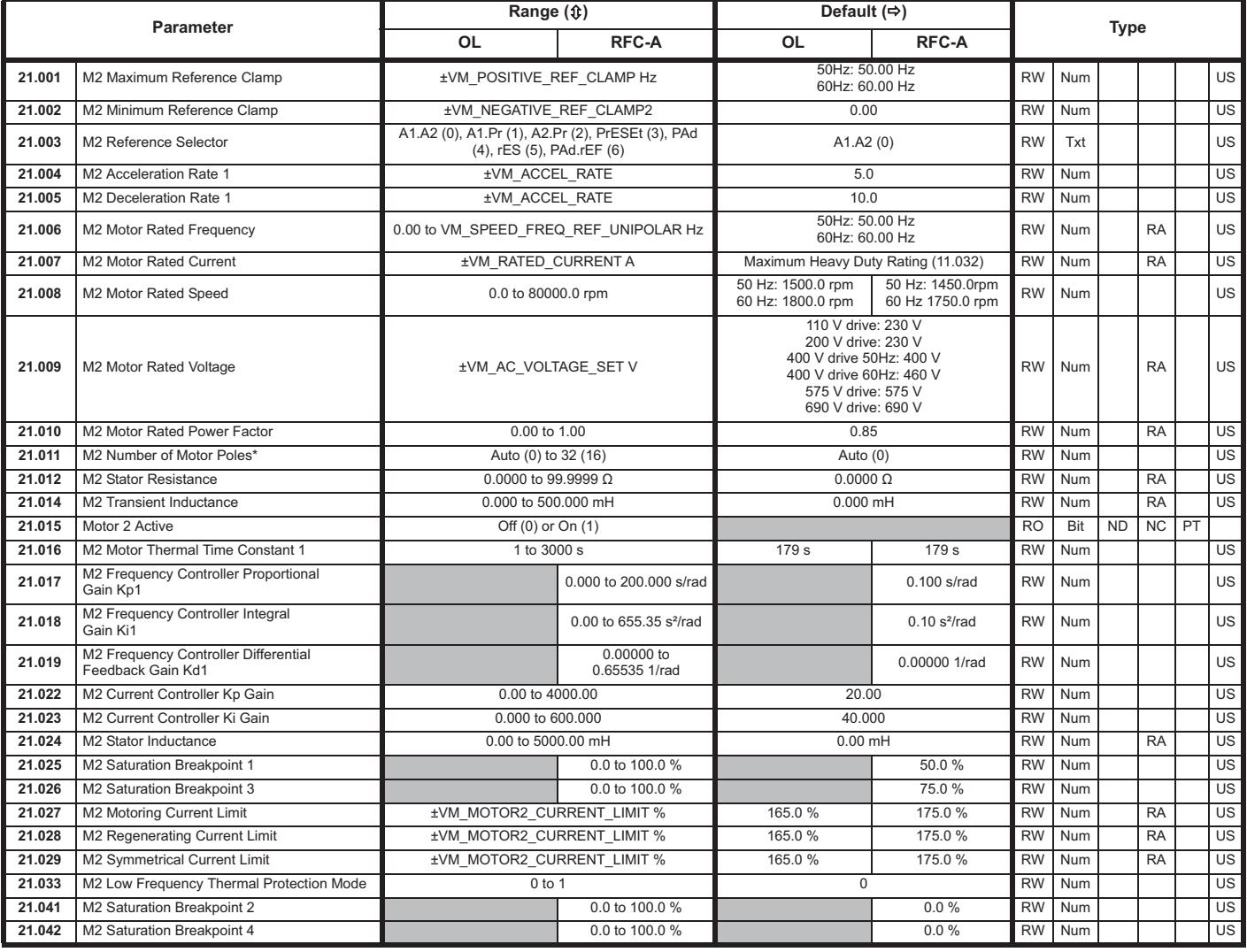

\* When read via serial communications, this parameter will show pole pairs.

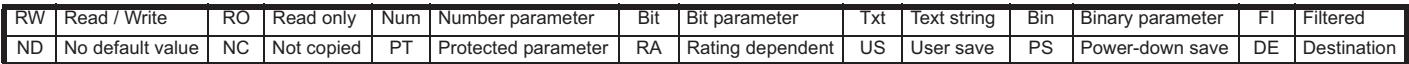

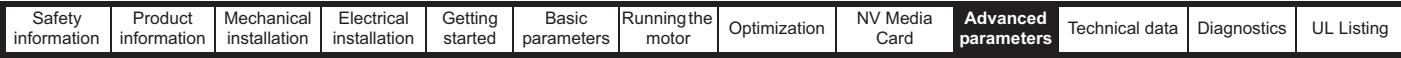

# **10.18 Menu 22: Additional Menu 0 set-up**

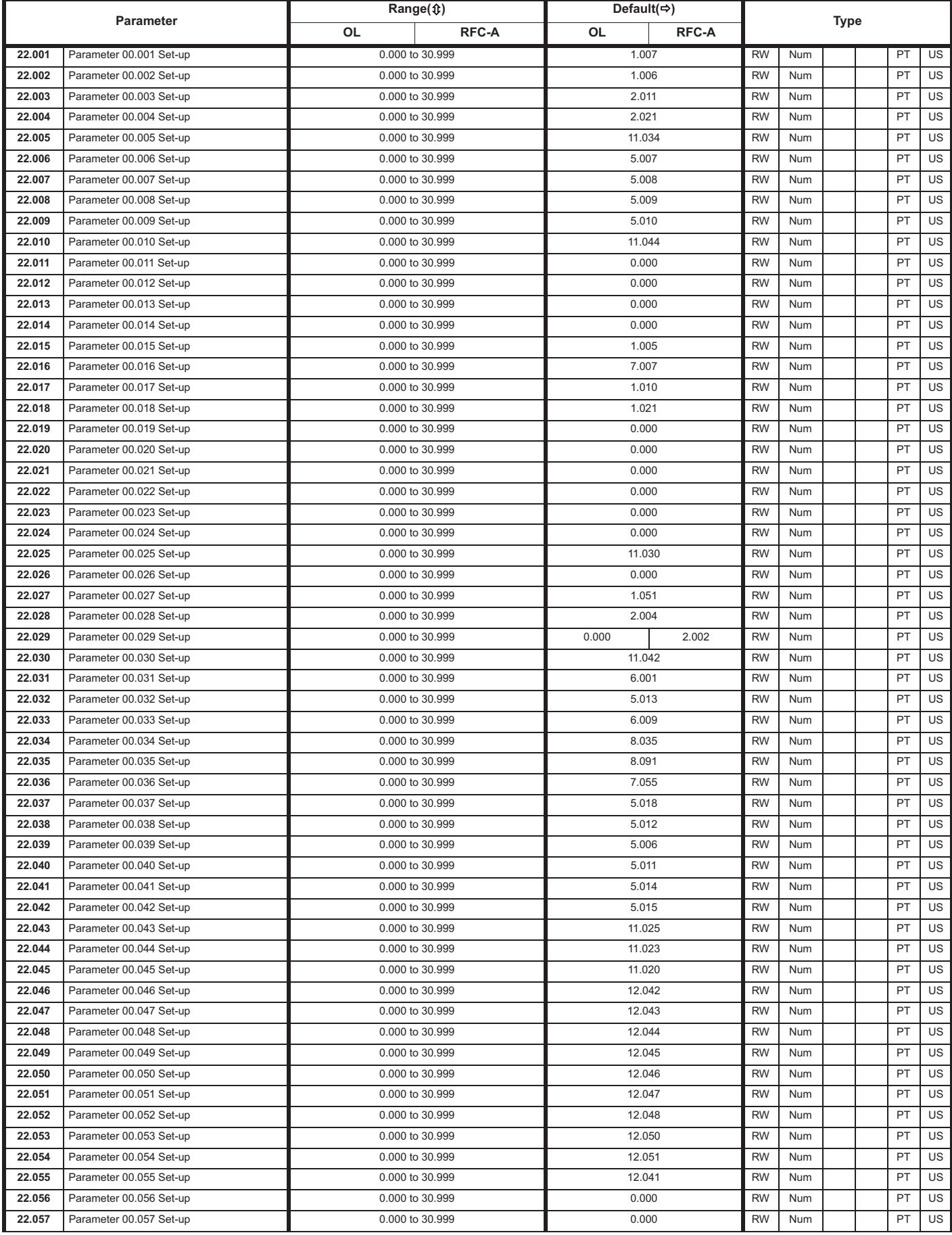

Unidrive M200 / M201 User Guide **157** Issue Number: 4

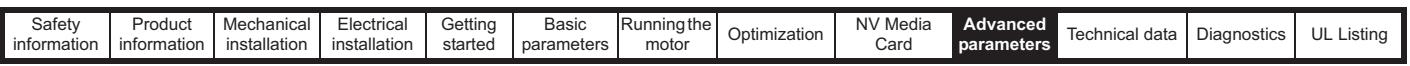

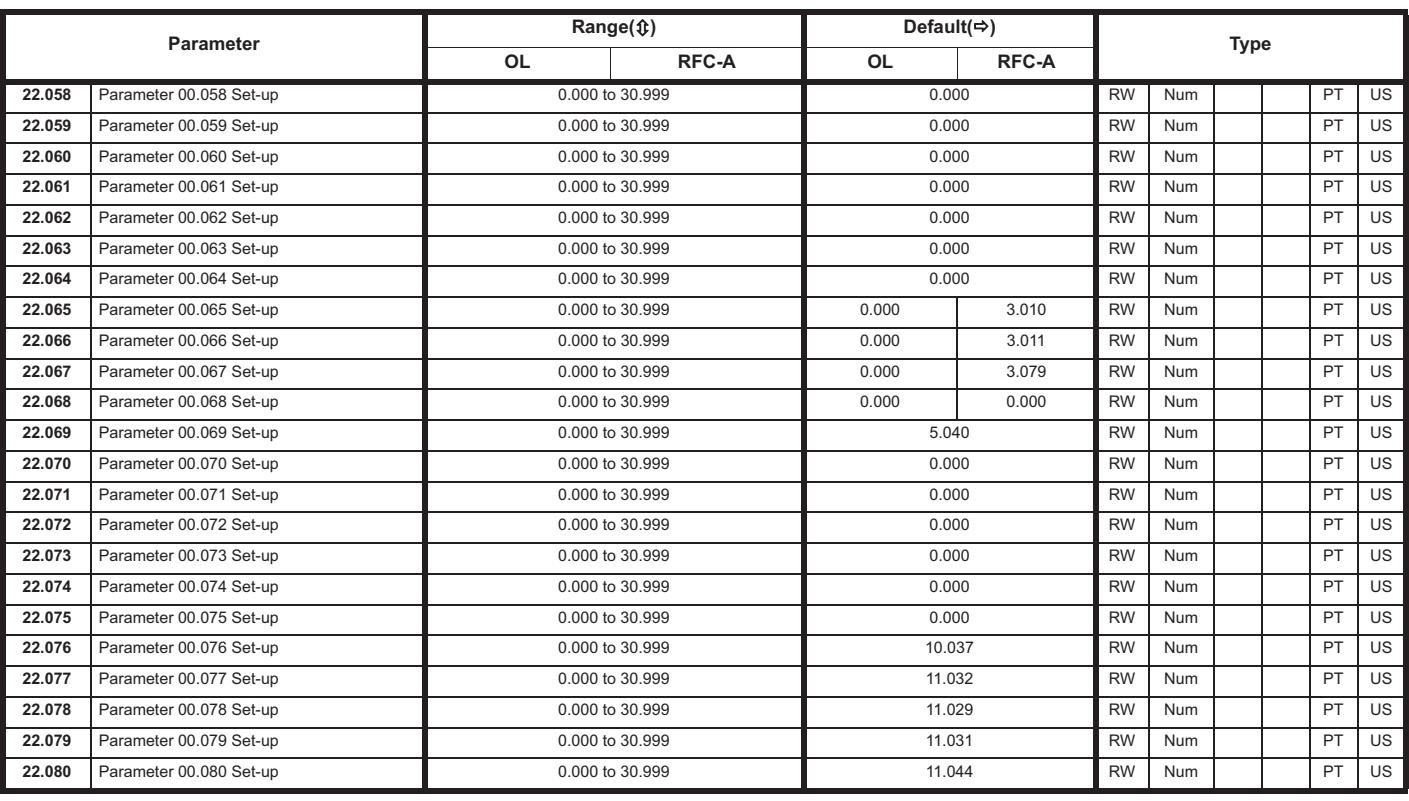

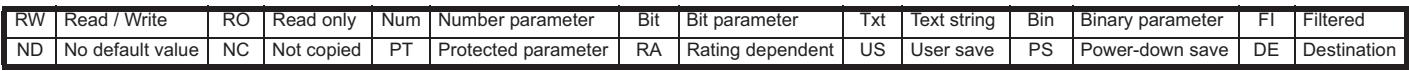

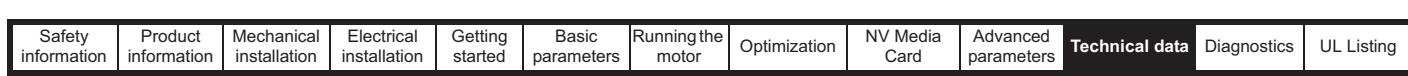

# **11 Technical data**

# **11.1 Drive technical data**

**11.1.1 Power and current ratings (Derating for switching frequency and temperature)**

For a full explanation of 'Normal Duty' and 'Heavy Duty' refer to section 2.2 *Ratings* on page 10.

**Table 11-1 Maximum permissible continuous output current @ 40 °C (104 °F) ambient (size 1 to 4)**

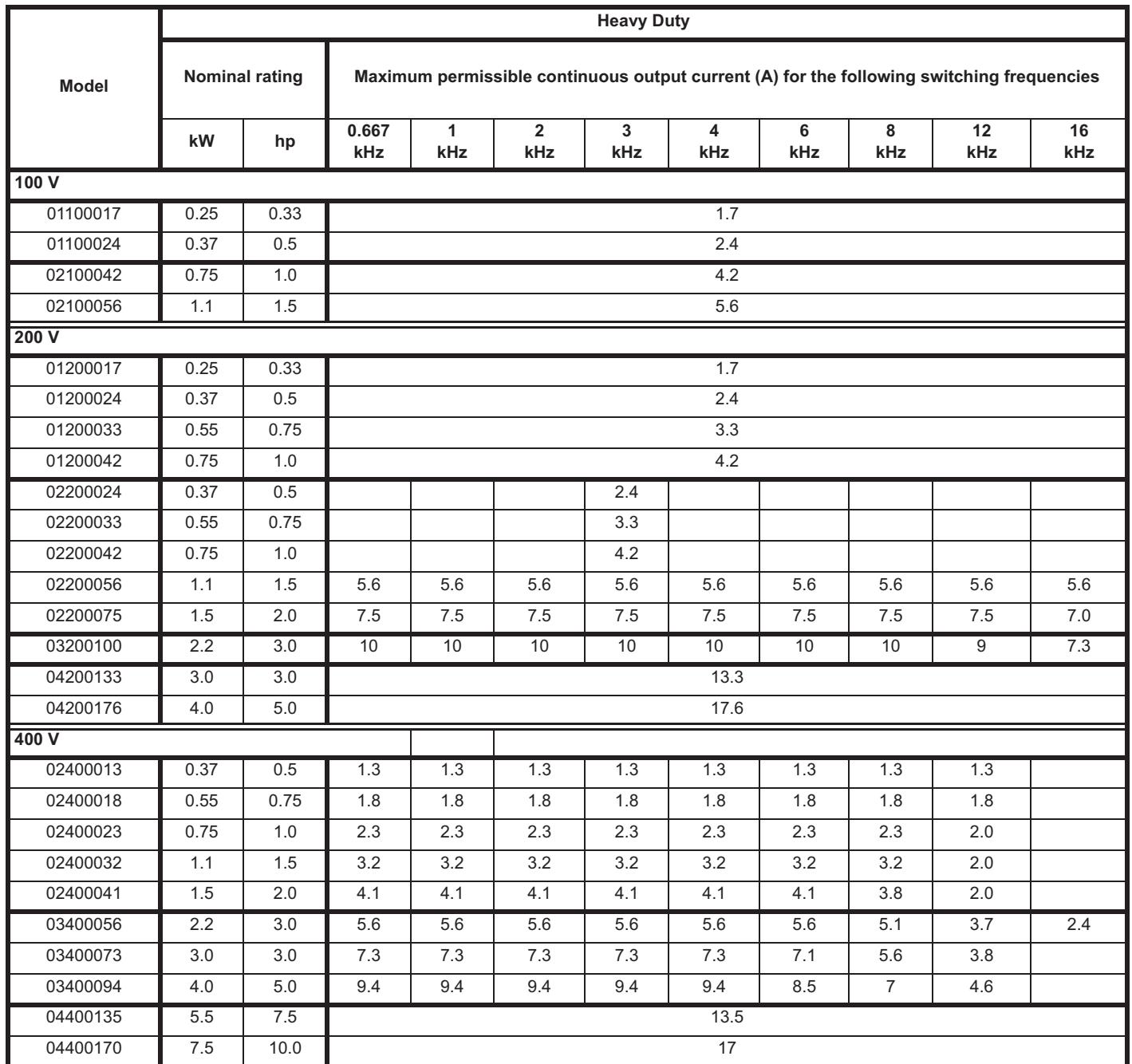

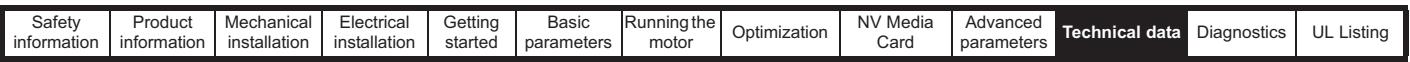

**Table 11-2 Maximum permissible continuous output current @ 40 °C (104 °F) ambient (size 5 to 6)**

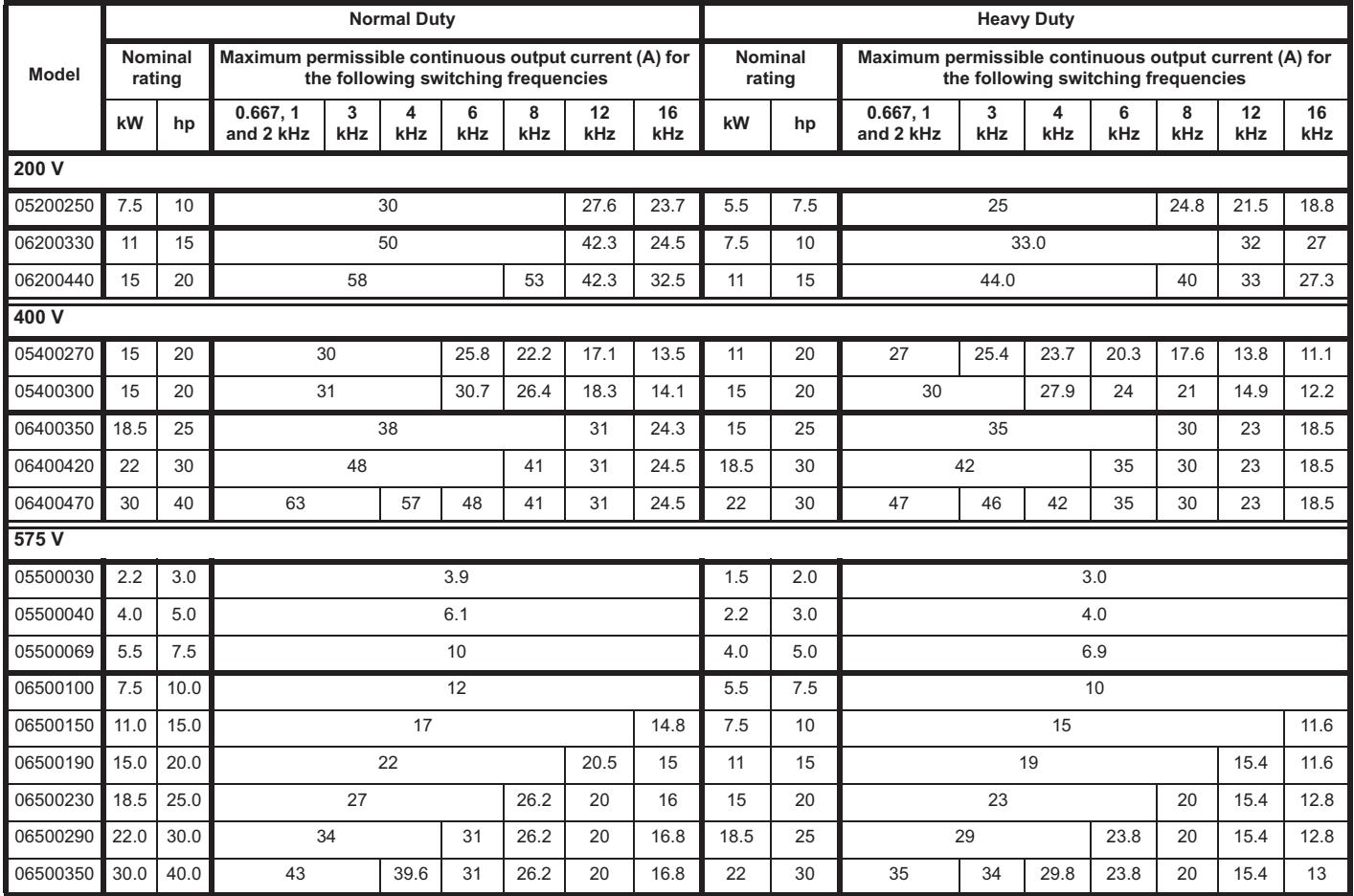

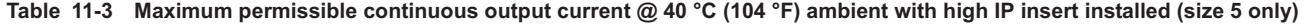

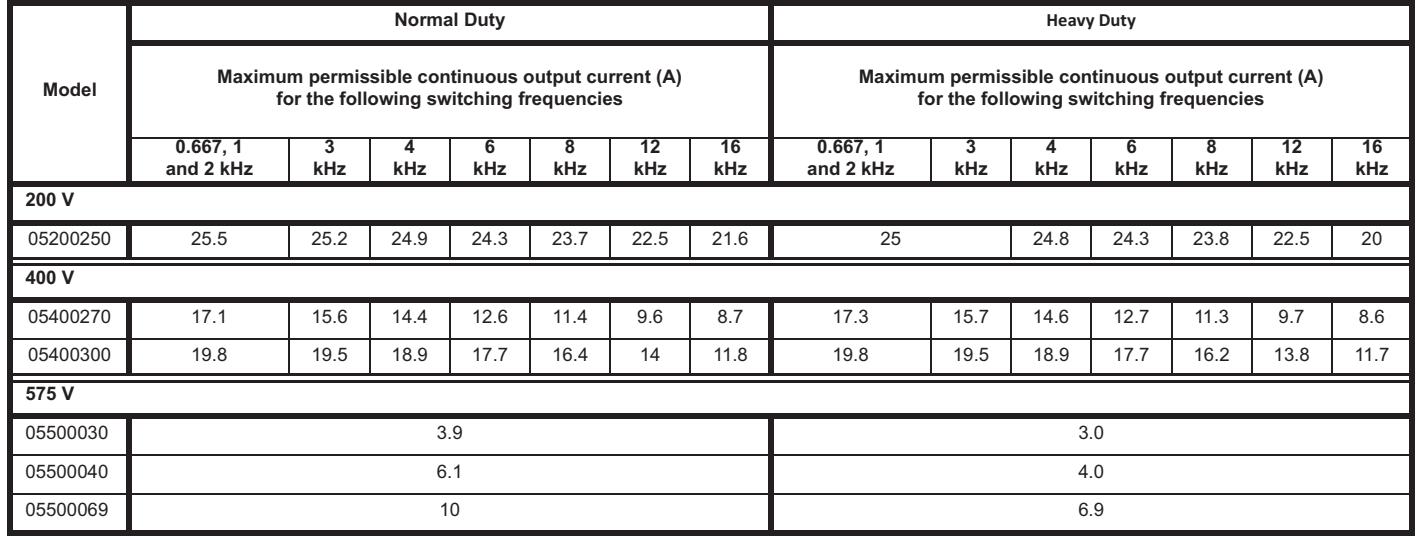

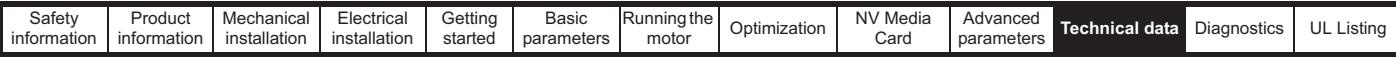

**Table 11-4 Maximum permissible continuous output current @ 50 °C (122 °F) ( size 1 to 4)**

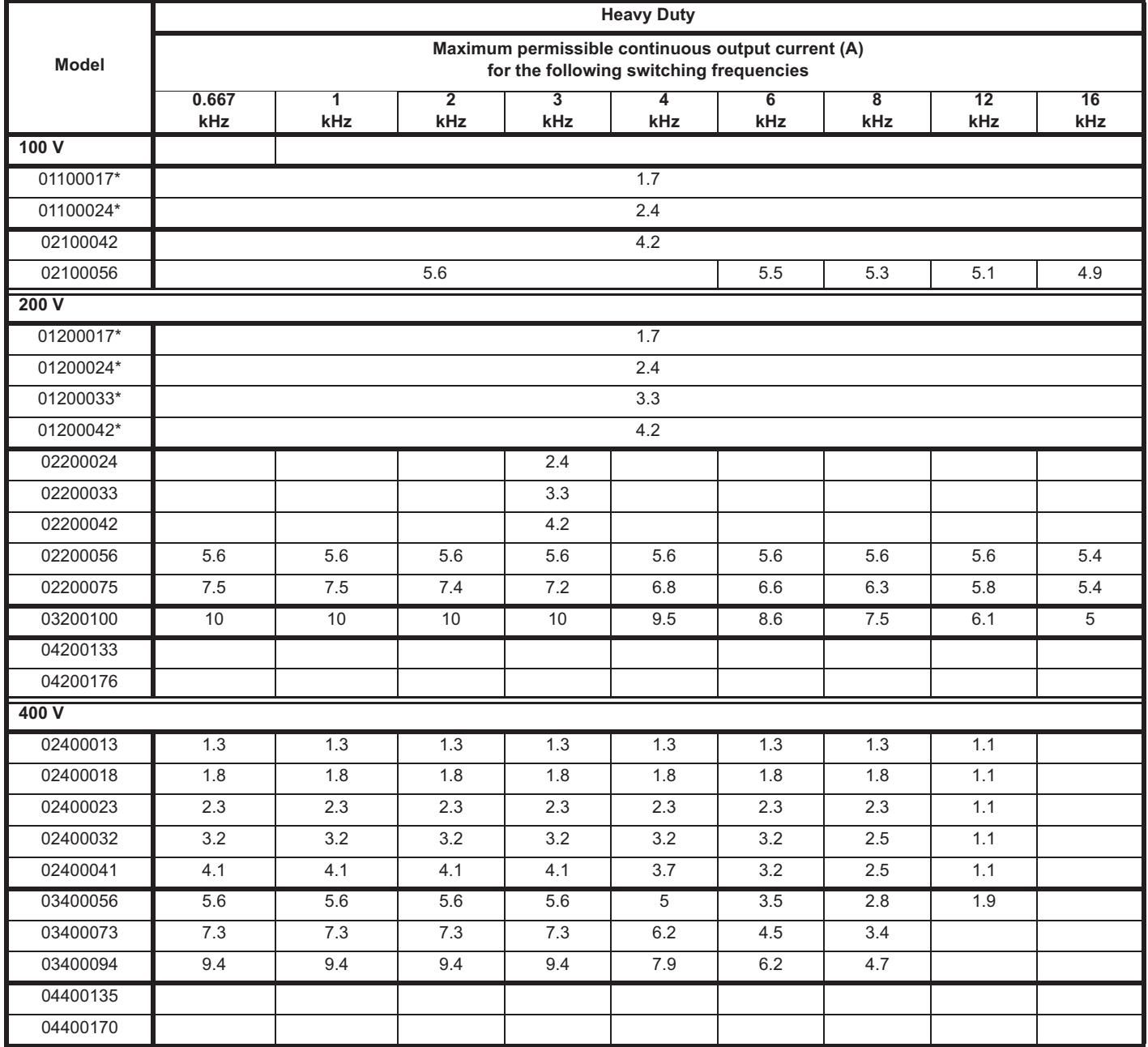

\* CI-Keypad not installed.

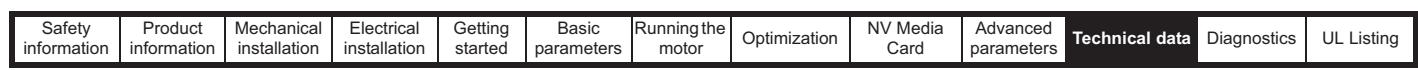

**Table 11-5 Maximum permissible continuous output current @ 50 °C (122 °F) (size 5 to 6)**

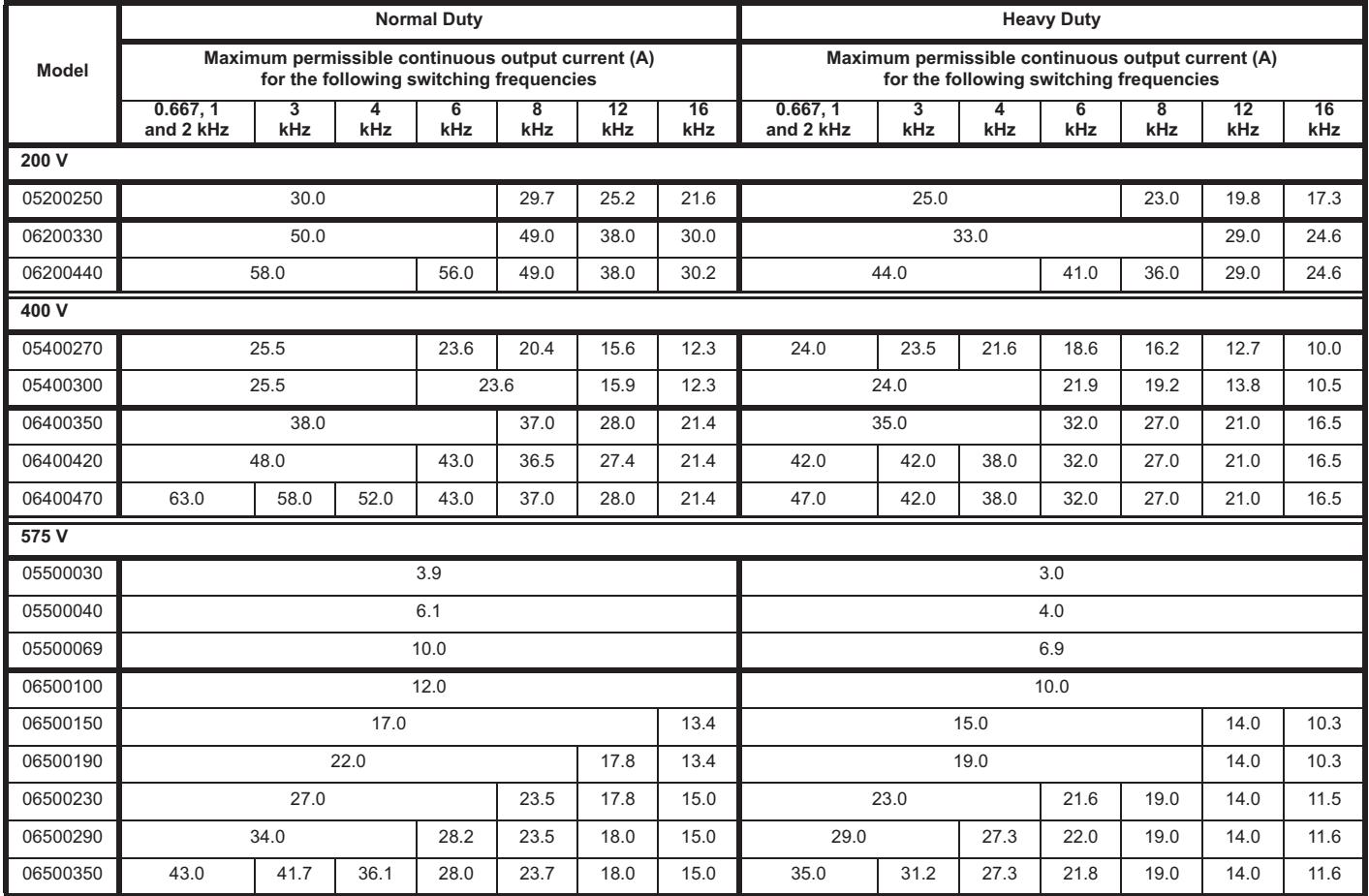

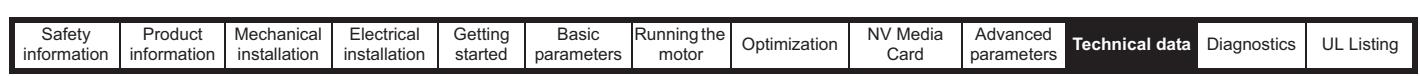

# **11.1.2 Power dissipation**

**Table 11-6 Losses @ 40°C (104°F) ambient (size 1 to 4)**

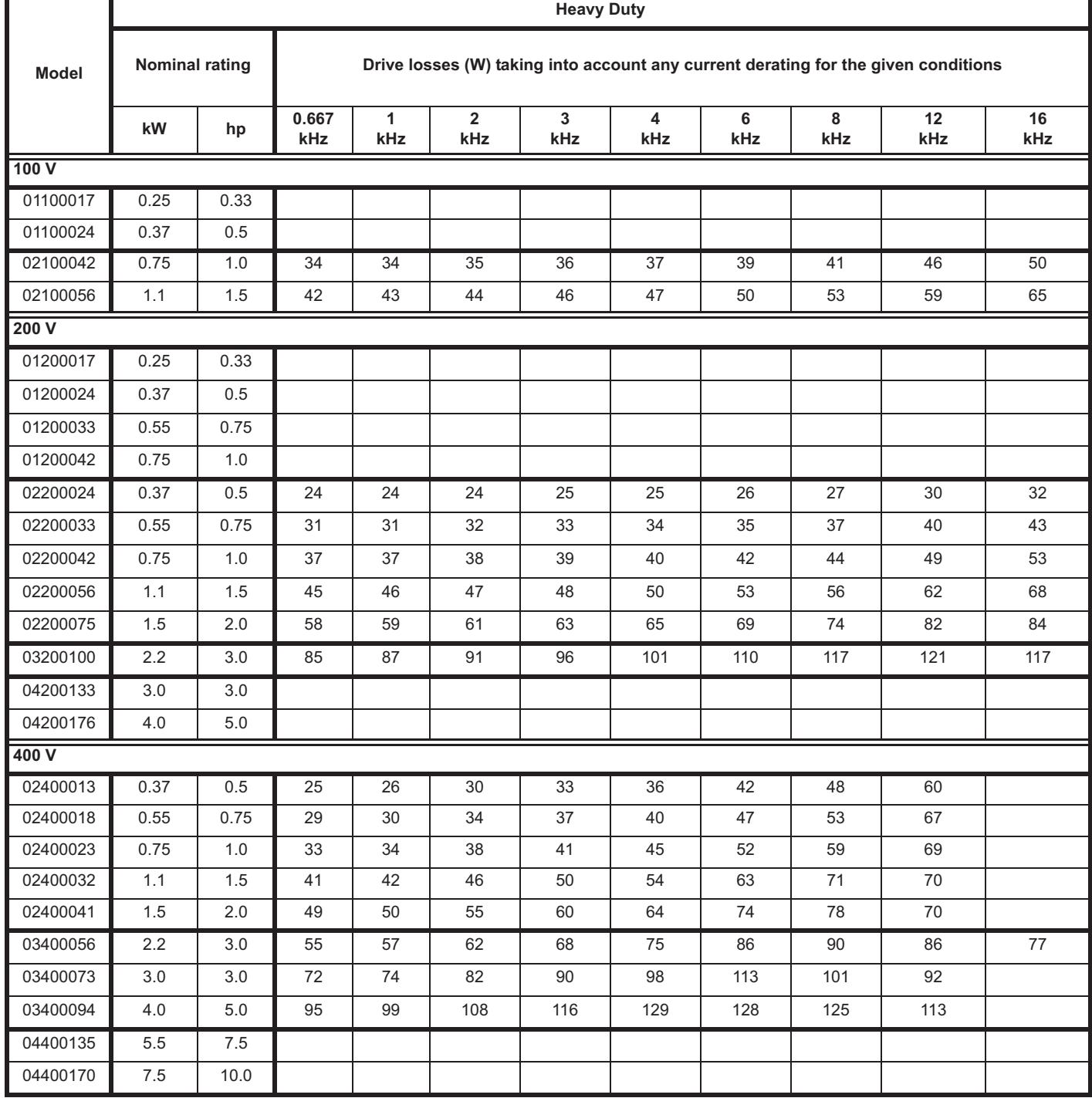

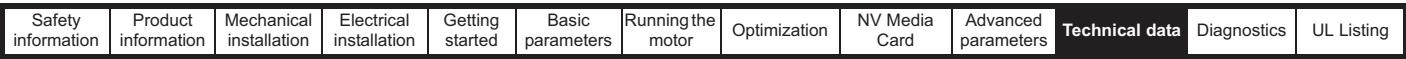

**Table 11-7 Losses @ 40°C (104°F) ambient (size 5 to 6)**

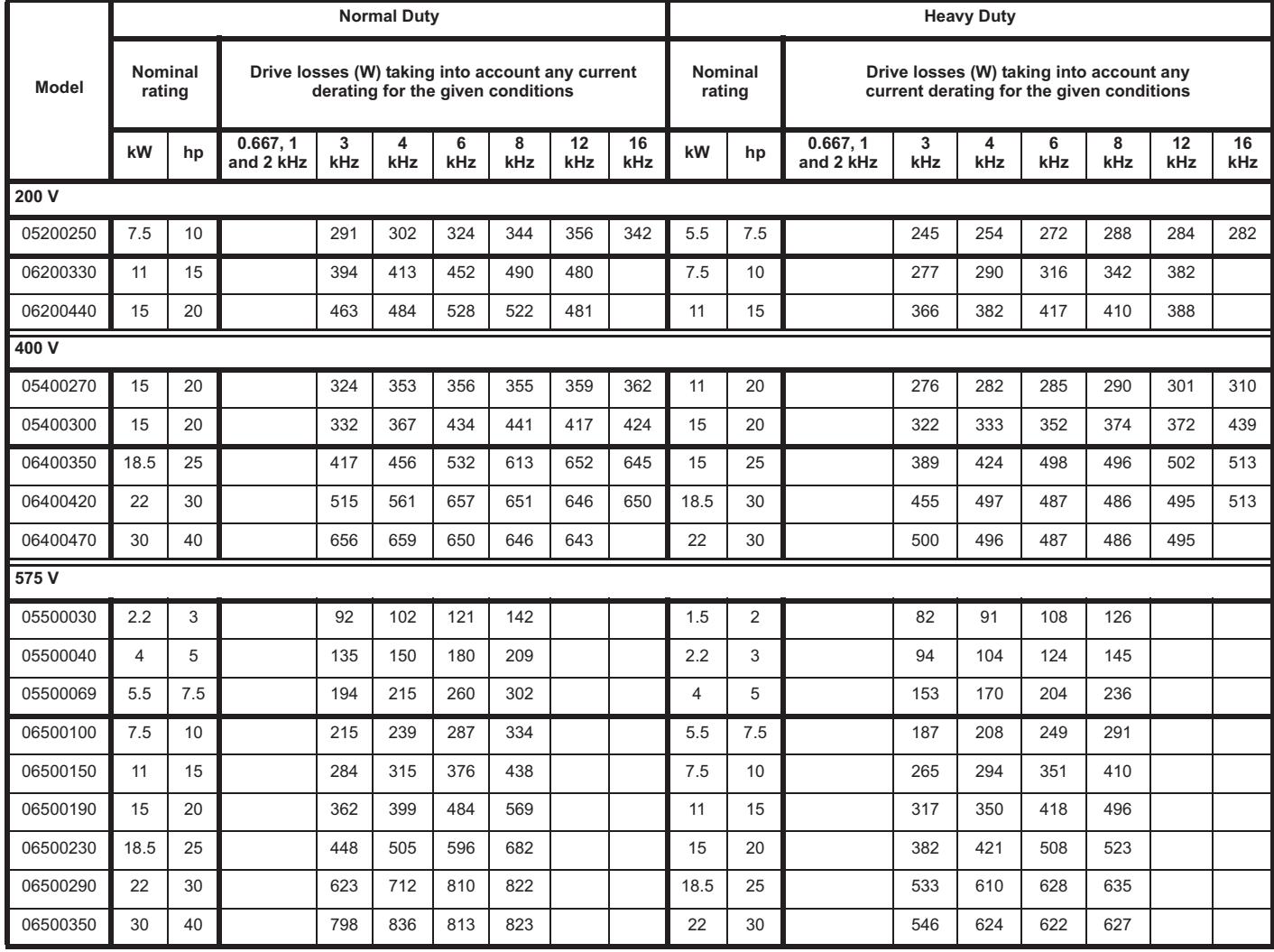

**Table 11-8 Losses @ 40°C (104°F) ambient with high IP insert installed (size 5 only)**

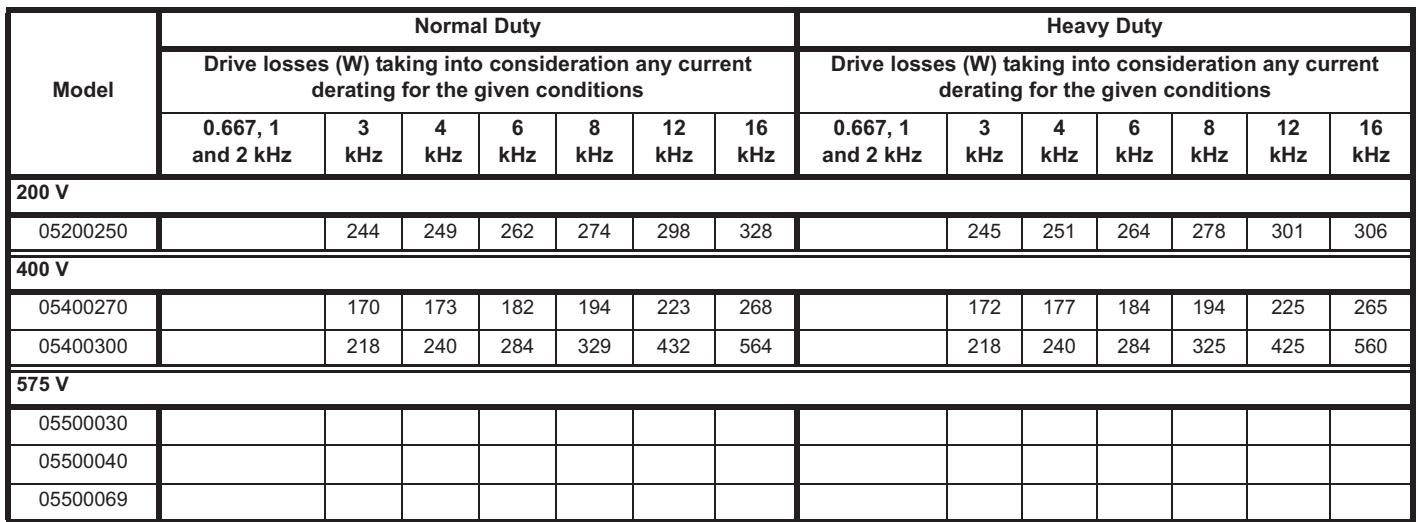

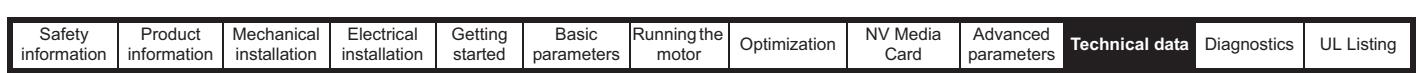

**Table 11-9 Losses @ 50°C (122°F) ambient (size 1 to 4)**

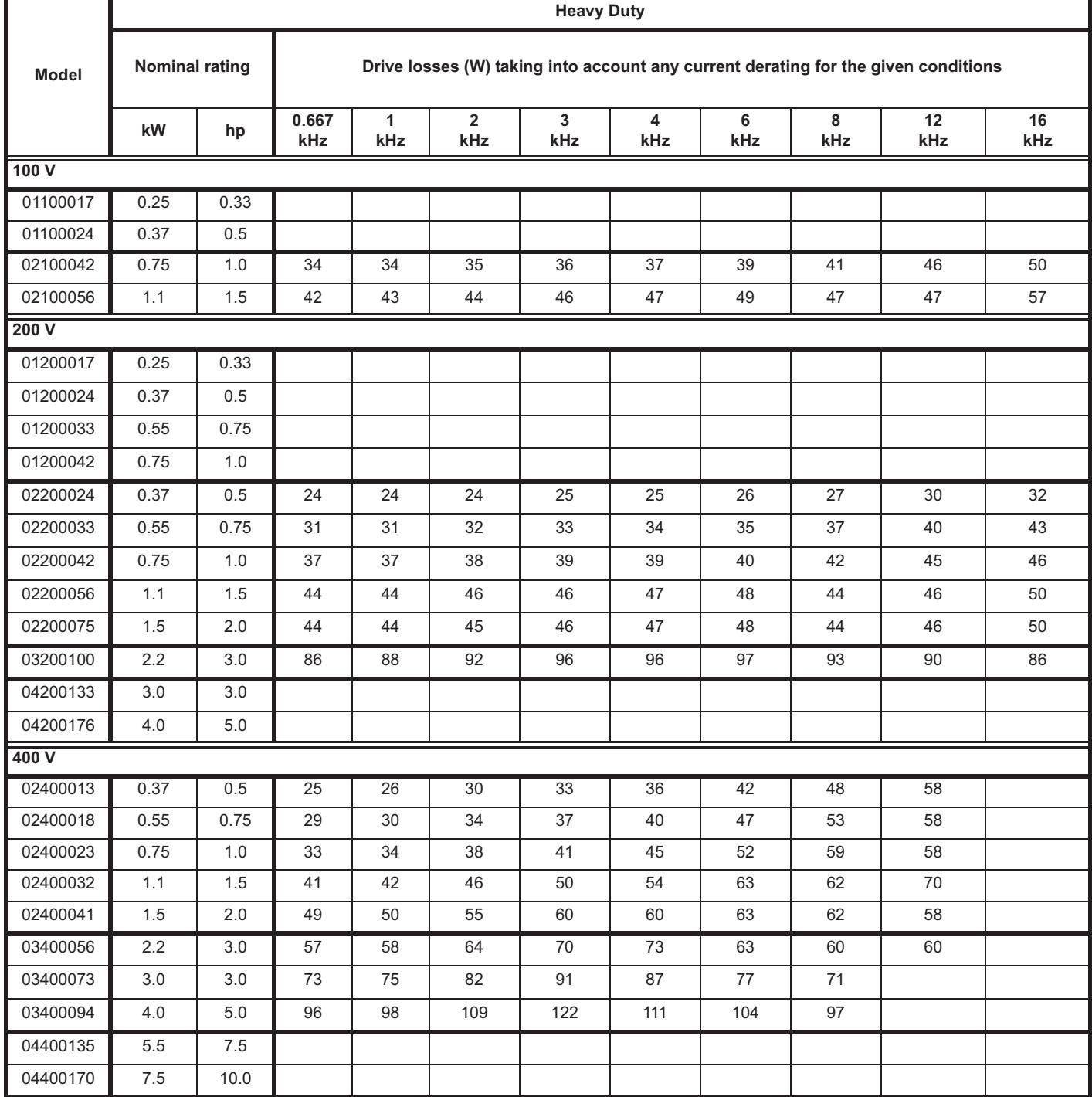

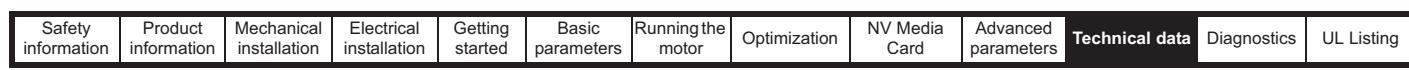

**Table 11-10 Losses @ 50°C (122°F) ambient (size 5 to 6)**

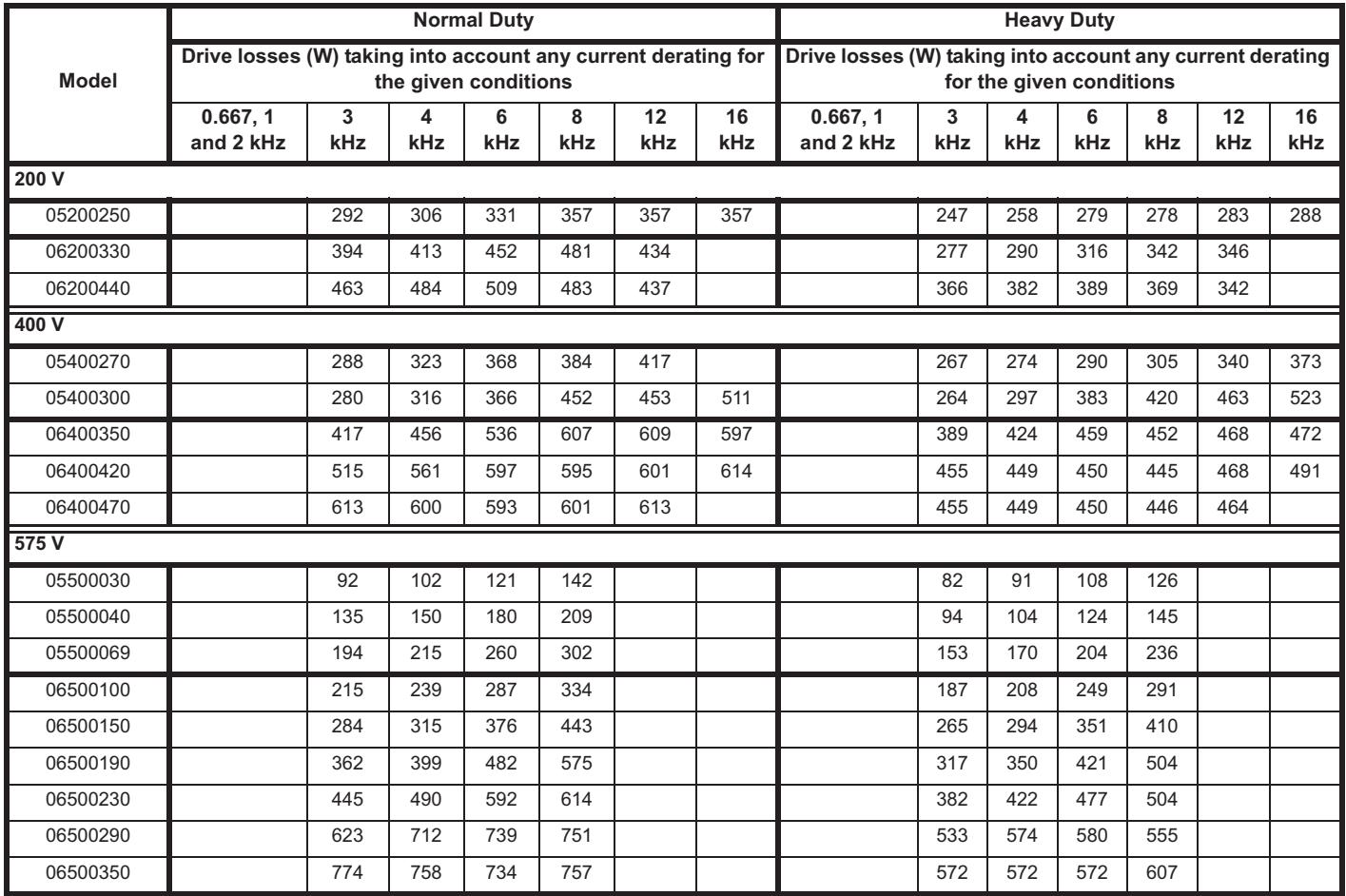

**Table 11-11 Power losses from the front of the drive when through-panel mounted**

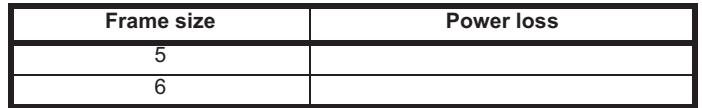

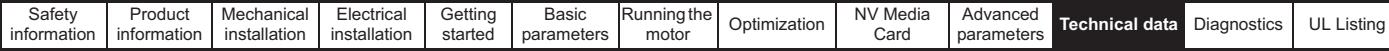

#### **11.1.3 Supply requirements**

AC supply voltage:

100 V drive: 100 V to 120 V ±10 % 200 V drive: 200 V to 240 V ±10 % 400 V drive: 380 V to 480 V ±10 % 575 V drive: 500 V to 575 V ±10 %

Number of phases: 3

Maximum supply imbalance: 2 % negative phase sequence (equivalent to 3 % voltage imbalance between phases).

Frequency range: 48 to 62 Hz

For UL compliance only, the maximum supply symmetrical fault current must be limited to 100 kA

## **11.1.4 Line reactors**

Input line reactors reduce the risk of damage to the drive resulting from poor phase balance or severe disturbances on the supply network.

Where line reactors are to be used, reactance values of approximately 2 % are recommended. Higher values may be used if necessary, but may result in a loss of drive output (reduced torque at high speed) because of the voltage drop.

For all drive ratings, 2 % line reactors permit drives to be used with a supply unbalance of up to 3.5 % negative phase sequence (equivalent to 5 % voltage imbalance between phases).

Severe disturbances may be caused by the following factors, for example:

- Power factor correction equipment connected close to the drive.
- Large DC drives having no or inadequate line reactors connected to the supply.
- Across the line (DOL) started motor(s) connected to the supply such that when any of these motors are started, the voltage dip exceeds 20 %

Such disturbances may cause excessive peak currents to flow in the input power circuit of the drive. This may cause nuisance tripping, or in extreme cases, failure of the drive.

Drives of low power rating may also be susceptible to disturbance when connected to supplies with a high rated capacity.

Line reactors are particularly recommended for use with the following drive models when one of the above factors exists, or when the supply capacity exceeds 175 kVA:

Model sizes 04200133 to 06500350 have an internal DC choke so they do not require AC line reactors except for cases of excessive phase unbalance or extreme supply conditions.

Where required, each drive must have its own reactor(s). Three individual reactors or a single three-phase reactor should be used.

#### **Reactor current ratings**

The current rating of the line reactors should be as follows:

Continuous current rating:

Not less than the continuous input current rating of the drive

Repetitive peak current rating:

Not less than twice the continuous input current rating of the drive

# **11.1.5 Motor requirements**

No. of phases: 3

- Maximum voltage: 100 V drive: 240 V 200 V drive: 240 V 400 V drive: 480 V
	- 575 V drive: 575 V

# **11.1.6 Temperature, humidity and cooling method Size 1 to 4:**

Ambient temperature operating range:

- 20 °C to 40 °C (- 4 °F to 104 °F).

Output current derating must be applied at ambient temperatures >40 °C (104 °F).

## **Size 5 onwards:**

Ambient temperature operating range:

- 20 °C to 50 °C (- 4 °F to 122 °F).

Output current derating must be applied at ambient temperatures >40 °C (104 °F).

Cooling method: Forced convection

Maximum humidity: 95 % non-condensing at 40 °C (104 °F)

# **11.1.7 Storage**

**Size 1 to 4:**

-40 °C (-40 °F) to +60 °C (140 °F) for long term storage.

**Size 5 onwards:**

-40 °C (-40 °F) to +50 °C (122 °F) for long term storage, or to +70 °C (158 °F) for short term storage

Storage time is 2 years.

Electrolytic capacitors in any electronic product have a storage period after which they require reforming or replacing.

The DC bus capacitors have a storage period of 10 years.

The low voltage capacitors on the control supplies typically have a storage period of 2 years and are thus the limiting factor.

Low voltage capacitors cannot be reformed due to their location in the circuit and thus may require replacing if the drive is stored for a period of 2 years or greater without power being applied.

It is therefore recommended that drives are powered up for a minimum of 1 hour after every 2 years of storage.

This process allows the drive to be stored for a further 2 years.

# **11.1.8 Altitude**

Altitude range: 0 to 3,000 m (9,900 ft), subject to the following conditions:

1,000 m to 3,000 m (3,300 ft to 9,900 ft) above sea level: de-rate the maximum output current from the specified figure by 1 % per 100 m (330 ft) above 1,000 m (3,300 ft)

For example at 3,000 m (9,900 ft) the output current of the drive would have to be de-rated by 20 %.

# **11.1.9 IP / UL Rating**

The drive is rated to IP20 pollution degree 2 (non-conductive contamination only).

In addition to this, drive sizes 2 and 3 are rated to IP21 standard (without an Adaptor Interface module installed).

It is possible to configure drive size 5 and above to achieve IP65 rating (NEMA 12) at the rear of the heatsink for through-panel mounting (some current derating is required).

In order to achieve the high IP rating at the rear of the heatsink with drive size 5 it is necessary to seal a heatsink vent by installing the high IP insert.

The IP rating of a product is a measure of protection against ingress and contact to foreign bodies and water. It is stated as IP XX, where the two digits (XX) indicate the degree of protection provided as shown in Table 11-12.

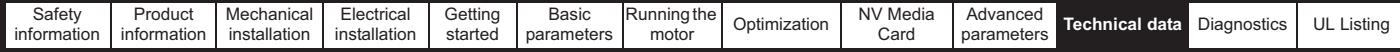

#### **Table 11-12 IP Rating degrees of protection**

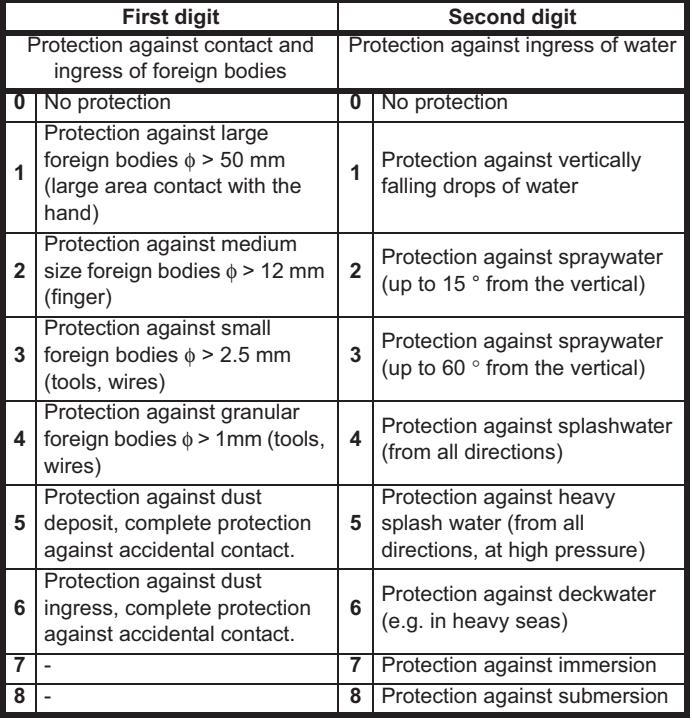

#### **Table 11-13 UL enclosure ratings**

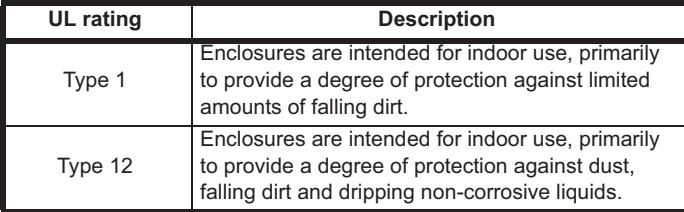

#### **11.1.10 Corrosive gasses**

Concentrations of corrosive gases must not exceed the levels given in:

- Table A2 of EN 50178:1998
- Class 3C2 of IEC 60721-3-3

This corresponds to the levels typical of urban areas with industrial activities and/or heavy traffic, but not in the immediate neighborhood of industrial sources with chemical emissions.

#### **11.1.11 RoHS compliance**

The drive meets EU directive 2002-95-EC for RoHS compliance.

## **11.1.12 Vibration**

Maximum recommended continuous vibration level 0.14 g r.m.s. broadband 5 to 200 Hz.

#### **Size 1 to 4:**

## **Bump Test**

Testing in each of three mutually perpendicular axes in turn. Referenced standard: IEC 60068-2-27: Test Ea:

Severity: 15 g peak, 11 ms pulse duration, half sine. No. of Bumps: 18 (3 in each direction of each axis).

Referenced standard: IEC 60068-2-29: Test Eb: Severity: 18 g peak, 6 ms pulse duration, half sine.

No. of Bumps: 600 (100 in each direction of each axis).

#### **Random Vibration Test**

Testing in each of three mutually perpendicular axes in turn. Referenced standard: IEC 60068-2-64: Test Fh: Severity: 1.0  $m^2/s^3$  (0.01 g $^2$ /Hz) ASD from 5 to 20 Hz -3 db/octave from 20 to 200 Hz

Duration: 30 minutes in each of 3 mutually perpendicular axes.

#### **Sinusoidal Vibration Test**

Testing in each of three mutually perpendicular axes in turn. Referenced standard: IEC 60068-2-6: Test Fc: Frequency range: 5 to 500 Hz Severity: 3.5 mm peak displacement from 5 to 9 Hz 10 m/s² peak acceleration from 9 to 200 Hz 15 m/s² peak acceleration from 200 to 500 Hz Sweep rate:1 octave/minute

Duration: 15 minutes in each of 3 mutually perpendicular axes.

Referenced standard: EN 61800-5-1: 2007, Section 5.2.6.4. referring to IEC 60068-2-6:

Frequency range: 10 to 150 Hz

Severity: 0.075 mm amplitude from 10 to 57 Hz 1g peak acceleration from 57 to 150 Hz

Sweep rate:1 octave/minute Duration:10 sweep cycles per axis in each of 3 mutually perpendicular axes.

#### **Testing to Environmental Category ENV3**

Subjected to resonance search in the range listed. If no natural frequencies found then subjected only to endurance test. Referenced standard: Environment Category ENV3: Frequency range: 5 to 13.2 Hz ± 1.0 mm 13.2 to 100 Hz ± 0.7g (6.9 ms -2)

For more information, please refer to section 12 *Vibration Test 1* of the Lloyds Register Test Specification Number 1.

#### **11.1.13 Starts per hour**

By electronic control: unlimited

By interrupting the AC supply: ≤20 (equally spaced)

#### **11.1.14 Start up time**

This is the time taken from the moment of applying power to the drive, to the drive being ready to run the motor:

**Size 1 to 4:**: 1.5 s

## **11.1.15 Output frequency / speed range**

In all operating modes (Open loop, RFC-A) the maximum output frequency is limited to 550 Hz.

#### **11.1.16 Accuracy and resolution**

#### **Frequency:**

The absolute frequency accuracy depends on the accuracy of the oscillator used with the drive microprocessor. The accuracy of the oscillator is  $\pm$  2 %, and so the absolute frequency accuracy is  $\pm$  2 % of the reference, when a preset frequency is used. If an analog input is used, the absolute accuracy is further limited by the absolute accuracy of the analog input.

The following data applies to the drive only; it does not include the performance of the source of the control signals.

Open & closed loop resolution:

Preset frequency reference: 0.01 Hz

Analog input 1: 11 bit plus sign

Analog input 2: 11 bit plus sign

## **Current:**

The resolution of the current feedback is 10 bit plus sign.

Accuracy: typical 2 %

worst case 5 %

# **11.1.17 Acoustic noise**

The heatsink fan generates the majority of the sound pressure level at 1 m produced by the drive. The heatsink fan on all drive sizes is a variable speed fan. The drive controls the speed at which the fan runs based on the temperature of the heatsink and the drive's thermal model system.

Table 11-14 gives the sound pressure level at 1 m produced by the drive for the heatsink fan running at the maximum and minimum speeds.

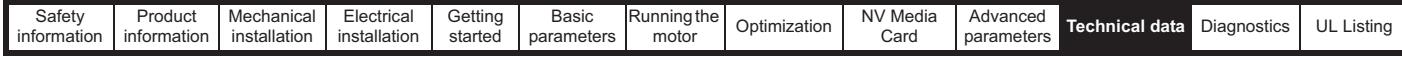

**Table 11-14 Acoustic noise data**

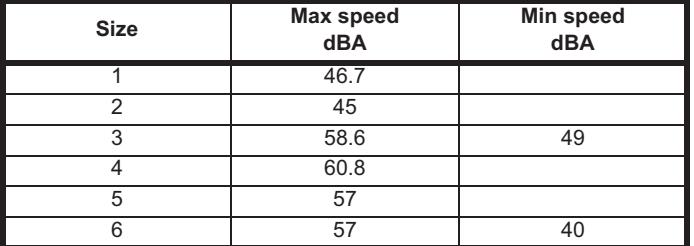

# **11.1.18 Overall dimensions**

- H Height including surface mounting brackets
- **Width**
- D Projection forward of panel when surface mounted
- F Projection forward of panel when through-panel mounted.<br>R Projection rear of panel when through-panel mounted.
- Projection rear of panel when through-panel mounted.

#### **Table 11-15 Overall drive dimensions**

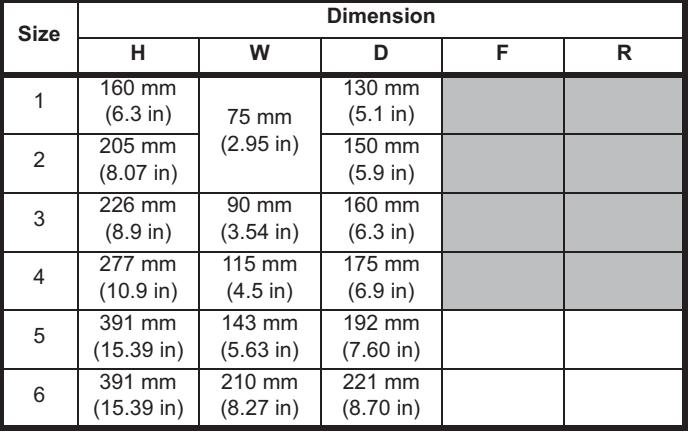

# **11.1.19 Weights**

**Table 11-16 Overall drive weights**

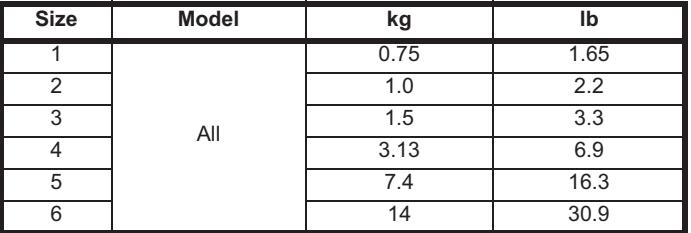

## **11.1.20 Input current, fuse and cable size ratings**

The input current is affected by the supply voltage and impedance.

## **Typical input current**

The values of typical input current are given to aid calculations for power flow and power loss.

The values of typical input current are stated for a balanced supply.

#### **Maximum continuous input current**

The values of maximum continuous input current are given to aid the selection of cables and fuses. These values are stated for the worst case condition with the unusual combination of stiff supply with bad balance. The value stated for the maximum continuous input current would only be seen in one of the input phases. The current in the other two phases would be significantly lower.

The values of maximum input current are stated for a supply with a 2 % negative phase-sequence imbalance and rated at the maximum supply fault current given in Table 11-17.

**Table 11-17 Supply fault current used to calculate maximum input** 

**currents**

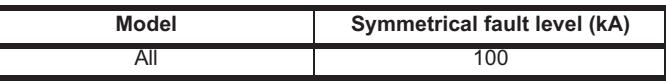

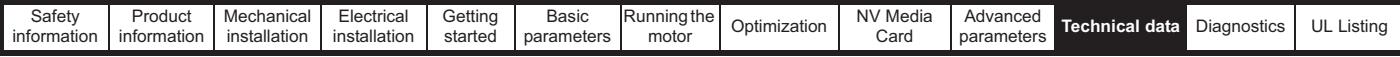

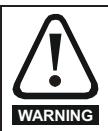

**Fuses**

The AC supply to the drive must be installed with suitable protection against overload and short-circuits. Table 11-18, Table 11-19 , Table 11-20 and Table 11-21 show the recommended fuse ratings. Failure to observe this requirement will cause risk of fire.

# **Table 11-18 AC Input current and fuse ratings (100 V)**

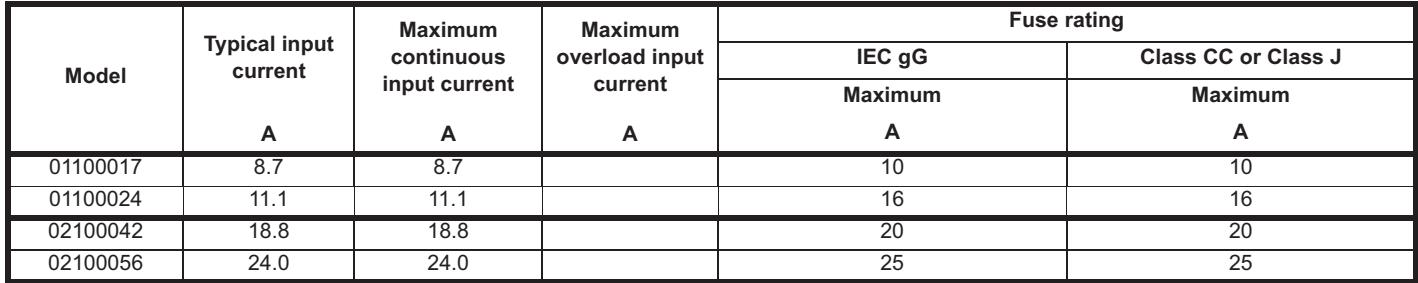

# **Table 11-19 AC Input current and fuse ratings (200 V)**

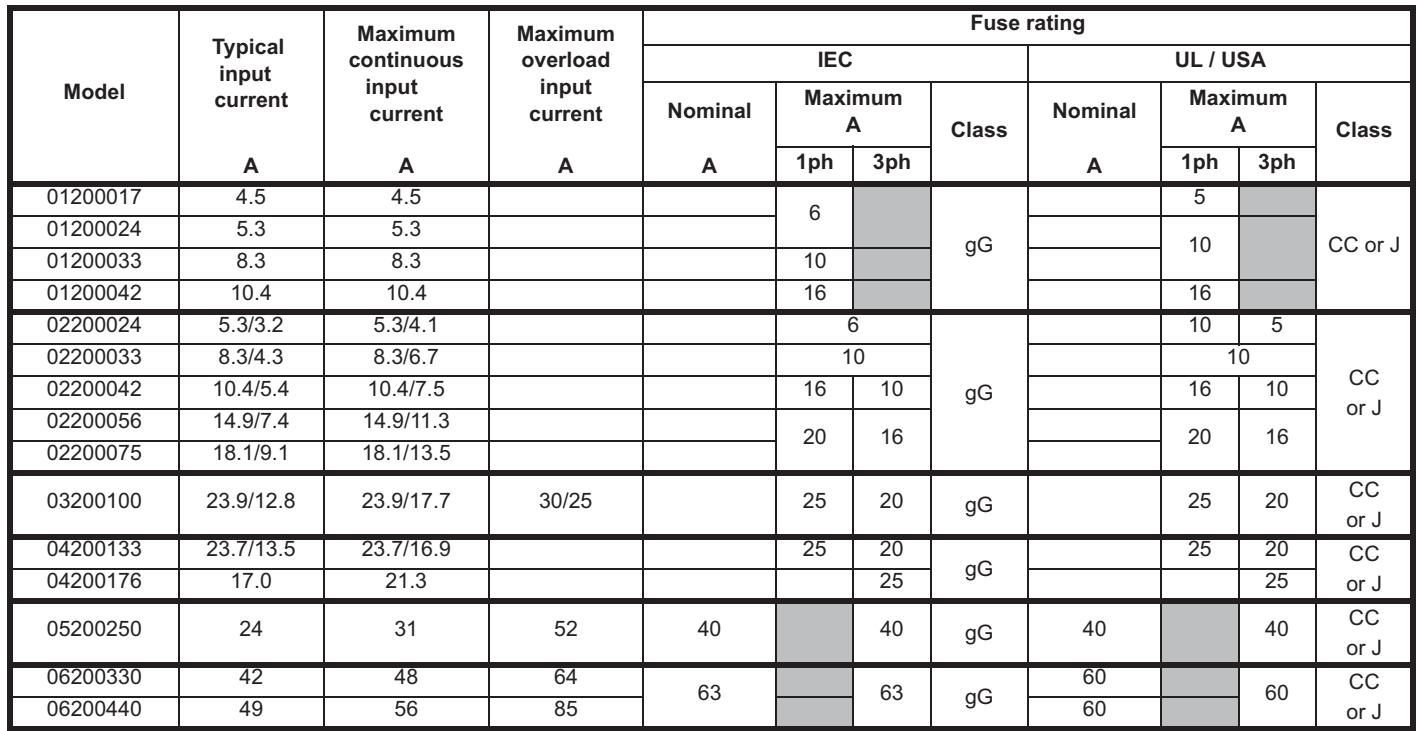

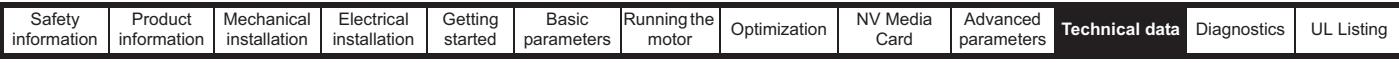

# **Table 11-20 AC Input current and fuse ratings (400 V)**

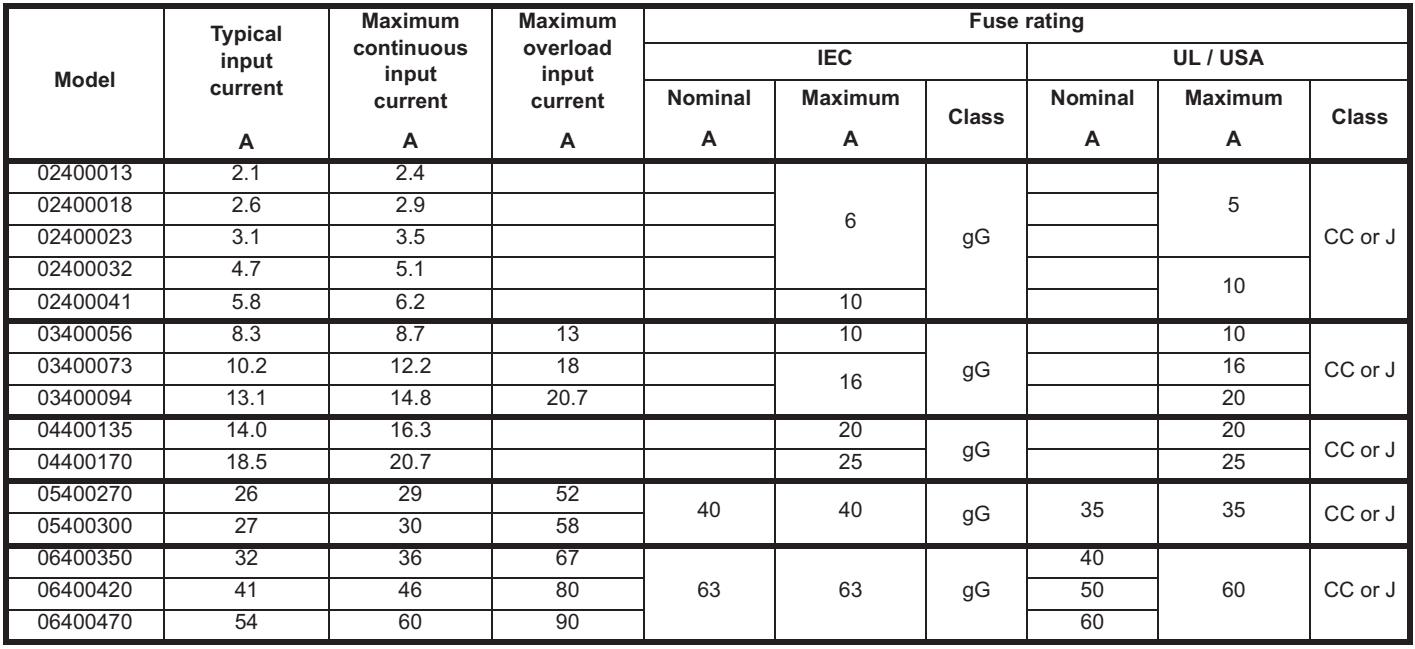

# **Table 11-21 AC Input current and fuse ratings (575 V)**

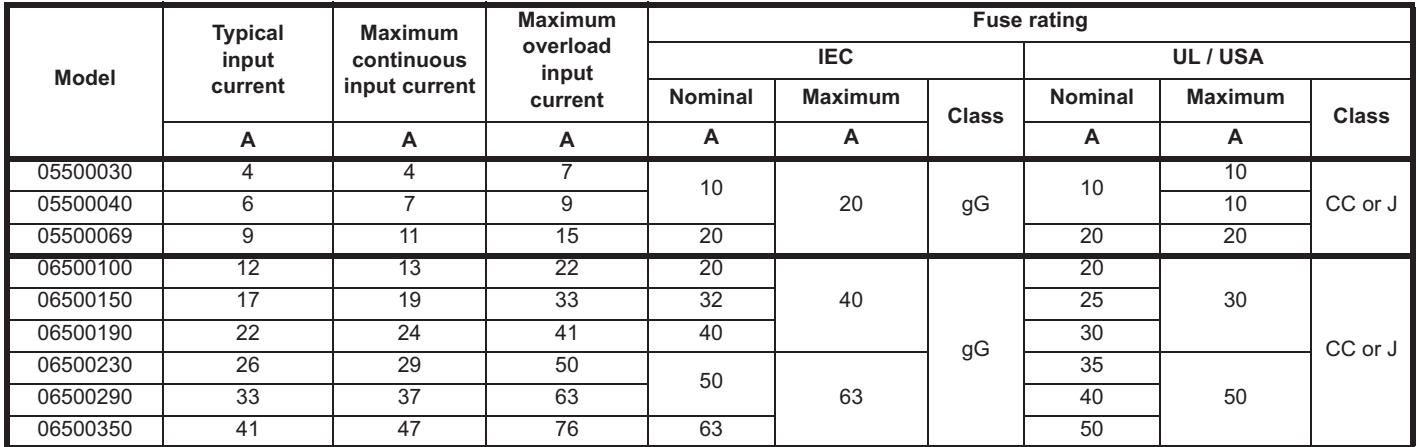

## **NOTE**

Ensure cables used suit local wiring regulations.

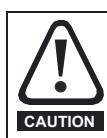

The nominal cable sizes below are only a guide. The mounting and grouping of cables affects their current-carrying capacity, in some cases smaller cables may be acceptable but in other cases a larger cable is required to avoid excessive temperature or voltage drop. Refer to local wiring regulations for the correct size of cables.

# **Table 11-22 Cable ratings (100 V)**

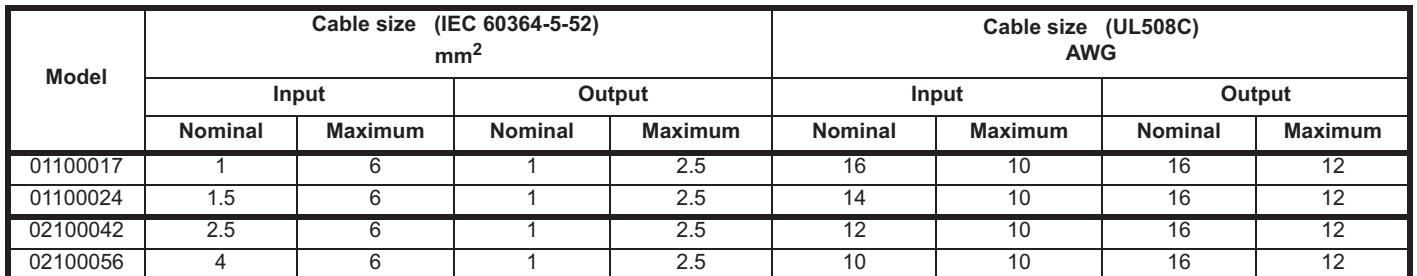

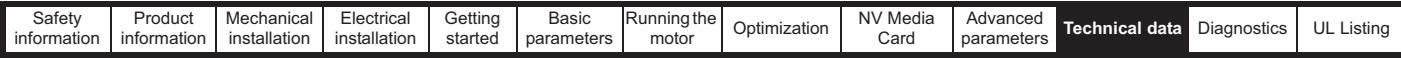

**Table 11-23 Cable ratings (200 V)**

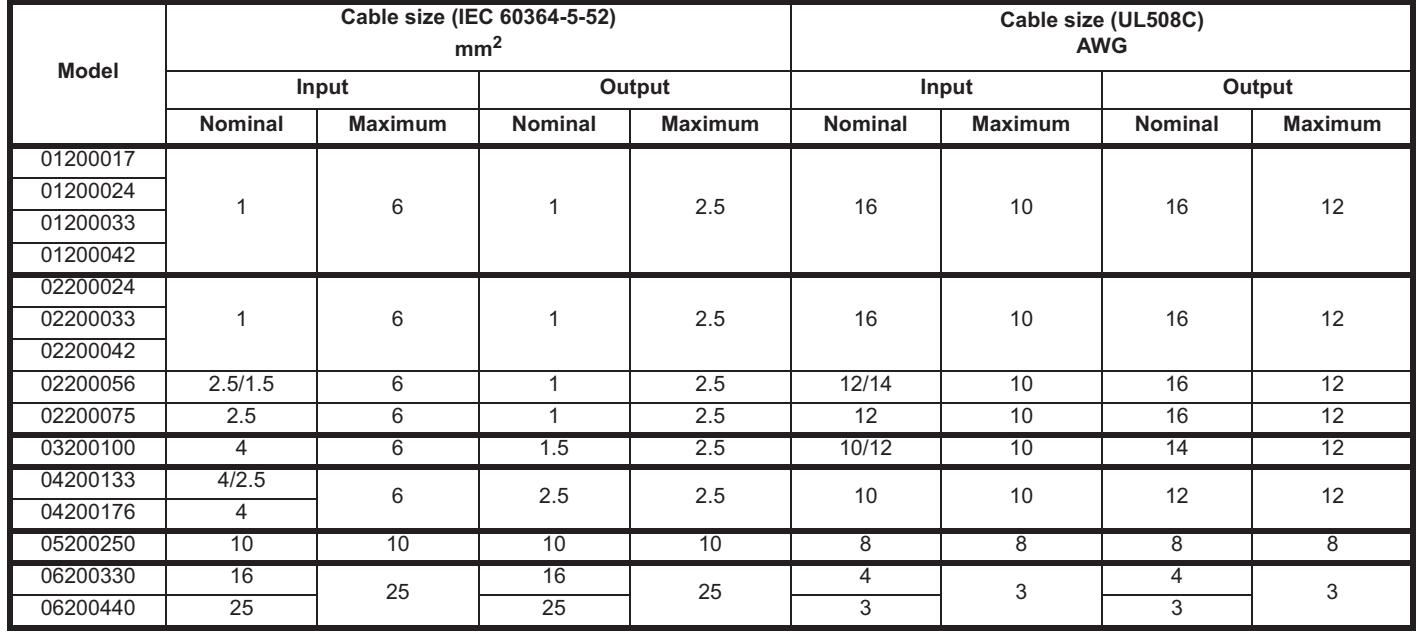

# **Table 11-24 Cable ratings (400 V)**

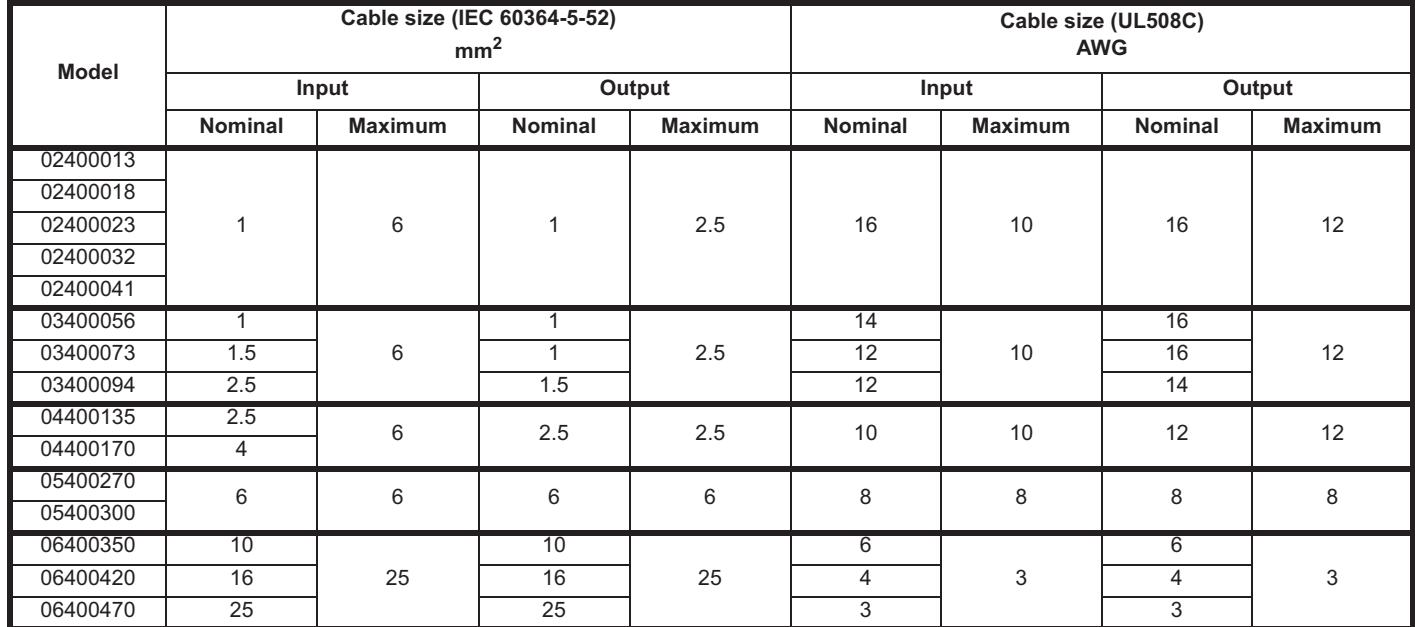

**Table 11-25 Cable ratings (575 V)**

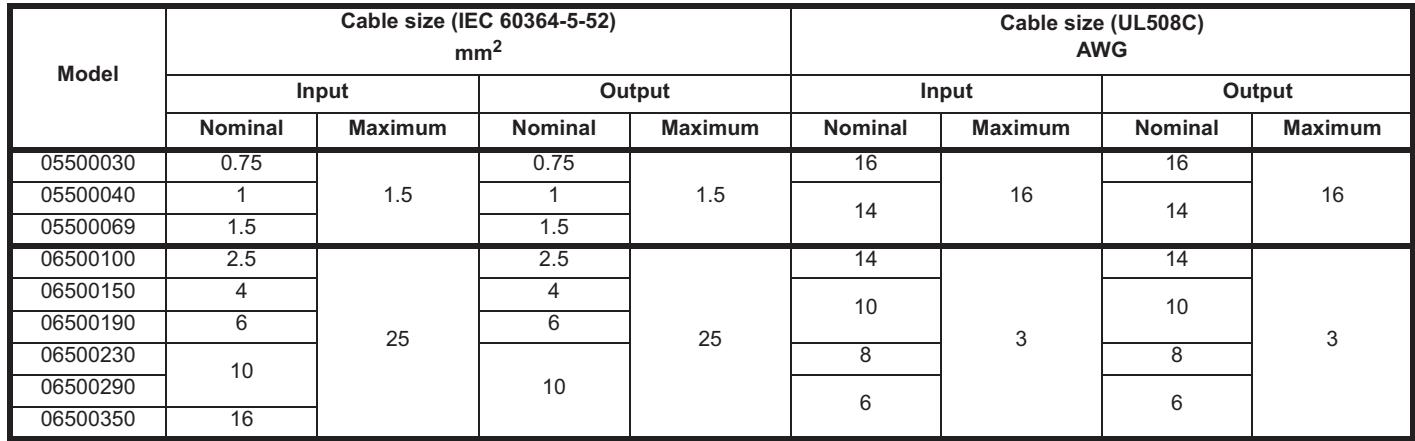

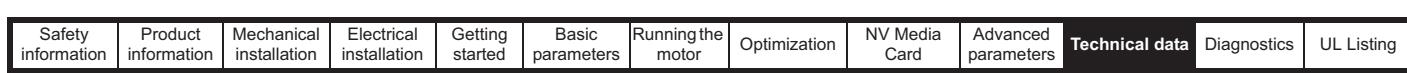

# **11.1.21 Protective ground cable ratings**

**Table 11-26 Protective ground cable ratings**

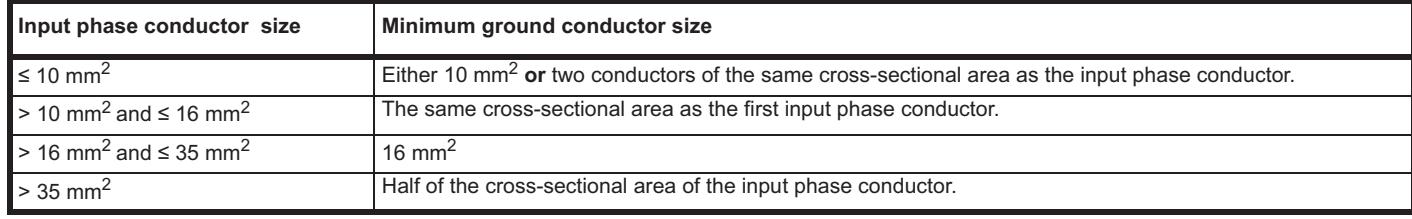

# **11.1.22 Maximum motor cable lengths**

**Table 11-27 Maximum motor cable lengths (100 V drives)**

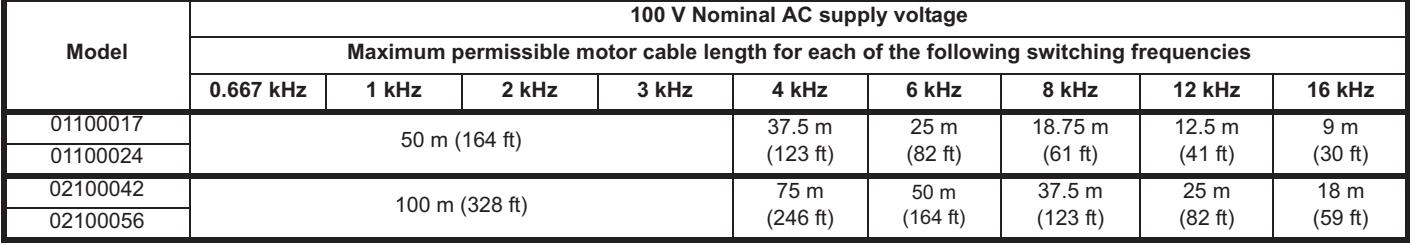

# **Table 11-28 Maximum motor cable lengths (200 V drives)**

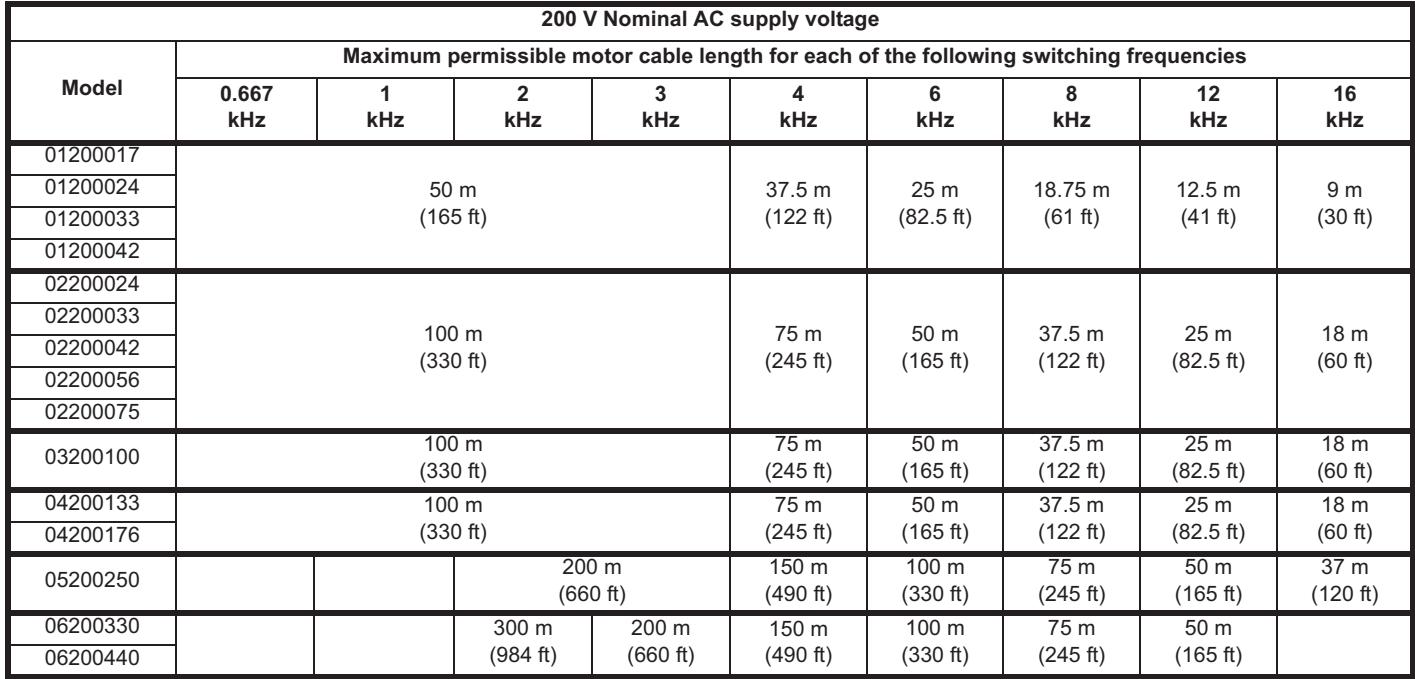

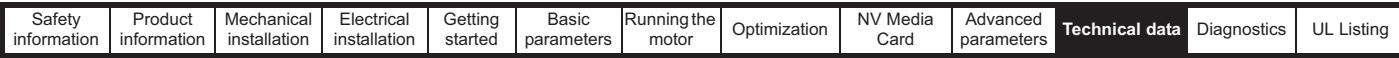

#### **Table 11-29 Maximum motor cable lengths (400 V drives)**

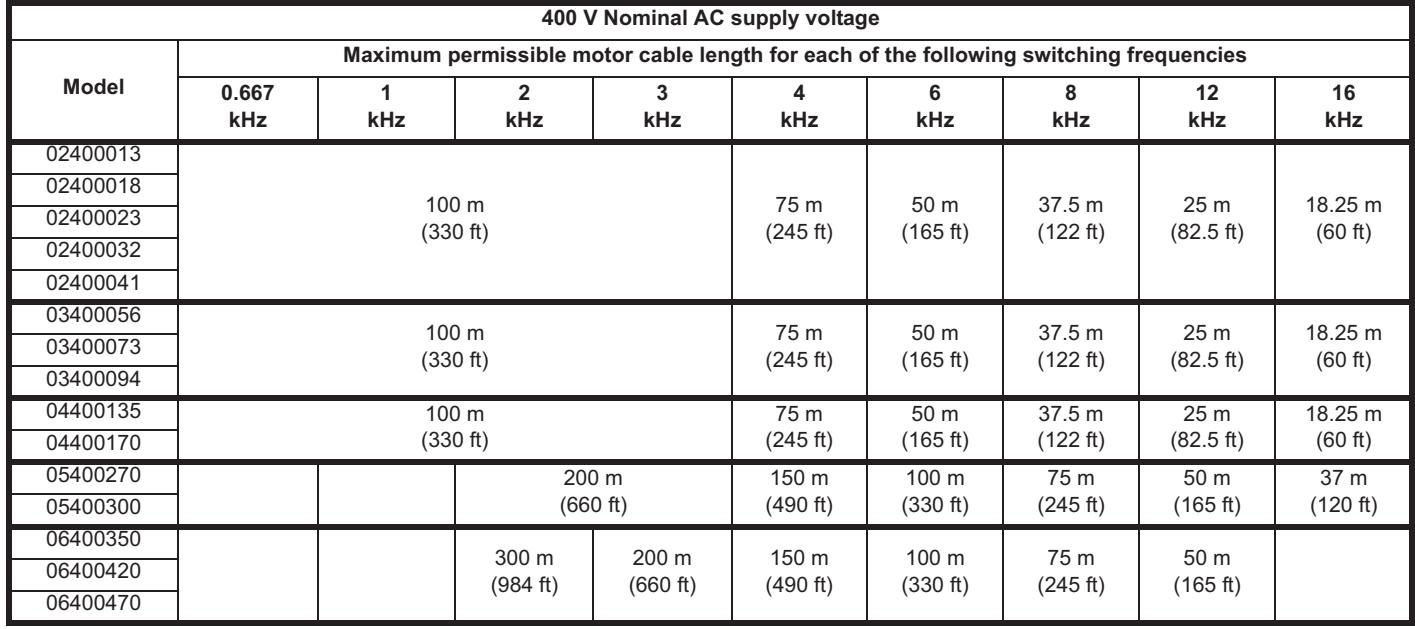

## **Table 11-30 Maximum motor cable lengths (575 V drives)**

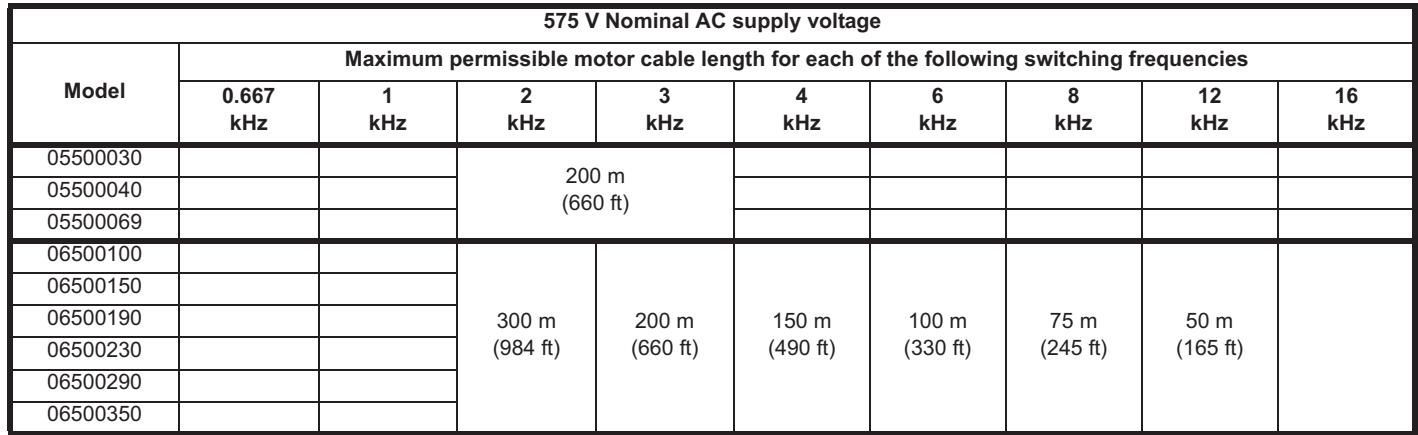

• Cable lengths in excess of the specified values may be used only when special techniques are adopted; refer to the supplier of the drive.

• The default switching frequency is 3 kHz for Open-loop and RFC-A.

The maximum cable length is reduced from that shown in Table 11-27, Table 11-28, Table 11-29 and Table 11-30 if high capacitance motor cables are used. For further information, refer to section 4.5.2 *High-capacitance / reduced diameter cables* on page 58.

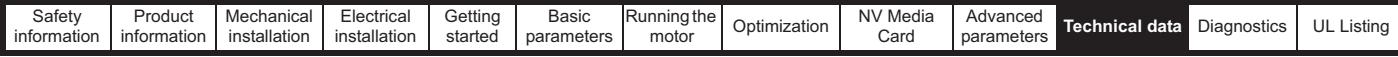

#### **11.1.23 Minimum resistance values and peak power rating for the braking resistor at 40 °C (104 °F)**

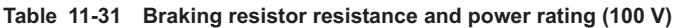

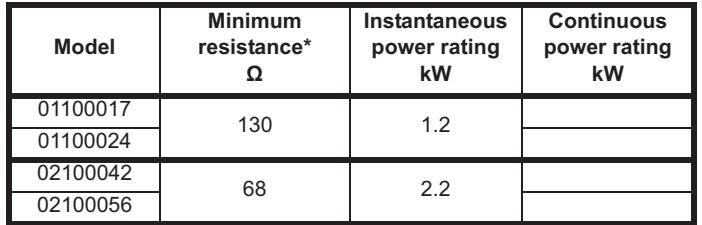

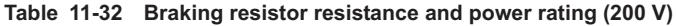

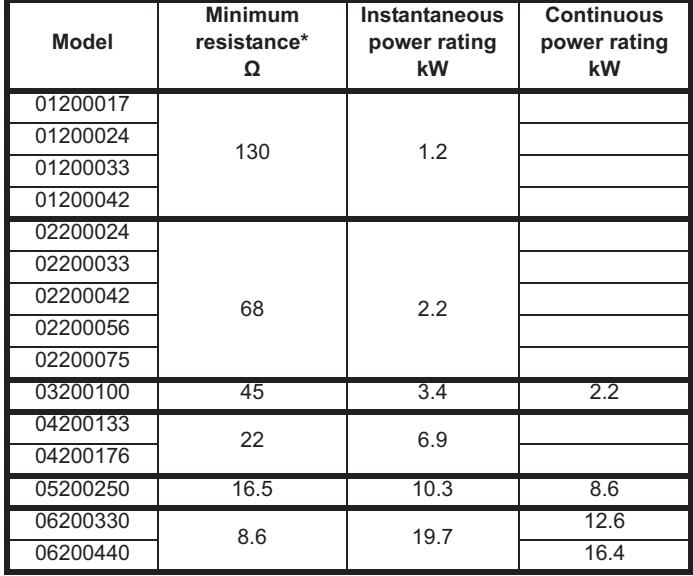

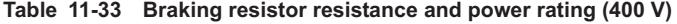

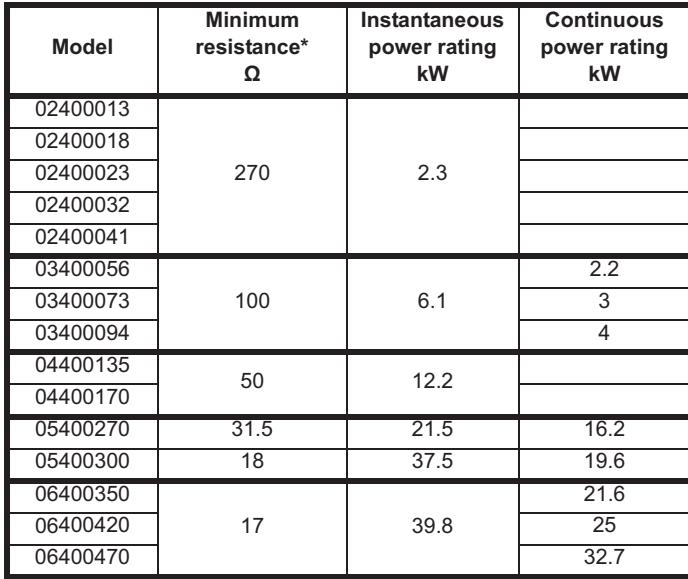

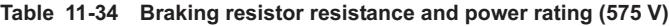

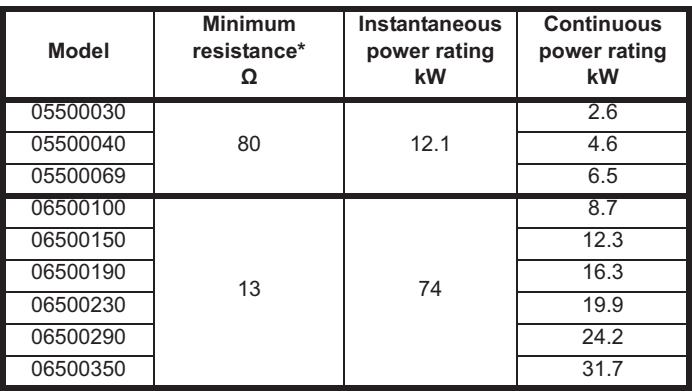

#### \* Resistor tolerance: ±10 %

For high-inertia loads or under continuous braking, the *continuous power* dissipated in the braking resistor may be as high as the power rating of the drive. The total *energy* dissipated in the braking resistor is dependent on the amount of energy to be extracted from the load.

The instantaneous power rating refers to the short-term maximum power dissipated during the *on* intervals of the pulse width modulated braking control cycle. The braking resistor must be able to withstand this dissipation for short intervals (milliseconds). Higher resistance values require proportionately lower instantaneous power ratings.

In most applications, braking occurs only occasionally. This allows the continuous power rating of the braking resistor to be much lower than the power rating of the drive. It is therefore essential that the instantaneous power rating and energy rating of the braking resistor are sufficient for the most extreme braking duty that is likely to be encountered.

Optimization of the braking resistor requires careful consideration of the braking duty.

Select a value of resistance for the braking resistor that is not less than the specified minimum resistance. Larger resistance values may give a cost saving, as well as a safety benefit in the event of a fault in the braking system. Braking capability will then be reduced, which could cause the drive to trip during braking if the value chosen is too large.

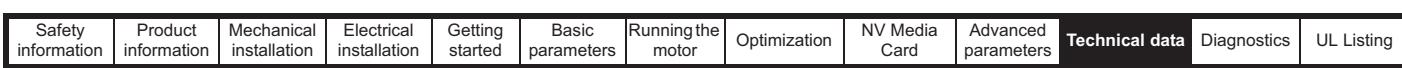

# **11.1.24 Torque settings**

**Table 11-35 Drive relay terminal data**

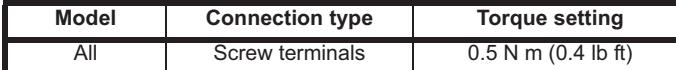

# **Table 11-36 Drive power terminal data**

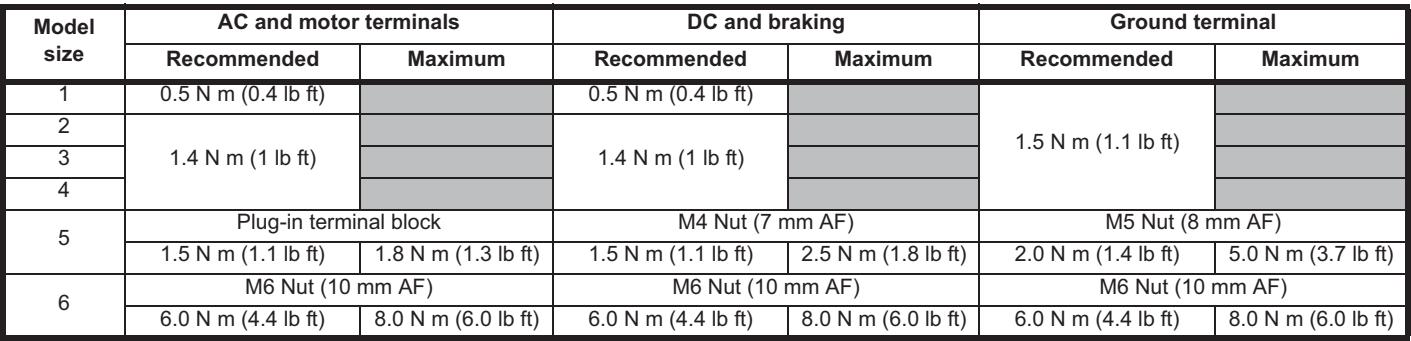

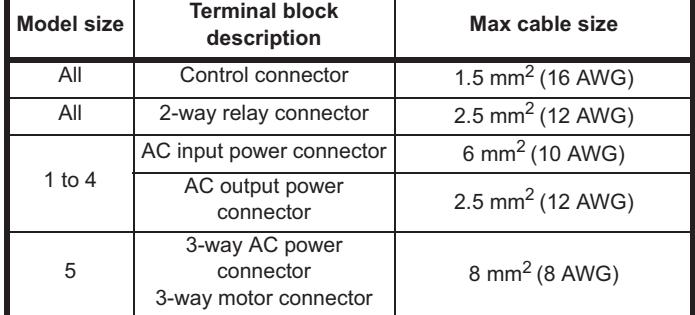

# Table 11-37 Terminal block maximum cable sizes<br> **11.1.25** Electromagnetic compatibility (EMC)

This is a summary of the EMC performance of the drive. For full details, refer to the *EMC Data Sheet* which can be obtained from the supplier of the drive.

**Table 11-38 Immunity compliance**

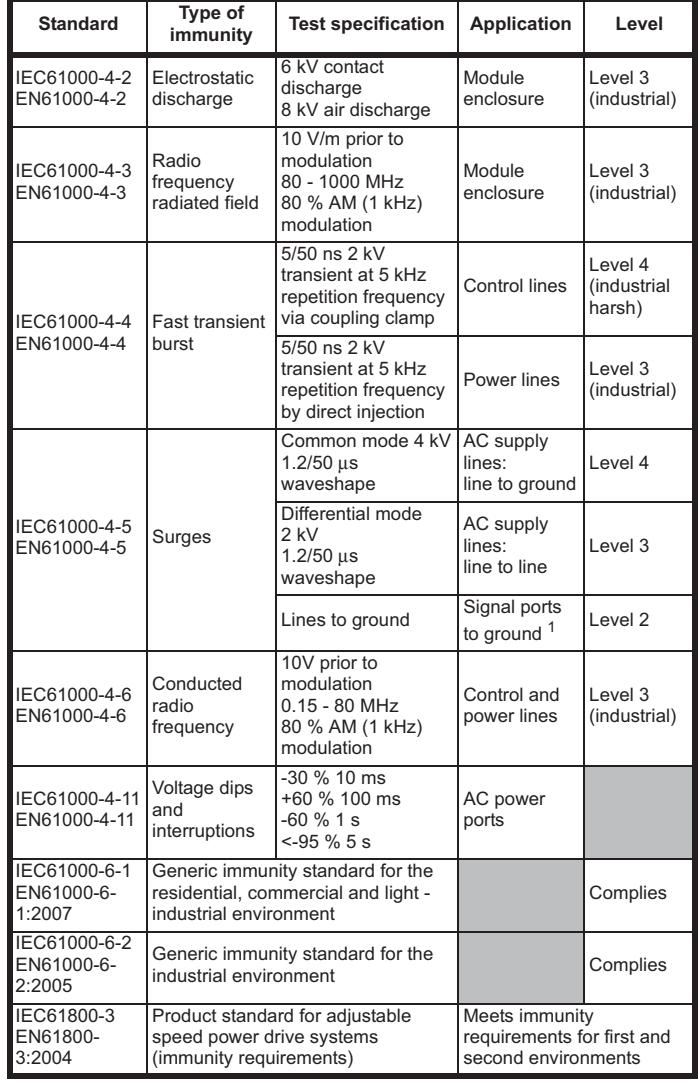

<sup>1</sup> See section *Surge immunity of control circuits - long cables and connections outside a building* on page 68 for control ports for possible

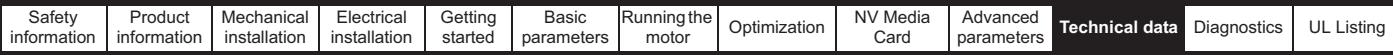

requirements regarding grounding and external surge protection.

#### **Emission**

The drive contains an in-built filter for basic emission control. An additional optional external filter provides further reduction of emission. The requirements of the following standards are met, depending on the motor cable length and switching frequency.

**Table 11-39 Size 1 emission compliance (200 V drives)**

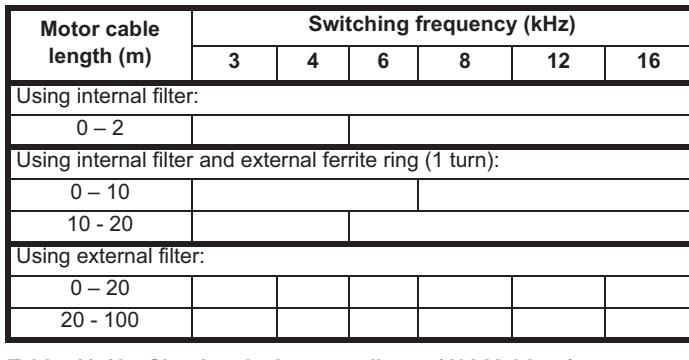

**Table 11-40 Size 1 emission compliance (400 V drives)**

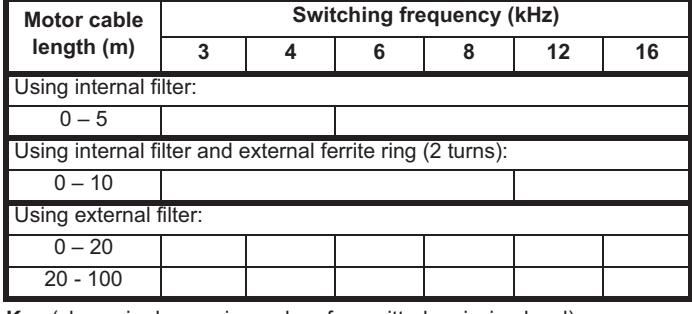

**Key** (shown in decreasing order of permitted emission level):

E2R EN 61800-3:2004 second environment, restricted distribution (Additional measures may be required to prevent interference)

E2U EN 61800-3:2004 second environment, unrestricted distribution

I Industrial generic standard EN 61000-6-4:2007 EN 61800-3:2004 first environment restricted distribution (The following caution is required by EN 61800-3:2004)

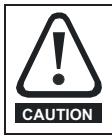

This is a product of the restricted distribution class according to IEC 61800-3. In a residential environment this product may cause radio interference in which case the user may be required to take adequate measures. **CAUTION**

R Residential generic standard EN 61000-6-3:2007 EN 61800-3:2004 first environment unrestricted distribution

EN 61800-3:2004 defines the following:

- The first environment is one that includes residential premises. It also includes establishments directly connected without intermediate transformers to a low-voltage power supply network which supplies buildings used for residential purposes.
- The second environment is one that includes all establishments other than those directly connected to a low-voltage power supply network which supplies buildings used for residential purposes.
- Restricted distribution is defined as a mode of sales distribution in which the manufacturer restricts the supply of equipment to suppliers, customers or users who separately or jointly have technical competence in the EMC requirements of the application of drives.

# **IEC 61800-3:2004 and EN 61800-3:2004**

The 2004 revision of the standard uses different terminology to align the requirements of the standard better with the EC EMC Directive.

Power drive systems are categorized C1 to C4:

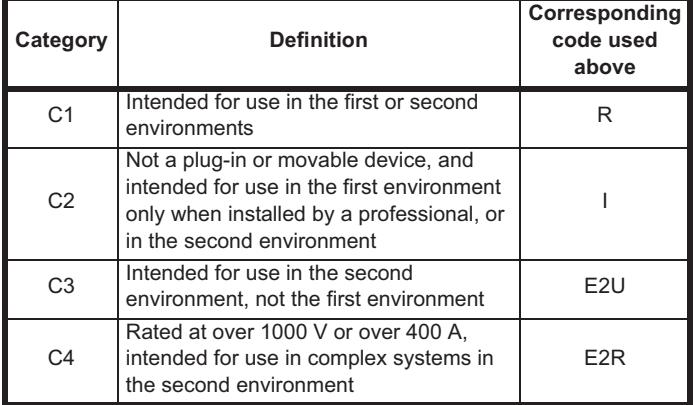

Note that category 4 is more restrictive than E2R, since the rated current of the PDS must exceed 400 A or the supply voltage exceed 1000 V, for the complete PDS.

# **11.2 Optional external EMC filters**

**Table 11-41 Drive and EMC filter cross reference**

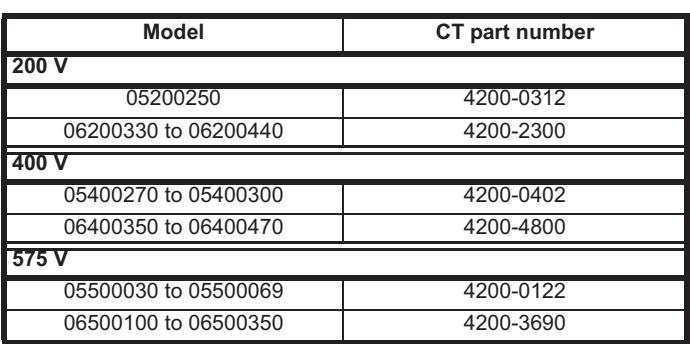

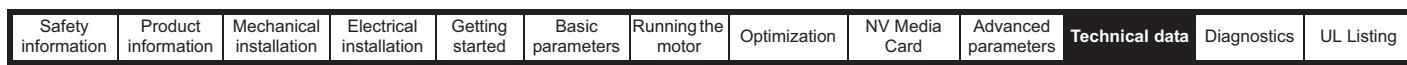

# **11.2.1 EMC filter ratings**

**Table 11-42 Optional external EMC filter details**

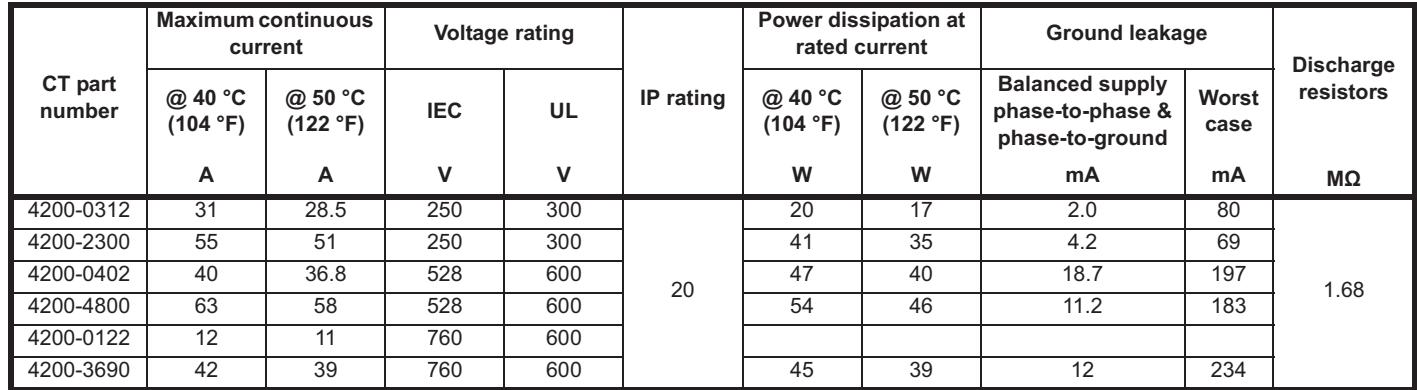

# **11.2.2 Overall EMC filter dimensions**

**Table 11-43 Optional external EMC filter dimensions**

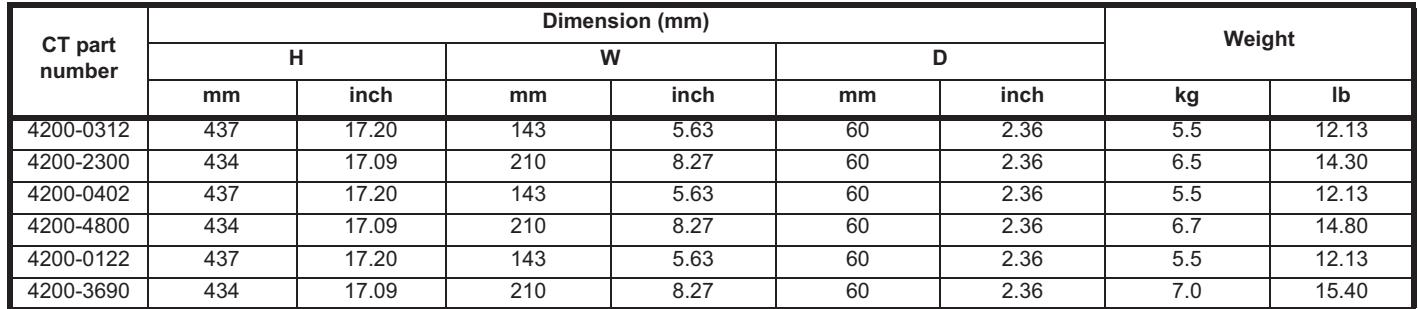

# **11.2.3 EMC filter torque settings**

**Table 11-44 Optional external EMC Filter terminal data**

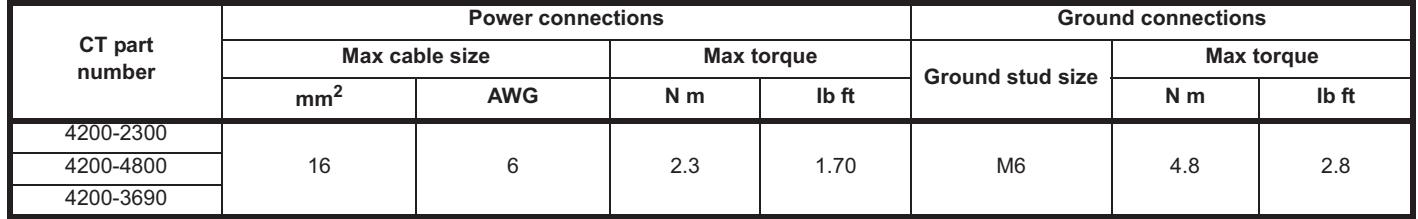

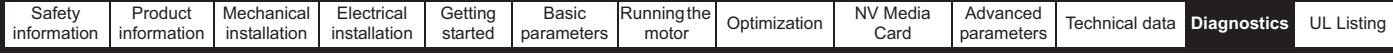

# **12 Diagnostics**

The keypad display on the drive gives various information about the status of the drive. The keypad display provides information on the following categories:

- **Trip indications**
- Alarm indications
- Status indications

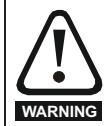

Users must not attempt to repair a drive if it is faulty, nor carry out fault diagnosis other than through the use of the diagnostic features described in this chapter. If a drive is faulty, it must be returned to an authorized **WARNING** Control Techniques distributor for repair.

**12.1 Status modes (Keypad and LED status)**

# **Figure 12-1 Keypad status modes**

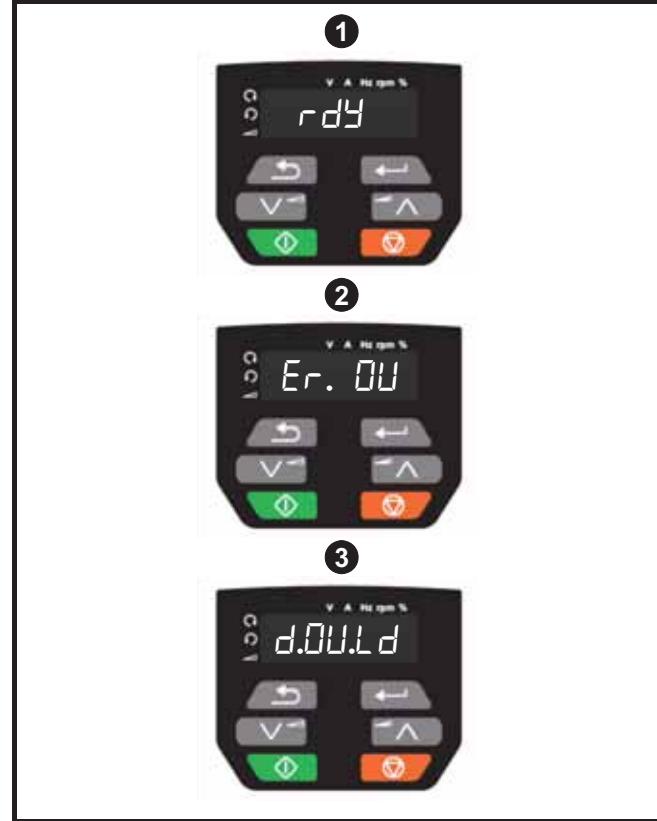

- **1** Drive OK status
- **2** Trip status
- **3** Alarm status

# **12.2 Trip indications**

The output of the drive is disabled under any trip condition so that the drive stops controlling the motor. If the motor is running when the trip occurs it will coast to a stop.

During a trip condition, the display indicates that a trip has occurred and the keypad will display the trip string. Some trips have a sub-trip number to provide additional information about the trip. If a trip has a sub-trip number, the sub-trip number is flashed alternately with the trip string.

Trips are listed alphabetically in Table 12-2 based on the trip indication shown on the drive display. Alternatively, the drive status can be read in Pr **10.001** 'Drive OK' using communication protocols. The most recent trip can be read in Pr **10.020** providing a trip number. It must be noted that the hardware trips (HF01 to HF19) do not have trip numbers. The trip number must be checked in Table 12-3 to identify the specific trip.

Downloaded from [www.Manualslib.com](http://www.manualslib.com/) manuals search engine

# **Example**

- 1. Trip code 2 is read from Pr **10.020** via serial communications.
- 2. Checking Table 12-2 shows Trip 2 is an Over Volts trip.

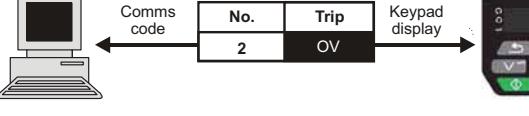

- 3. Look up OV in Table 12-2.
- 4. Perform checks detailed under *Diagnosis*.

# **12.3 Identifying a trip / trip source**

Some trips only contain a trip string whereas some other trips have a trip string along with a sub-trip number which provides the user with additional information about the trip.

A trip can be generated from a control system or from a power system. The sub-trip number associated with the trips listed in Table 12-1 is in the form xxyzz and used to identify the source of the trip.

## **Table 12-1 Trips associated with xxyzz sub-trip number**

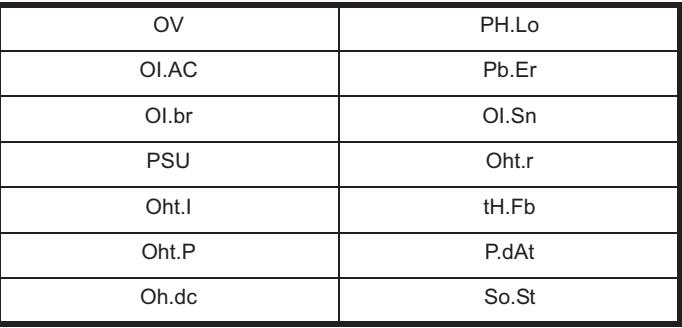

The digits xx are 00 for a trip generated by the control system. For a drive, if the trip is related to the power system then xx will have a value of 01, when displayed the leading zeros are suppressed.

For a control system trip (xx is zero), the y digit where relevant is defined for each trip. If not relevant, the y digit will have a value of zero.

The zz digits give the reason for the trip and are defined in each trip description.

**Figure 12-2 Key to sub-trip number** 

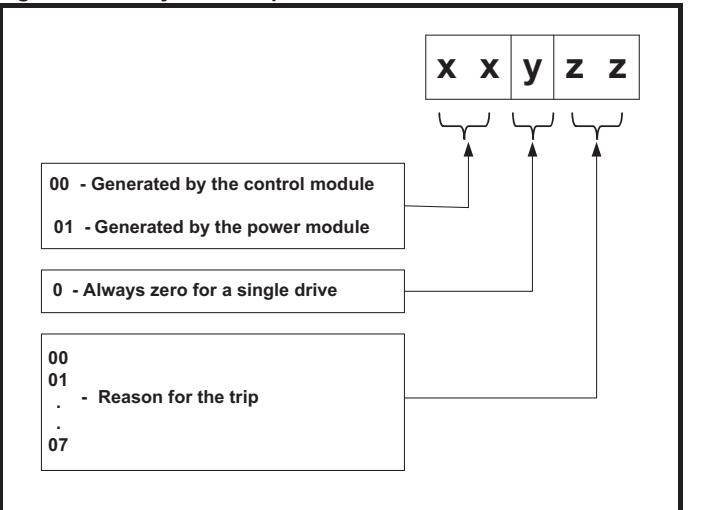

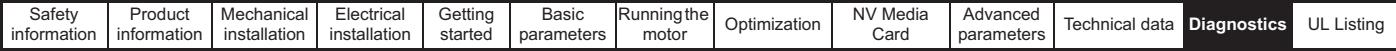

# **12.4 Trips, Sub-trip numbers**

**Table 12-2 Trip indications**

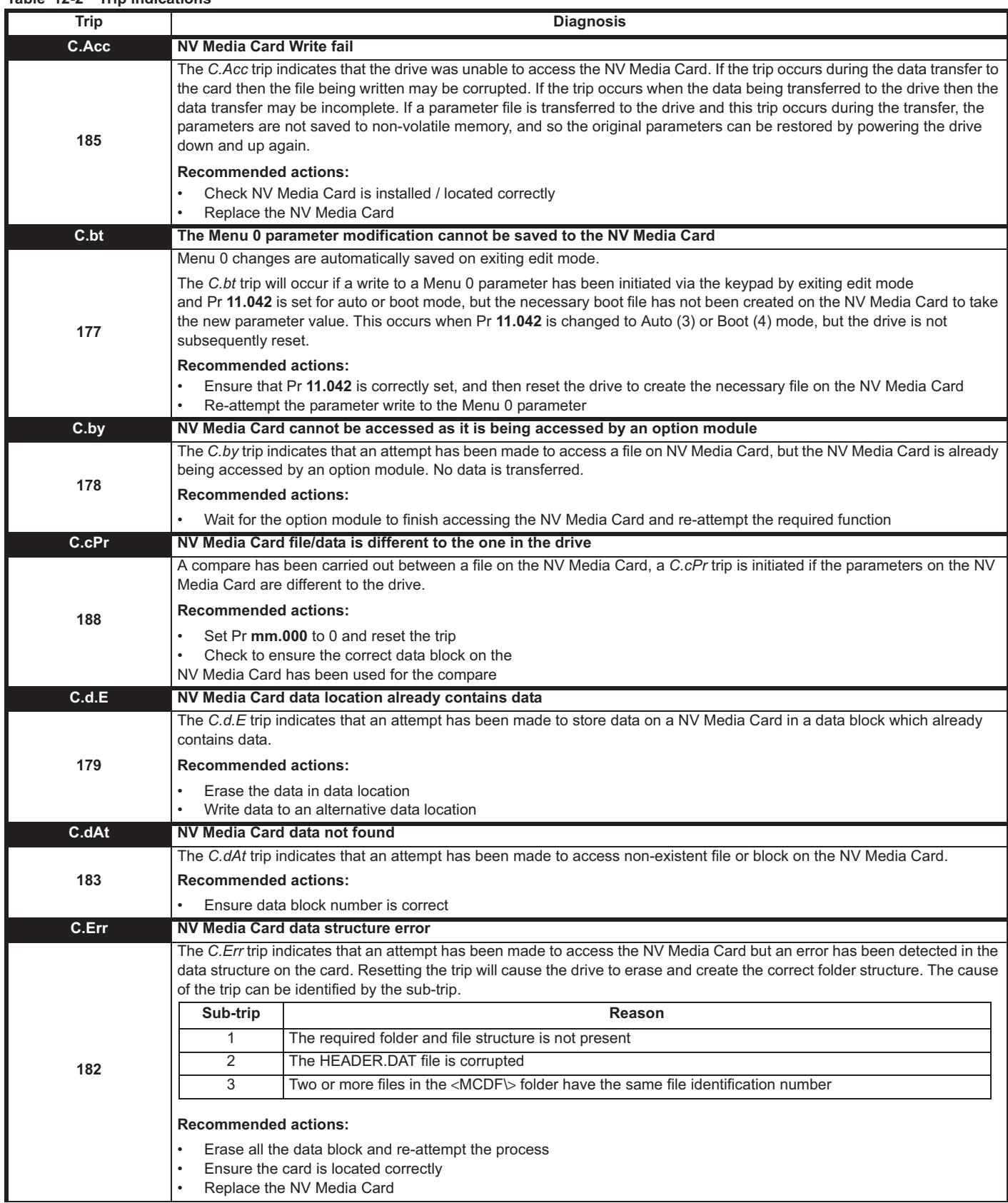
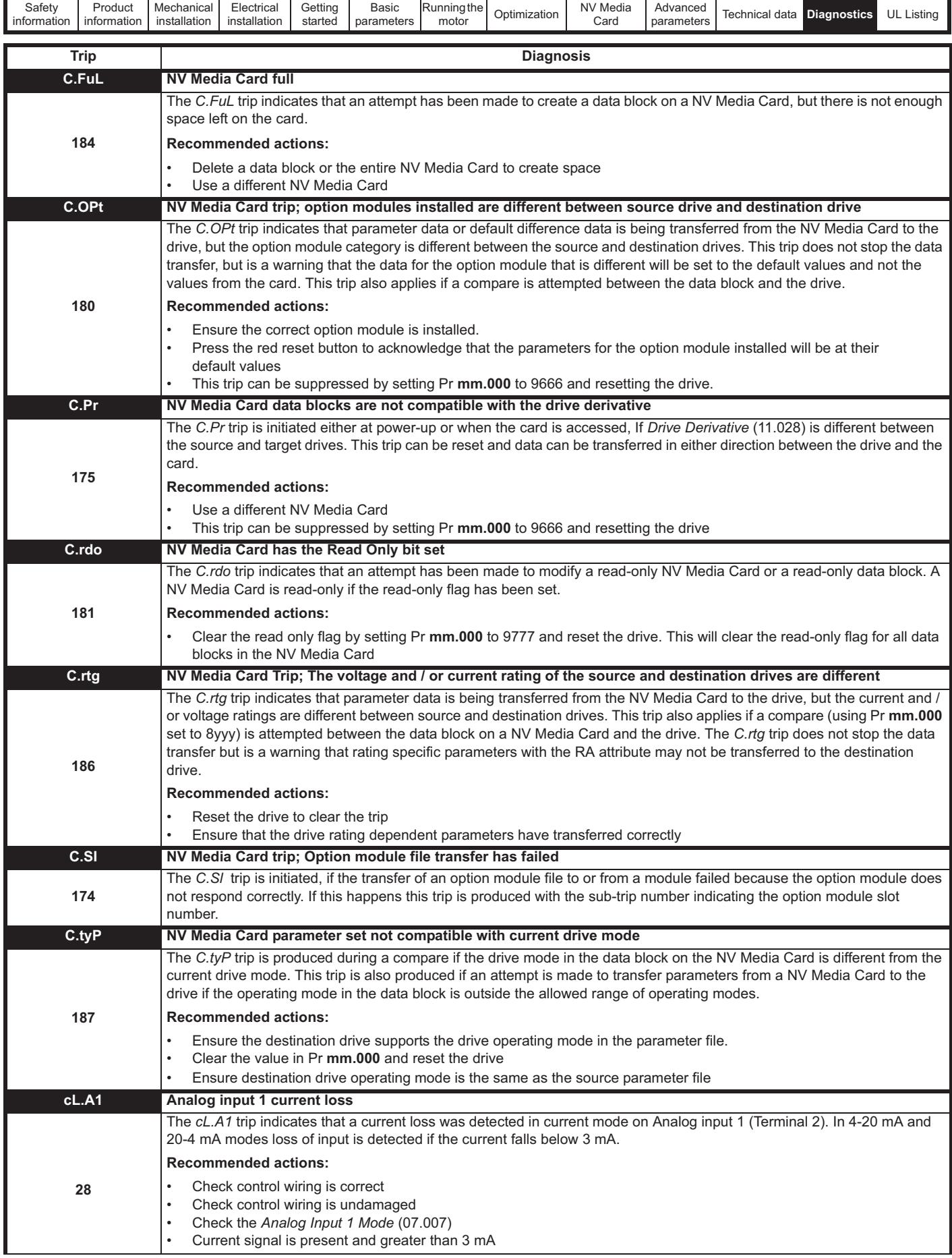

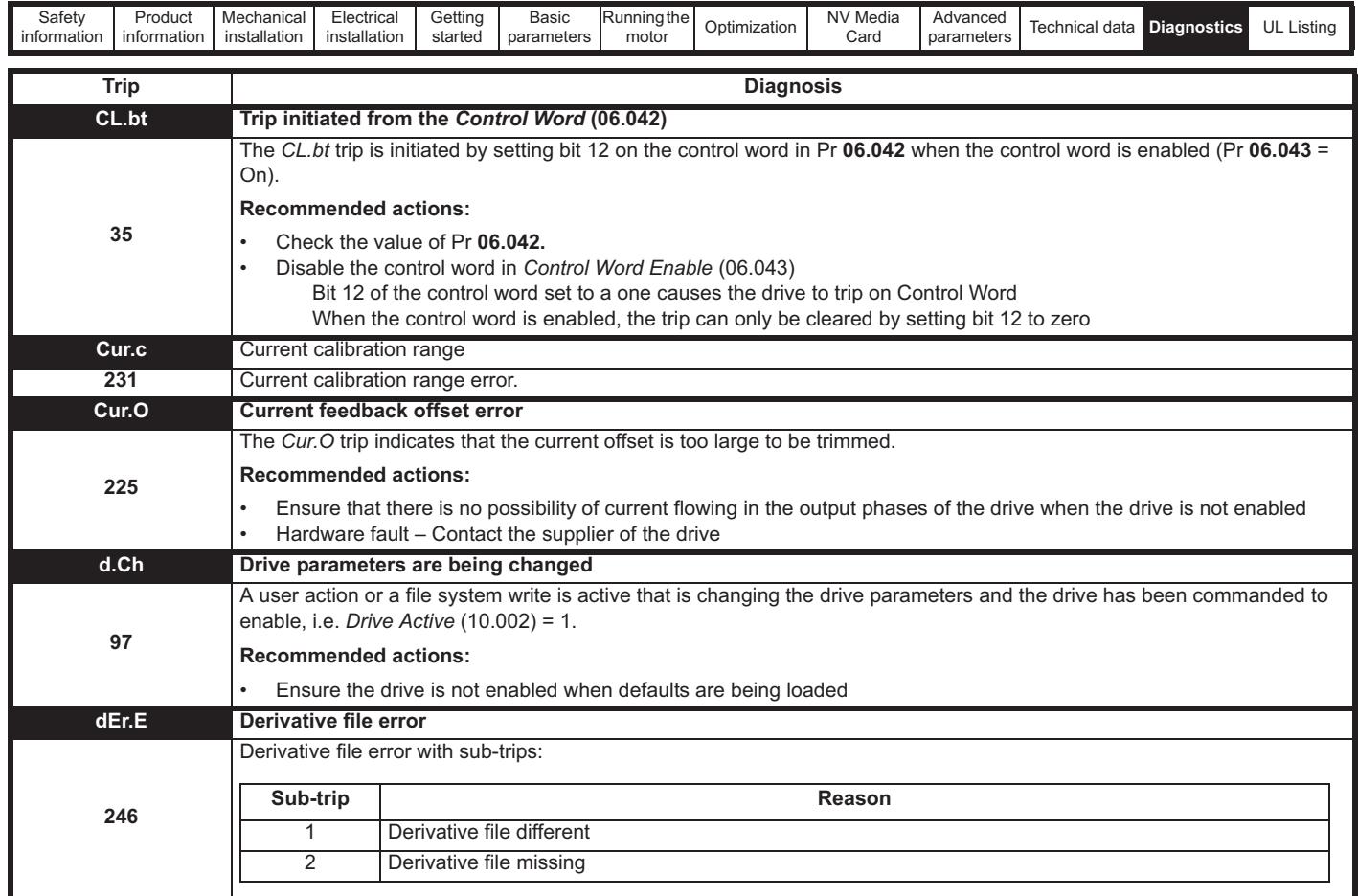

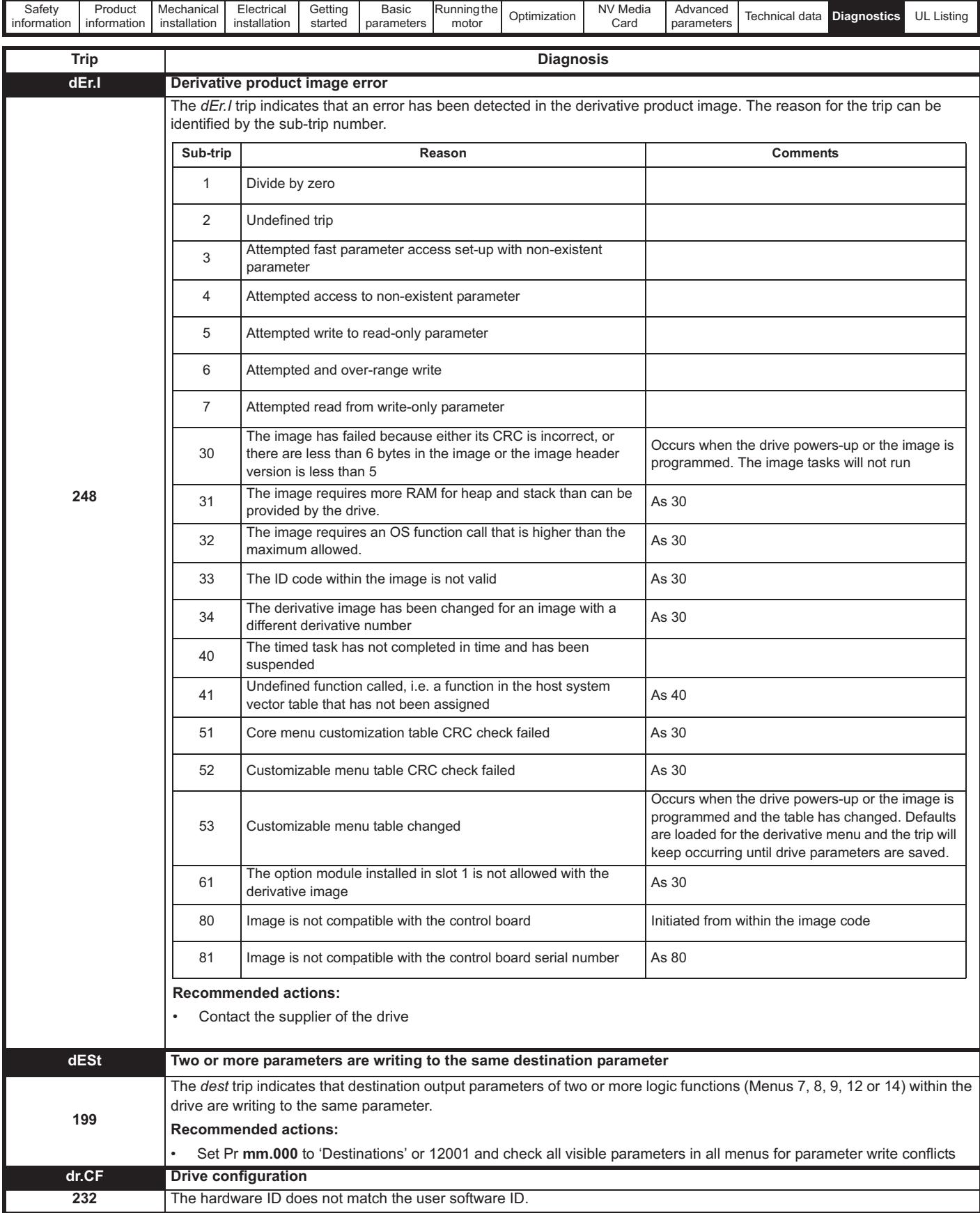

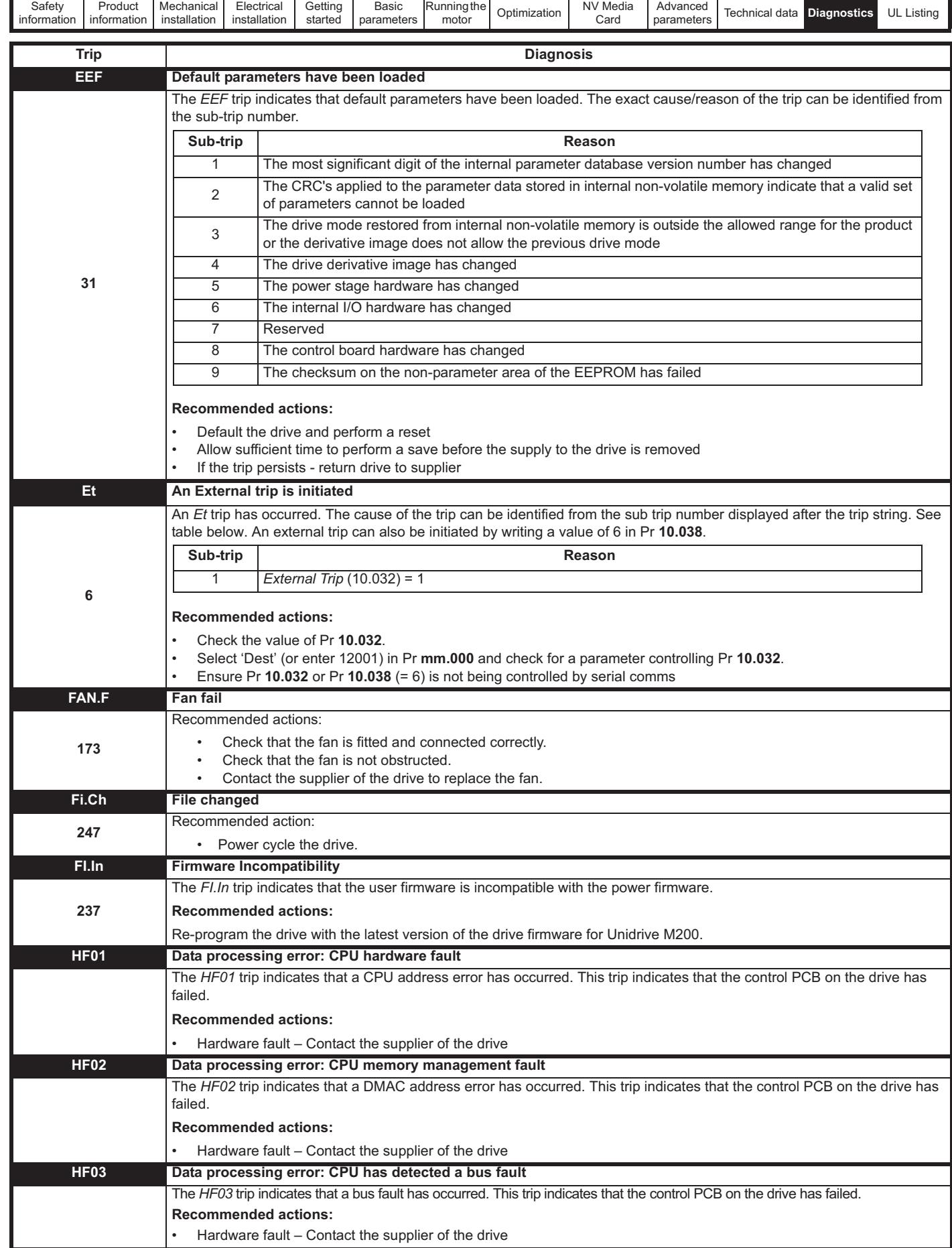

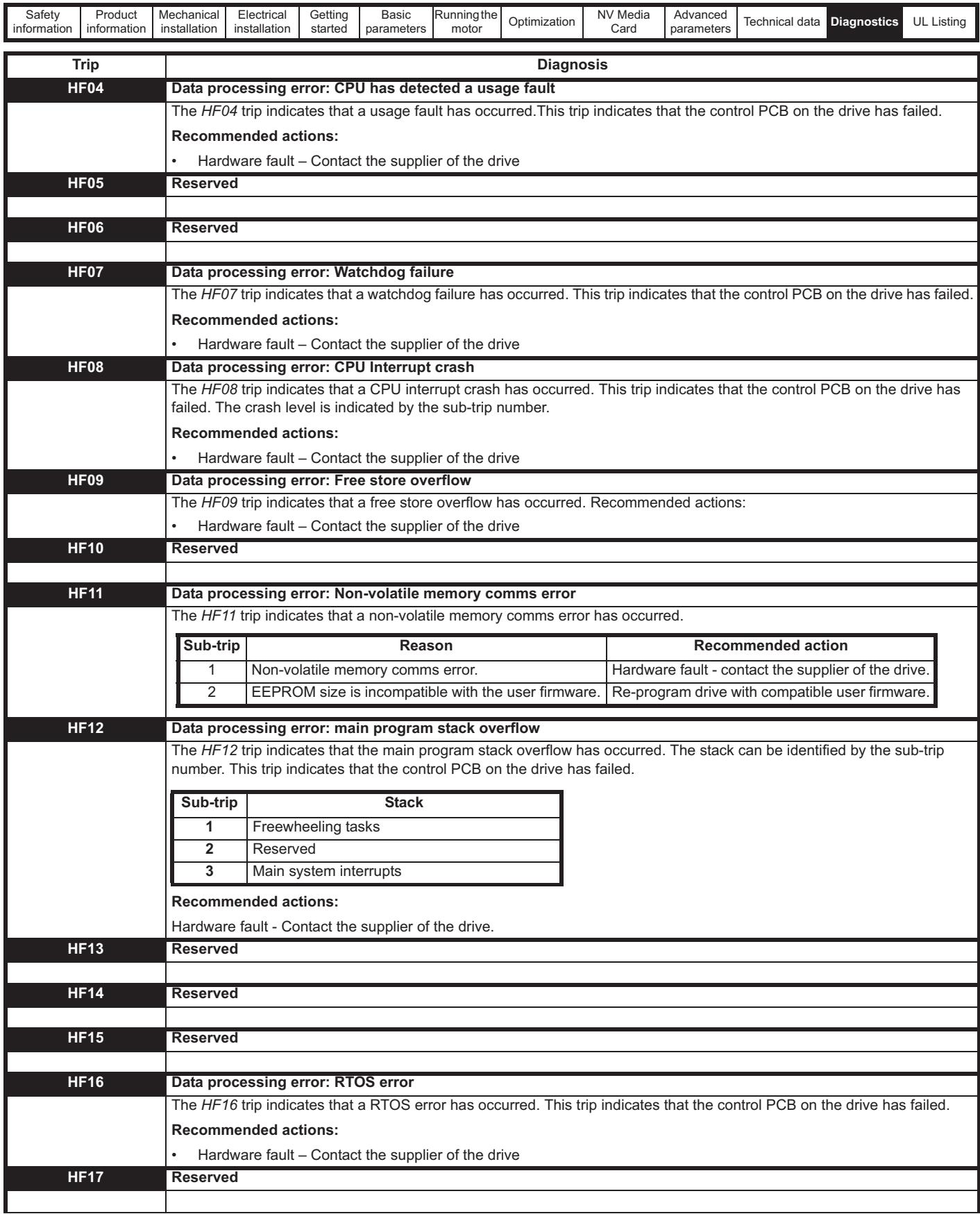

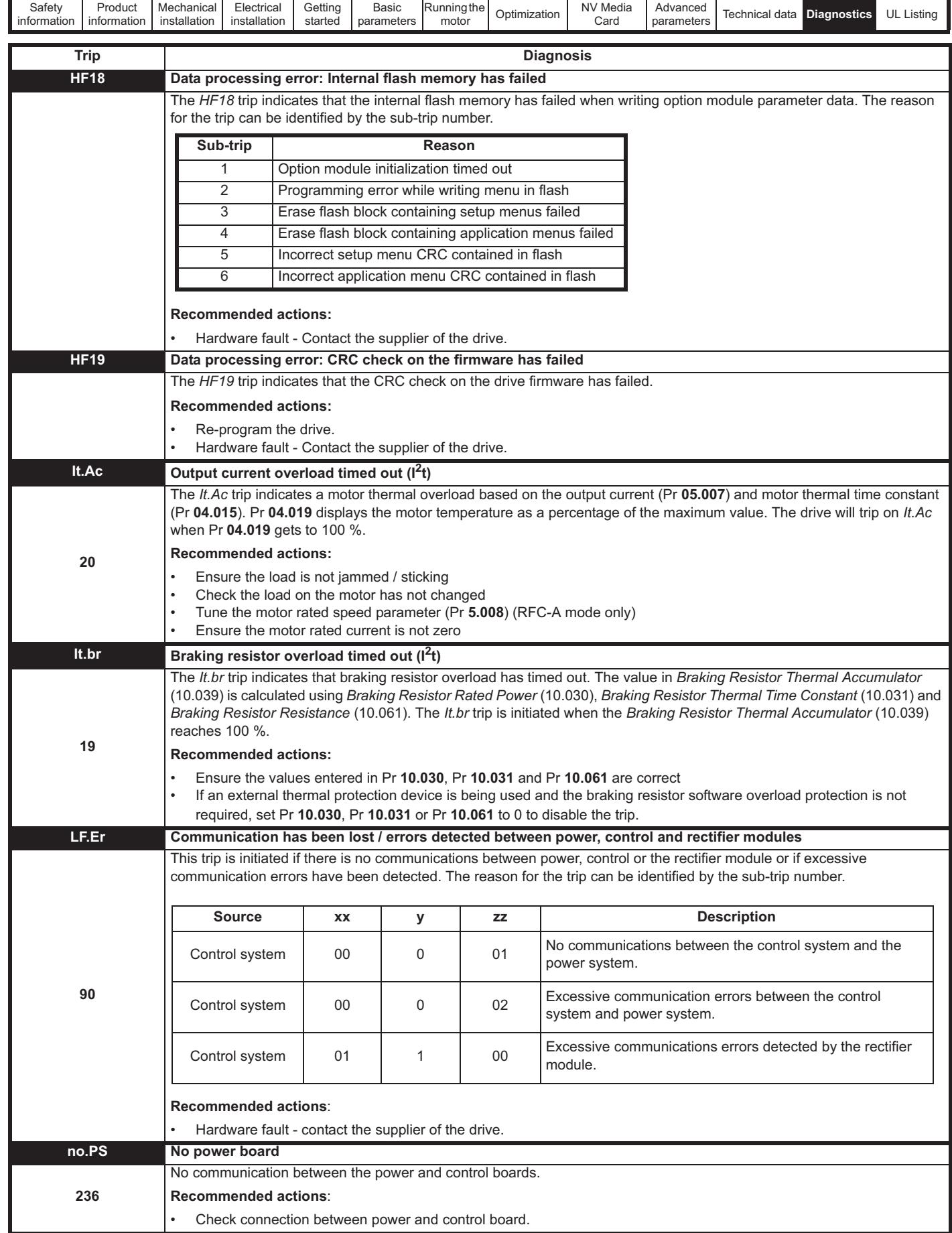

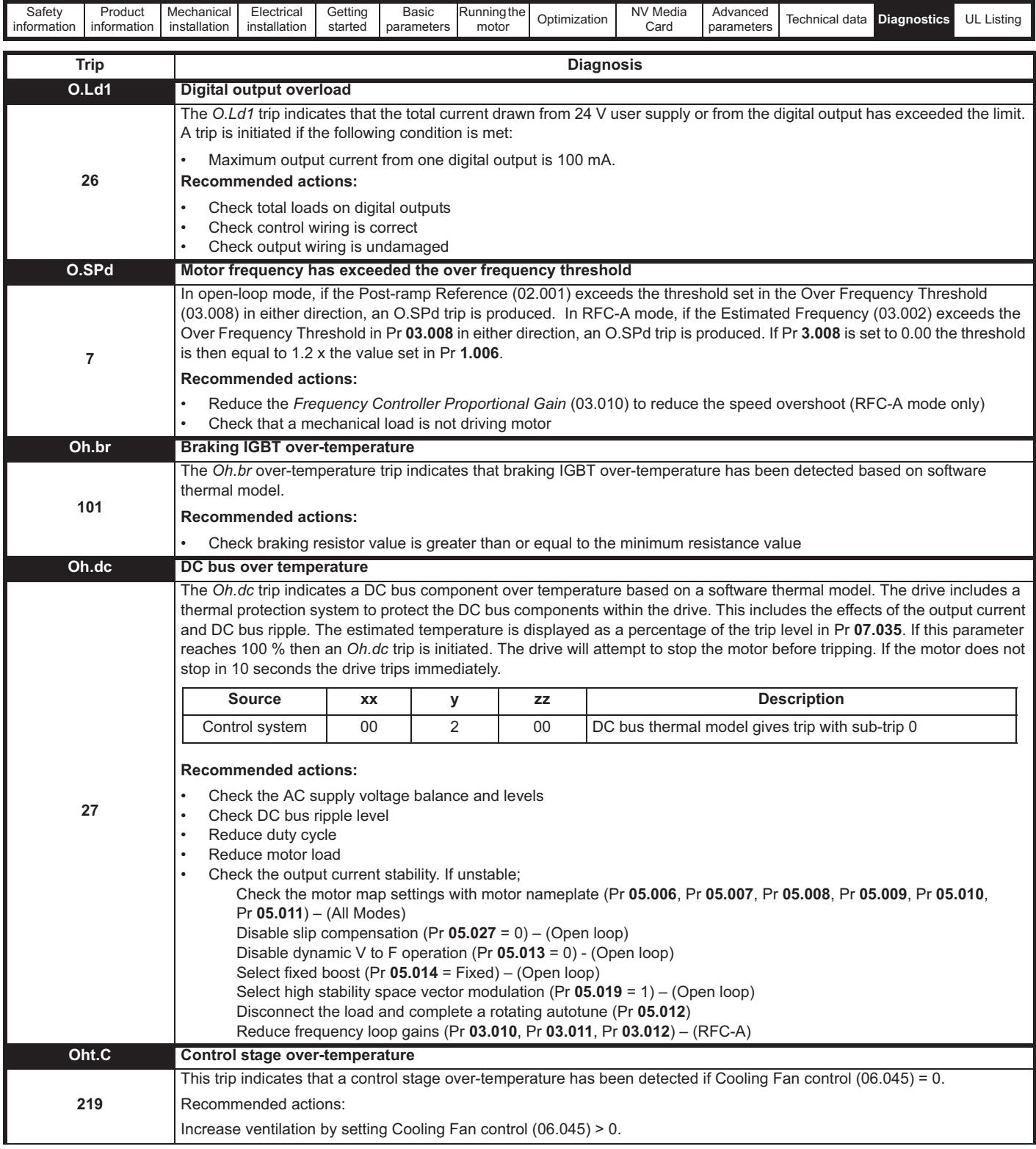

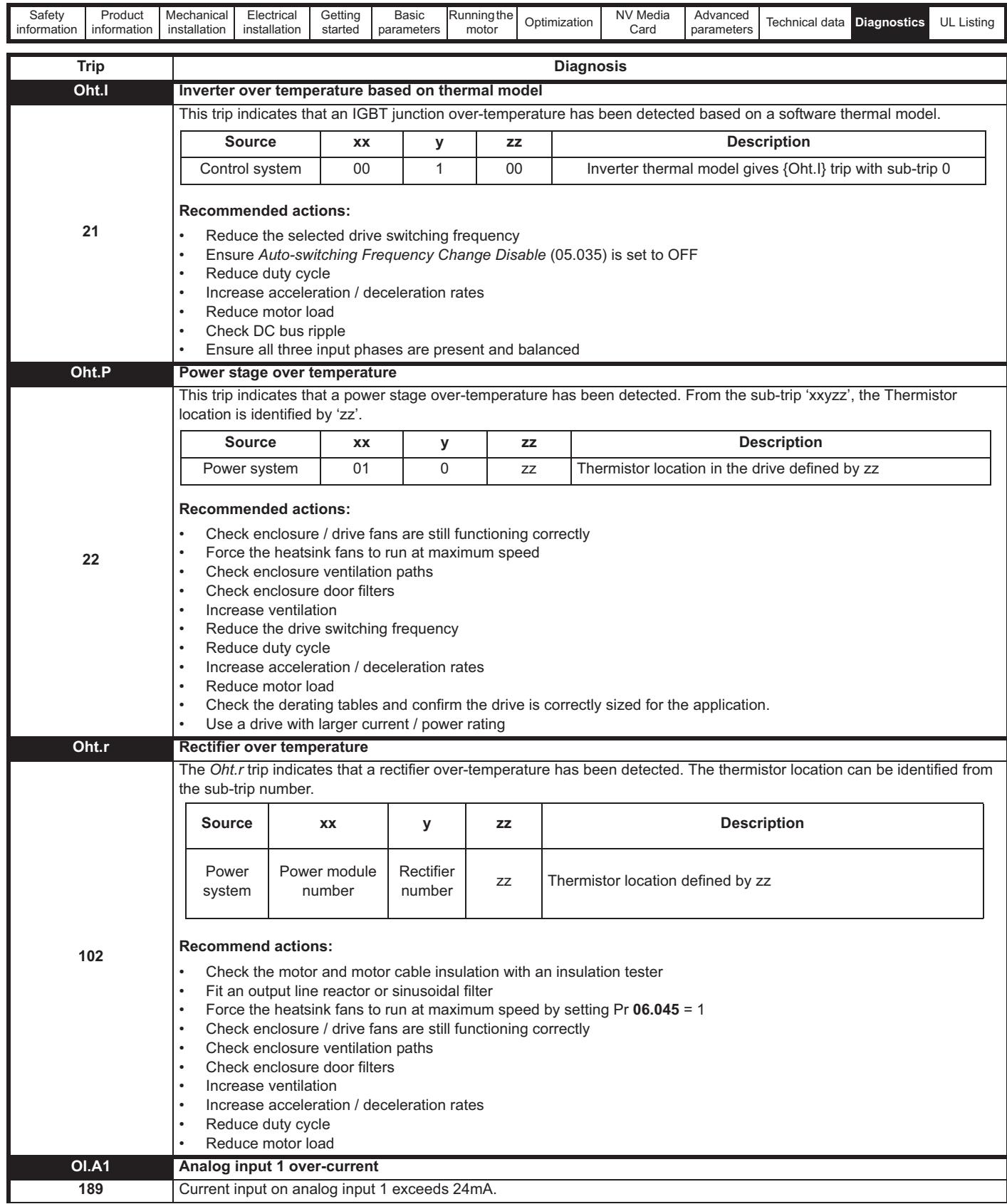

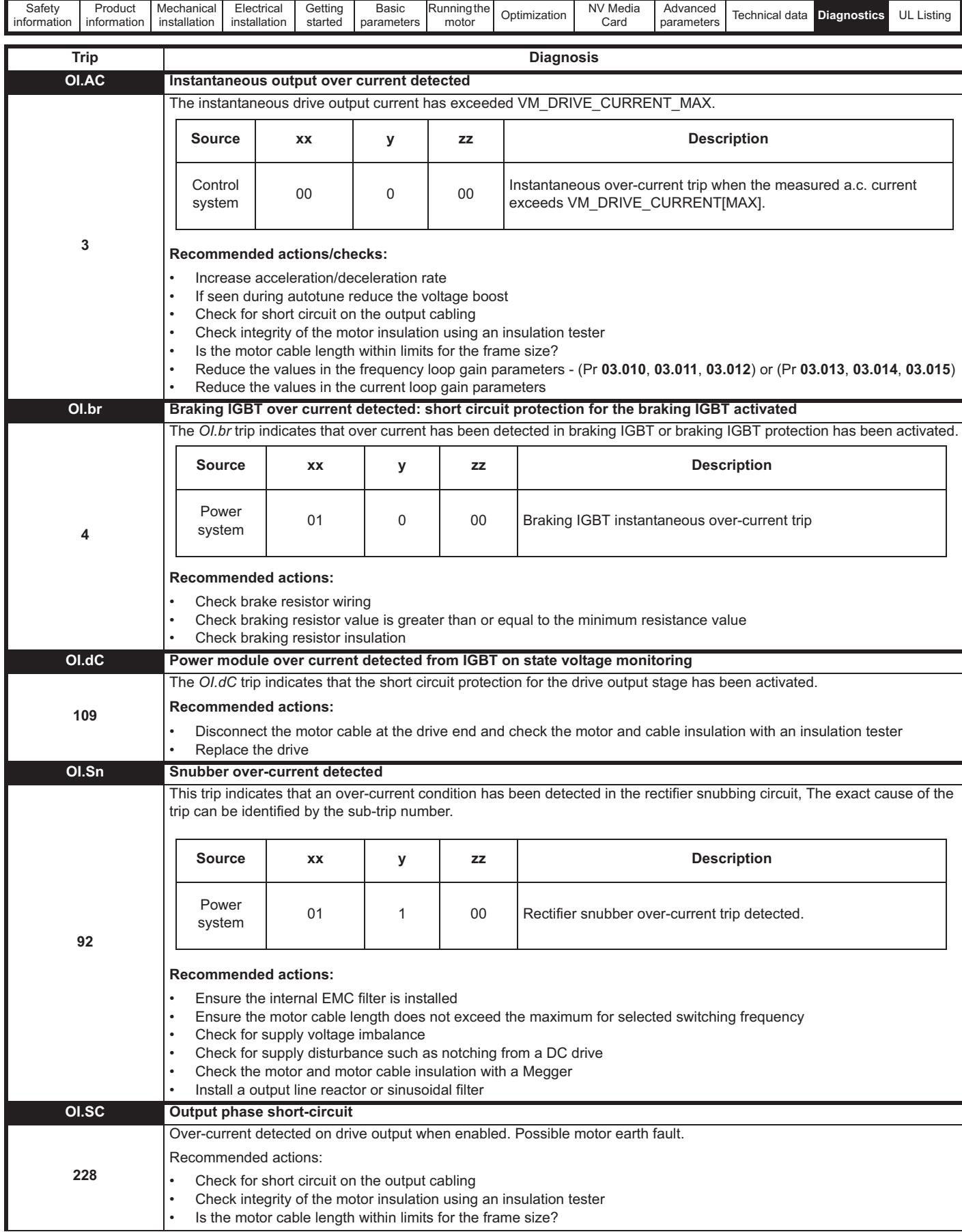

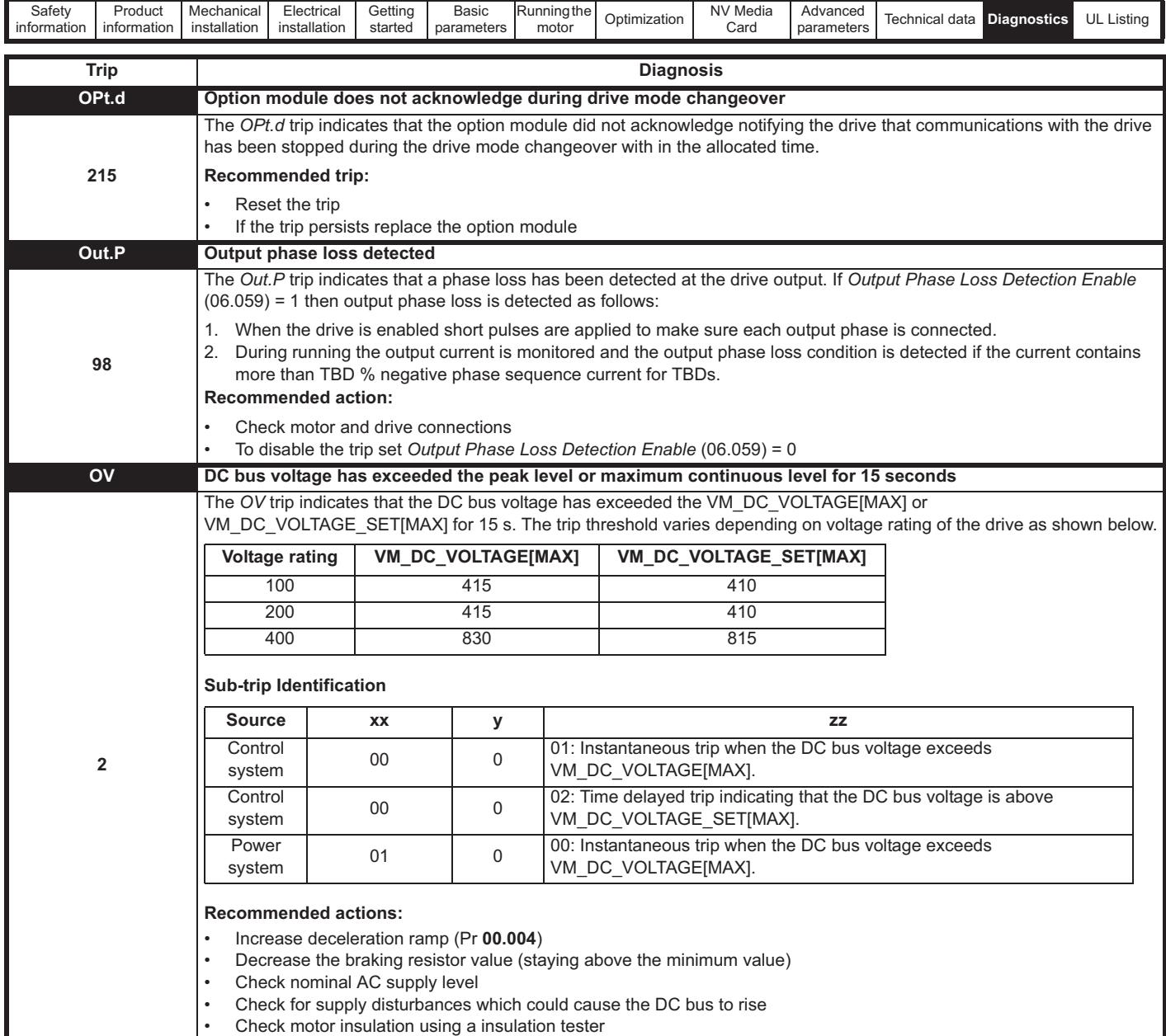

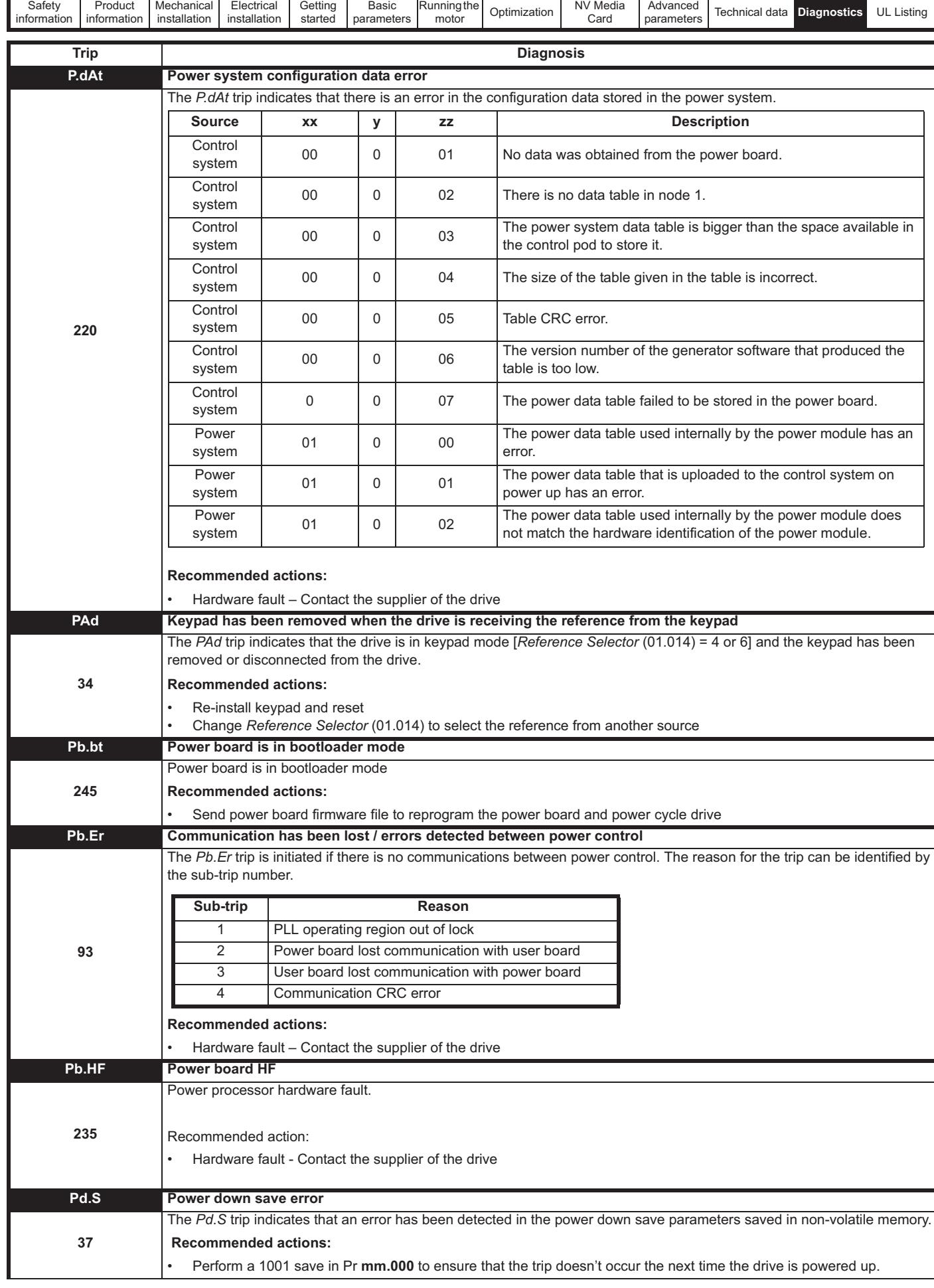

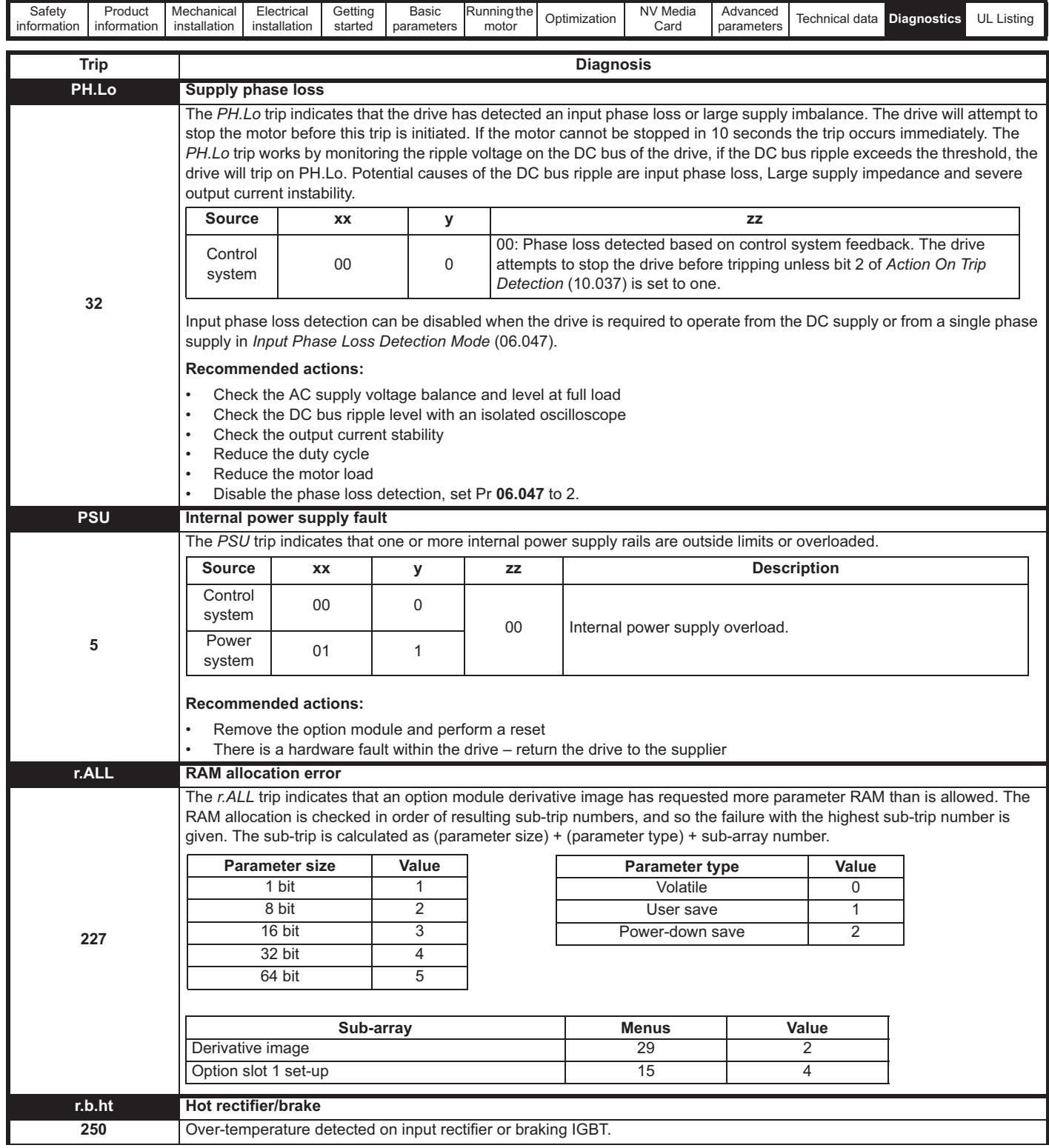

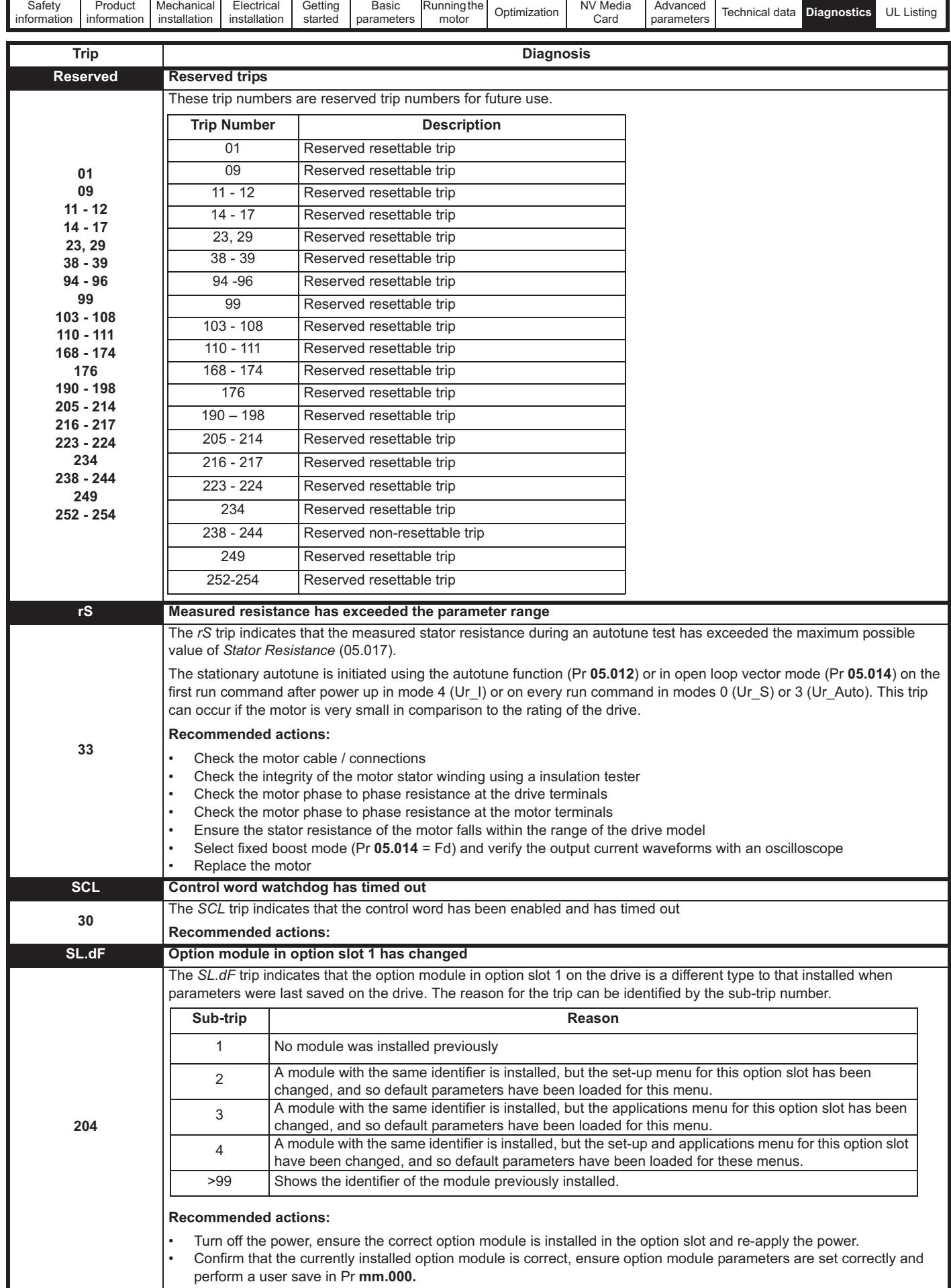

Unidrive M200 / M201 User Guide **193** Issue Number: 4

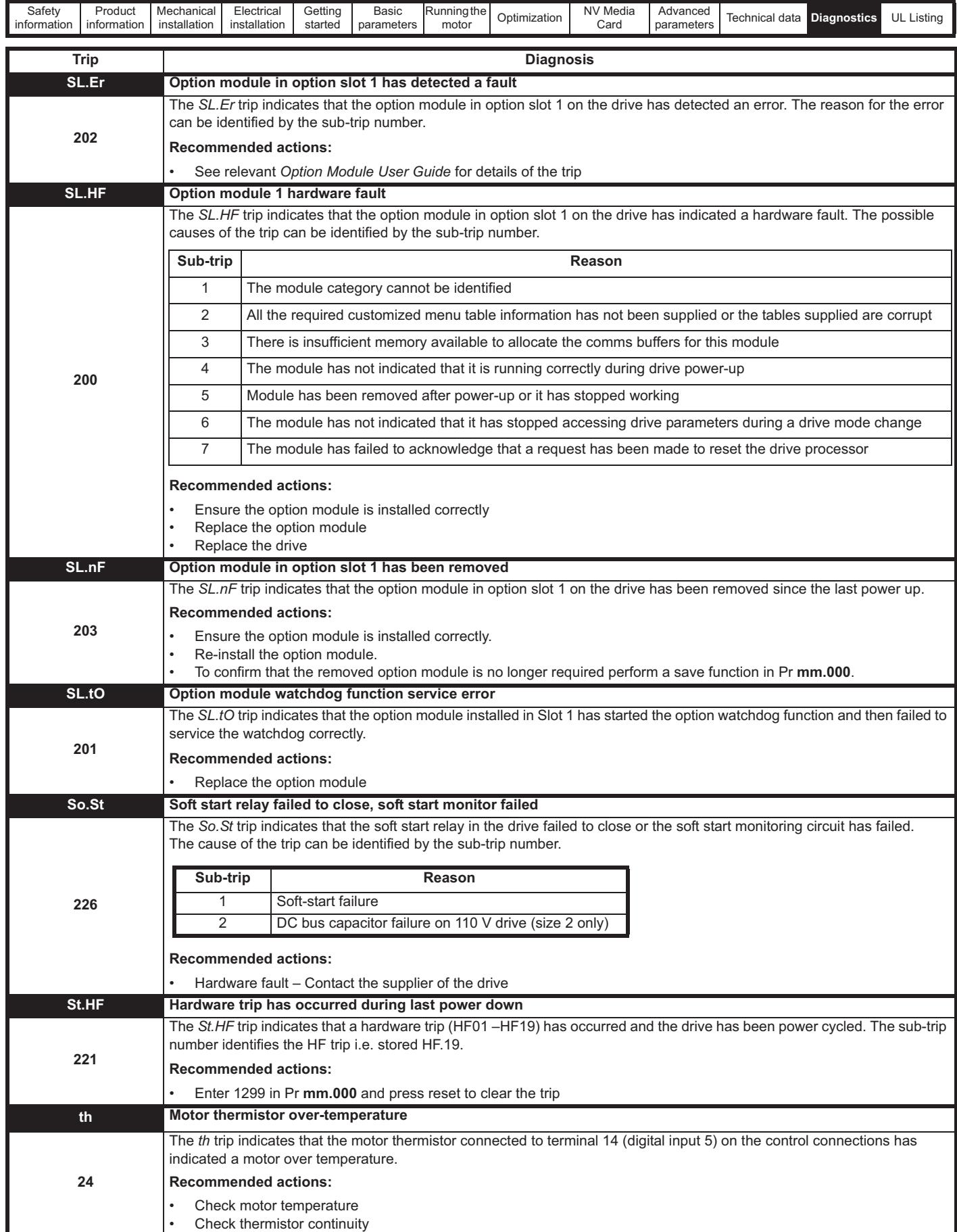

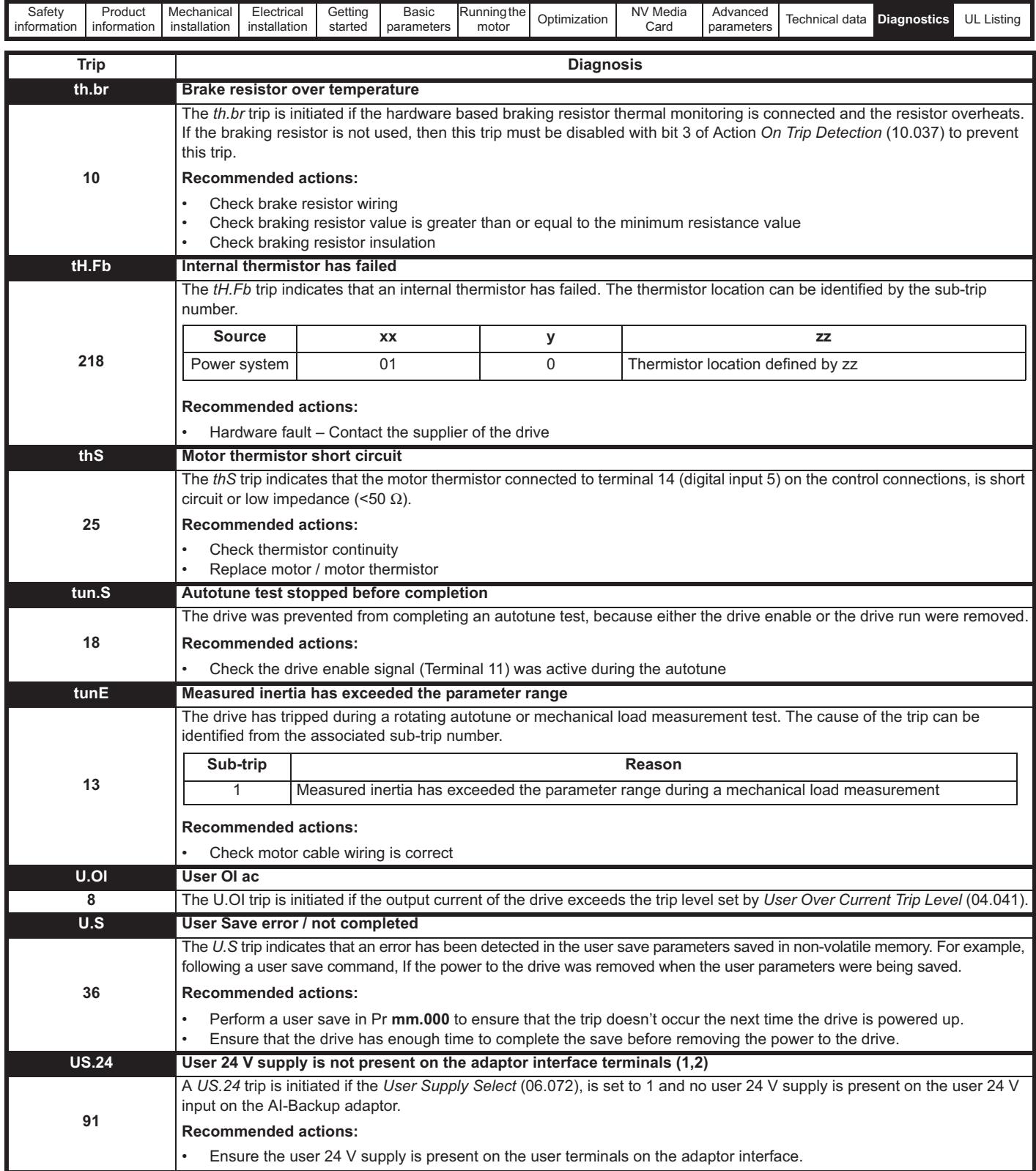

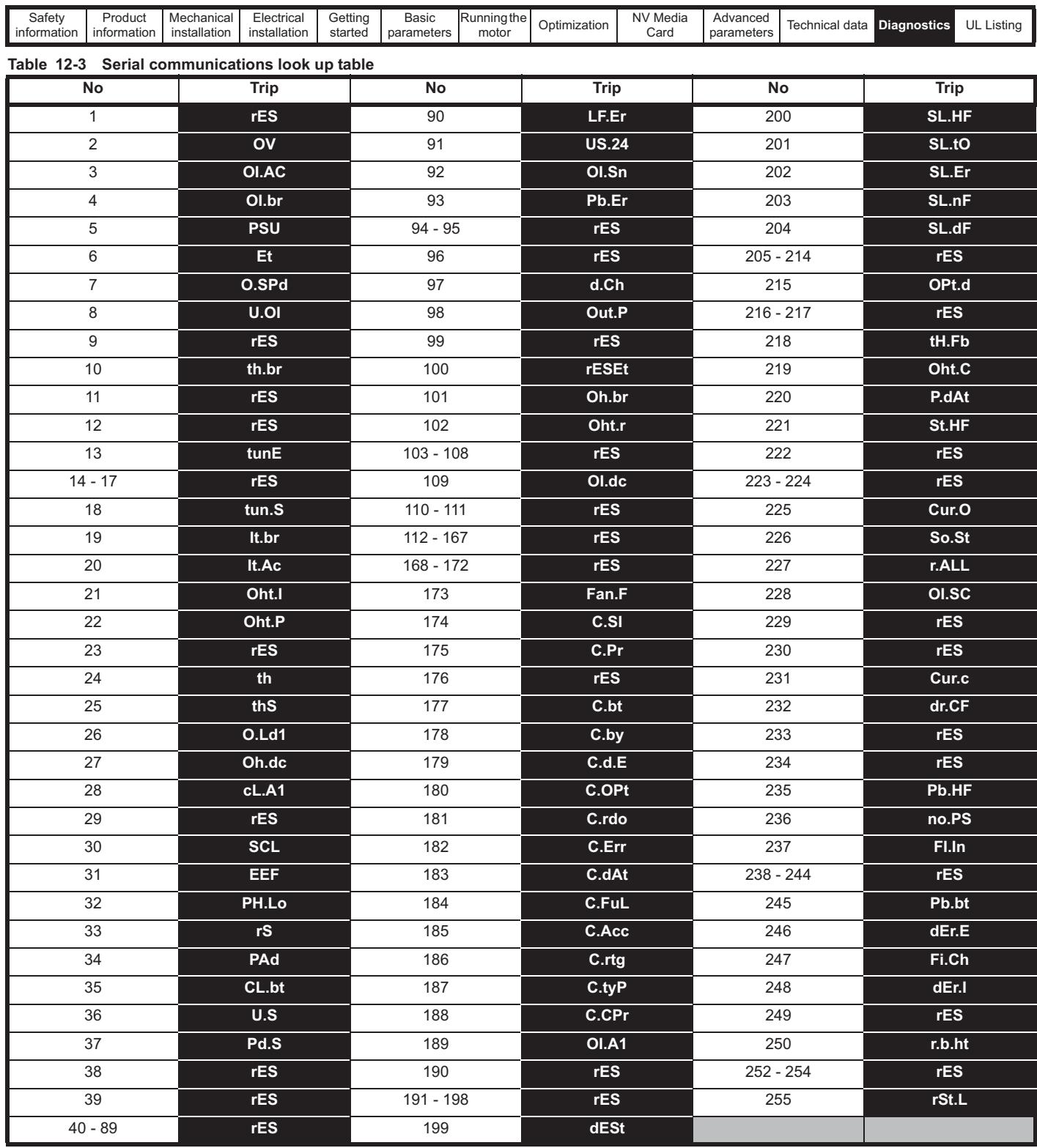

The trips can be grouped into the following categories. It should be noted that a trip can only occur when the drive is not tripped or is already tripped but with a trip with a lower priority number.

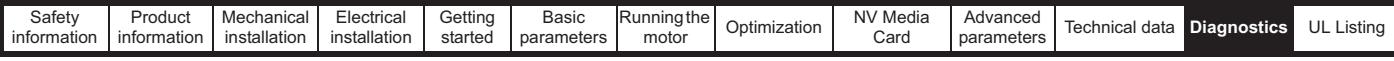

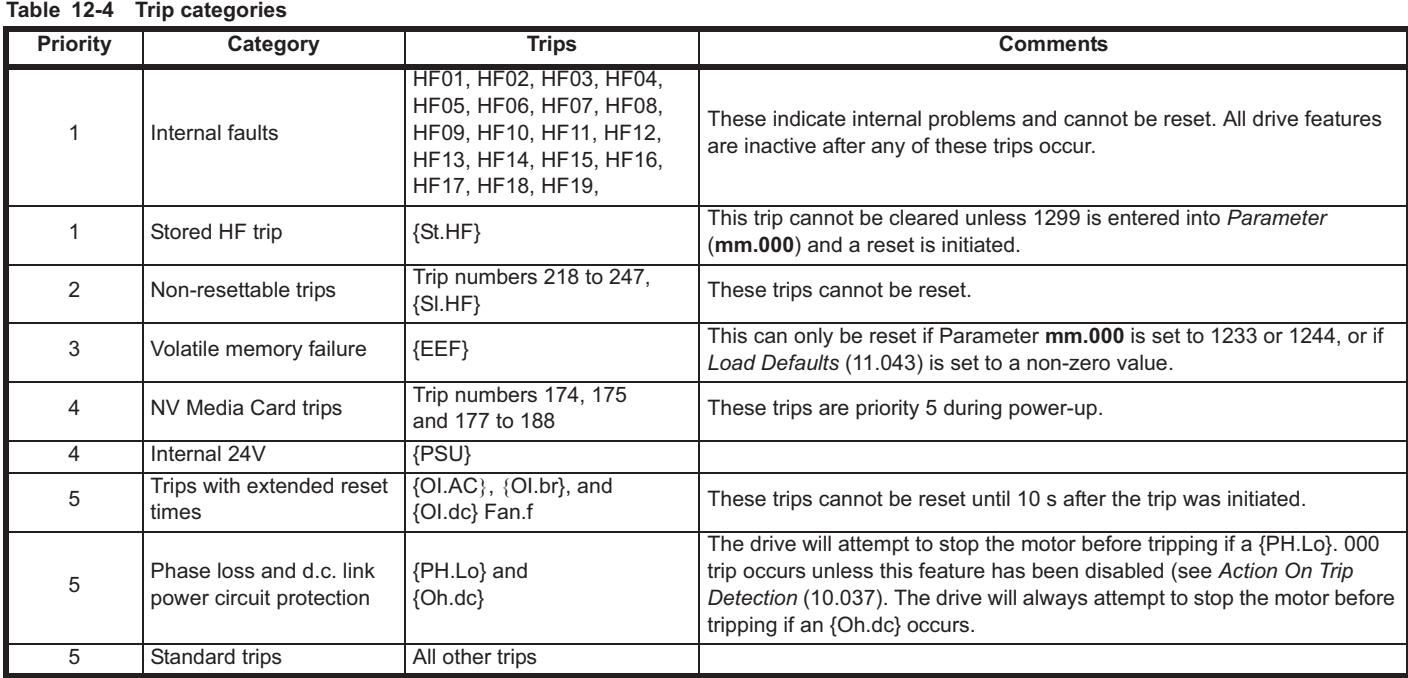

## **12.5 Internal / Hardware trips**

Trips {HF01} to {HF19} are internal faults that do not have trip numbers. If one of these trips occurs, the main drive processor has detected an irrecoverable error. All drive functions are stopped and the trip message will be displayed on the drive keypad. If a non permanent trip occurs this may be reset by power cycling the drive. On power up after it has been power cycled the drive will trip on St.HF. Enter 1299 in **mm.000** to clear the Stored HF trip.

## **12.6 Alarm indications**

In any mode, an alarm is an indication given on the display by alternating the alarm string with the drive status string display. If an action is not taken to eliminate any alarm except "tuning and LS" the drive may eventually trip. Alarms are not displayed when a parameter is being edited.

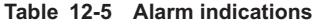

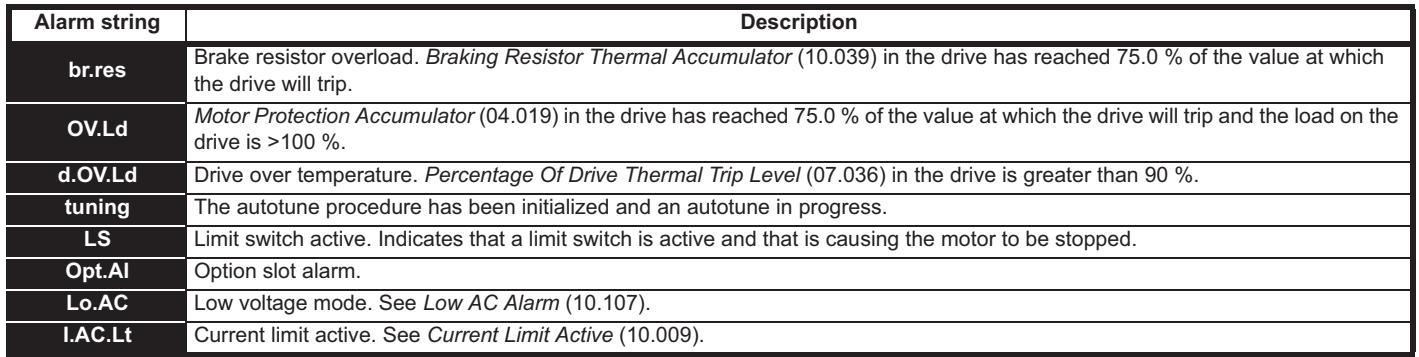

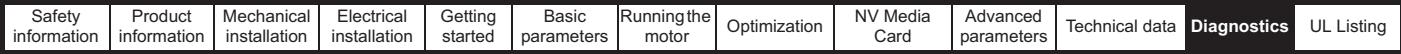

## **12.7 Status indications**

#### **Table 12-6 Status indications**

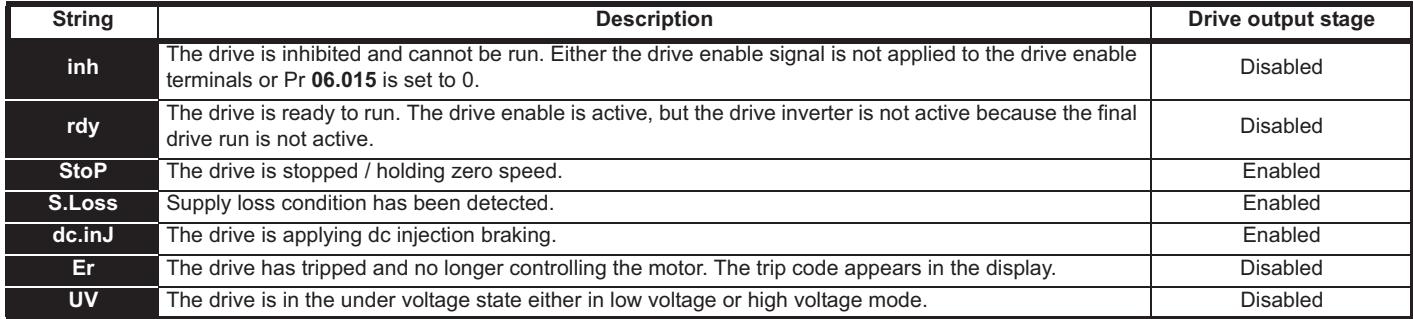

#### **Table 12-7 Option module and NV Media Card and other status indications at power-up**

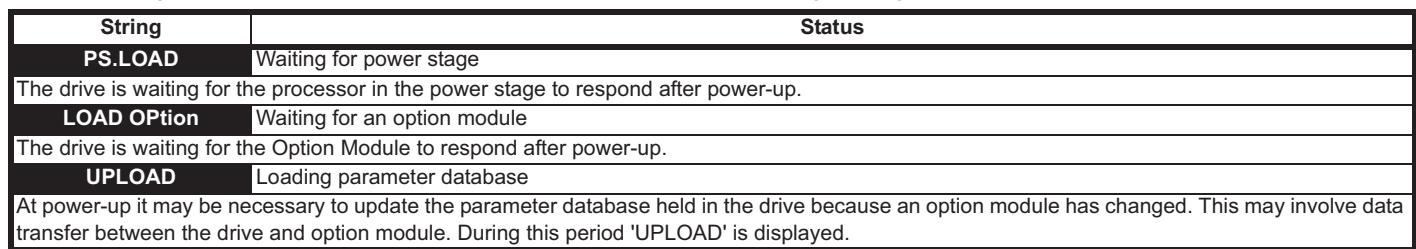

## **12.8 Displaying the trip history**

The drive retains a log of the last ten trips that have occurred. *Trip 0* (10.020) to *Trip 9* (10.029) store the most recent 10 trips that have occurred where *Trip 0* (10.020) is the most recent and *Trip 9* (10.029) is the oldest. When a new trip occurs it is written to *Trip 0* (10.020) and all the other trips move down the log, with oldest being lost. The date and time when each trip occurs are also stored in the date and time log, i.e. *Trip 0 Date* (10.041) to *Trip 9 Time* (10.060). The date and time are taken from *Date* (06.016) and *Time* (06.017). Some trips have sub-trip numbers which give more detail about the reason for the trip. If a trip has a sub-trip number its value is stored in the sub-trip log, i.e. *Trip 0 Sub-trip Number* (10.070) to *Trip 9 Sub-trip Number* (10.079). If the trip does not have a sub-trip number then zero is stored in the sub-trip log.

If any parameter between Pr **10.020** and Pr **10.029** inclusive is read by serial communication, then the trip number in Table 12-2 is the value transmitted.

#### **NOTE**

The trip logs can be reset by writing a value of 255 in Pr **10.038**.

### **12.9 Behaviour of the drive when tripped**

If the drive trips, the output of the drive is disabled so the load coasts to a stop. If any trip occurs, the following read only parameters are frozen until the trip is cleared. This is to help diagnose the cause of the trip.

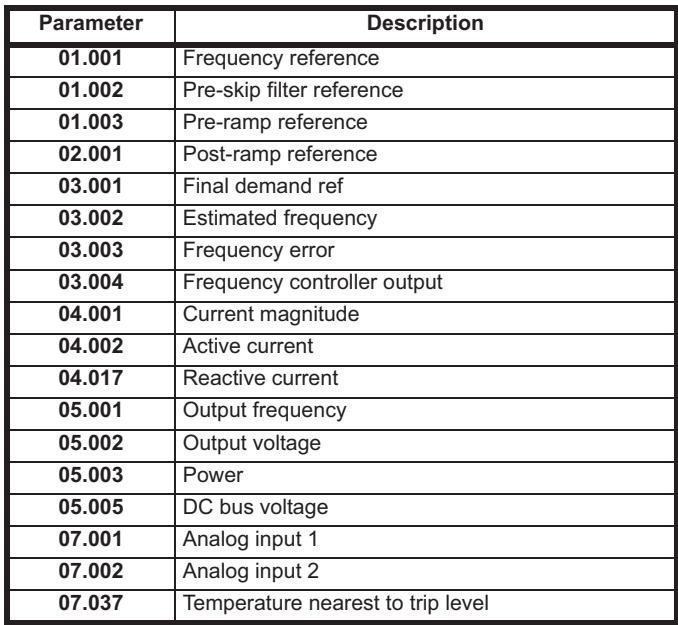

If the parameters are not required to be frozen then this can be disabled by setting bit 4 of Pr **10.037**.

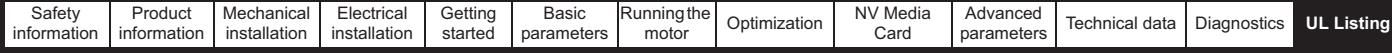

# **13 UL Listing**

## **13.1 General**

Drive sizes 1 to 6 have been assessed to meet both UL and cUL requirements.

UL listings can be viewed online at www.UL.com. The UL file number is E171230.

# **13.2 Mounting**

Drives can be installed in the following configurations:

- Standard or surface mounted. This is described in section 3.5.1 *Surface mounting* on page 28.
- Bookcase mounted. Drives are mounted side by side with no space between them. This configuration minimizes the overall width of the installation.

# **13.3 Environment**

Drives are able to meet the following UL/NEMA environmental ratings:

- Type 1. The drive must either be installed with a UL Type 1 kit or be installed in a Type 1 enclosure.
- Type 12. The drive must be installed in a Type 12 enclosure.
- The remote keypad is rated to both UL Type 1 and UL Type 12.
- Drives must be installed in a pollution degree 2 environment or better.

# **13.4 Electrical installation**

The following precautions must be observed:

- Drives are rated for use at 40 °C and 50 °C surrounding air temperature.
- The temperature rating of the power cables must be at least 75 °C.
- If the drive control stage is powered from an external power supply (+24 V), the power supply must be listed or recognized to UL class 2 with appropriate fusing.
- Ground connections must use UL listed closed loop (ring) terminals.

## **13.5 UL listed accessories**

The following options are UL listed:

- CI-Keypad
- CI-485 Adaptor
- AI-485 Adaptor
- AI-Backup Adaptor
- Remote Keypad
- UL Type 1 kit
- NV Media card

# **13.6 Motor overload protection**

The drives are installed with solid state motor overload protection.

The default overload protection level is less than 150 % of full load rated current for open loop operation.

The default overload protection level is less than 180 % of full load rated current for rotor flux control operation.

In order for the motor protection to work correctly, the motor rated current must be entered into Pr **00.006** or Pr **05.007**.

The protection level may be adjusted below 150% if required. See section 8.3 *Current limits* on page 95.

## **13.7 Motor overspeed protection**

The drive is installed with solid state motor overspeed protection.

However, this feature does not provide the level of protection provided by an independent, high-integrity overspeed protection device.

# **13.8 Thermal memory retention**

Drives incorporate thermal memory retention that complies fully with the requirements of UL508C.

The drive is provided with motor load and speed sensitive overload protection with thermal memory retention that complies with the US National Electrical Code (NFPA 70) clause 430.126 and Underwriters Laboratories Standard UL508C, clause 20.1.11 (a). The purpose of this protection is to protect both drive and motor from dangerous overheating in the event of repeated overload or failure to start, even if the power to the drive is removed between overload events.

For full explanation of the thermal protection system, refer to section 8.4 *Motor thermal protection* on page 95.

In order to comply with UL requirements for thermal memory retention, it is necessary to set the *Thermal Protection Mode* (04.016) to zero; and the *Low Frequency Thermal Protection Mode* (04.025) must be set to 1 if the drive is operated in Heavy Duty mode.

Alternatively, an external thermal sensor or switch may be used as a means of motor and drive overload protection that complies with the requirements of UL508C, clause 20.1.11 (b). This protection method is particularly recommended where independent forced cooling of the motor is used, because of the risk of overheating if the cooling is lost.

#### **External thermal sensor**

The drive is provided with a means to accept and act upon a signal from a thermal sensor or switch imbedded in the motor or from an external protective relay. Refer to section 4.10.2 *Control terminal specification* on page 70.

# **13.9 Electrical ratings**

- Drives are listed for connection to an AC supply capable of delivering no more than 100 kA symmetrical amperes. See Table 4-5
- Power and current ratings are given in Table 11-1to Table 11-5.
- Fuse and circuit breaker (size 1 only with short circuit rating of 10 kA. Only the listed DIVQ/DIVQ7 type SU203UP ABB (E212323) circuit breaker may be used) ratings are given in Table 4-6to Table 4- 9.
- Unless indicated otherwise in Table 4-6to Table 4-9, fuses may be any UL listed Class J or CC with a voltage rating of at least 600 Vac.
- Unless indicated otherwise in Table 4-6to Table 4-9, circuit breakers may be any UL listed type, category control number: DIVQ or DIVQ7, with a voltage rating of at least 600 Vac.

# **13.10 cUL requirements for frame size 4**

For frame size 4, models Mxxx-042 00133A, Mxxx-042 00176A, Mxxx-044 00135A and Mxxx-044 00170A, transient surge suppression shall be installed on the line side of this equipment and shall be rated 480 Vac (phase to ground), 480 Vac (phase to phase), suitable for overvoltage category III, and shall provide protection for a rated impulse withstand voltage peak of 6 kV and a clamping voltage of maximum 2400 V.

### **NOTE**

Mxxx denotes M100, M101, M200, M201, M300 or M400.

## **13.11 Group installation**

### **13.11.1 Definition**

Group Installation Definition: A motor branch circuit for two or more motors, or one or more motors with other loads, protected by a circuit breaker or a single set of fuses.

#### **13.11.2 Limitations on use All motors rated less than 1 hp**

The drives may be used in group installations where each of the motors is rated 1 hp or less. The full-load current rating of each motor must not exceed 6 A. The motor drive provides individual overload protection in accordance with the NEC clause 430.32.

Downloaded from [www.Manualslib.com](http://www.manualslib.com/) manuals search engine

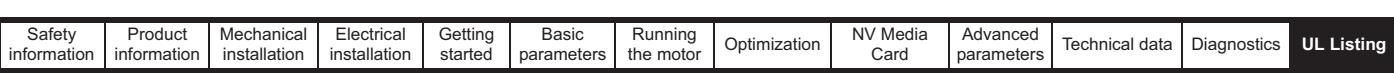

#### **Smallest motor protected**

The drives may be used in group installations where the smallest motor is protected by the branch fuses or circuit breaker. Limits on the current rating of branch circuit protective fuses and circuit breakers are given in the NEC Table: 430.52.

#### **Other installations**

The motor drives described in this user guide are not UL listed for group installation.

# **Index**

# $\overline{\mathsf{A}}$

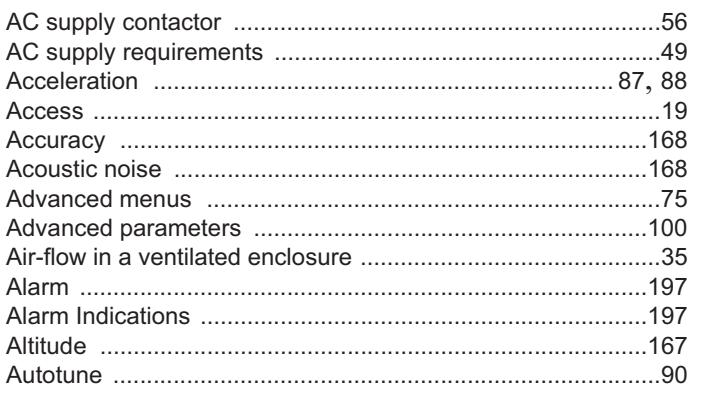

## $\, {\bf B}$

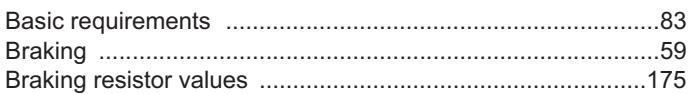

# $\mathbf c$

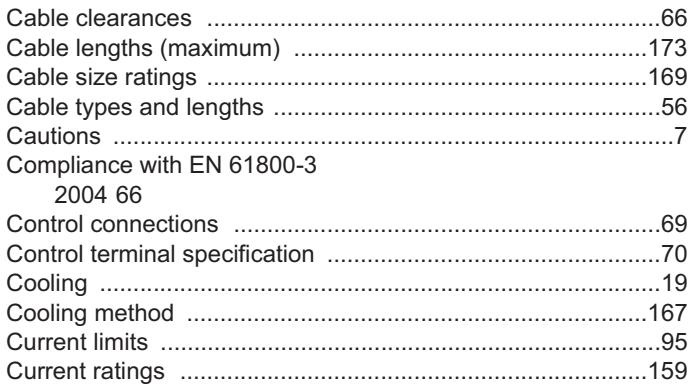

# D

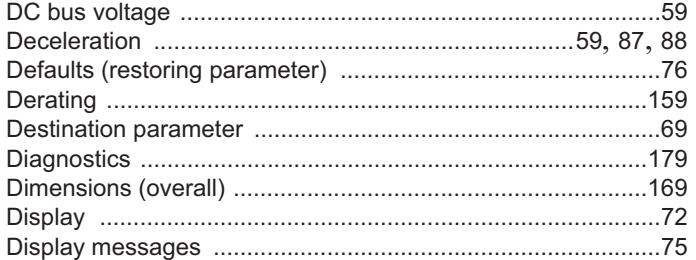

## E

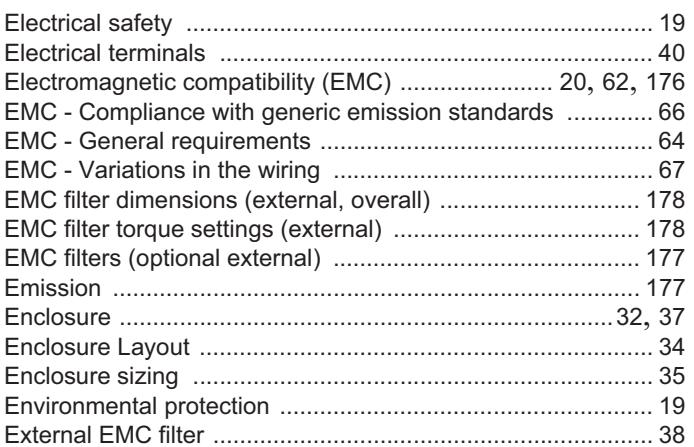

## F

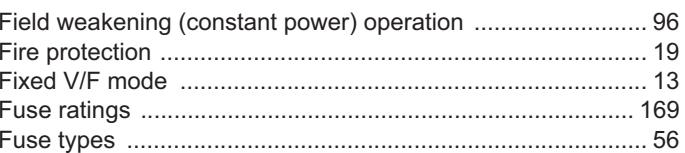

## G

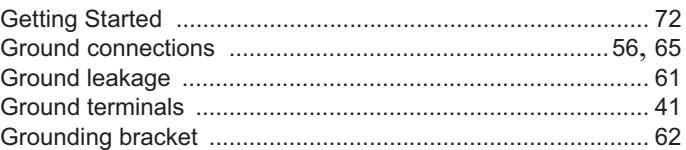

## $\overline{\mathsf{H}}$

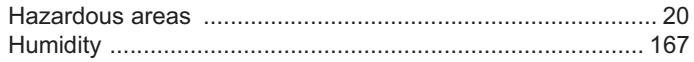

## $\overline{1}$

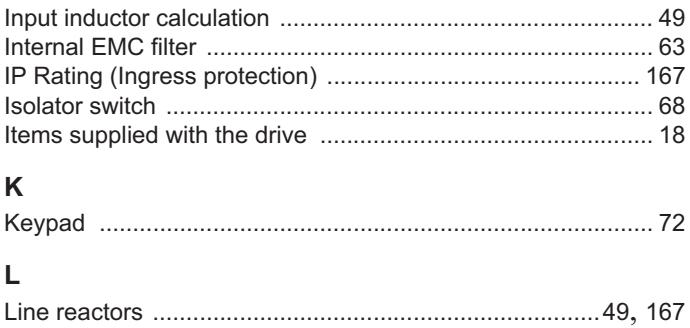

### M

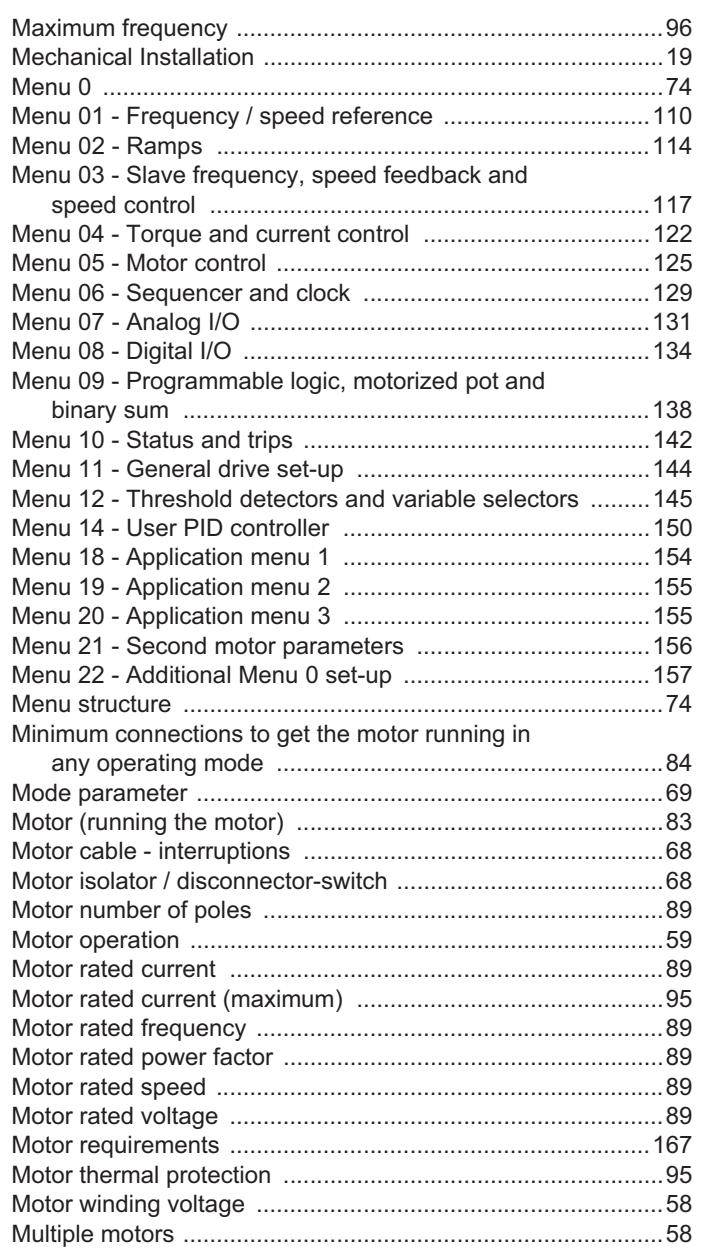

## $\mathsf{N}$

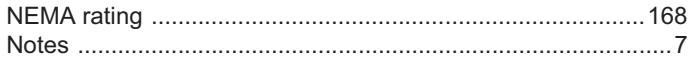

## $\mathbf O$

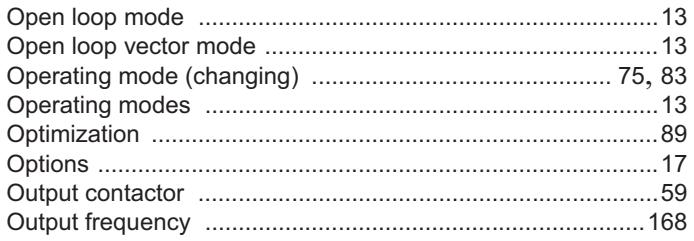

### $\mathsf{P}$

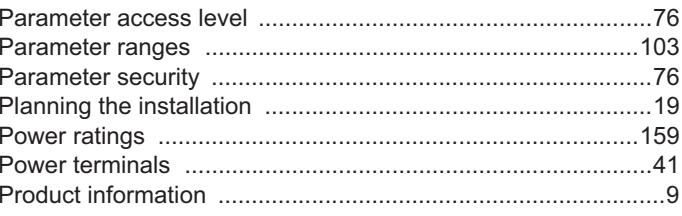

### $\pmb{\mathsf{Q}}$

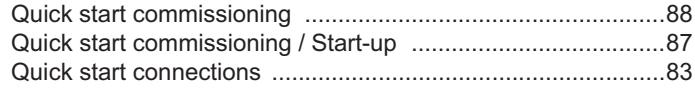

## ${\sf R}$

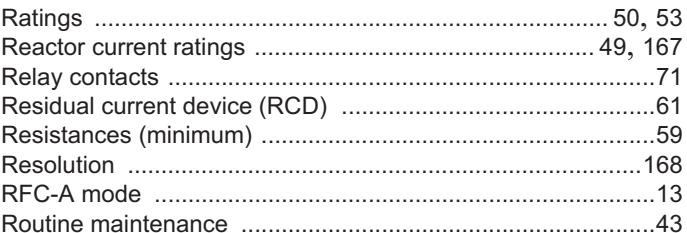

### ${\bf S}$

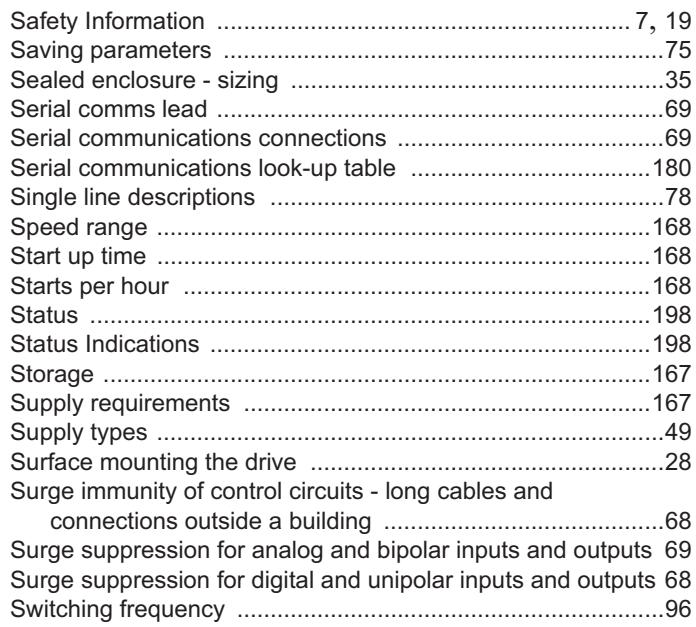

## $\bar{T}$

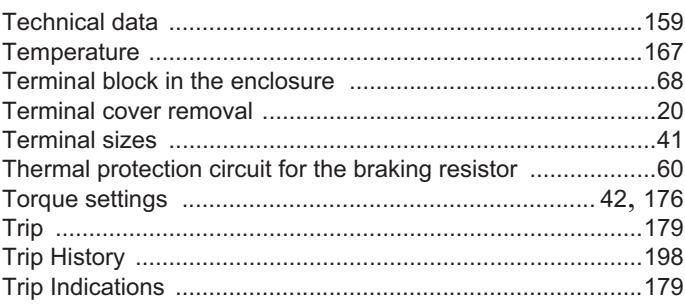

### $\sf U$

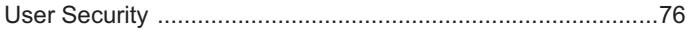

### $\mathsf{V}$

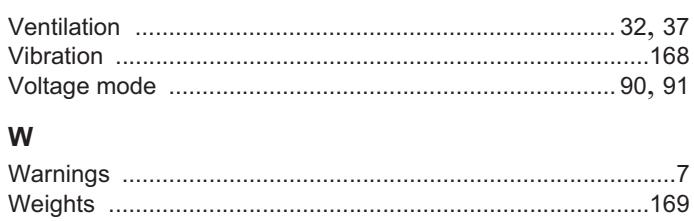

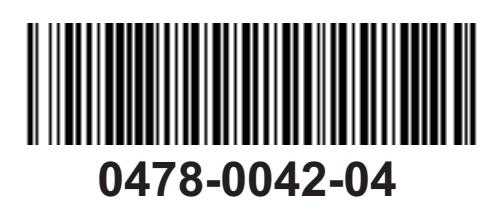